# $\left( \left\vert \cdot\right\vert \cdot\right) \left\vert \cdot\right\vert$ **CISCO.**

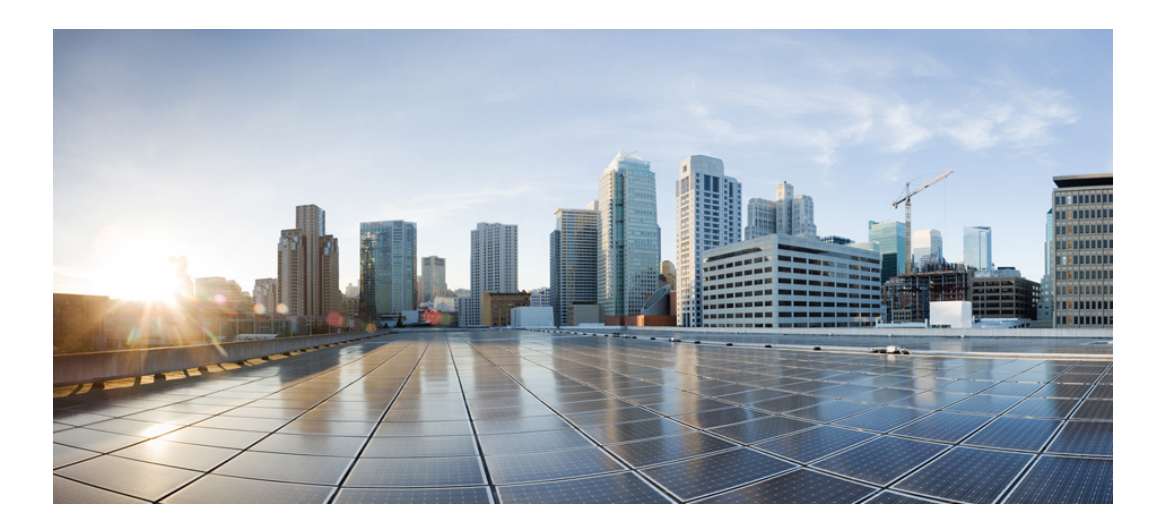

### **Cisco Nexus 6000 Series NX-OS Multicast Routing Command Reference**

Cisco NX-OS Release 7.x

First Published: January 2013 Last Modified: April, 2017

#### **Cisco Systems, Inc.**

[www.cisco.com](http://www.cisco.com)

Cisco has more than 200 offices worldwide. [Addresses, phone numbers, and fax numbers](http://www.cisco.com/go/offices)  are listed on the Cisco website at www.cisco.com/go/offices.

THE SPECIFICATIONS AND INFORMATION REGARDING THE PRODUCTS IN THIS MANUAL ARE SUBJECT TO CHANGE WITHOUT NOTICE. ALL STATEMENTS, INFORMATION, AND RECOMMENDATIONS IN THIS MANUAL ARE BELIEVED TO BE ACCURATE BUT ARE PRESENTED WITHOUT WARRANTY OF ANY KIND, EXPRESS OR IMPLIED. USERS MUST TAKE FULL RESPONSIBILITY FOR THEIR APPLICATION OF ANY PRODUCTS.

THE SOFTWARE LICENSE AND LIMITED WARRANTY FOR THE ACCOMPANYING PRODUCT ARE SET FORTH IN THE INFORMATION PACKET THAT SHIPPED WITH THE PRODUCT AND ARE INCORPORATED HEREIN BY THIS REFERENCE. IF YOU ARE UNABLE TO LOCATE THE SOFTWARE LICENSE OR LIMITED WARRANTY, CONTACT YOUR CISCO REPRESENTATIVE FOR A COPY.

The Cisco implementation of TCP header compression is an adaptation of a program developed by the University of California, Berkeley (UCB) as part of UCB's public domain version of the UNIX operating system. All rights reserved. Copyright © 1981, Regents of the University of California.

NOTWITHSTANDING ANY OTHER WARRANTY HEREIN, ALL DOCUMENT FILES AND SOFTWARE OF THESE SUPPLIERS ARE PROVIDED "AS IS" WITH ALL FAULTS. CISCO AND THE ABOVE-NAMED SUPPLIERS DISCLAIM ALL WARRANTIES, EXPRESSED OR IMPLIED, INCLUDING, WITHOUT LIMITATION, THOSE OF MERCHANTABILITY, FITNESS FOR A PARTICULAR PURPOSE AND NONINFRINGEMENT OR ARISING FROM A COURSE OF DEALING, USAGE, OR TRADE PRACTICE.

IN NO EVENT SHALL CISCO OR ITS SUPPLIERS BE LIABLE FOR ANY INDIRECT, SPECIAL, CONSEQUENTIAL, OR INCIDENTAL DAMAGES, INCLUDING, WITHOUT LIMITATION, LOST PROFITS OR LOSS OR DAMAGE TO DATA ARISING OUT OF THE USE OR INABILITY TO USE THIS MANUAL, EVEN IF CISCO OR ITS SUPPLIERS HAVE BEEN ADVISED OF THE POSSIBILITY OF SUCH DAMAGES.

Cisco and the Cisco logo are trademarks or registered trademarks of Cisco and/or its affiliates in the U.S. and other countries. To view a list of Cisco trademarks, go to this URL[: www.cisco.com/go/trademarks.](https://www.cisco.com/go/trademarks) Third-party trademarks mentioned are the property of their respective owners. The use of the word partner does not imply a partnership relationship between Cisco and any other company. (1721R)

Any Internet Protocol (IP) addresses and phone numbers used in this document are not intended to be actual addresses and phone numbers. Any examples, command display output, network topology diagrams, and other figures included in the document are shown for illustrative purposes only. Any use of actual IP addresses or phone numbers in illustrative content is unintentional and coincidental.

*Cisco Nexus 6000 Series NX-OS Multicast Routing Command Reference* © 2013-2017 Cisco Systems, Inc. All rights reserved.

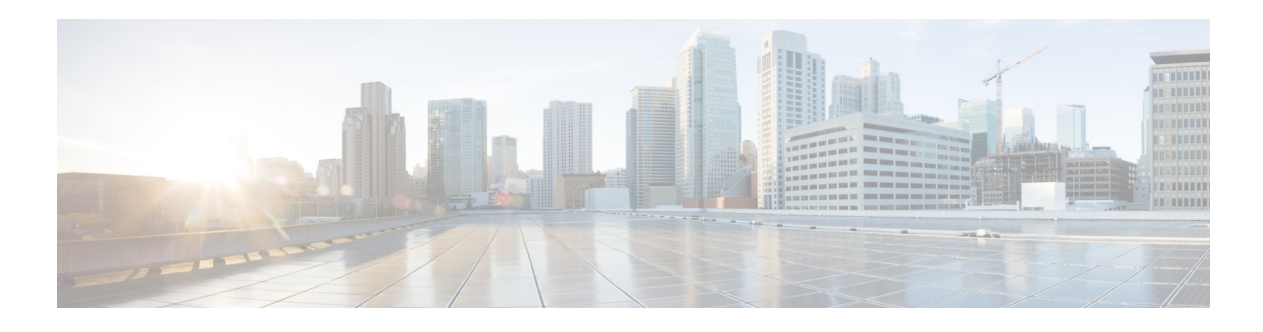

## **Preface**

This preface describes the audience, organization, and conventions of the *Cisco Nexus 6000 Series NX-OS Multicast Routing Command Reference*. It also provides information on how to obtain related documentation.

This preface includes the following sections:

- **•** [Audience, page 1](#page-2-0)
- [Document Conventions, page 1](#page-2-1)
- **•** [Related Documentation, page 2](#page-3-0)
- **•** Documentation Feedback, page 3
- **•** [Obtain Documentation and Submit a Service Request, page 3](#page-4-0)

### <span id="page-2-0"></span>**Audience**

This publication is for experienced users who configure and maintain Cisco NX-OS devices.

### <span id="page-2-1"></span>**Document Conventions**

Command descriptions use these conventions:

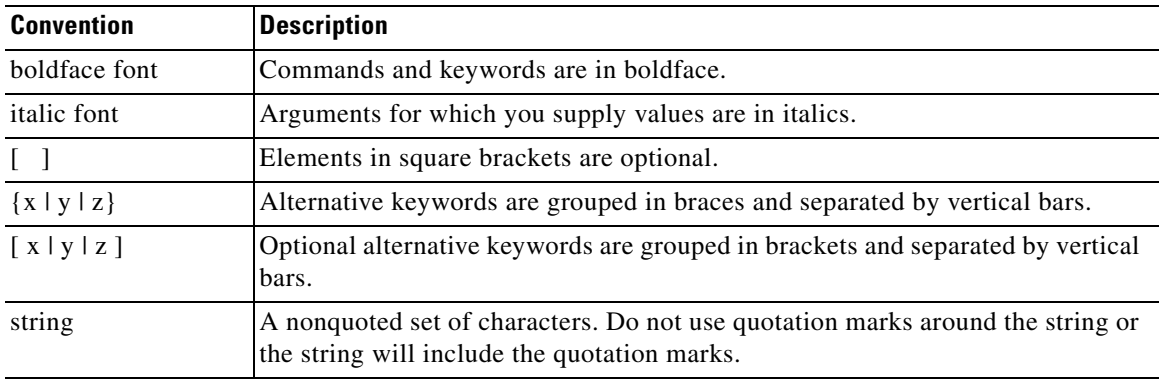

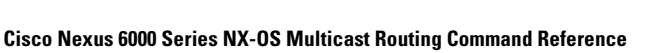

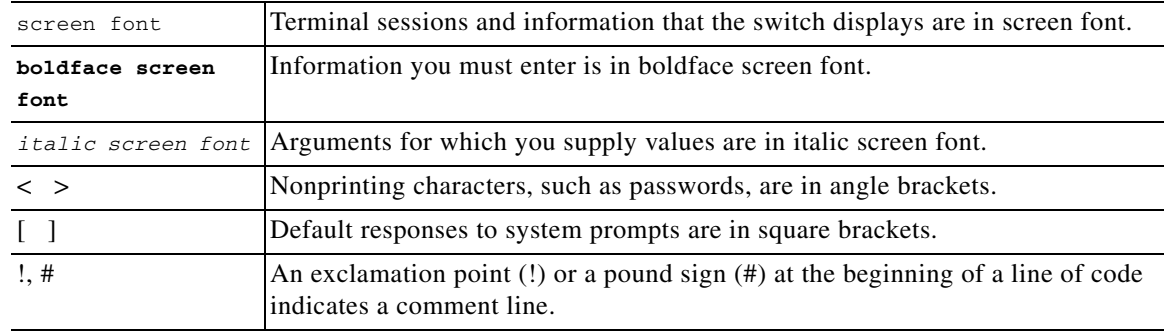

Screen examples use these conventions:

This document uses the following conventions:

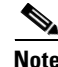

**Note** Means reader *take note*. Notes contain helpful suggestions or references to material not covered in the manual.

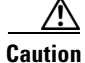

**Caution** Means reader *be careful*. In this situation, you might do something that could result in equipment damage or loss of data.

### <span id="page-3-0"></span>**Related Documentation**

Documentation for the Cisco Nexus 6000 Series Switch is available at the following URL: [http://www.cisco.com/en/US/products/ps12806/tsd\\_products\\_support\\_series\\_home.html](http://www.cisco.com/en/US/products/ps12806/tsd_products_support_series_home.html) The documentation set is divided into the following categories:

#### **Release Notes**

The release notes are available at the following URL: [http://www.cisco.com/en/US/products/ps12806/prod\\_release\\_notes\\_list.html](http://www.cisco.com/en/US/products/ps12806/prod_release_notes_list.html)

#### **Installation and Upgrade Guides**

The installation and upgrade guides are available at the following URL: [http://www.cisco.com/en/US/products/ps12806/prod\\_installation\\_guides\\_list.html](http://www.cisco.com/en/US/products/ps12806/prod_installation_guides_list.html)

#### **Command References**

The command references are available at the following URL: [http://www.cisco.com/en/US/products/ps12806/prod\\_command\\_reference\\_list.html](http://www.cisco.com/en/US/products/ps12806/prod_command_reference_list.html)

#### **Technical References**

The technical references are available at the following URL: [http://www.cisco.com/en/US/products/ps12806/prod\\_technical\\_reference\\_list.html](http://www.cisco.com/en/US/products/ps12806/prod_technical_reference_list.html)

**2**

#### **Configuration Guides**

The configuration guides are available at the following URL:

[http://www.cisco.com/en/US/products/ps12806/products\\_installation\\_and\\_configuration\\_guides\\_list.h](http://www.cisco.com/en/US/products/ps12806/products_installation_and_configuration_guides_list.html) tml

#### **Error and System Messages**

The system message reference guide is available at the following URL: http://www.cisco.com/en/US/products/ps12806/products\_system\_message\_guides\_list.html

### **Documentation Feedback**

To provide technical feedback on this document, or to report an error or omission, please send your comments to nexus6k-docfeedback@cisco.com. We appreciate your feedback.

### <span id="page-4-0"></span>**Obtain Documentation and Submit a Service Request**

For information on obtaining documentation, using the Cisco Bug Search Tool (BST), submitting a service request, and gathering additional information, see *[What's New in Cisco Product Documentation](https://www.cisco.com/c/en/us/td/docs/general/whatsnew/whatsnew.html)*.

To receive new and revised Cisco technical content directly to your desktop, you can subscribe to the [What's New in Cisco Product Documentation RSS feed](https://www.cisco.com/assets/cdc_content_elements/rss/whats_new/whatsnew_rss_feed.xml). The RSS feeds are a free service.

Г

**Cisco Nexus 6000 Series NX-OS Multicast Routing Command Reference**

 $\overline{\mathbf{I}}$ 

 $\blacksquare$ 

H

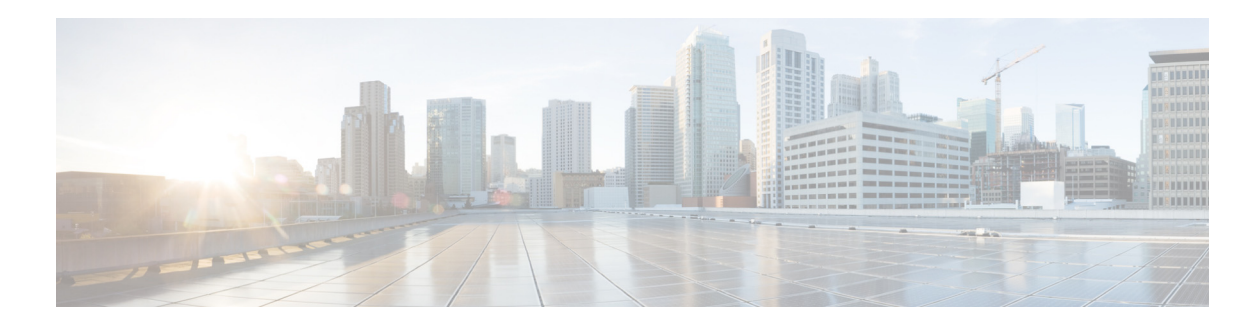

# **C Commands**

This chapter describes the Cisco NX-OS routing commands that begin with C.

# **clear ip mroute**

To clear the multicast routes, use the **clear ip mroute** command.

**clear ip mroute** {**\*** *| group | group-prefix*} [*source-tree* | *shared-tree* | **vrf** {*vrf-name* | **all**}]

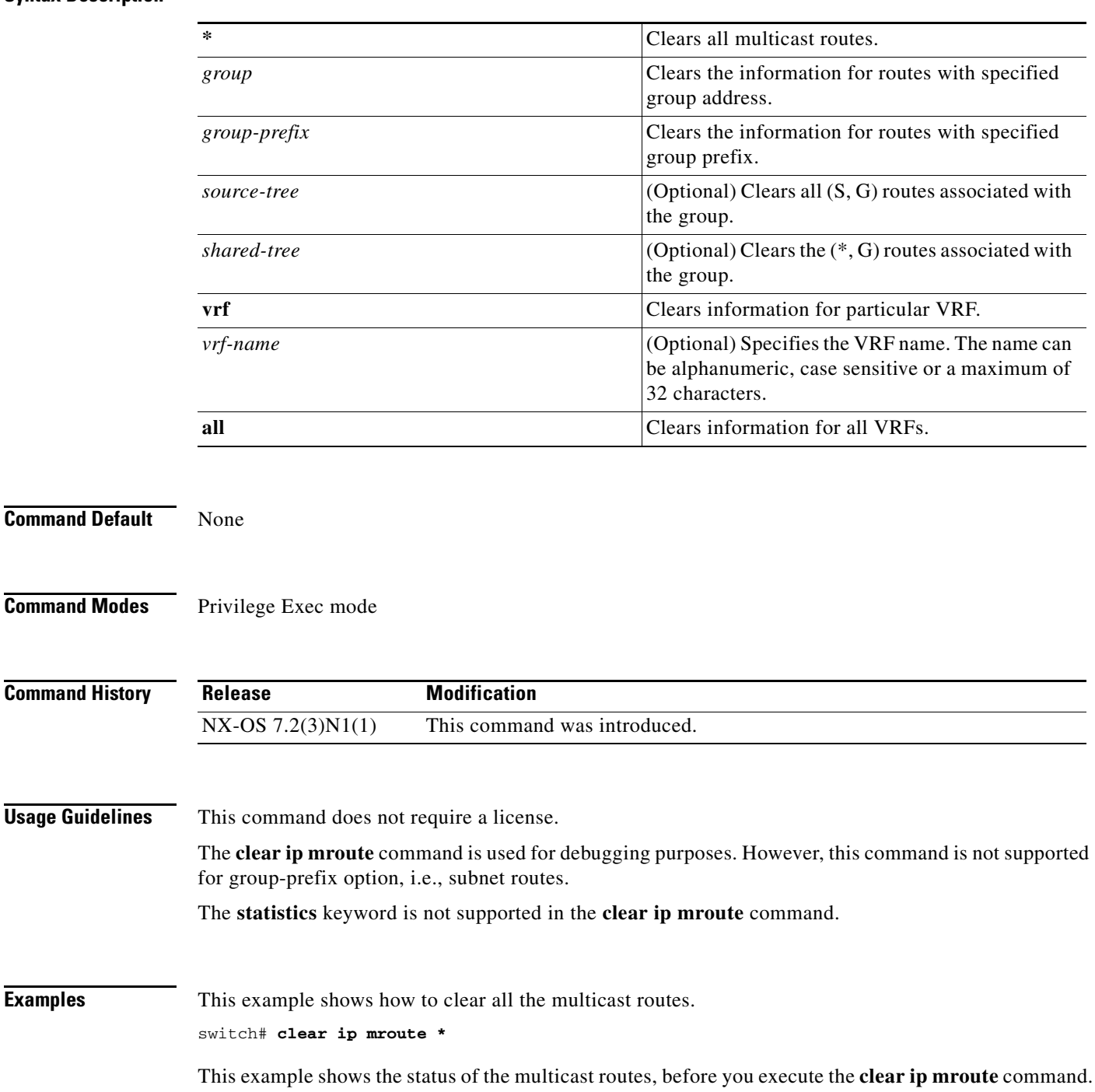

**Syntax Description**

switch# **show ip mroute**

```
IP Multicast Routing Table for VRF "default"
(*, 232.0.0.0/8), uptime: 00:00:01, pim ip
Incoming interface: Null, RPF nbr: 0.0.0.0
Outgoing interface list: (count: 0)
(10.1.1.1/32, 232.1.1.1/32), uptime: 0.427116, igmp ip pim
Incoming interface: Ethernet1/29, RPF nbr: 192.168.2.1
Outgoing interface list: (count: 1)
Ethernet1/3, uptime: 0.427044, igmp
This example shows the status of the multicast
```
This example shows the status of the multicast routes after the **clear ip mroute \*** command.

switch# **clear ip mroute \***

switch# **show ip mroute**

IP Multicast Routing Table for VRF "default" (\*, 232.0.0.0/8), uptime: 00:00:01, pim ip Incoming interface: Null, RPF nbr: 0.0.0.0 Outgoing interface list: (count: 0)

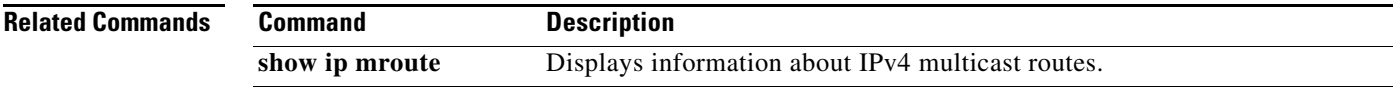

 $\blacksquare$ 

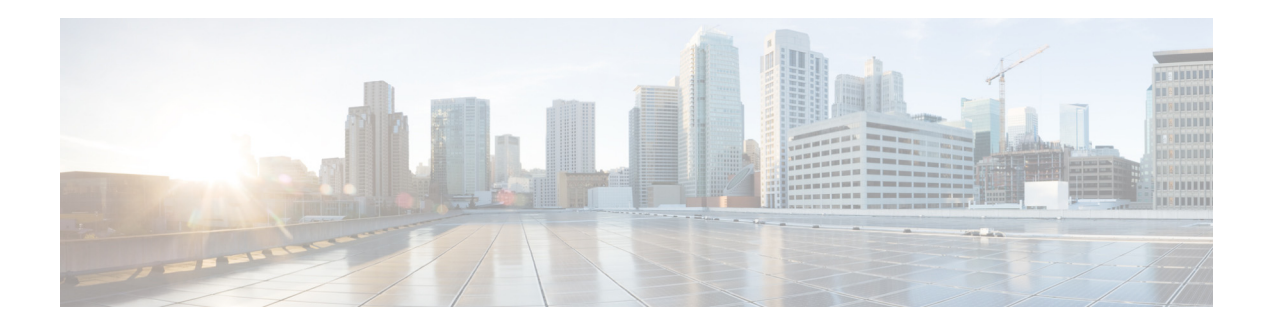

# **feature H Commands**

This chapter describes the Cisco NX-OS routing commands that begin with H.

# **hardware profile multicast max-limit**

To set the maximum number of entries in the multicast routing table, use the **hardware profile multicast max-limit** command.

**hardware profile multicast max-limit** *max-entries*

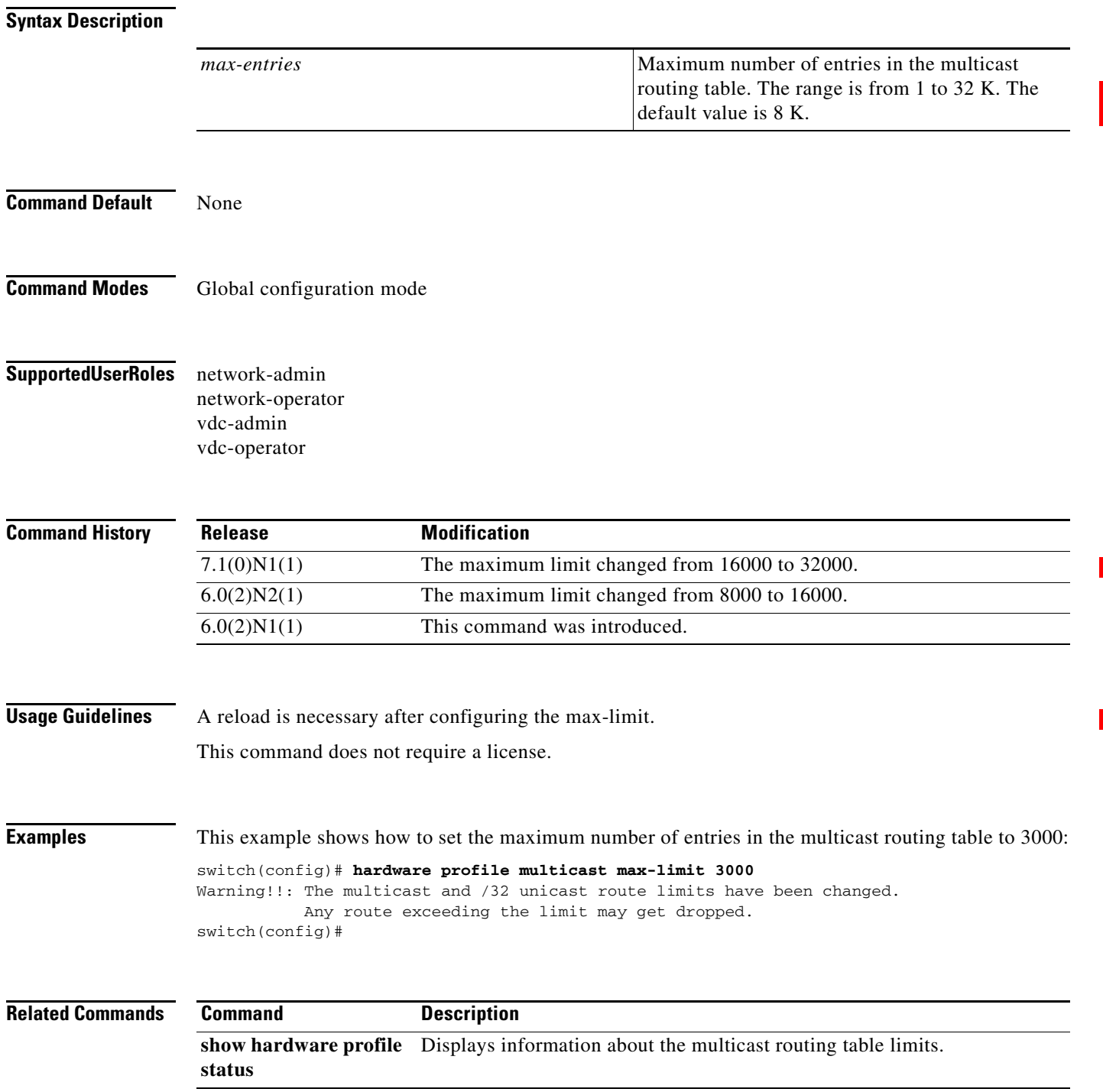

 $\blacksquare$ 

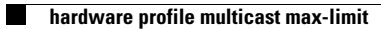

п

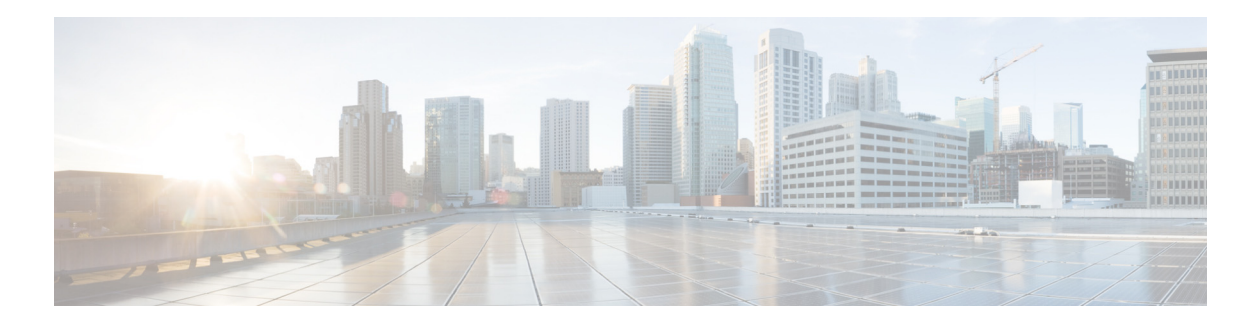

# **I Commands**

This chapter describes the Cisco NX-OS routing commands that begin with I.

## **interface ethernet (Layer 3)**

To configure a Layer 3 Ethernet IEEE 802.3 routed interface, use the **interface ethernet** command.

**interface ethernet** [*chassis\_ID*/] *slot*/*port*[.*subintf-port-no*]

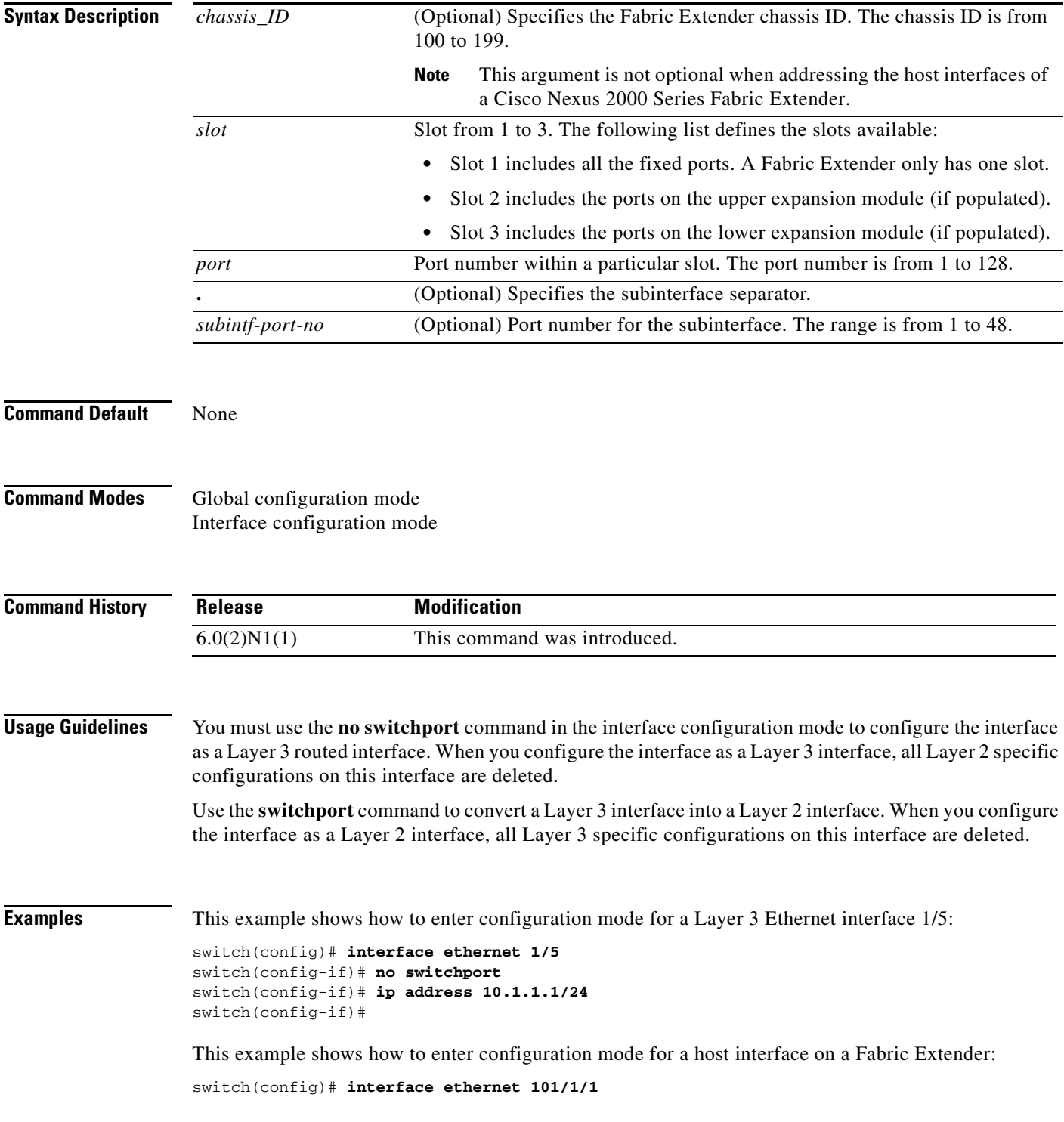

```
switch(config-if)# no switchport
switch(config-if)# ip address 10.1.1.1/24
switch(config-if)#
```
This example shows how to configure a Layer 3 subinterface for Ethernet interface 1/5 in the global configuration mode:

```
switch(config)# interface ethernet 1/5.2
switch(config-if)# no switchport
switch(config-subif)# ip address 10.1.1.1/24
switch(config-subif)#
```
This example shows how to configure a Layer 3 subinterface in interface configuration mode:

```
switch(config)# interface ethernet 1/5
switch(config-if)# no switchport
switch(config-if)# interface ethernet 1/5.1
switch(config-subif)# ip address 10.1.1.1/24
switch(config-subif)#
```
This example shows how to convert a Layer 3 interface to a Layer 2 interface:

```
switch(config)# interface ethernet 1/5
switch(config-if)# no switchport
switch(config-if)# ip address 10.1.1.1/24
switch(config-if)# switchport
switch(config-if)#
```
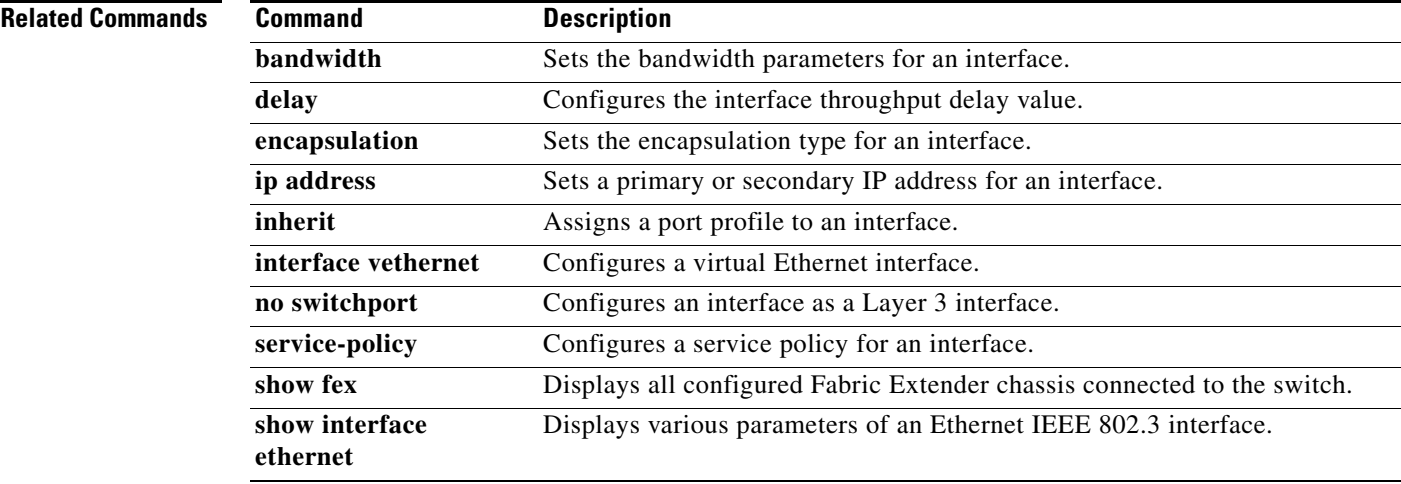

## **interface loopback**

To create a loopback interface and enter interface configuration mode, use the **interface loopback** command. To remove a loopback interface, use the **no** form of this command.

**interface loopback** *number*

**no interface loopback** *number*

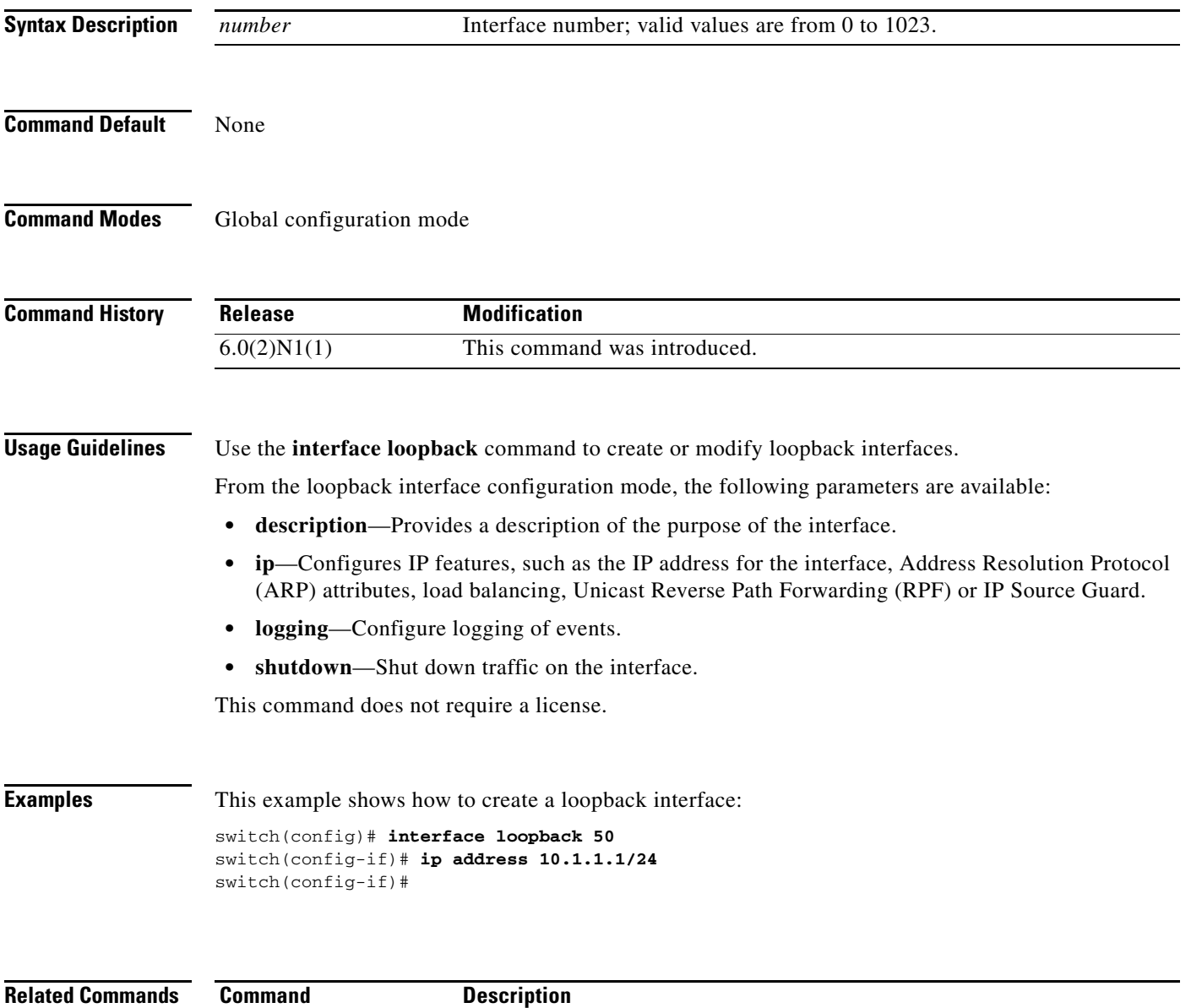

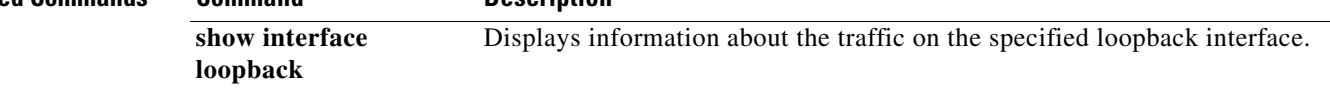

### **interface port-channel**

#### .i.interface port-channel command;

To create an EtherChannel interface and enter interface configuration mode, use the **interface port-channel** command. To remove an EtherChannel interface, use the **no** form of this command.

**interface port-channel** *channel-number*[.*subintf-channel-no*]

**no interface port-channel** *channel-number*[.*subintf-channel-no*]

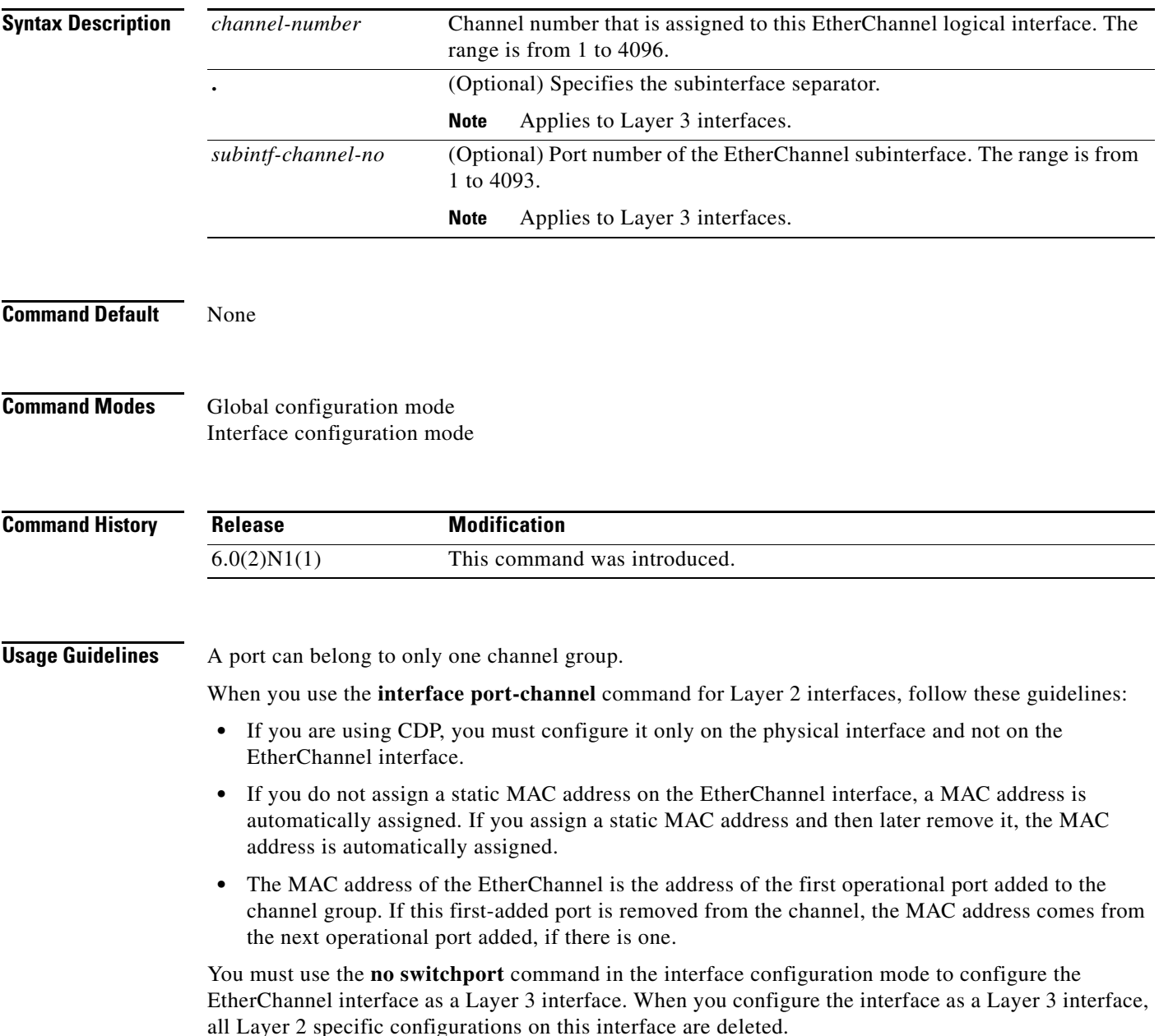

Use the **switchport** command to convert a Layer 3 EtherChannel interface into a Layer 2 interface. When you configure the interface as a Layer 2 interface, all Layer 3 specific configurations on this interface are deleted.

You can configure one or more subinterfaces on a port channel made from routed interfaces.

**Examples** This example shows how to create an EtherChannel group interface with channel-group number 50:

switch(config)# **interface port-channel 50** switch(config-if)#

This example shows how to create a Layer 3 EtherChannel group interface with channel-group number 10:

```
switch(config)# interface port-channel 10
switch(config-if)# no switchport
switch(config-if)# ip address 192.0.2.1/24
switch(config-if)#
```
This example shows how to configure a Layer 3 EtherChannel subinterface with channel-group number 1 in interface configuration mode:

```
switch(config)# interface port-channel 10
switch(config-if)# no switchport
switch(config-if)# interface port-channel 10.1
switch(config-subif)# ip address 192.0.2.2/24
switch(config-subif)#
```
This example shows how to configure a Layer 3 EtherChannel subinterface with channel-group number 20.1 in global configuration mode:

```
switch(config)# interface port-channel 20.1
switch(config-subif)# ip address 192.0.2.3/24
switch(config-subif)#
```
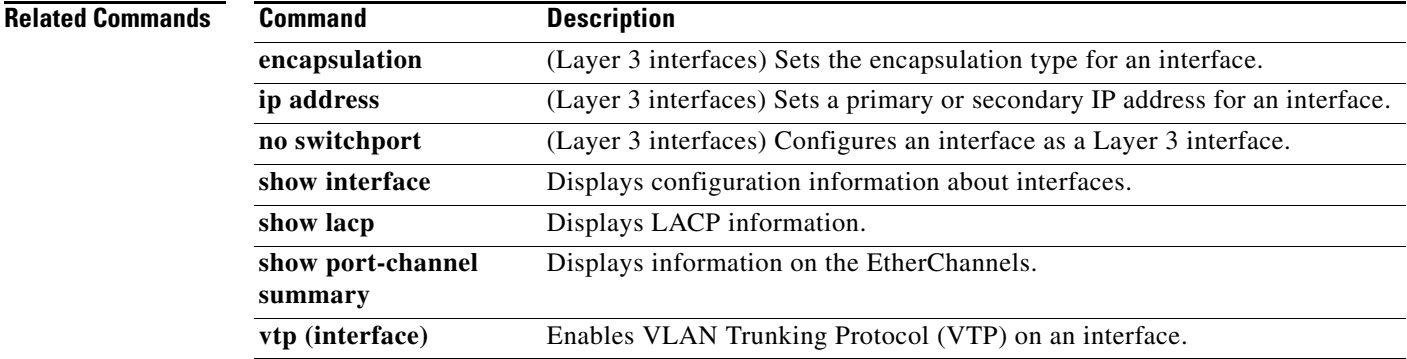

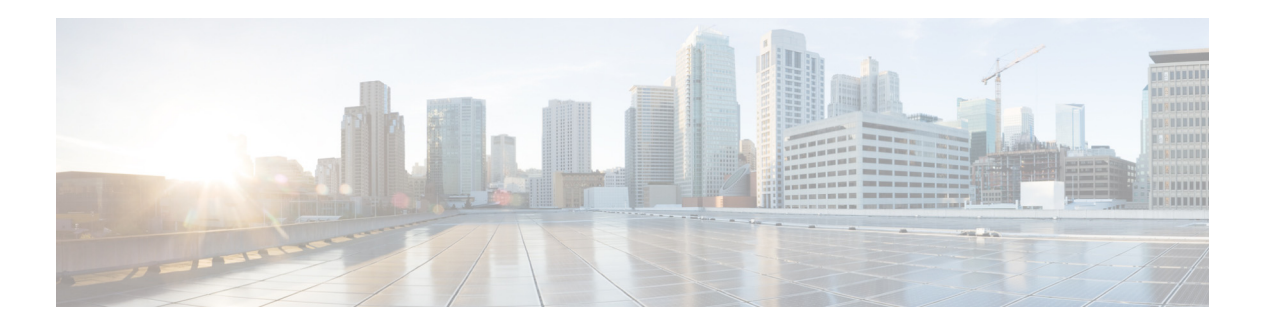

# **N Commands**

This chapter describes the Cisco NX-OS routing commands that begin with N.

# **no switchport**

To configure the interface as a Layer 3 Ethernet interface, use the **no switchport** command.

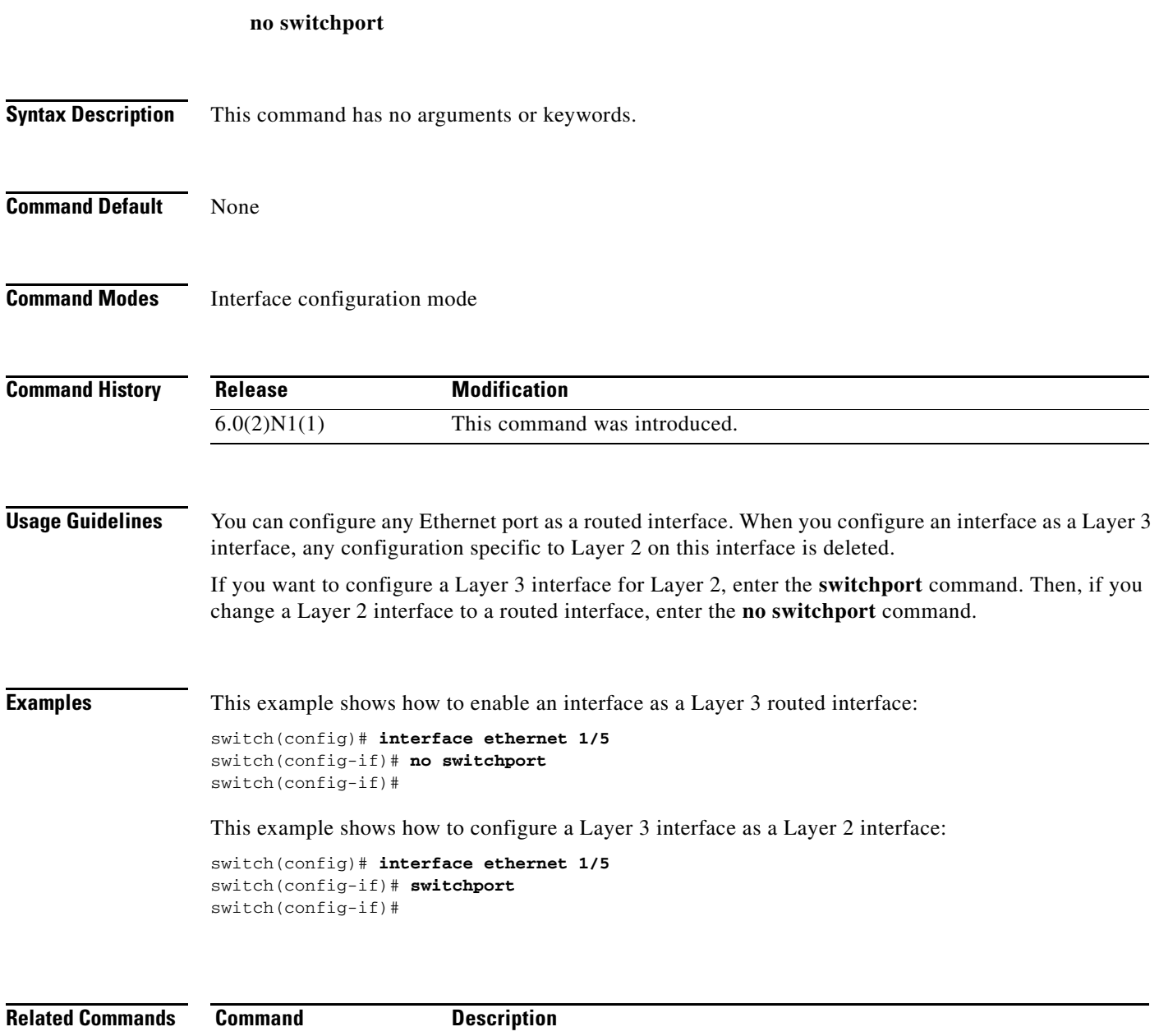

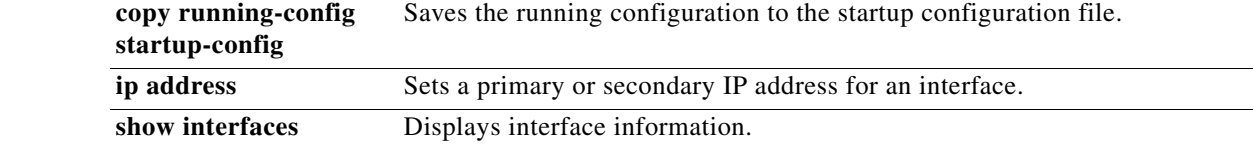

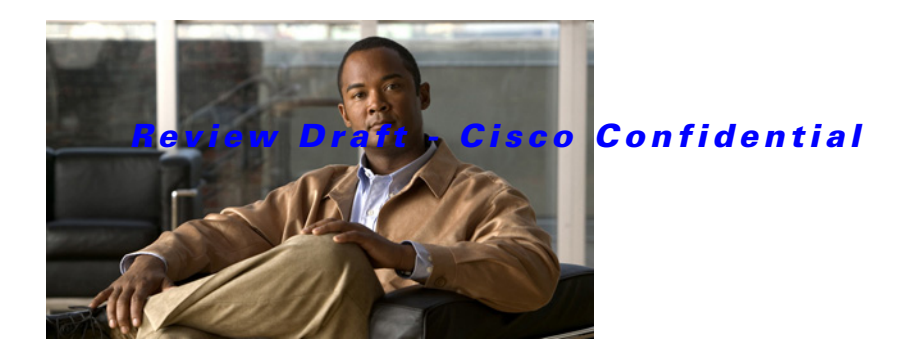

# **Show Commands**

This chapter describes the Cisco NX-OS multicast routing **show** commands.

## **show forwarding distribution ip igmp snooping**

To display information about Layer 2 IGMP snooping multicast Forwarding Information Base (FIB) distribution, use the **show forwarding distribution ip igmp snooping** command.

**show forwarding distribution ip igmp snooping** [**vlan** *vlan-id* [**group** *group-addr* [**source** *source-addr*]]]

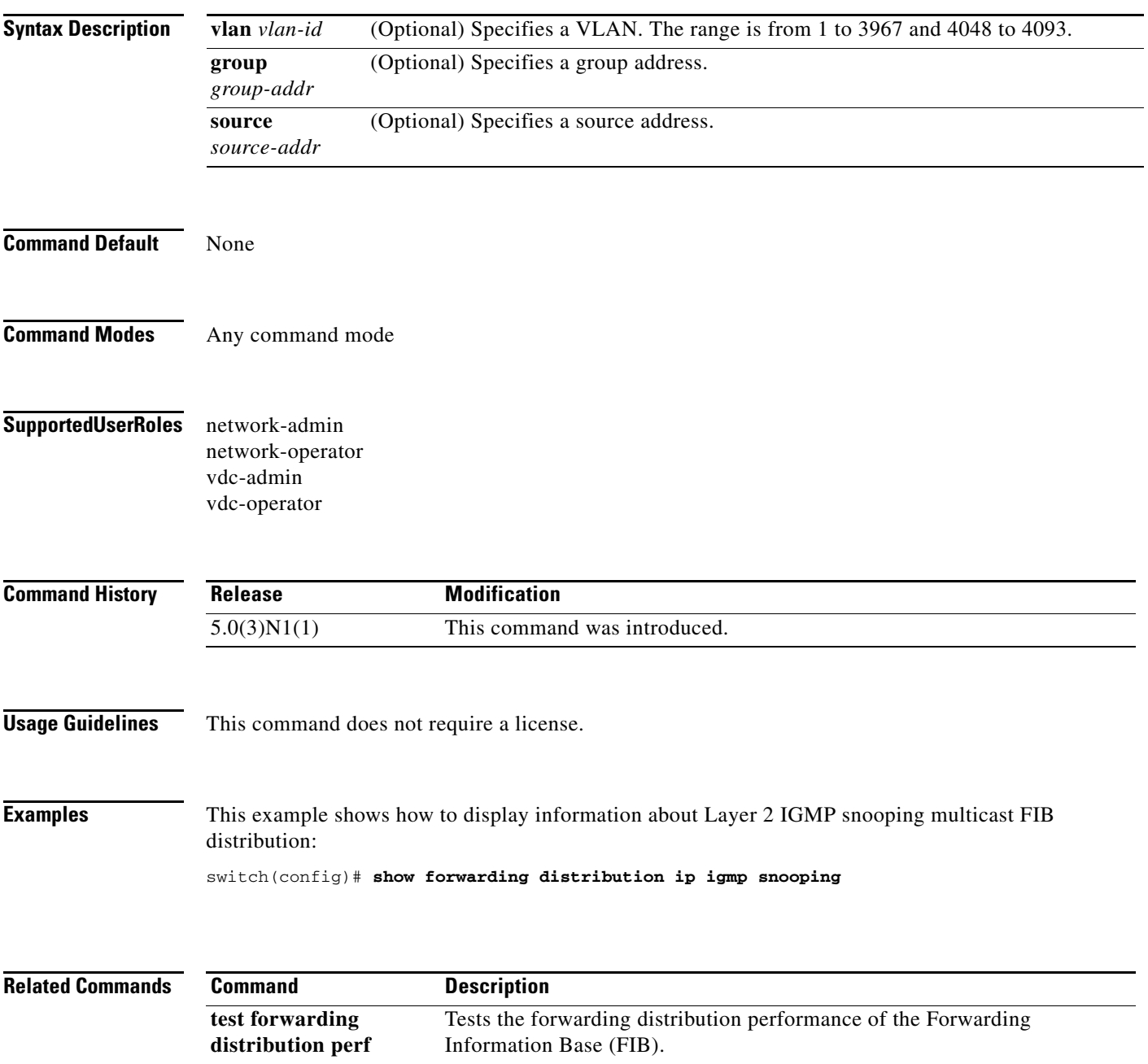

 $\mathbf{I}$ 

#### *Review Draft - Cisco Confidential*

## **show forwarding distribution ipv6 multicast route**

To display information about the multicast IPv6 FIB routes, use the **show forwarding distribution ipv6 multicast route** command.

**show forwarding distribution ipv6 multicast route** [**table** *table\_id* | **vrf** *vrf-name*] [*group* [*source*] | **summary**]

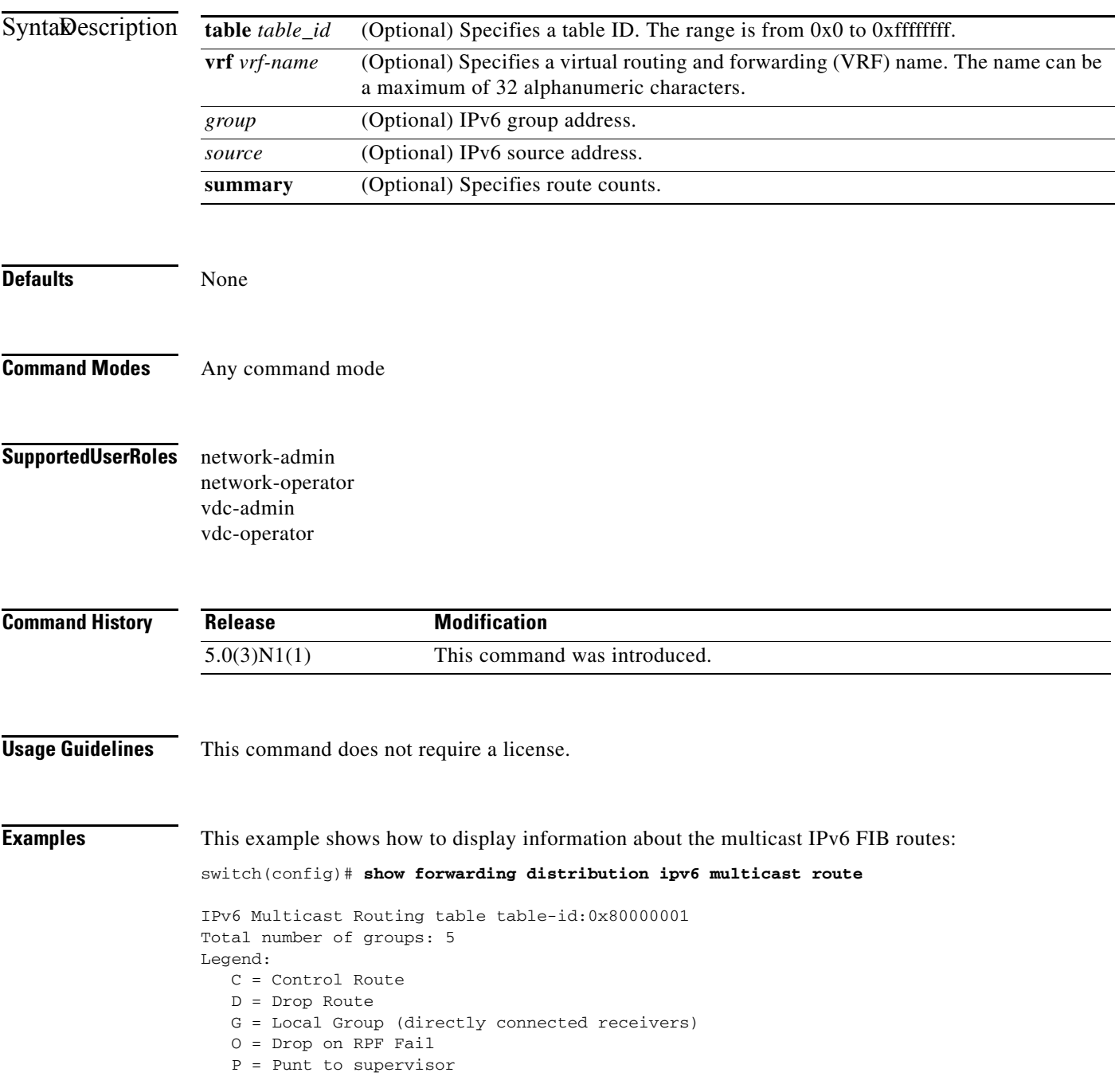

 (\*, ff00::/8), RPF Interface: NULL, flags: D Received Packets: 0 Bytes: 0 Number of Outgoing Interfaces: 0 Null Outgoing Interface List (\*, ff01::/16), RPF Interface: NULL, flags: D Received Packets: 0 Bytes: 0 Number of Outgoing Interfaces: 0 Null Outgoing Interface List (\*, ff02::/16), RPF Interface: NULL, flags: CP Received Packets: 0 Bytes: 0 Number of Outgoing Interfaces: 0 Null Outgoing Interface List (\*, ff11::/16), RPF Interface: NULL, flags: D Received Packets: 0 Bytes: 0 Number of Outgoing Interfaces: 0 Null Outgoing Interface List (\*, ff12::/16), RPF Interface: NULL, flags: CP Received Packets: 0 Bytes: 0 Number of Outgoing Interfaces: 0 Null Outgoing Interface List switch#

 $\mathbf{I}$ 

### *Review Draft - Cisco Confidential*

# **show forwarding distribution multicast**

To display information about multicast Forwarding Information Base (FIB) distribution messages, use the **show forwarding distribution multicast** command.

#### **show forwarding distribution multicast** [**messages**]

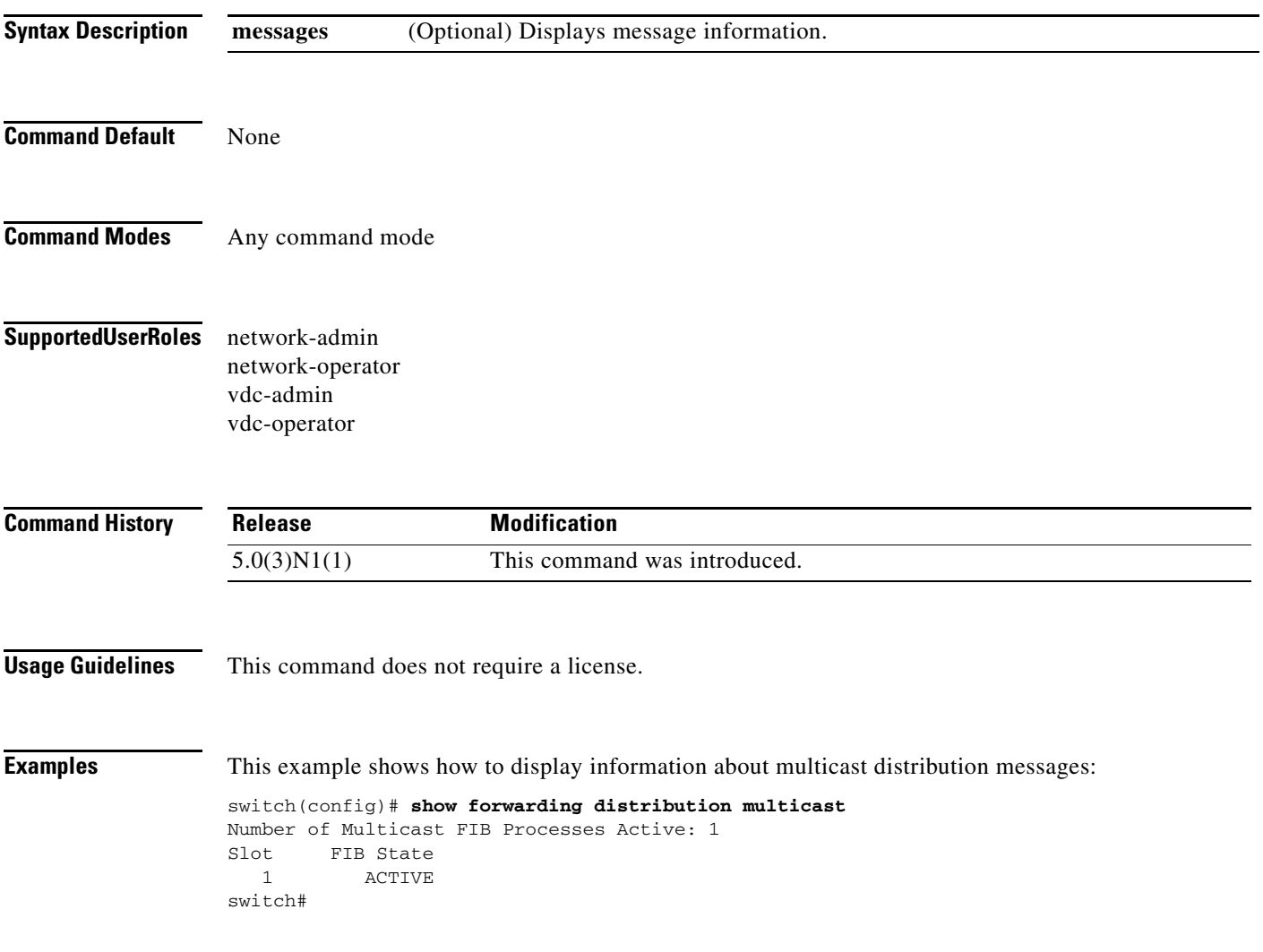

# **show forwarding distribution multicast client**

To display information about the multicast Forwarding Information Base (FIB) distribution client, use the **show forwarding distribution multicast client** command.

#### **show forwarding distribution multicast client**

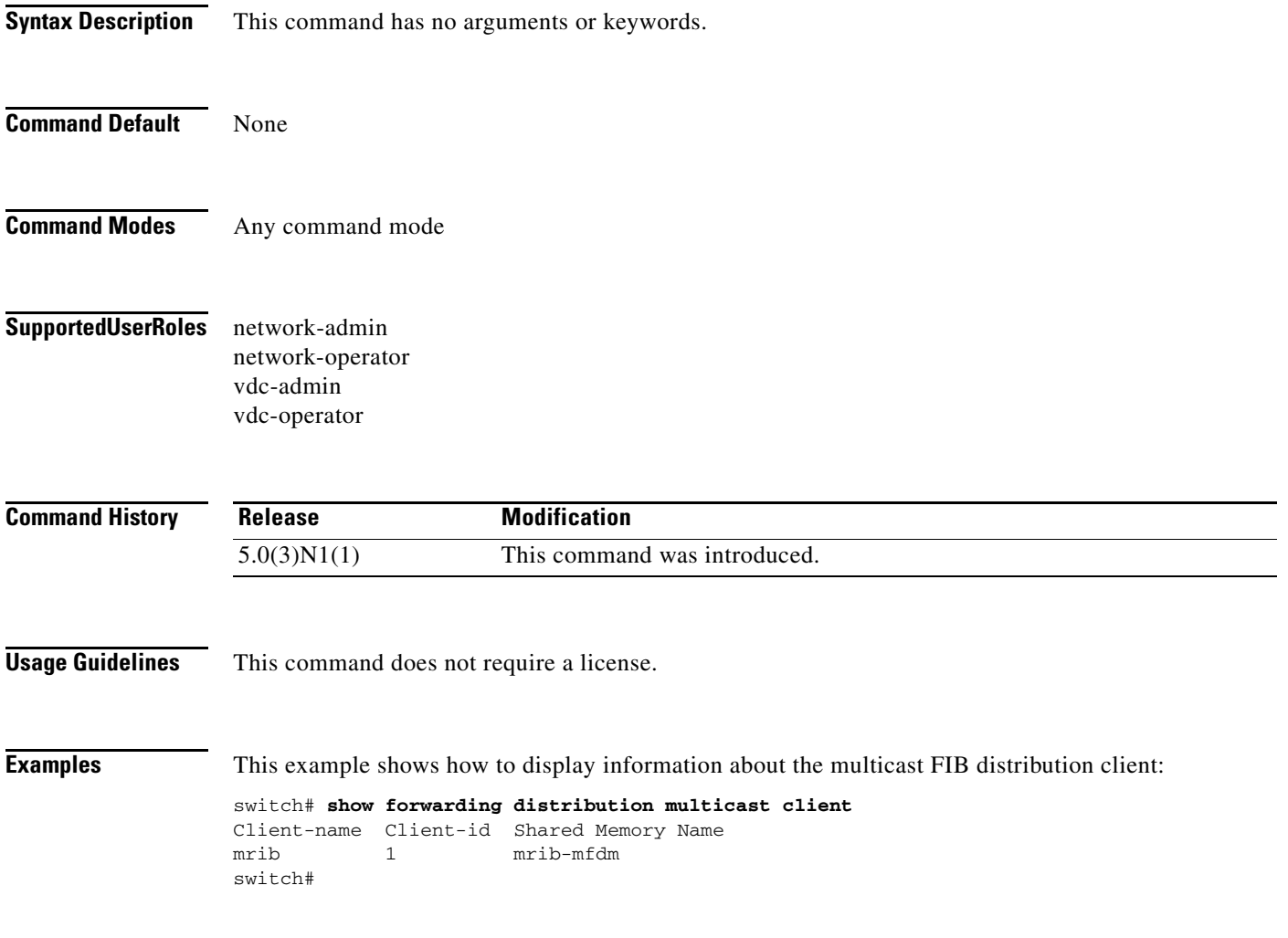

 $\mathbf{I}$ 

### *Review Draft - Cisco Confidential*

## **show forwarding distribution multicast outgoing-interface-list**

To display information about the multicast Forwarding Information Base (FIB) outgoing interface (OIF) list, use the **show forwarding distribution multicast outgoing-interface-list** command.

**show forwarding distribution multicast outgoing-interface-list** {**L2** | **L3**} [*index*]

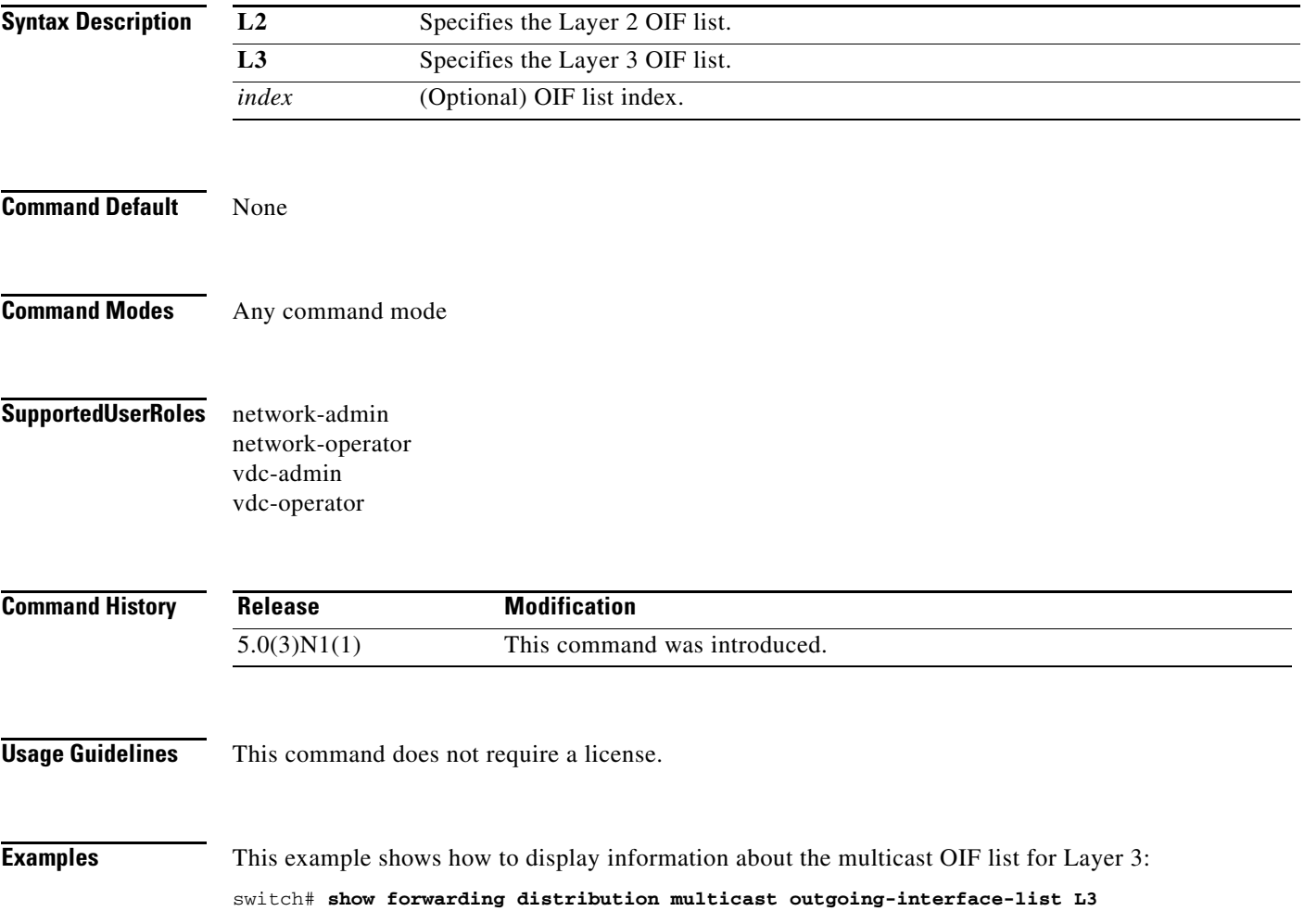

# **show forwarding distribution multicast route**

To display information about the multicast Forwarding Information Base (FIB) distribution routes, use the **show forwarding distribution multicast route** command.

**show forwarding distribution** [**ip** | **ipv4**] **multicast route** [**table** *id* | **vrf** *vrf\_name*] [[**group**

{*group-addr* [*mask*] | *group-prefix*}] [**source** {*source-addr* [*source-mask*] | *source-prefix*}] | **summary**]

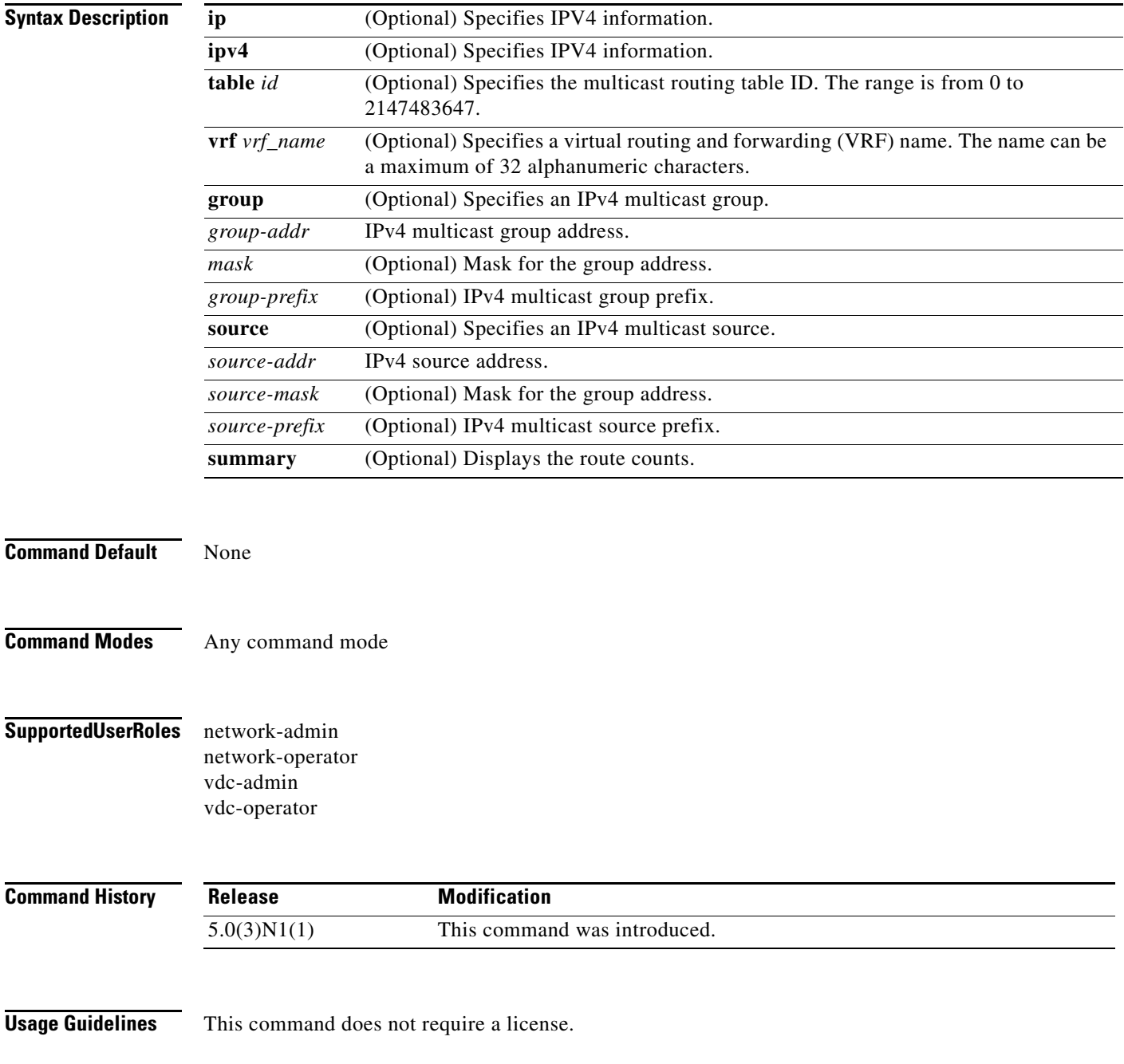

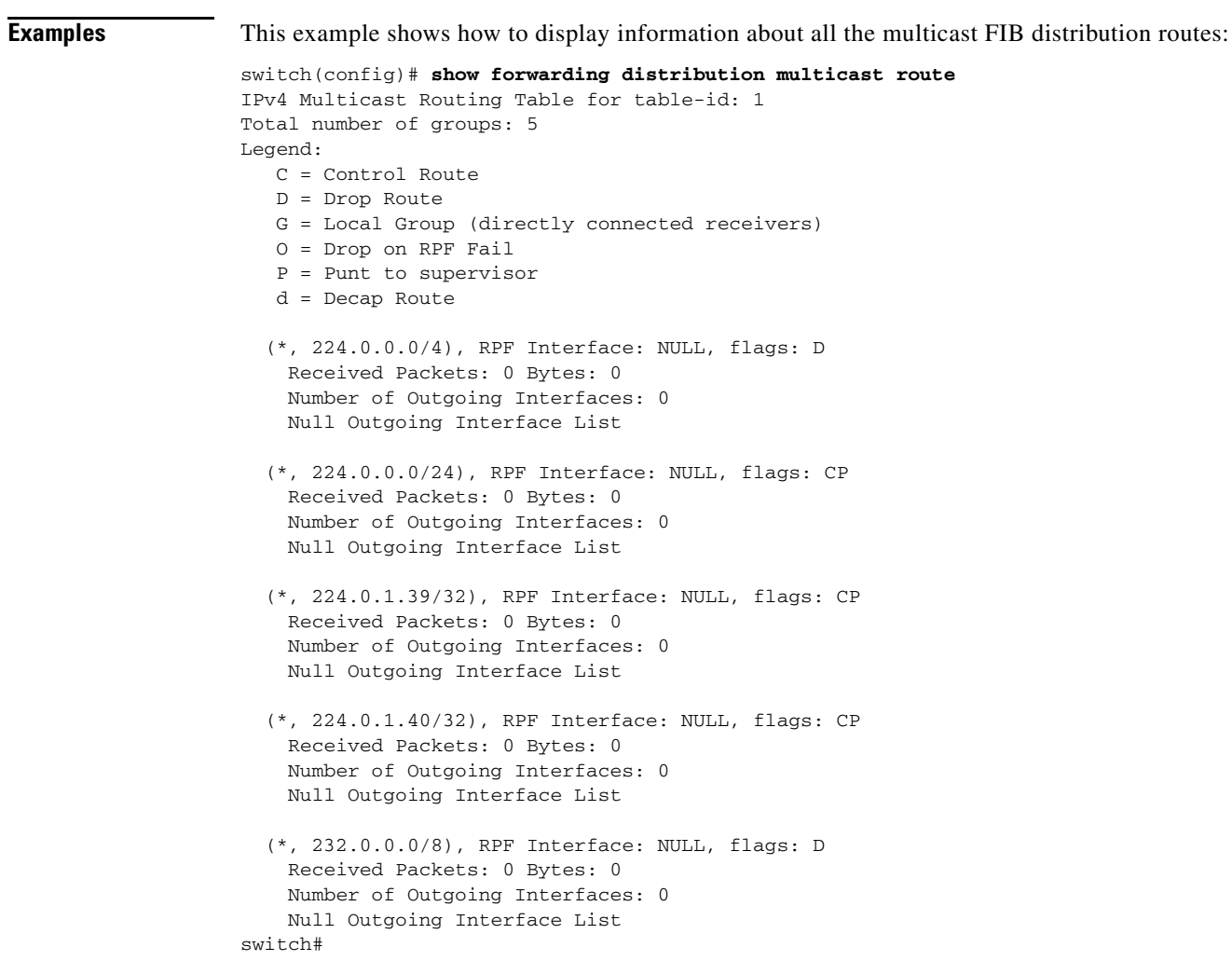

## **show forwarding ipv6 multicast route**

To display information about the IPv6 multicast routes, use the **show forwarding ipv6 multicast route**  command.

**show forwarding** [**vrf** {*vrf-name* | **all**}] **ipv6 multicast route** {[**group** {*group* | *group-addr*} | **source** {*source* | *source-addr*} | **module** *num* | **vrf** {*vrf-name* | **all**}] | **summary** [**module** *num* | **vrf** {*vrf-name* | **all**}]}

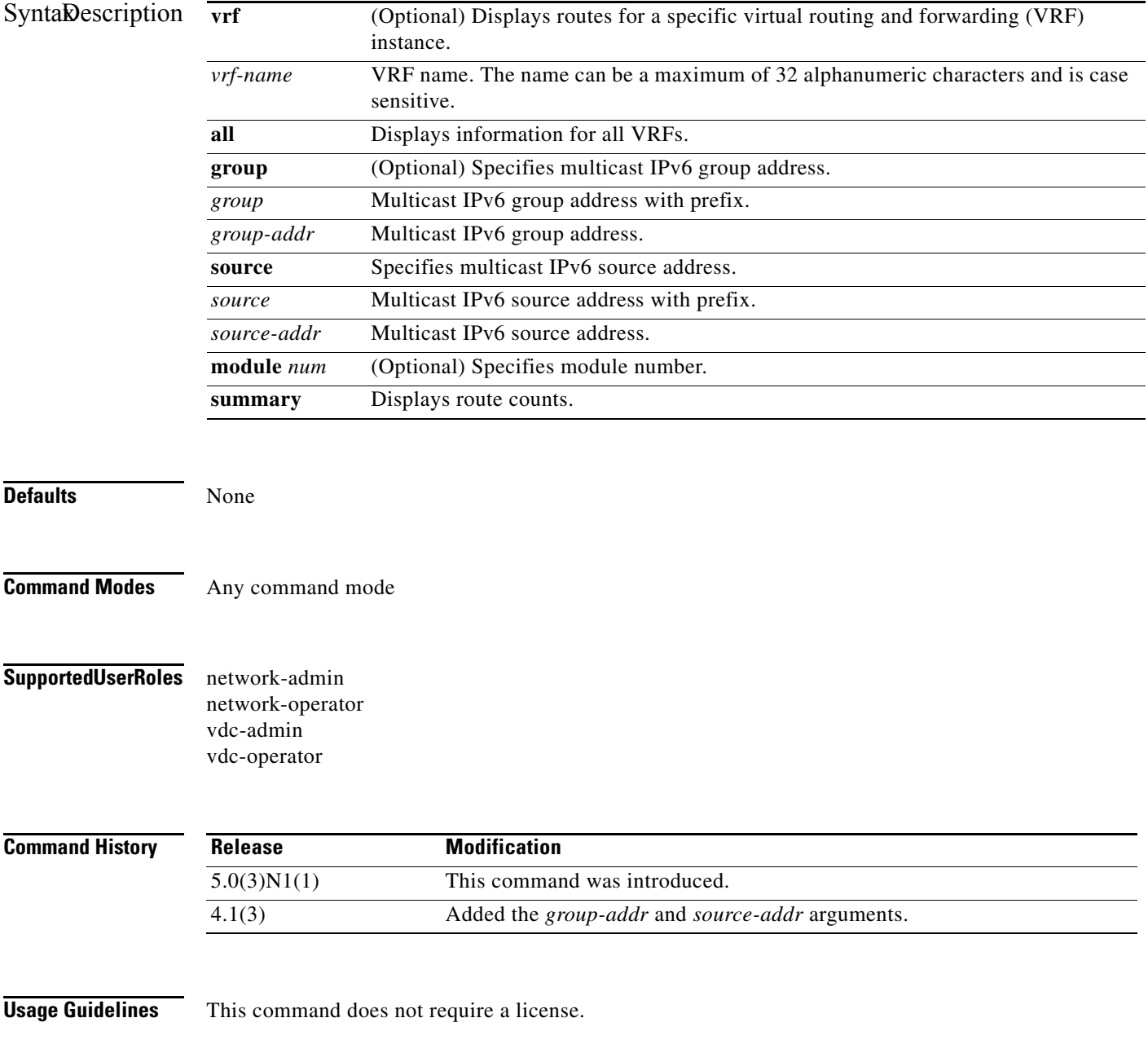

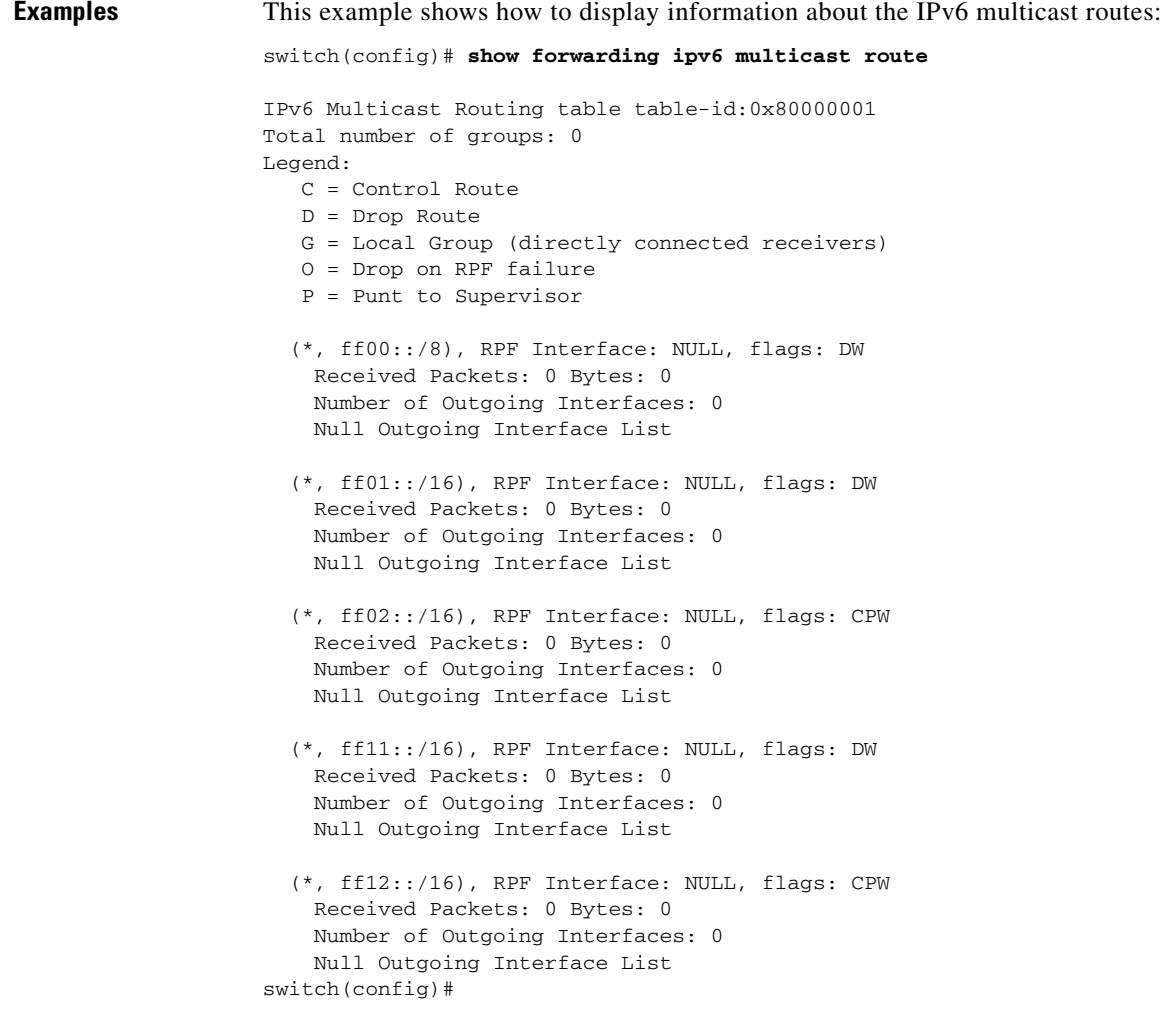

# **show forwarding multicast outgoing-interface-list**

To display information about the multicast Forwarding Information Base (FIB) outgoing interface (OIF) list, use the **show forwarding multicast outgoing-interface-list** command.

#### **show forwarding multicast outgoing-interface-list** [**module** *num*] [*index*]

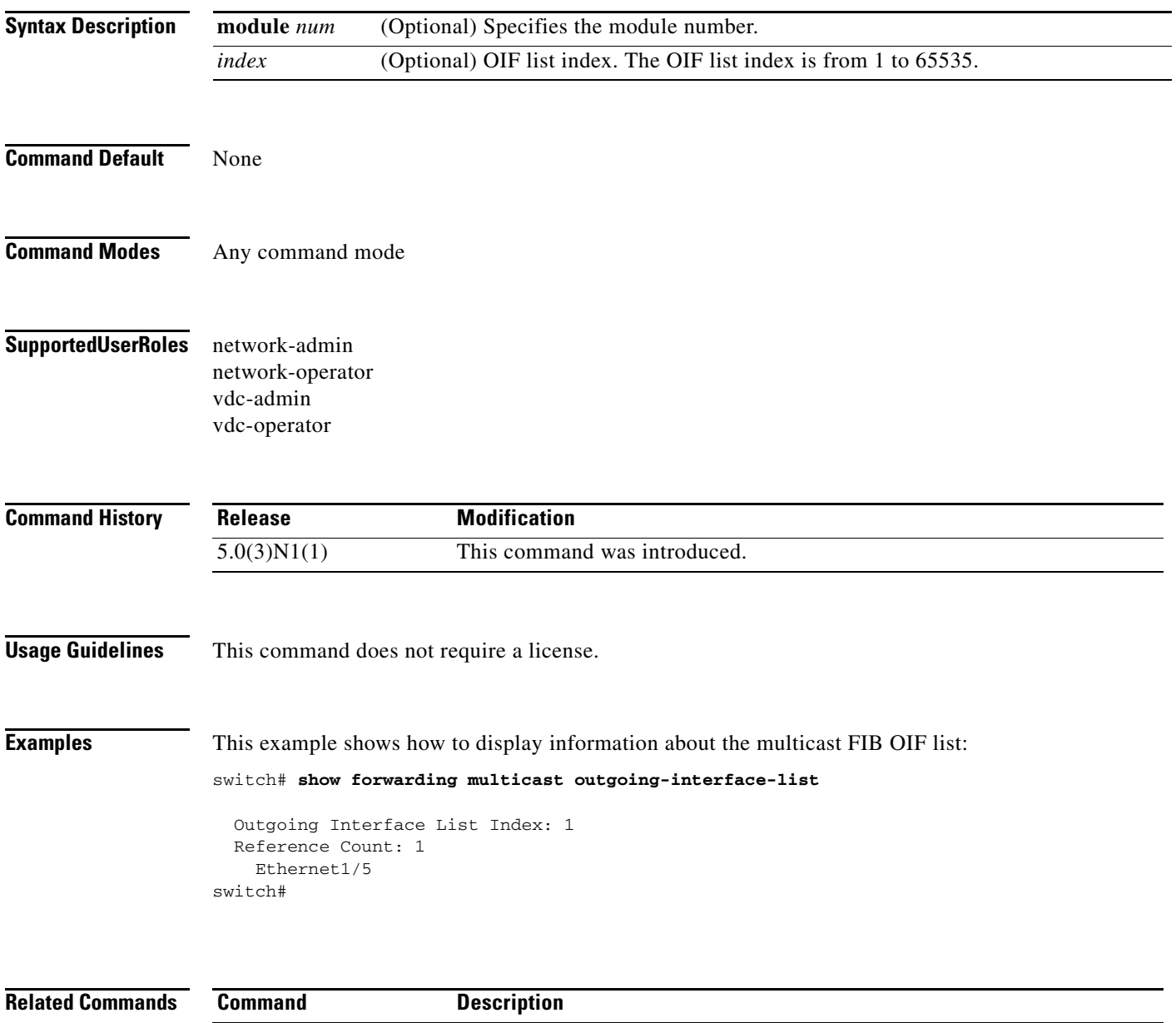

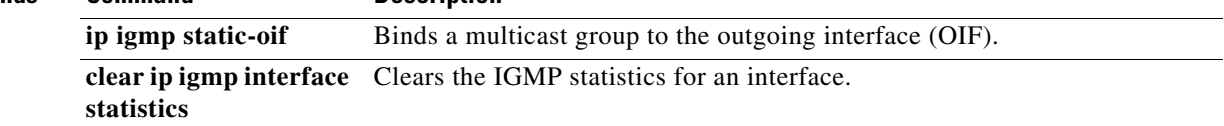

 $\mathbf{I}$ 

#### *Review Draft - Cisco Confidential*

## **show forwarding multicast route**

To display information about the IPv4 Forwarding Information Base (FIB) multicast routes, use the **show forwarding multicast route** command.

**show forwarding** [**vrf** {*vrf-name* | **all**}] [**ip** | **ipv4**] **multicast route** {[**group** {*group-addr* [*group-mask*] | *group-prefix*} | **source** {*source-addr* [*source-mask*] | *source-prefix*} | **module** *num* | **vrf** {*vrf-name* | **all**}] | **summary** [**module** *num* | **vrf** {*vrf-name* | **all**}]}

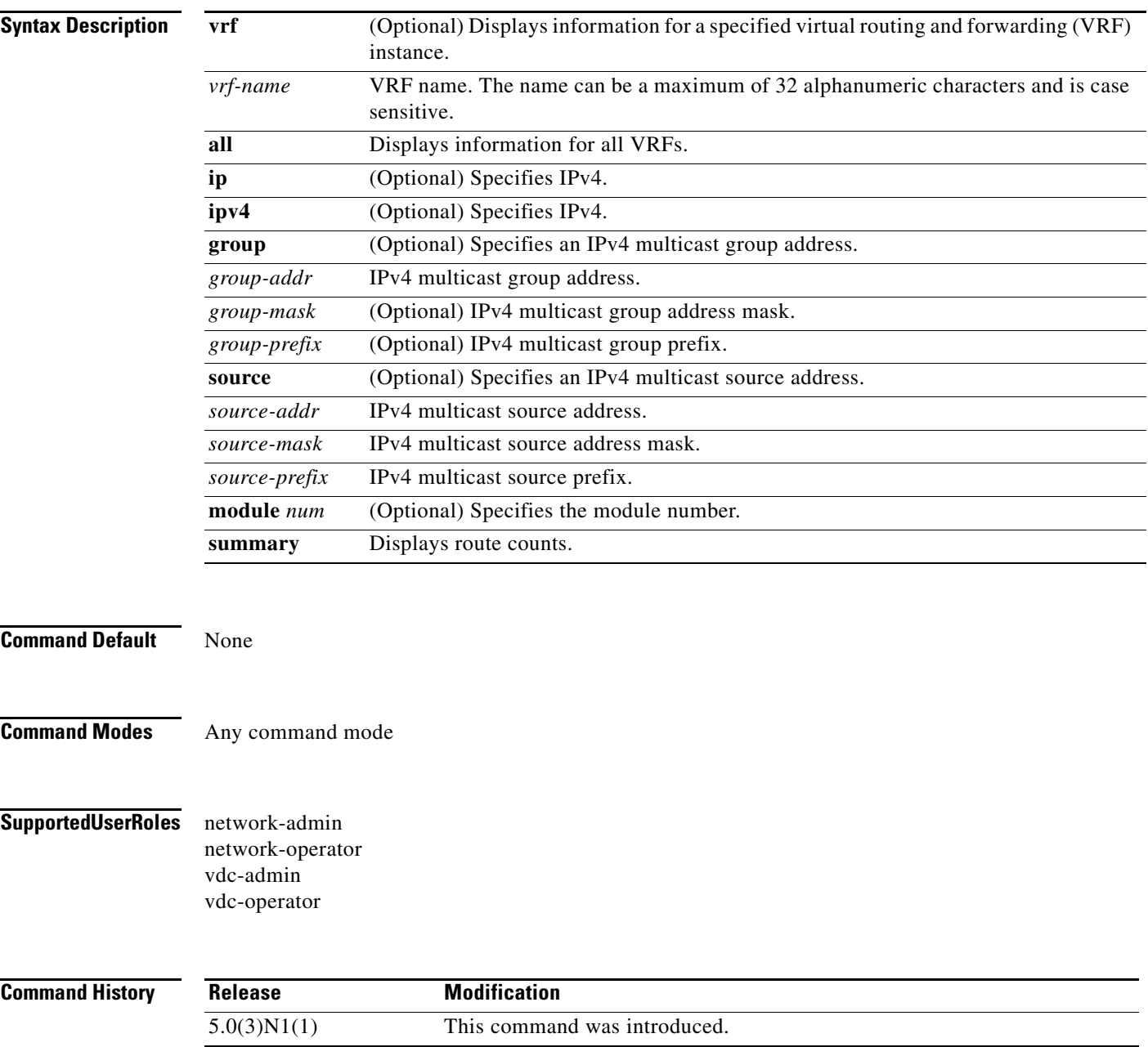

**Usage Guidelines** This command does not require a license.

**Examples** This example shows how to display information about the IPv4 multicast FIB routes: switch# **show forwarding multicast route** IPv4 Multicast Routing table table-id:1 Total number of groups: 1 Legend: C = Control Route D = Drop Route G = Local Group (directly connected receivers) O = Drop on RPF failure P = Punt to Supervisor W = Wildcard d = OTV Decap route (\*, 230.0.0.0/32), RPF Interface: NULL, flags: DG Received Packets: 0 Bytes: 0 Number of Outgoing Interfaces: 1 Outgoing Interface List Index: 1 Ethernet1/5 Outgoing Packets:0 Bytes:0 switch#

This example shows how to display the summary information about the IPv4 multicast FIB routes:

```
switch# show forwarding multicast route summary
```

```
IPv4 Multicast Routing Table for Context "default"
Total number of routes: 1
Total number of (*,G) routes: 1
Total number of (S,G) routes: 0
Total number of (*,G-prefix) routes: 0
Group count: 1
Prefix insert fail count: 9
switch#
```
**Related Commands Command Description**

**clear ip mroute** Clears the multicast routing table.
## **show ip igmp event-history**

To display information in the IGMP event history buffers, use the **show ip igmp event-history**  command.

**show ip igmp event-history** {**clis** | **debugs** | **errors** | **events** | **ha** | **igmp-internal** | **msgs** | **mtrace** | **policy** | **statistics** | **vrf**}

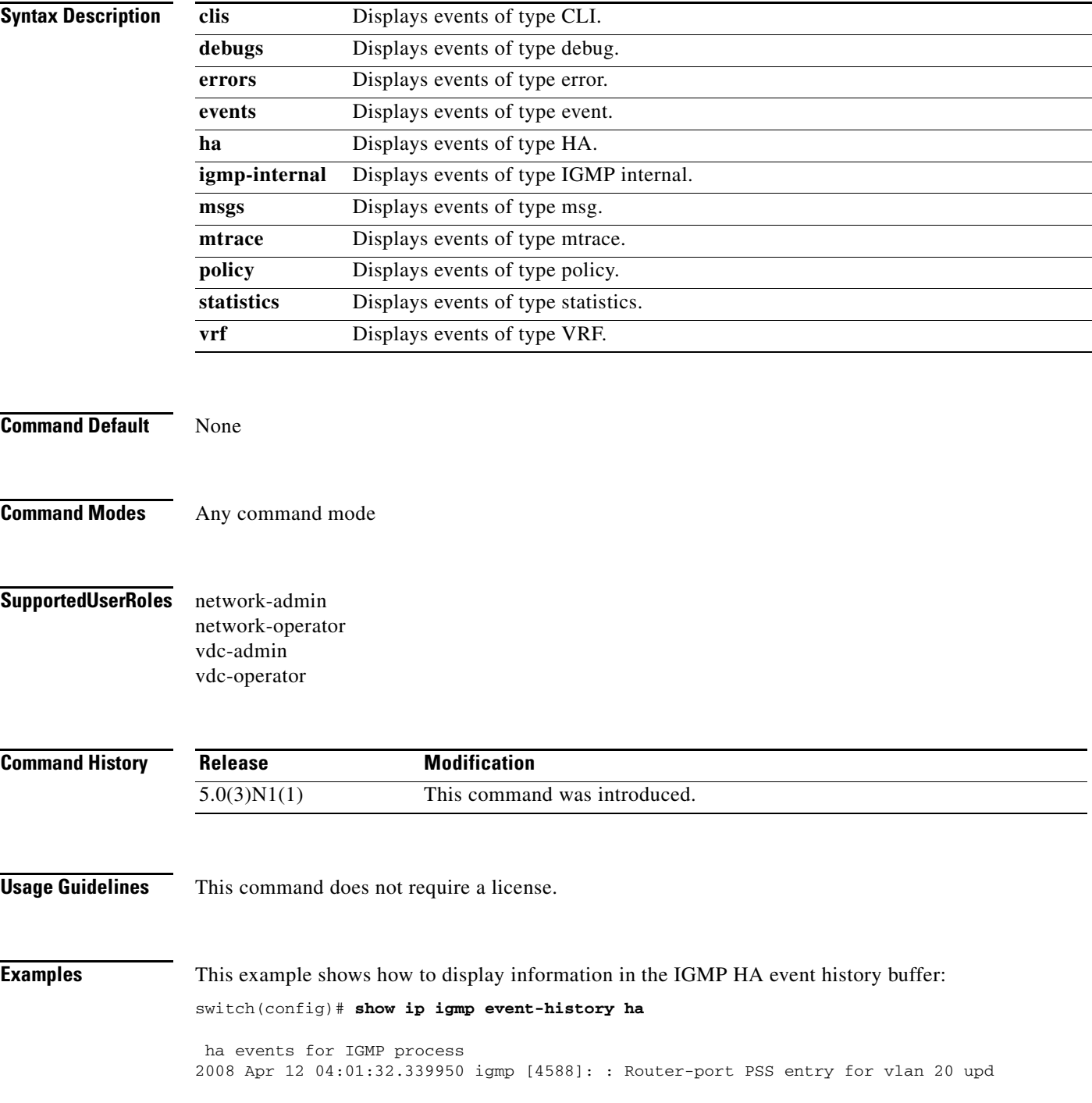

ated [count 0] 2008 Apr 12 04:00:05.118545 igmp [4588]: : Handling existing vlans notification 2008 Apr 12 04:00:04.824730 igmp [4588]: : PSS entry for global updatedswitch(config)#

#### **Related Commands**

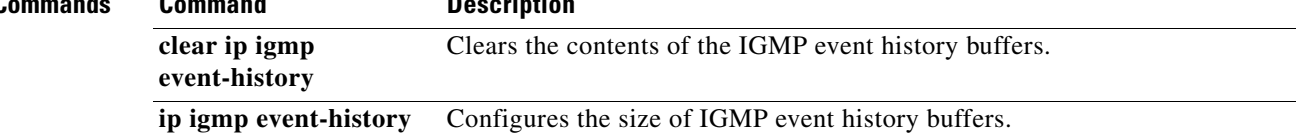

### **show ip igmp groups**

To display information about IGMP-attached group membership, use the **show ip igmp groups**  command.

**show ip igmp groups** [{*source* [*group*]} | {*group* [*source*]}] [**ethernet** *slot*/*port* | **port-channel**  *channel-number*[**.***sub\_if\_number*] | **vethernet** *veth-id* | **vlan** *vlan-id*] [**vrf** {*vrf-name* | **all**}]

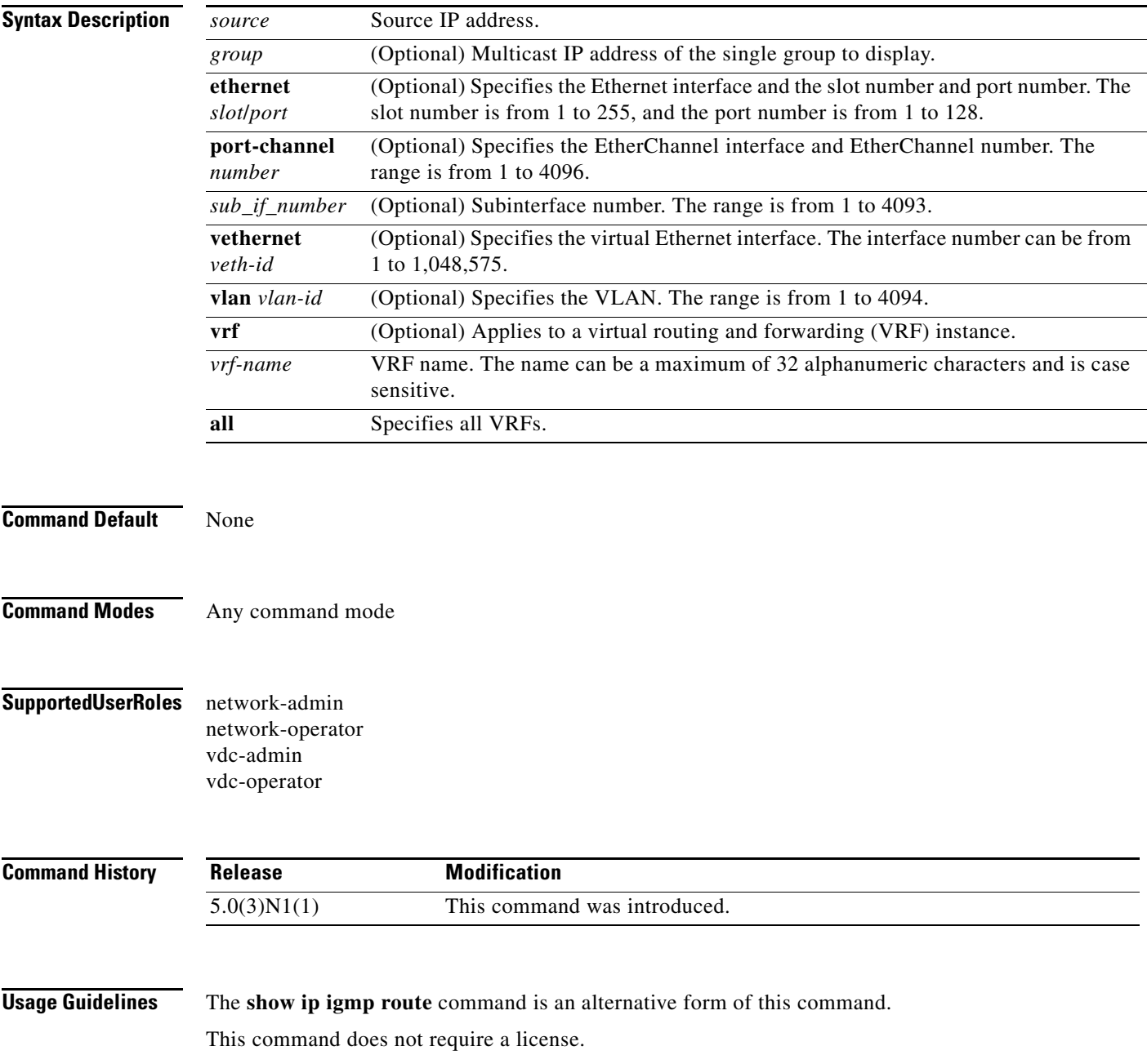

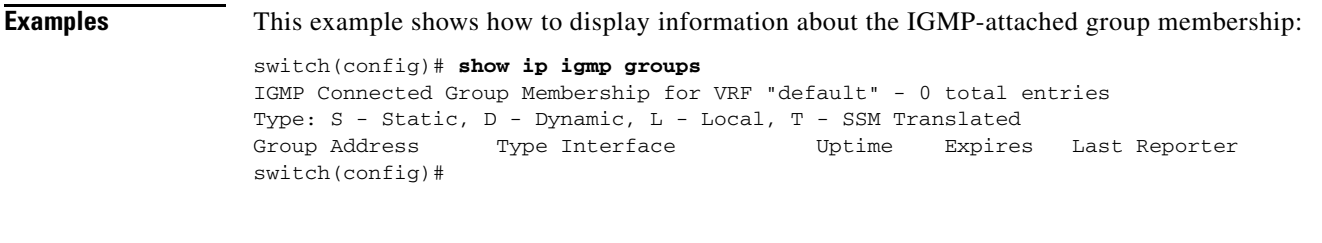

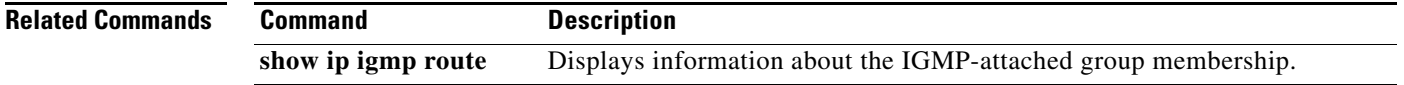

# **show ip igmp interface**

To display information about IGMP on interfaces, use the **show ip igmp interface** command.

**show ip igmp interface** {**ethernet** *slot*/*port* | **port-channel** *channel-number*[**.***sub\_if\_number*] | **vethernet** *veth-id* | **vlan** *vlan-id*}

**show ip igmp interface** [**brief**] [**vrf** {*vrf-name* | **all**}]

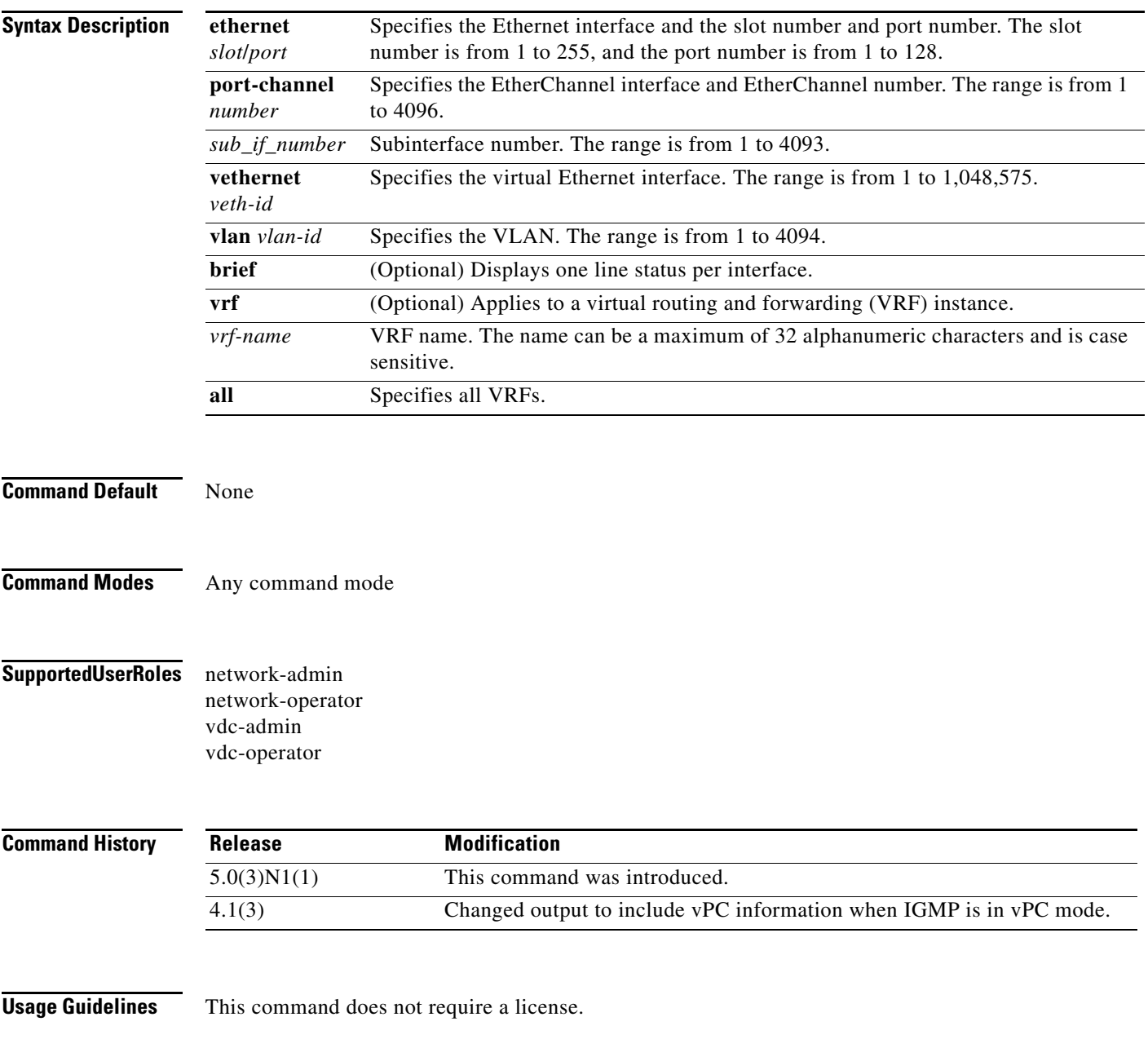

```
Examples This example shows how to display information about IGMP on an interface (if IGMP is not in vPC
                    mode, the vPC information is not displayed):
                    switch(config)# show ip igmp interface vlan 5
                    IGMP Interfaces for VRF "default"
                    Vlan20, Interface status: protocol-down/link-down/admin-down
                       IP address: 20.1.1.3, IP subnet: 20.1.1.0/24
                       Active querier: 0.0.0.0
                       Membership count: 0
                       Old Membership count 0
                       Route-queue depth: 0
                       IGMP version: 2, host version: 0
                       IGMP query interval: 125 secs, configured value: 125 secs
                       IGMP max response time: 10 secs, configured value: 10 secs
                       IGMP startup query interval: 31 secs, configured value: 31 secs
                       IGMP startup query count: 2
                       IGMP last member mrt: 1 secs
                       IGMP last member query count: 2
                       IGMP group timeout: 260 secs, configured value: 260 secs
                       IGMP querier timeout: 255 secs, configured value: 255 secs
                       IGMP unsolicited report interval: 10 secs
                       IGMP robustness variable: 2, configured value: 2
                       IGMP reporting for link-local groups: disabled
                       IGMP interface enable refcount: 1
                       IGMP interface immediate leave: disabled
                       IGMP Report Policy: None
                       IGMP State Limit: None
                       IGMP interface statistics:
                         General (sent/received):
                           v1-reports: 0/0
                           v2-queries: 0/0, v2-reports: 0/0, v2-leaves: 0/0
                           v3-queries: 0/0, v3-reports: 0/0
                         Errors:
                           General Queries received with invalid destination address; v2: 0, v3: 0
                           Checksum errors: 0, Packet length errors: 0
                           Packets with Local IP as source: 0, Source subnet check failures: 0
                           Query from non-querier:0
                           Report version mismatch: 0, Query version mismatch: 0
                           Unknown IGMP message type: 0
                           Invalid v1 reports: 0, Invalid v2 reports: 0, Invalid v3 reports: 0
                         Packets dropped due to router-alert check: 0
                       Interface PIM DR: No
                       Interface vPC CFS statistics:
                         DR queries sent: 0
                         DR queries rcvd: 0
                         DR queries fail: 0
                         DR updates sent: 0
                         DR updates rcvd: 0
                         DR updates fail: 0
                    switch(config)#
```
This example shows how to display information about IGMP on an interface in a brief format:

```
switch(config)# show ip igmp interface brief
IGMP Interfaces for VRF "default", count: 1
Interface IP Address IGMP Querier Membership Version
Count Count Count Count
Vlan20 20.1.1.3 0.0.0.0 0 v2
switch(config)#
```
### **show ip igmp local-groups**

To display information about IGMP local groups, use the **show ip igmp local-groups** command.

**show ip igmp local-groups** [**ethernet** *slot*/*port* | **port-channel** *channel-number*[**.***sub\_if\_number*] | **vethernet** *veth-id* | **vlan** *vlan-id*] [**vrf** {*vrf-name* | **all**}]

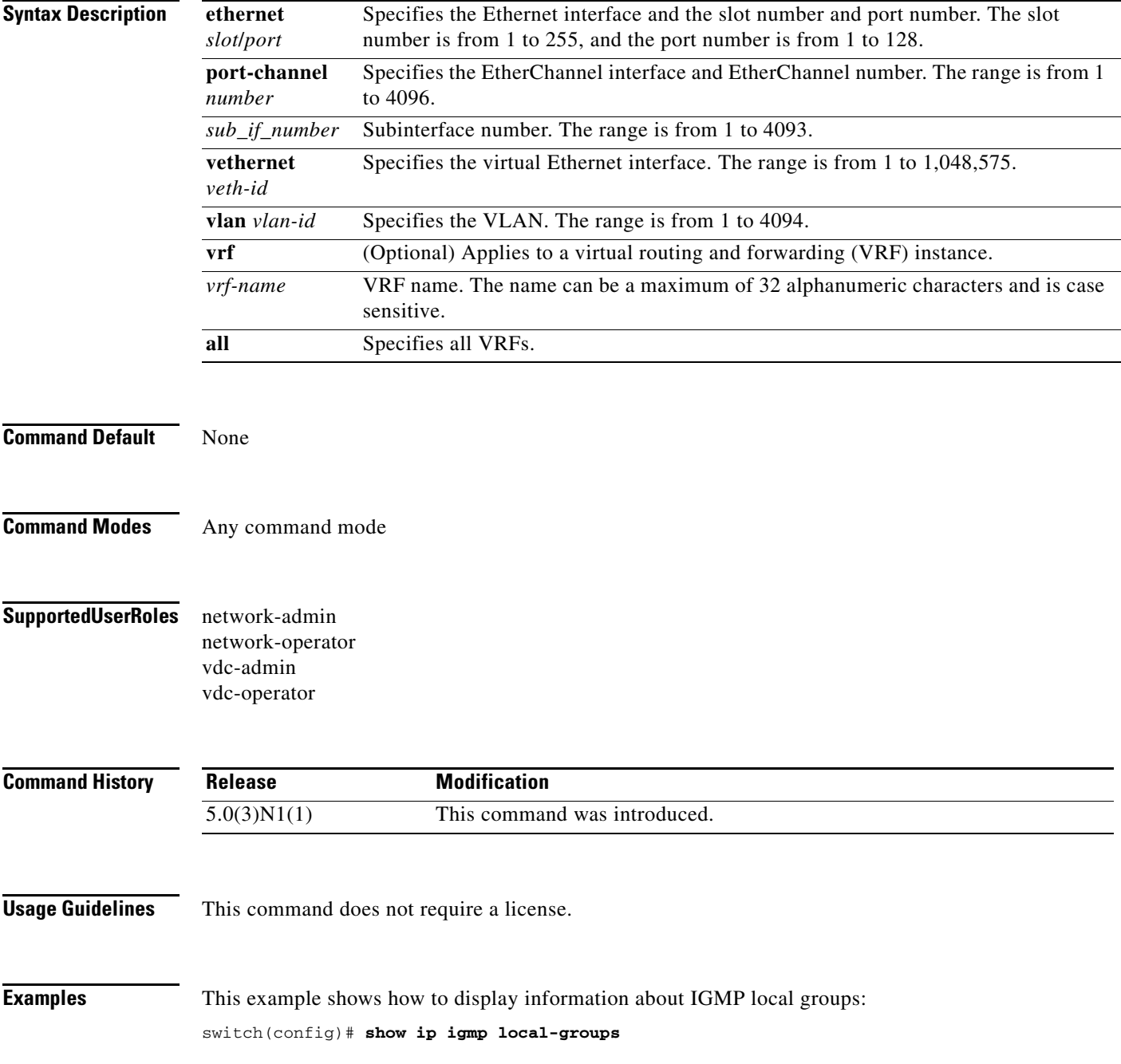

### **show ip igmp route**

To display information about the IGMP-attached group membership, use the **show ip igmp route**  command.

**show ip igmp route** [{*source* [*group*]} | {*group* [*source*]}] [**ethernet** *slot*/*port* | **port-channel**  *channel-number*[**.***sub\_if\_number*] | **vethernet** *veth-id* | **vlan** *vlan-id*] [**vrf** {*vrf-name* | **all**}]

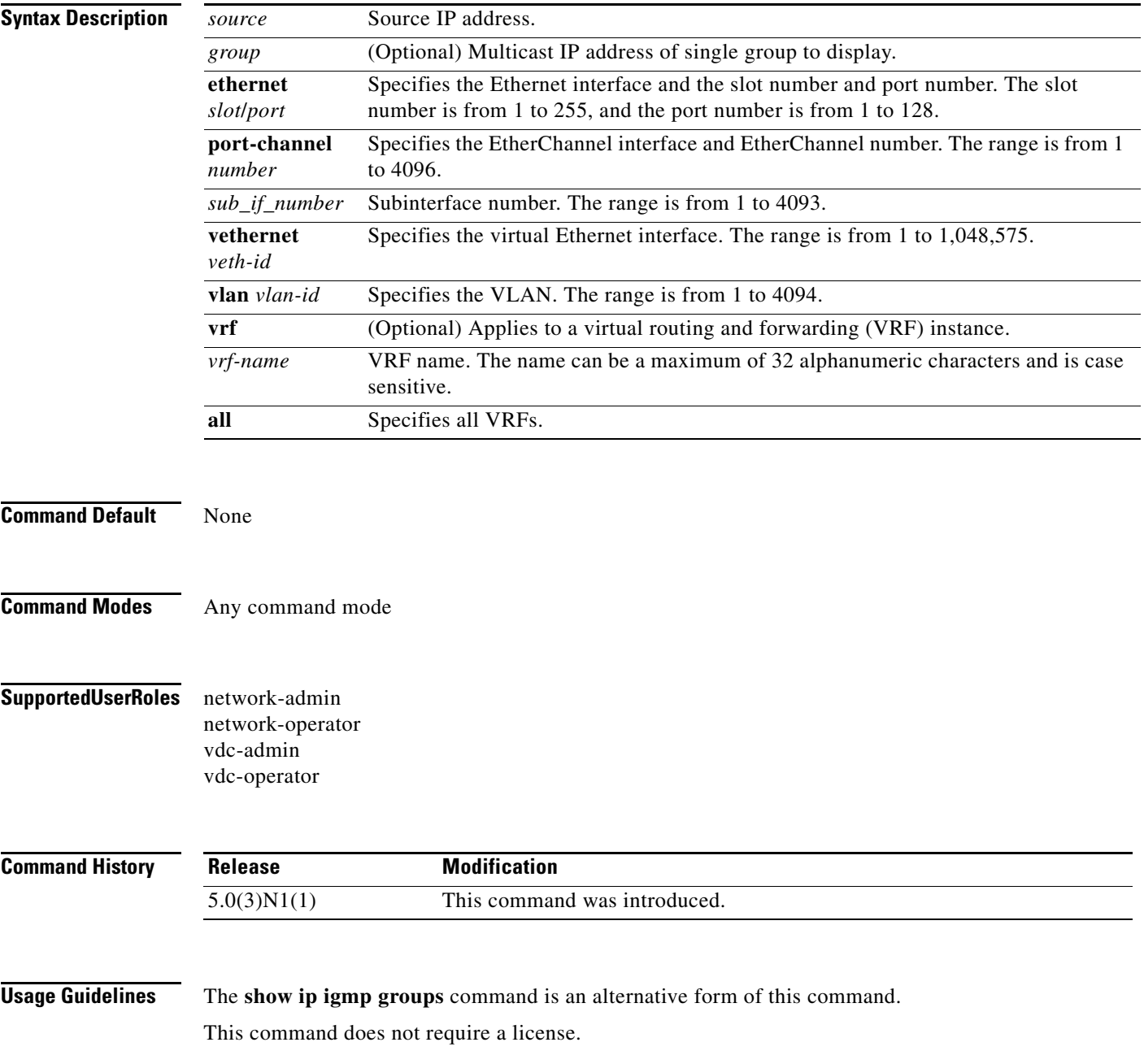

#### **Examples** This example shows how to display information about the IGMP-attached group membership: switch# **show ip igmp route** IGMP Connected Group Membership for VRF "default" - 1 total entries Type: S - Static, D - Dynamic, L - Local, T - SSM Translated Group Address Type Interface and Uptime Expires Last Reporter 230.0.0.0 S Ethernet1/5 00:31:47 never 0.0.0.0 switch#

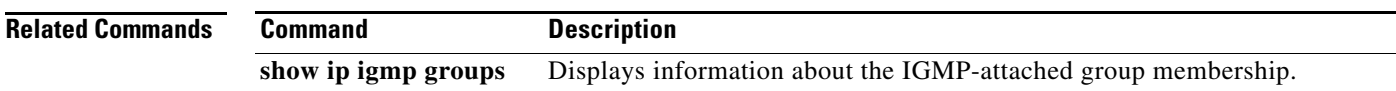

## **show ip igmp snooping**

To display information about IGMP snooping, use the **show ip igmp snooping** command.

**show ip igmp snooping** [**vlan** *vlan-id*]

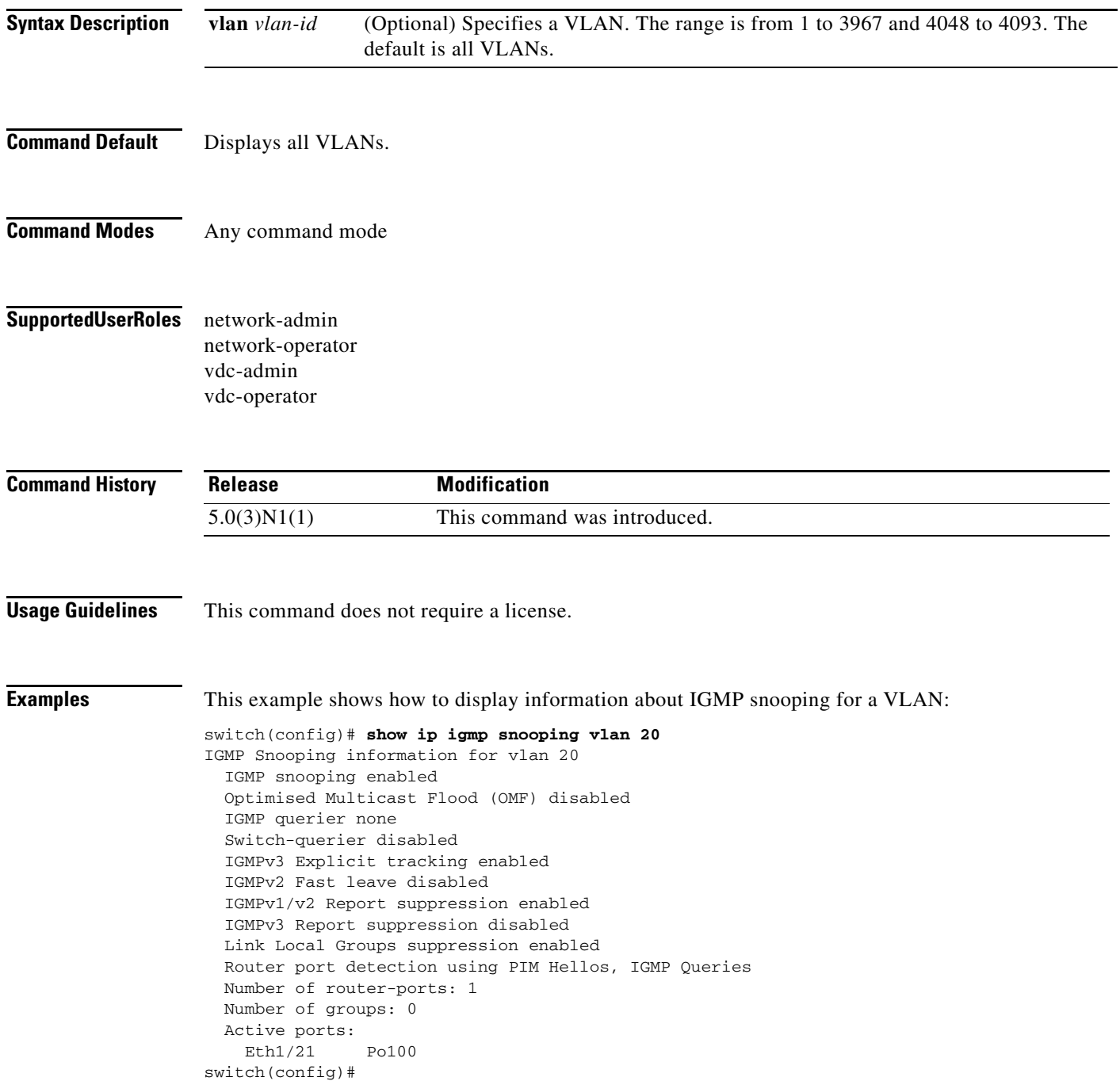

## **show ip igmp snooping event-history**

To display information in the IGMP snooping event history buffers, use the **show ip igmp snooping event-history** command.

**show ip igmp snooping event-history** {**vpc** | **igmp-snoop-internal** | **mfdm** | **mfdm-sum** | **vlan** | **vlan-events**}

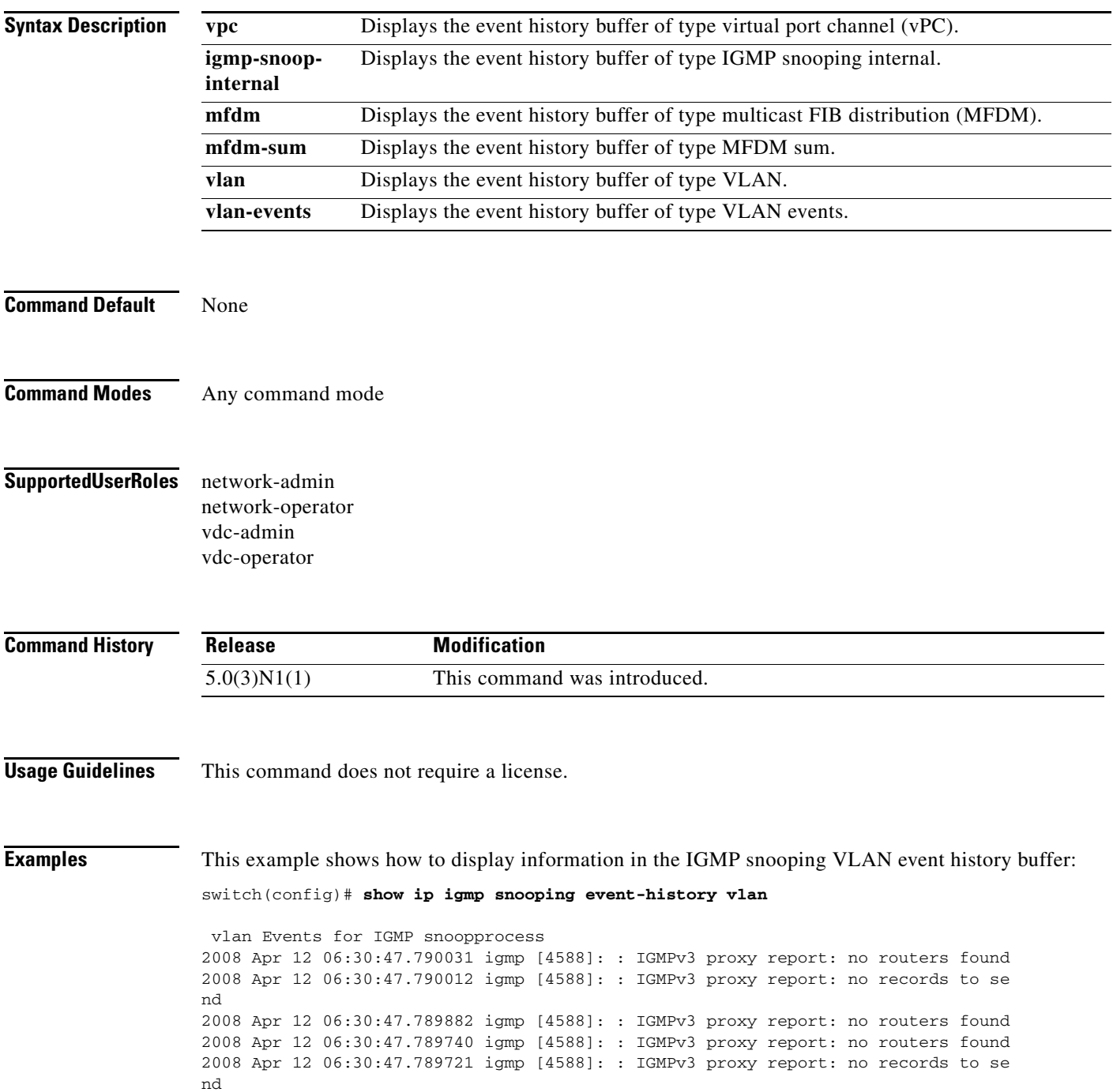

2008 Apr 12 06:30:47.789584 igmp [4588]: : IGMPv3 proxy report: no routers found 2008 Apr 12 06:13:17.022028 igmp [4588]: : Received a STP Topology change notifi cation, 1 vlans 2008 Apr 12 06:13:17.022023 igmp [4588]: : Received a STP Topology change notifi cation 2008 Apr 12 06:13:15.022294 igmp [4588]: : Received a STP Topology change notifi cation, 1 vlans 2008 Apr 12 06:13:15.022289 igmp [4588]: : Received a STP Topology change notifi cation 2008 Apr 12 06:13:14.662417 igmp [4588]: : Received a STP Topology change notifi cation, 1 vlans 2008 Apr 12 06:13:14.662412 igmp [4588]: : Received a STP Topology change notifi cation 2008 Apr 12 06:13:12.642393 igmp [4588]: : Received a STP Topology change notifi cation, 1 vlans 2008 Apr 12 06:13:12.642388 igmp [4588]: : Received a STP Topology change notifi cation 2008 Apr 12 06:13:11.946051 igmp [4588]: : Received a STP Topology change notifi cation, 1 vlans 2008 Apr 12 06:13:11.946046 igmp [4588]: : Received a STP Topology change notifi cation <--Output truncated--> switch(config)#

#### **Related Commands Command Command Command Command Command Command Command Command Command Command Command Command Command Command Command Command Command Command Command Command Command Command Command Command Command Comm**

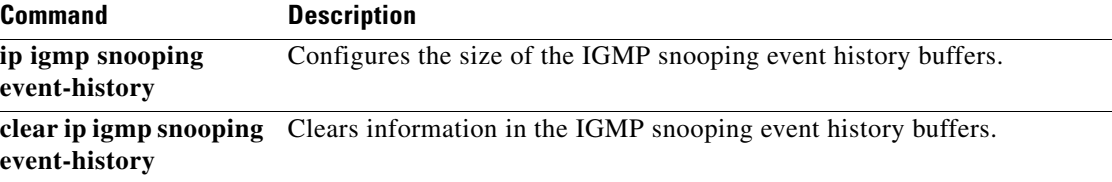

## **show ip igmp snooping explicit-tracking**

To display information about explicit tracking for IGMP snooping, use the **show ip igmp snooping explicit-tracking** command.

**show ip igmp snooping explicit-tracking** [**vlan** *vlan-id*]

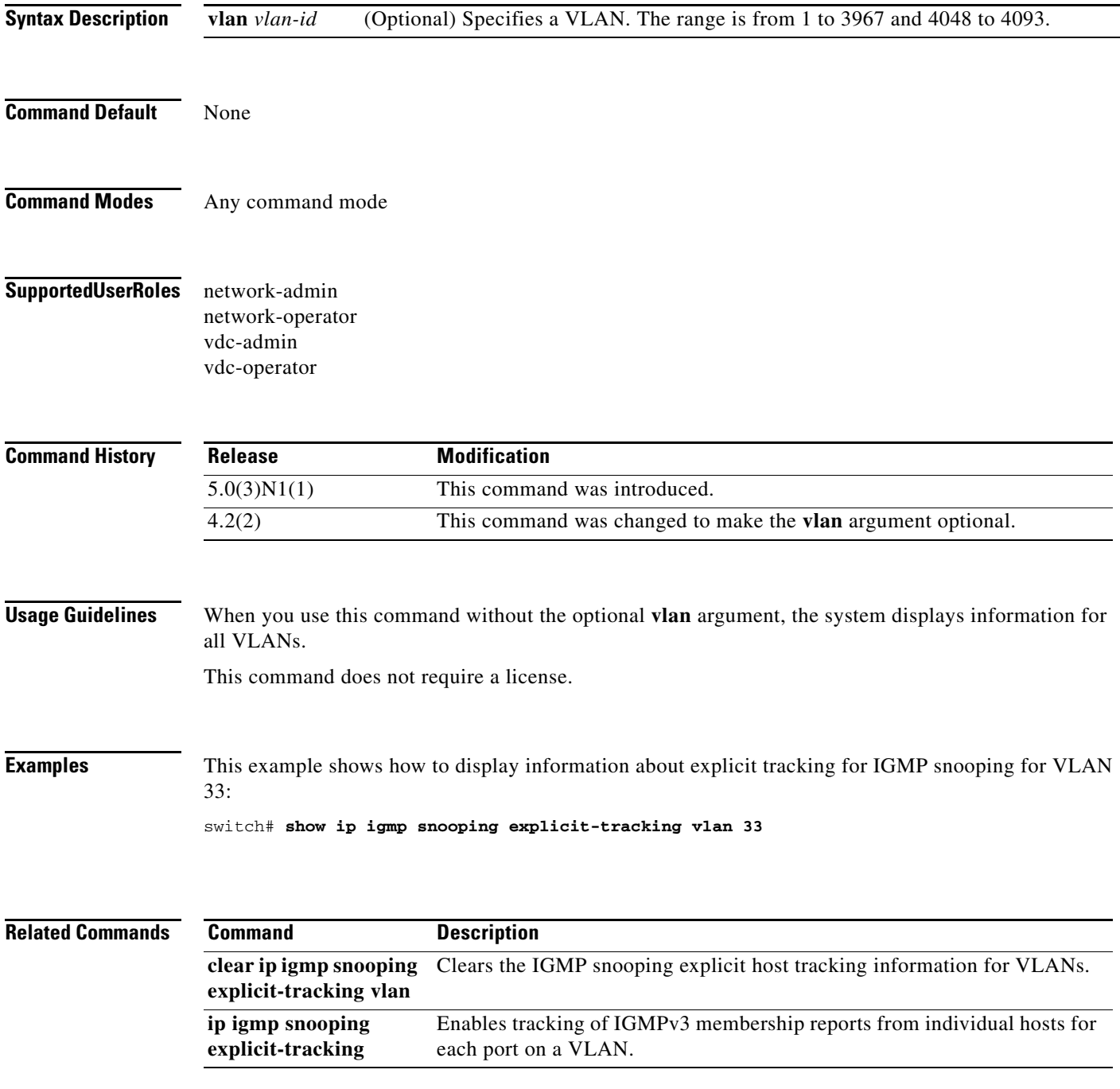

# **show ip igmp snooping groups**

To display information about the group membership for IGMP snooping, use the **show ip igmp snooping groups** command.

**show ip igmp snooping groups** [{*source* [*group*]} | {*group* [*source*]}] [**vlan** *vlan-id*] [**detail**]

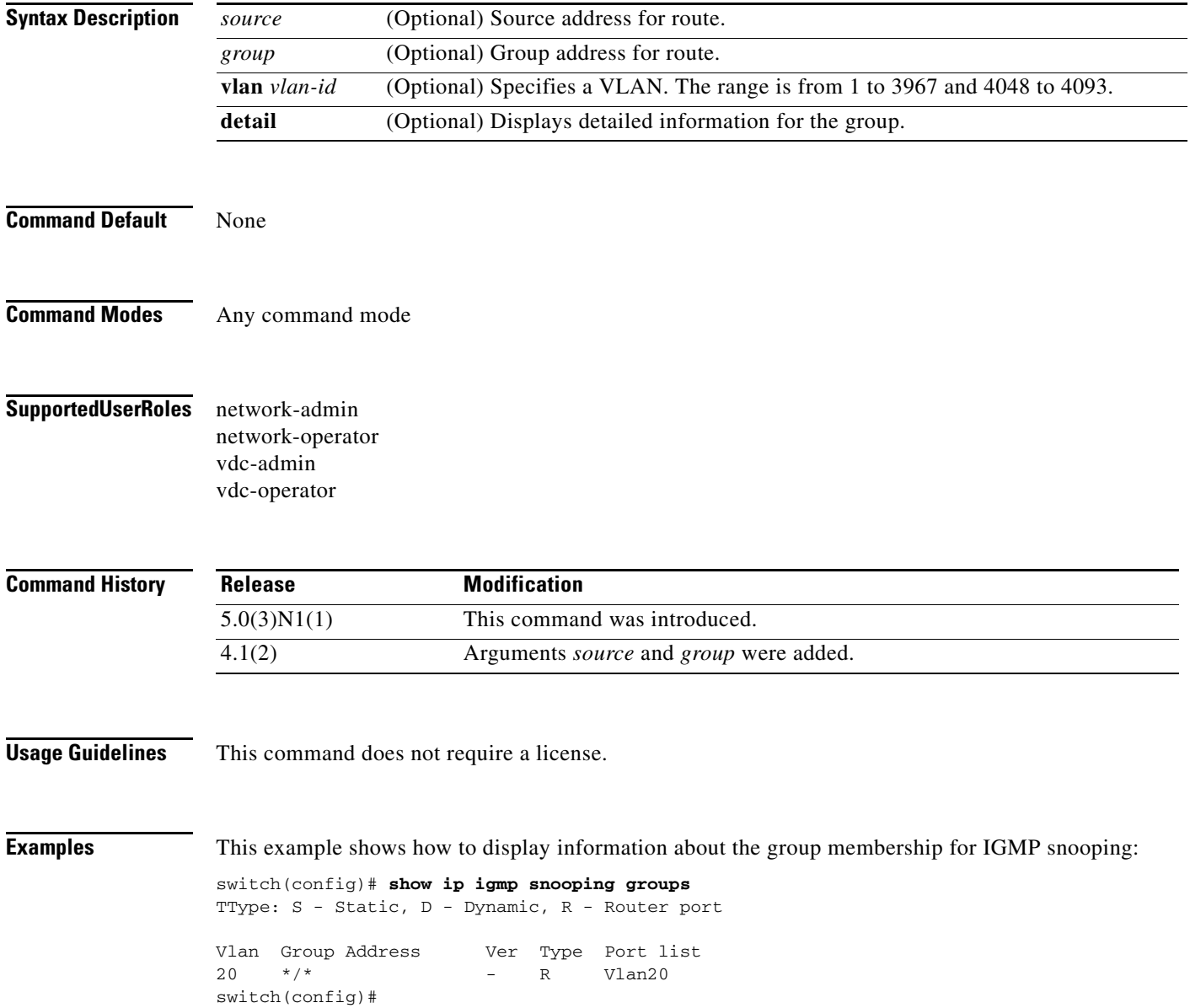

# **show ip igmp snooping mrouter**

To display the multicast routers detected by IGMP snooping, use the **show ip igmp snooping mrouter** command.

**show ip igmp snooping mrouter** [**vlan** *vlan-id*]

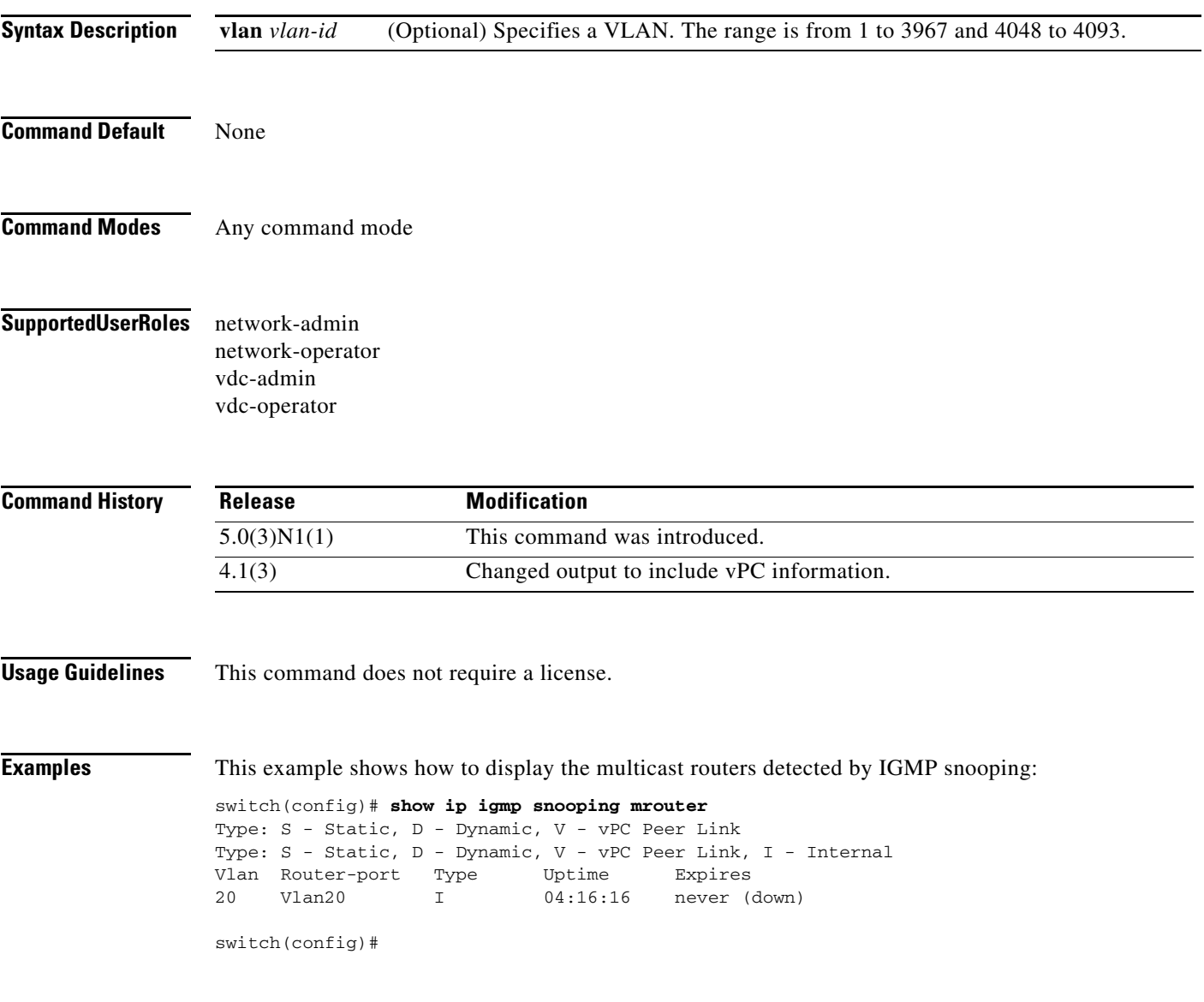

# **show ip igmp snooping querier**

To display information about IGMP snooping queriers, use the **show ip igmp snooping querier** command.

**show ip igmp snooping querier** [**vlan** *vlan-id*]

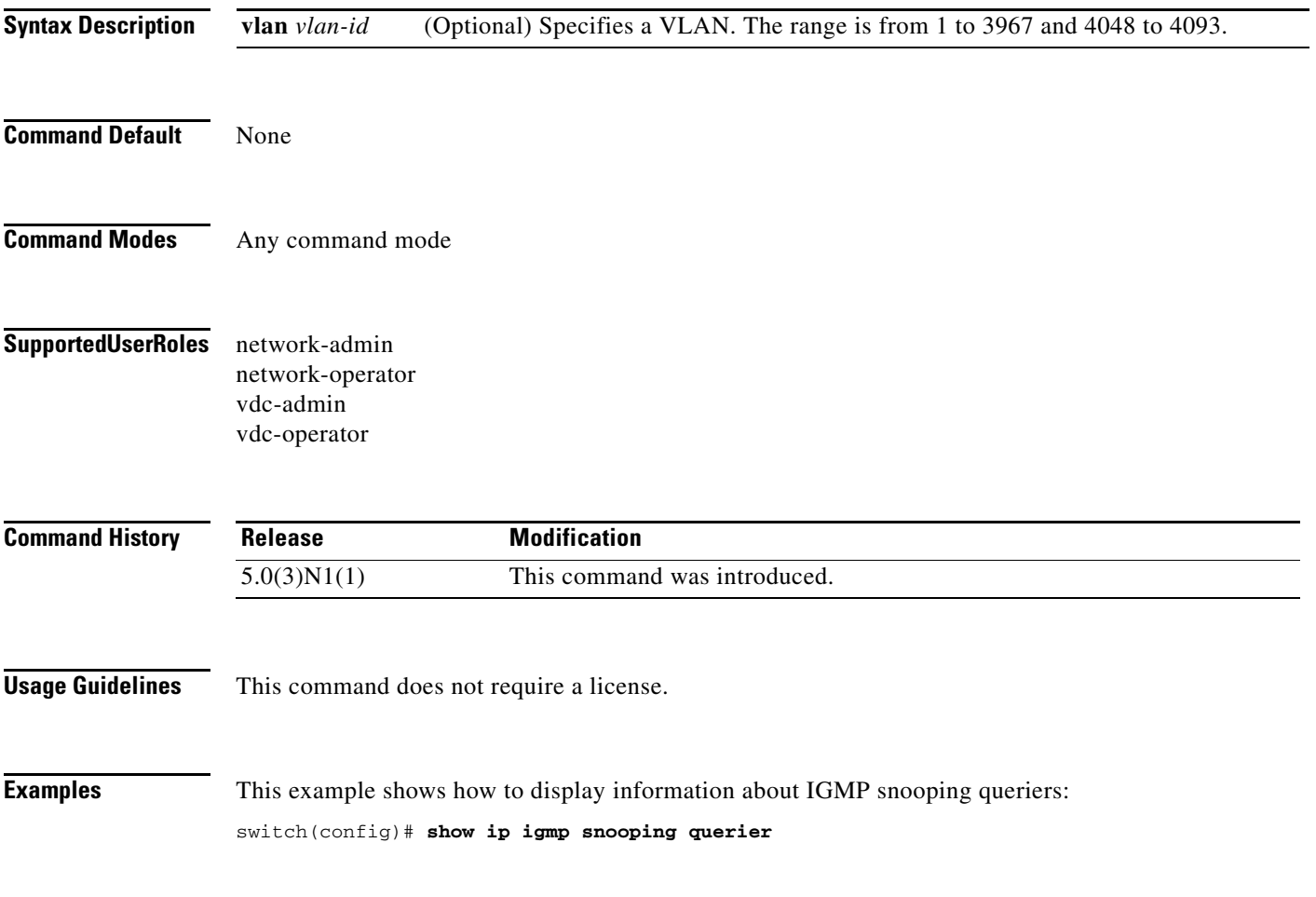

## **show ip igmp snooping statistics**

To display information about IGMP snooping statistics, use the **show ip igmp snooping statistics**  command.

**show ip igmp snooping statistics** [**vlan** *vlan-id* | **global**]

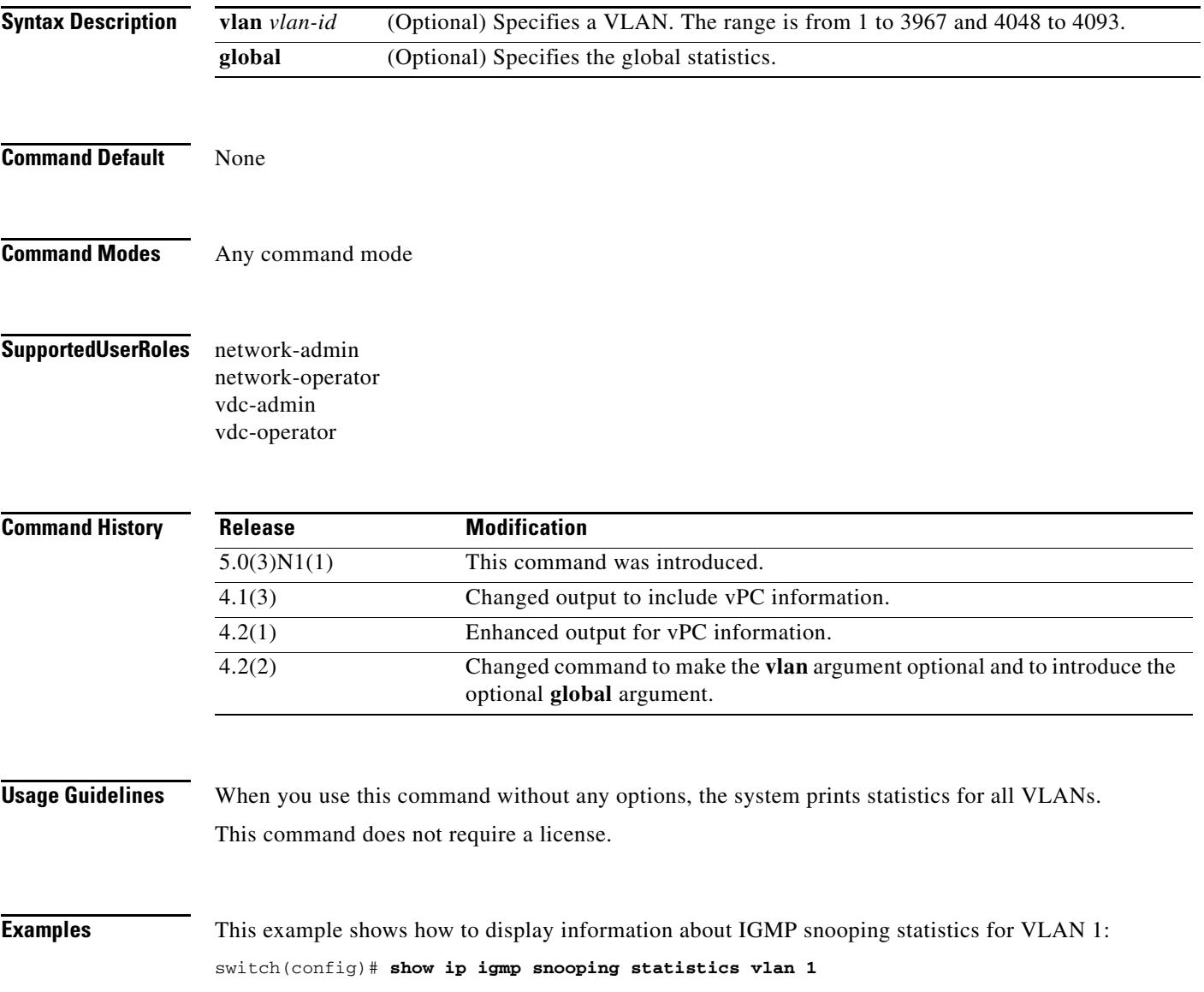

### **show ip mroute**

To display information about IPv4 multicast routes, use the **show ip mroute** command.

**show ip mroute** {*group* | {*source group*} | {*group* [*source*]}} [**summary** [**software-forwarded**]] [**vrf** {*vrf-name* | **all**}]

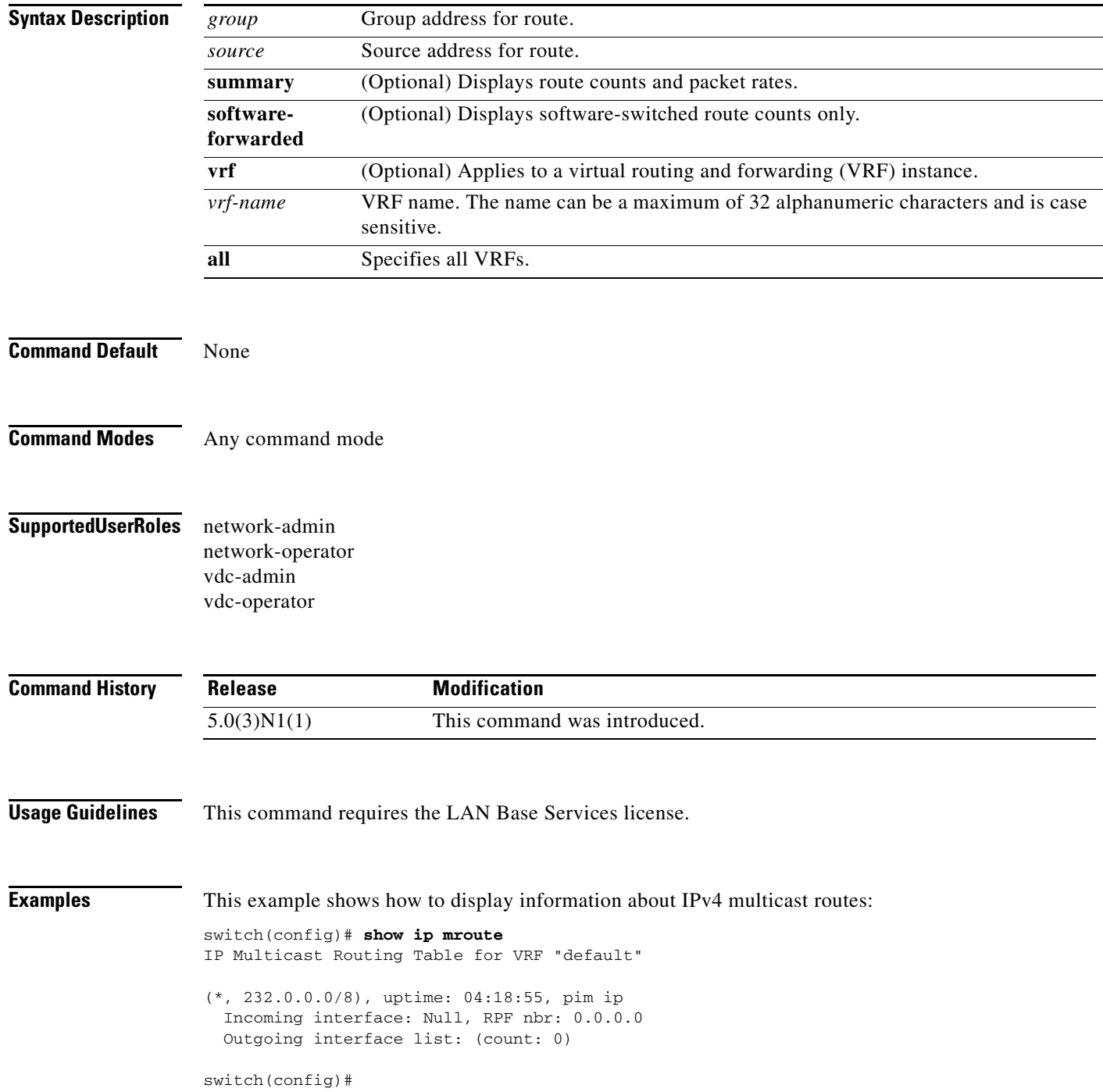

The display specifies the interface established for each one and shows the router owners. In the case of the first paragraph in the display, the route owner is **igmp ip pim**. **iod** is an internal representation the device uses for the interface.

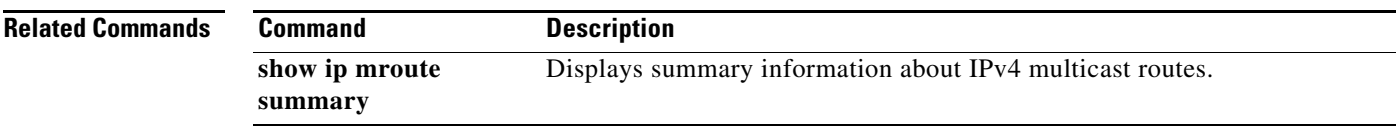

### **show ip mroute summary**

To display summary information about IPv4 multicast routes, use the **show ip mroute summary**  command.

**show ip mroute summary** [**count** | **software-forwarded**] [**vrf** {*vrf-name* | **all**}]

**show ip mroute** [*group*] **summary** [**software-forwarded**] [**vrf** {*vrf-name* | **all**}]

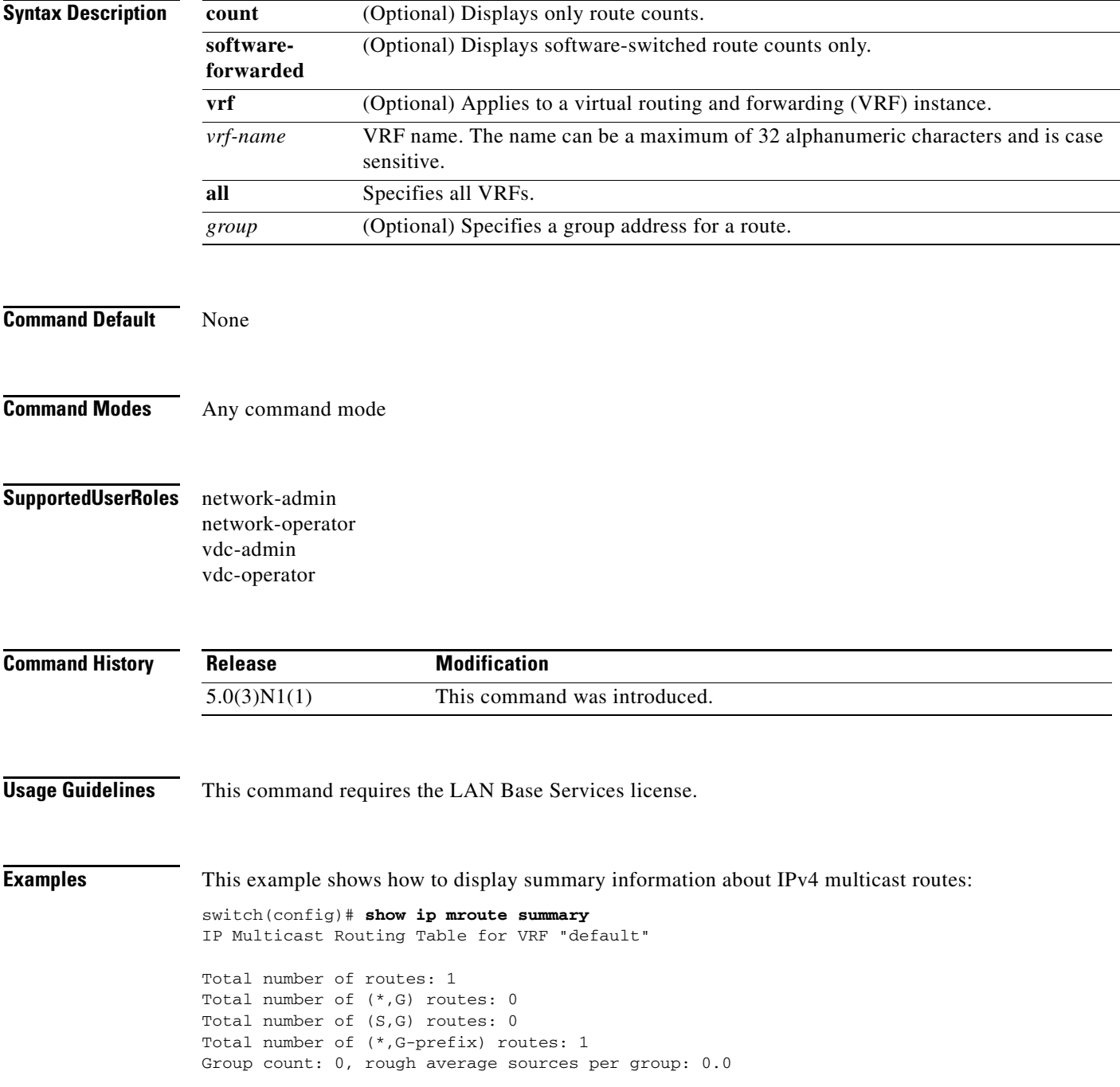

٦

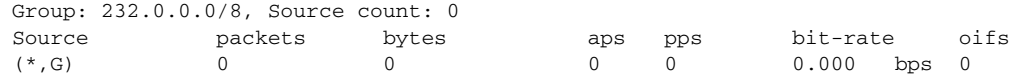

switch(config)#

This example shows how to display the number of IPv4 multicast routes:

switch# **show ip mroute summary count** IP Multicast Routing Table for VRF "default" Total number of routes: 2 Total number of (\*,G) routes: 1 Total number of (S,G) routes: 0 Total number of (\*,G-prefix) routes: 1 Group count: 1, rough average sources per group: 0.0 switch#

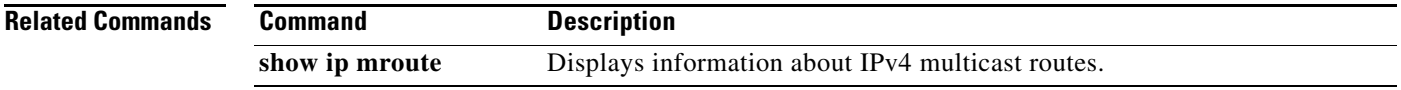

### **show ip msdp count**

To display information about Multicast Source Discovery Protocol (MSDP) counts, use the **show ip msdp count** command.

**show ip msdp count** [*asn*] [**vrf** {*vrf-name* | **all**}]

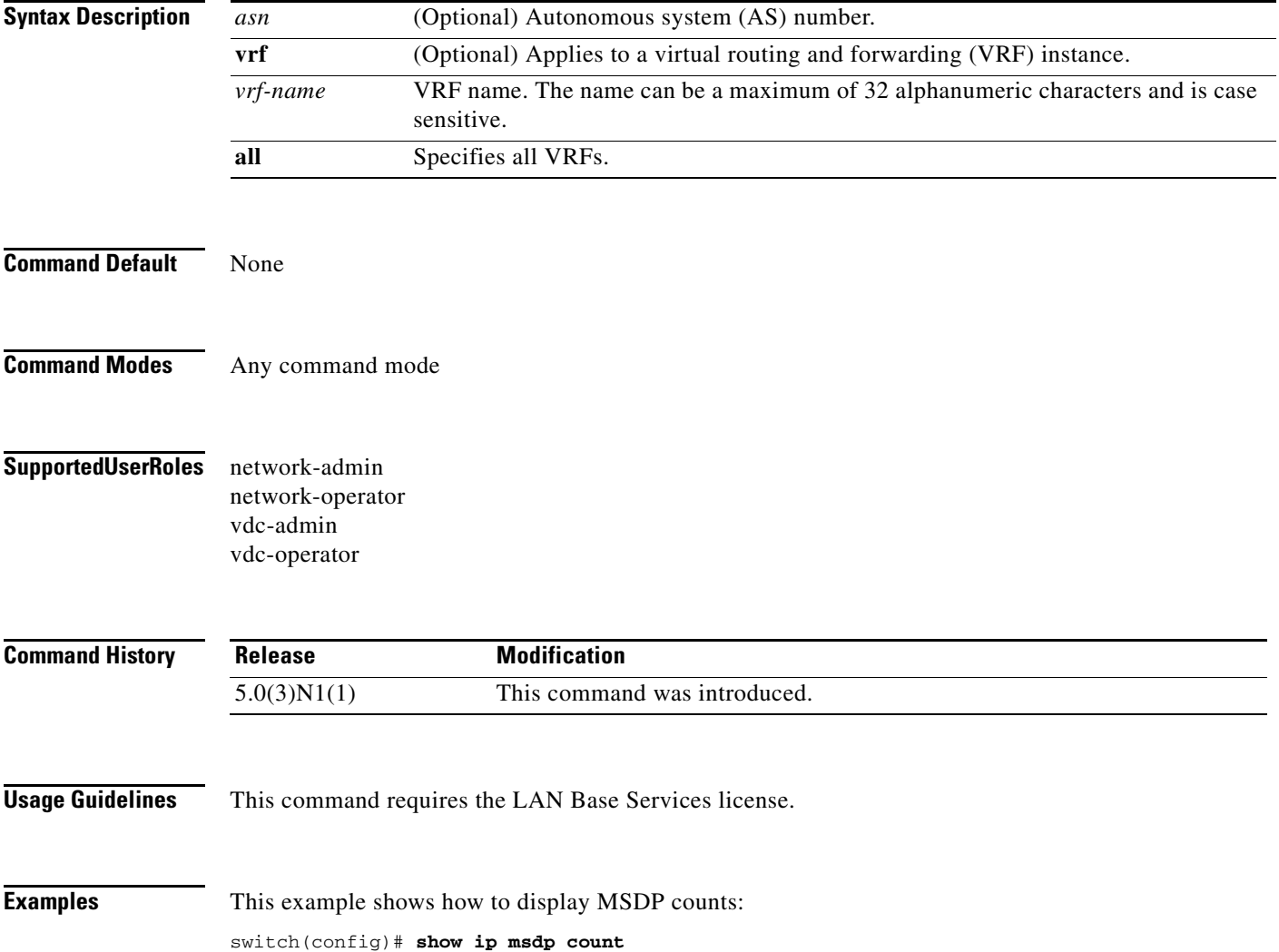

## **show ip msdp event-history**

To display information in the Multicast Source Discovery Protocol (MSDP) event history buffers, use the **show ip msdp event-history** command.

**show ip msdp event-history** {**errors** | **msgs** | **statistics**}

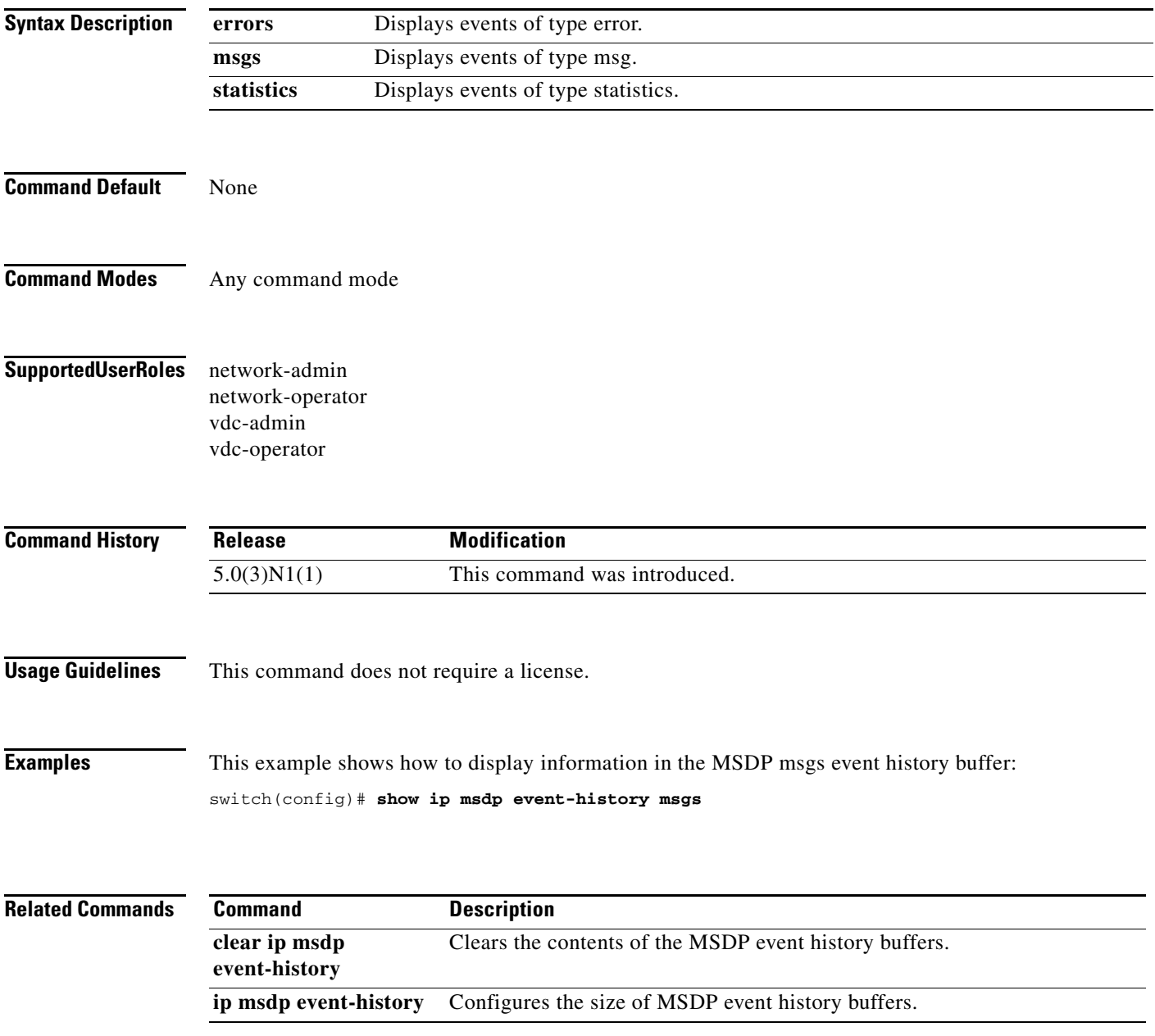

## **show ip msdp mesh-group**

To display information about Multicast Source Discovery Protocol (MSDP) mesh groups, use the **show ip msdp mesh-group** command.

**show ip msdp mesh-group** [*mesh-group*] [**vrf** {*vrf-name* | **all**}]

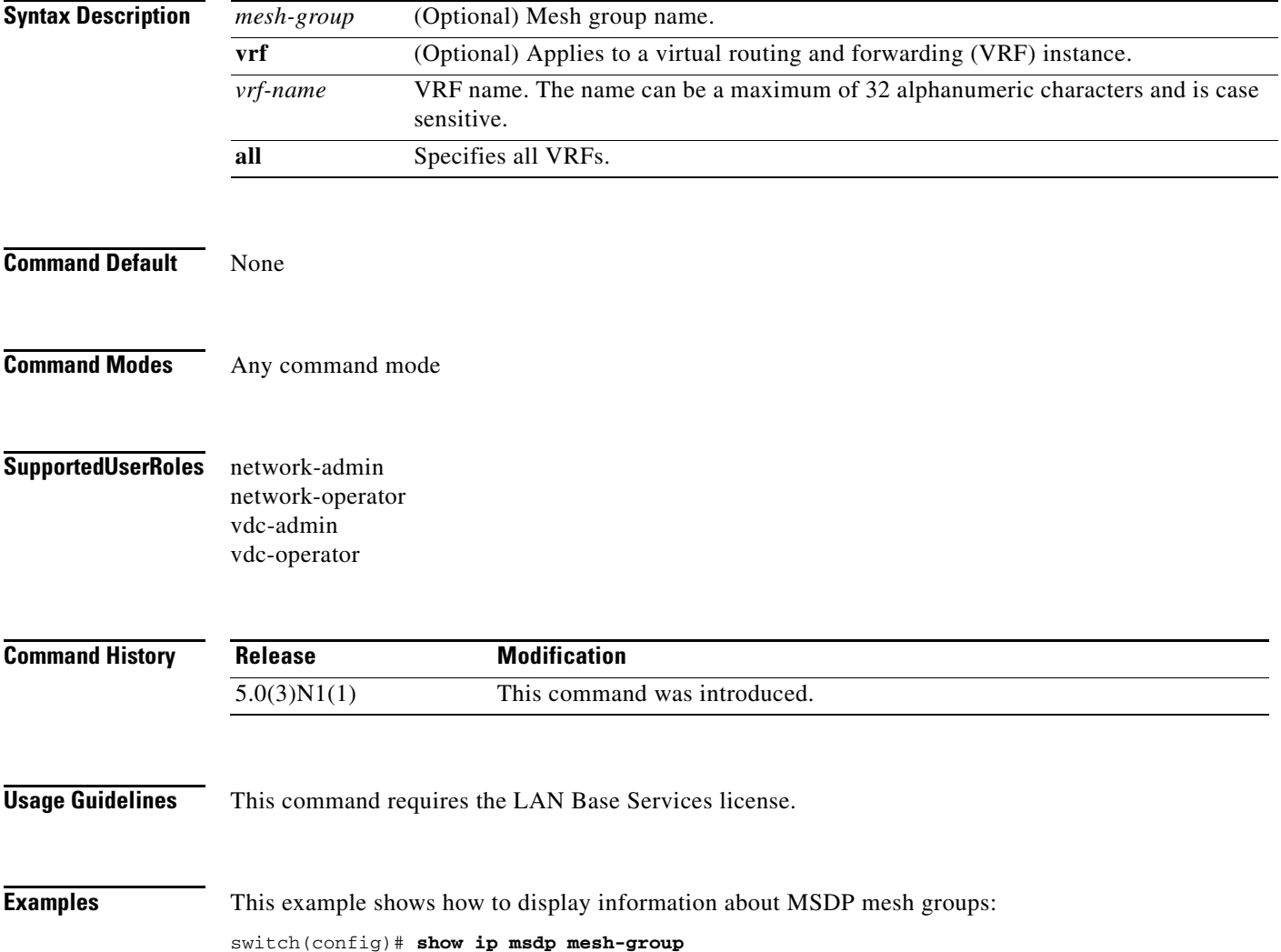

### **show ip msdp peer**

To display information about Multicast Source Discovery Protocol (MSDP) peers, use the **show ip msdp peer** command.

**show ip msdp peer** [*peer-address*] [**vrf** {*vrf-name* | **all**}]

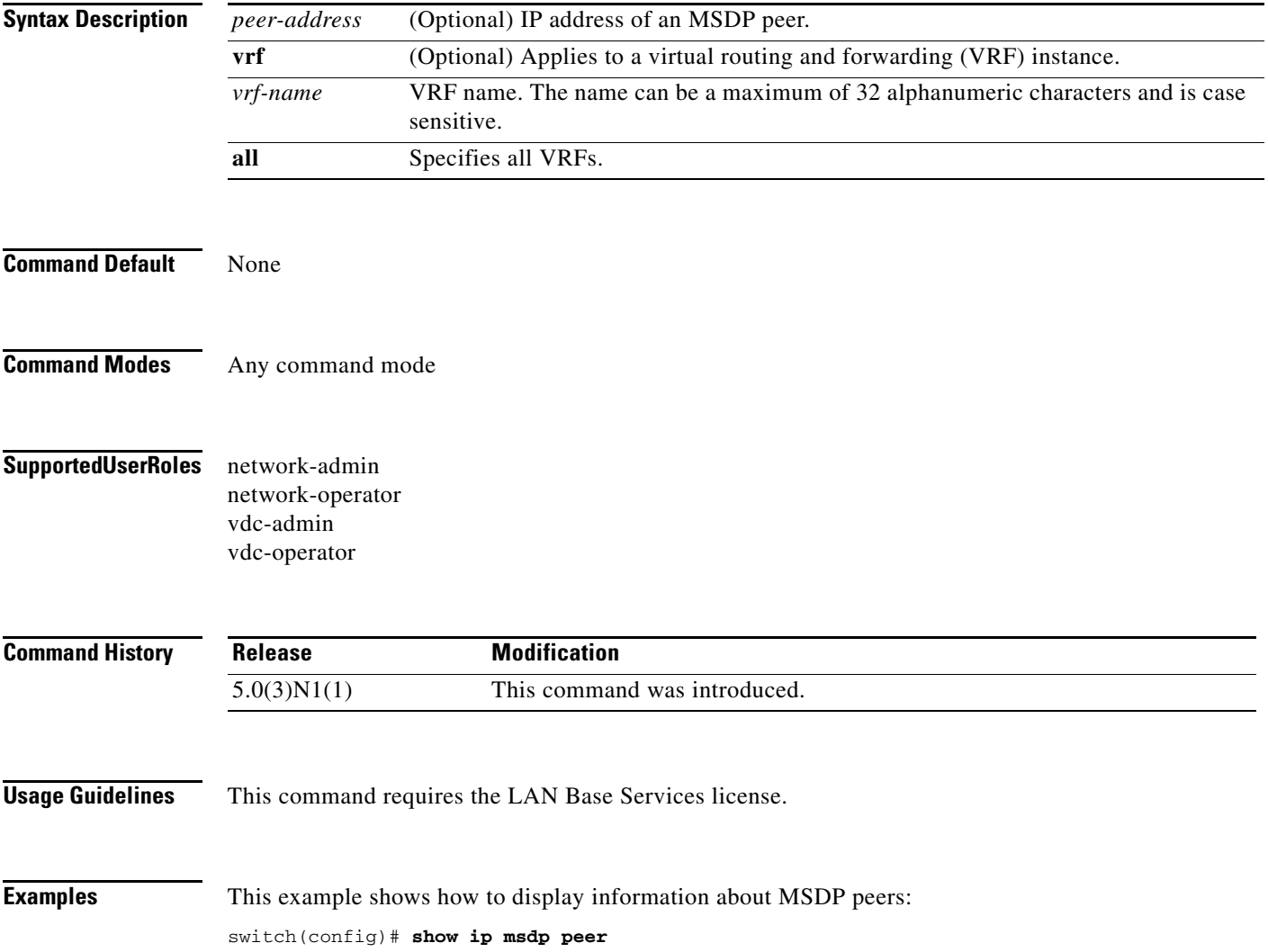

## **show ip msdp policy statistics sa-policy**

To display information about Multicast Source Discovery Protocol (MSDP) Source-Active (SA) policies, use the **show ip msdp policy statistics sa-policy** command.

**show ip msdp policy statistics sa-policy** *peer-address* {**in** | **out**} [**vrf** {*vrf-name*}]

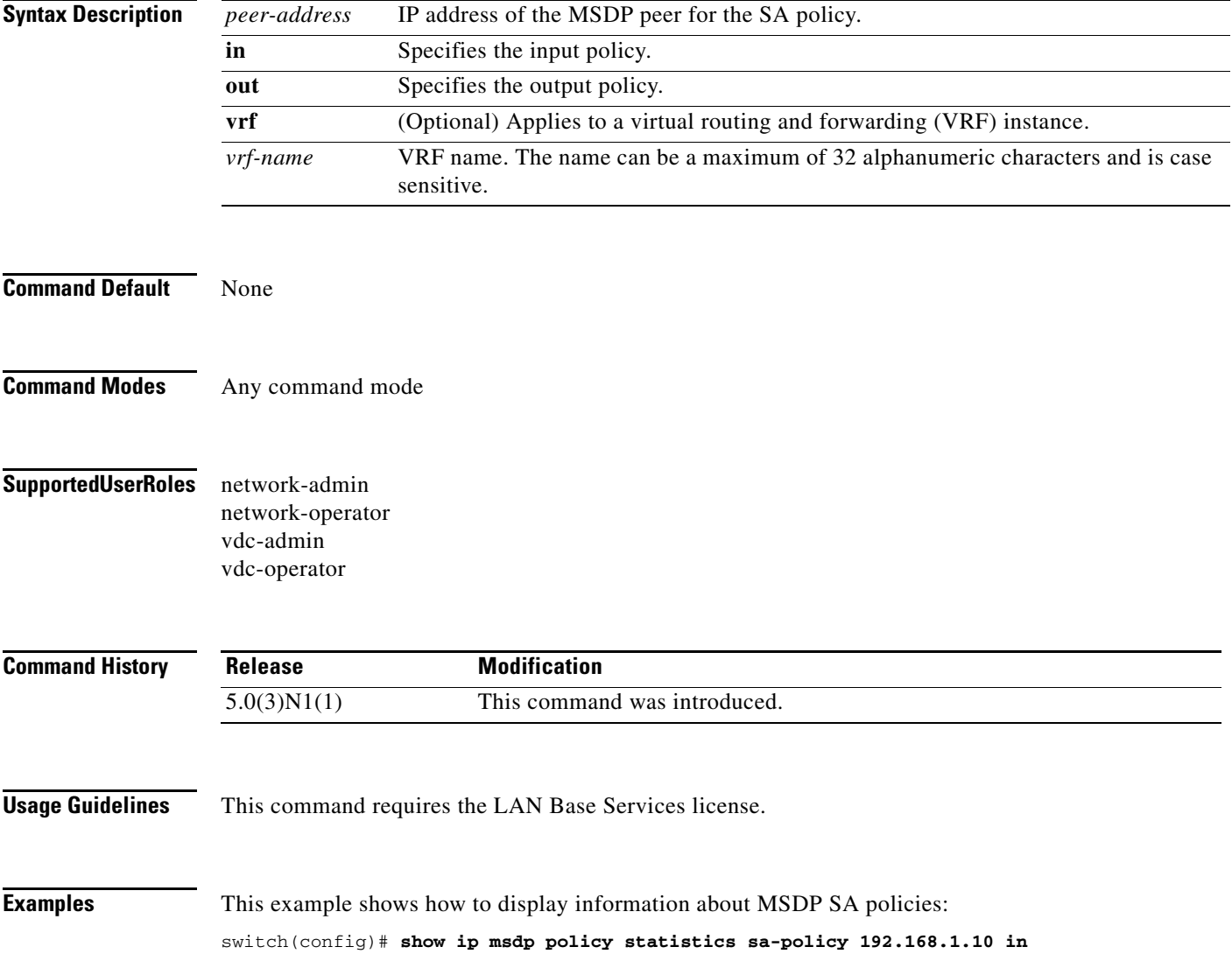

### **show ip msdp route**

To display information about the Multicast Source Discovery Protocol (MSDP) Source-Active (SA) cache, use the **show ip msdp route** command.

**show ip msdp route** [{*source* [*group*]} | {*group* [*source*]}] [*asn*] [**peer** *peer*] [**detail**] [**vrf** {*vrf-name* | **all**}]

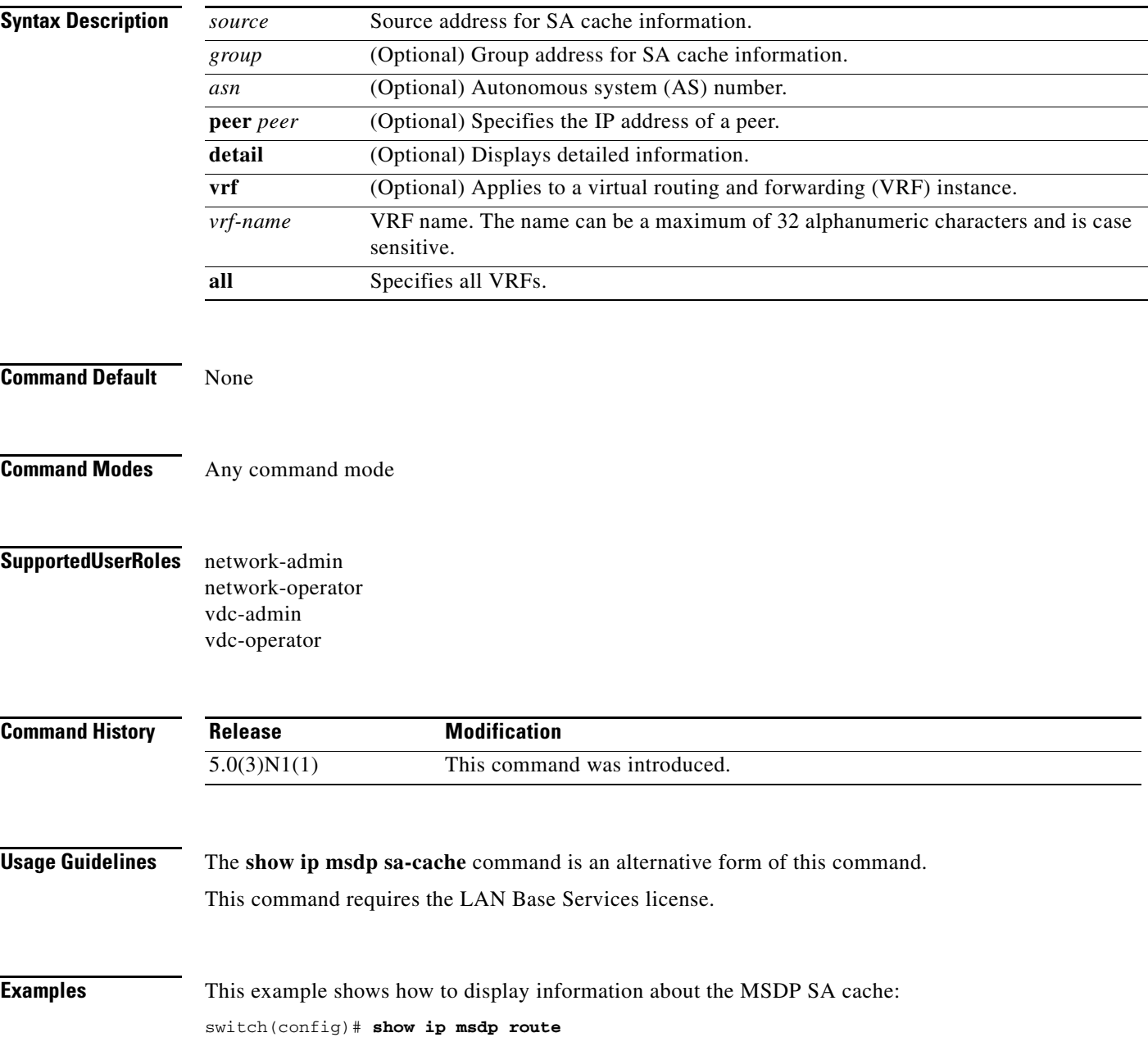

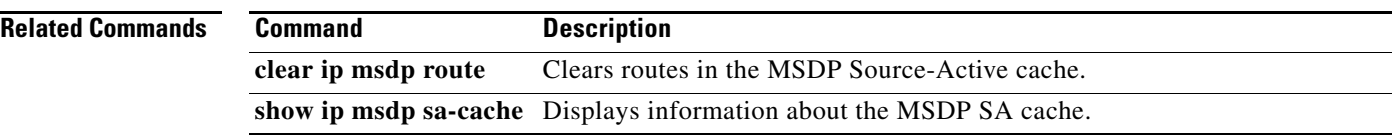

### **show ip msdp rpf**

To display information about the Multicast Source Discovery Protocol (MSDP) next-hop autonomous system (AS) on the Border Gateway Protocol (BGP) path to a rendezvous point (RP) address, use the **show ip msdp rpf** command.

**show ip msdp rpf** *rp-address* [**vrf** {*vrf-name* **all**}]

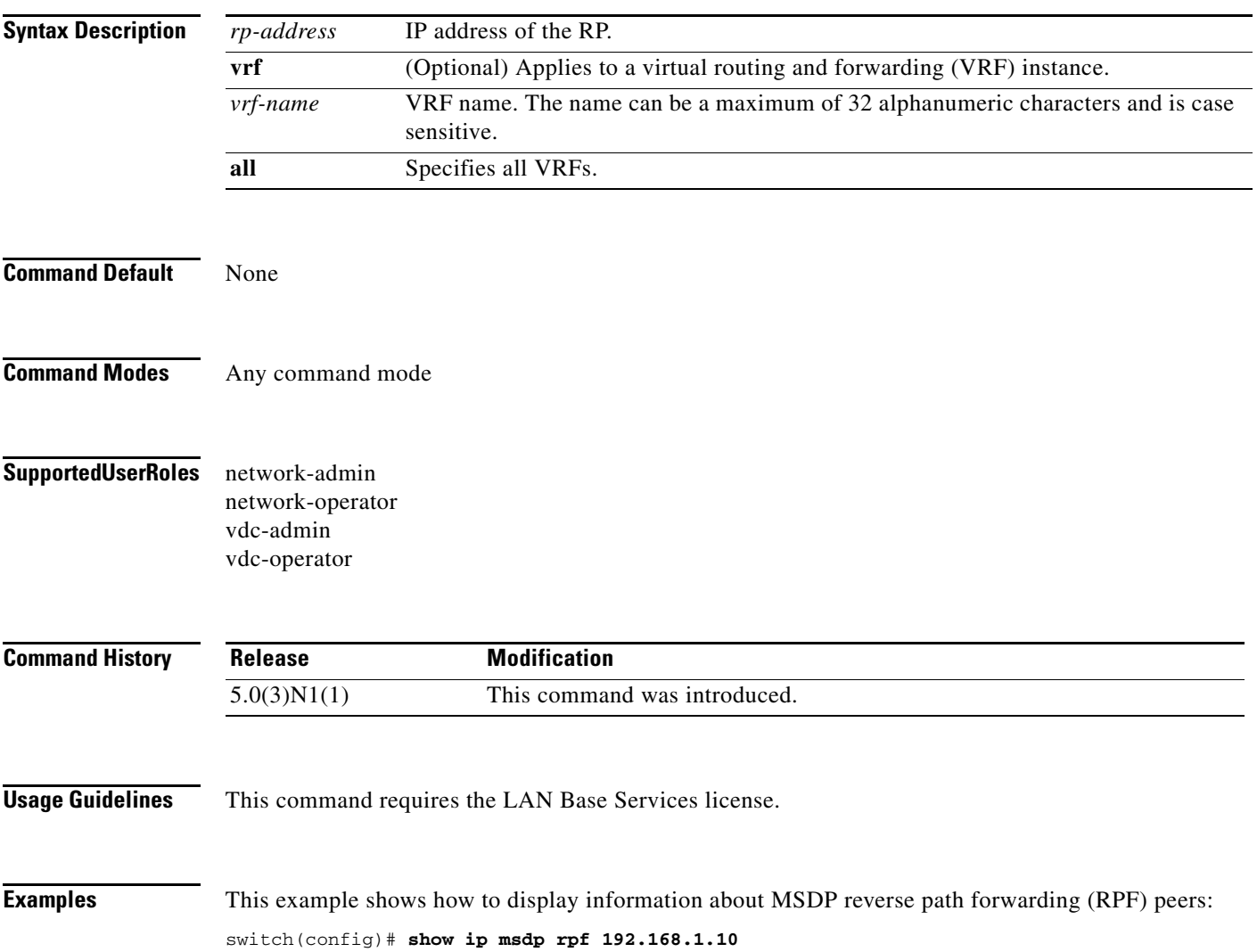

### **show ip msdp sa-cache**

To display information about the Multicast Source Discovery Protocol (MSDP) Source-Active (SA) cache, use the **show ip msdp sa-cache** command.

**show ip msdp sa-cache** [{*source* [*group*]} | {*group* [*source*]}] [*asn*] [**peer** *peer*] [**detail**] [**vrf** {*vrf-name* | **all**}]

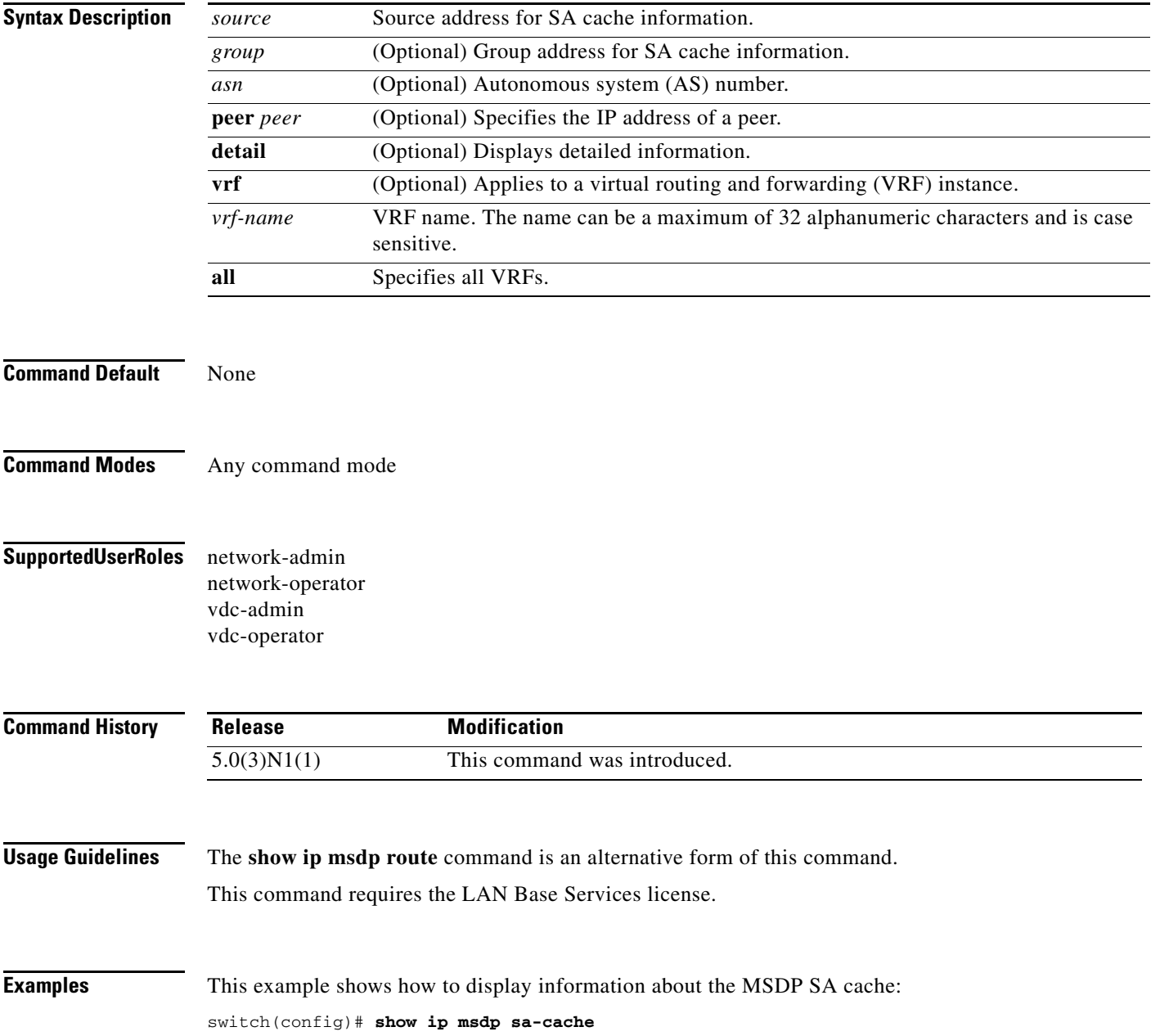

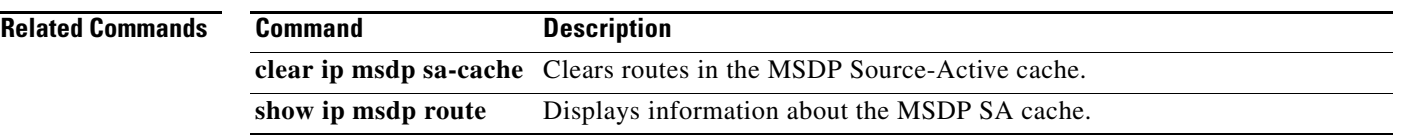

### **show ip msdp route**

To display information about the Multicast Source Discovery Protocol (MSDP) Source-Active (SA) route cache, use the **show ip msdp route** command.

**show ip msdp route** [{*source* [*group*]} | {*group* [*source*]}] [*asn*] [**peer** *peer*] [**detail**] [**vrf** {*vrf-name* | **all**}]

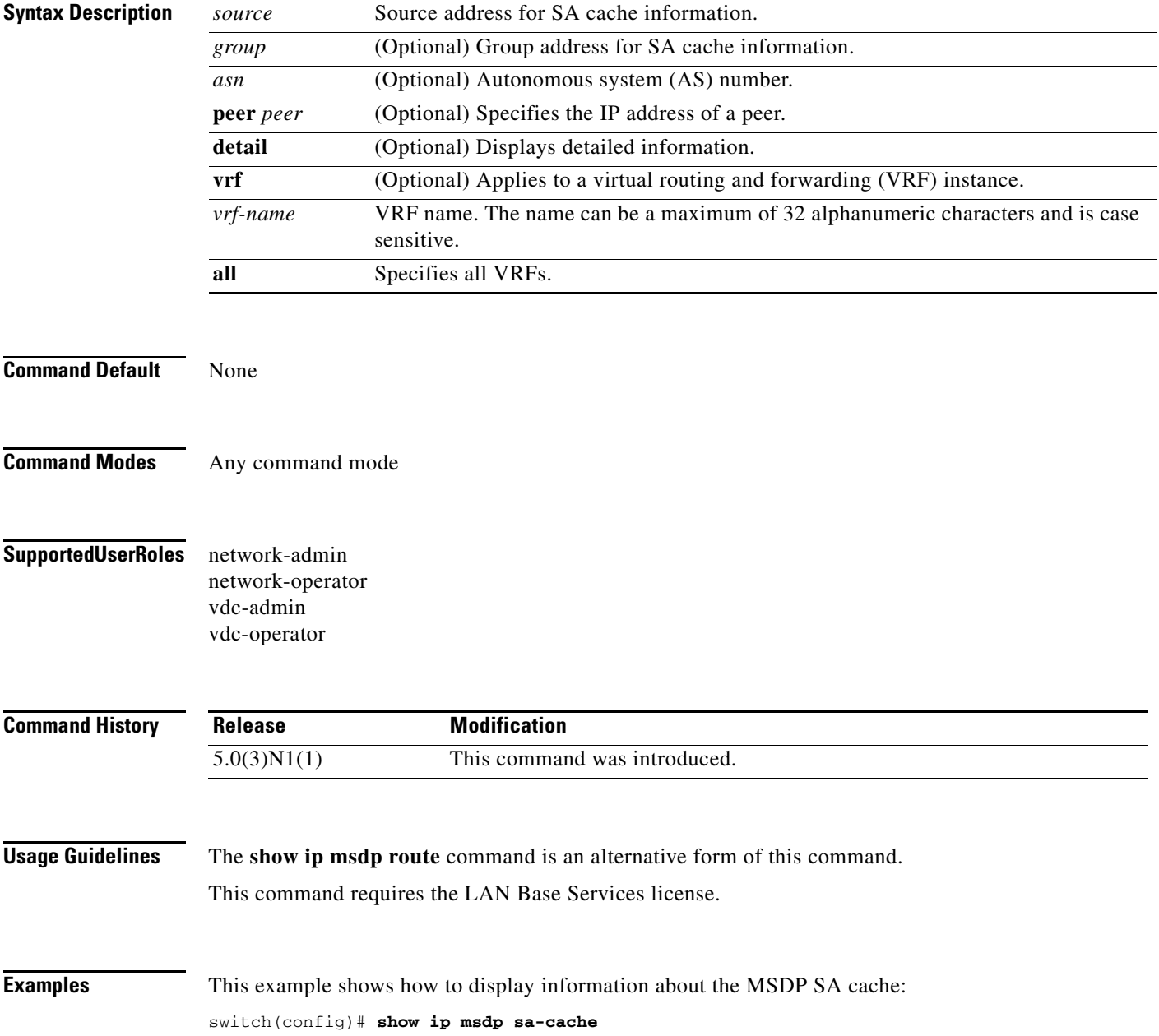

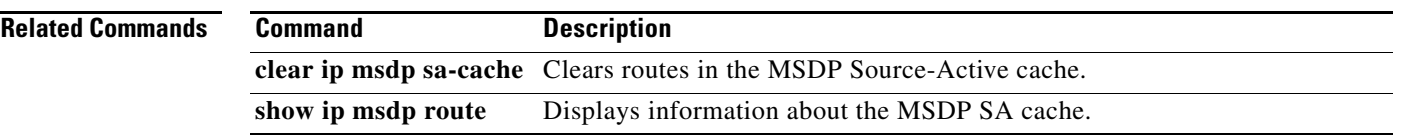

### **show ip msdp sources**

To display information about Multicast Source Discovery Protocol (MSDP) learned sources, use the **show ip msdp sources** command.

**show ip msdp sources** [**vrf** {*vrf-name* | **all**}]

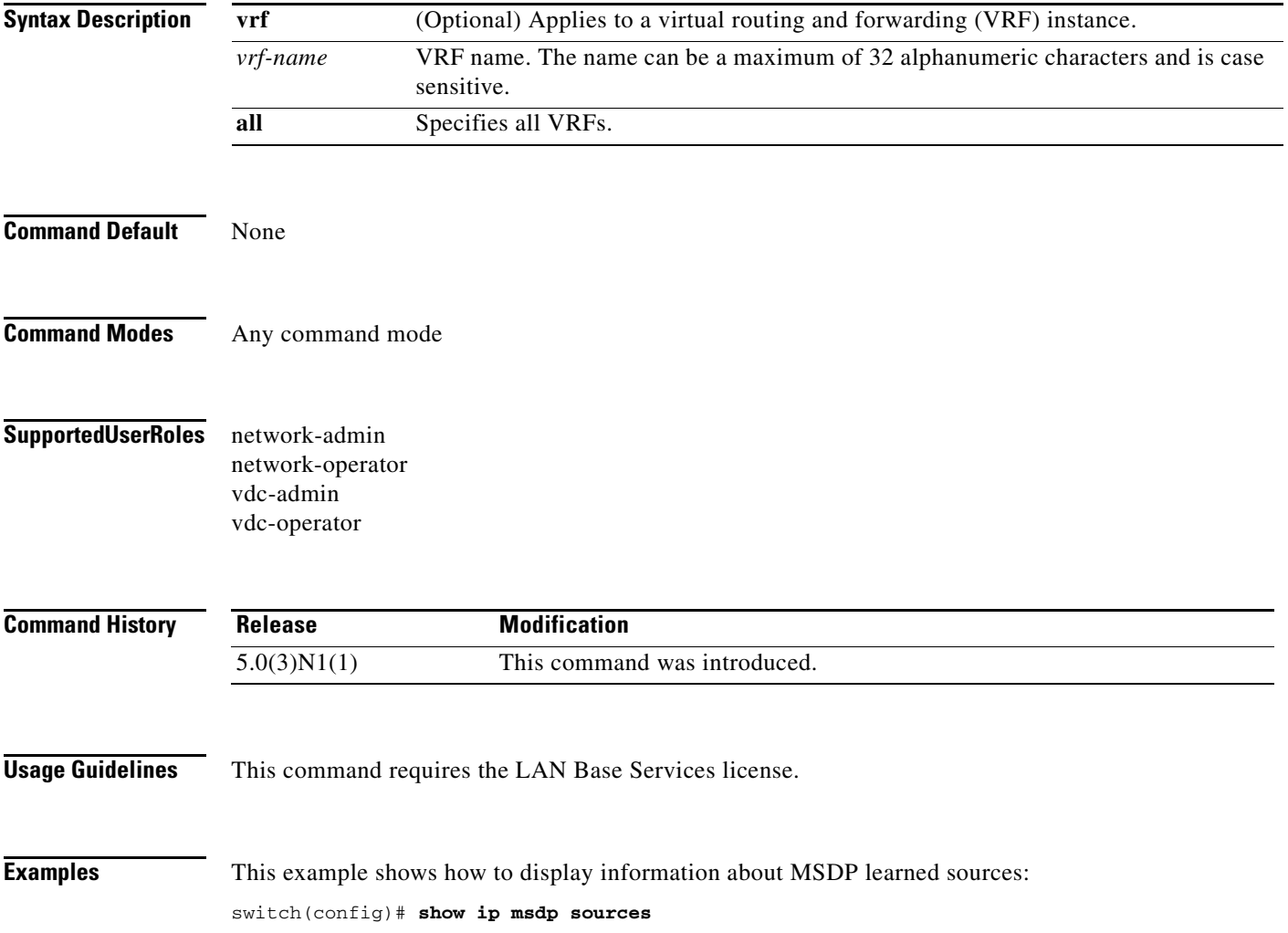

### **show ip msdp summary**

To display summary information about Multicast Source Discovery Protocol (MSDP) peers, use the **show ip msdp summary** command.

**show ip msdp summary** [**vrf** {*vrf-name* | **all**}]

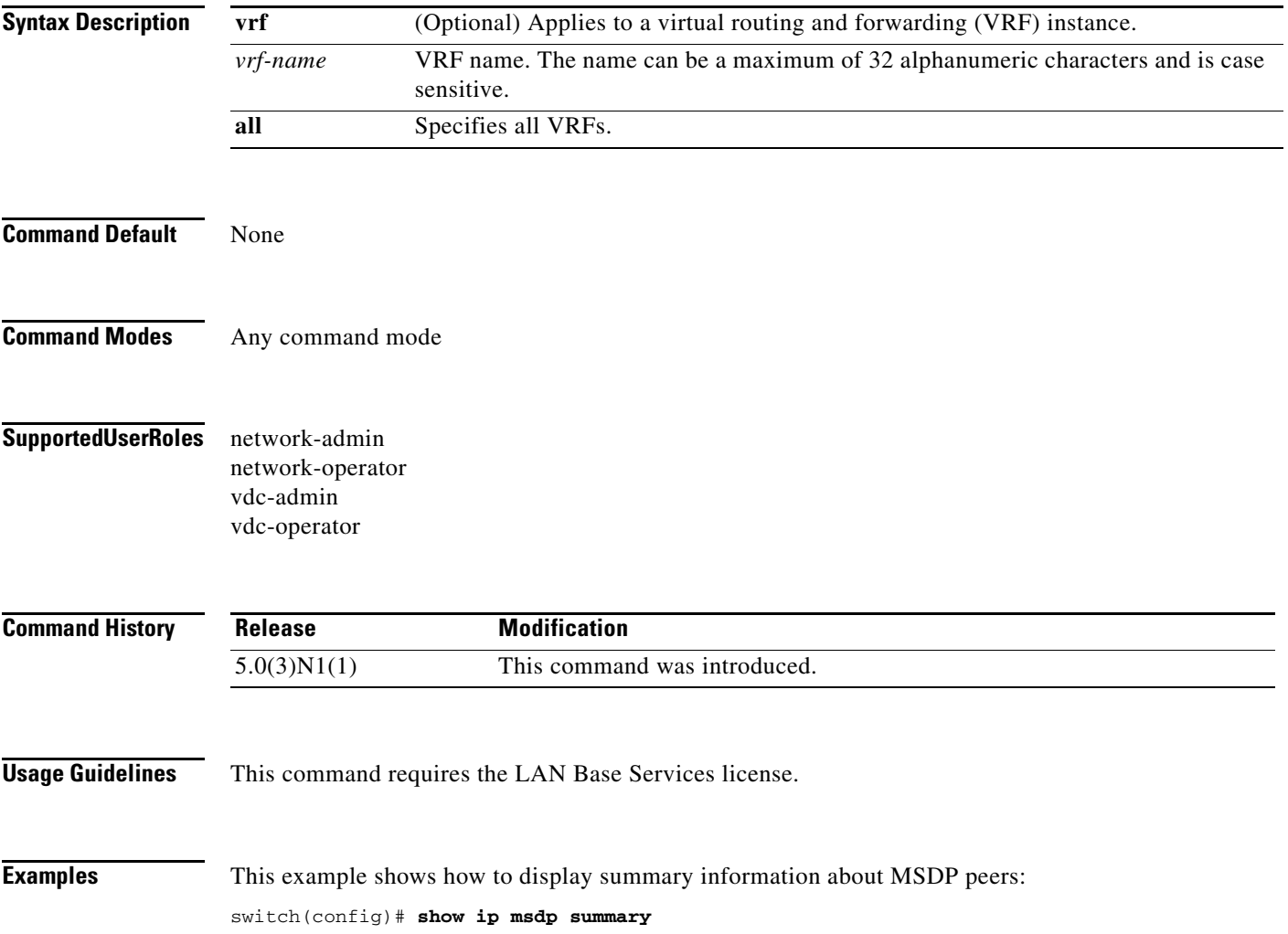

### **show ip netstack mroute**

To show IPv4 multicast routes in the Network Stack cache, use the **show ip netstack mroute** command.

**show ip netstack mroute** [**vrf** *vrf-name*]

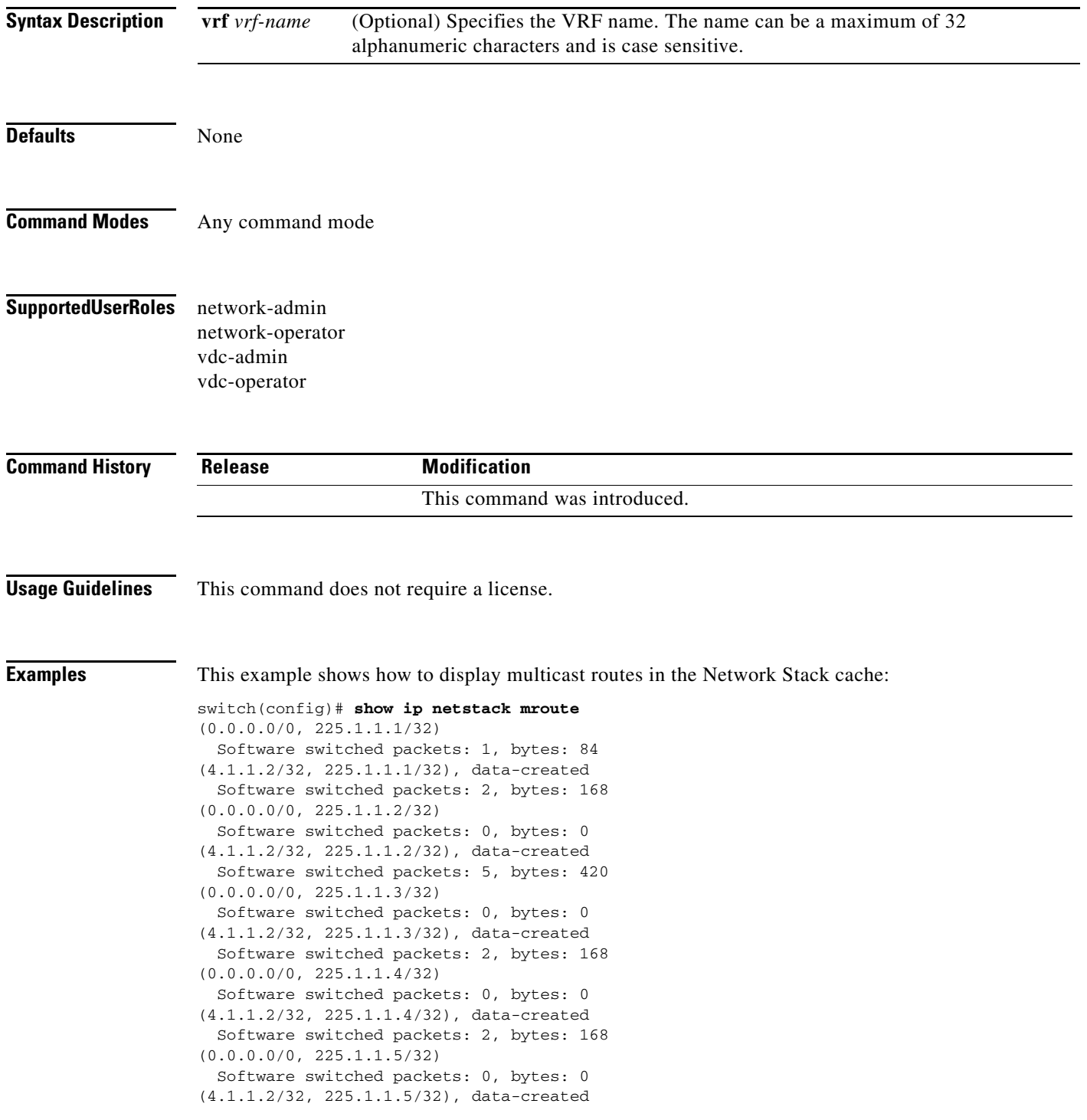
Software switched packets: 2, bytes: 168 (0.0.0.0/0, 226.1.1.1/32) Software switched packets: 0, bytes: 0 (0.0.0.0/0, 226.2.2.2/32) Software switched packets: 0, bytes: 0 (0.0.0.0/0, 232.0.0.0/8) Software switched packets: 0, bytes: 0 switch(config)#

# **show ip pim df**

To display information about the designated forwarders (DFs) for IPv4 Protocol Independent Multicast (PIM), use the **show ip pim df** command.

**show ip pim df** [*rp-or-group*] [**vrf** {*vrf-name* | **all**}]

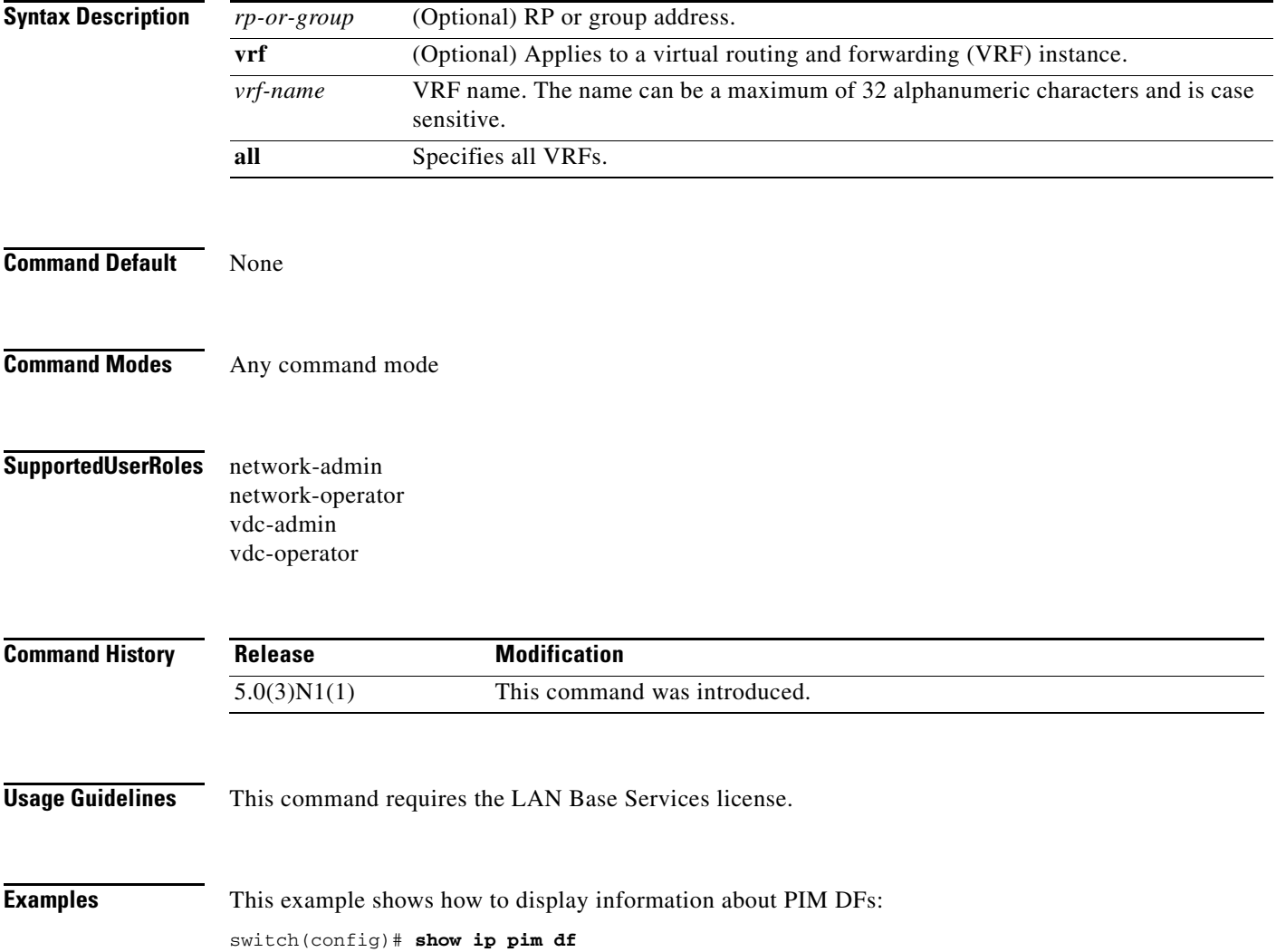

# **show ip pim event-history**

To display information in the IPv4 Protocol Independent Multicast (PIM) event history buffers, use the **show ip pim event-history** command.

**show ip pim event-history** {**errors** | **msgs** | **statistics**}

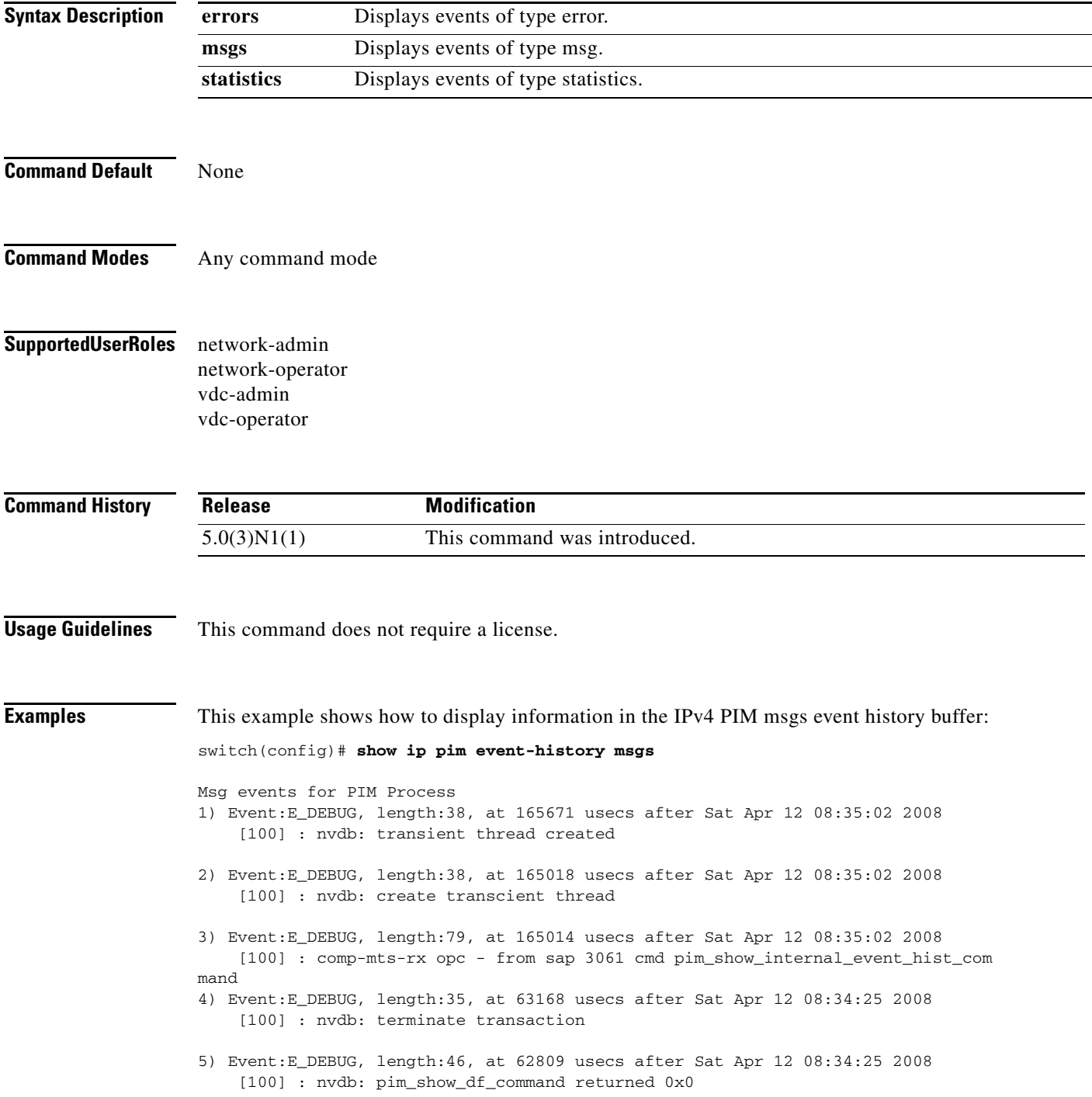

```
6) Event:E_DEBUG, length:38, at 62676 usecs after Sat Apr 12 08:34:25 2008
     [100] : nvdb: transient thread created
7) Event:E_DEBUG, length:38, at 61971 usecs after Sat Apr 12 08:34:25 2008
     [100] : nvdb: create transcient thread
8) Event:E_DEBUG, length:62, at 61966 usecs after Sat Apr 12 08:34:25 2008
     [100] : comp-mts-rx opc - from sap 3055 cmd pim_show_df_command
9) Event:E_DEBUG, length:50, at 771336 usecs after Sat Apr 12 06:14:41 2008
     [100] : nvdb: _cli_send_my_if_command returned 0x0
10) Event:E_DEBUG, length:63, at 771105 usecs after Sat Apr 12 06:14:41 2008
     [100] : comp-mts-rx opc - from sap 0 cmd _cli_send_my_if_command
<--Output truncated-->
switch(config)#
```
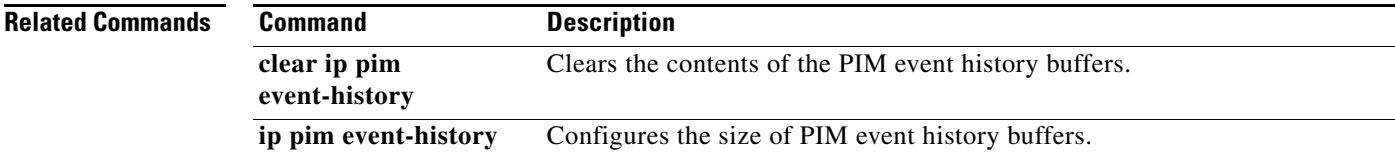

## **show ip pim group-range**

To display information about the group ranges for IPv4 Protocol Independent Multicast (PIM), use the **show ip pim group-range** command.

**show ip pim group-range** [*group*] [**vrf** {*vrf-name* | **all** | **default** | **management**}]

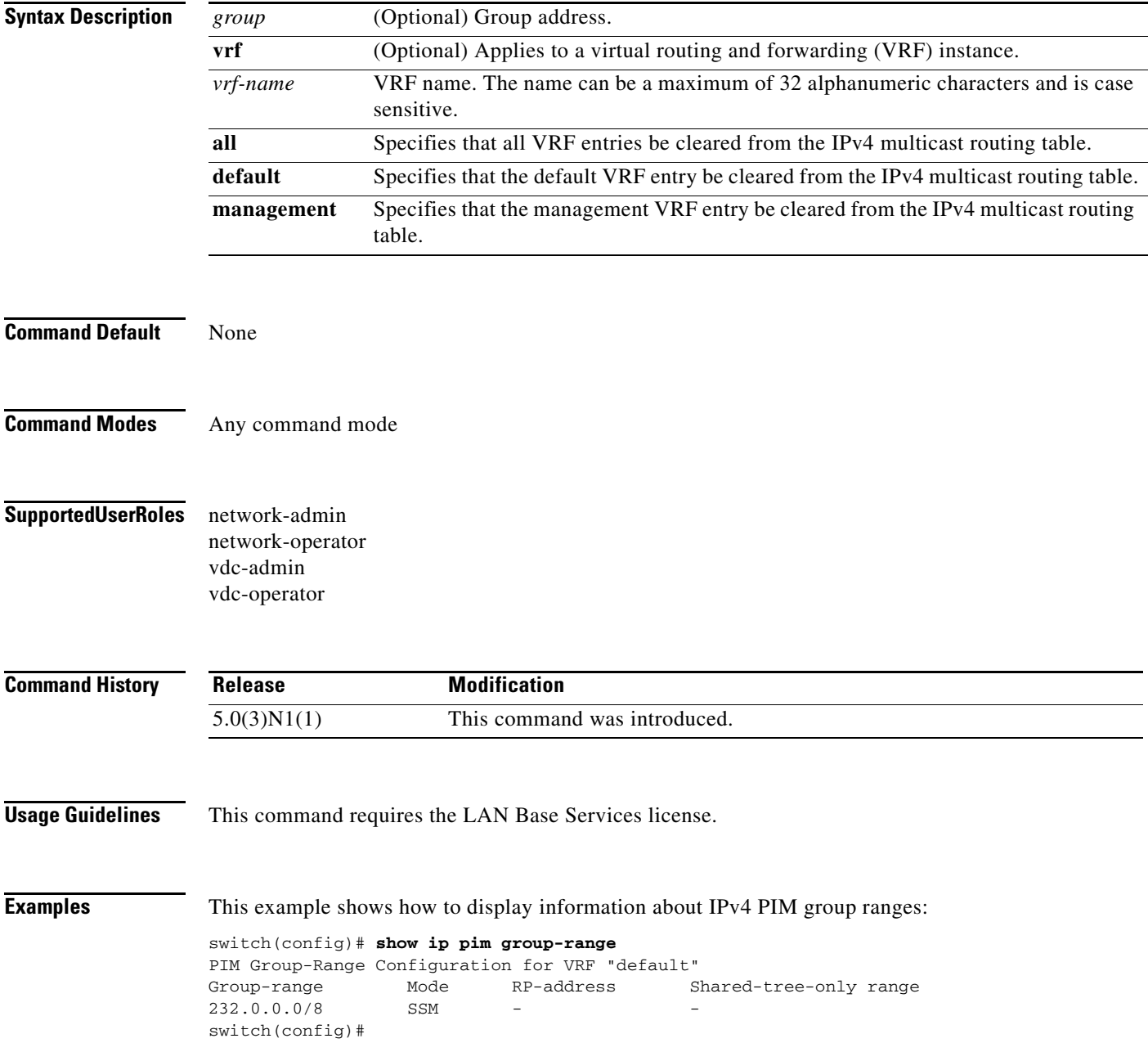

# **show ip pim interface**

To display information about the enabled interfaces for IPv4 Protocol Independent Multicast (PIM), use the **show ip pim interface** command.

**show ip pim interface** [**brief**] [**vrf** {*vrf-name* | **all** | **default** | **management**}]

**show ip pim interface ethernet** {*slot/port* | **port-channel** *channel-number*[.*sub\_if-number*] | **vethernet** *veth-id* | **vlan** *vlan-id*}

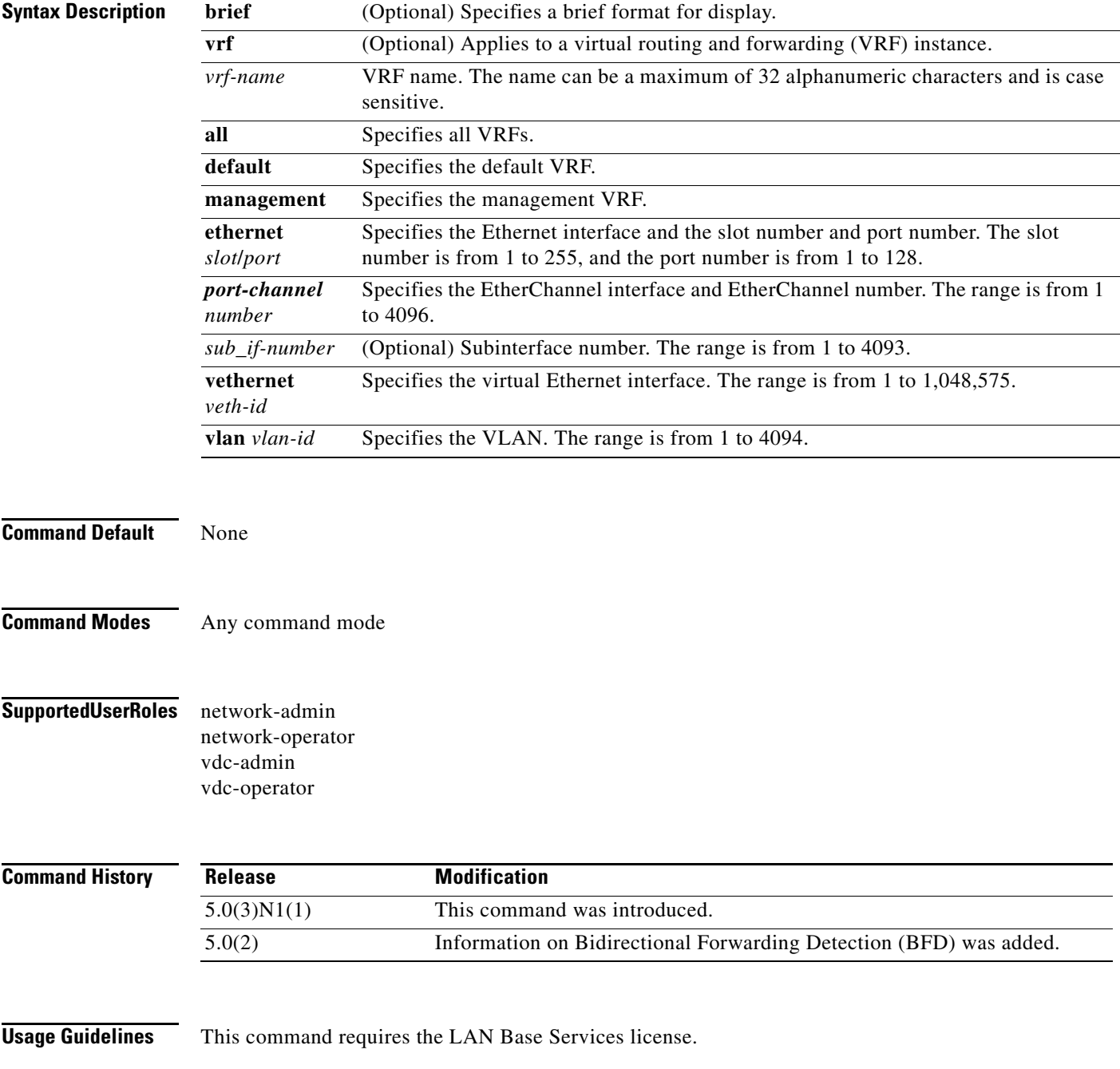

**Cisco Nexus 5000 Series NX-OS Multicast Routing Command Reference**

 $\blacksquare$ 

**Examples** This example shows how to display brief information about IPv4 PIM-enabled interfaces:

switch# **show ip pim interface brief**

PIM Interface Status for VRF "default"

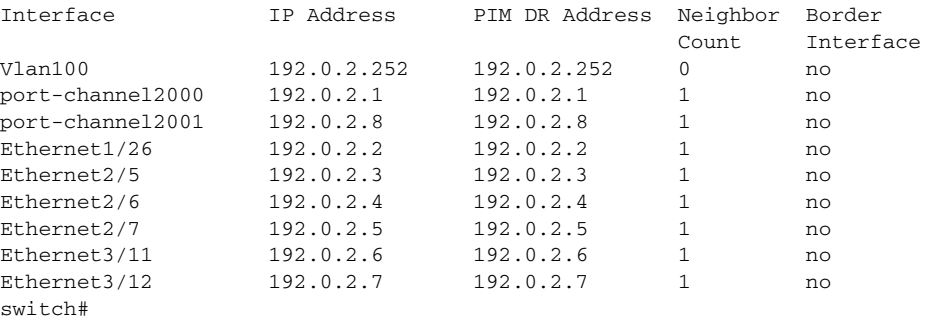

This example shows how to display information about PIM-enabled interfaces:

```
switch# show ip pim interface ethernet 2/5
PIM Interface Status for VRF "default"
Ethernet2/5, Interface status: protocol-up/link-up/admin-up
   IP address: 192.0.2.3, IP subnet: 192.0.2.0/24
   PIM DR: 192.0.2.3, DR's priority: 1
   PIM neighbor count: 1
   PIM hello interval: 30 secs, next hello sent in: 00:00:20
   PIM neighbor holdtime: 105 secs
   PIM configured DR priority: 1
   PIM border interface: no
   PIM GenID sent in Hellos: 0x36a7d6d1
   PIM Hello MD5-AH Authentication: disabled
   PIM Neighbor policy: none configured
   PIM Join-Prune inbound policy: none configured
   PIM Join-Prune outbound policy: none configured
   PIM BFD enabled: no
   PIM Interface Statistics, last reset: never
     General (sent/received):
       Hellos: 454/453, JPs: 4/0, Asserts: 0/0
       Grafts: 0/0, Graft-Acks: 0/0
       DF-Offers: 0/0, DF-Winners: 0/0, DF-Backoffs: 0/0, DF-Passes: 0/0
     Errors:
       Checksum errors: 0, Invalid packet types/DF subtypes: 0/0
       Authentication failed: 0
       Packet length errors: 0, Bad version packets: 0, Packets from self: 0
       Packets from non-neighbors: 0
       JPs received on RPF-interface: 0
       (*,G) Joins received with no/wrong RP: 0/0
       (*,G)/(S,G) JPs received for SSM/Bidir groups: 0/0
       JPs filtered by inbound policy: 0
       JPs filtered by outbound policy: 0
switch#
```
Г

# **show ip pim neighbor**

To display information about IPv4 Protocol Independent Multicast (PIM) neighbors, use the **show ip pim neighbor** command.

**show ip pim neighbor** {[**ethernet** *slot*/*port* | **port-channel** *channel-number*[.*sub\_if-number*] | **vethernet** *veth-id* | **vlan** *vlan-id*] | [*neighbor-addr*]} [**vrf** {*vrf-name* | **all** | **default** | **management**}]

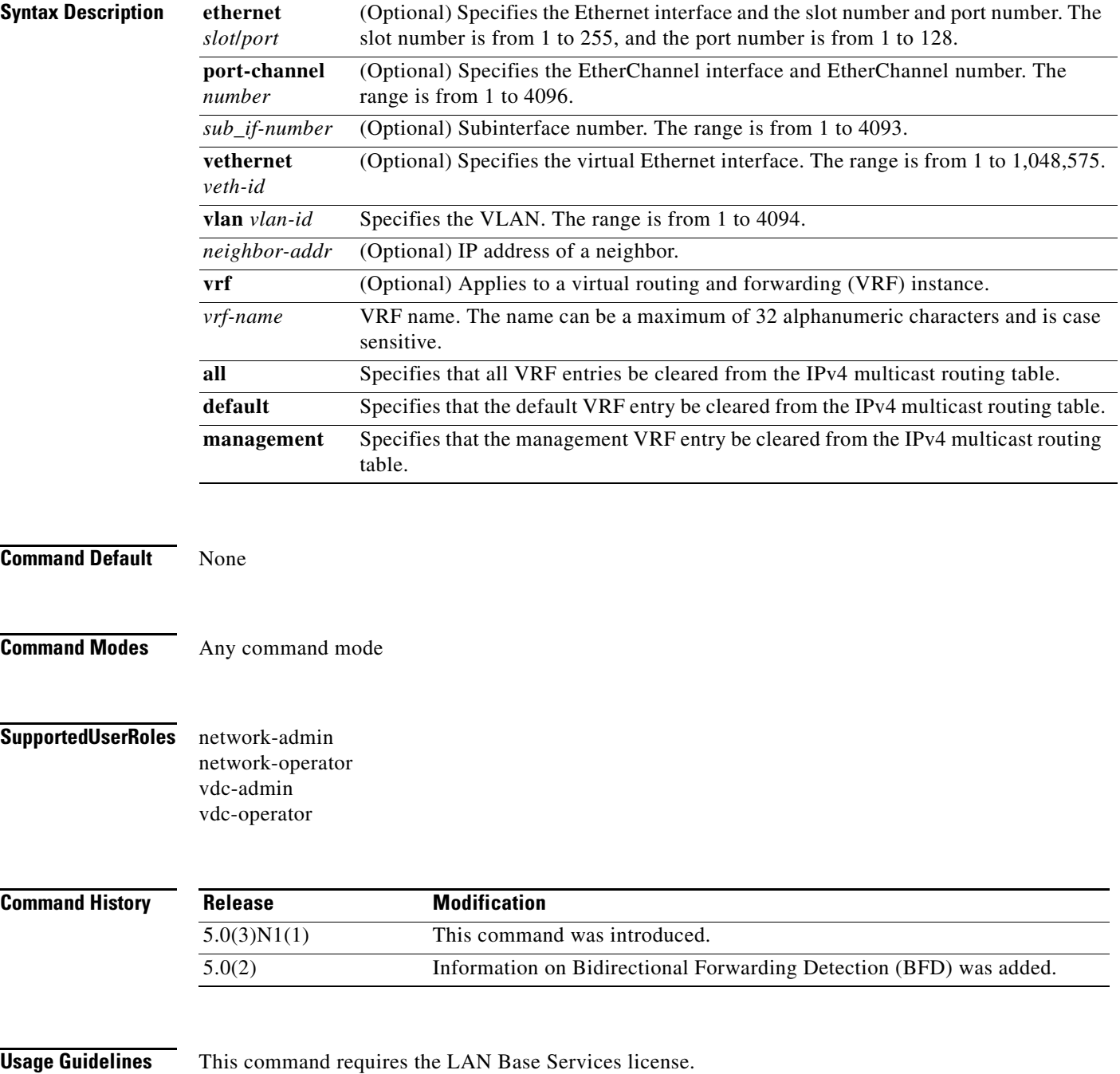

**Cisco Nexus 5000 Series NX-OS Multicast Routing Command Reference**

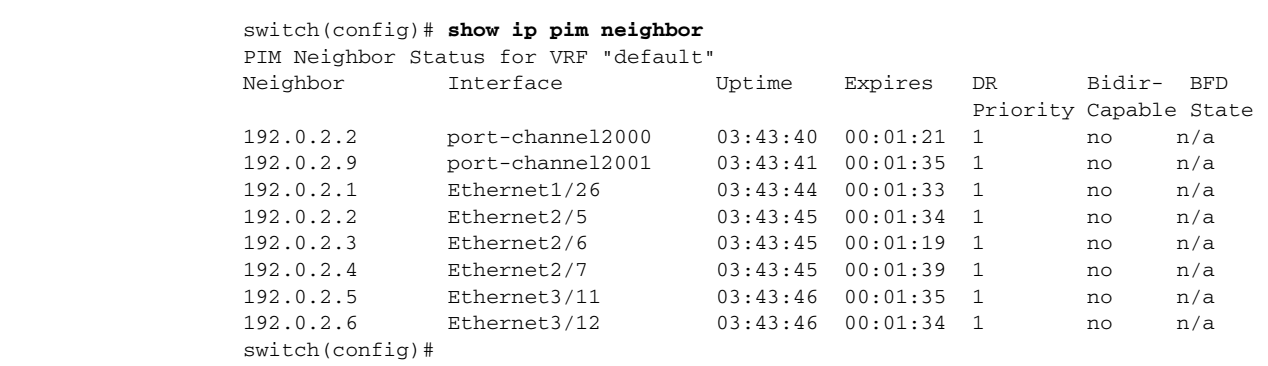

**Examples** This example shows how to display information about PIM neighbors:

# **show ip pim oif-list**

To display information about IPv4 Protocol Independent Multicast (PIM) interfaces for a group, use the **show ip pim oif-list** command.

**show ip pim oif-list** *group* [*source*] [**vrf** {*vrf-name* | **all** | **default** | **management**}]

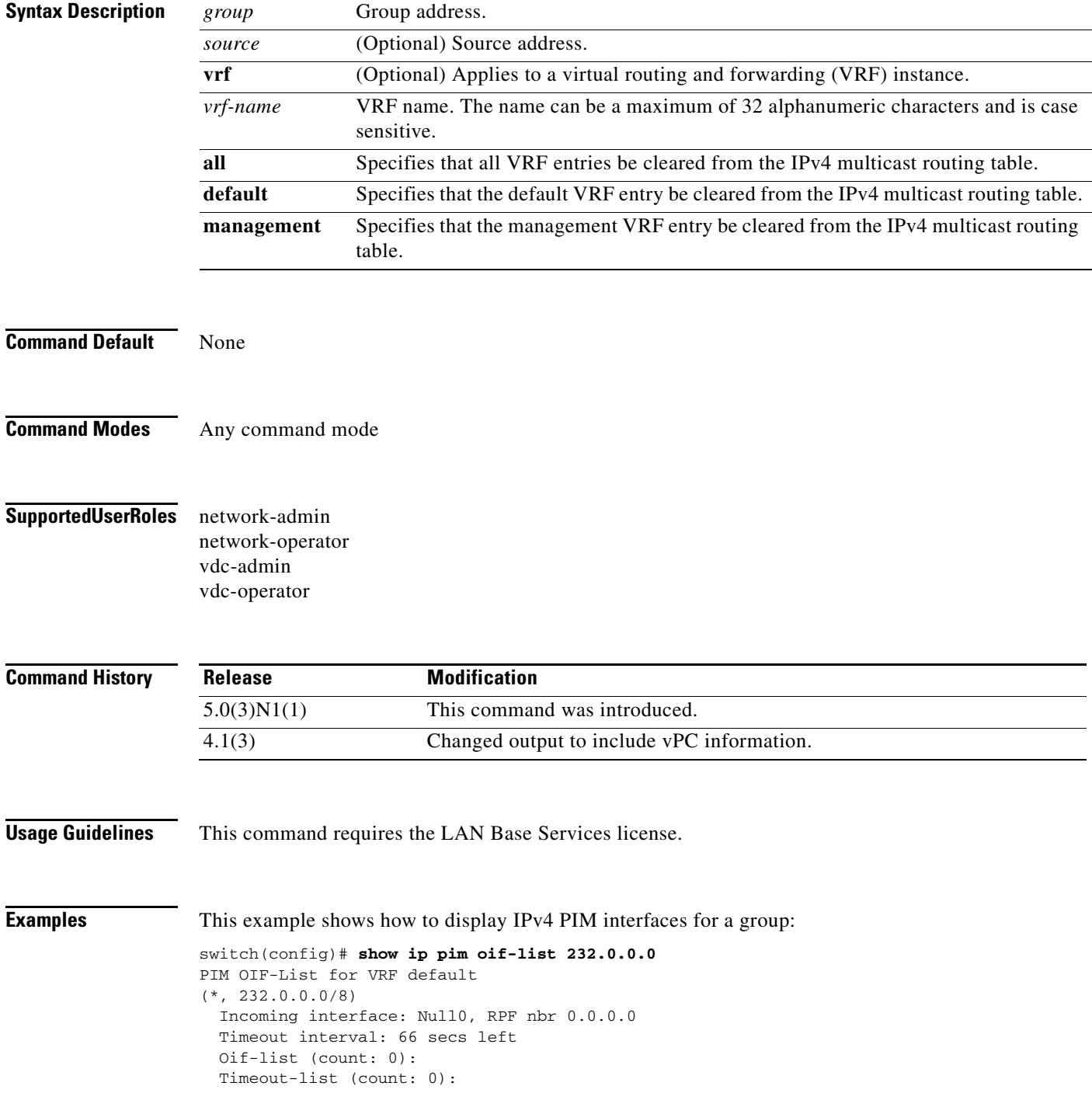

٦

 Immediate-list (count: 0): Immediate-timeout-list (count: 0): Assert-lost-list (count: 0): switch(config)#

# **show ip pim policy statistics auto-rp**

To display information about the Auto-RP policy statistics for IPv4 Protocol Independent Multicast (PIM), use the **show ip pim policy statistics auto-rp** command.

**show ip pim policy statistics auto-rp** {**rp-candidate-policy** | **mapping-agent-policy**} [**vrf** {*vrf-name* | **all** | **default** | **management**}]

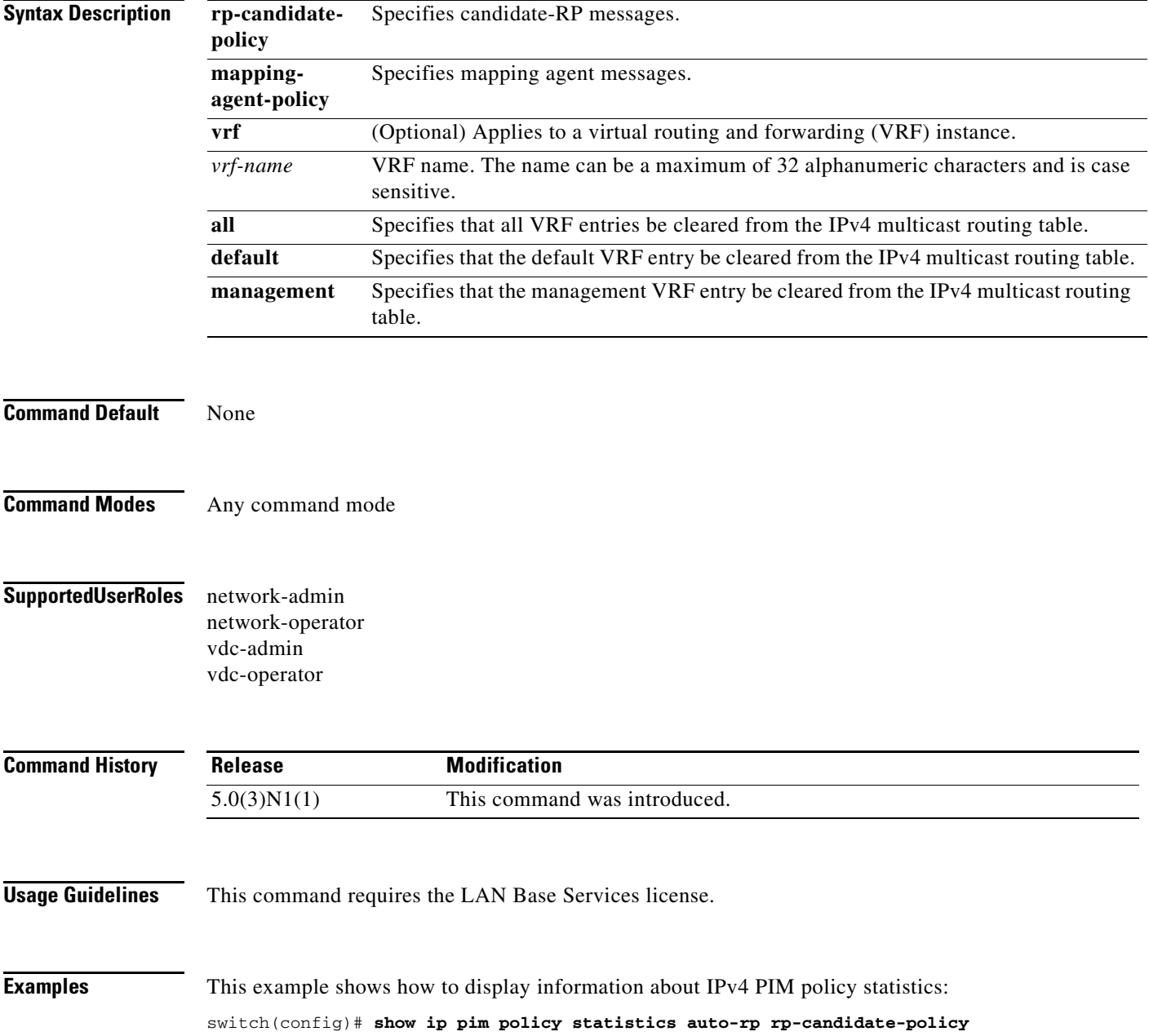

# **show ip pim policy statistics bsr**

To display information about the bootstrap router (BSR) policy statistics for IPv4 Protocol Independent multicast (PIM), use the **show ip pim policy statistics bsr** command.

**show ip pim policy statistics bsr** {**bsr-policy** | **rp-candidate-policy**} [**vrf** {*vrf-name* | **all** | **default** | **management**}]

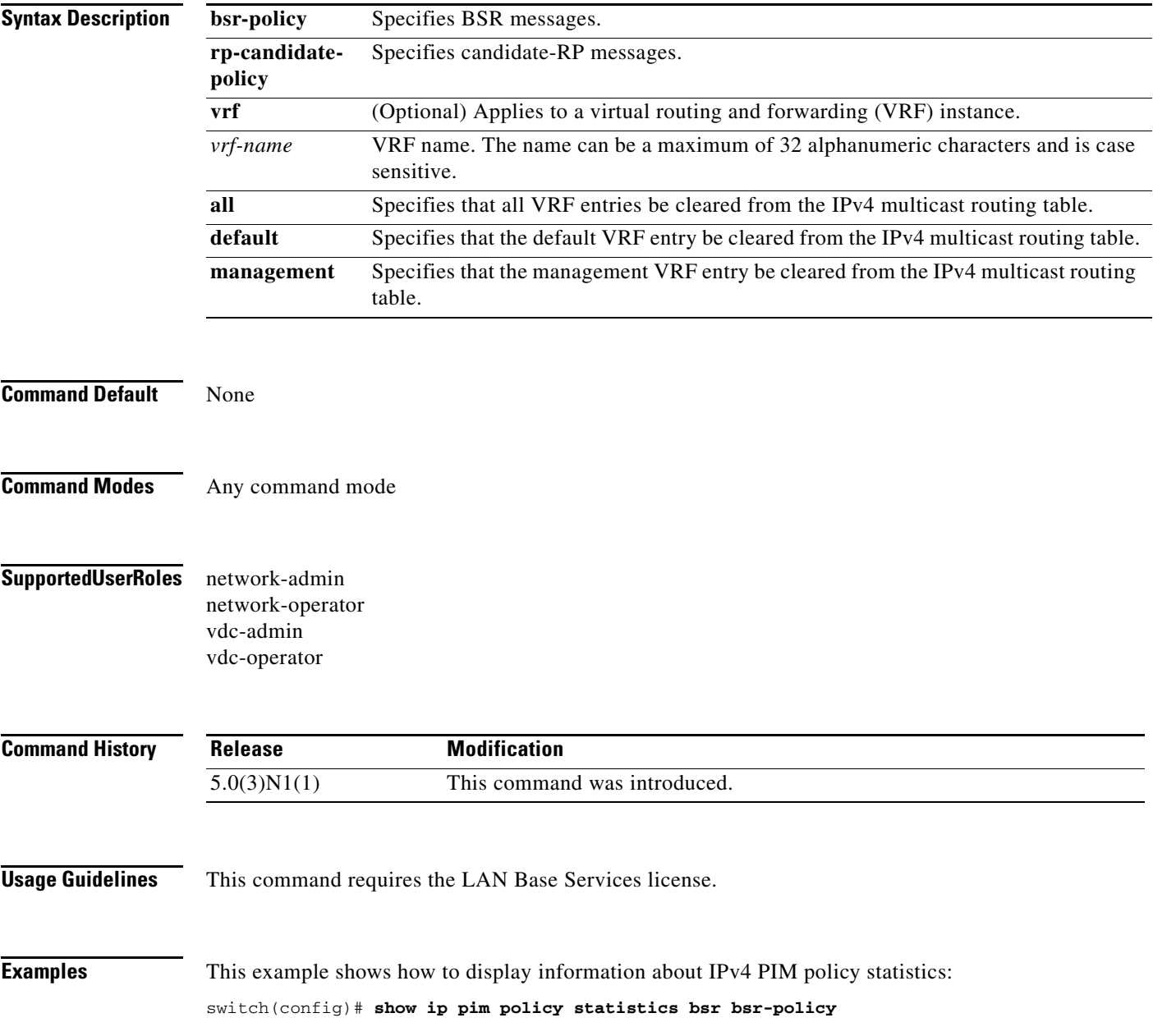

# **show ip pim policy statistics jp-policy**

To display information about the join-prune policy statistics for IPv4 Protocol Independent Multicast (PIM), use the **show ip pim policy statistics jp-policy** command.

**show ip pim policy statistics jp-policy** {**ethernet** *slot*/*port* | **port-channel**  *channel-number*[.*sub\_if-number*] | **vethernet** *veth-id* | **vlan** *vlan-id*}

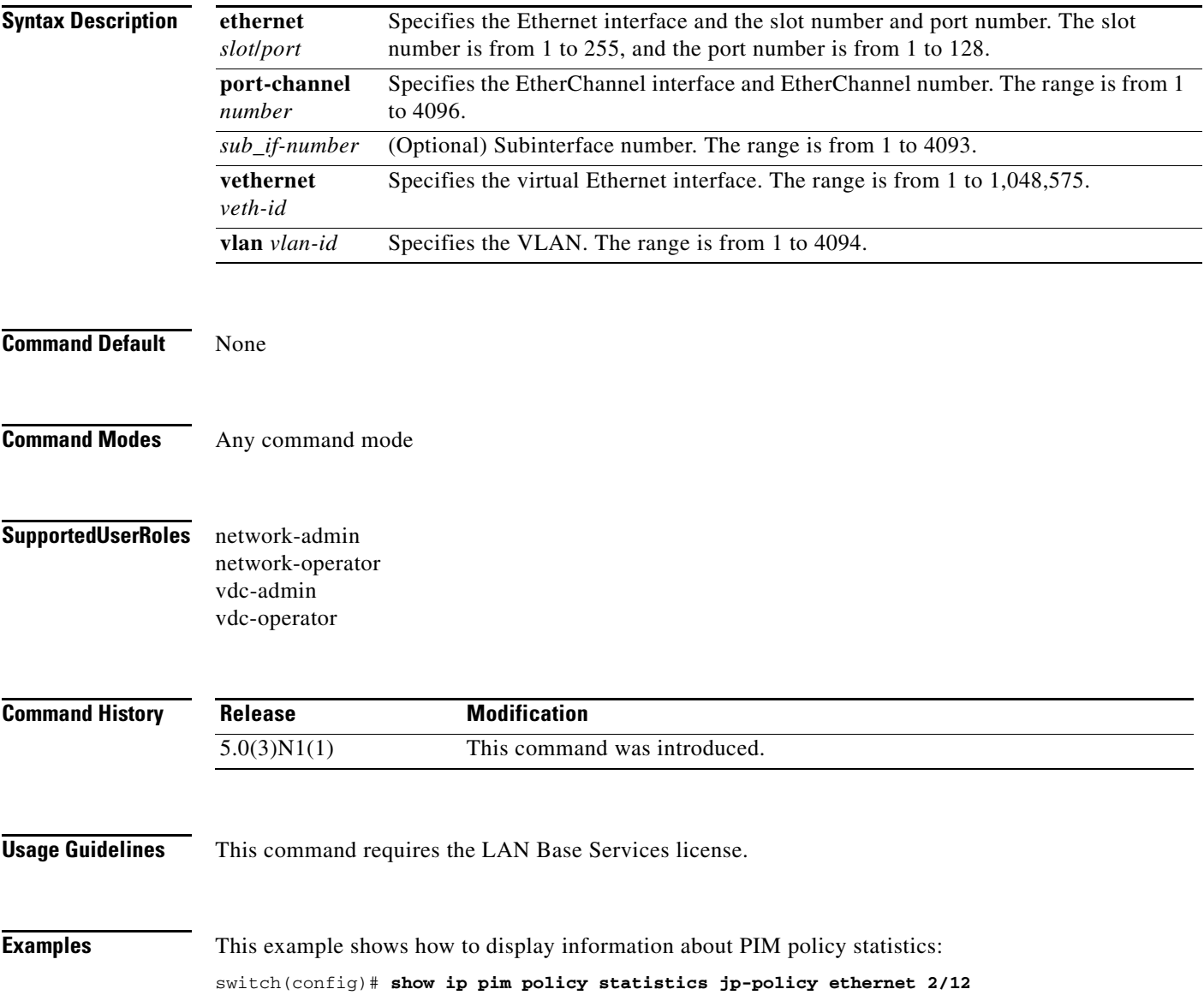

 $\mathbf{I}$ 

### *Review Draft - Cisco Confidential*

# **show ip pim policy statistics neighbor-policy**

To display information about the neighbor policy statistics for IPv4 Protocol Independent Multicast (PIM), use the **show ip pim policy statistics neighbor-policy** command.

**show ip pim policy statistics neighbor-policy** {**ethernet** *slot*/*port* | **port-channel**  *channel-number*[.*sub\_if-number*] | **vethernet** *veth-id* | **vlan** *vlan-id*}

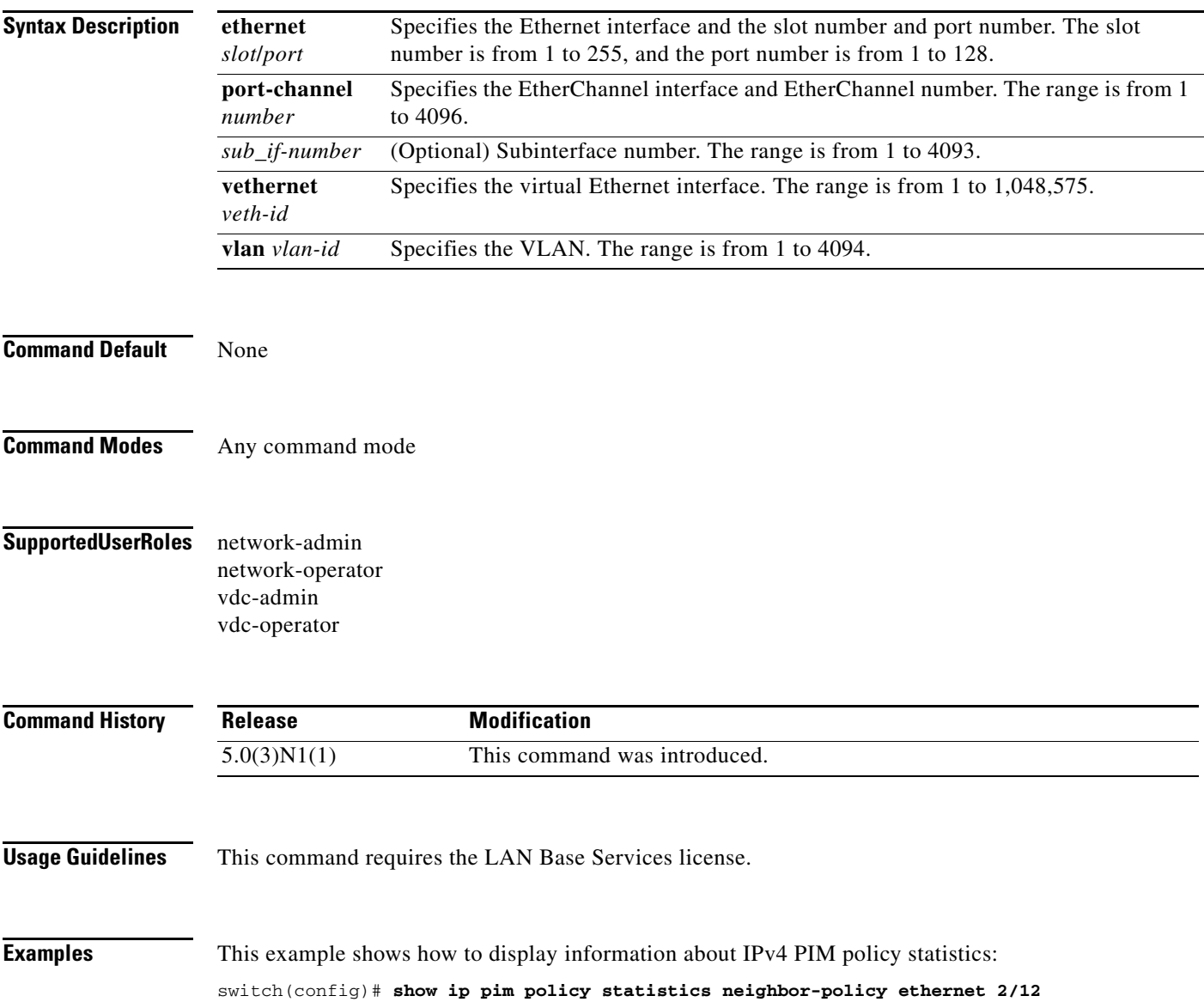

# **show ip pim policy statistics register-policy**

To display information about the register policy statistics for IPv4 Protocol Independent Multicast (PIM), use the **show ip pim policy statistics register-policy** command.

**show ip pim policy statistics register-policy** [**vrf** {*vrf-name* | **all** | **default** | **management**}]

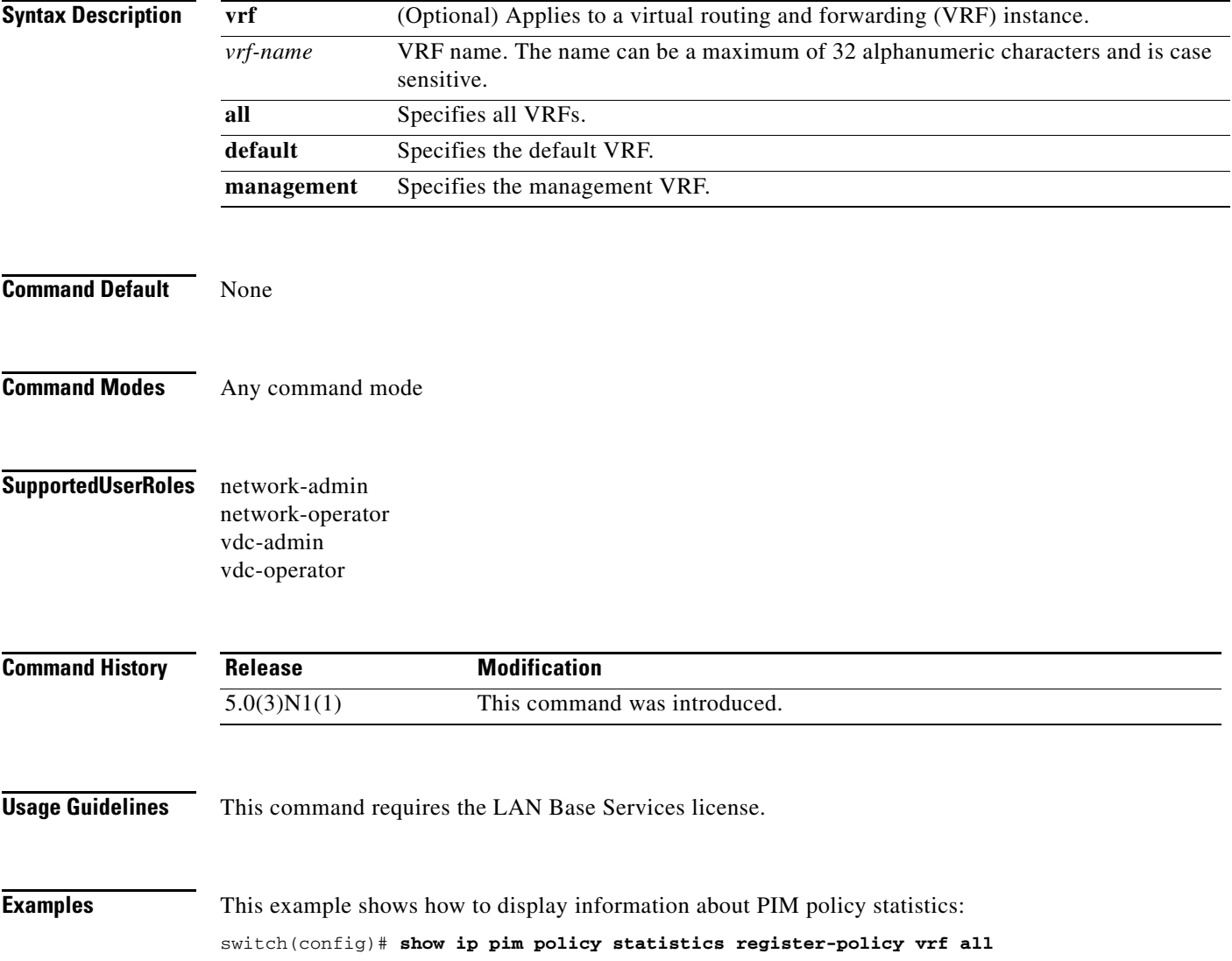

# **show ip pim route**

To display information about the routes for IPv4 Protocol Independent Multicast (PIM), use the **show ip pim route** command.

**show ip pim route** {*source group* | *group* [*source*]} [**vrf** {*vrf-name* | **all** | **default** | **management**}]

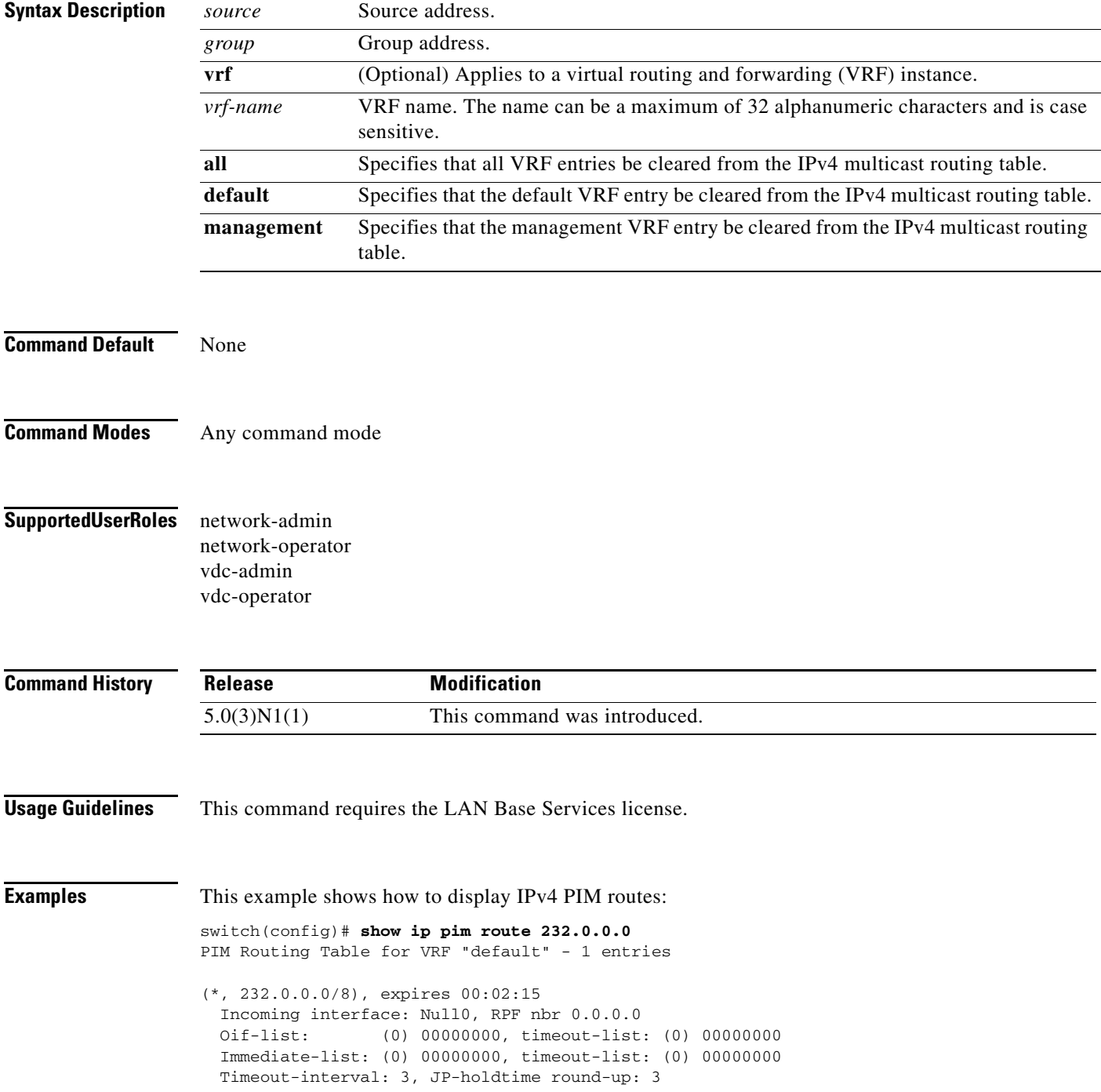

switch(config)#

## **show ip pim rp**

To display information about the rendezvous points (RPs) for IPv4 Protocol Independent Multicast (PIM), use the **show ip pim rp** command.

**show ip pim rp** [*group*] [**vrf** {*vrf-name* | **all** | **default** | **management**}]

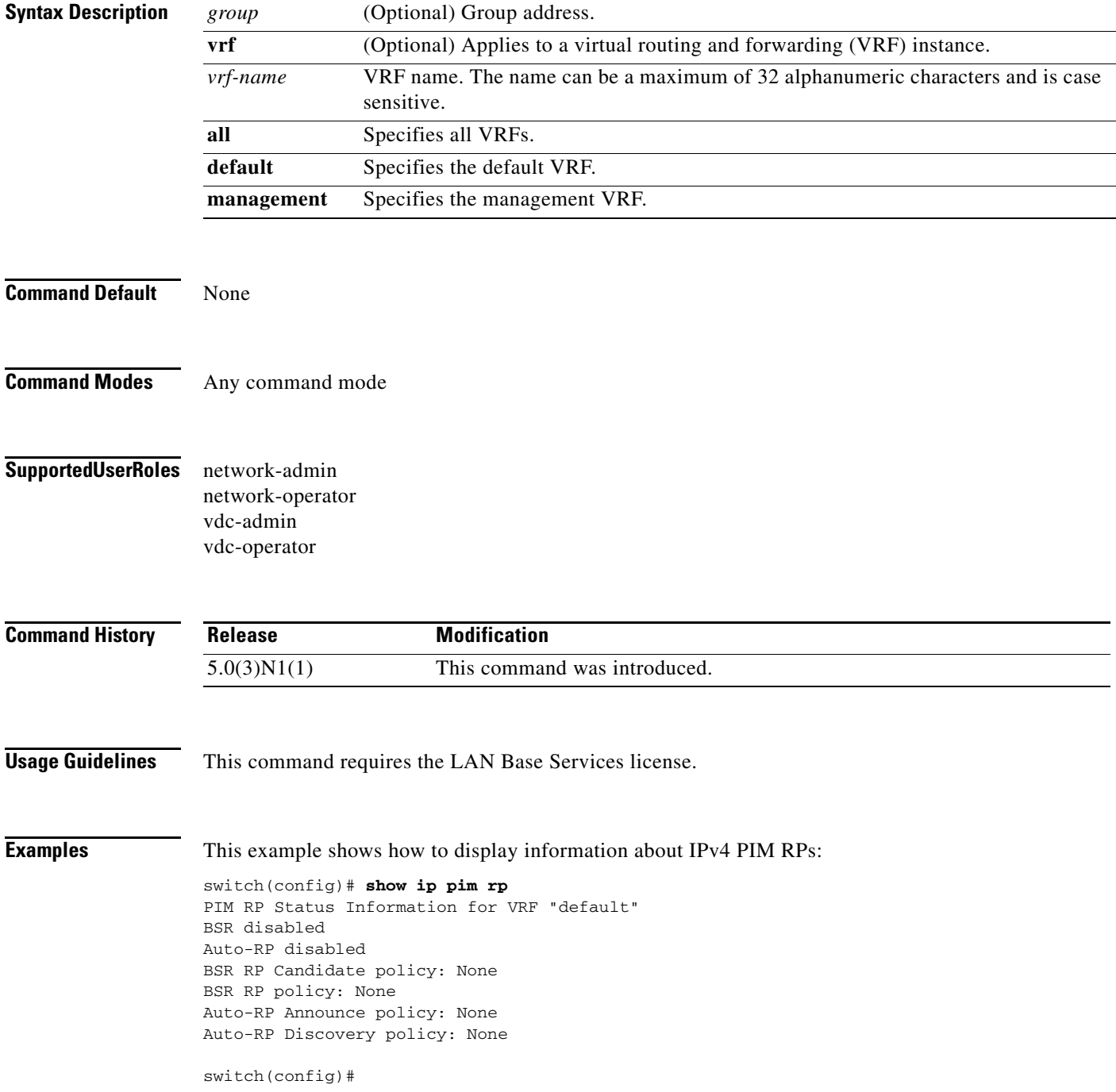

# **show ip pim rp-hash**

To display information about the RP-hash values for IPv4 Protocol Independent Multicast (PIM), use the **show ip pim rp-hash** command.

**show ip pim rp-hash** *group* [**vrf** {*vrf-name* | **all** | **default** | **management**}]

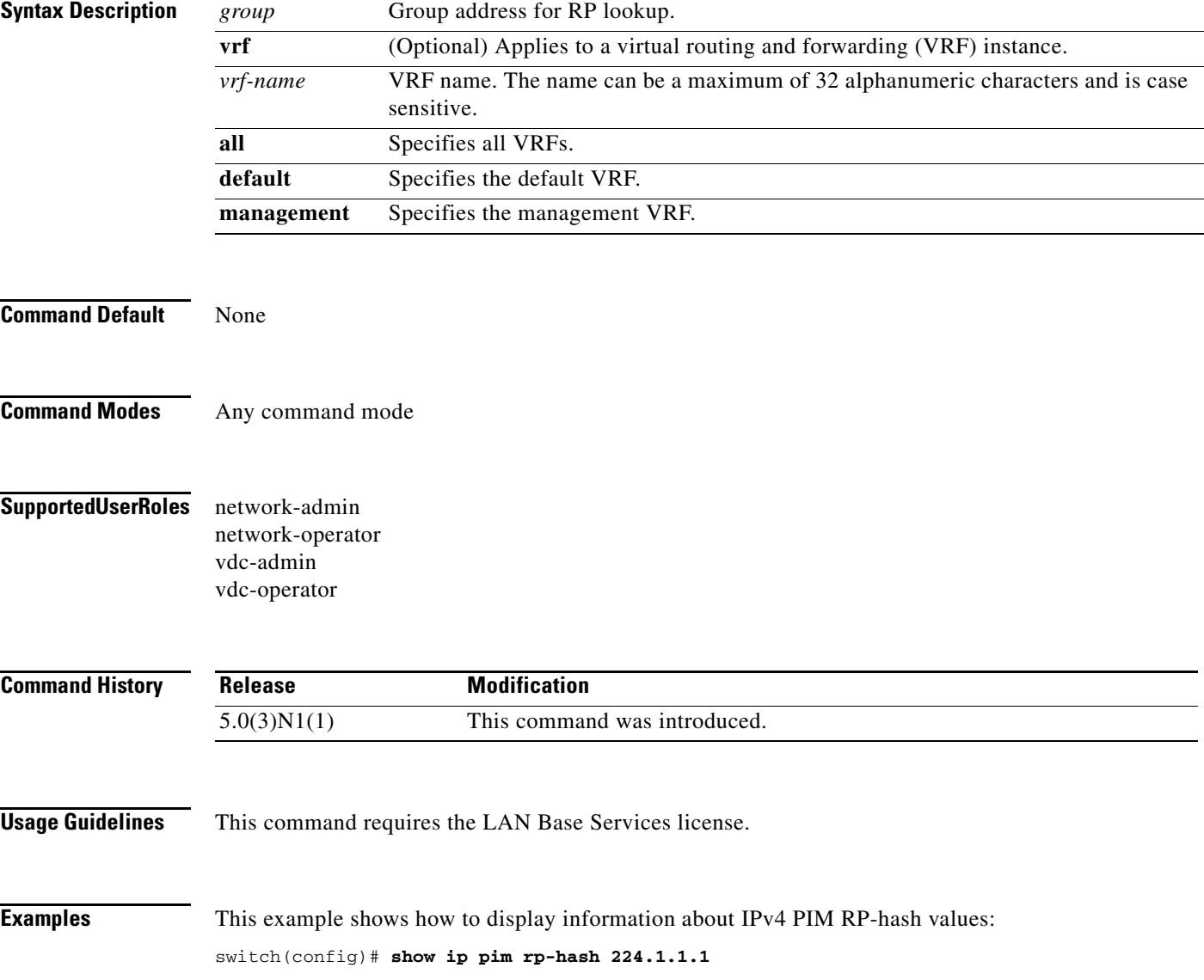

# **show ip pim statistics**

To display information about the packet counter statistics for IPv4 Protocol Independent Multicast (PIM), use the **show ip pim statistics** command.

**show ip pim statistics** [**vrf** {*vrf-name* | **all** | **default** | **management**}]

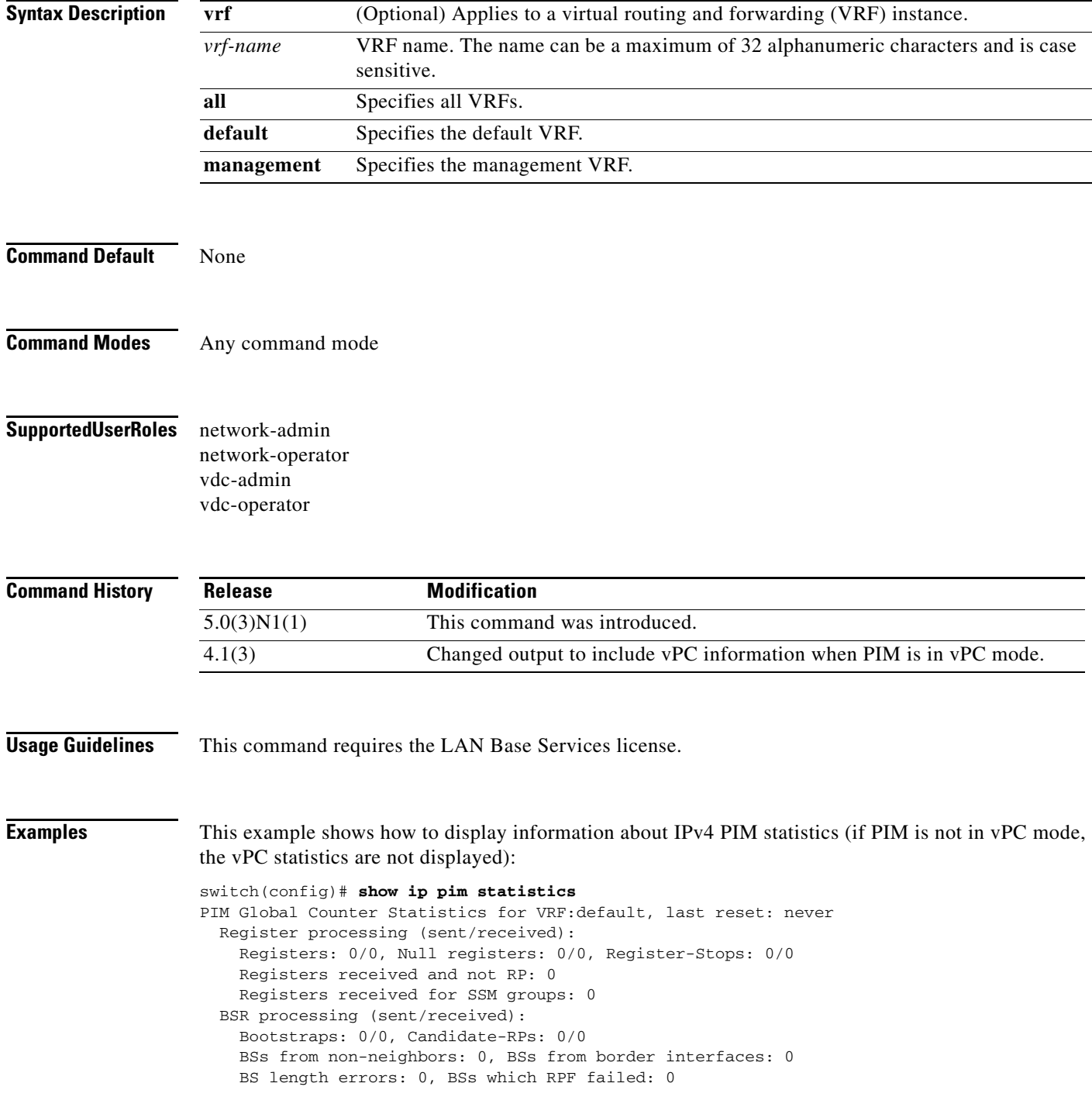

 BSs received but not listen configured: 0 Cand-RPs from border interfaces: 0 Cand-RPs received but not listen configured: 0 Auto-RP processing (sent/received): Auto-RP Announces: 0/0, Auto-RP Discoveries: 0/0 Auto-RP RPF failed: 0, Auto-RP from border interfaces: 0 Auto-RP invalid type: 0, Auto-RP TTL expired: 0 Auto-RP received but not listen configured: 0 General errors: Control-plane RPF failure due to no route found: 0 Data-plane RPF failure due to no route found: 0 Data-plane no multicast state found: 0 Data-plane create route state count: 0 vPC packet stats: assert requests sent: 0 assert requests received: 0 assert request send error: 0 assert response sent: 0 assert response received: 0 assert response send error: 0 assert stop sent: 0 assert stop received: 0 assert stop send error: 0 rpf-source metric requests sent: 0 rpf-source metric requests received: 0 rpf-source metric request send error: 0 rpf-source metric response sent: 0 rpf-source metric response received: 0 rpf-source metric response send error: 0 rpf-source metric rpf change trigger sent: 0 rpf-source metric rpf change trigger received: 0 rpf-source metric rpf change trigger send error: 0 switch(config)#

# **show ip pim vrf**

To display information about IPv4 Protocol Independent Multicast (PIM) by virtual routing and forwarding (VRF) instance, use the **show ip pim vrf** command.

**show ip pim vrf** [*vrf-name* | **all** | **default** | **detail** | **management**]

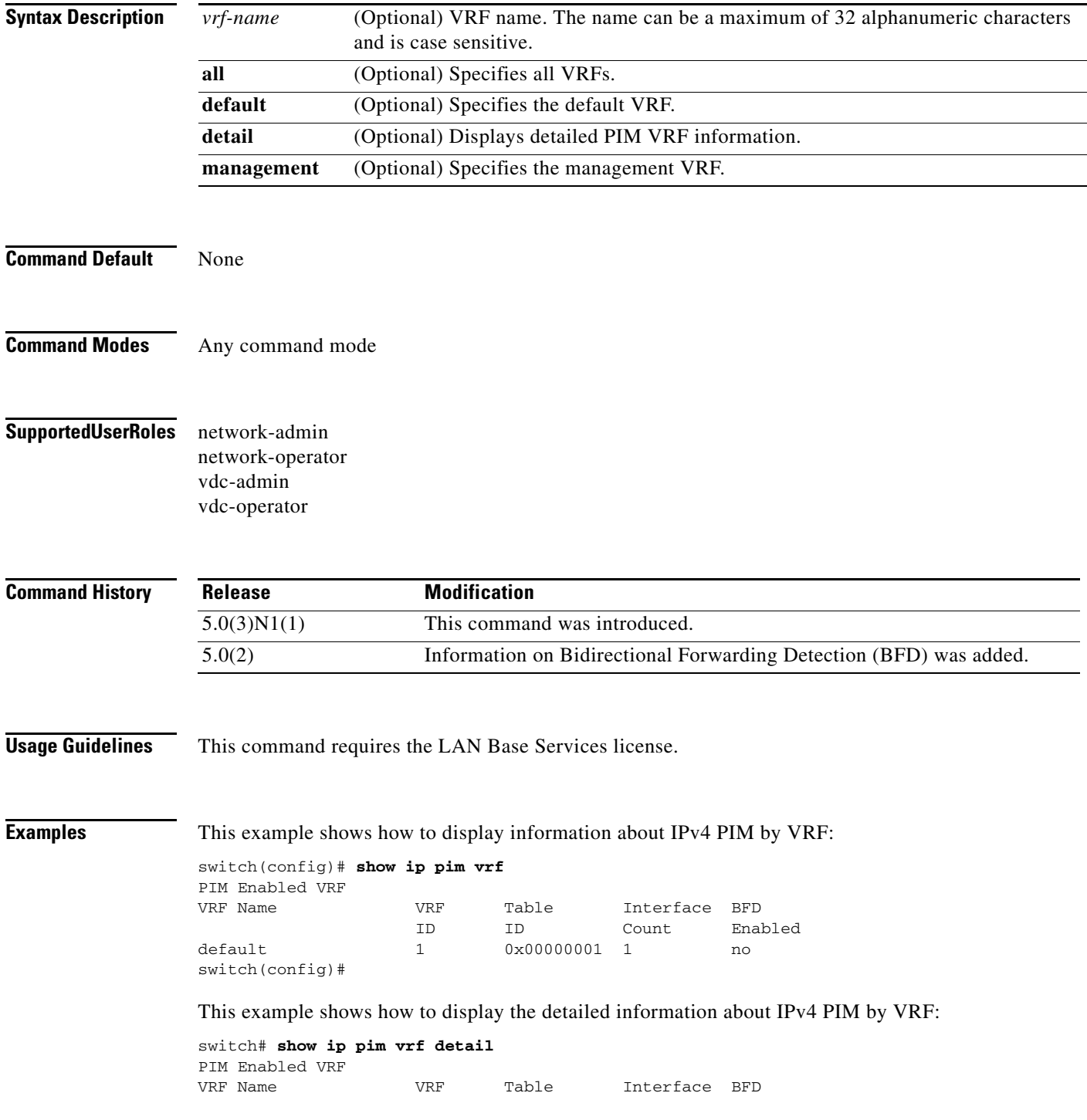

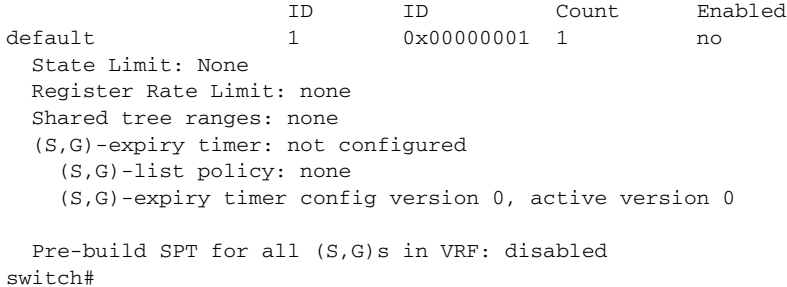

# **show ip static-route**

To display static routes from the unicast Routing Information Base (RIB), use the **show ip static-route**  command.

**show ip static-route** [**vrf** {*vrf-name* | **all** | **default** | **management**}]

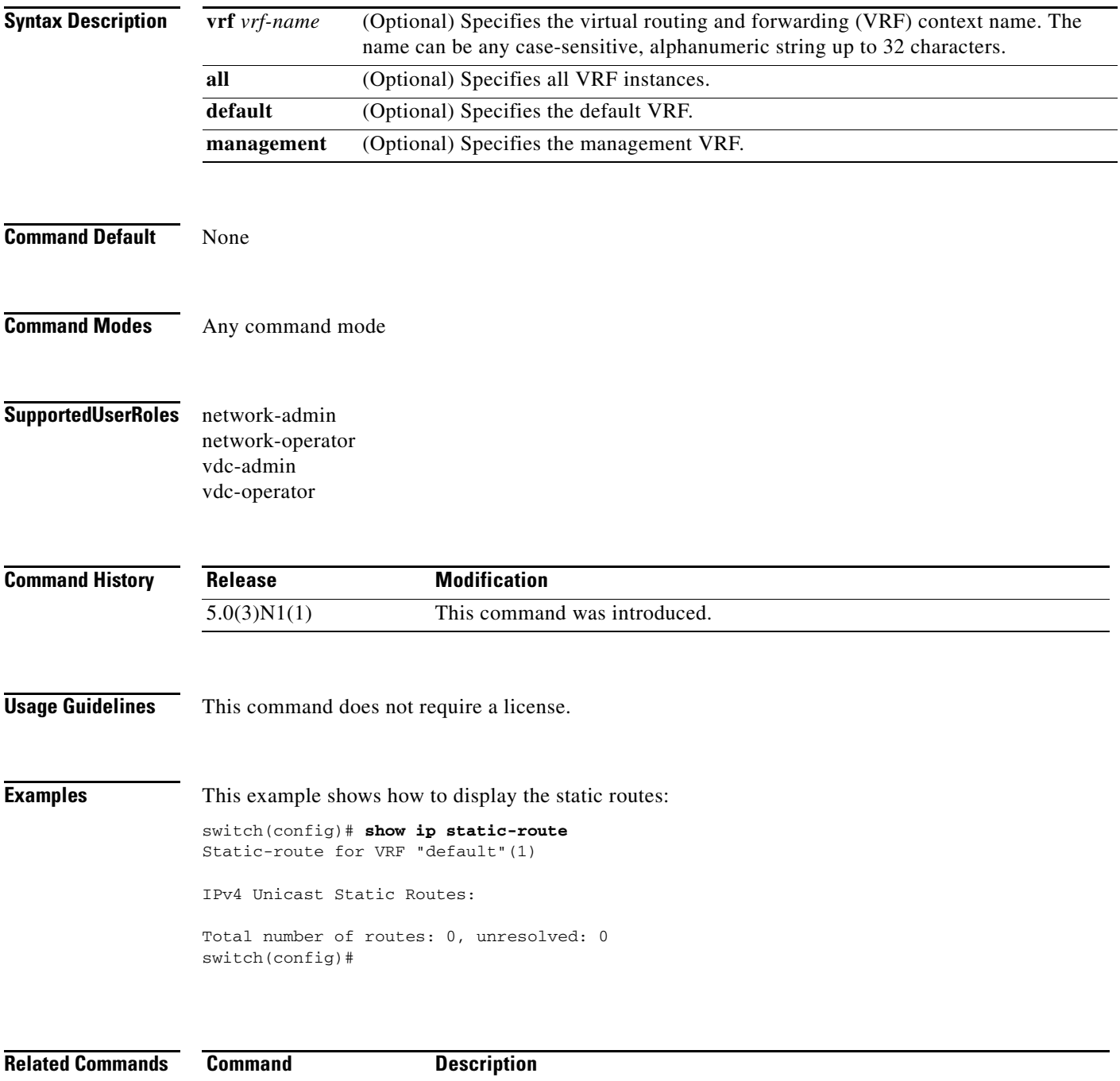

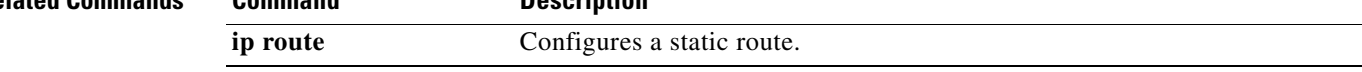

 $\mathbf{I}$ 

### *Review Draft - Cisco Confidential*

## **show ipv6 mld groups**

To display information about the Multicast Listener Discovery (MLD) attached-group membership, use the **show ipv6 mld groups** command.

**show ipv6** [**icmp**] **mld groups** [{*source* [*group*]} | {*group* [*source*]}] [*if-type if-number*] [**vrf** {*vrf-name* | **all**}]

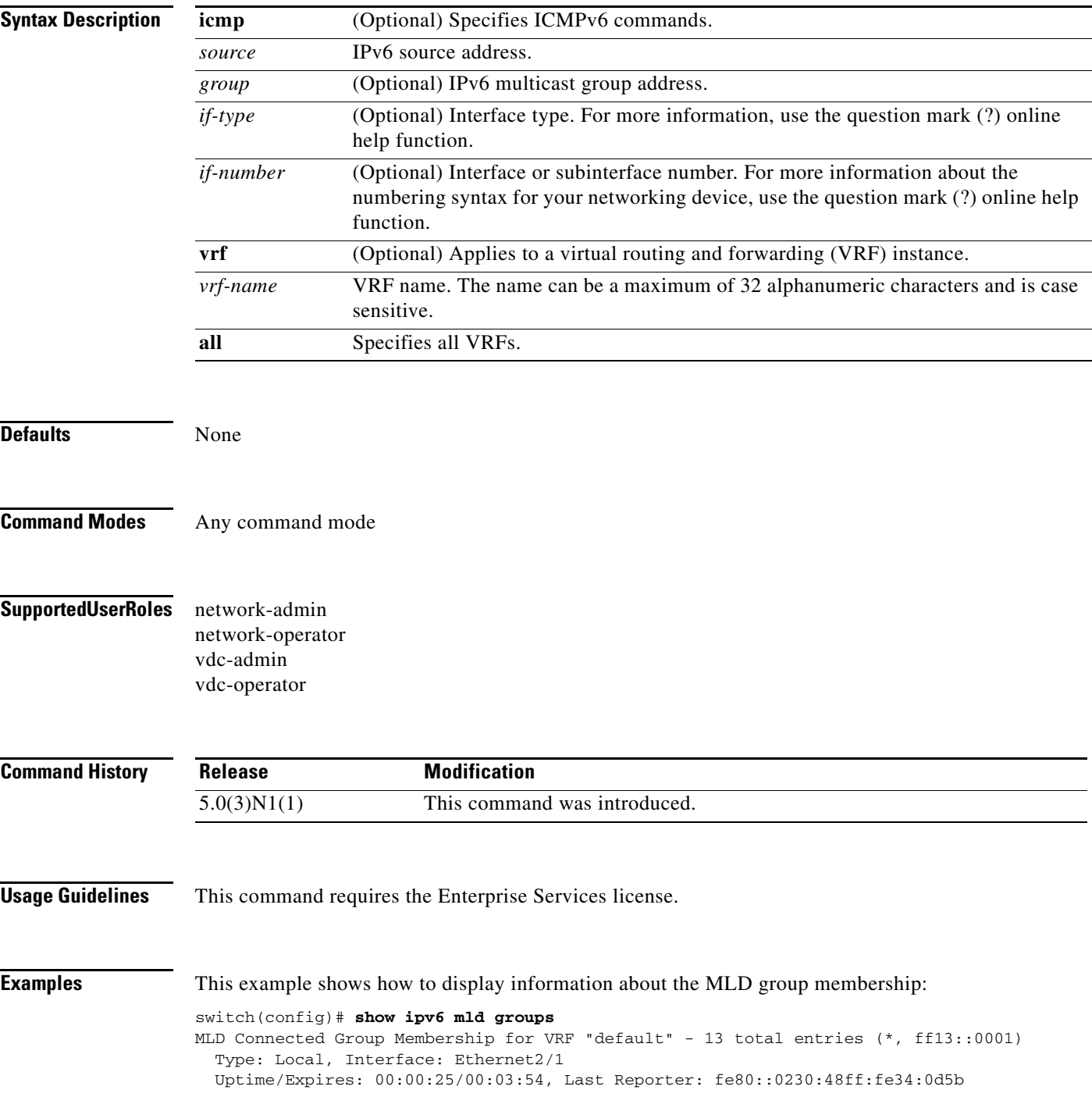

```
(*, ff13::0002)
  Type: Local, Interface: Ethernet2/1
   Uptime/Expires: 00:00:21/00:03:58, Last Reporter: fe80::0230:48ff:fe34:0d5b
(*, ff13::0003)
  Type: Local, Interface: Ethernet2/1
  Uptime/Expires: 00:00:22/00:03:57, Last Reporter: fe80::0230:48ff:fe34:0d5b
(*, ff13::0004)
  Type: Local, Interface: Ethernet2/1
  Uptime/Expires: 00:00:23/00:03:56, Last Reporter: fe80::0230:48ff:fe34:0d5b
(*, ff13::0005)
  Type: Local, Interface: Ethernet2/1
  Uptime/Expires: 00:00:24/00:03:55, Last Reporter: fe80::0230:48ff:fe34:0d5b
(*, ff13::0006)
  Type: Local, Interface: Ethernet2/1
  Uptime/Expires: 00:00:25/00:03:54, Last Reporter: fe80::0230:48ff:fe34:0d5b
(*, ff13::0007)
  Type: Local, Interface: Ethernet2/1
  Uptime/Expires: 00:00:27/00:03:52, Last Reporter: fe80::0230:48ff:fe34:0d5b
switch(config)#
```
 $\mathbf{I}$ 

### *Review Draft - Cisco Confidential*

## **show ipv6 mld local-groups**

To display information about the local group membership for Multicast Listener Discovery (MLD), use the **show ipv6 mld local-groups** command.

**show ipv6** [**icmp**] **mld local-groups** [*if-type if-number*] [**vrf** {*vrf-name* | **all**}]

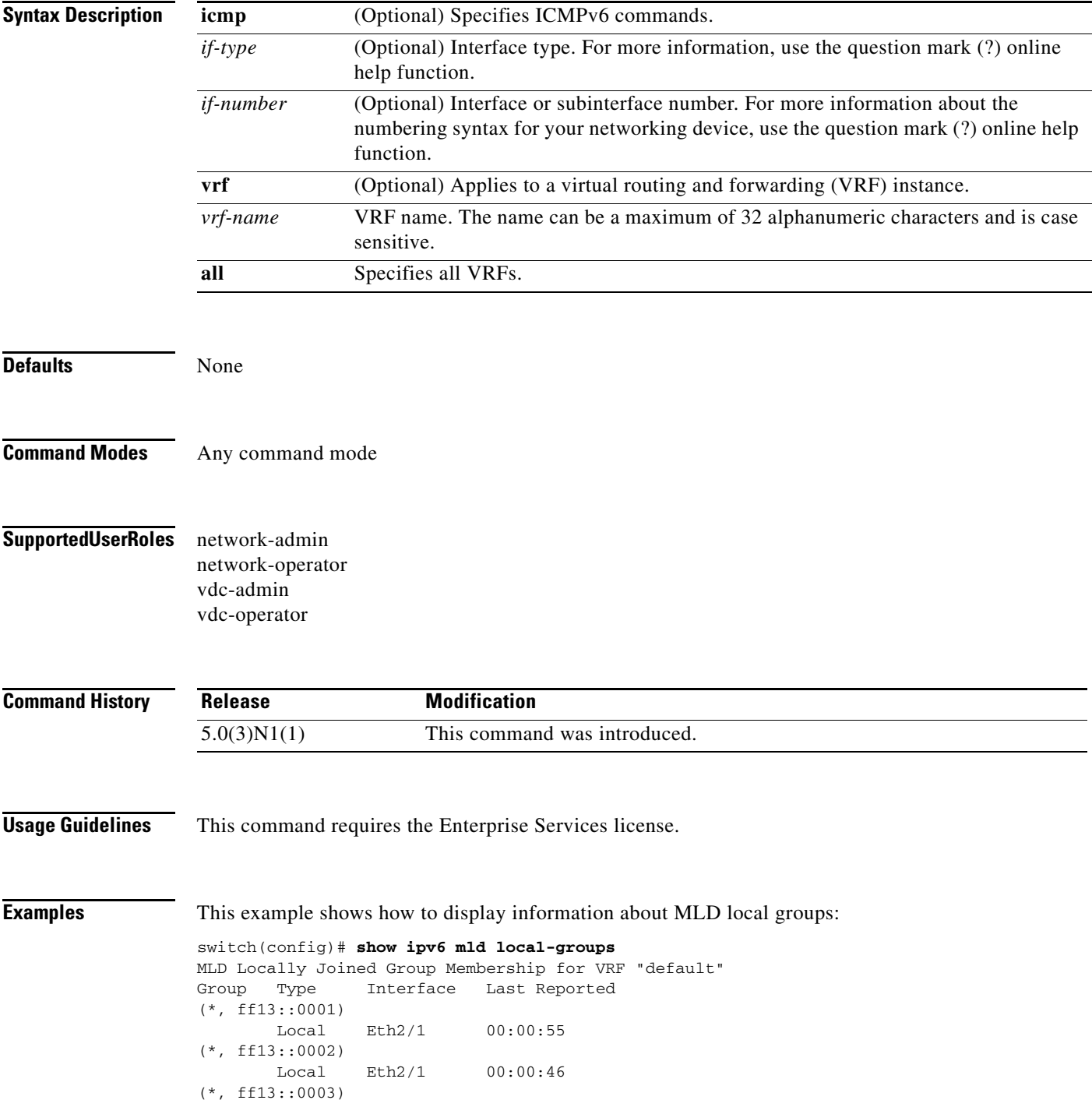

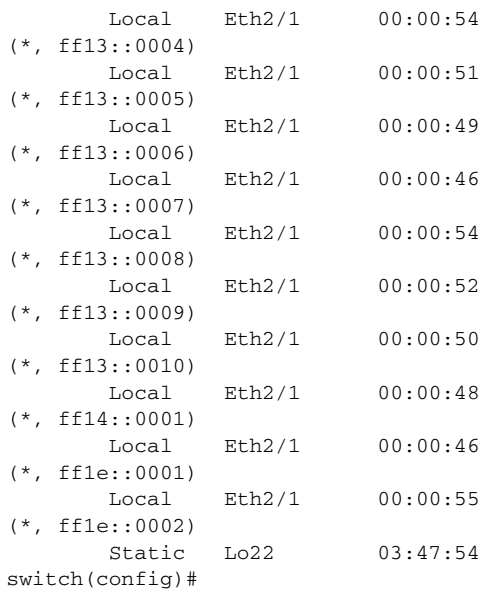

## **show ipv6 mroute**

To display information about IPv6 multicast routes, use the **show ipv6 mroute** command.

**show ipv6 mroute** {*group* | {*source group*} | {*group* [*source*]}} [**summary** [**software-forwarded**]] [**vrf** {*vrf-name* | **all**}]

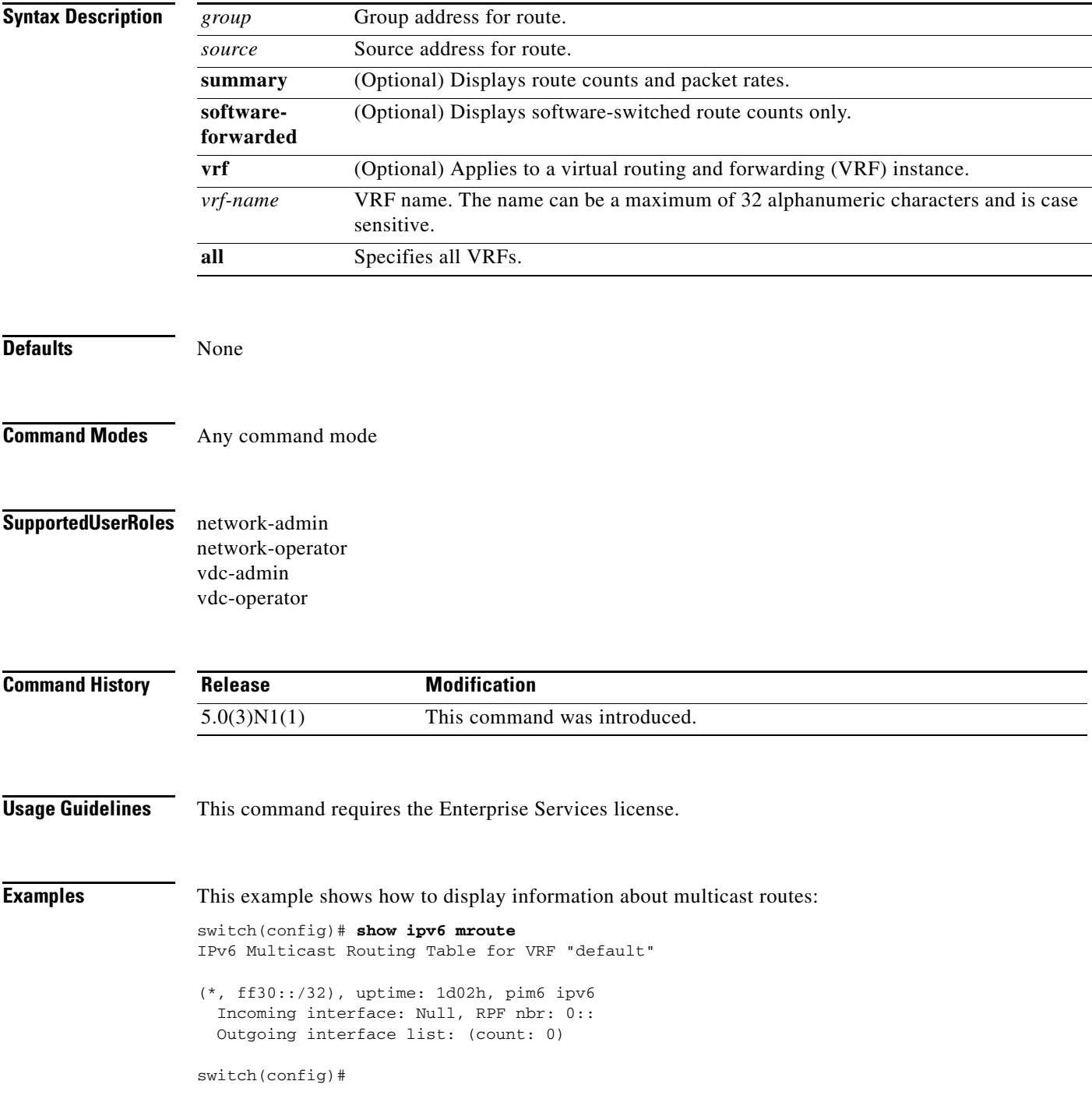

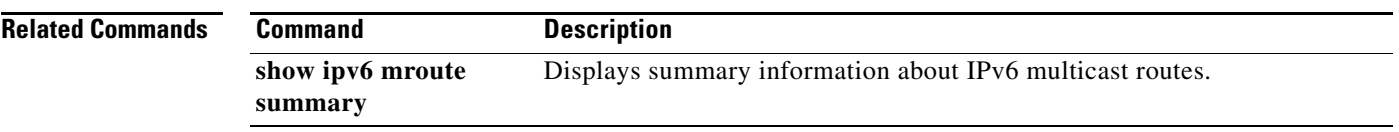

 $\mathbf{I}$ 

### *Review Draft - Cisco Confidential*

### **show ipv6 mroute summary**

To display summary information about IPv6 multicast routes, use the **show ipv6 mroute summary**  command.

**show ipv6 mroute summary** [**count** | **software-forwarded**]] [**vrf** {*vrf-name* | **all**}]

**show ipv6 mroute** {*group*] **summary** [**software-forwarded**] [**vrf** {*vrf-name* | **all**}]

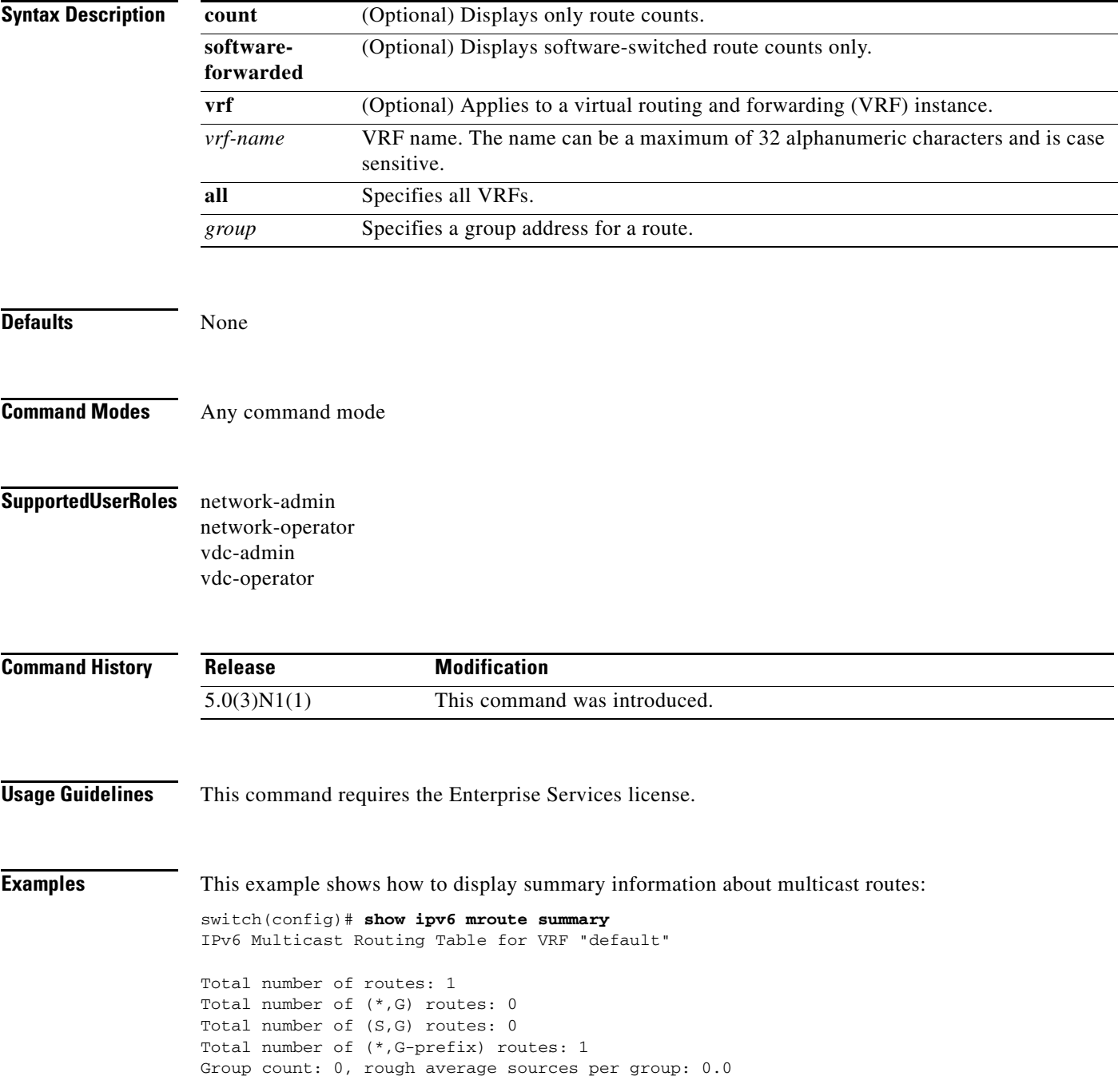

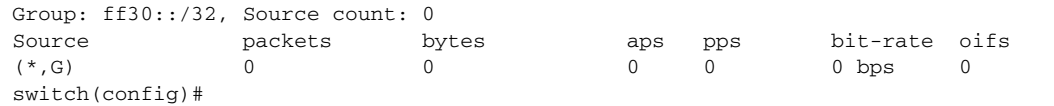

```
Related Commands Command
```
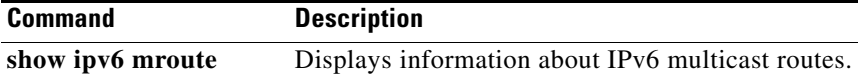

# **show ipv6 pim df**

To display information about the designated forwarders (DFs) for IPv6 Protocol Independent Multicast (PIM6), use the **show ipv6 pim df** command.

**show ipv6 pim df** [*rp-or-group*] [**vrf** {*vrf-name* | **all**}]

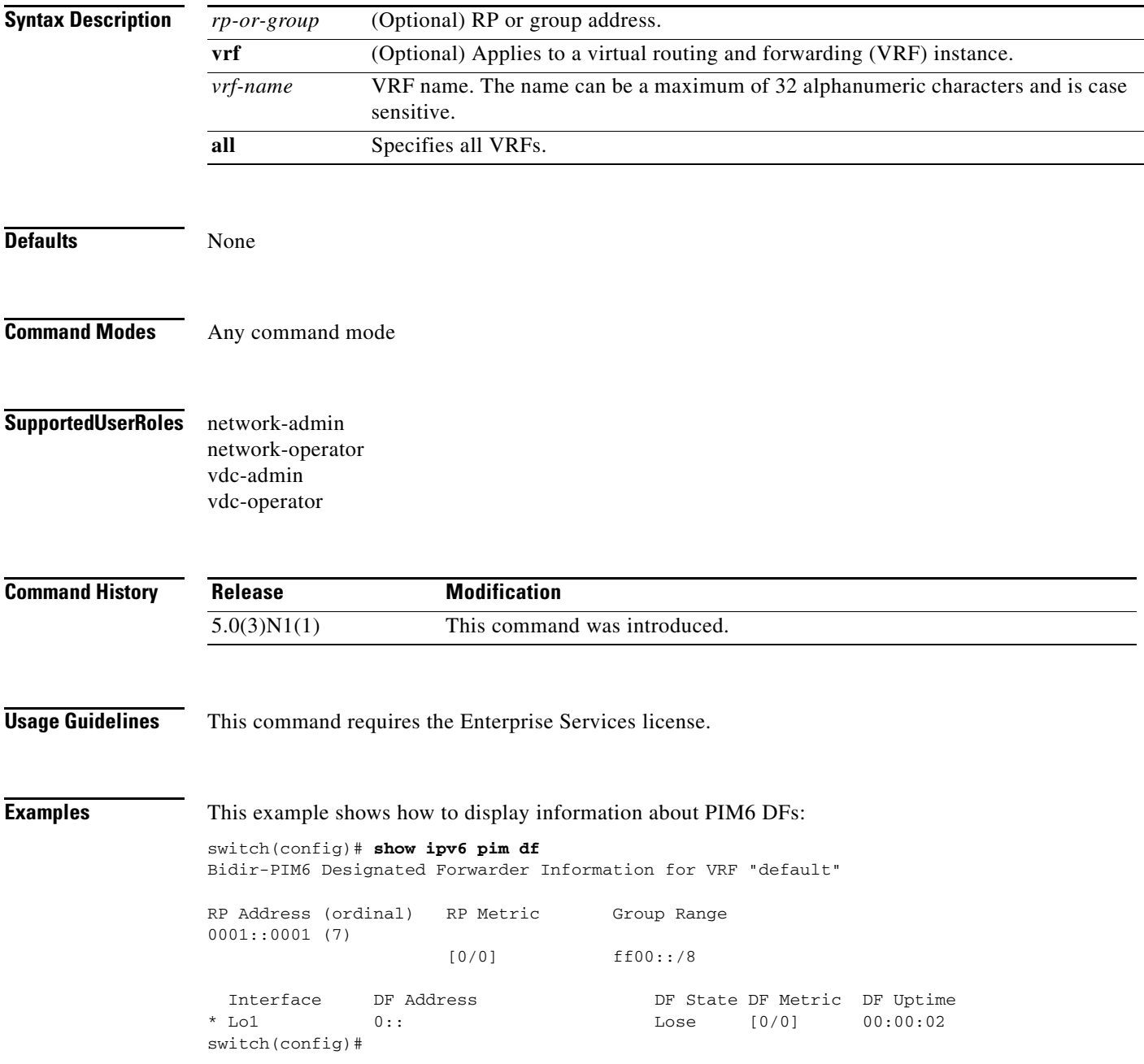

# **show ipv6 pim event-history**

To display information in the IPv6 Protocol Independent Multicast (PIM6) event history buffers, use the **show ipv6 pim event-history** command.

**show ipv6 pim event-history** {**errors** | **msgs** | **statistics**}

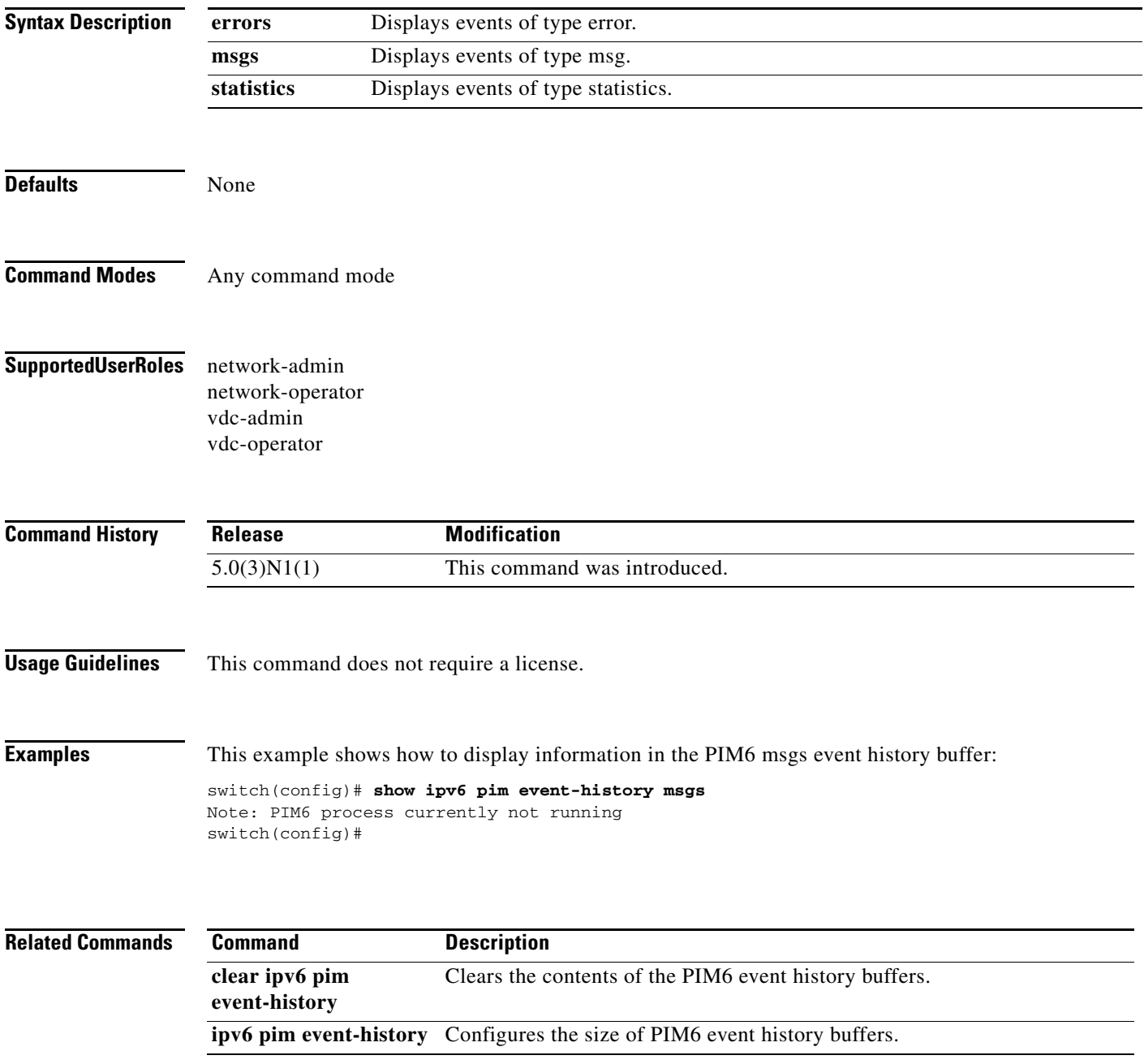
### **show ipv6 pim group-range**

To display information about IPv6 Protocol Independent Multicast (PIM6) group ranges, use the **show ipv6 pim group-range** command.

**show ipv6 pim group-range** [*group*] [**vrf** {*vrf-name* | **all**}]

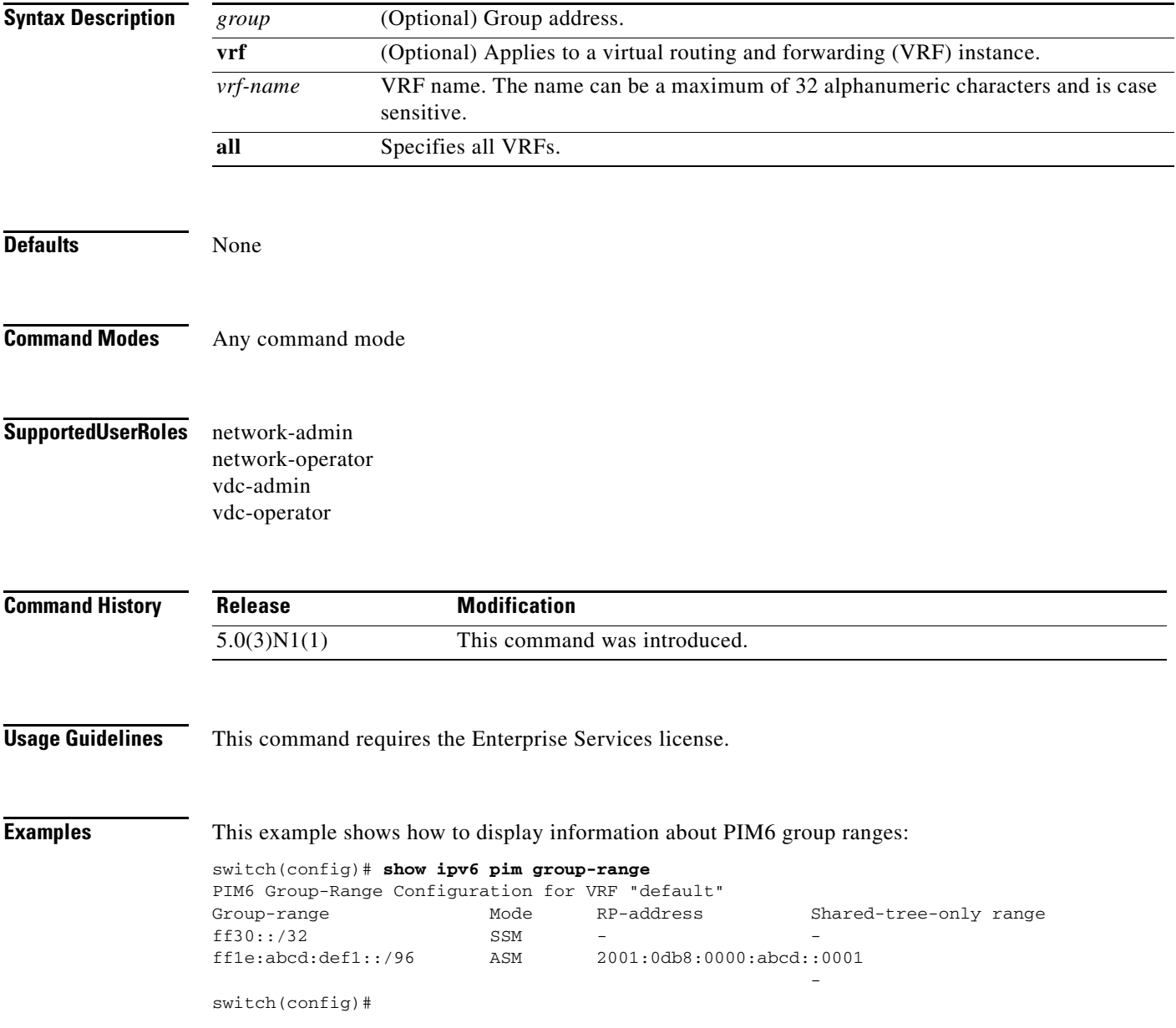

### **show ipv6 pim interface**

To display information about the enabled interfaces for IPv6 Protocol Independent Multicast (PIM6), use the **show ipv6 pim interface** command.

**show ipv6 pim interface** [**brief**] [**vrf** {*vrf-name* | **all**}]

**show ipv6 pim interface** *if-type if-number*

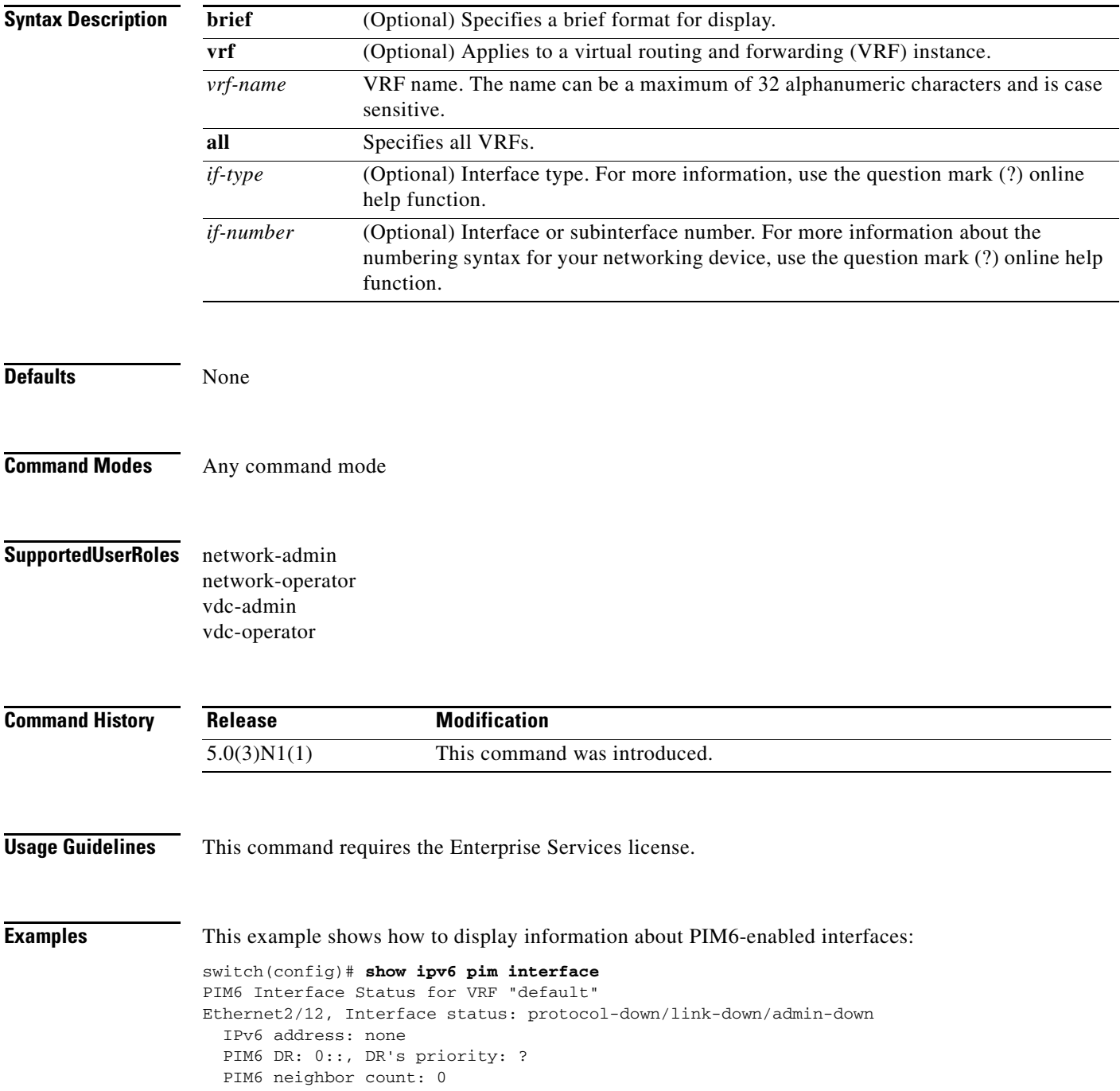

**Cisco Nexus 5000 Series NX-OS Multicast Routing Command Reference**  $\blacksquare$ 

```
 PIM6 hello interval: 23 secs (configured 22222 ms), next hello sent in: 00:00:08
  PIM6 neighbor holdtime: 81 secs
  PIM6 configured DR priority: 1
  PIM6 border interface: no
  PIM6 GenID sent in Hellos: 0x144b4667
  PIM6 Hello MD5-AH Authentication: disabled
  PIM6 Neighbor policy: none configured
  PIM6 Join-Prune policy: none configured
  PIM6 Interface Statistics, last reset: never
    General (sent/received):
      Hellos: 0/0, JPs: 0/0, Asserts: 0/0
      Grafts: 0/0, Graft-Acks: 0/0
      DF-Offers: 0/0, DF-Winners: 0/0, DF-Backoffs: 0/0, DF-Passes: 0/0
    Errors:
      Checksum errors: 0, Invalid packet types/DF subtypes: 0/0
      Authentication failed: 0
      Packet length errors: 0, Bad version packets: 0, Packets from self: 0
      Packets from non-neighbors: 0
      JPs received on RPF-interface: 0
       (*,G) Joins received with no/wrong RP: 0/0
       (*,G)/(S,G) JPs received for SSM/Bidir groups: 0/0
      JPs policy filtered: 0
switch(config)#
```
### **show ipv6 pim neighbor**

To display information about IPv6 Protocol Independent Multicast (PIM6) neighbors, use the **show ipv6 pim neighbor** command.

**show ipv6 pim neighbor** {[*if-type if-number*] | [*neighbor-addr*]} [**vrf** {*vrf-name* | **all**}]

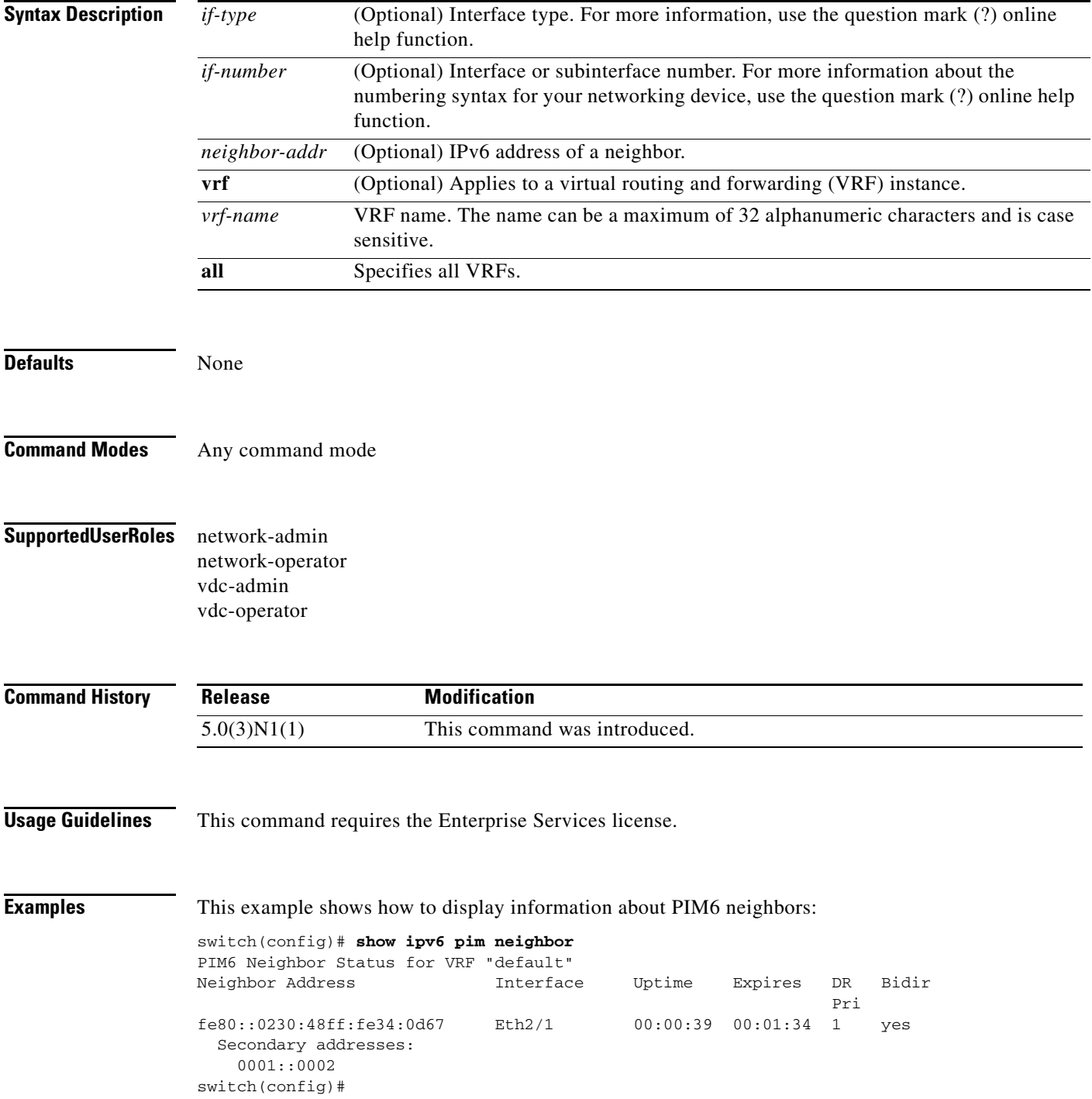

 $\blacksquare$ 

### **show ipv6 pim oif-list**

To display information about IPv6 Protocol Independent Multicast (PIM6) interfaces for a group, use the **show ipv6 pim oif-list** command.

**show ipv6 pim oif-list** *group* [*source*] [**vrf** {*vrf-name* | **all**}]

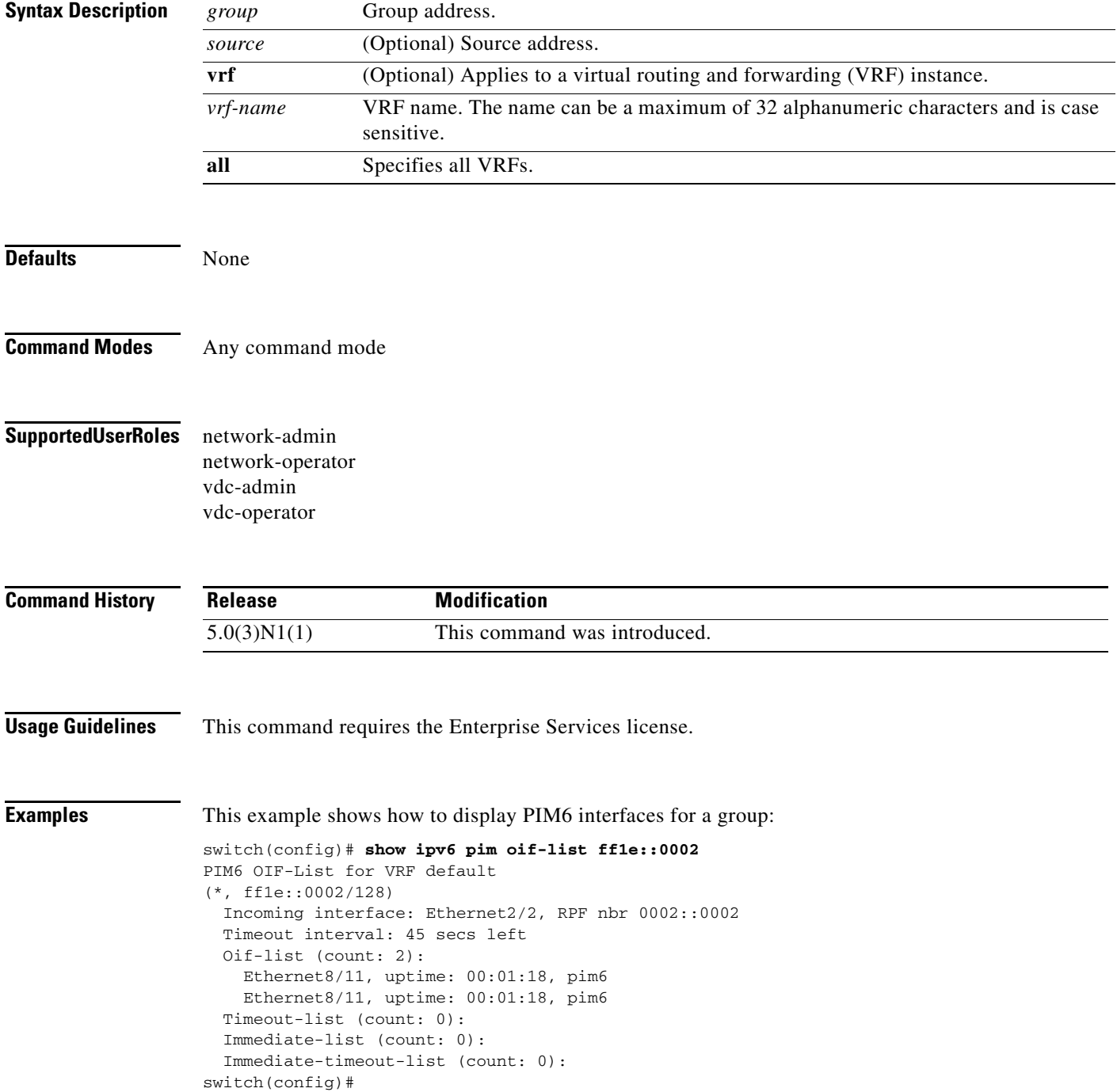

### **show ipv6 pim policy statistics jp-policy**

To display information about the join-prune policy statistics for IPv6 Protocol Independent Multicast (PIM6), use the **show ipv6 pim policy statistics j-policy** command.

**show ipv6 pim policy statistics jp-policy** *if-type if-number*

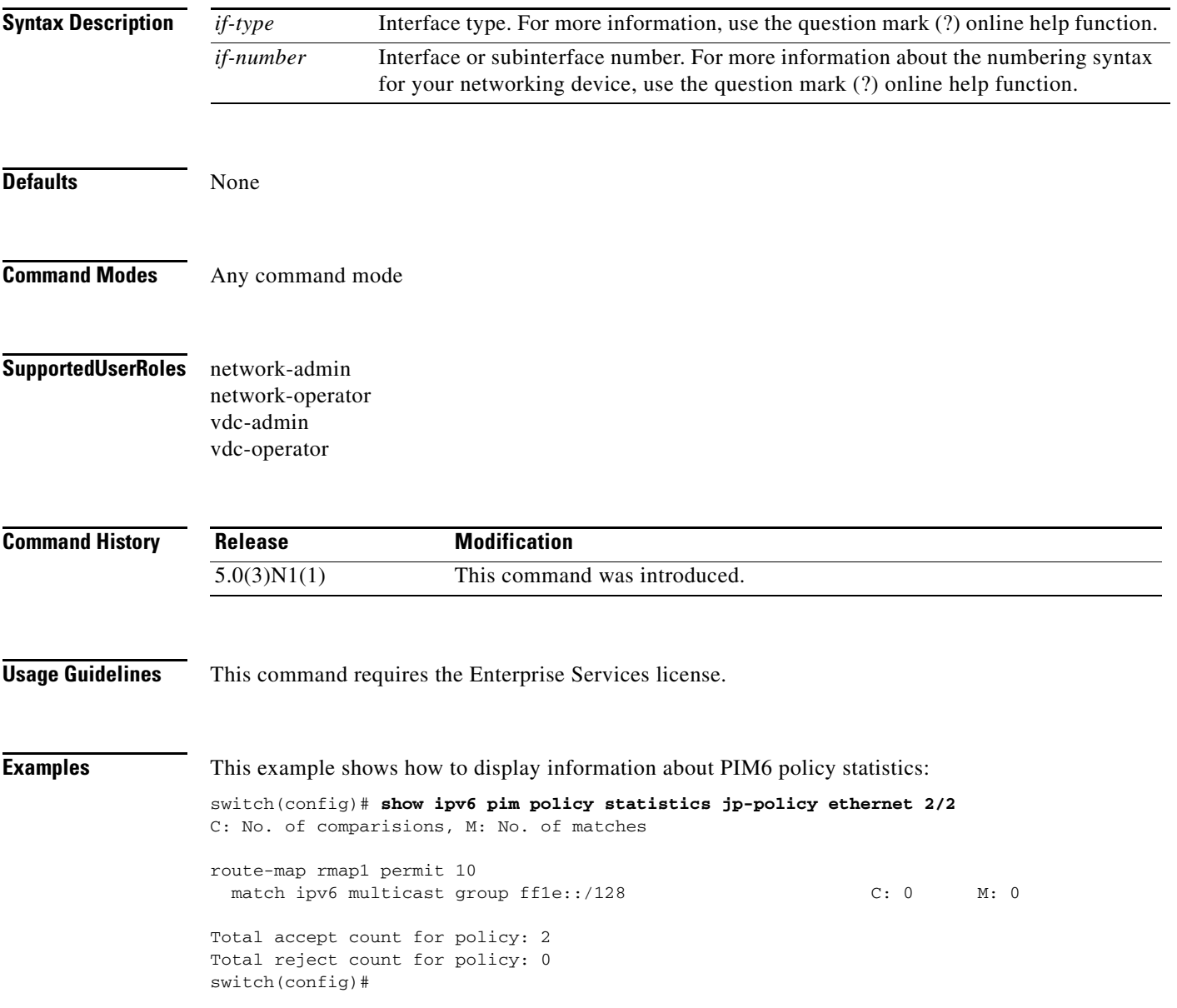

 $\mathbf{I}$ 

#### *Review Draft - Cisco Confidential*

### **show ipv6 pim policy statistics neighbor-policy**

To display information about the neighbor policy statistics for IPv6 Protocol Independent Multicast (PIM6), use the **show ipv6 pim policy statistics neighbor-policy** command.

**show ipv6 pim policy statistics neighbor-policy** *if-type if-number*

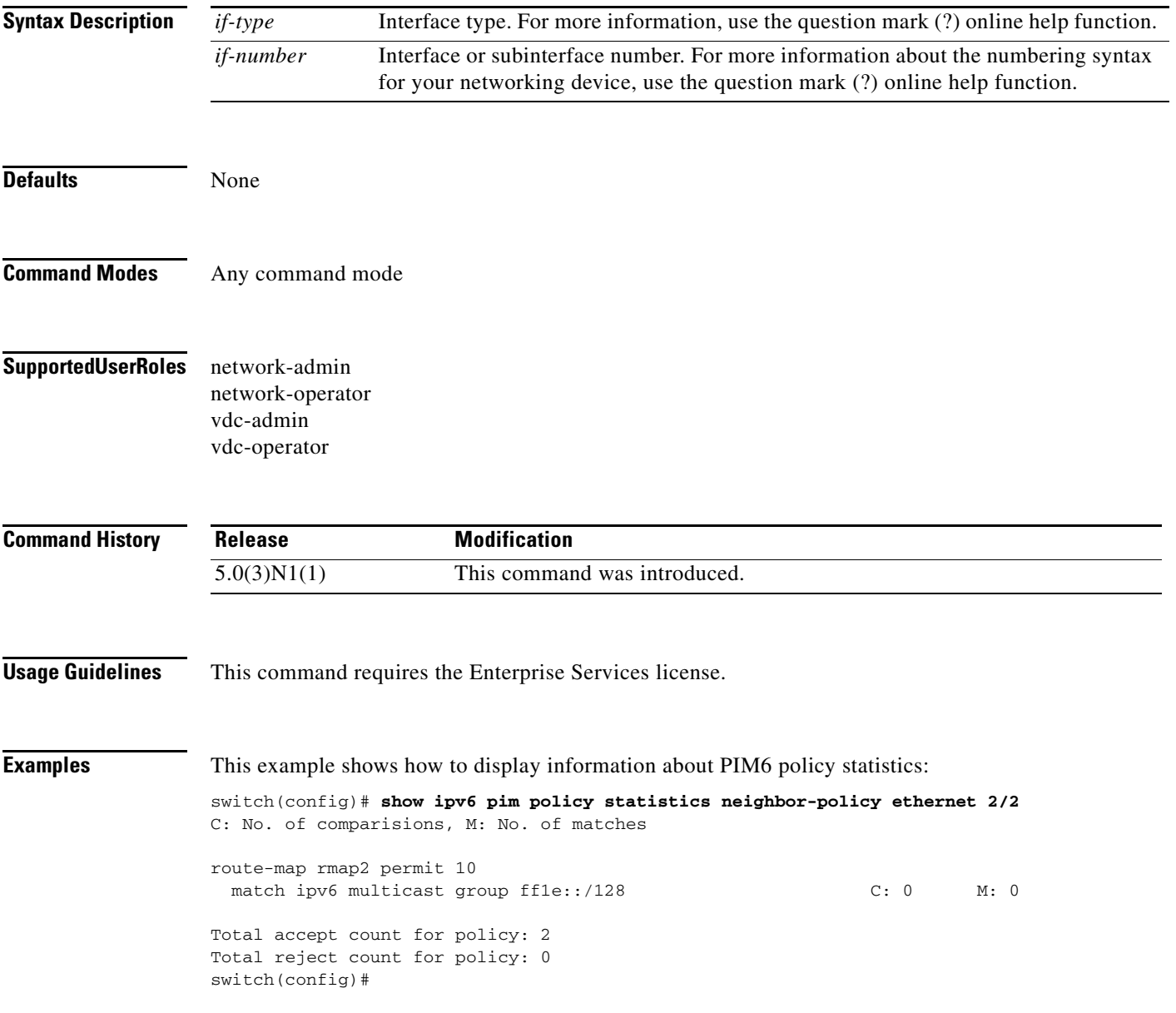

### **show ipv6 pim route**

To display information about IPv6 Protocol Independent Multicast (PIM6) routes, use the **show ipv6 pim route** command.

**show ipv6 pim route** {*source group* | *group* [*source*]} [**vrf** {*vrf-name* | **all**}]

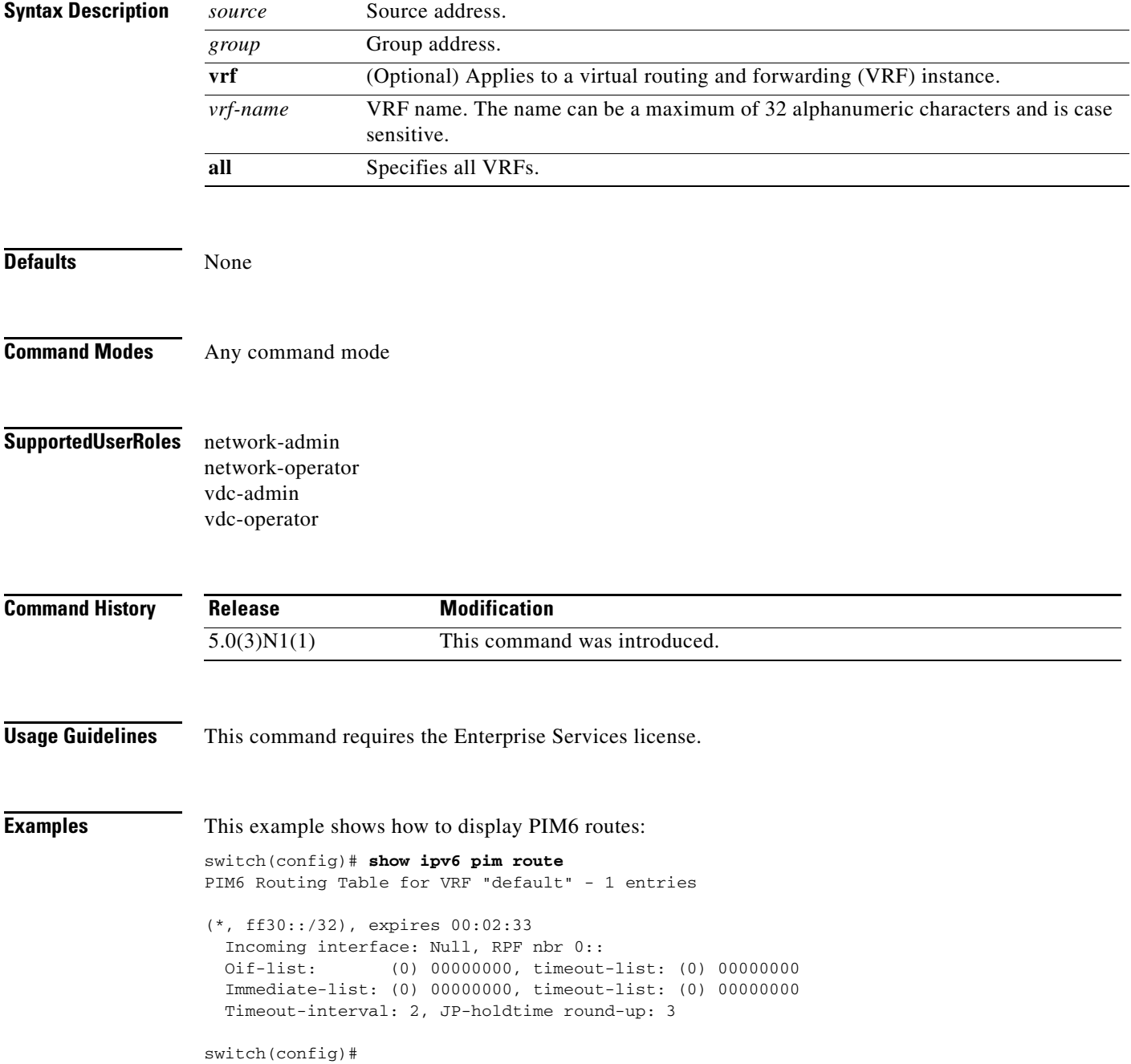

 $\blacksquare$ 

### **show ipv6 pim rp**

To display information about IPv6 Protocol Independent Multicast (PIM) RPs, use the **show ipv6 pim rp** command.

**show ipv6 pim rp** [*group*] [**vrf** {*vrf-name* | **all**}]

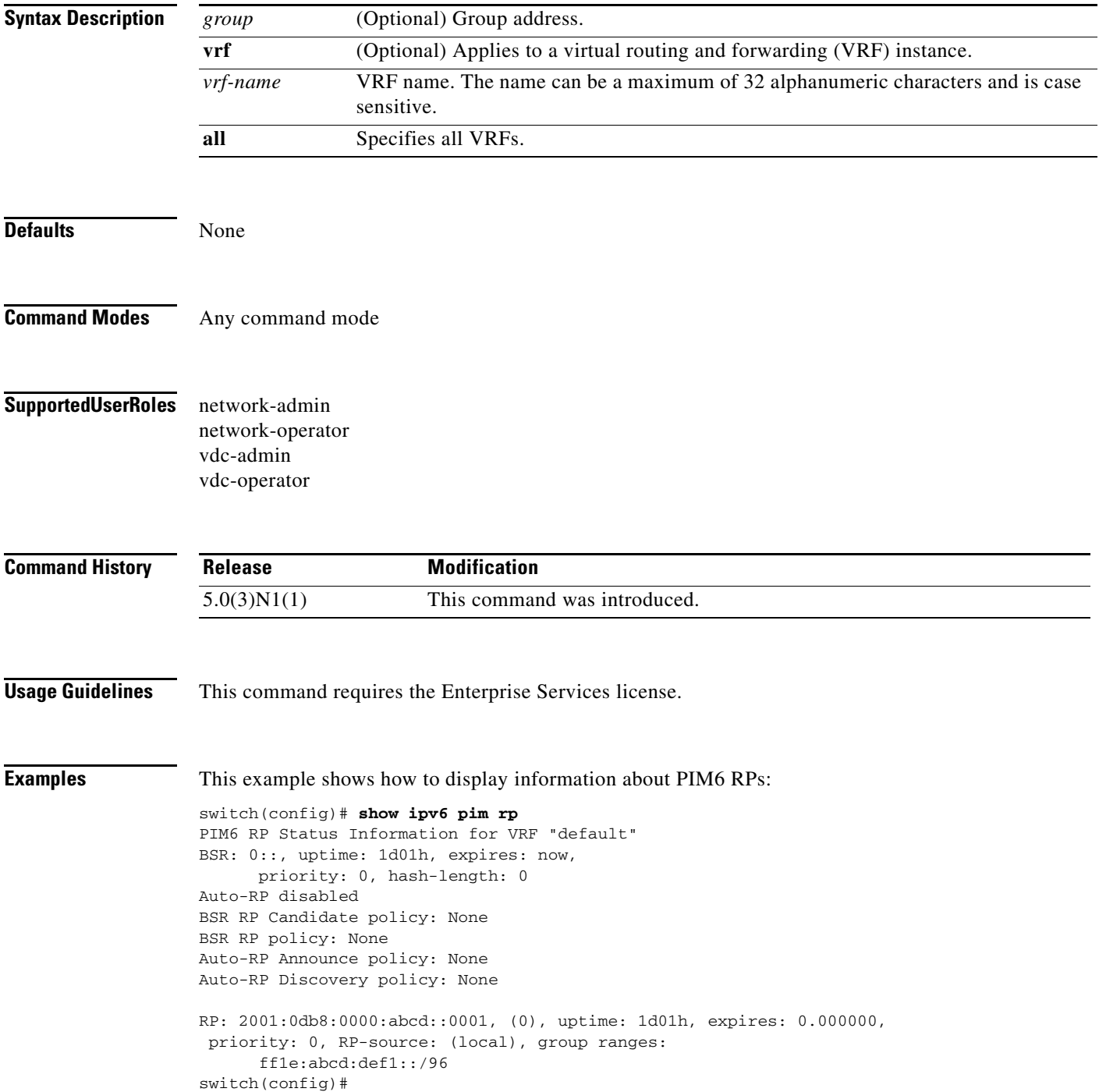

### **show ipv6 pim rp-hash**

To display information about the RP-hash values for IPv6 Protocol Independent Multicast (PIM6), use the **show ipv6 pim rp-hash** command.

**show ipv6 pim rp-hash** *group* [**vrf** {*vrf-name* | **all**}]

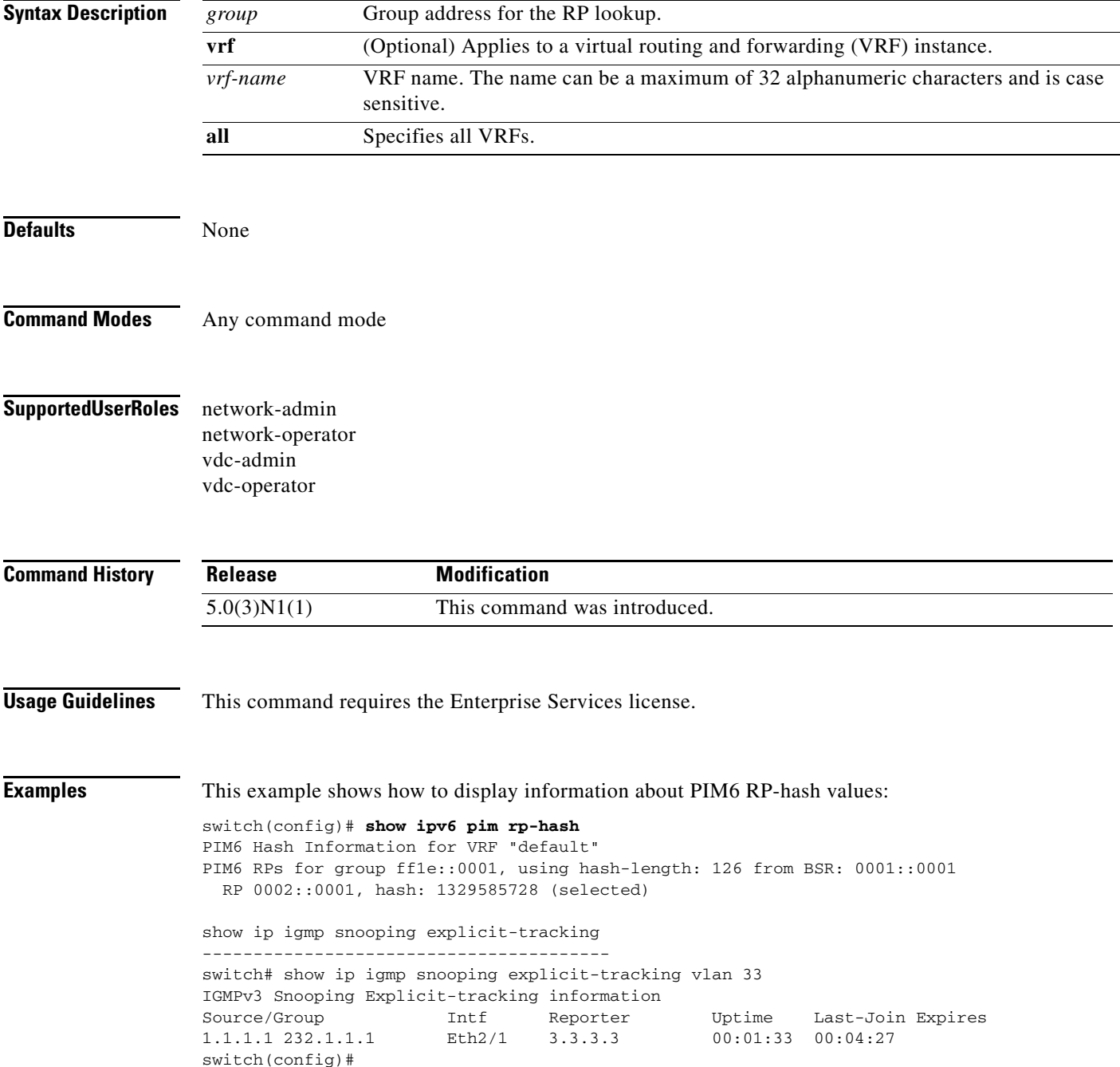

 $\blacksquare$ 

### **show ipv6 pim statistics**

To display information about the packet counter statistics for IPv6 Protocol Independent Multicast (PIM6), use the **show ipv6 pim statistics** command.

**show ipv6 pim statistics** [**vrf** {*vrf-name* | **all**}]

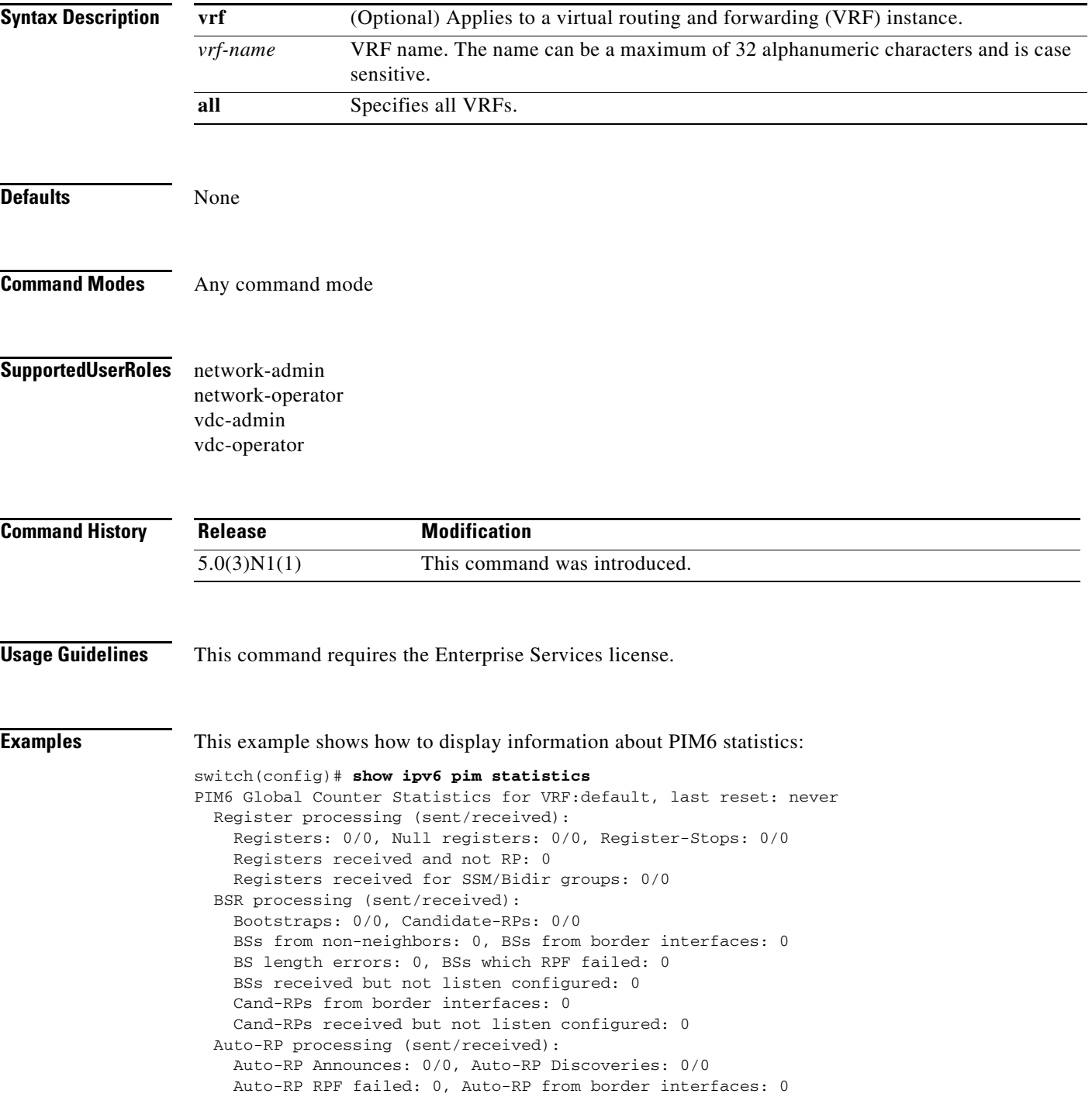

 Auto-RP invalid type: 0, Auto-RP TTL expired: 0 Auto-RP received but not listen configured: 0 General errors: Control-plane RPF failure due to no route found: 1 Data-plane RPF failure due to no route found: 0 Data-plane no multicast state found: 0 Data-plane create route state count: 0 switch(config)#

### **show ipv6 pim vrf**

To display information about IPv6 Protocol Independent Multicast (PIM6) by virtual routing and forwarding (VRF) instance, use the **show ipv6 pim vrf** command.

**show ipv6 pim vrf** [*vrf-name* | **all**]

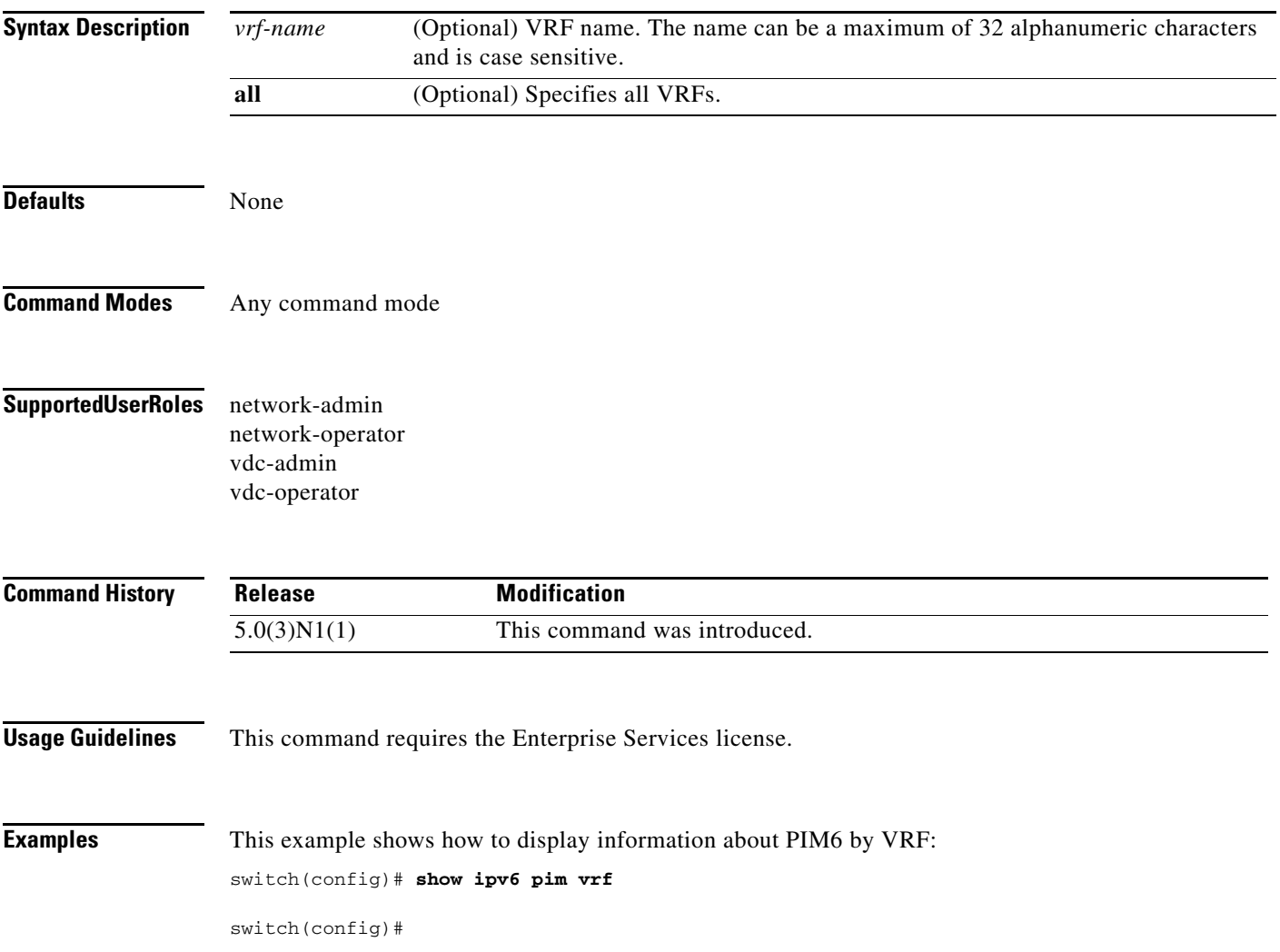

### **show routing ip multicast event-history**

To display information in the IPv4 Multicast Routing Information Base (MRIB) event history buffers, use the **show routing ip multicast event-history** command.

**show routing ip multicast event-history** {**cli** | **errors** | **mfdm-debugs** | **mfdm-stats** | **msgs** | **rib** | **statistics** | **vrf**}

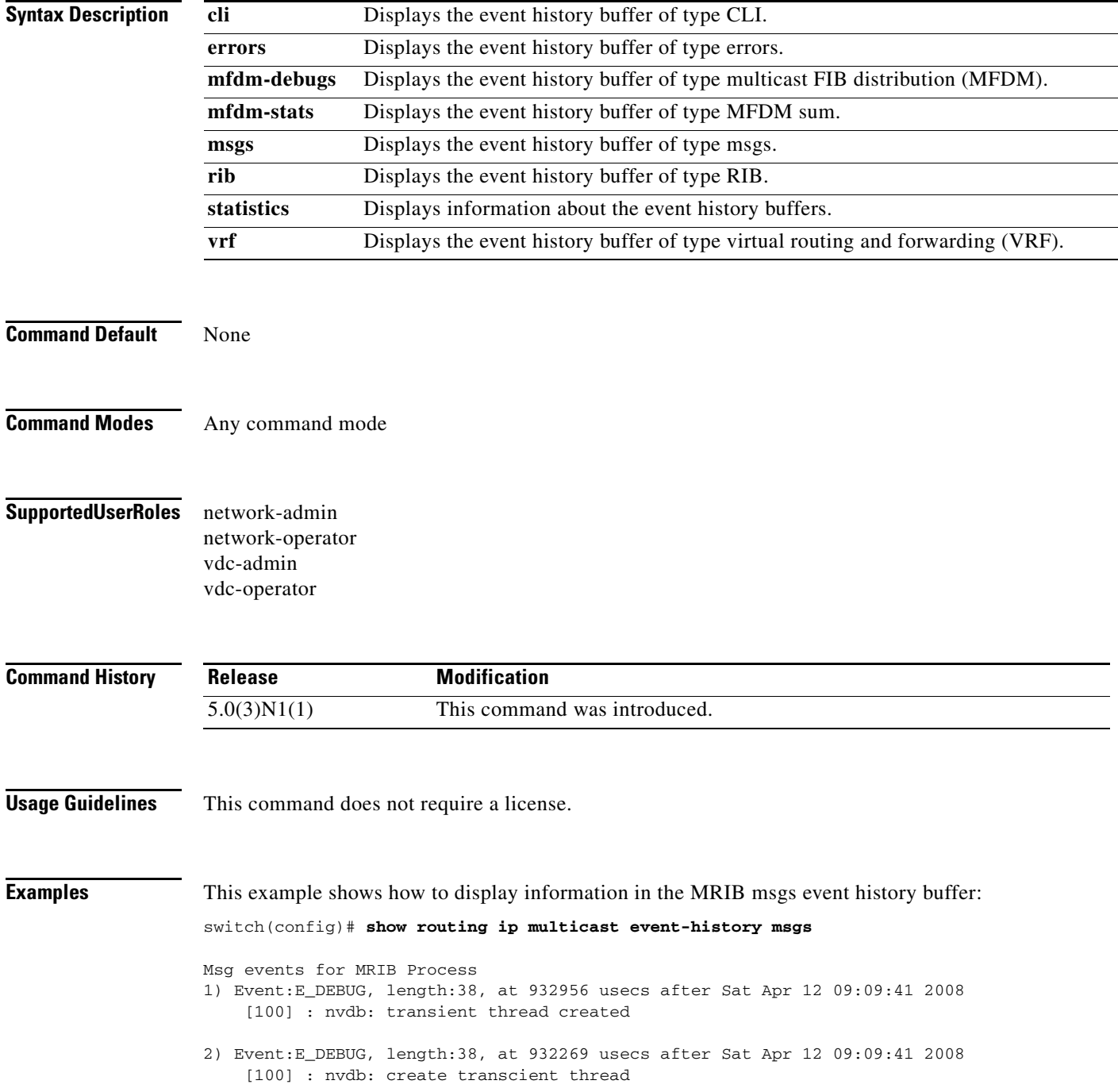

 $\blacksquare$ 

- 3) Event:E\_DEBUG, length:75, at 932264 usecs after Sat Apr 12 09:09:41 2008 [100] : comp-mts-rx opc - from sap 3210 cmd mrib\_internal\_event\_hist\_command
- 4) Event:E\_MTS\_RX, length:60, at 362578 usecs after Sat Apr 12 09:08:51 2008 [RSP] Opc:MTS\_OPC\_MFDM\_V4\_ROUTE\_STATS(75785), Id:0X000F217E, Ret:SUCCESS Src:0x00000101/214, Dst:0x00000101/1203, Flags:None HA\_SEQNO:0X00000000, RRtoken:0x000F217B, Sync:NONE, Payloadsize:148 Payload:
	- 0x0000: 01 00 00 00 05 00 01 00 00 04 00 00 00 00 00 00
- 5) Event:E\_MTS\_RX, length:60, at 352493 usecs after Sat Apr 12 09:07:51 2008 [RSP] Opc:MTS\_OPC\_MFDM\_V4\_ROUTE\_STATS(75785), Id:0X000F188B, Ret:SUCCESS Src:0x00000101/214, Dst:0x00000101/1203, Flags:None HA\_SEQNO:0X00000000, RRtoken:0x000F1888, Sync:NONE, Payloadsize:148 Payload:
	- 0x0000: 01 00 00 00 05 00 01 00 00 04 00 00 00 00 00 00
- 6) Event:E\_MTS\_RX, length:60, at 342641 usecs after Sat Apr 12 09:06:51 2008 [RSP] Opc:MTS\_OPC\_MFDM\_V4\_ROUTE\_STATS(75785), Id:0X000F0DF0, Ret:SUCCESS Src:0x00000101/214, Dst:0x00000101/1203, Flags:None HA\_SEQNO:0X00000000, RRtoken:0x000F0DED, Sync:NONE, Payloadsize:148 Payload: 0x0000: 01 00 00 00 05 00 01 00 00 04 00 00 00 00 00 00
	-
- 7) Event:E\_MTS\_RX, length:60, at 332954 usecs after Sat Apr 12 09:05:51 2008 [RSP] Opc:MTS\_OPC\_MFDM\_V4\_ROUTE\_STATS(75785), Id:0X000F0493, Ret:SUCCESS <--Output truncated-->

switch(config)#

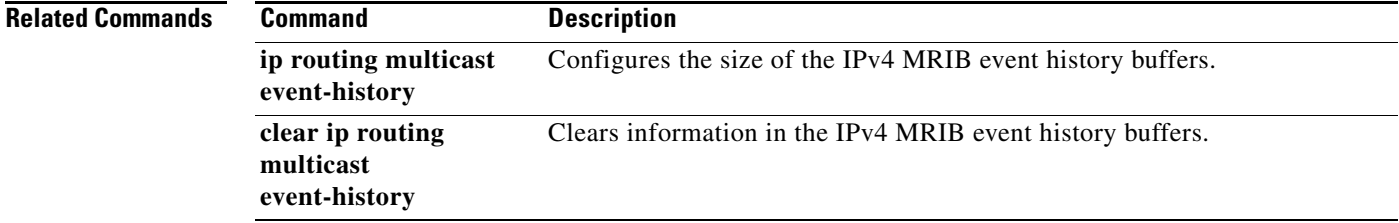

### **show hardware proxy layer-3 detail**

To display detail proxy Layer 3 forwarding information, use the **show hardware proxy layer-3 detail**  command.

**show hardware proxy layer-3 detail** 

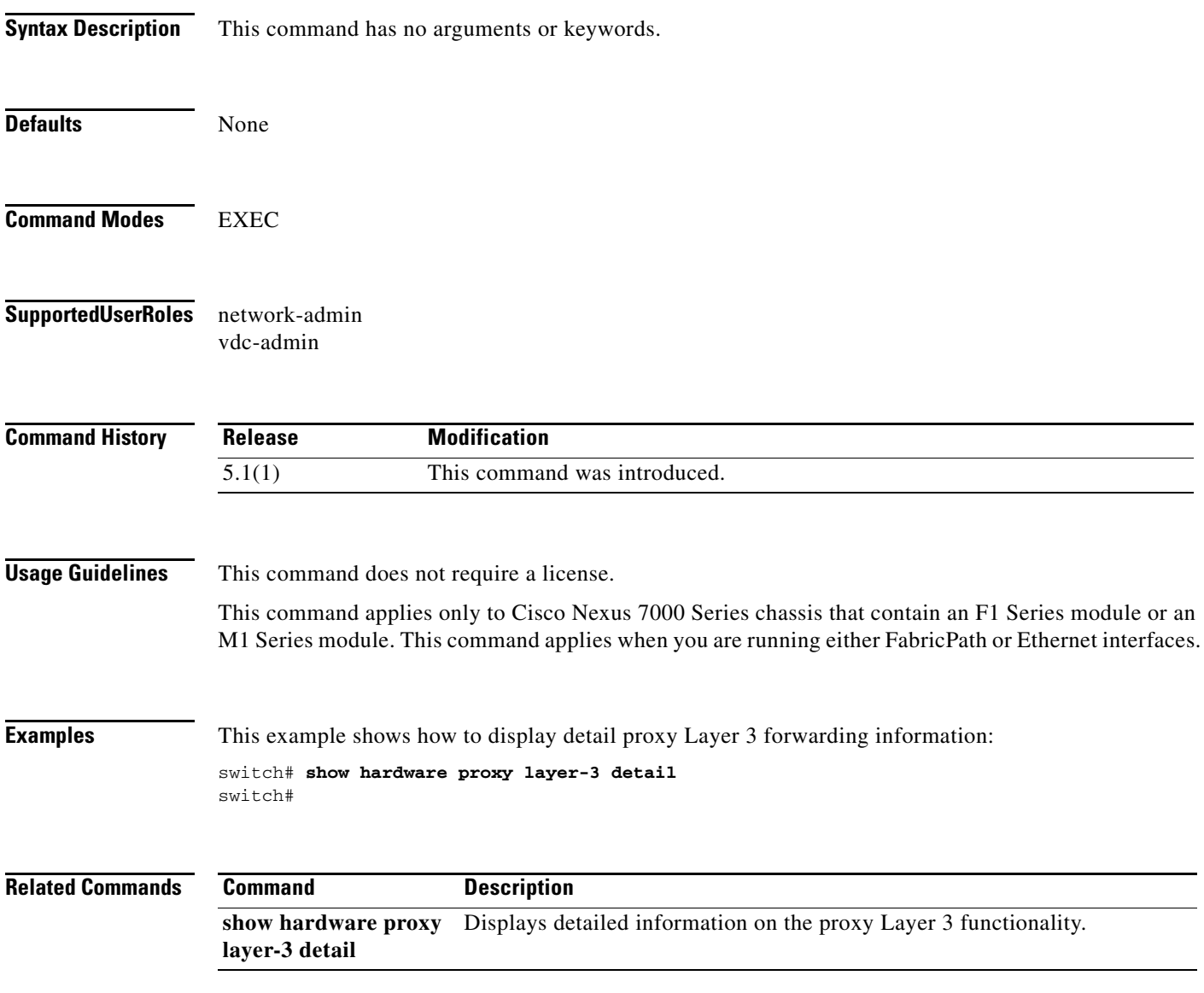

### **show routing ipv6 multicast**

To display information about IPv6 multicast routes, use the **show routing ipv6 multicast** command.

**show routing ipv6 multicast** [**vrf** {*vrf-name* | **all**}] {{*source group*} | {*group* [*source*]}}

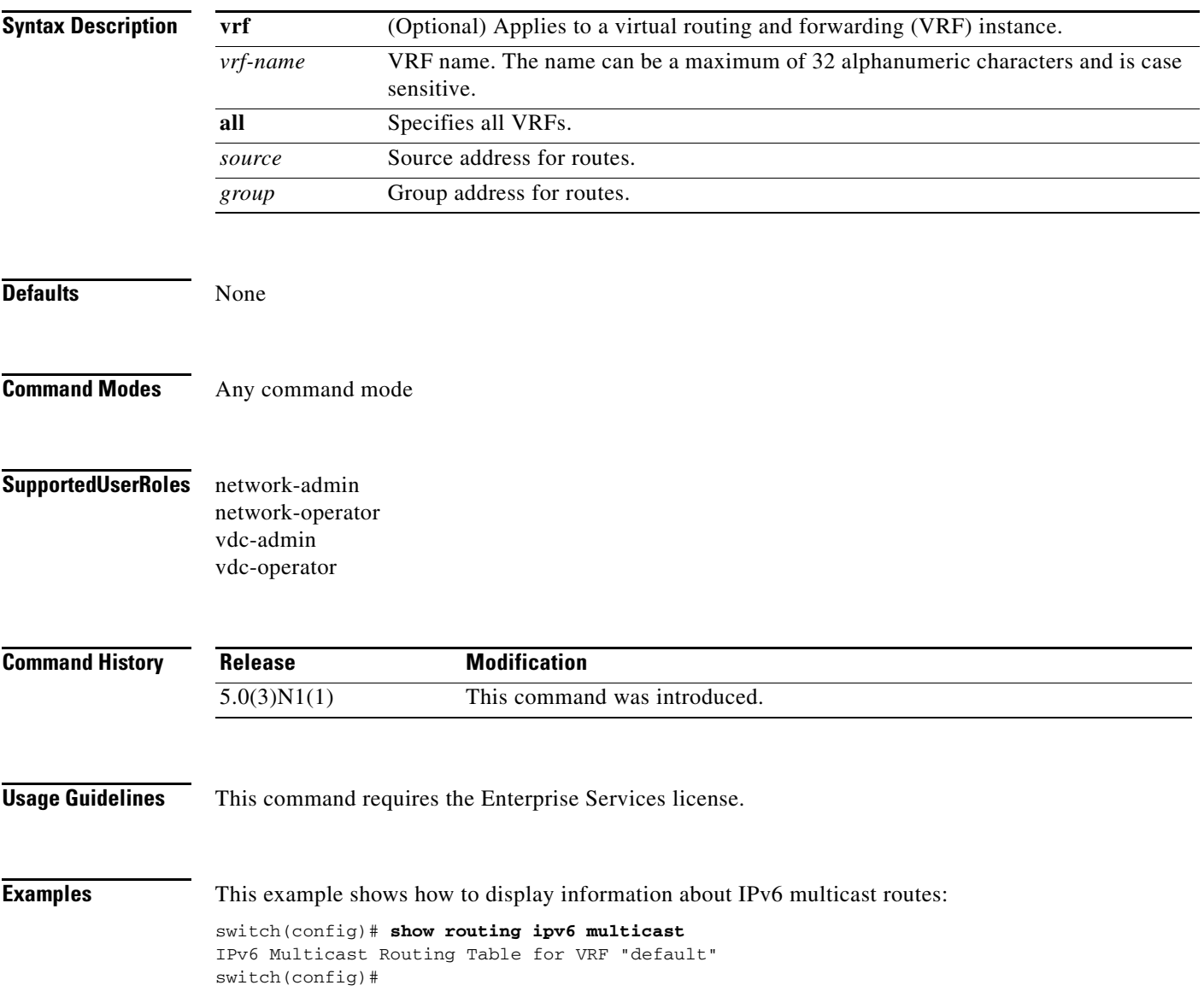

### **show routing ipv6 multicast clients**

To display information about IPv6 multicast routing clients, use the **show routing ipv6 multicast clients** command.

**show routing ipv6 multicast clients** [*client-name*]

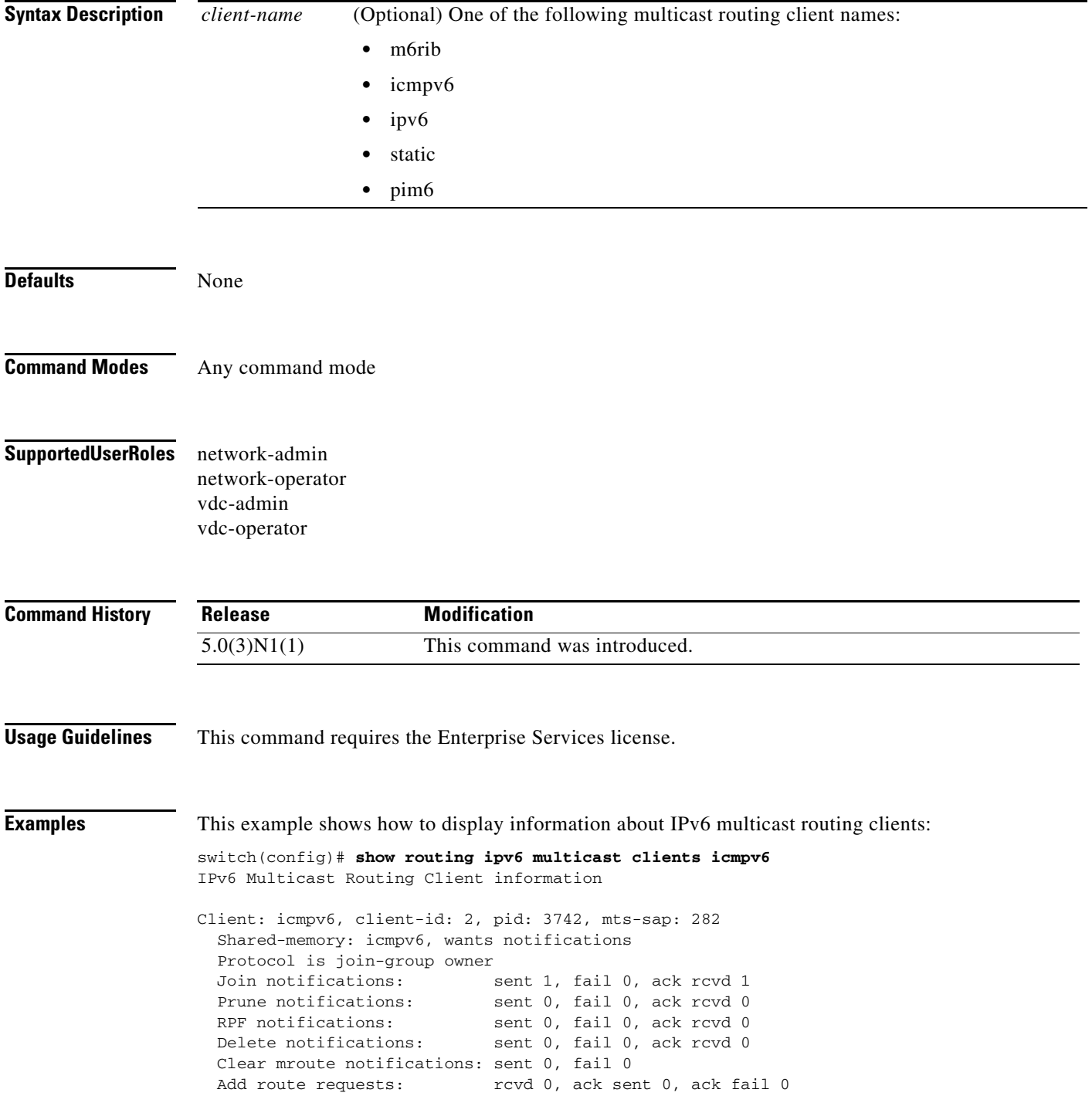

 $\blacksquare$ 

Delete route requests: rcvd 0, ack sent 0, ack fail 0

switch(config)#

### **show routing ipv6 multicast event-history**

To display information in the IPv6 Multicast Routing Information Base (M6RIB) event history buffers, use the **show routing ipv6 multicast event-history** command.

**show routing ipv6 multicast event-history** {**cli** | **errors** | **mfdm** | **mfdm-stats** | **msgs** | **rib** | **statistics** | **vrf**}

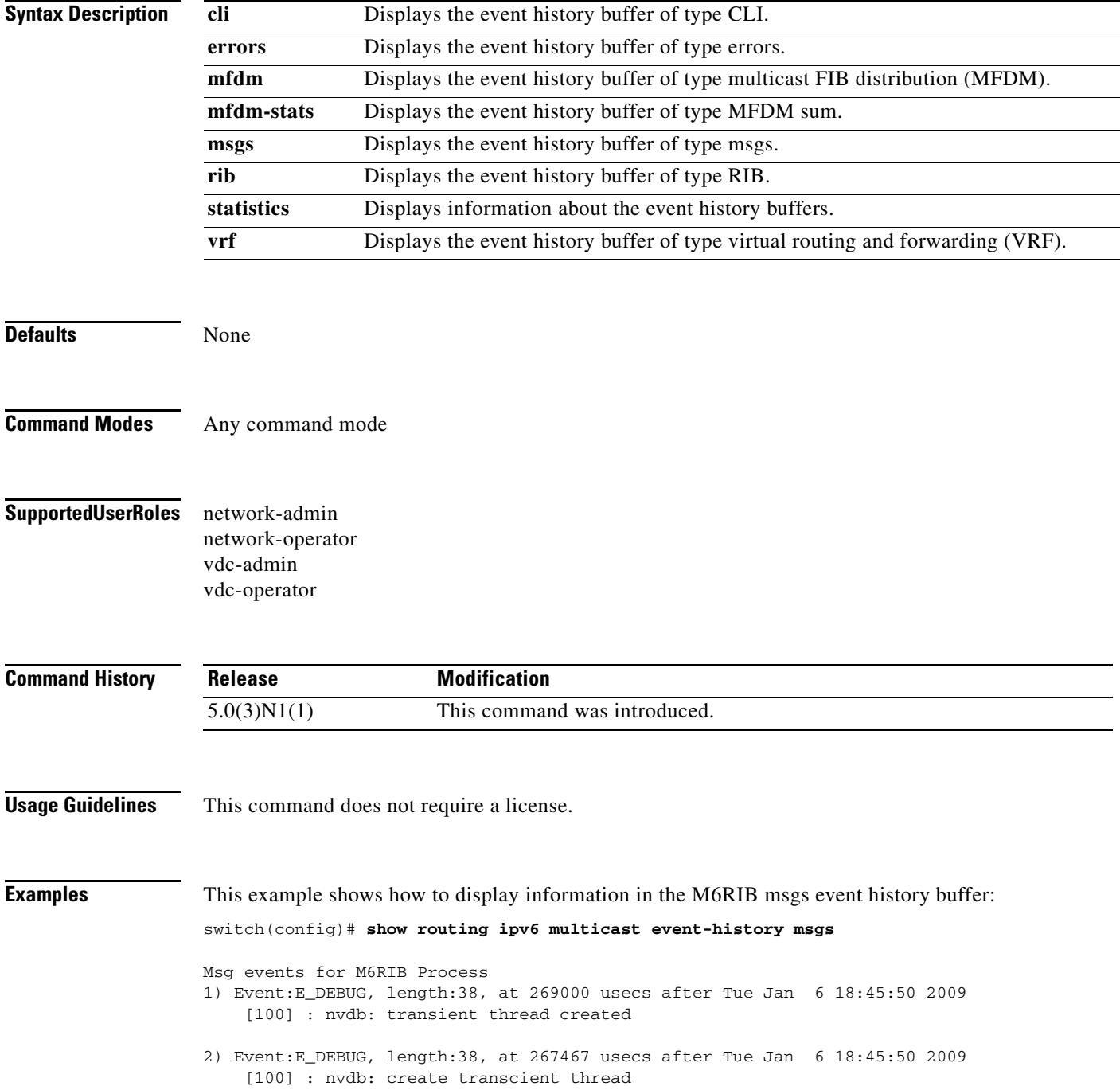

- 3) Event:E\_DEBUG, length:76, at 267461 usecs after Tue Jan 6 18:45:50 2009 [100] : comp-mts-rx opc - from sap 3389 cmd m6rib\_internal\_event\_hist\_command
- 4) Event:E\_MTS\_RX, length:60, at 335251 usecs after Tue Jan 6 18:45:21 2009 [RSP] Opc:MTS\_OPC\_MFDM\_V6\_ROUTE\_STATS(75786), Id:0X00049141, Ret:SUCCESS Src:0x00000901/214, Dst:0x00000901/1606, Flags:None HA\_SEQNO:0X00000000, RRtoken:0x0004913F, Sync:NONE, Payloadsize:268 Payload:
	- 0x0000: 01 00 00 80 05 00 01 00 00 08 00 00 00 00 00 00
- 5) Event:E\_MTS\_RX, length:60, at 325401 usecs after Tue Jan 6 18:44:21 2009 [RSP] Opc:MTS\_OPC\_MFDM\_V6\_ROUTE\_STATS(75786), Id:0X000489A2, Ret:SUCCESS Src:0x00000901/214, Dst:0x00000901/1606, Flags:None HA\_SEQNO:0X00000000, RRtoken:0x000489A0, Sync:NONE, Payloadsize:268 Payload: 0x0000: 01 00 00 80 05 00 01 00 00 08 00 00 00 00 00 00
- 6) Event:E\_MTS\_RX, length:60, at 315289 usecs after Tue Jan 6 18:43:21 2009 [RSP] Opc:MTS\_OPC\_MFDM\_V6\_ROUTE\_STATS(75786), Id:0X00048457, Ret:SUCCESS Src:0x00000901/214, Dst:0x00000901/1606, Flags:None HA\_SEQNO:0X00000000, RRtoken:0x00048455, Sync:NONE, Payloadsize:268 Payload:

0x0000: 01 00 00 80 05 00 01 00 00 08 00 00 00 00 00 00

7) Event:E\_MTS\_RX, length:60, at 305189 usecs after Tue Jan 6 18:42:21 2009 [RSP] Opc:MTS\_OPC\_MFDM\_V6\_ROUTE\_STATS(75786), Id:0X00047EFD, Ret:SUCCESS Src:0x00000901/214, Dst:0x00000901/1606, Flags:None HA\_SEQNO:0X00000000, RRtoken:0x00047EFB, Sync:NONE, Payloadsize:268 Payload: 0x0000: 01 00 00 80 05 00 01 00 00 08 00 00 00 00 00 00

8) Event:E\_MTS\_RX, length:60, at 295210 usecs after Tue Jan 6 18:41:21 2009 [RSP] Opc:MTS\_OPC\_MFDM\_V6\_ROUTE\_STATS(75786), Id:0X0004794F, Ret:SUCCESS Src:0x00000901/214, Dst:0x00000901/1606, Flags:None HA\_SEQNO:0X00000000, RRtoken:0x0004794D, Sync:NONE, Payloadsize:268 Payload: 0x0000: 01 00 00 80 05 00 01 00 00 08 00 00 00 00 00 00 switch(config)#

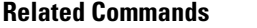

#### **Command Description**

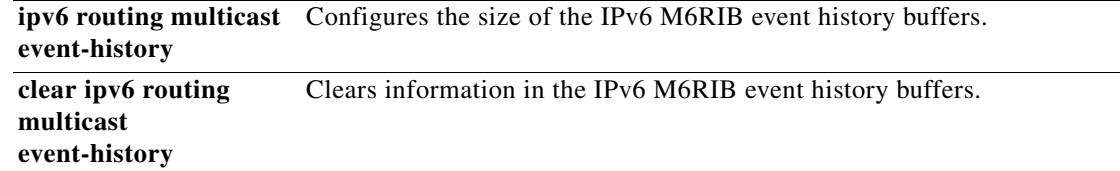

Г

### **show routing multicast**

To display information about IPv4 multicast routes, use the **show routing multicast** command.

**show routing** [**ip** | **ipv4**] **multicast** [**vrf** {*vrf-name* | **all** | **default** | **management**}] {{*source group*} | {*group* [*source*]}}

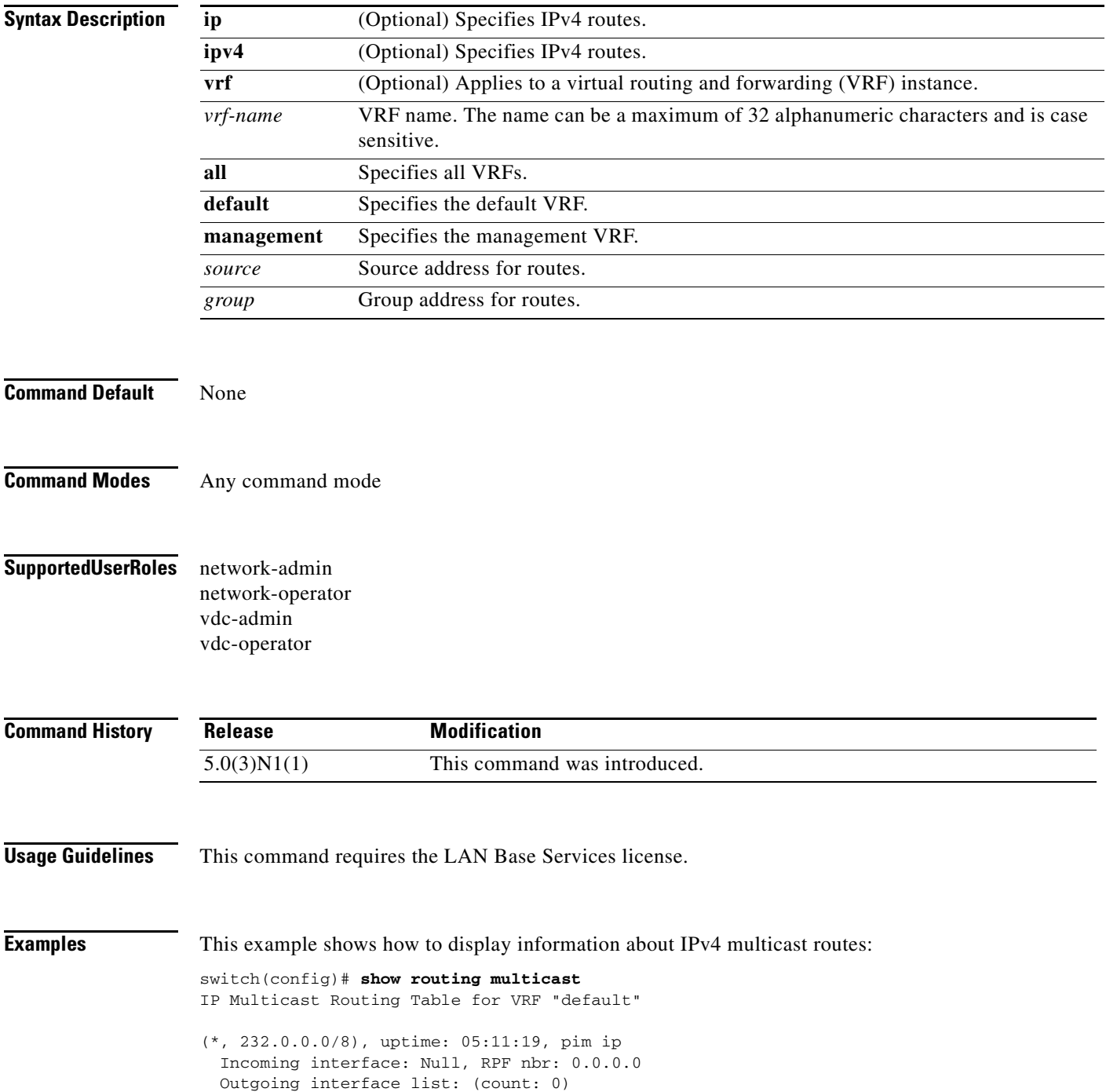

switch(config)#

### **show routing multicast clients**

To display information about IPv4 multicast routing clients, use the **show routing multicast clients**  command.

**show routing** [**ip** | **ipv4**] **multicast clients** [*client-name*]

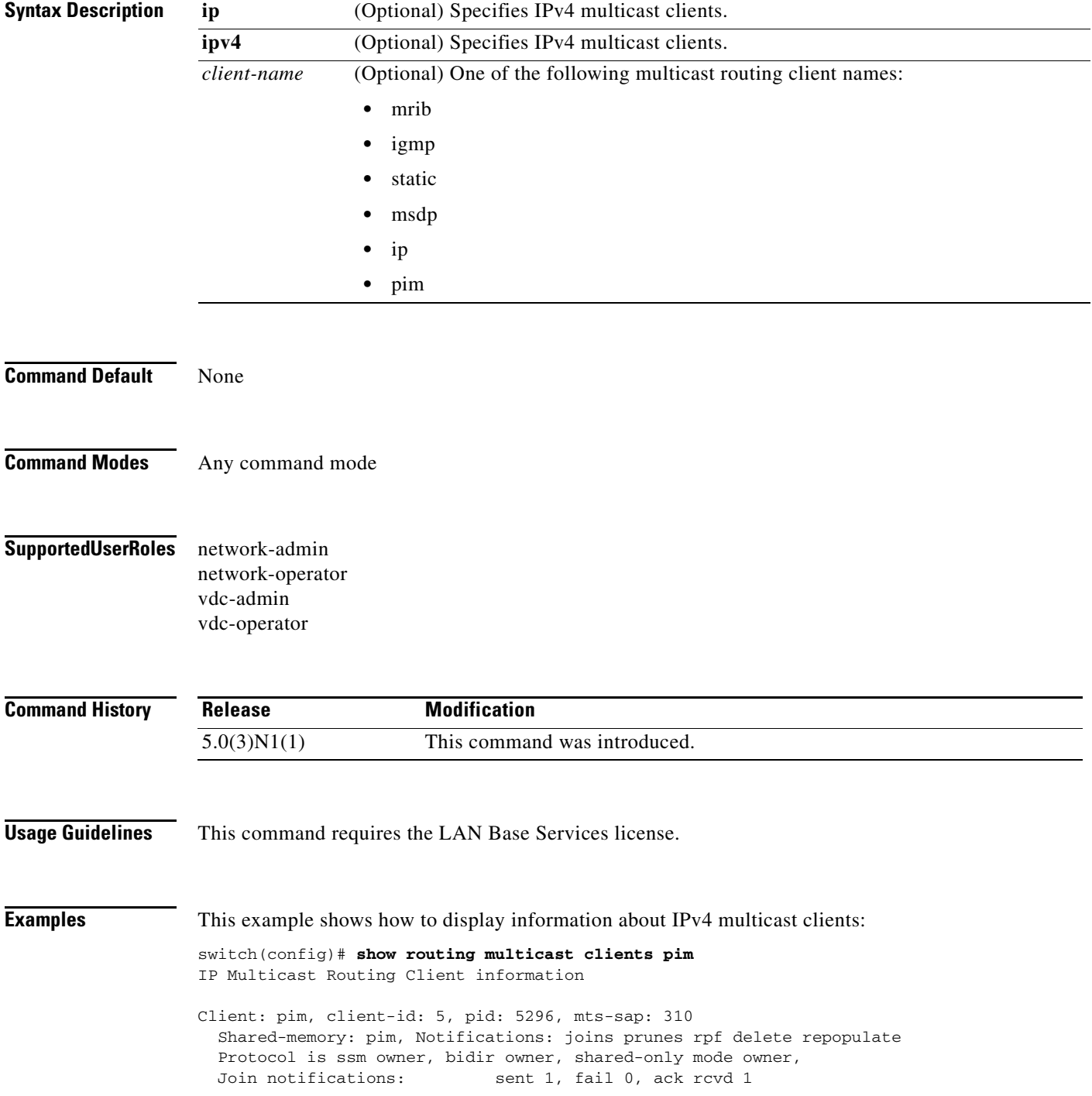

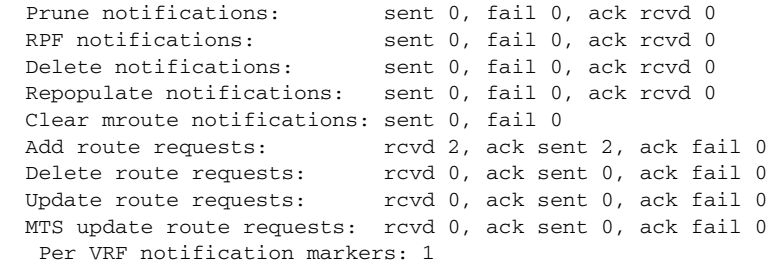

switch(config)#

# **show running-config igmp**

To display information about the running-system configuration for IGMP, use the **show running-config igmp** command.

**show running-config igmp** [**all**]

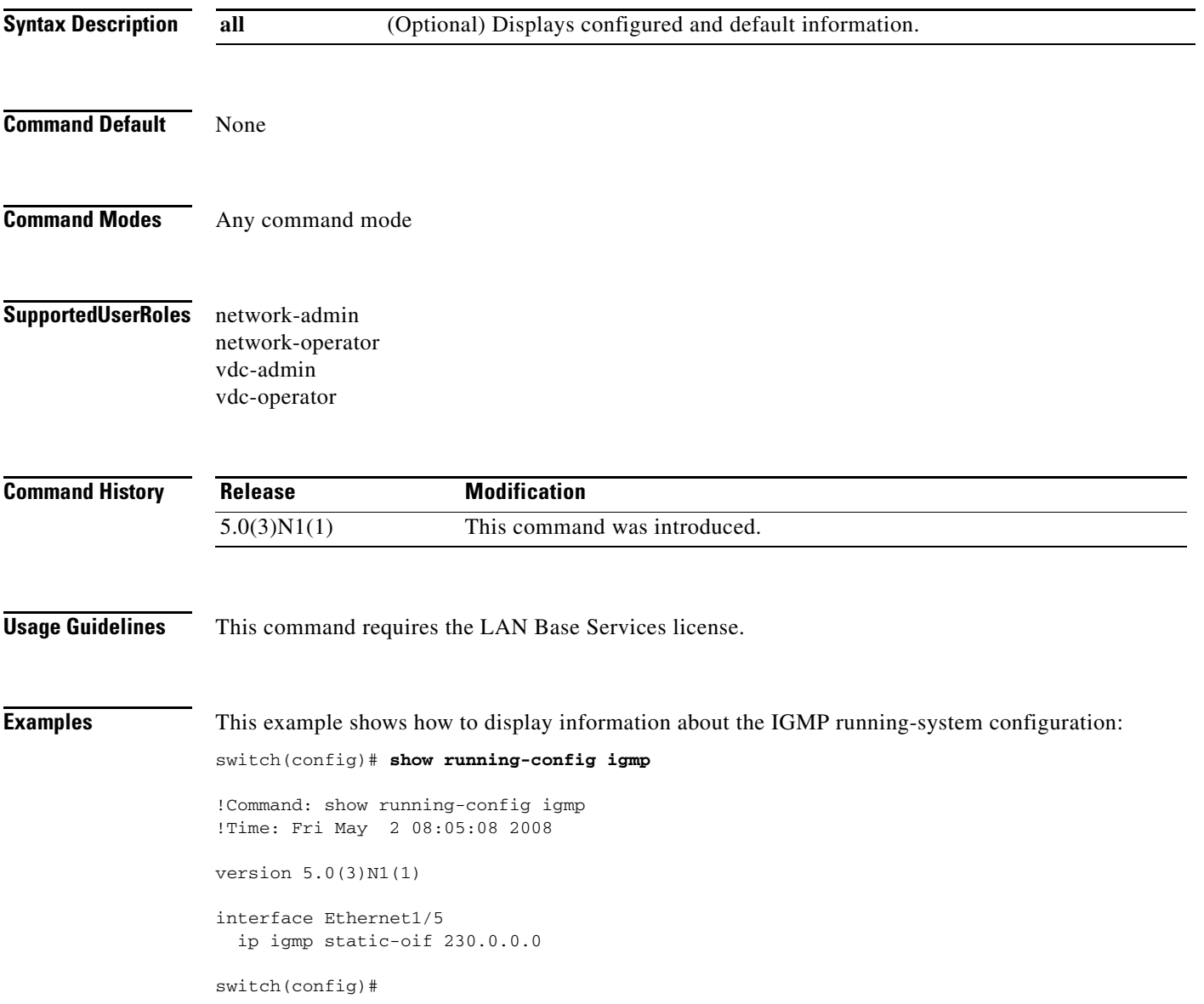

### **show running-config msdp**

To display information about the running-system configuration for Multicast Source Discovery Protocol (MSDP), use the **show running-config msdp** command.

**show running-config msdp** [**all**]

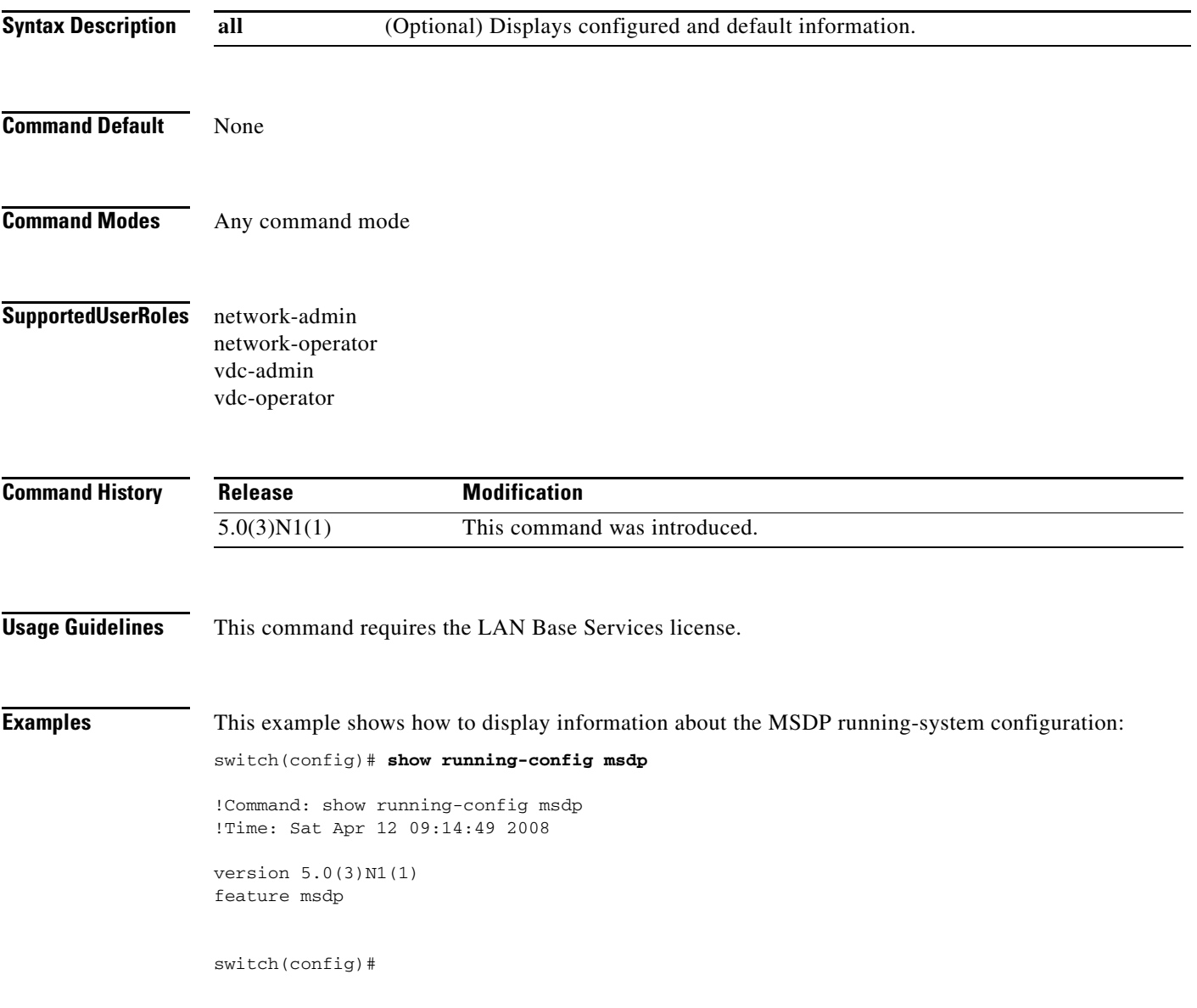

# **show running-config pim**

To display information about the running-system configuration for IPv4 Protocol Independent Multicast (PIM), use the **show running-config pim** command.

**show running-config pim** [**all**]

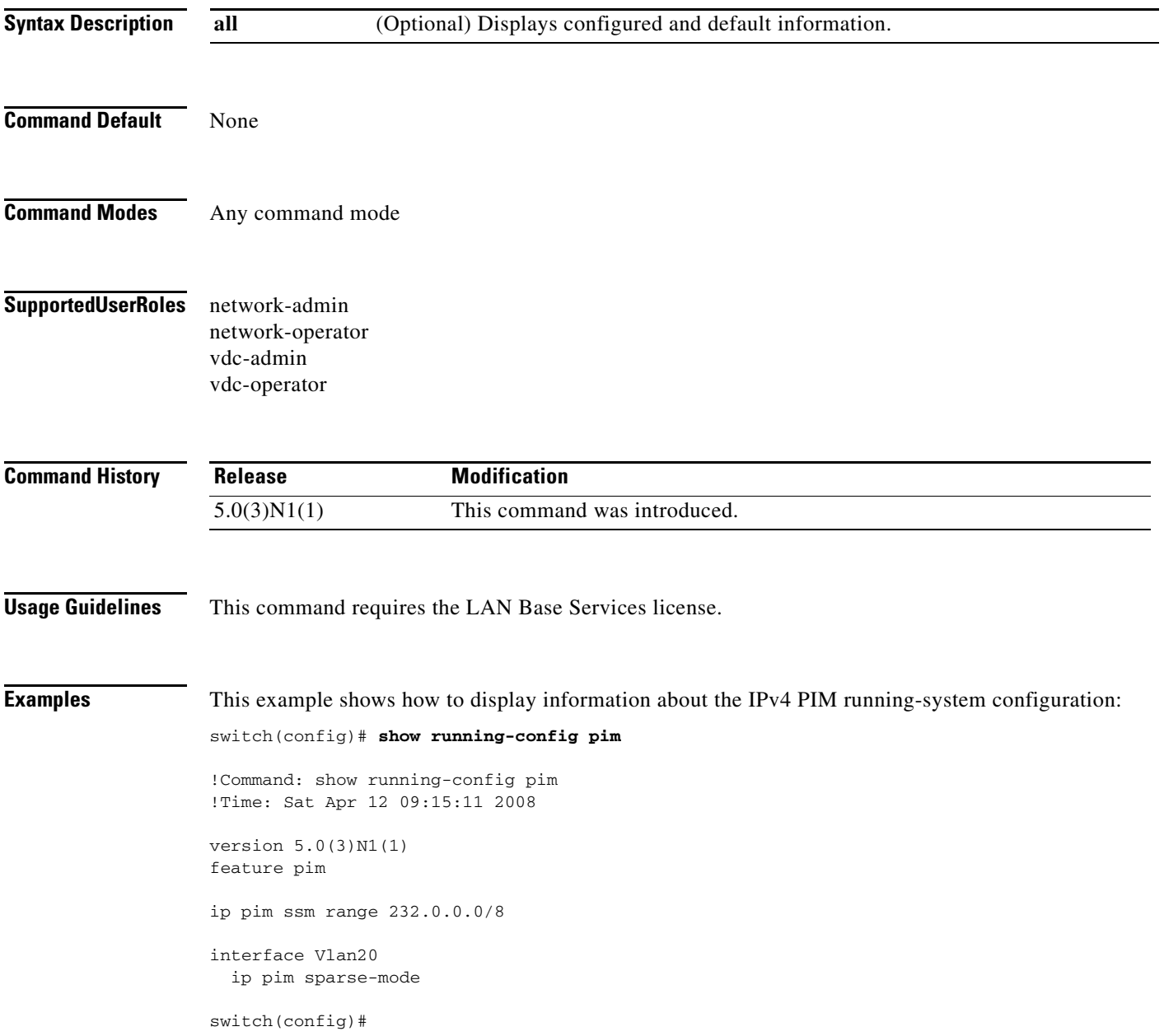

### **show running-config pim6**

To display information about the running-system configuration for IPv6 Protocol Independent Multicast (PIM6), use the **show running-config pim6** command.

**show running-config pim6** [**all**]

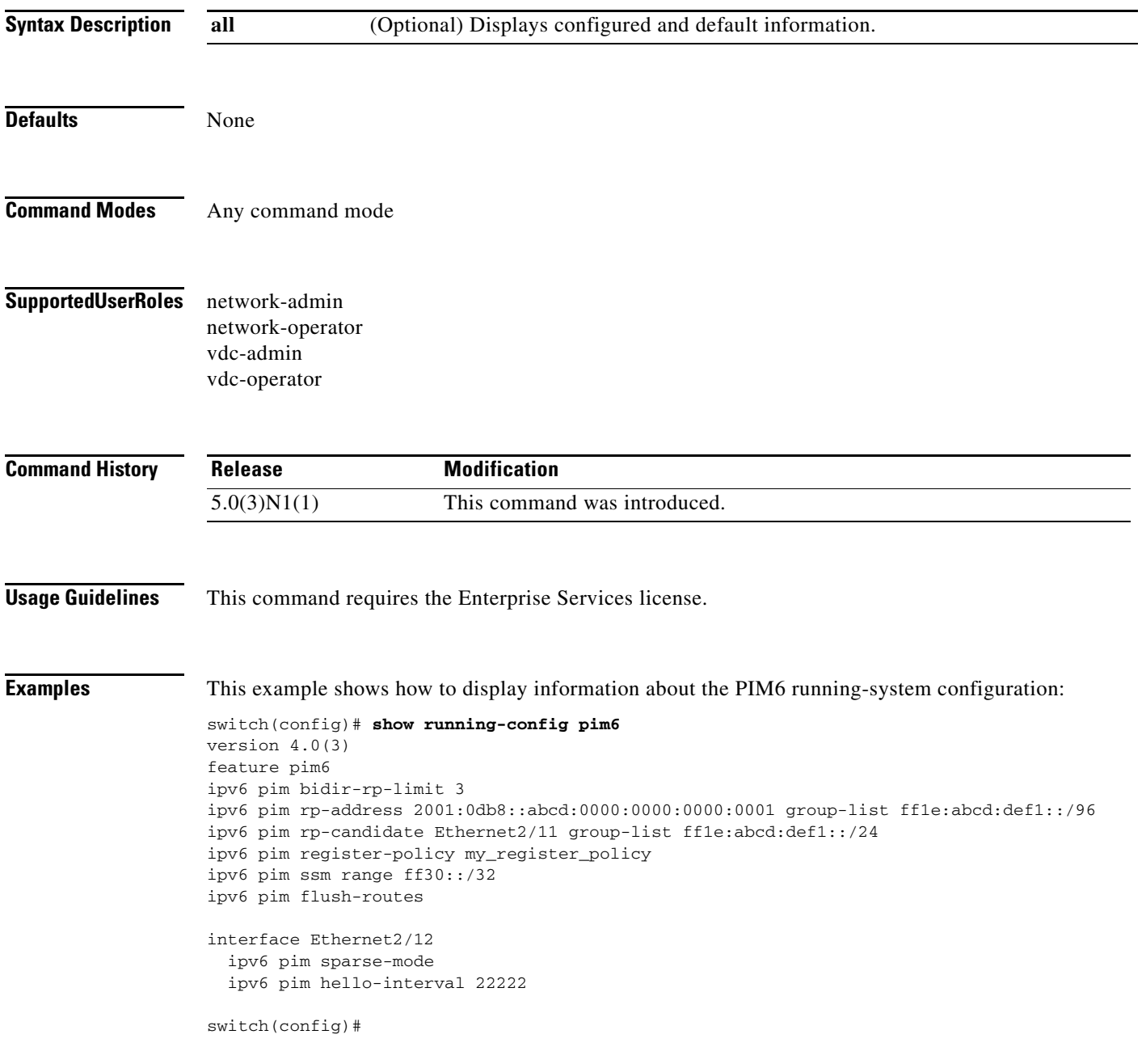

## **show startup-config igmp**

To display information about the startup-system configuration for IGMP, use the **show startup-config igmp** command.

**show startup-config igmp** [**all**]

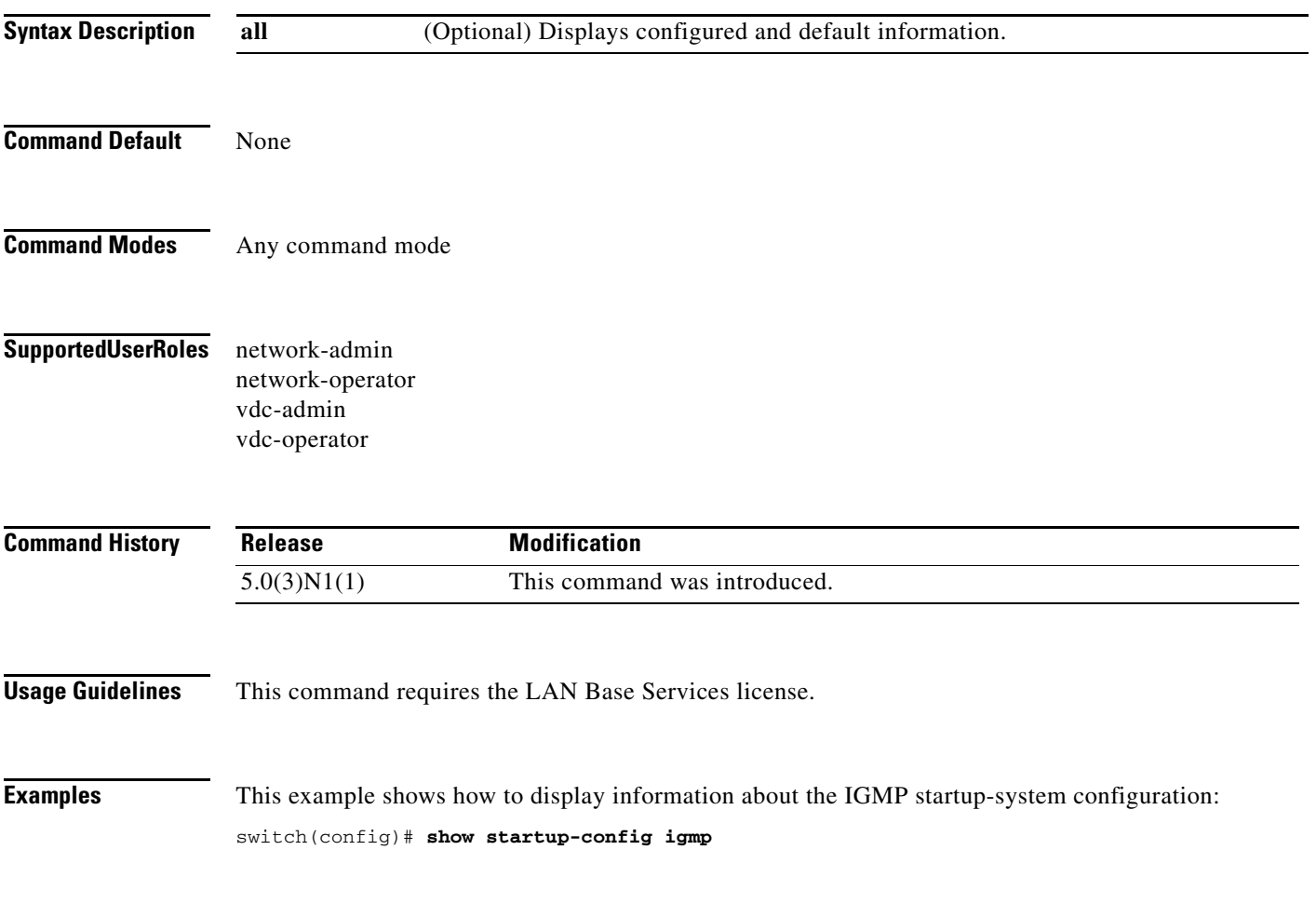

## **show startup-config msdp**

To display information about the startup-system configuration for Multicast Source Discovery Protocol (MSDP), use the **show startup-config msdp** command.

**show startup-config msdp** [**all**]

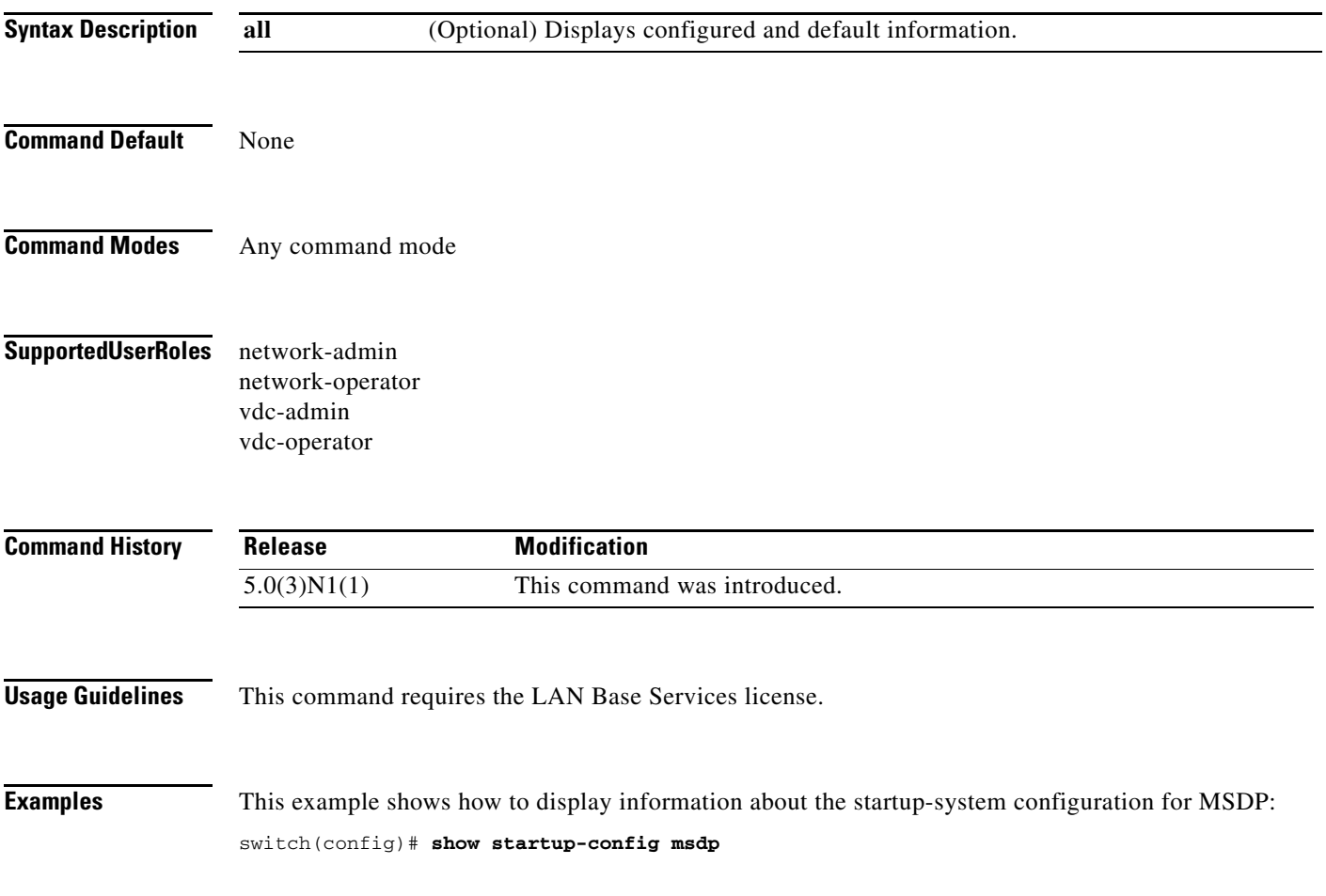

## **show startup-config pim**

To display information about the startup-system configuration for IPv4 Protocol Independent Multicast (PIM), use the **show startup-config pim** command.

**show startup-config pim** [**all**]

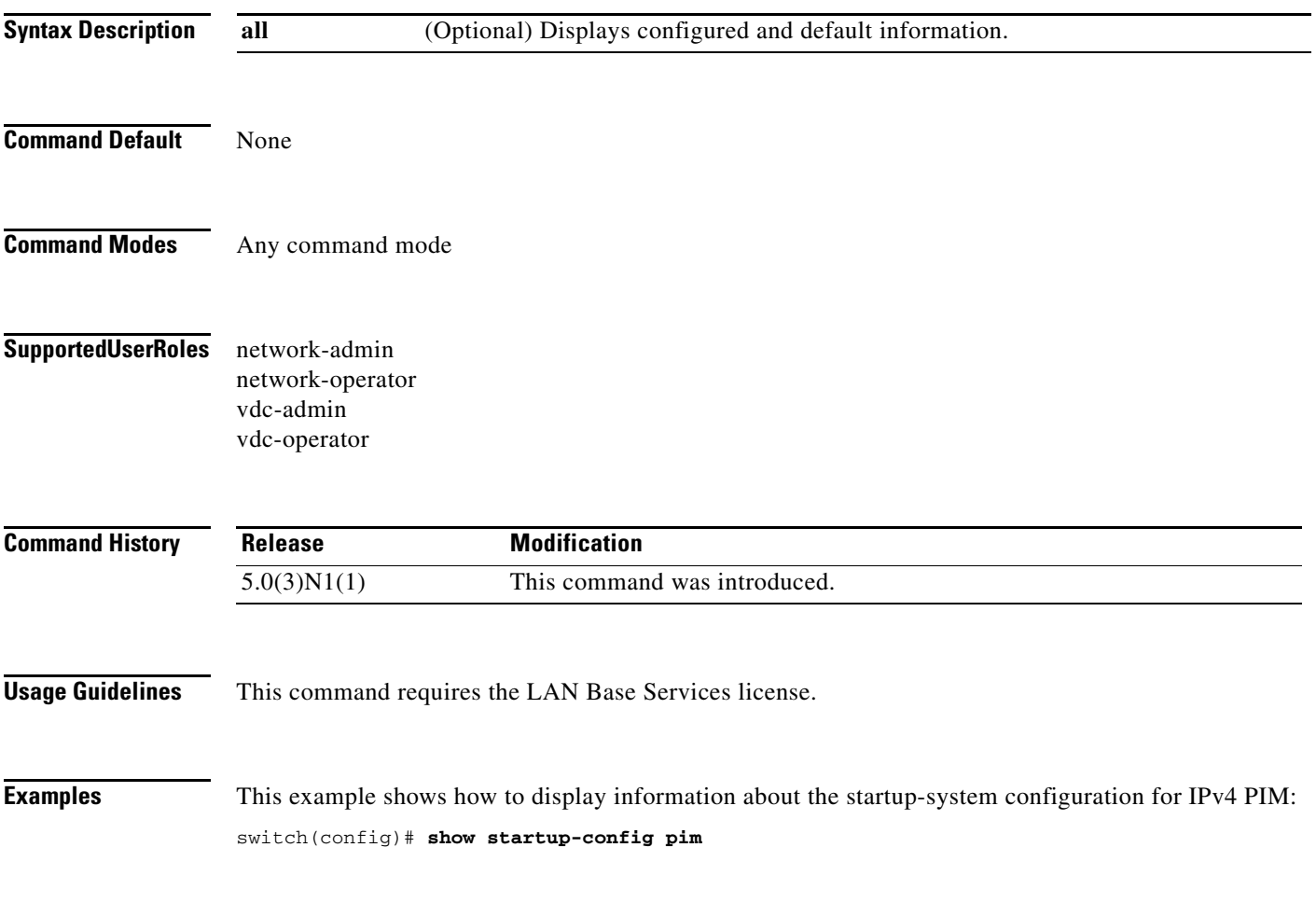

# **show startup-config pim6**

To display information about the startup-system configuration for IPv6 Protocol Independent Multicast (PIM6), use the **show startup-config pim6** command.

**show startup-config pim6** [**all**]

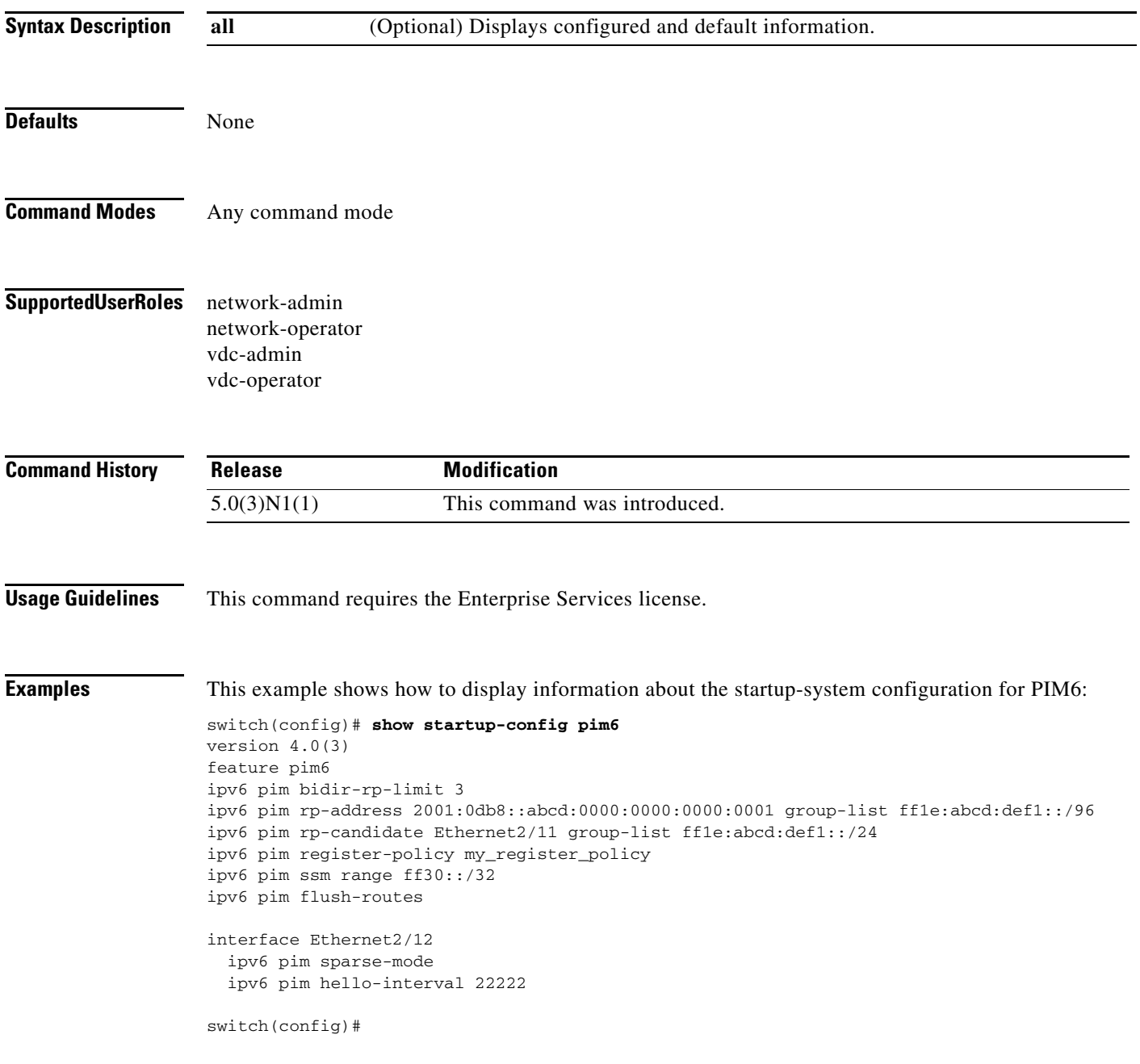

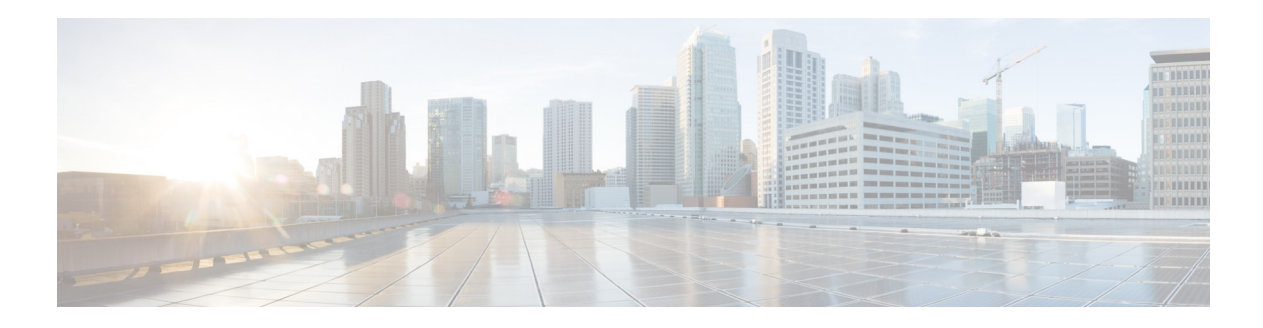

# **C Commands**

This chapter describes the Cisco NX-OS IGMP commands that begin with C.

## **clear ip igmp event-history**

To clear information in the IGMP event history buffers, use the **clear ip igmp event-history** command.

**clear ip igmp event-history** {**cli** | **debugs** | **errors** | **events** | **ha** | **igmp-internal** | **msgs** | **mtrace** | **policy** | **statistics** | **vrf**}

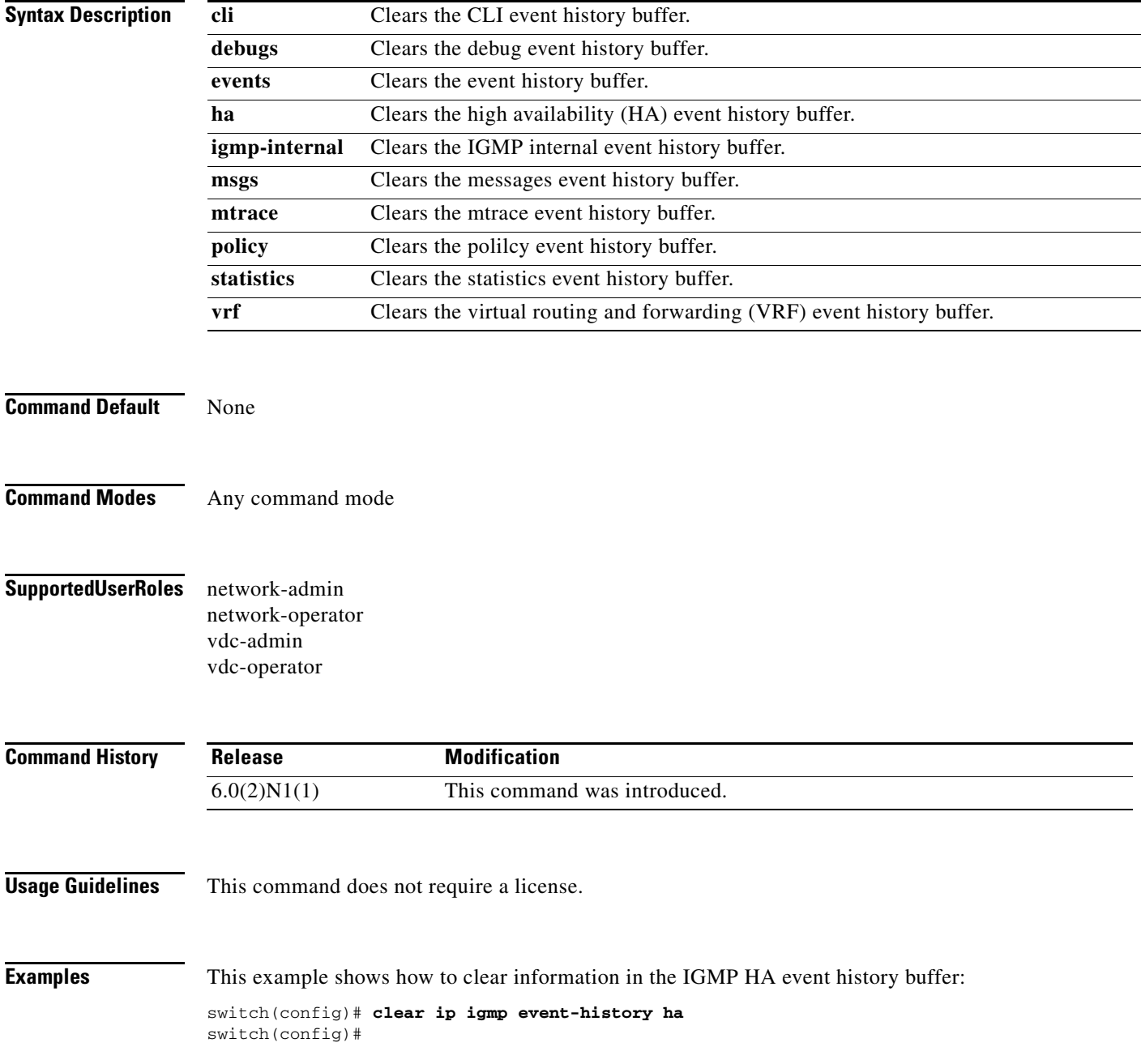

#### **Related Commands**

**Cisco Nexus 6000 Series NX-OS Multicast Routing Command Reference**
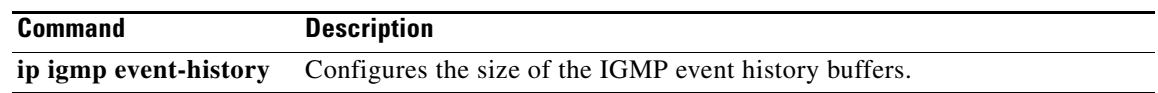

 $\blacksquare$ 

## **clear ip igmp groups**

To clear IGMP-related information in the IPv4 multicast routing table, use the **clear ip igmp groups** command.

**clear ip igmp groups** {*\** | *group* [*source*] | *group-prefix*} [**vrf** {*vrf-name* | **all** | **default** | **management**}]

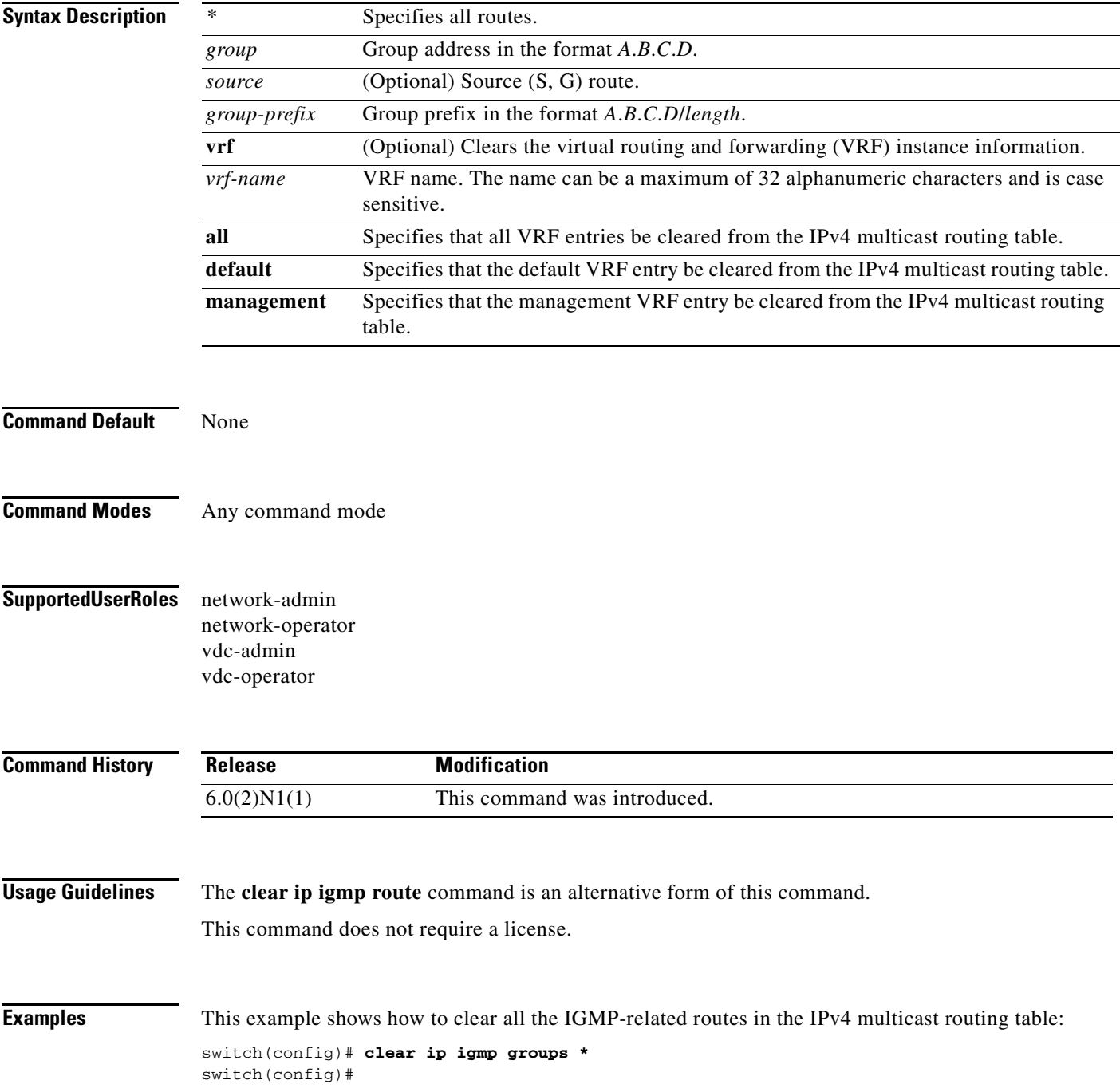

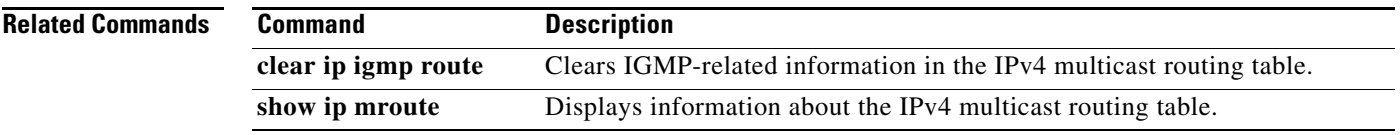

 $\blacksquare$ 

## **clear ip igmp interface statistics**

To clear the IGMP statistics for an interface, use the **clear ip igmp interface statistics** command.

**clear ip igmp interface statistics** [*if-type if-number*] [**ethernet** *slot*/*port* | **loopback** *if\_number* | **port-channel** *number*[**.***sub\_if\_number*]]

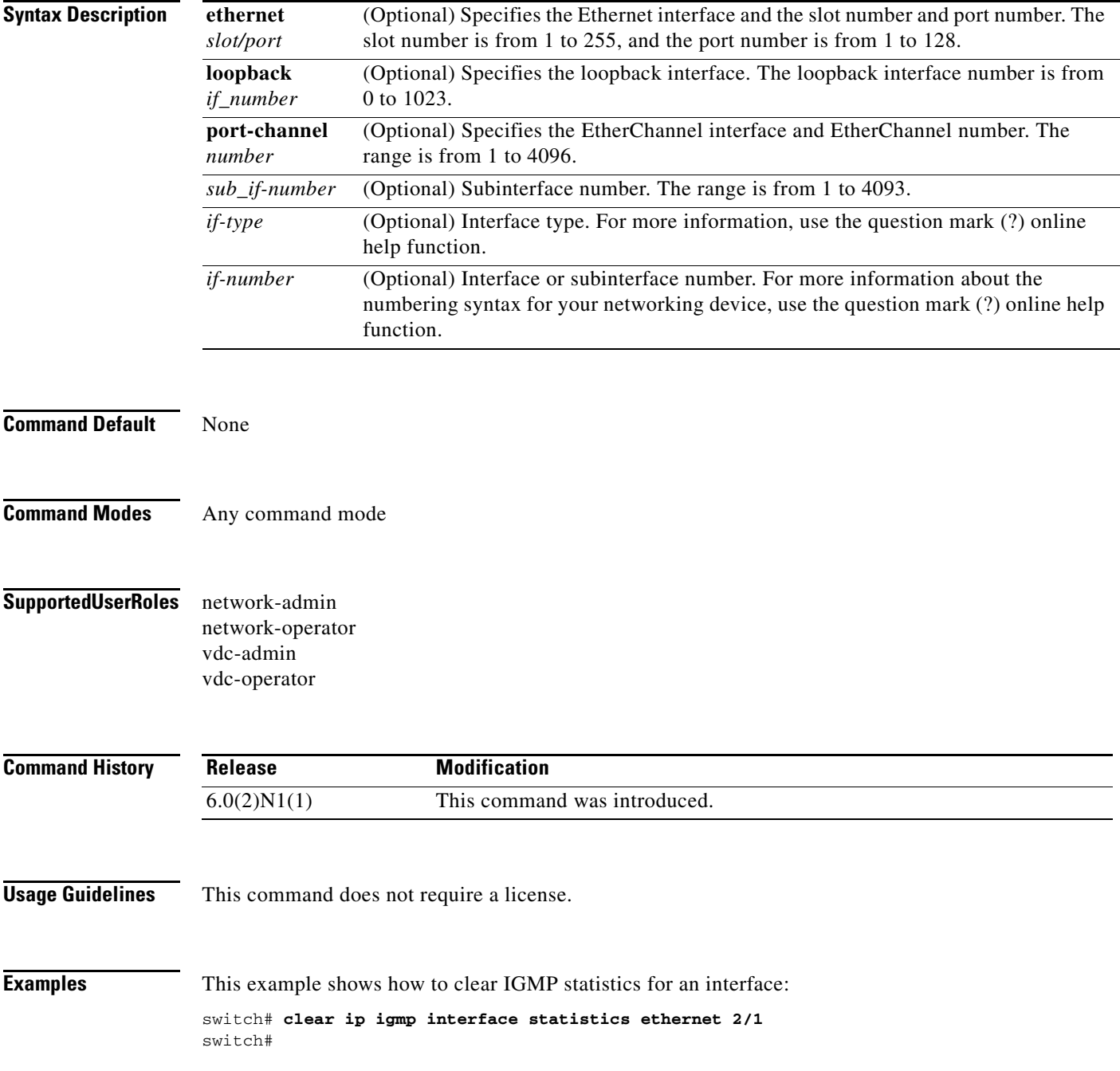

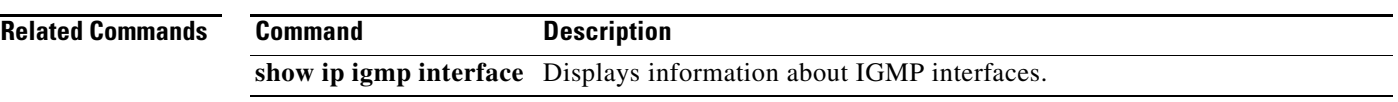

## **clear ip igmp route**

To clear IGMP-related information in the IPv4 multicast routing table, use the **clear ip igmp route** command.

**clear ip igmp route** {*\** | *group* [*source*] | *group-prefix*} [**vrf** {*vrf-name* | **all** | **default** | **management**}]

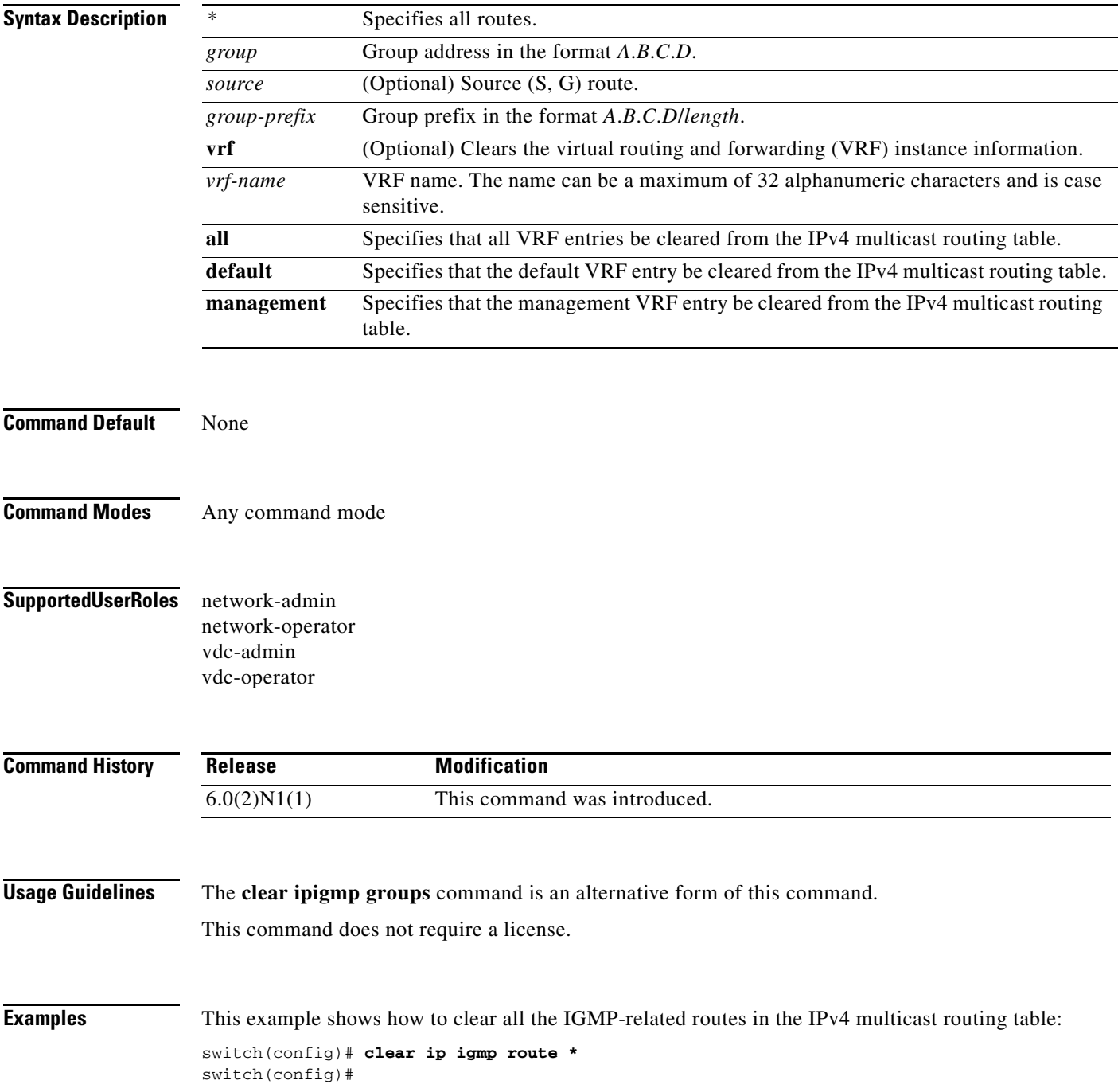

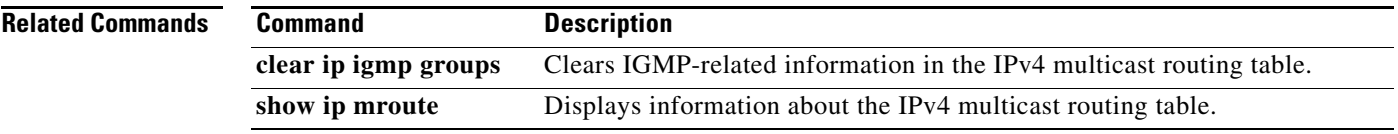

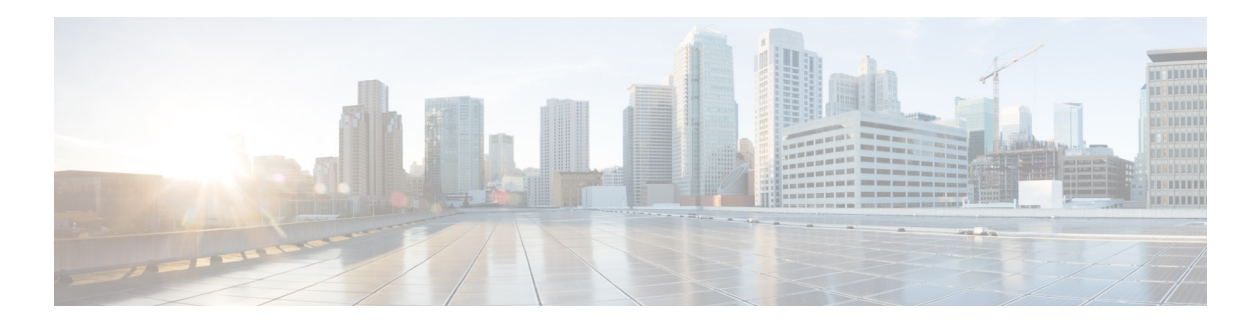

# **I Commands**

This chapter describes the Cisco NX-OS IGMP commands that begin with I.

#### **ip igmp access-group**

To enable a route-map policy to control the multicast groups that hosts on the subnet serviced by an interface can join, use the **ip igmp access-group** command. To disable the route-map policy, use the **no** form of this command.

**ip igmp access-group** *policy-name*

**no ip igmp access-group** [*policy-name*]

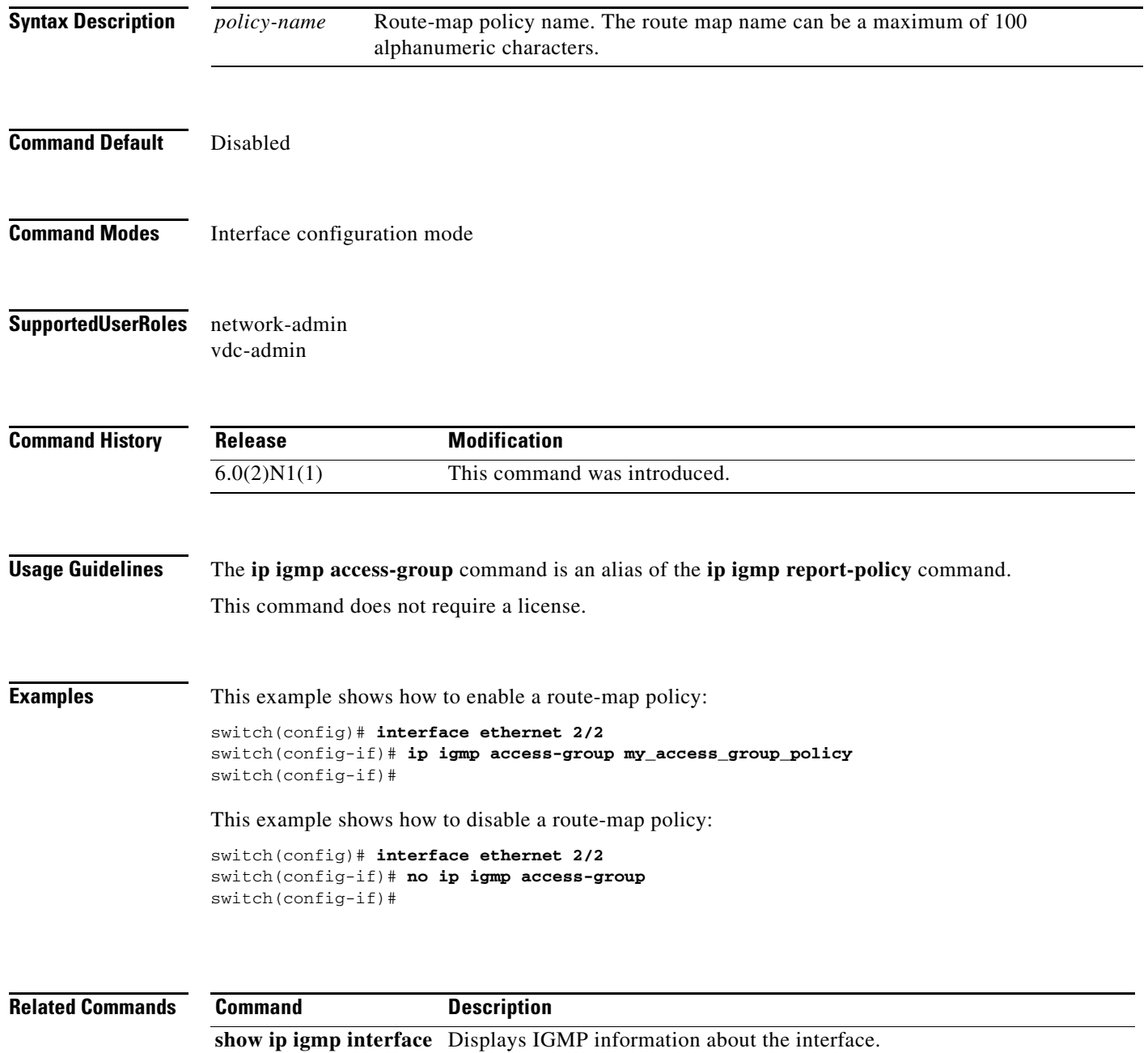

#### **ip igmp enforce-router-alert**

To enable the enforce router alert option check for IGMPv2 and IGMPv3 packets, use the **ip igmp enforce-router-alert** command. To disable the option check, use the **no** form of this command.

**ip igmp enforce-router-alert**

**no ip igmp enforce-router-alert**

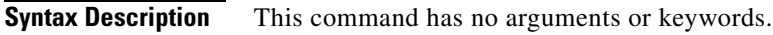

- **Command Default** Enabled
- **Command Modes** Global configuration mode
- **Supported User Roles** network-admin vdc-admin

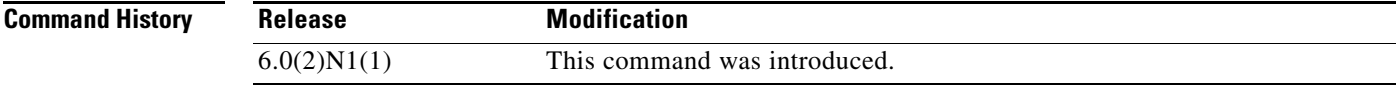

**Usage Guidelines** This command does not require a license.

**Examples** This example shows how to enable the enforce router alert option check: switch(config)# **ip igmp enforce-router-alert** This example shows how to disable the enforce router alert option check: switch(config)# **no ip igmp enforce-router-alert**

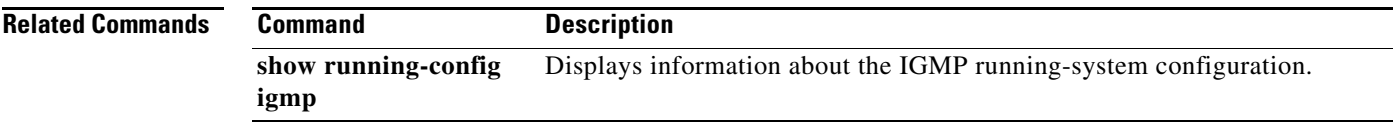

Г

## **ip igmp event-history**

To configure the size of the IGMP event history buffers, use the **ip igmp event-history** command. To revert to the default buffer size, use the **no** form of this command.

**ip igmp event-history** {**cli** | **errors** | **group-debugs** | **group-events** | **ha** | **igmp-internal** | **interface-debugs** | **interface-events** | **msgs** | **mtrace** | **policy** | **statistics** | **vrf**} **size** *buffer-size*

**no ip igmp event-history** {**clis** | **errors** | **group-debugs** | **group-events** | **ha** | **igmp-internal** | **interface-debugs** | **interface-events** | **msgs** | **mtrace** | **policy** | **statistics** | **vrf**} **size** *buffer-size*

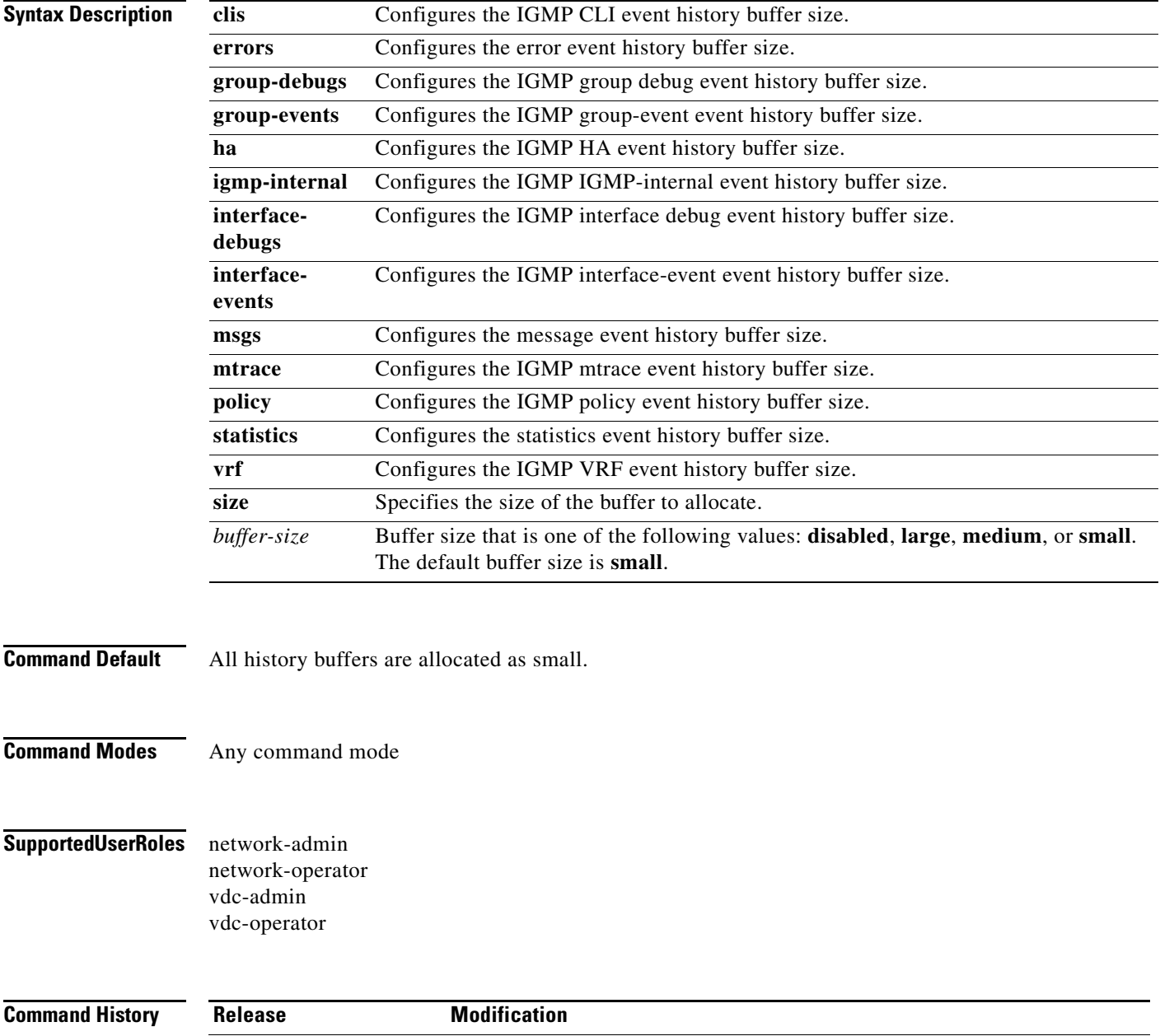

**Cisco Nexus 6000 Series NX-OS Multicast Routing Command Reference**

6.0(2)N1(1) This command was introduced.

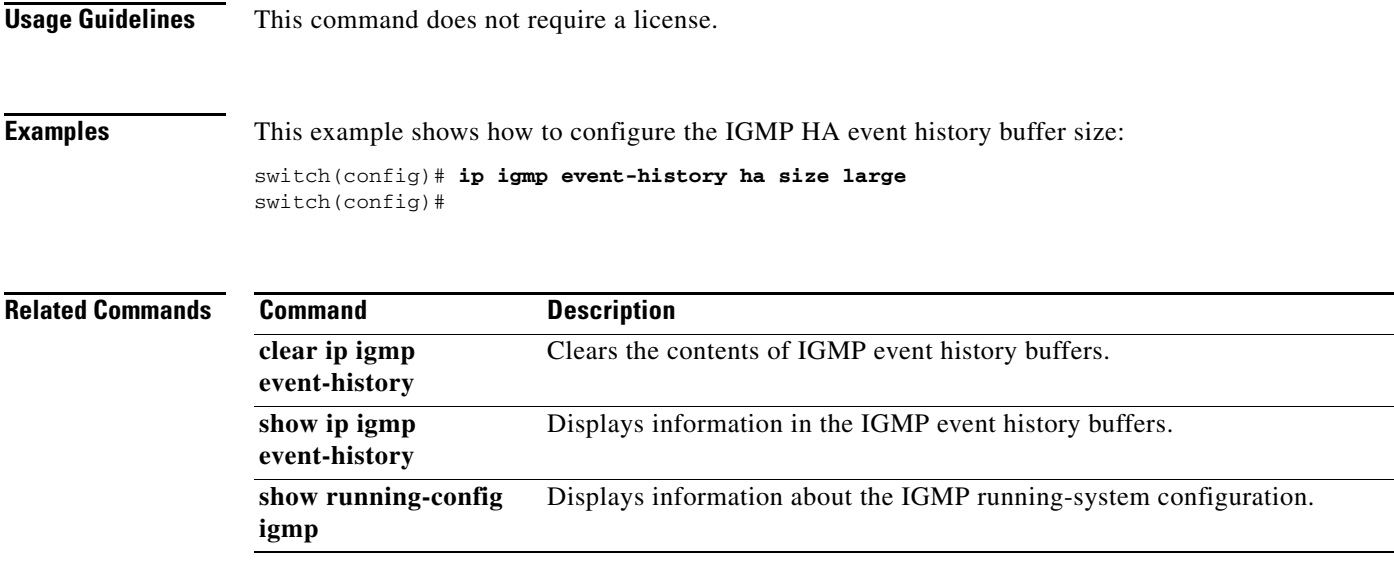

 $\blacksquare$ 

### **ip igmp flush-routes**

To remove routes when the IGMP process is restarted, use the **ip igmp flush-routes** command. To leave routes in place, use the **no** form of this command.

**ip igmp flush-routes**

**no ip igmp flush-routes**

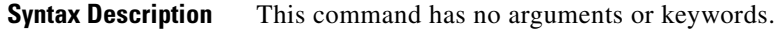

- **Command Default** The routes are not flushed.
- **Command Modes** Global configuration mode
- **Supported User Roles** network-admin vdc-admin

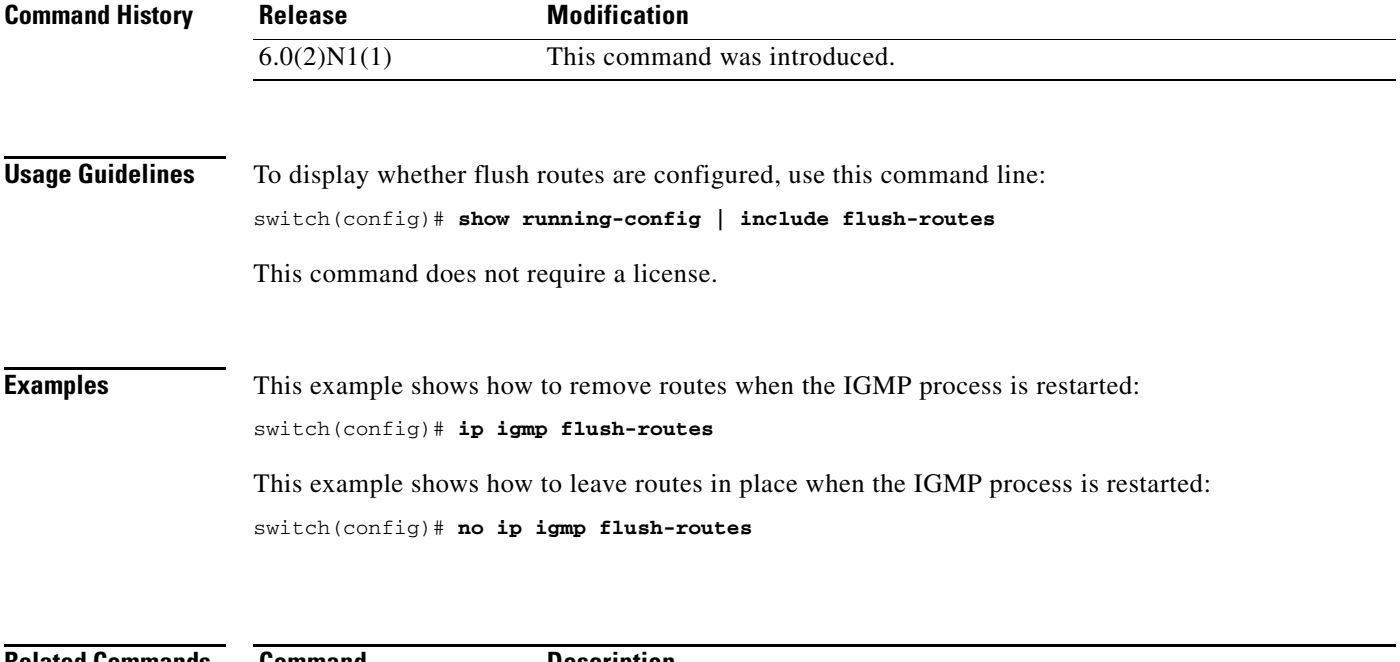

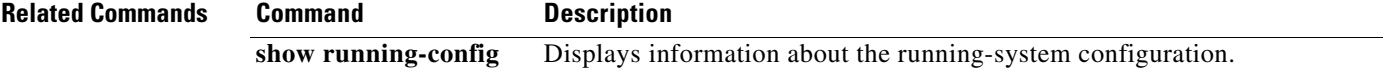

# **ip igmp group-timeout**

To configure a group membership timeout for IGMPv2, use the **ip igmp group-timeout** command. To return to the default timeout, use the **no** form of this command.

**ip igmp group-timeout** *timeout*

**no ip igmp group-timeout** [*timeout*]

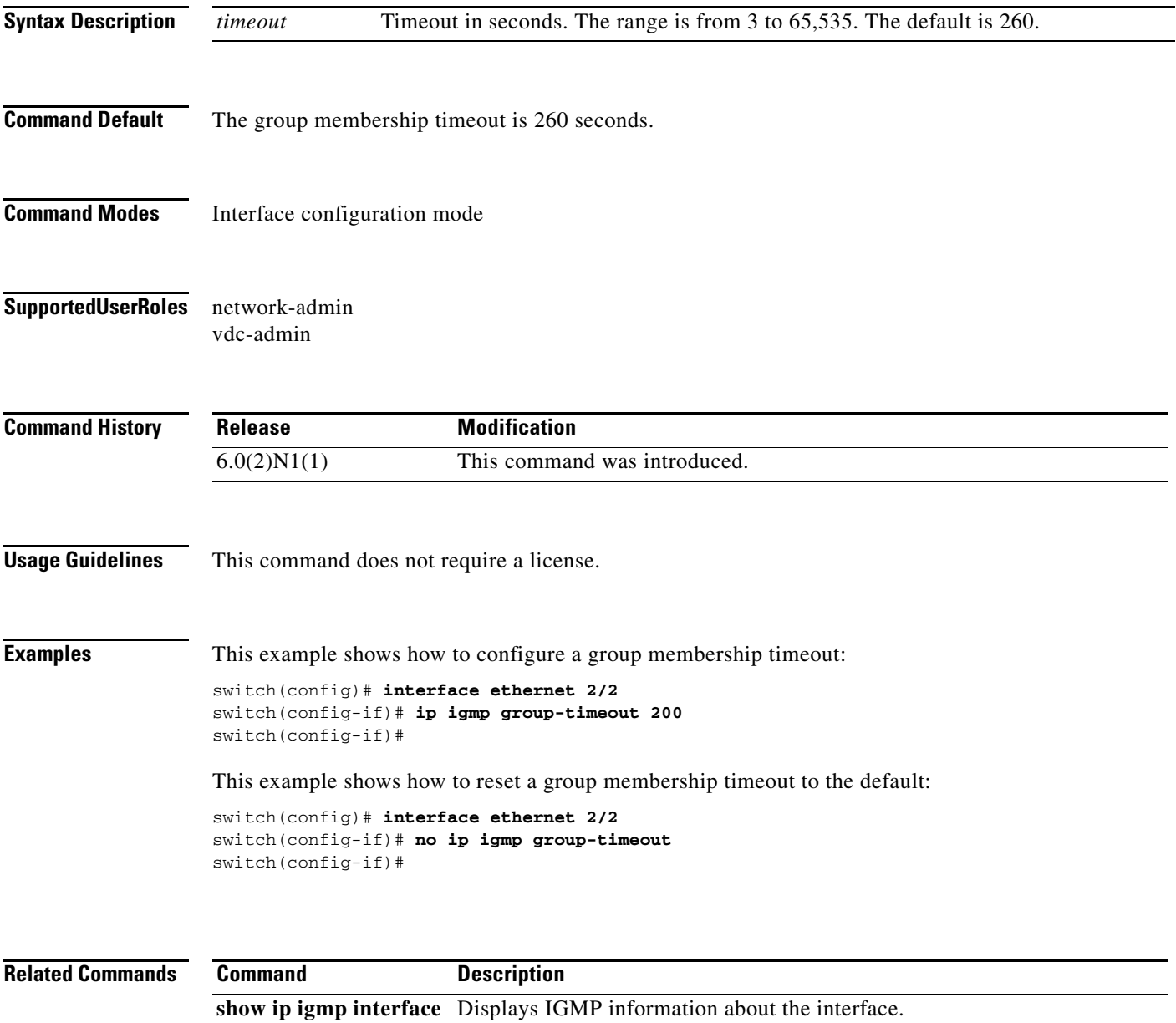

#### **ip igmp immediate-leave**

To enable the device to remove the group entry from the multicast routing table immediately upon receiving a leave message for the group, use the **ip igmp immediate-leave** command. To disable the immediate leave option, use the **no** form of this command.

#### **ip igmp immediate-leave**

**no ip igmp immediate-leave**

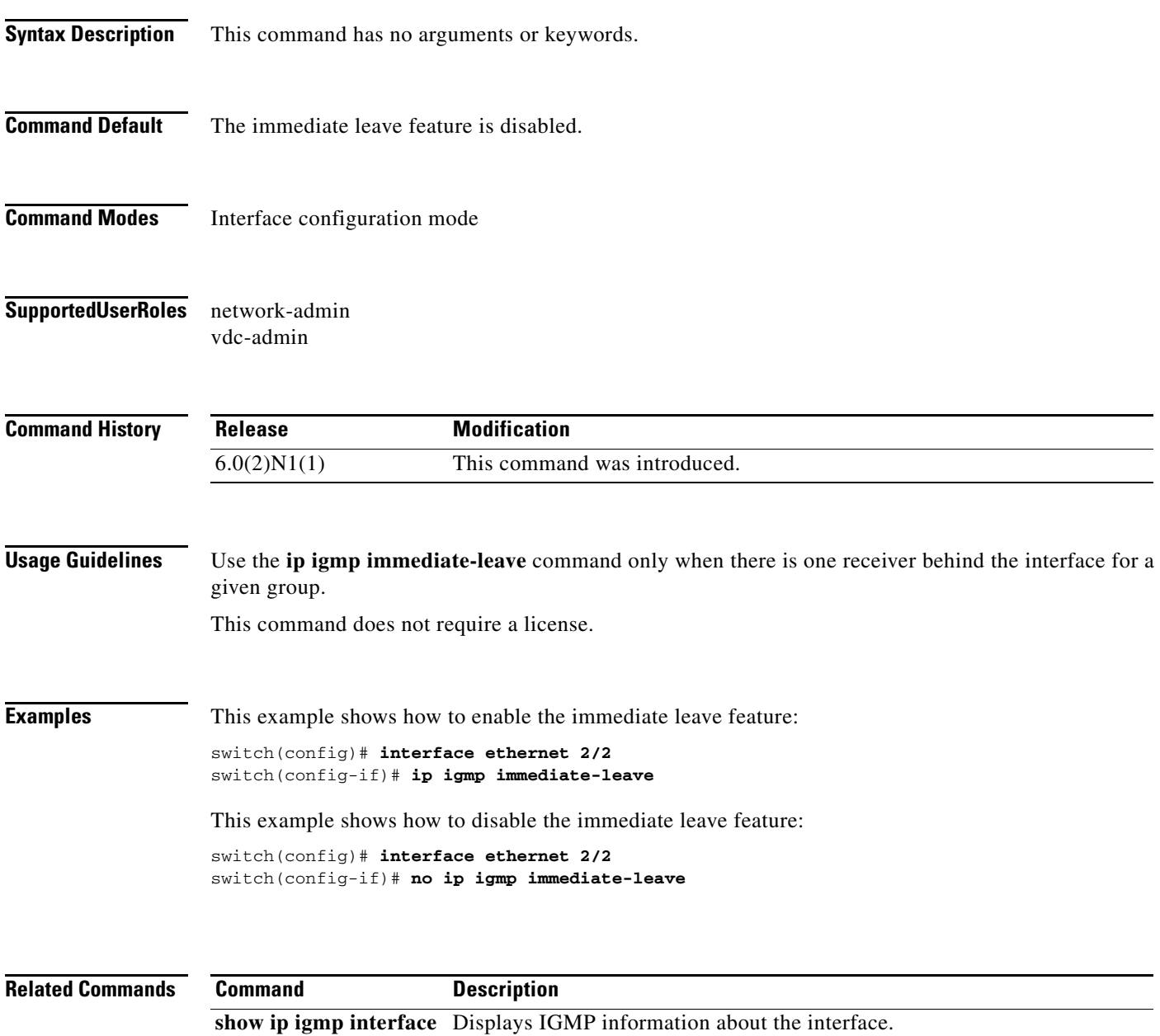

## **ip igmp join-group**

To statically bind a multicast group to an interface, use the **ip igmp join-group** command. To remove a group binding, use the **no** form of this command.

**ip igmp join-group** {*group* [**source** *source*] | **route-map** *policy-name*}

**no ip igmp join-group** {*group* [**source** *source*] | **route-map** *policy-name*}

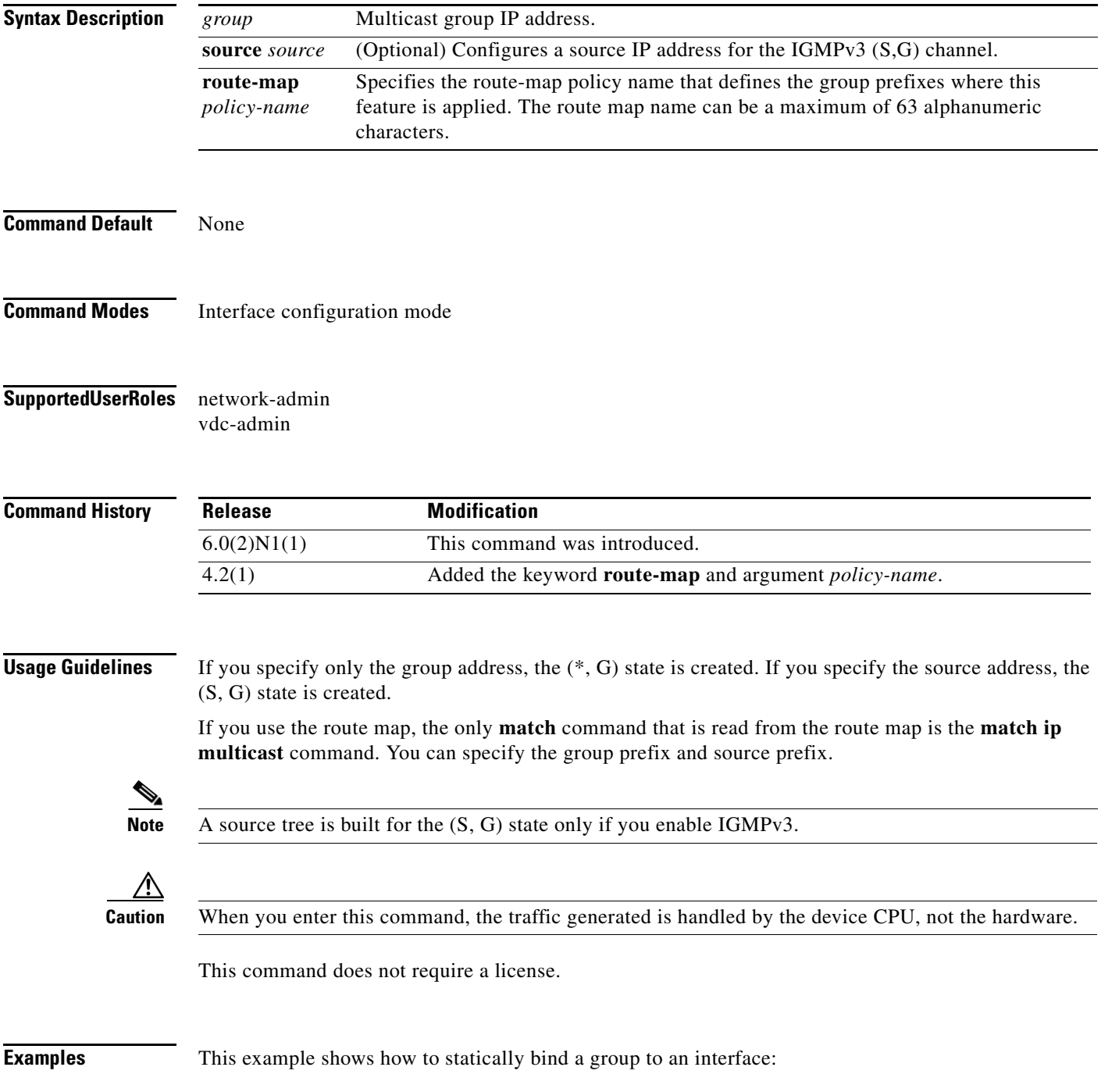

switch(config)# **interface ethernet 2/2** switch(config-if)# **ip igmp join-group 230.0.0.0** switch(config-if)#

This example shows how to remove a group binding from an interface:

```
switch(config)# interface ethernet 2/2
switch(config-if)# no ip igmp join-group 230.0.0.0
switch(config-if)#
```
#### **Related Commands Command Description**

**show ip igmp interface** Displays IGMP information about the interface.

#### **ip igmp last-member-query-count**

To configure the number of times that the software sends an IGMP query in response to a host leave message, use the **ip igmp last-member-query-count** command. To reset the query interval to the default, use the **no** form of this command.

**ip igmp last-member-query-count** *count*

**no ip igmp last-member-query-count** [*count*]

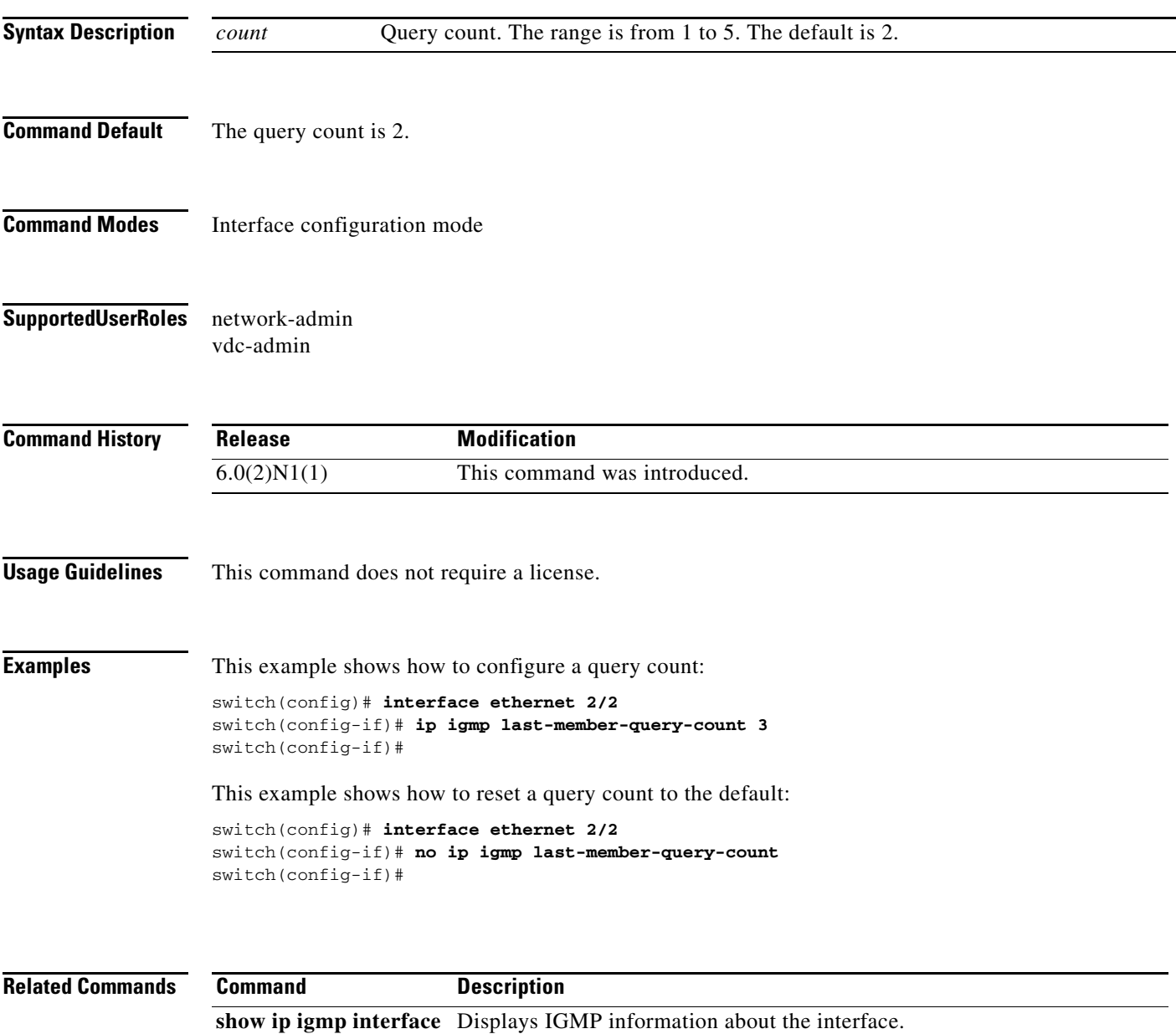

**The Contract of the Contract of the Contract of the Contract of the Contract of the Contract of the Contract o** 

## **ip igmp last-member-query-response-time**

To configure a query interval in which the software sends membership reports and then deletes the group state, use the **ip igmp last-member-query-response-time** command. To reset the query interval to the default, use the **no** form of this command.

**ip igmp last-member-query-response-time** *interval*

**no ip igmp last-member-query-response-time** [*interval*]

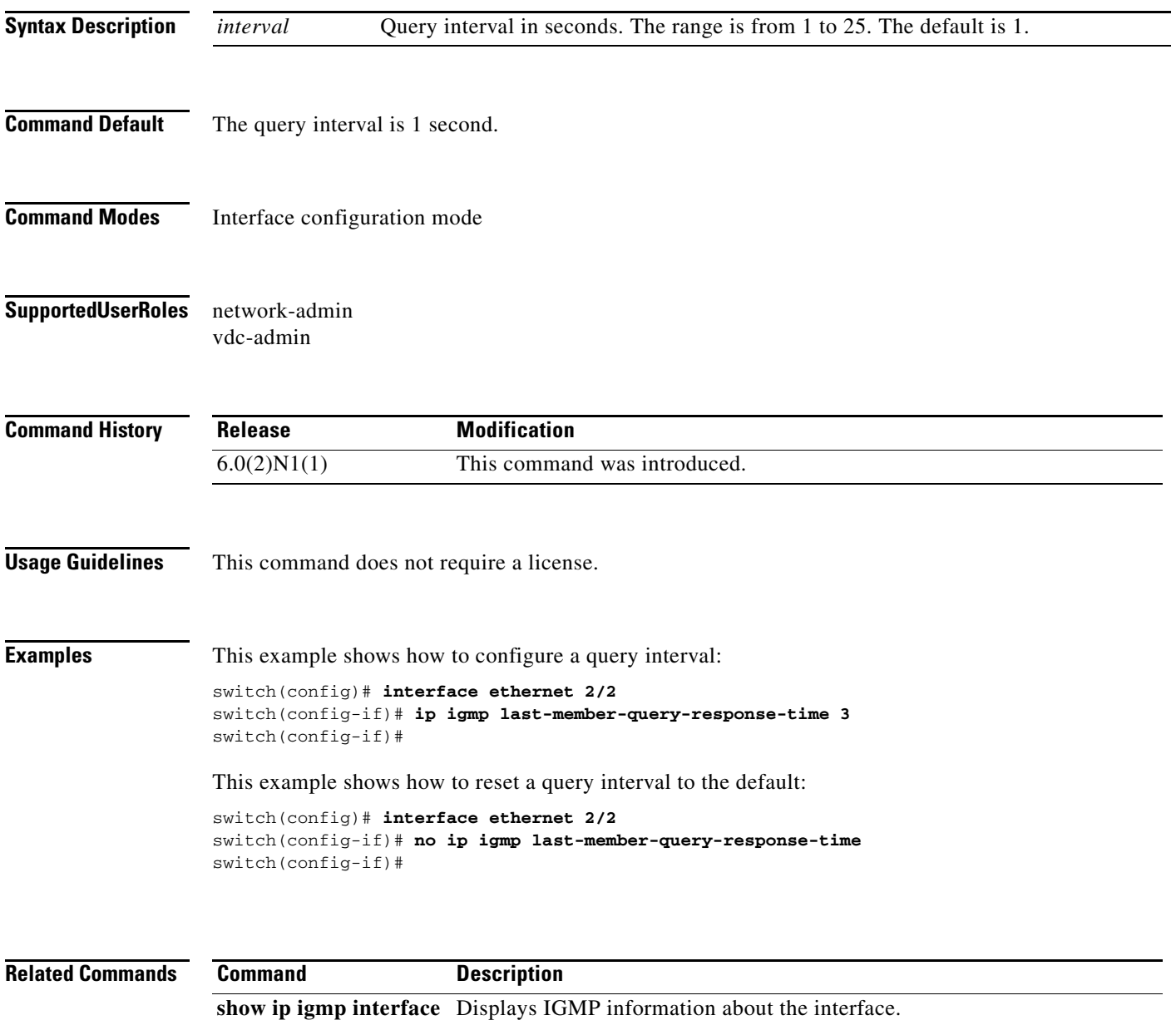

## **ip igmp querier-timeout**

To configure a querier timeout that the software uses when deciding to take over as the querier, use the **ip igmp querier-timeout** command. To reset to the querier timeout to the default, use the **no** form of this command.

**ip igmp querier-timeout** *timeout*

**no ip igmp querier-timeout** [*timeout*]

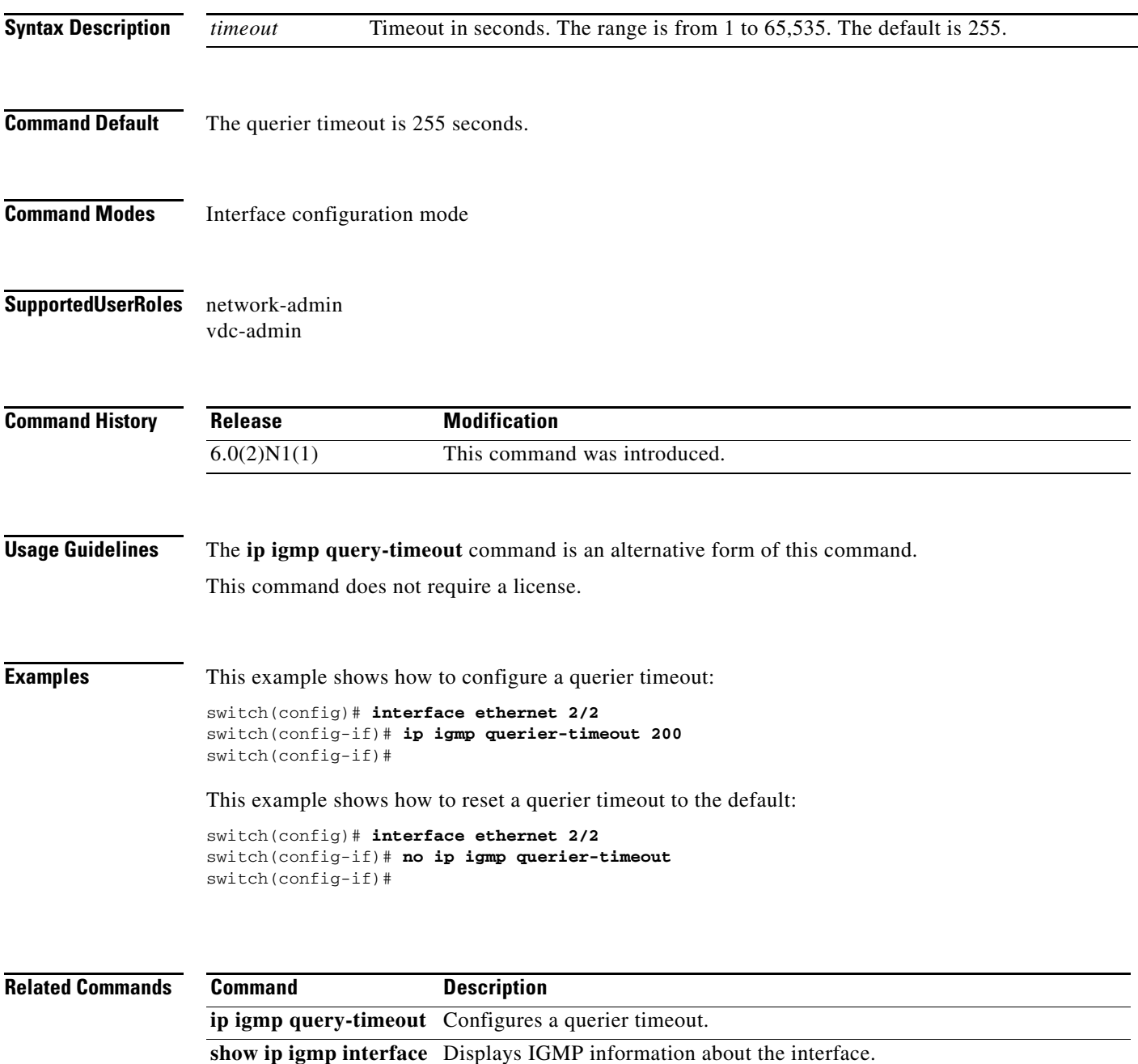

# **ip igmp query-interval**

To configure a query interval used when the IGMP process starts up, use the **ip igmp query-interval** command. To reset the query interval to the default, use the **no** form of this command.

**ip igmp query-interval** *interval*

**no ip igmp query-interval** [*interval*]

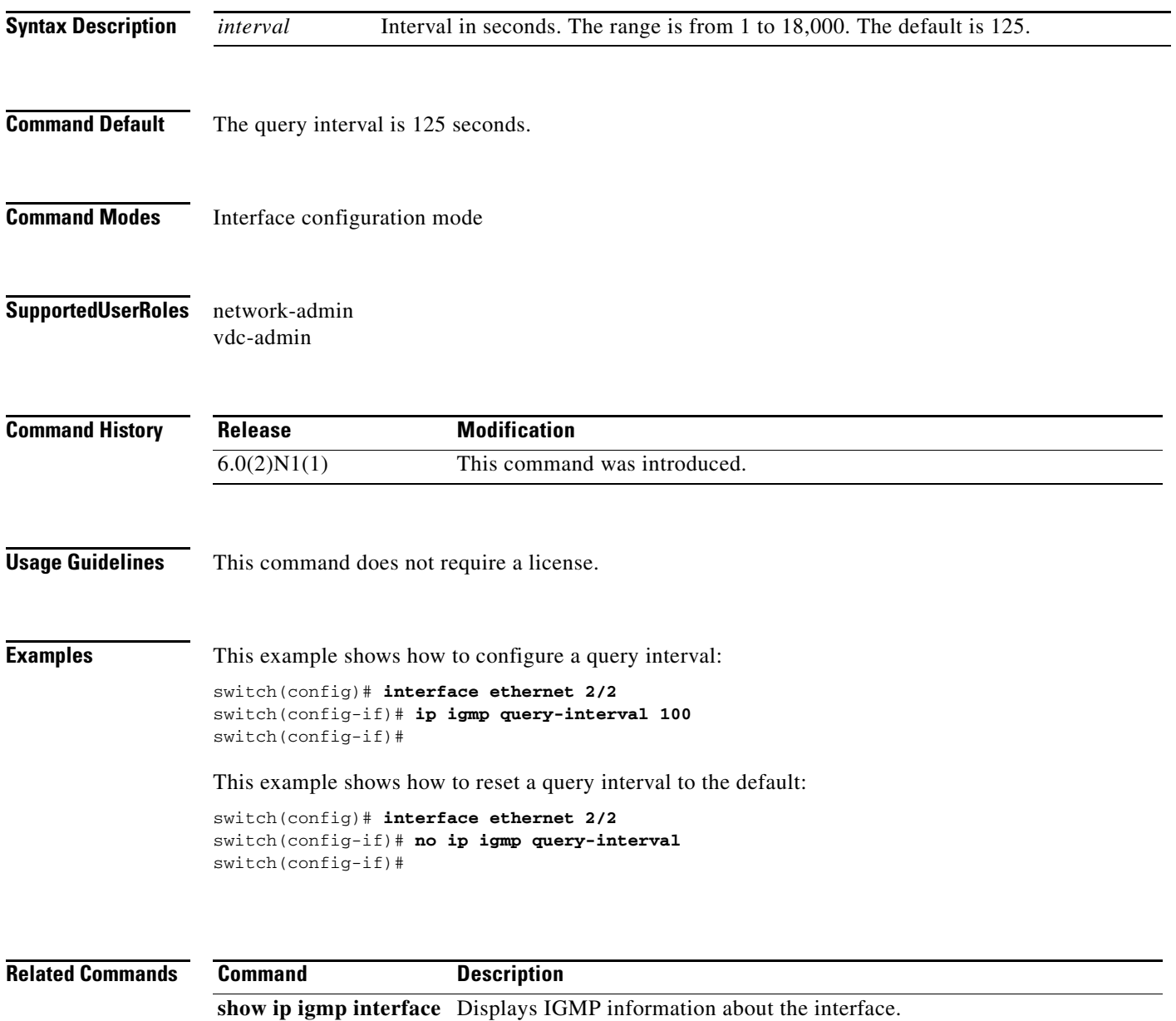

#### **ip igmp query-max-response-time**

To configure a query maximum response time that is advertised in IGMP queries, use the **ip igmp query-max-response-time** command. To reset the response time to the default, use the **no** form of this command.

**ip igmp query-max-response-time** *time*

**no ip igmp query-max-response-time** [*time*]

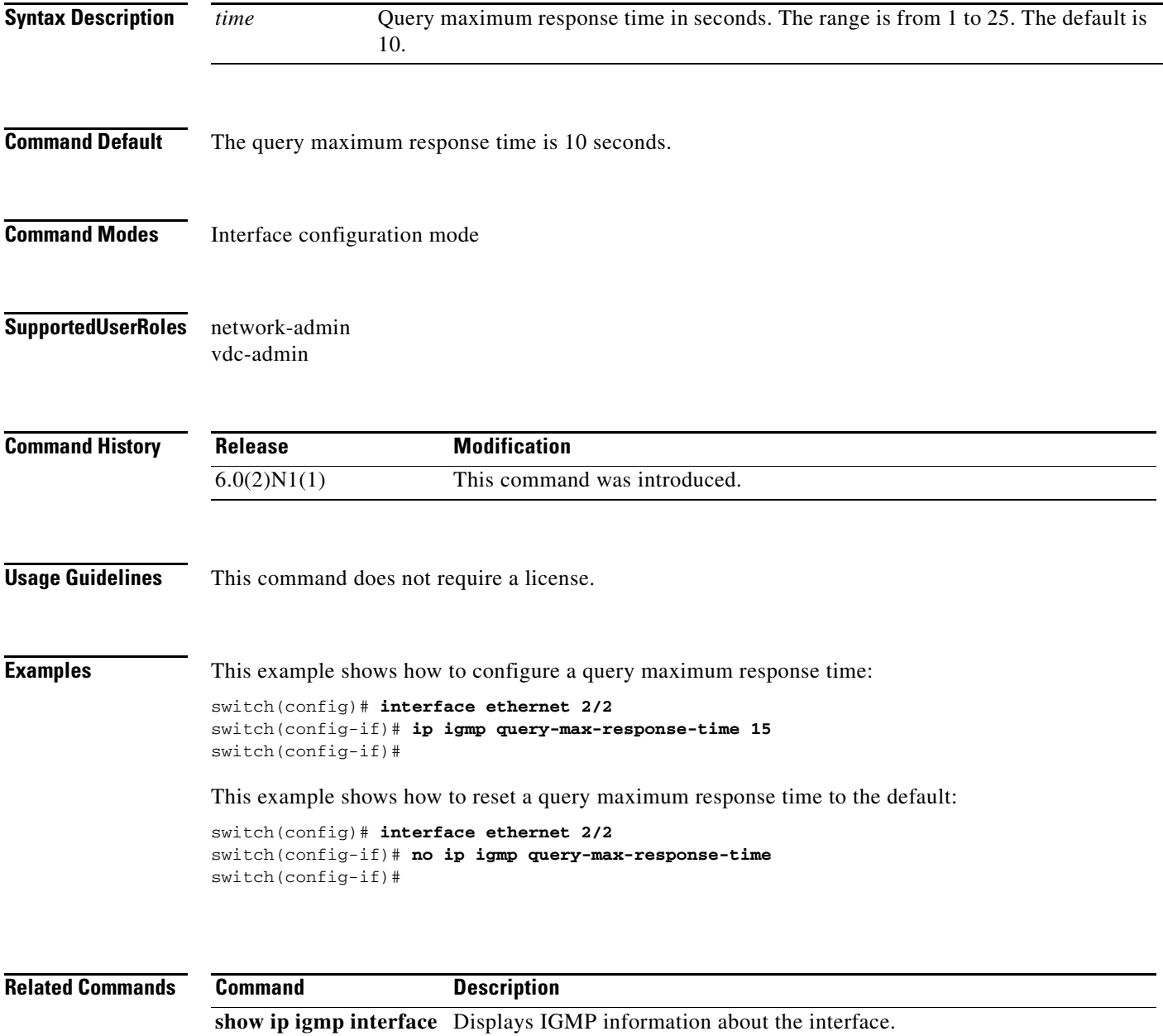

# **ip igmp query-timeout**

To configure a query timeout that the software uses when deciding to take over as the querier, use the **ip igmp query-timeout** command. To reset to the querier timeout to the default, use the **no** form of this command.

**ip igmp query-timeout** *timeout*

**no ip igmp query-timeout** [*timeout*]

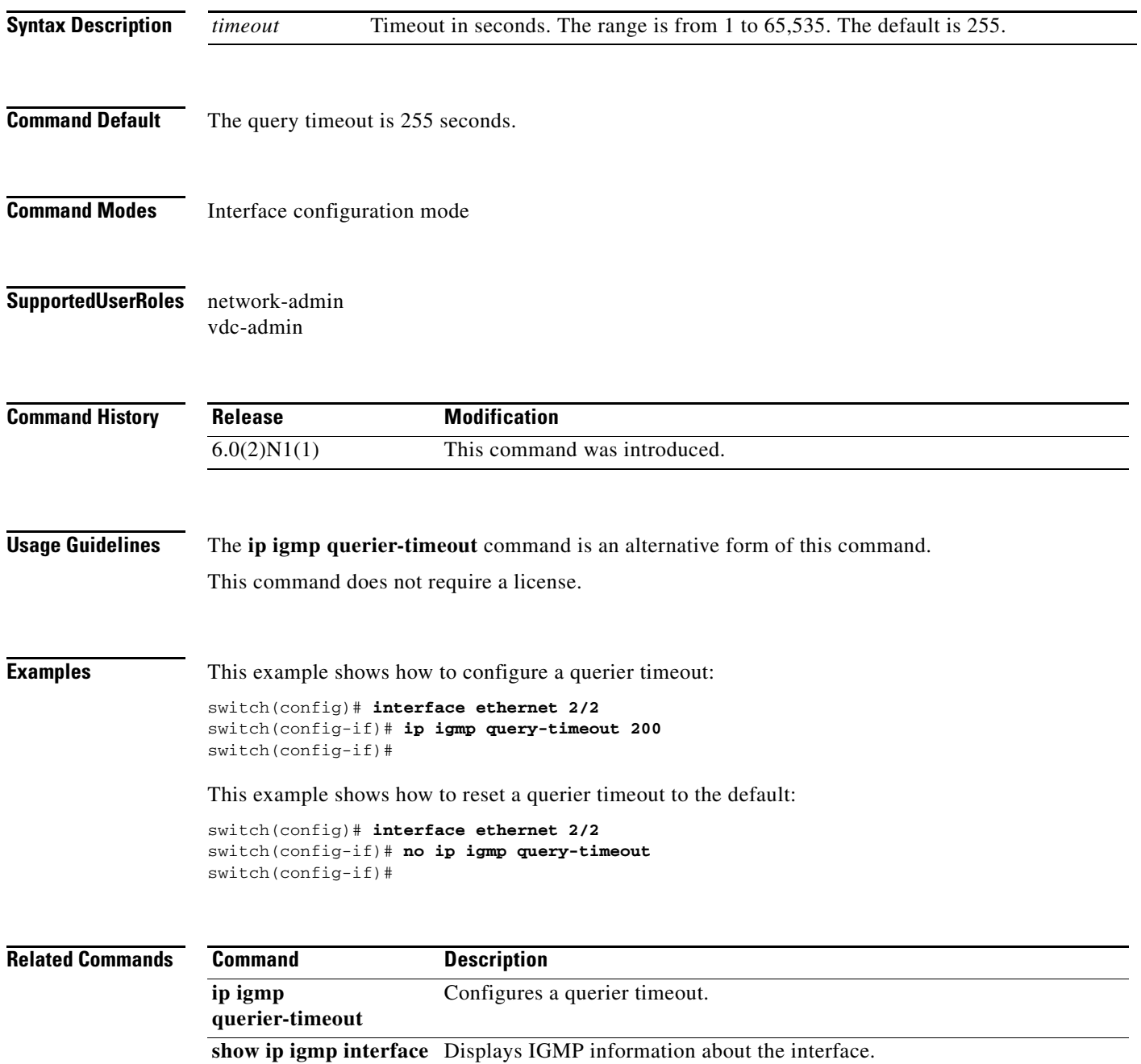

## **ip igmp report-link-local-groups**

To enable IGMP to send reports for link-local groups, use the **ip igmp report-link-local-groups** command. To disable sending reports to link-local groups, use the **no** form of this command.

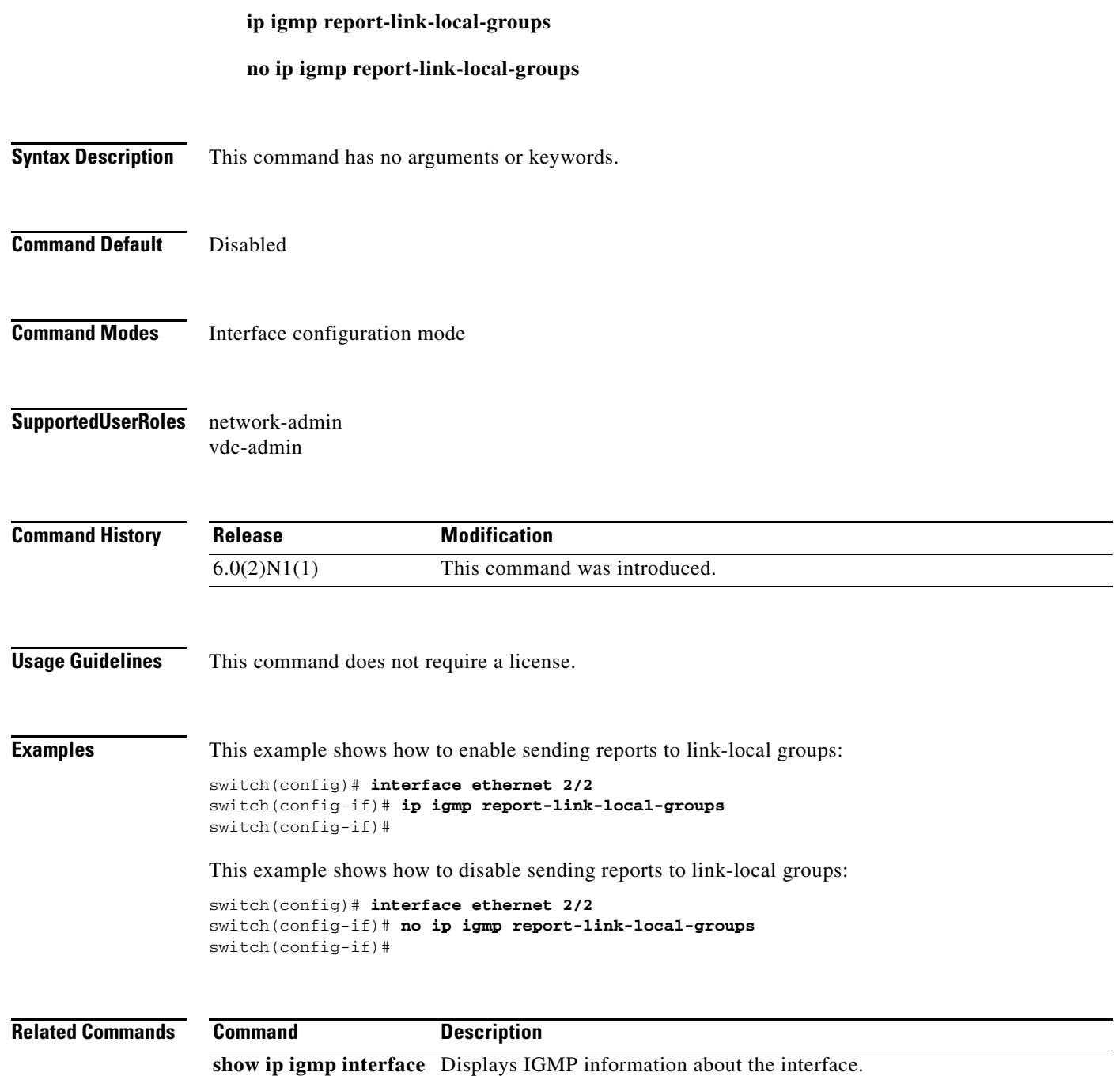

# **ip igmp report-policy**

To enable an access policy that is based on a route-map policy for IGMP reports, use the **ip igmp report-policy** command. To disable the route-map policy, use the **no** form of this command.

**ip igmp report-policy** *policy-name*

**no ip igmp report-policy** [*policy-name*]

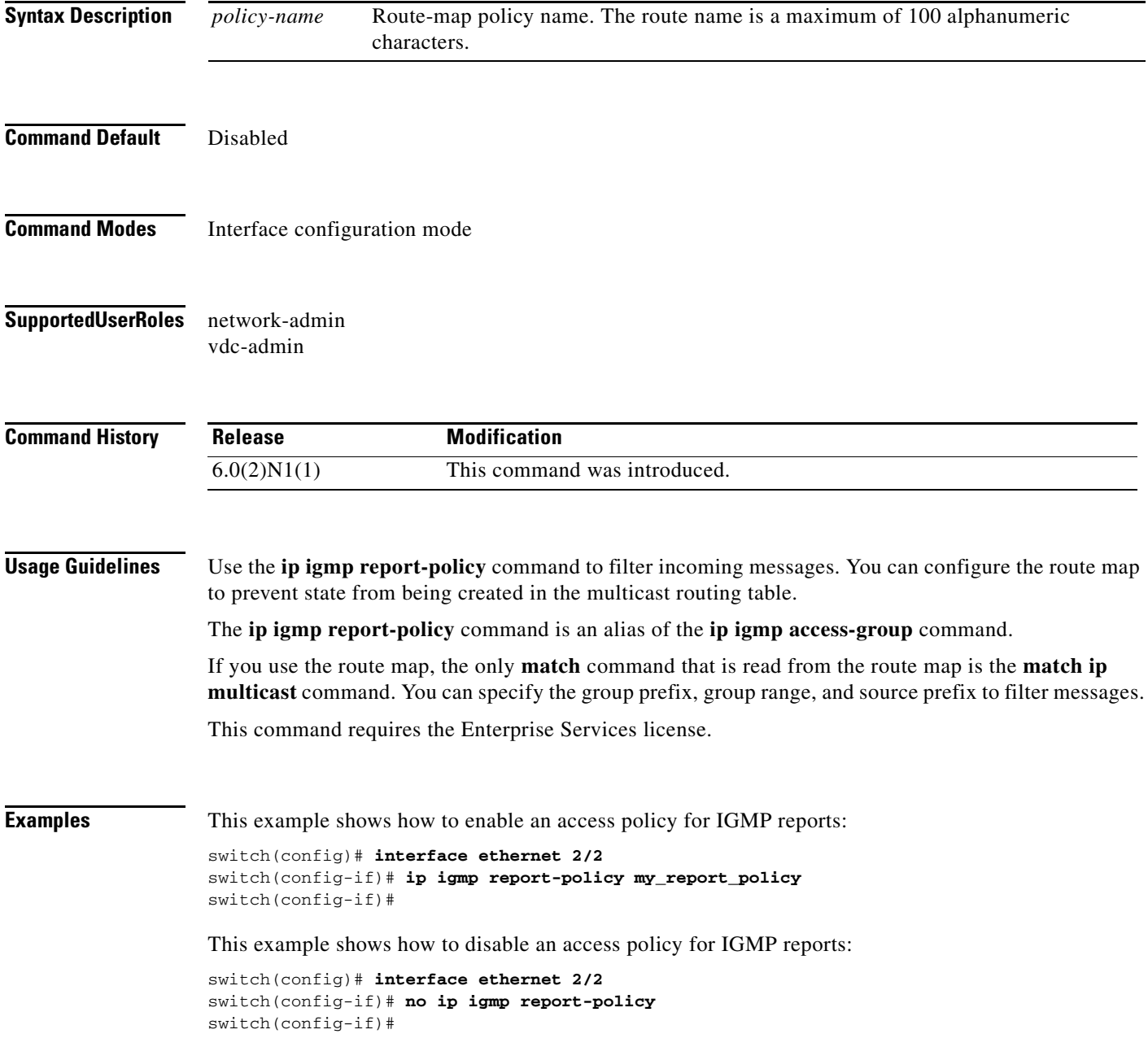

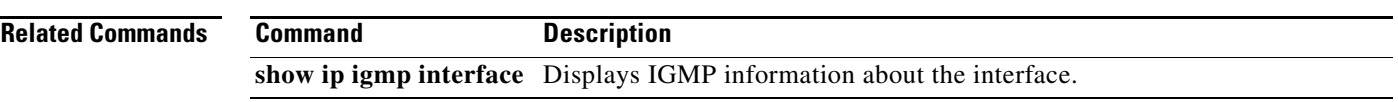

# **ip igmp robustness-variable**

To configure a robustness count that you can tune to reflect expected packet loss on a congested network, use the **ip igmp robustness-variable** command. To reset the count to the default, use the **no** form of this command.

**ip igmp robustness-variable** *count*

**no ip igmp robustness-variable** [*count*]

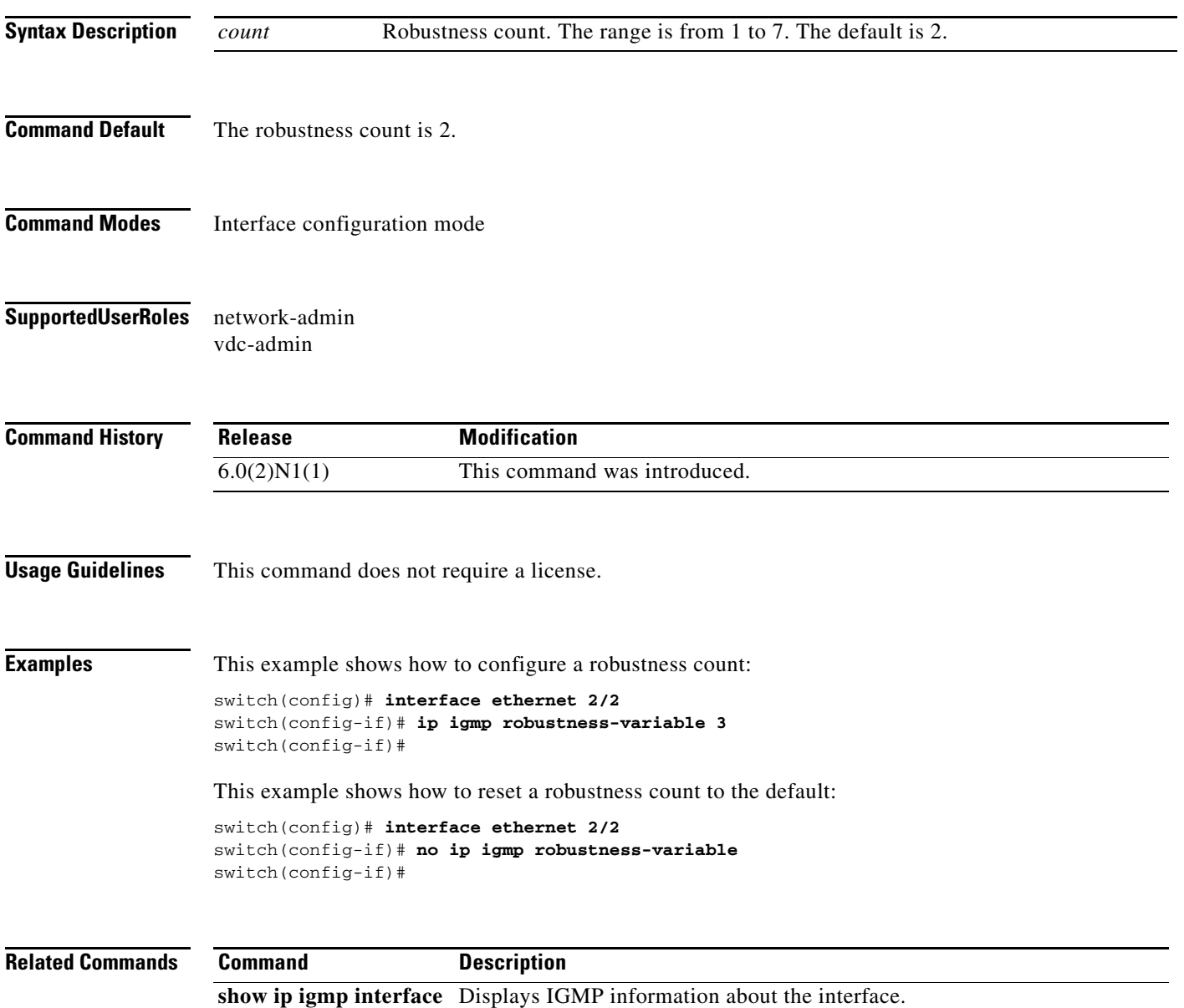

### **ip igmp ssm-translate**

To translate IGMPv1 or IGMPv2 membership reports to create the (S, G) state so that the router treats them as IGMPv3 membership reports, use the **ip igmp ssm-translate** command. To remove the translation, use the **no** form of this command.

**ip igmp ssm-translate** *group source*

**no ip igmp ssm-translate** *group source*

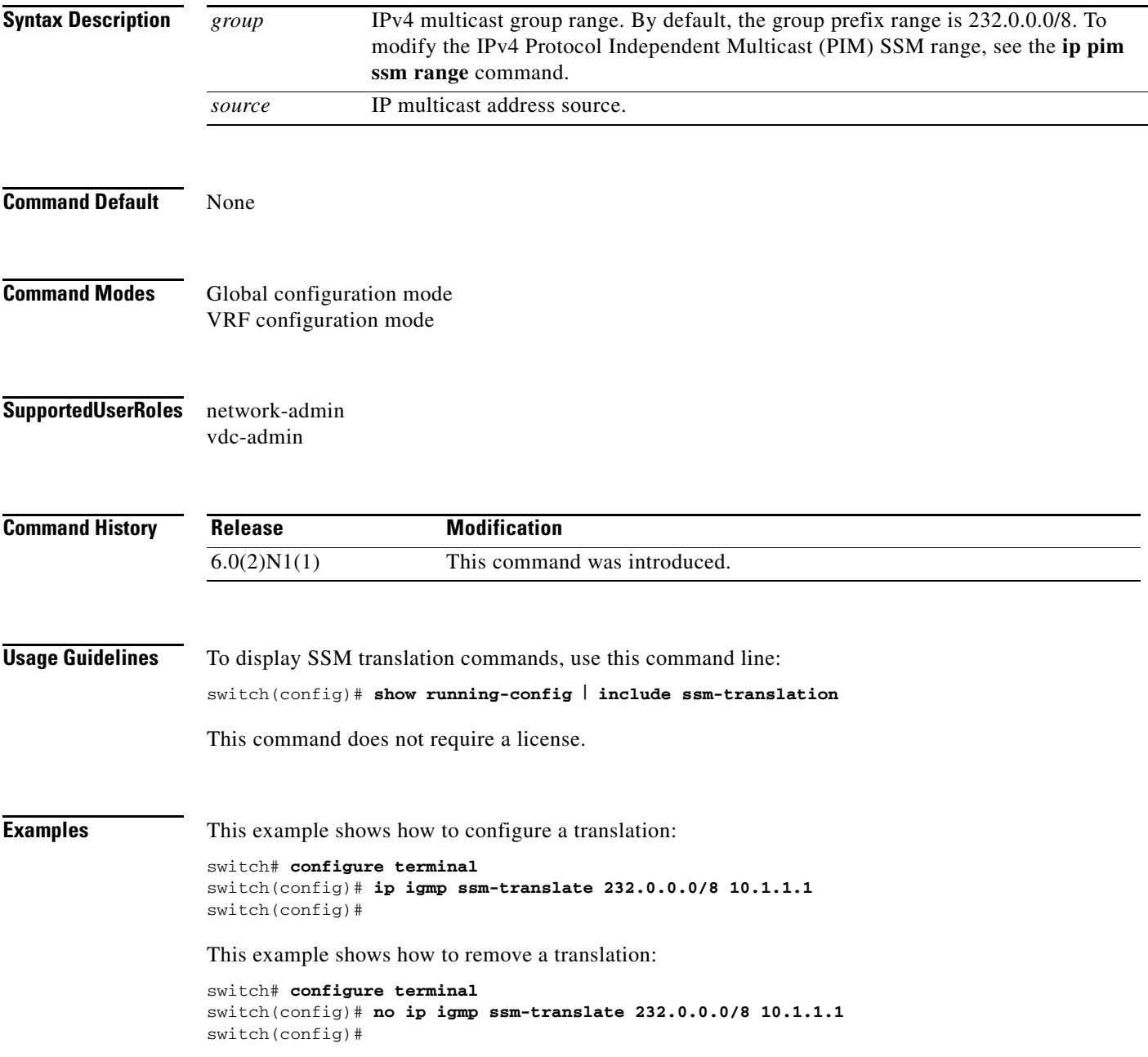

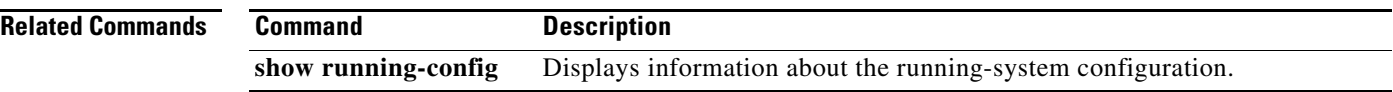

П

#### **ip igmp startup-query-count**

To configure the query count used when the IGMP process starts up, use the **ip igmp startup-query-count** command. To reset the query count to the default, use the **no** form of this command.

**ip igmp startup-query-count** *count*

**no ip igmp startup-query-count** [*count*]

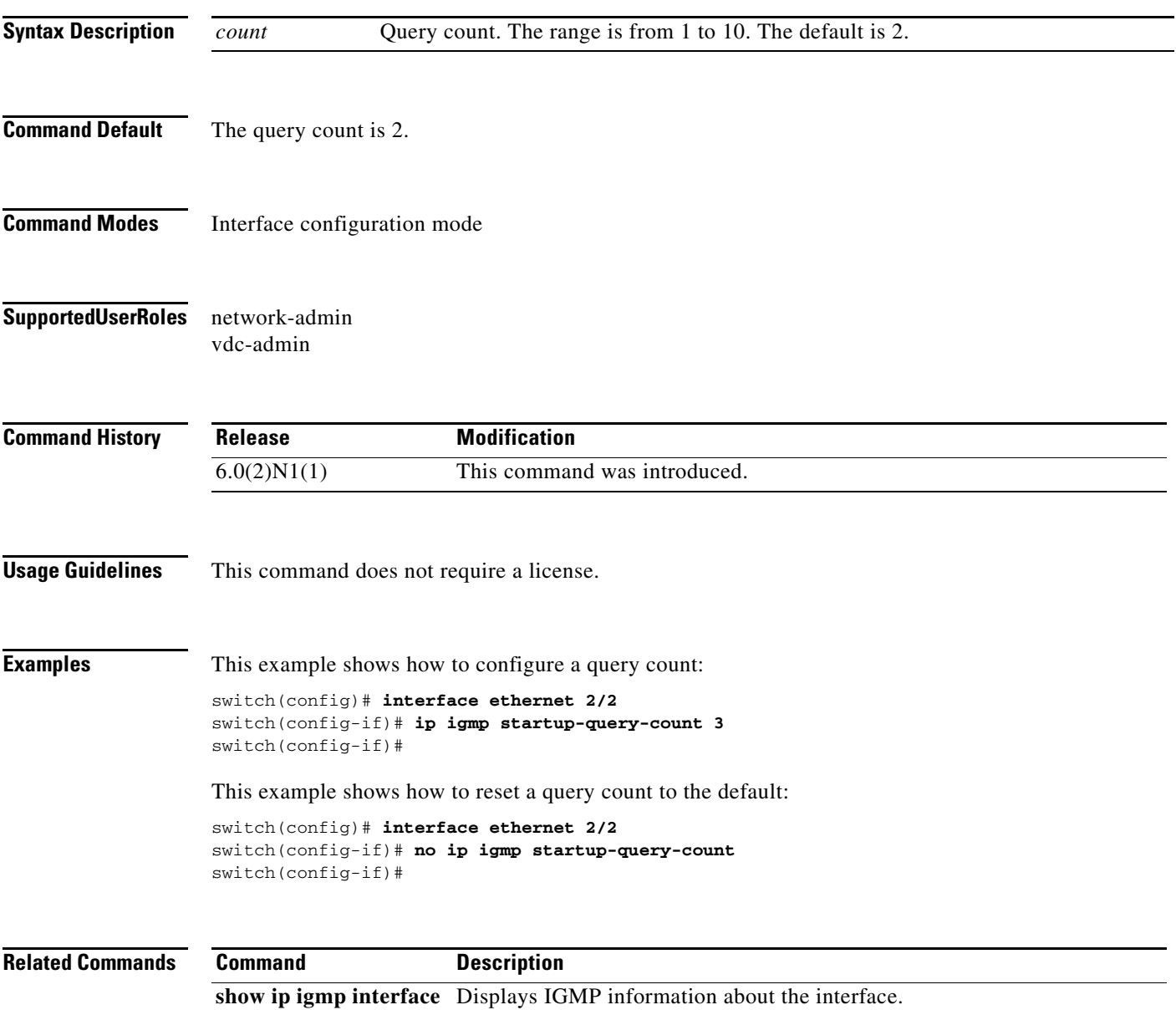

# **ip igmp startup-query-interval**

To configure the query interval used when the IGMP process starts up, use the **ip igmp startup-query-interval** command. To reset the query interval to the default, use the **no** form of this command.

**ip igmp startup-query-interval** *interval*

**no ip igmp startup-query-interval** [*interval*]

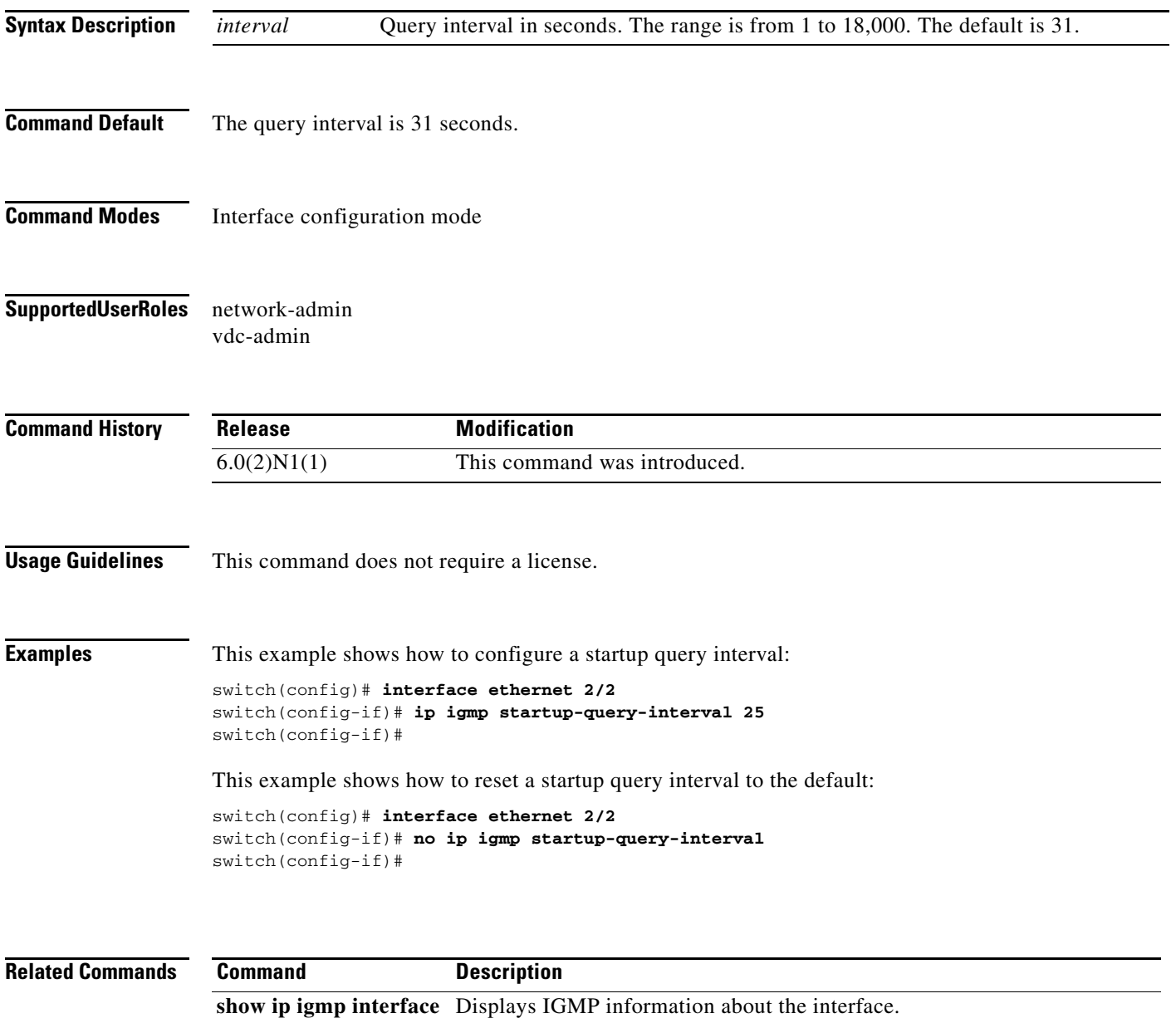

## **ip igmp state-limit**

To configure the maximum states allowed, use the **ip igmp state-limit** command. To remove the state limit, use the **no** form of this command.

**ip igmp state-limit** *max-states* [**reserved** *reserve-policy max-reserved*]

**no ip igmp state-limit** [*max-states* [**reserved** *reserve-policy max-reserved*]]

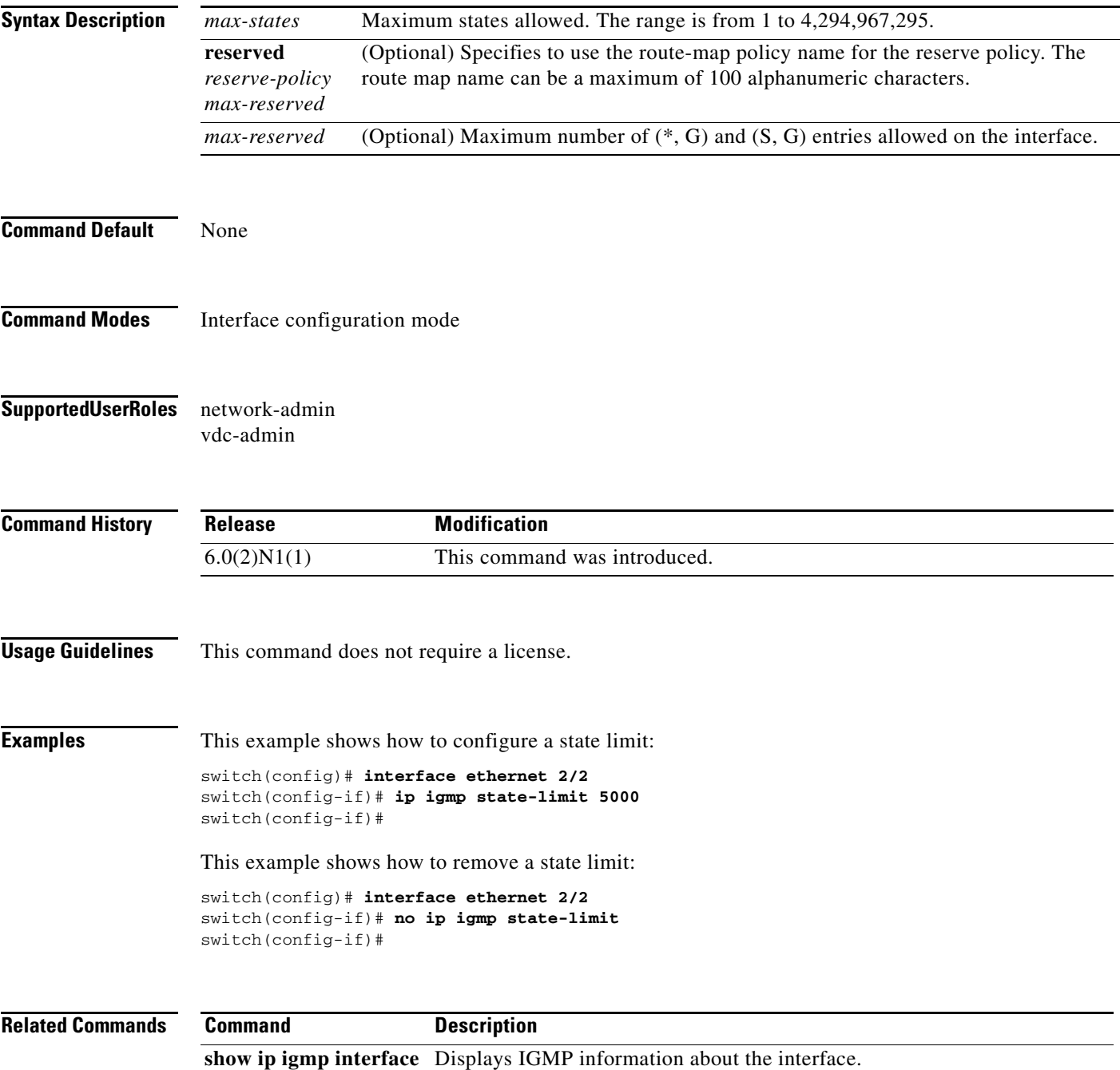

**The Contract of the Contract of the Contract of the Contract of the Contract of the Contract of the Contract o** 

## **ip igmp static-oif**

To statically bind a multicast group to the outgoing interface (OIF), which is handled by the device hardware, use the **ip igmp static-oif** command. To remove a static group, use the **no** form of this command.

**ip igmp static-oif** {*group* [**source** *source*] | **route-map** *policy-name*}

**no ip igmp static-oif** {*group* [**source** *source*] | **route-map** *policy-name*}

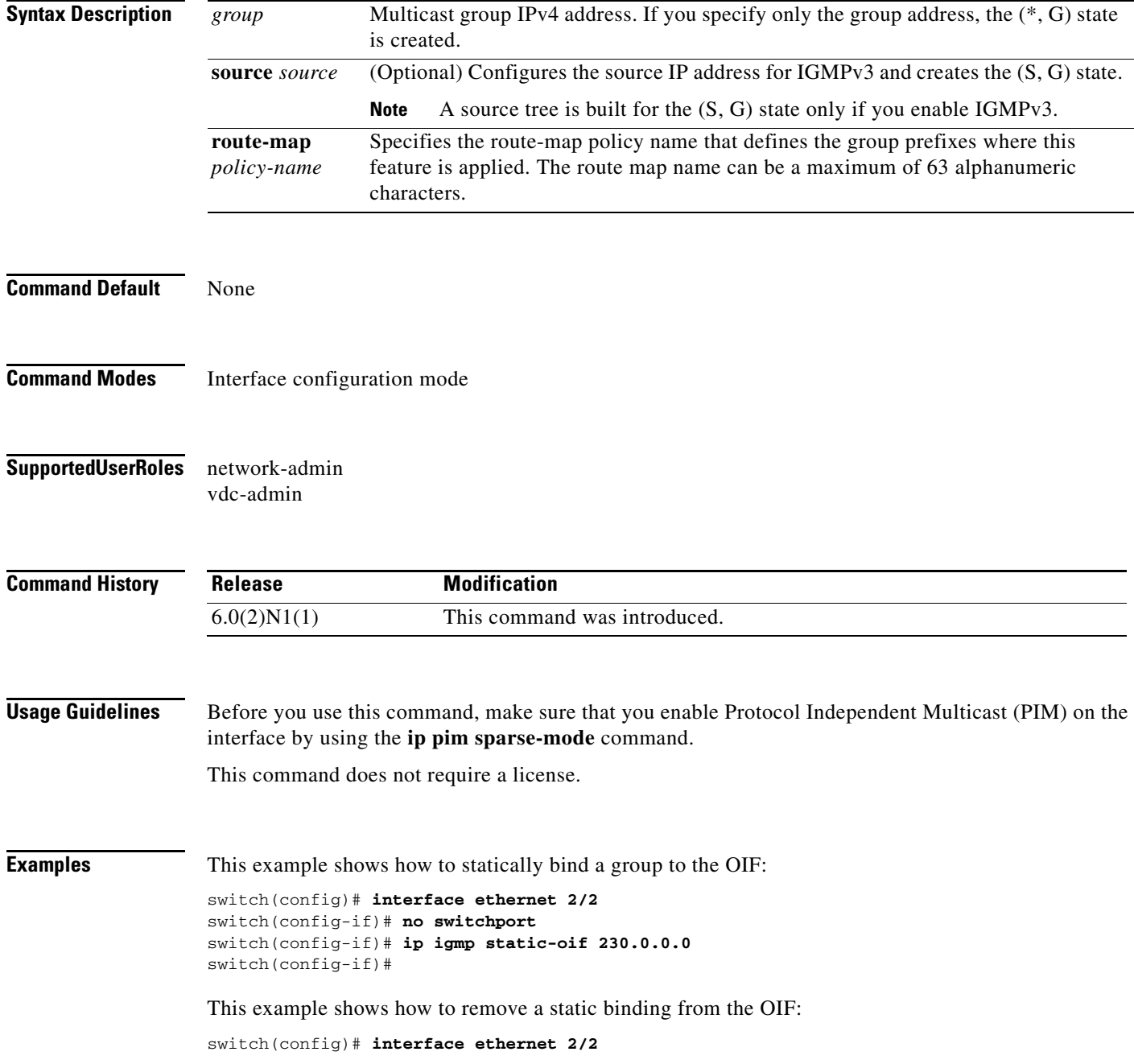

```
switch(config-if)# no switchport
switch(config-if)# no ip igmp static oif 230.0.0.0
switch(config-if)#
```
#### **Related Commands**

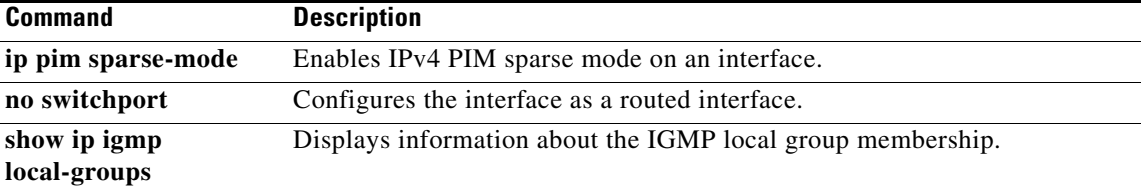

 $\blacksquare$ 

# **ip igmp version**

To configure the IGMP version to use on an interface, use the **ip igmp version** command. To reset the IGMP version to the default, use the **no** form of this command.

**ip igmp version** *version*

**no ip igmp version** [*version*]

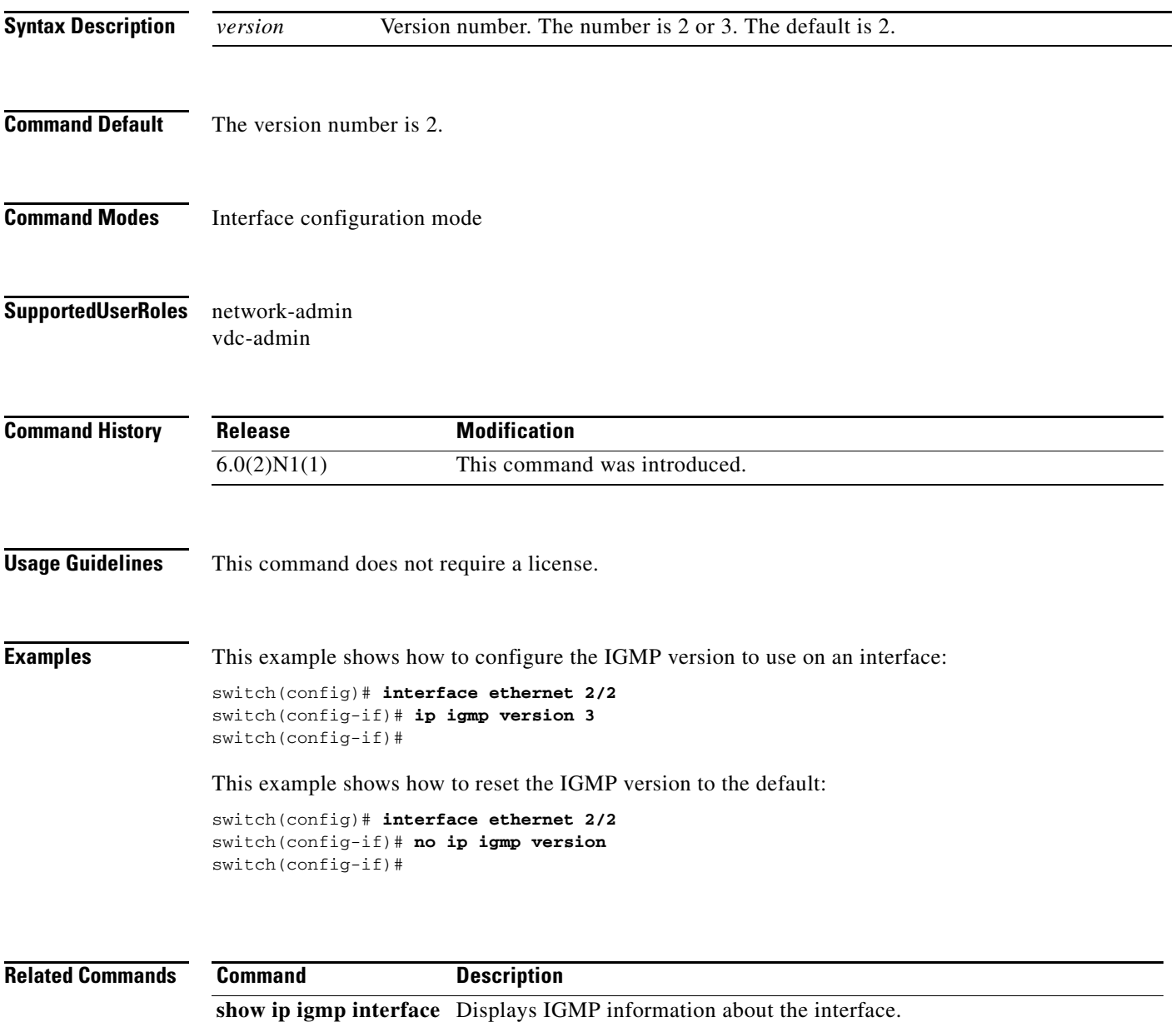
# **restart igmp**

To restart the IGMP process, use the **restart igmp** command.

**restart igmp**

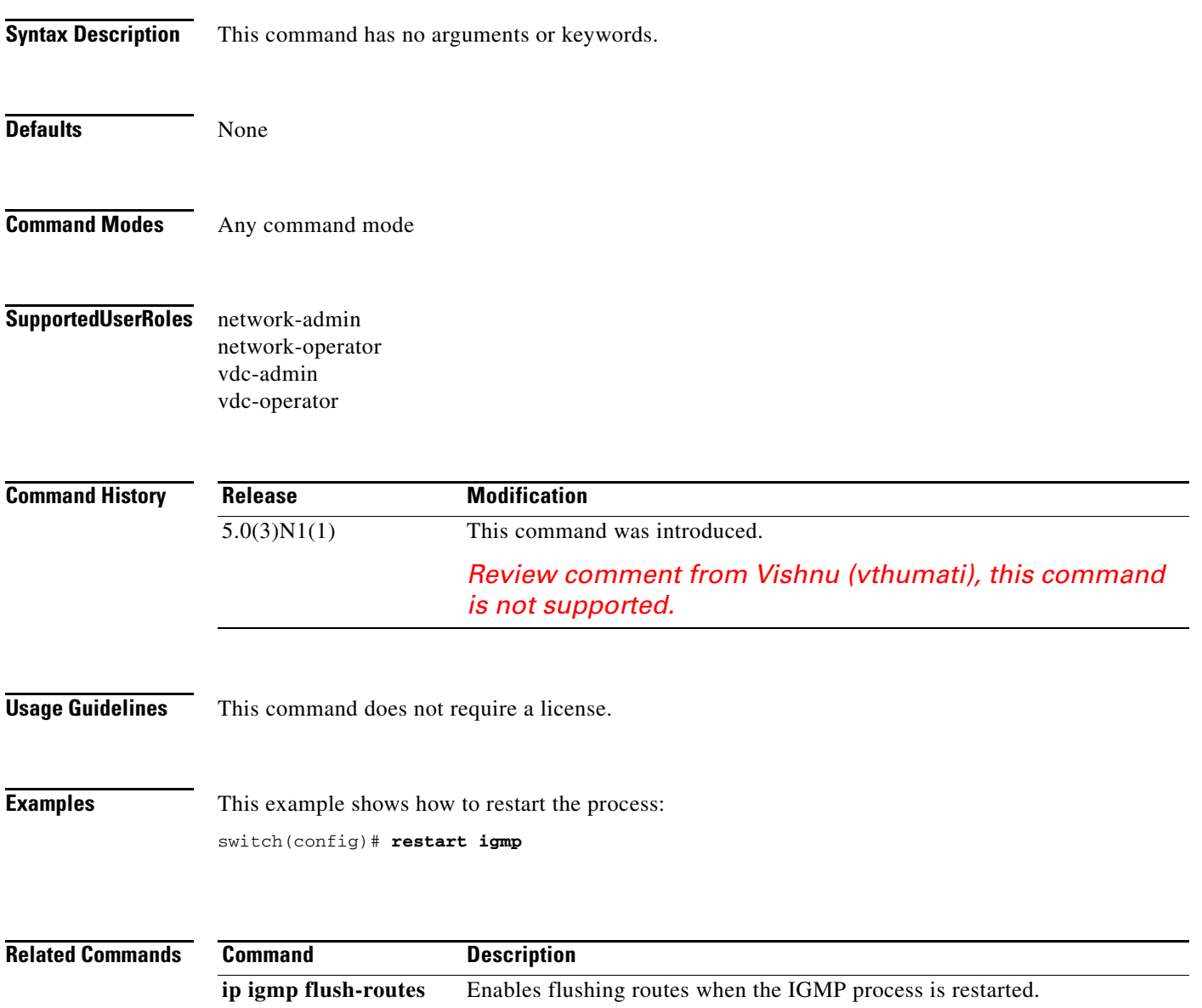

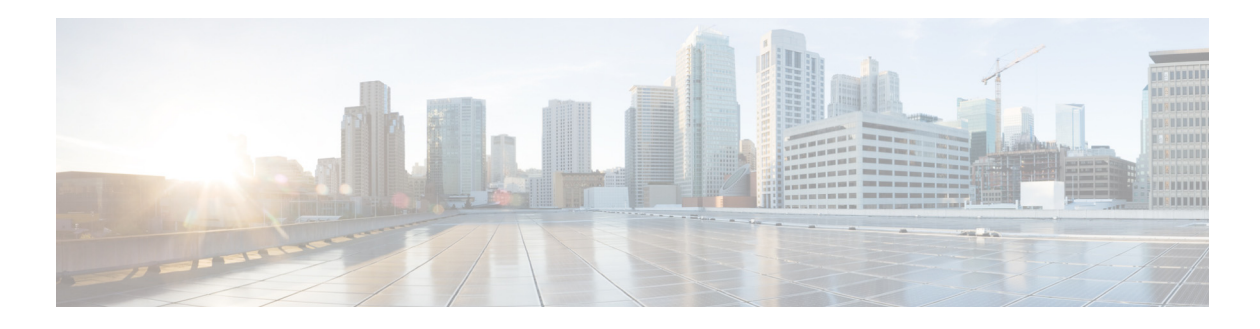

## **Show Commands**

This chapter describes the Cisco NX-OS IGMP **show** commands.

## **show ip igmp event-history**

To display information in the IGMP event history buffers, use the **show ip igmp event-history**  command.

**show ip igmp event-history** {**clis** | **debugs** | **errors** | **events** | **ha** | **igmp-internal** | **msgs** | **mtrace** | **policy** | **statistics** | **vrf**}

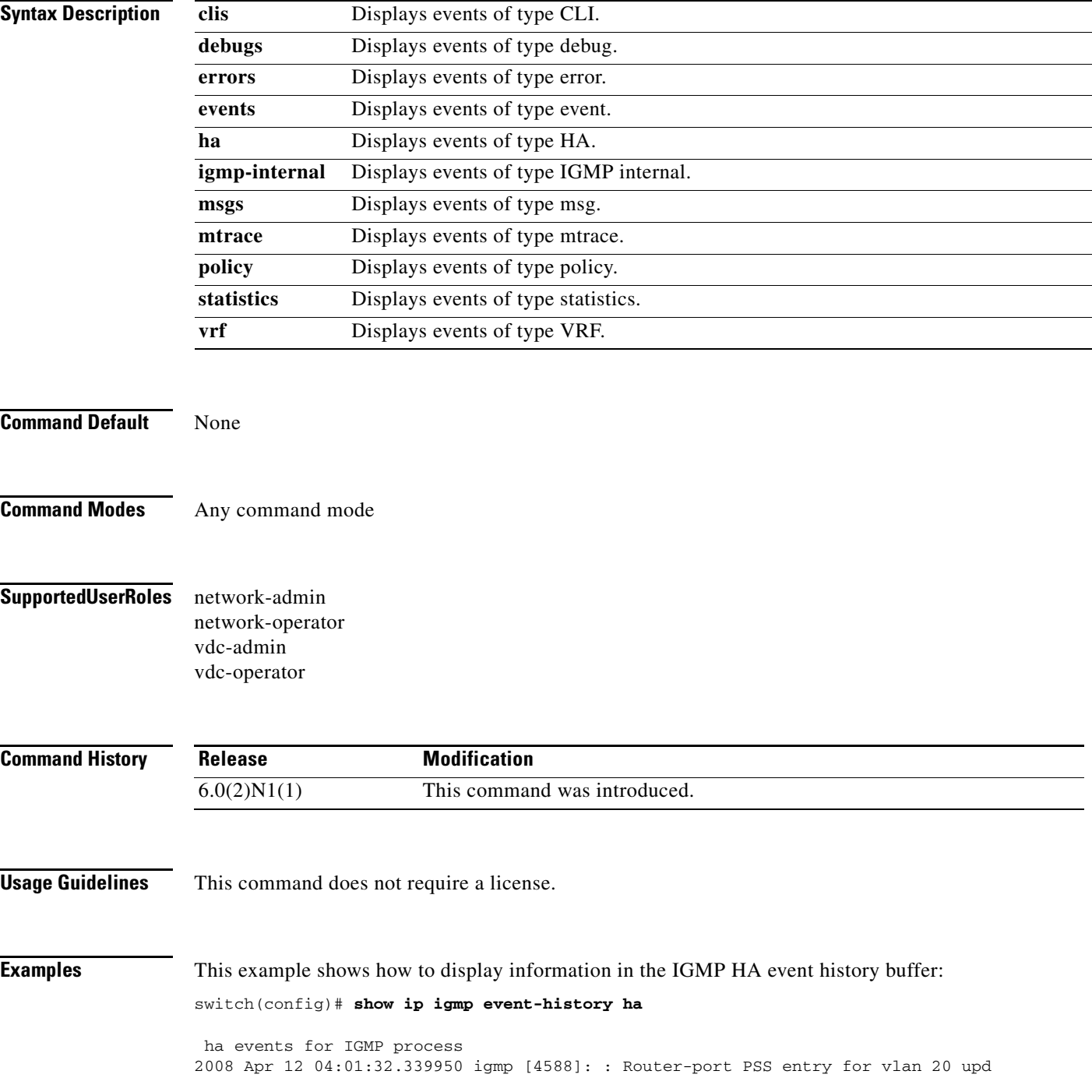

ated [count 0] 2008 Apr 12 04:00:05.118545 igmp [4588]: : Handling existing vlans notification 2008 Apr 12 04:00:04.824730 igmp [4588]: : PSS entry for global updatedswitch(config)#

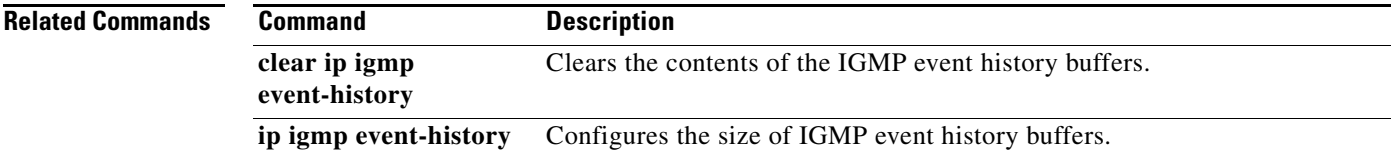

П

## **show ip igmp groups**

To display information about IGMP-attached group membership, use the **show ip igmp groups**  command.

**show ip igmp groups** [{*source* [*group*]} | {*group* [*source*]}] [**ethernet** *slot*/*port* | **port-channel**  *channel-number*[**.***sub\_if\_number*] | **vethernet** *veth-id* | **vlan** *vlan-id*] [**vrf** {*vrf-name* | **all**}]

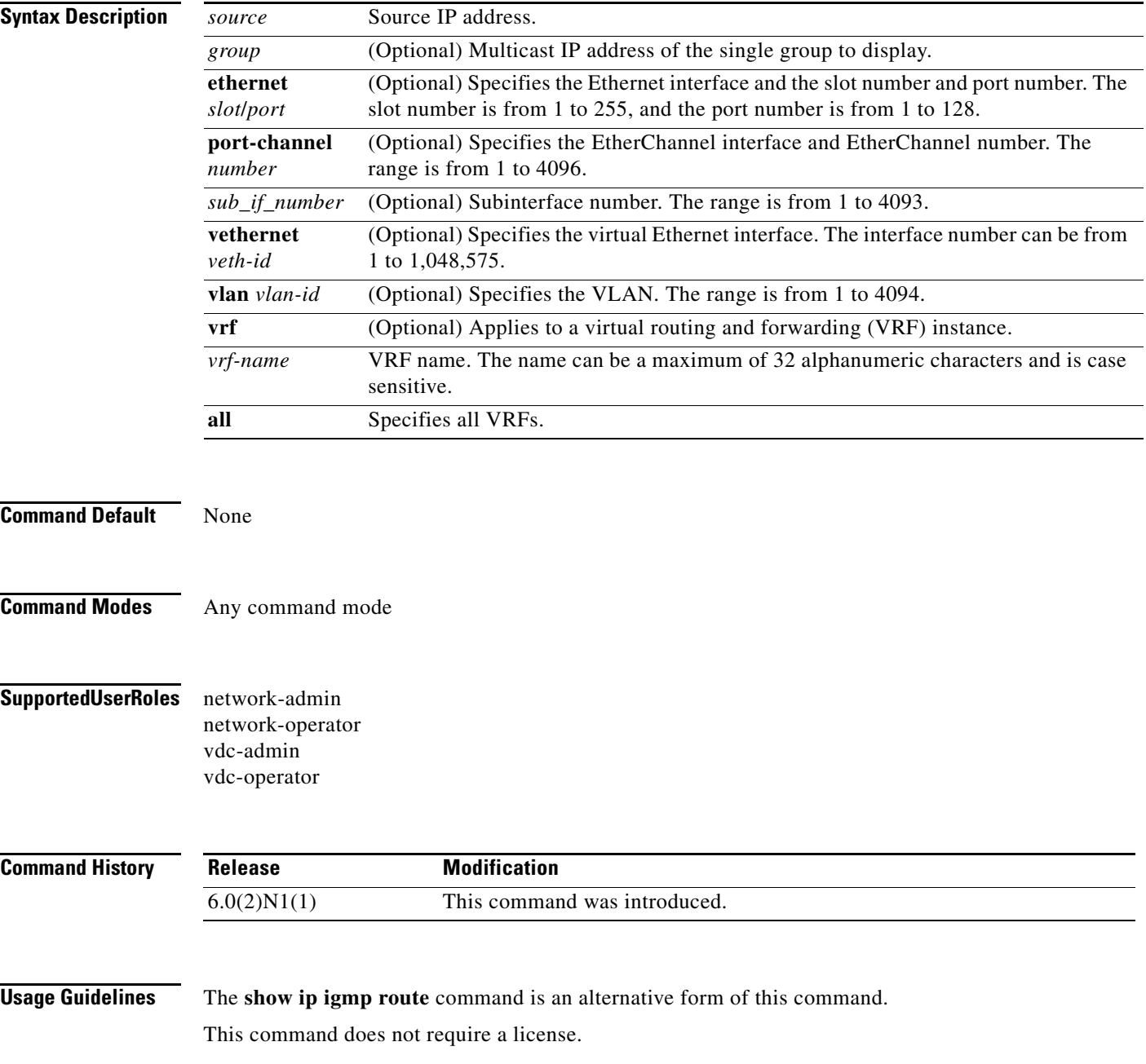

#### **Examples** This example shows how to display information about the IGMP-attached group membership: switch(config)# **show ip igmp groups** IGMP Connected Group Membership for VRF "default" - 0 total entries Type: S - Static, D - Dynamic, L - Local, T - SSM Translated Group Address Type Interface Uptime Expires Last Reporter switch(config)#

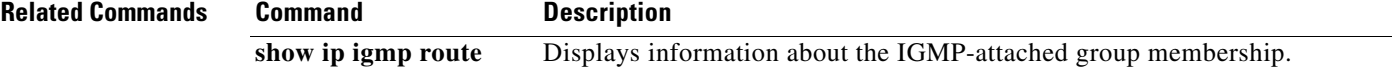

## **show ip igmp interface**

To display information about IGMP on interfaces, use the **show ip igmp interface** command.

**show ip igmp interface** {**ethernet** *slot*/*port* | **port-channel** *channel-number*[**.***sub\_if\_number*] | **vethernet** *veth-id* | **vlan** *vlan-id*}

**show ip igmp interface** [**brief**] [**vrf** {*vrf-name* | **all**}]

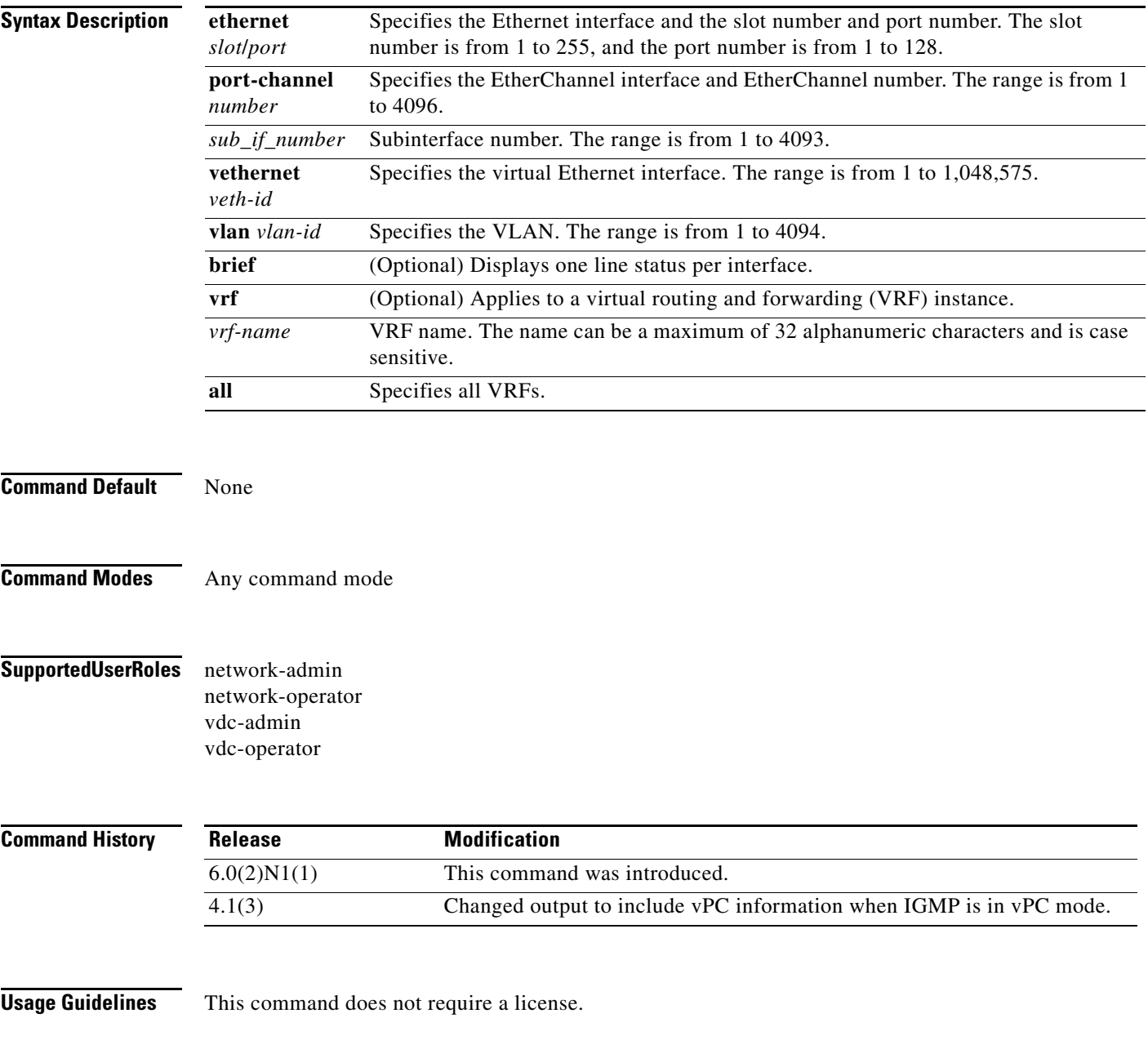

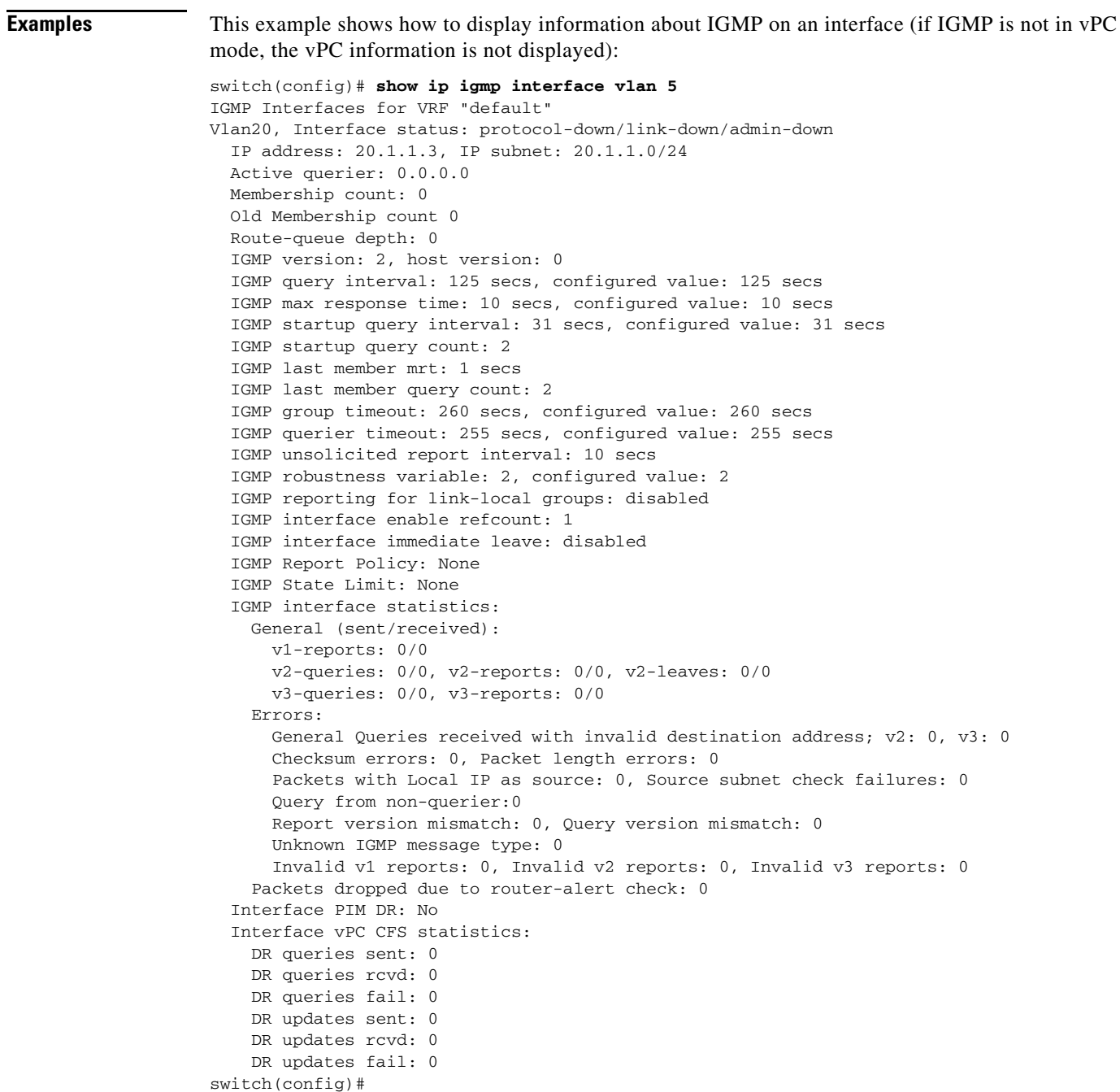

This example shows how to display information about IGMP on an interface in a brief format:

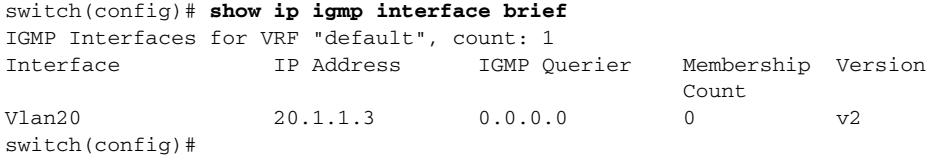

 $\mathcal{L}_{\rm{max}}$ 

## **show ip igmp local-groups**

To display information about IGMP local groups, use the **show ip igmp local-groups** command.

**show ip igmp local-groups** [**ethernet** *slot*/*port* | **port-channel** *channel-number*[**.***sub\_if\_number*] | **vethernet** *veth-id* | **vlan** *vlan-id*] [**vrf** {*vrf-name* | **all**}]

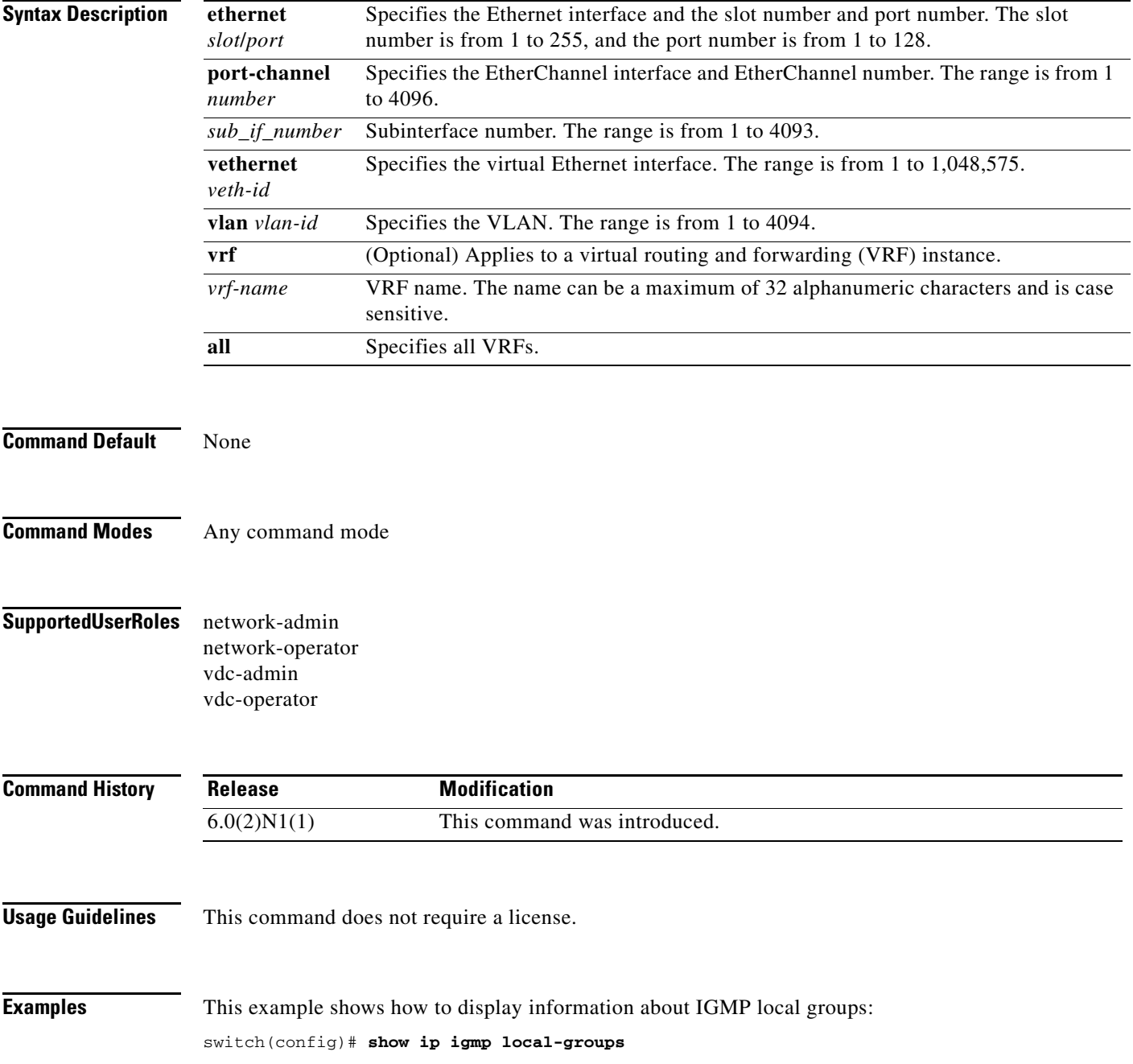

## **show ip igmp route**

To display information about the IGMP-attached group membership, use the **show ip igmp route**  command.

**show ip igmp route** [{*source* [*group*]} | {*group* [*source*]}] [**ethernet** *slot*/*port* | **port-channel**  *channel-number*[**.***sub\_if\_number*] | **vethernet** *veth-id* | **vlan** *vlan-id*] [**vrf** {*vrf-name* | **all**}]

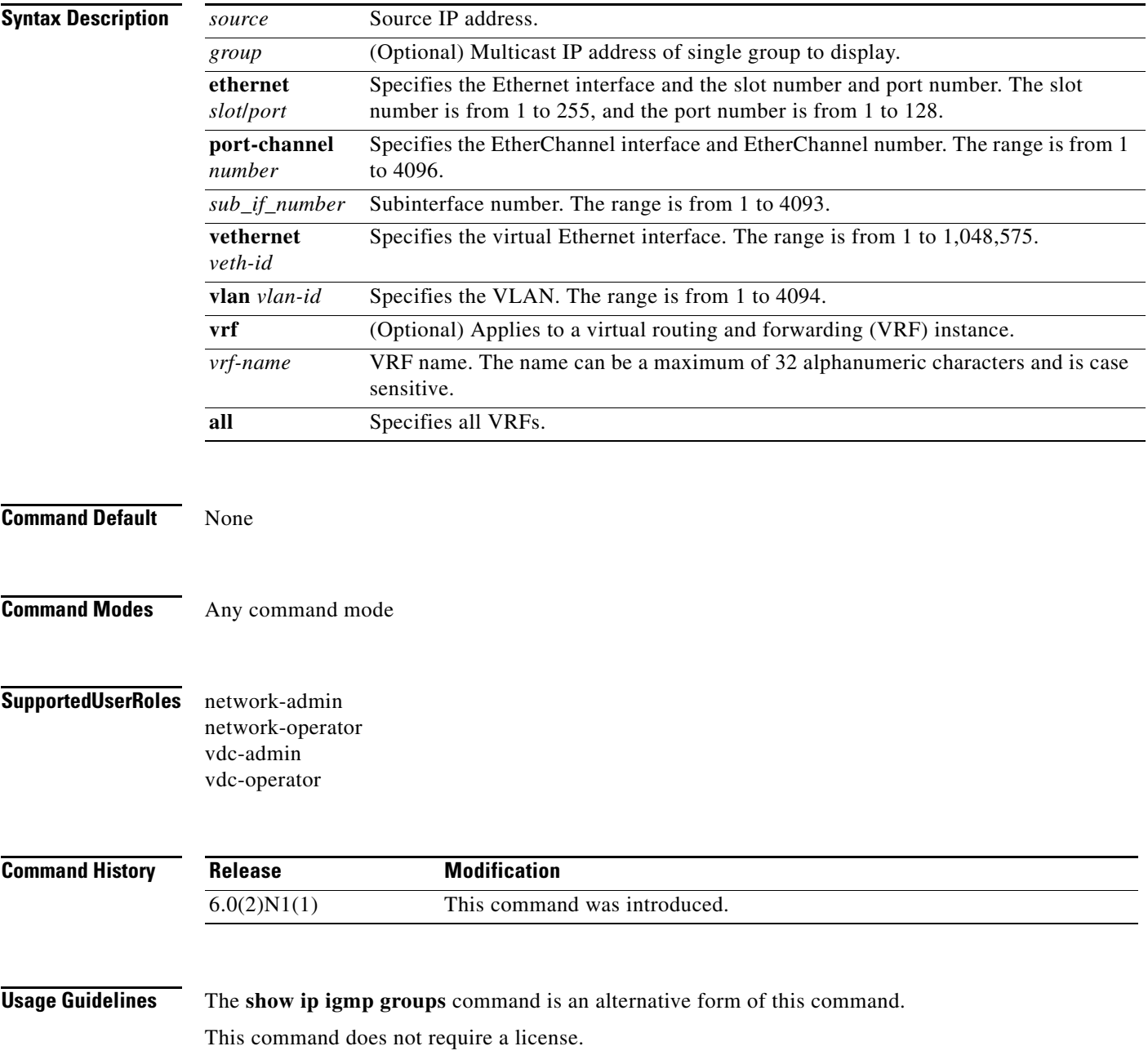

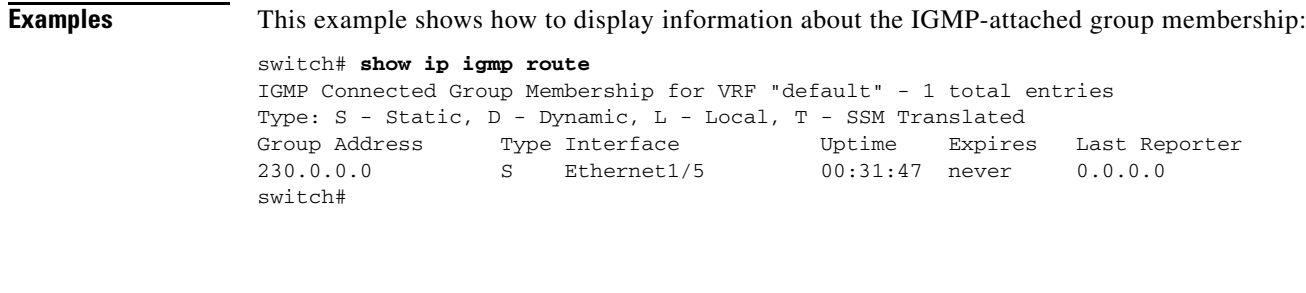

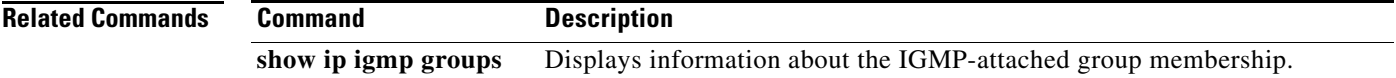

#### **Cisco Nexus 6000 Series NX-OS Multicast Routing Command Reference**

 $\blacksquare$ 

## **show running-config igmp**

To display information about the running-system configuration for IGMP, use the **show running-config igmp** command.

**show running-config igmp** [**all**]

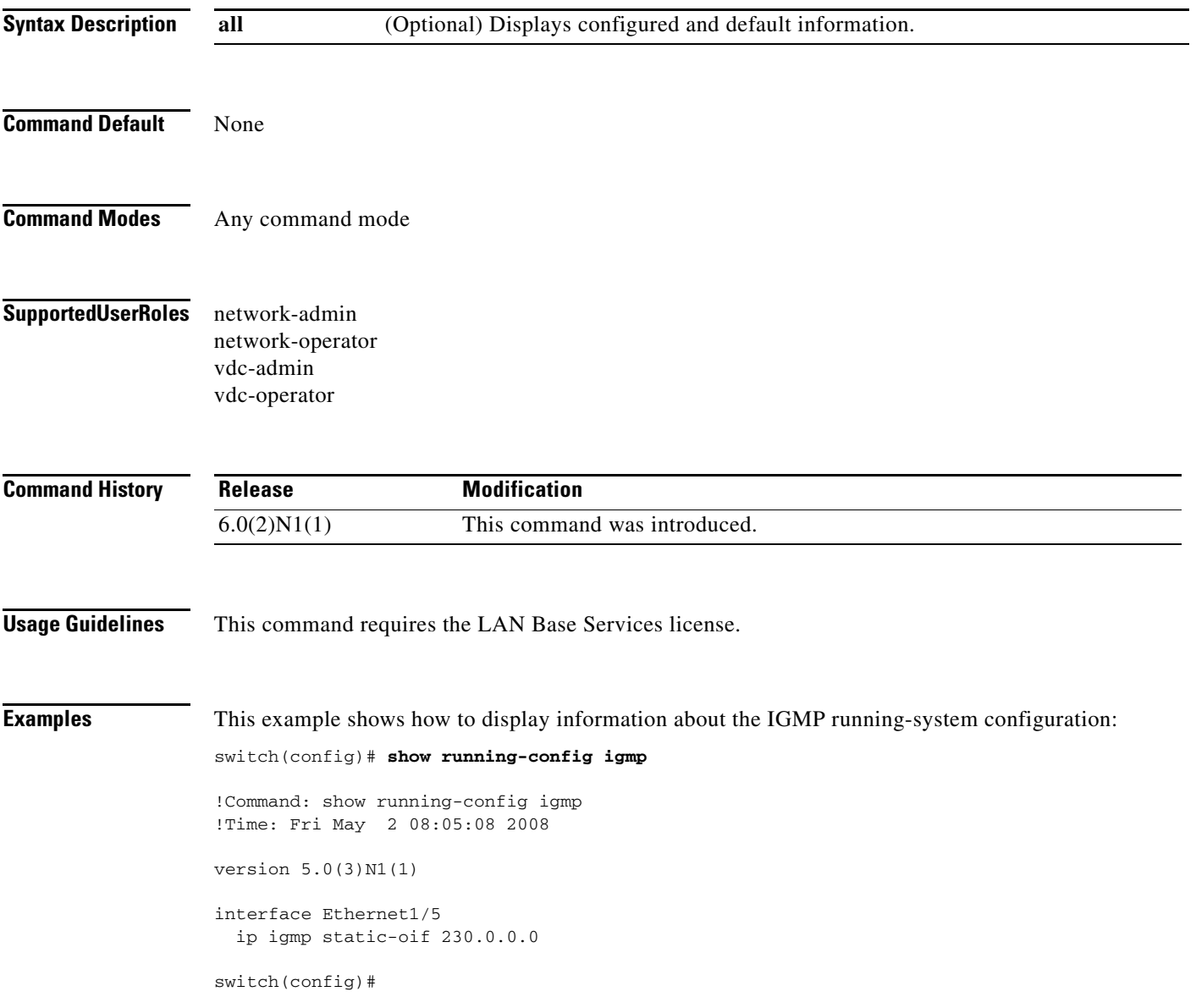

П

## **show startup-config igmp**

To display information about the startup-system configuration for IGMP, use the **show startup-config igmp** command.

**show startup-config igmp** [**all**]

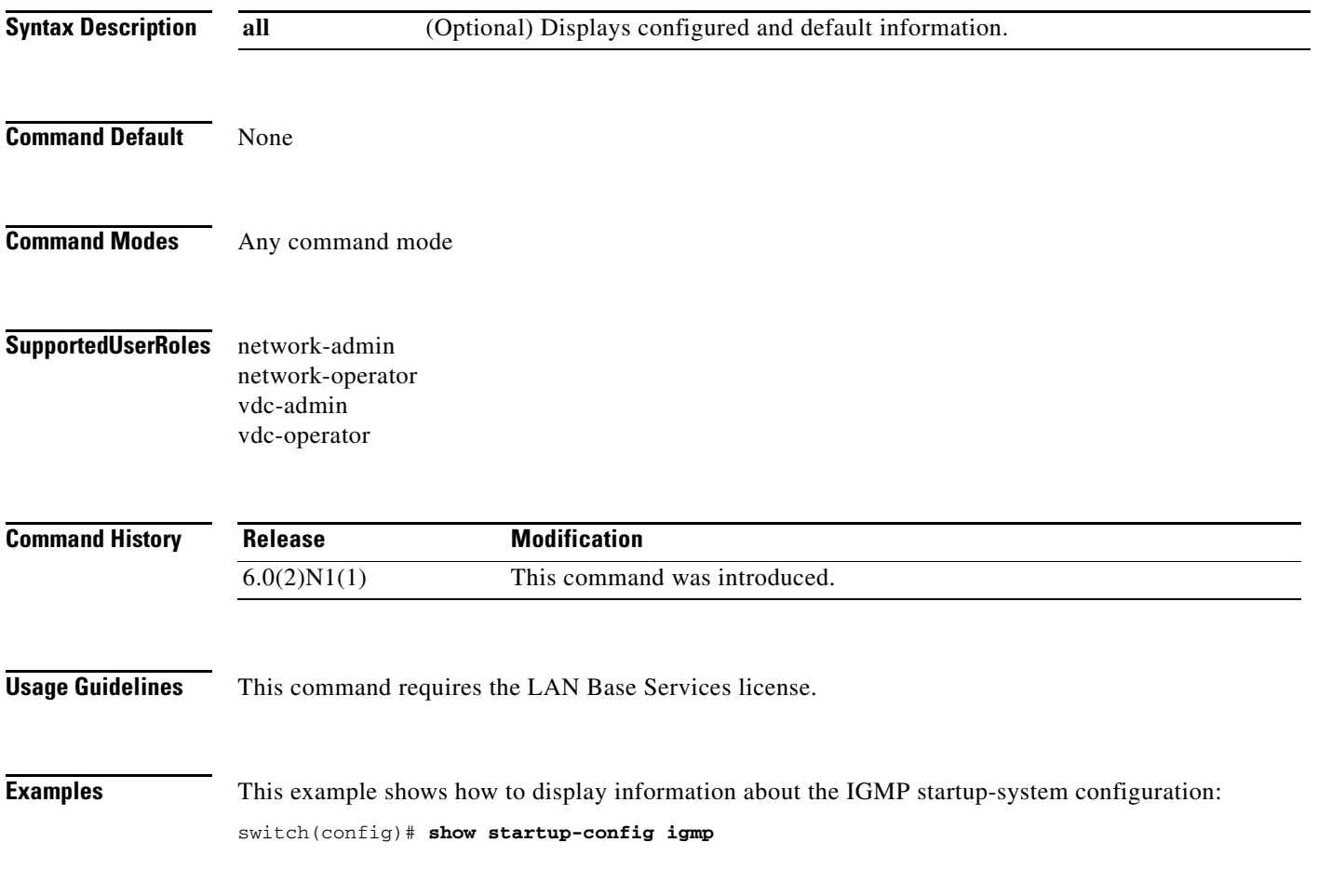

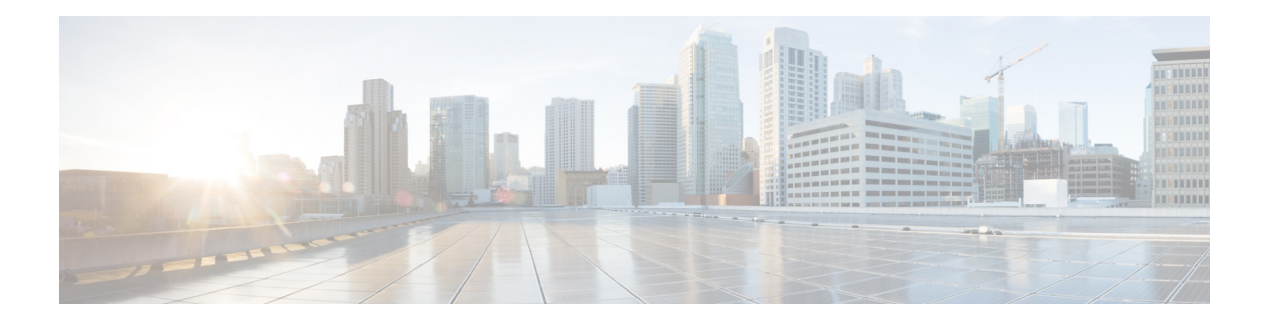

# **C Commands**

This chapter describes the Cisco NX-OS IGMP snooping commands that begin with C.

## **clear ip igmp snooping event-history**

To clear information from IGMP snooping event history buffers, use the **clear ip igmp snooping event-history** command.

**clear ip igmp snooping event-history** {**rib** | **vpc** | **igmp-snoop-internal** | **mfdm** | **mfdm-sum** | **vlan**  | **vlan-events**}

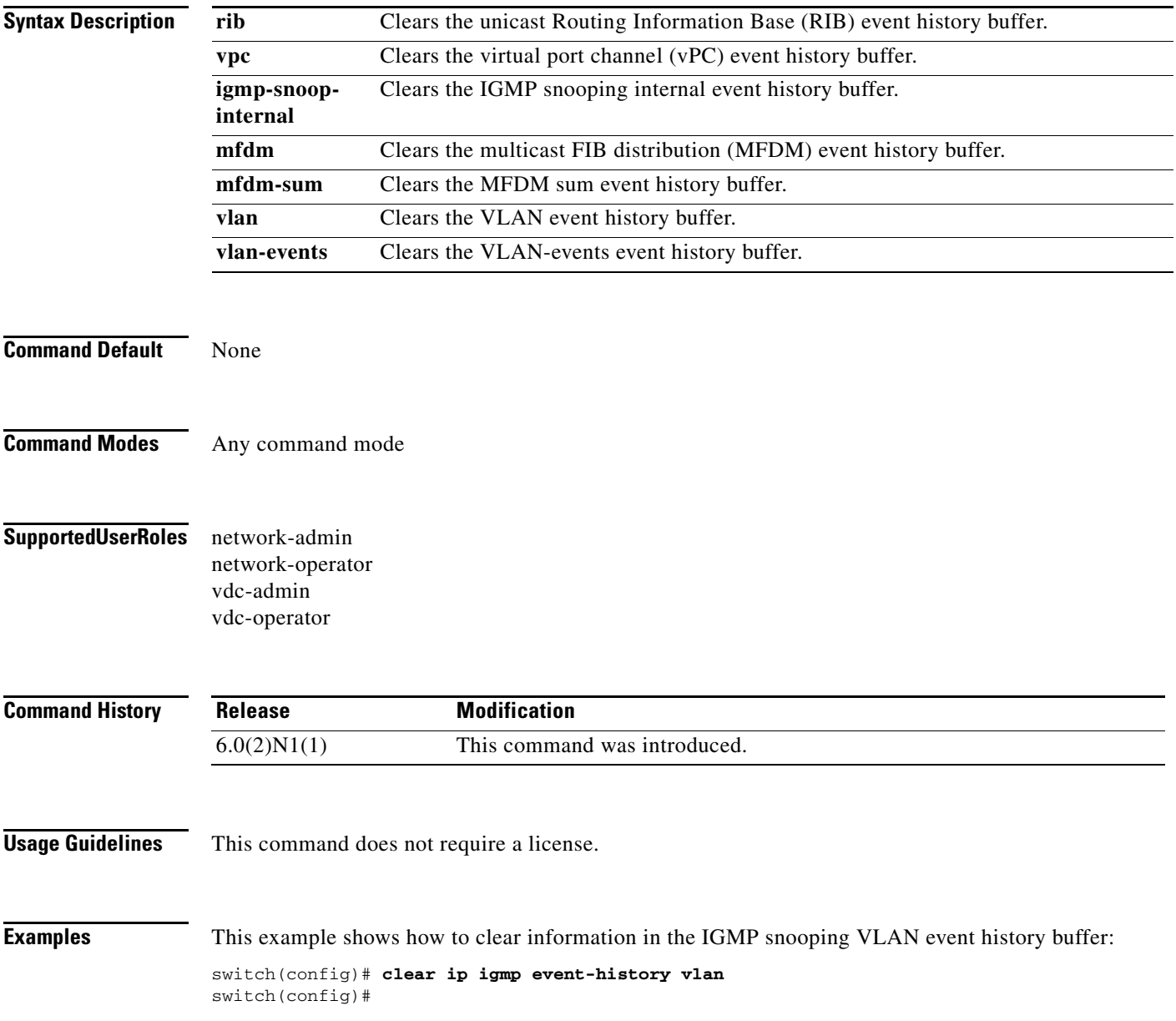

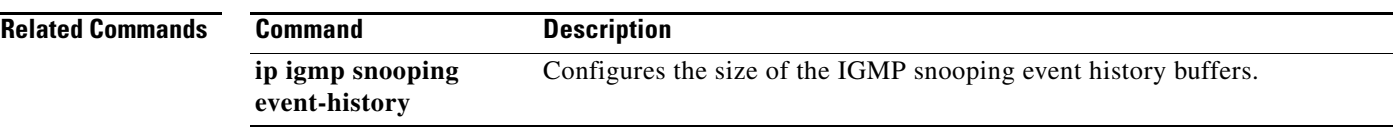

 $\blacksquare$ 

## **clear ip igmp snooping explicit-tracking vlan**

To clear the IGMP snooping explicit host tracking information for VLANs, use the **clear ip igmp snooping explicit-tracking vlan** command.

**clear ip igmp snooping explicit-tracking vlan** *vlan-id*

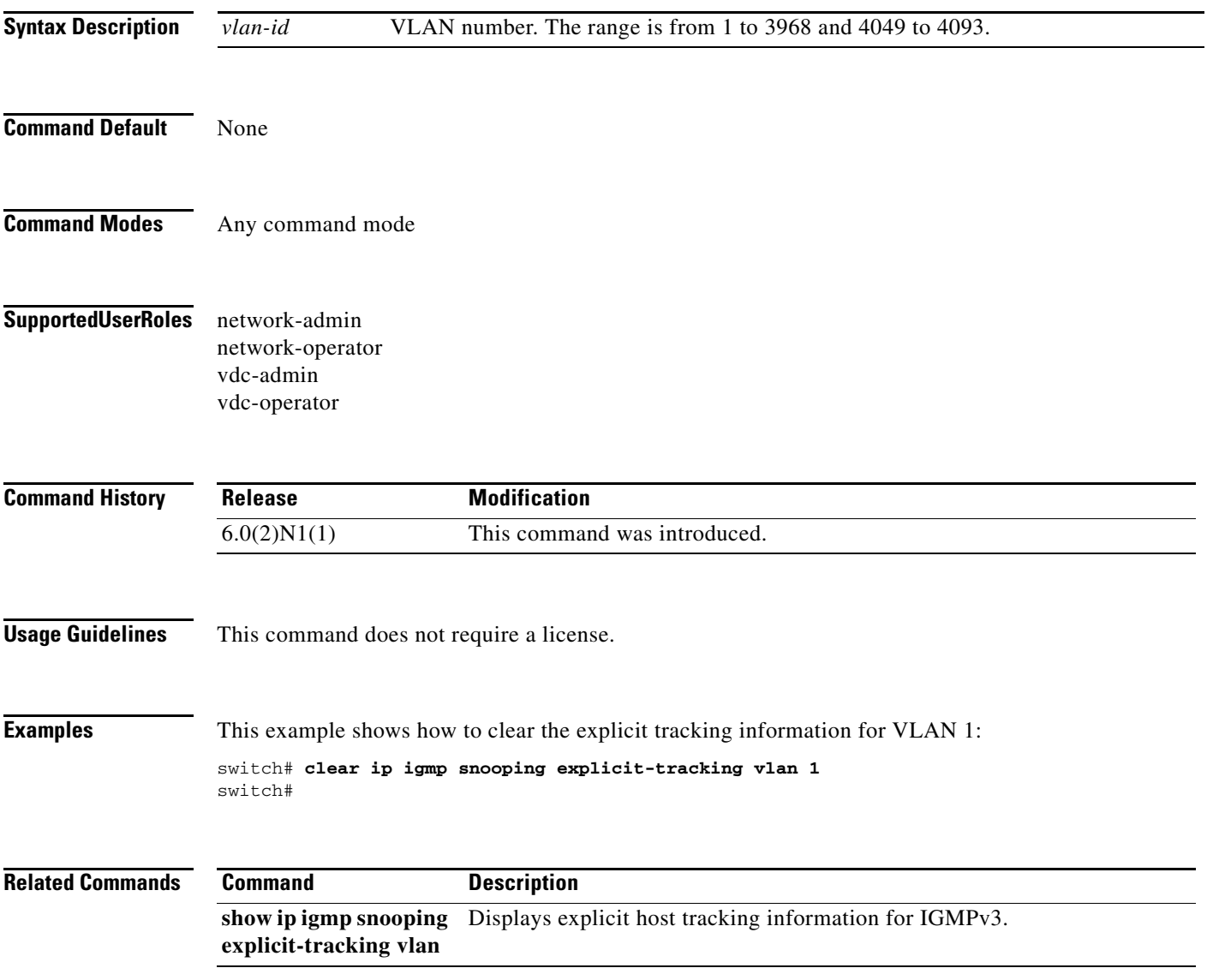

## **clear ip igmp snooping statistics vlan**

To clear the IGMP snooping statistics for VLANs, use the **clear ip igmp snooping statistics vlan** command.

**clear ip igmp snooping statistics vlan** [*vlan-id* | **all**]

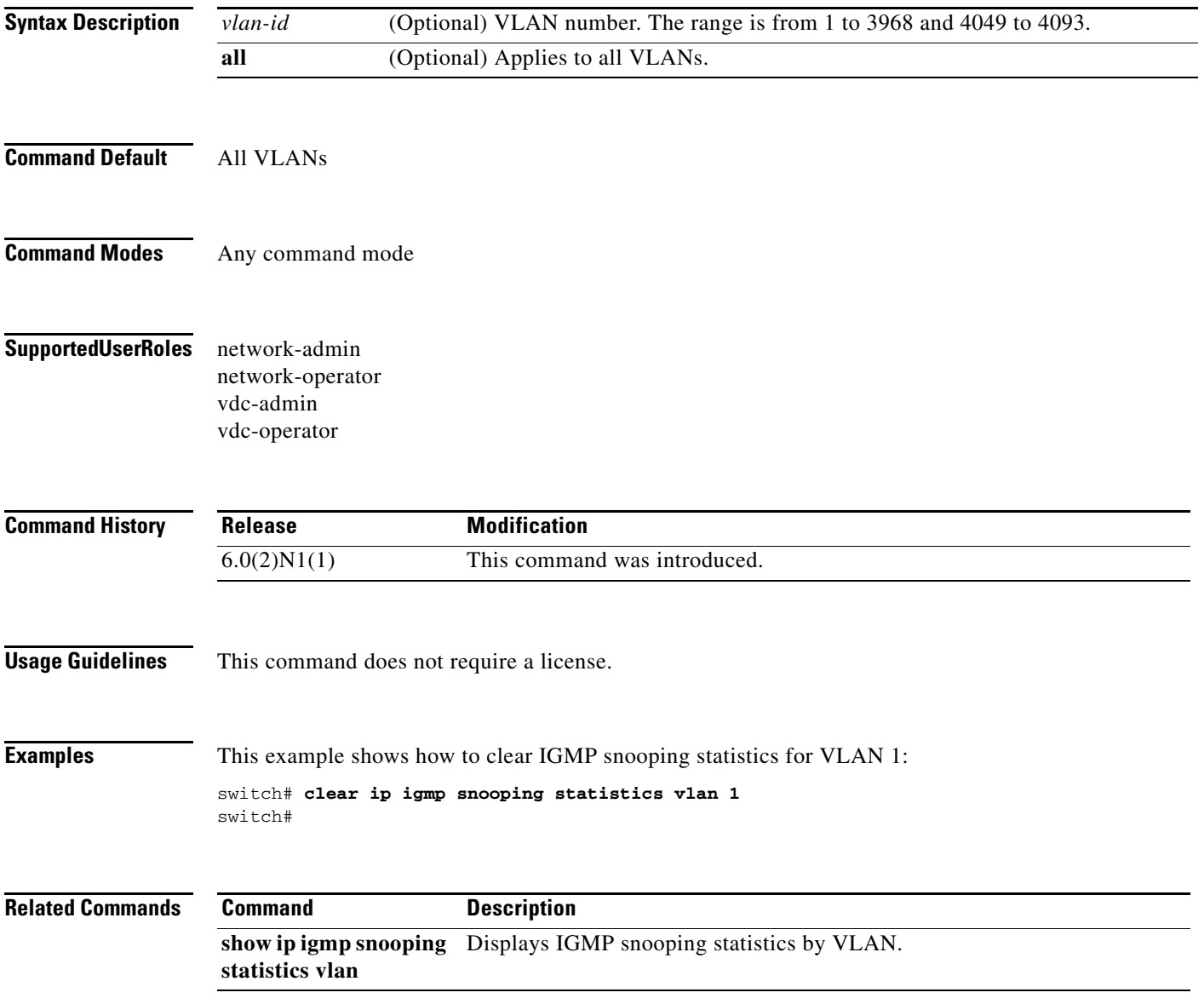

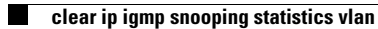

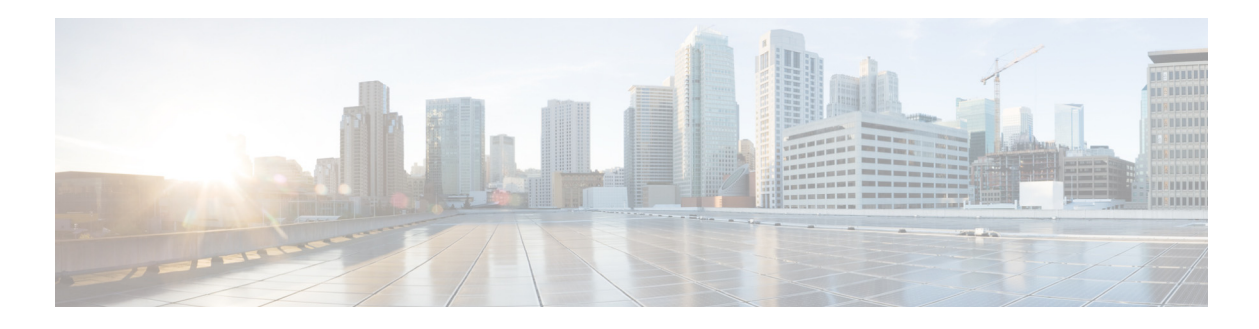

## **H Commands**

This chapter describes the Cisco NX-OS IGMP snooping commands that begin with H.

## **hardware multicast snooping group-limit**

To configure the number of groups learned through IGMP Snooping, use the **hardware multicast snooping group-limit** command.

**hardware multicast snooping group-limit** *limit*

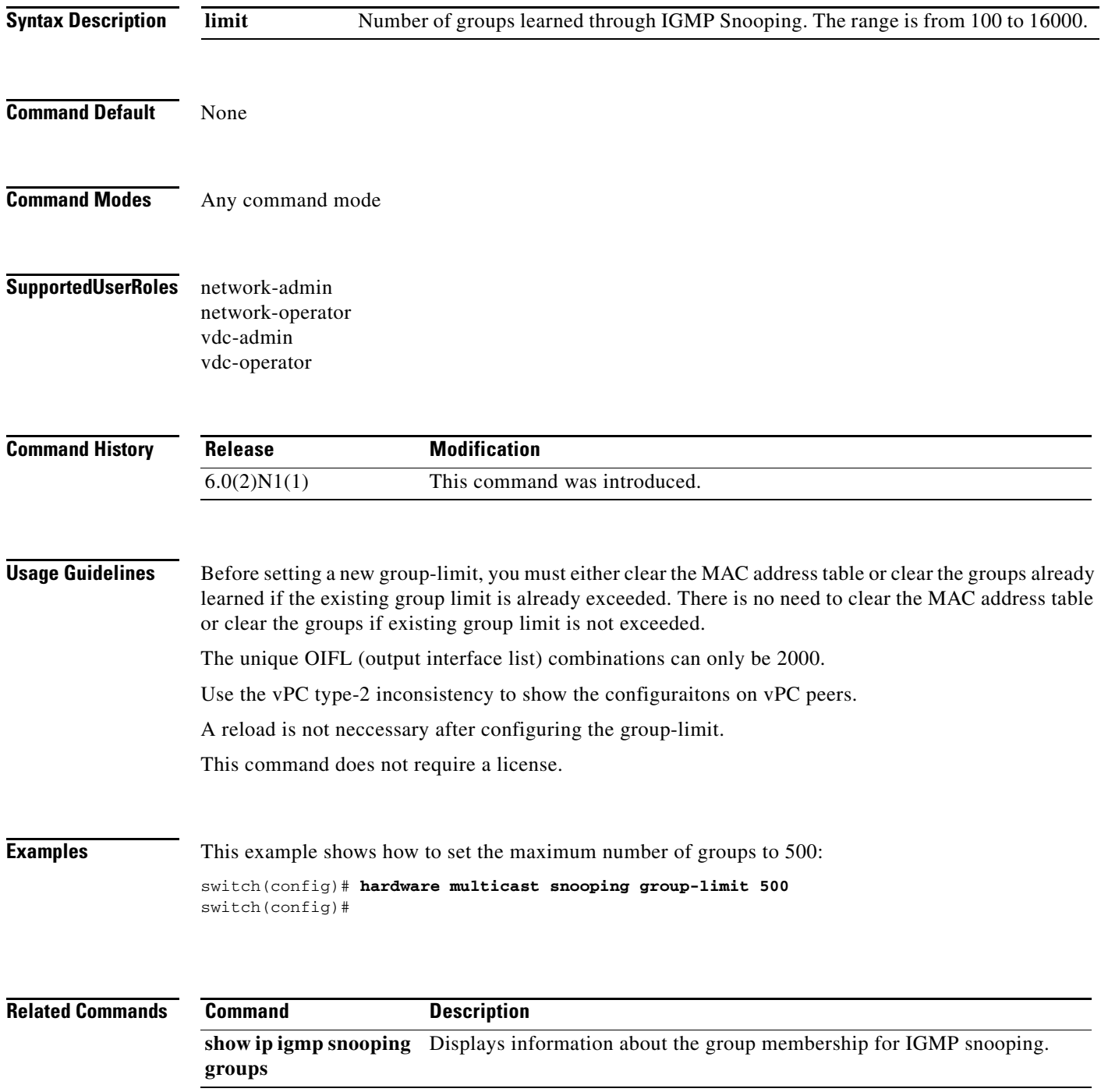

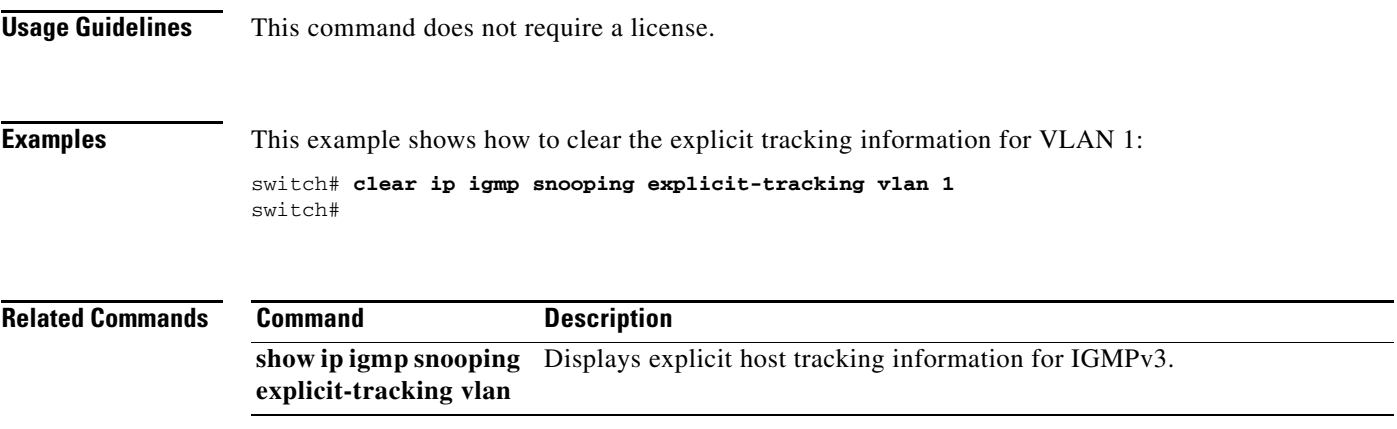

 $\blacksquare$ 

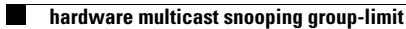

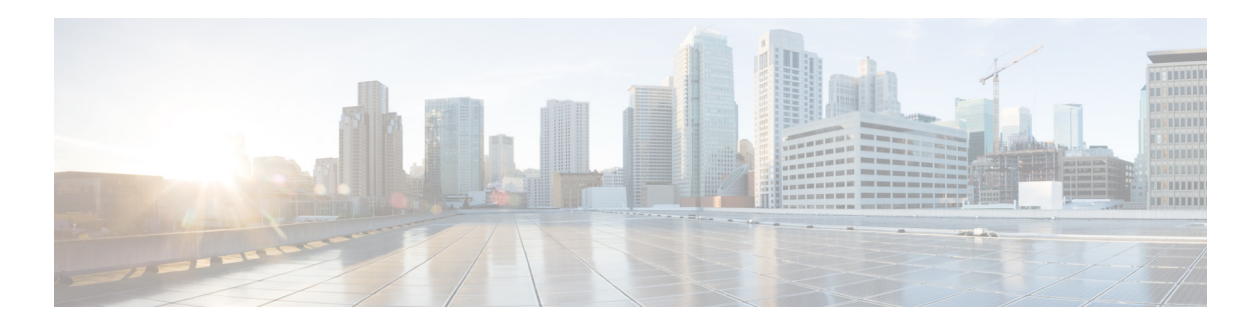

## **I Commands**

This chapter describes the Cisco NX-OS IGMP snooping commands that begin with I.

## **ip igmp snooping (Global)**

To enable IGMP snooping for the current virtual device configuration (VDC), use the **ip igmp snooping** command. To disable IGMP snooping for the current VDC, use the **no** form of this command.

**ip igmp snooping**

**no ip igmp snooping**

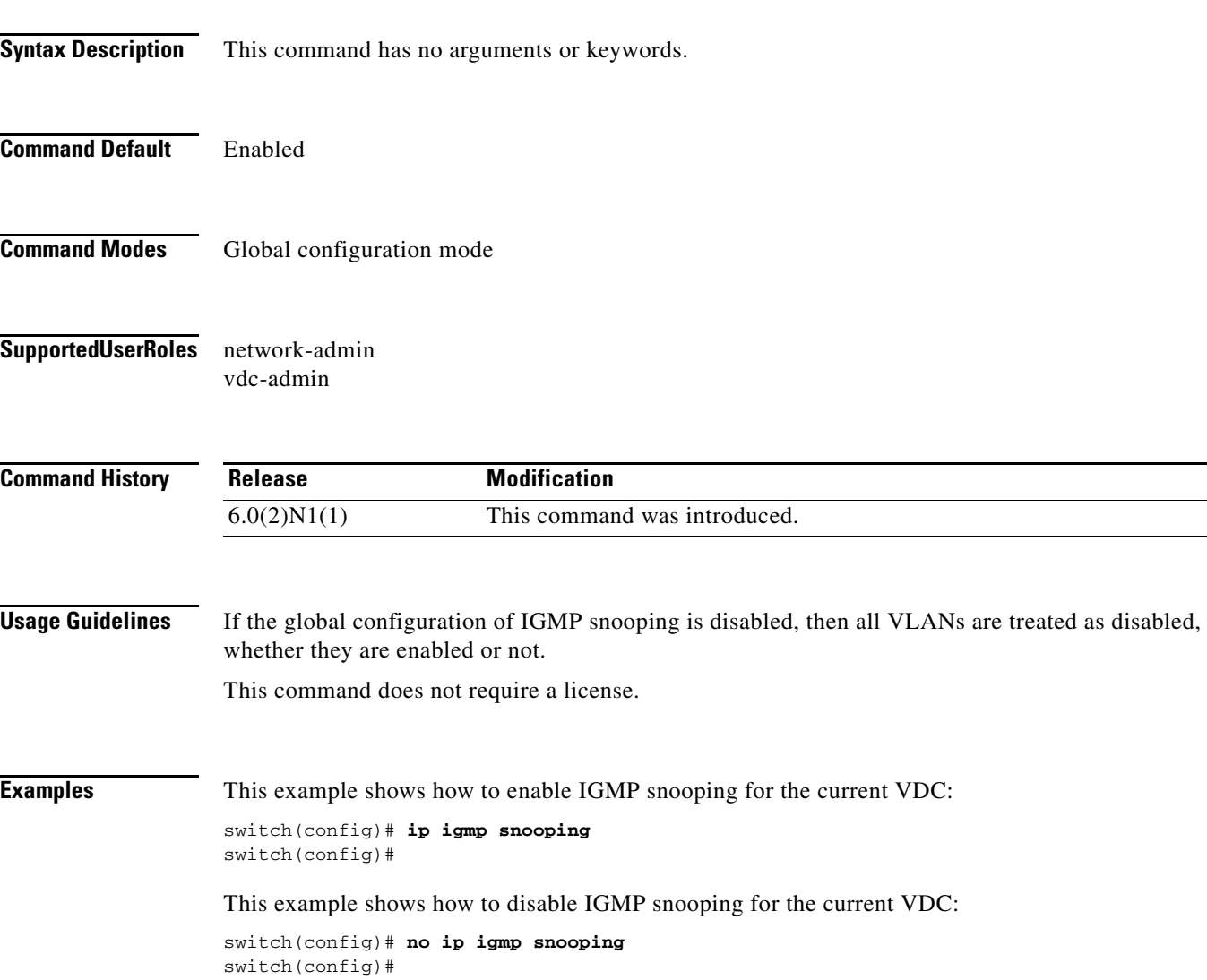

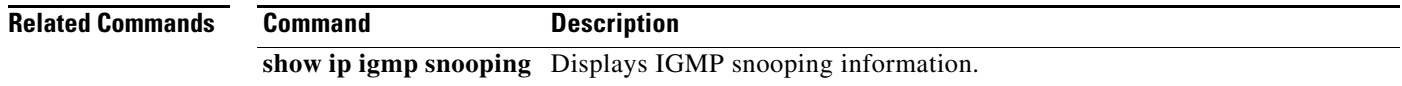

### **ip igmp snooping (VLAN)**

To enable IGMP snooping on specified VLAN interfaces, use the **ip igmp snooping** command. To disable IGMP snooping on the interface, use the **no** form of this command.

**ip igmp snooping**

**no ip igmp snooping**

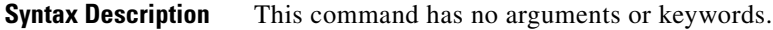

**Command Default** Enabled

**Command Modes** VLAN configuration mode

**Supported User Roles** network-admin vdc-admin

**Command History Release Modification**  $6.0(2)N1(1)$  This command was introduced.

**Usage Guidelines** If the global configuration of IGMP snooping is disabled, then all VLANs are treated as disabled, whether they are enabled or not.

This command does not require a license.

**Examples** This example shows how to enable IGMP snooping on a VLAN interface:

switch(config)# **vlan 1** switch(config-vlan)# **ip igmp snooping** switch(config-vlan)#

This example shows how to disable IGMP snooping on a VLAN interface:

switch(config)# **vlan 1** switch(config-vlan)# **no ip igmp snooping** switch(config-vlan)#

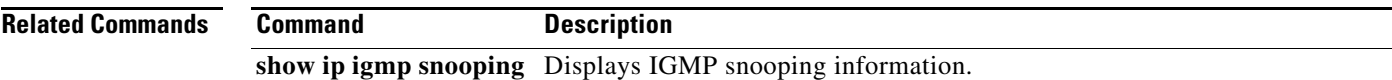

### **ip igmp snooping event-history**

To configure the size of the IGMP snooping event history buffers, use the **ip igmp snooping event-history** command. To revert to the default buffer size, use the **no** form of this command.

**no ip igmp snooping event-history** {**igmp-snoop-internal** | **mfdm** | **mfdm-sum** | **rib** | **vlan** | **vlan-events** | **vpc**} **size** *buffer-size*

| <b>Syntax Description</b> | igmp-snoop-<br>internal                                                                                                    | Clears the IGMP snooping internal event history buffer.                                                                  |
|---------------------------|----------------------------------------------------------------------------------------------------|----------------------------------------------------------------------------------------------------|
|                           | mfdm                                                                                                    | Clears the multicast FIB distribution (MFDM) event history buffer.                                                       |
|                           | mfdm-sum                                                                                                    | Clears the MFDM sum event history buffer.                                                                                |
|                           | rib                                                                                                    | Clears the Routing Information Base (RIB) event history buffer.                                                          |
|                           | vlan                                                                                                    | Clears the VLAN event history buffer.                                                                                    |
|                           | vlan-events                                                                                                    | Clears the VLAN-event event history buffer.                                                                              |
|                           | vpc                                                                                                    | Clears the virtual port channel (vPC) event history buffer.                                                              |
|                           | size                                                                                                    | Specifies the size of the buffer to allocate.                                                                            |
|                           | buffer-size                                                                                                    | Buffer size that is one of the following values: disabled, large, medium, or small.<br>The default buffer size is small. |
| <b>Command Default</b>    | All history buffers are allocated as small.                                                                                                    |                                                                                                    |
| <b>Command Modes</b>      | Global configuration mode                                                                                                    |                                                                                                    |
| <b>SupportedUserRoles</b> | network-admin<br>network-operator<br>vdc-admin<br>vdc-operator                                                                                          |                                                                                                    |
| <b>Command History</b>    | <b>Release</b>                                                                                                    | <b>Modification</b>                                                                                                    |
|                           | 6.0(2)N1(1)                                                                                                    | This command was introduced.                                                                                             |
| <b>Usage Guidelines</b>   |                                                                                                    | This command does not require a license.                                                                                 |
| <b>Examples</b>           | This example shows how to configure the IGMP snooping VLAN event history buffer size:<br>switch(config)# ip igmp snooping event-history vlan size large |                                                                                                    |

**ip igmp snooping event-history** {**igmp-snoop-internal** | **mfdm** | **mfdm-sum** | **rib** | **vlan** | **vlan-events** | **vpc**} **size** *buffer-size*

switch(config)#

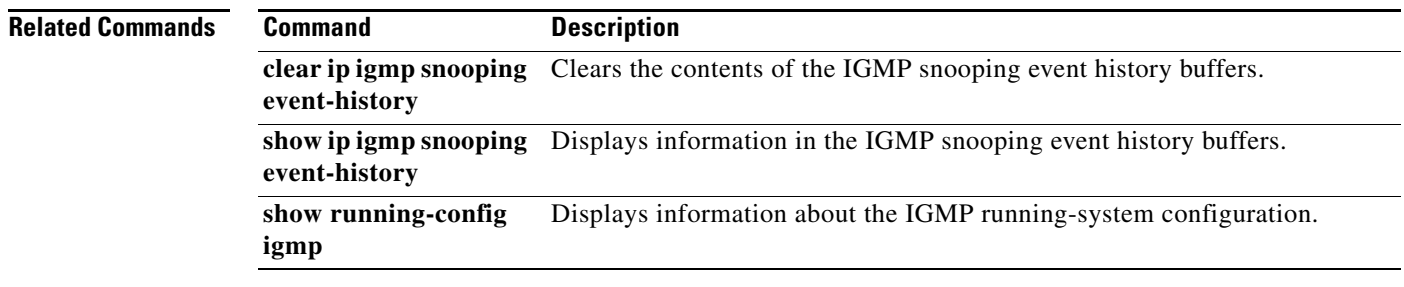

## **ip igmp snooping explicit-tracking**

To enable tracking of IGMPv3 membership reports from individual hosts for each port on a per-VLAN basis, use the **ip igmp snooping explicit-tracking** command. To disable tracking, use the **no** form of this command.

**ip igmp snooping explicit-tracking**

**no ip igmp snooping explicit-tracking**

**Syntax Description** This command has no arguments or keywords.

**Command Default** Enabled

- **Command Modes** VLAN configuration mode
- **Supported User Roles** network-admin vdc-admin
- **Command History Release Modification** 6.0(2)N1(1) This command was introduced.
- **Usage Guidelines** This command does not require a license.

**Examples** This example shows how to enable tracking of IGMPv3 membership reports on a VLAN interface:

switch(config)# **vlan 1** switch(config-vlan)# **ip igmp snooping explicit-tracking** switch(config-vlan)#

This example shows how to disable IGMP snooping on a VLAN interface:

```
switch(config)# vlan 1
switch(config-vlan)# no ip igmp snooping explicit-tracking
switch(config-vlan)#
```
**Related Commands Command Description show ip igmp snooping** Displays IGMP snooping information.

### **ip igmp snooping fast-leave**

To enable support of IGMPv2 hosts that cannot be explicitly tracked because of the host report suppression mechanism of the IGMPv2 protocol, use the **ip igmp snooping fast-leave** command. To disable support of IGMPv2 hosts, use the **no** form of this command.

**ip igmp snooping fast-leave**

**no ip igmp snooping fast-leave**

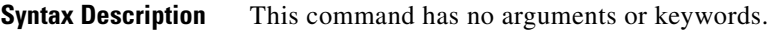

**Command Default** Disabled

**Command Modes** VLAN configuration mode

#### **Supported User Roles** network-admin vdc-admin

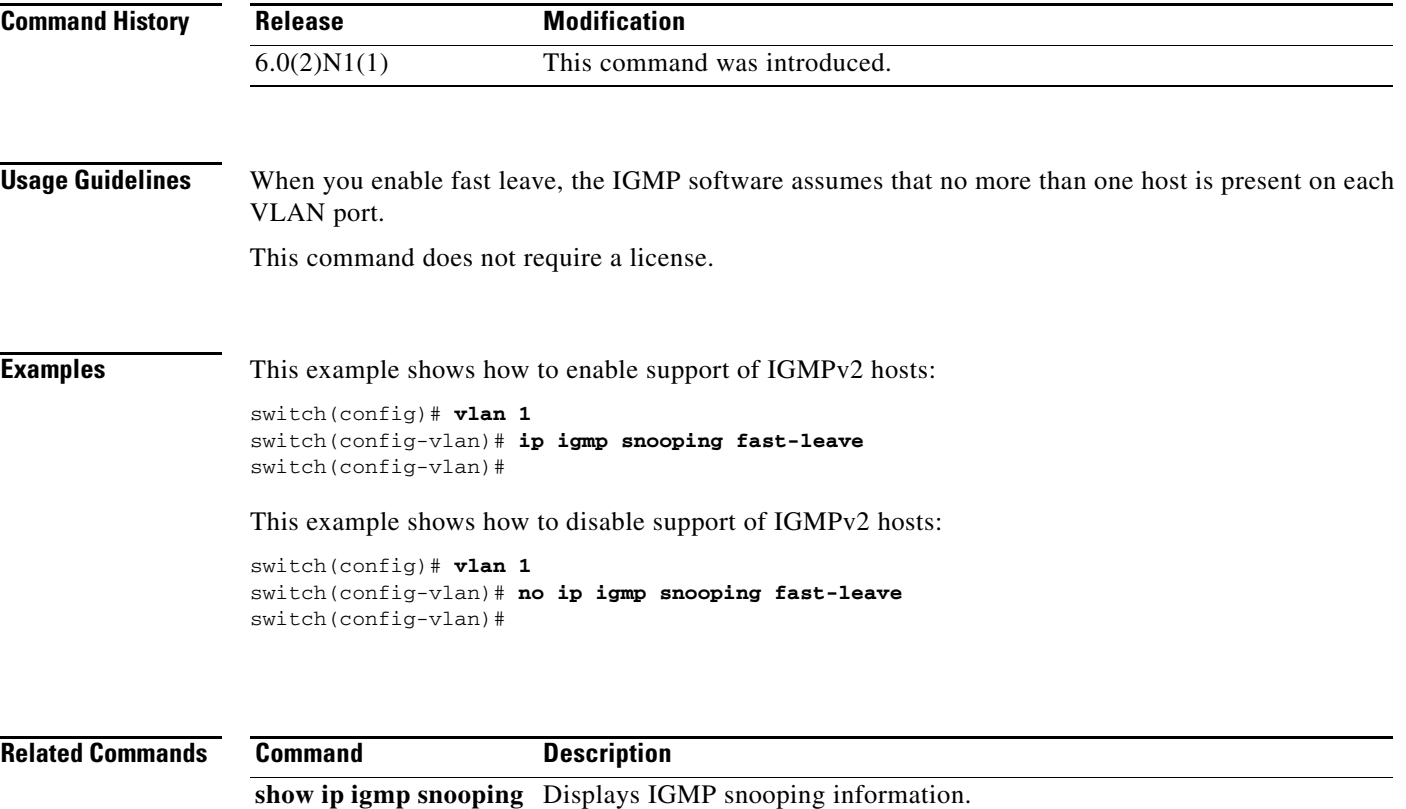

**The Co** 

### **ip igmp snooping last-member-query-interval**

To configure a query interval in which the software removes a group, use the **ip igmp snooping last-member-query-interval** command. To reset the query interval to the default, use the **no** form of this command.

**ip igmp snooping last-member-query-interval** *interval*

**no ip igmp snooping last-member-query-interval** [*interval*]

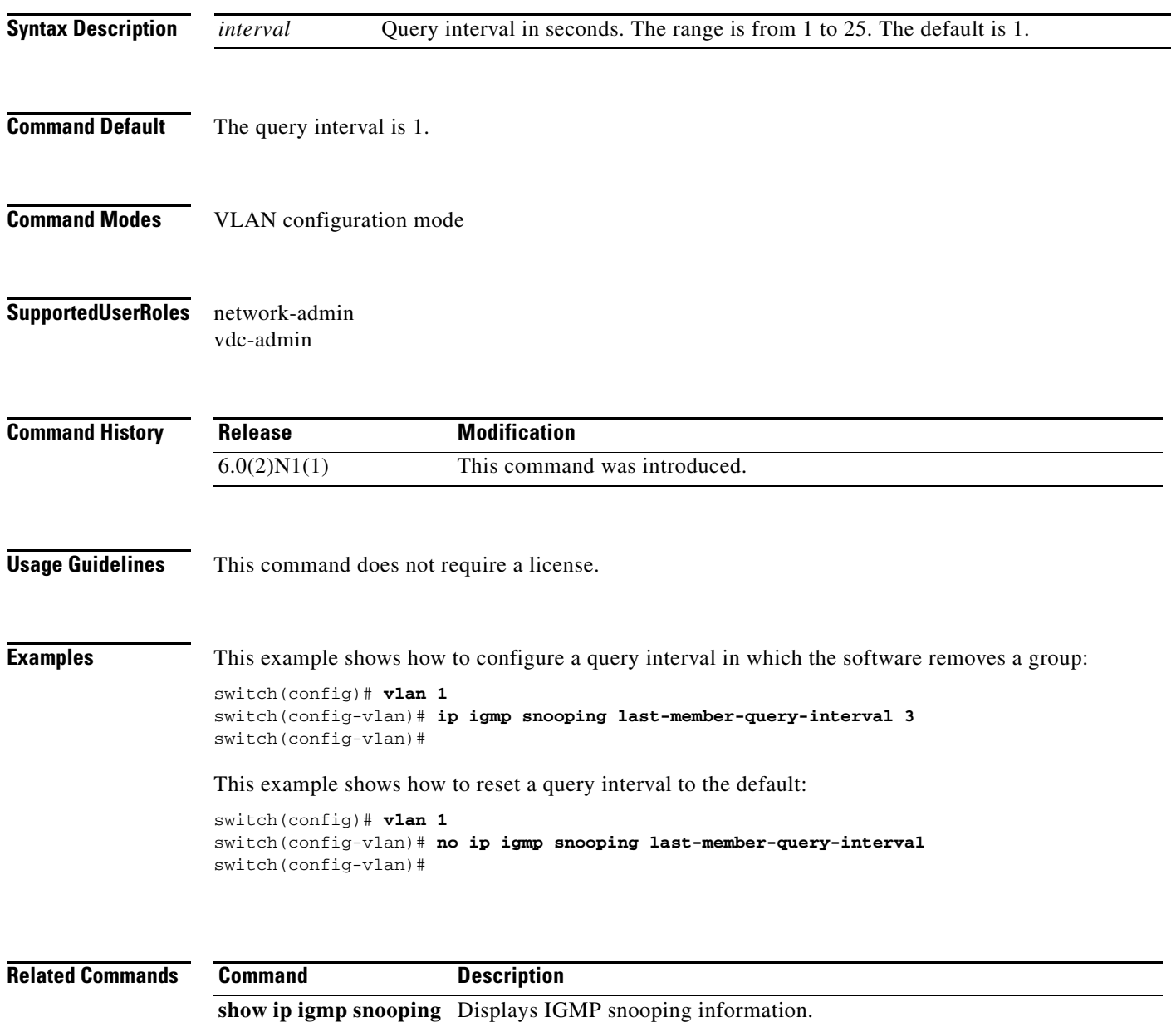

## **ip igmp snooping link-local-groups-suppression**

To enable suppression of IGMP reports from link-local groups, use the **ip igmp snooping link-local-groups-suppression** command. To disable suppression of these reports, use the **no** form of this command.

**ip igmp snooping link-local-groups-suppression**

**no ip igmp snooping link-local-groups-suppression**

**Syntax Description** This command has no arguments or keywords.

**Command Default** Enabled

**Command Modes** Global configuration mode VLAN configuration mode

#### **Supported User Roles** network-admin vdc-admin

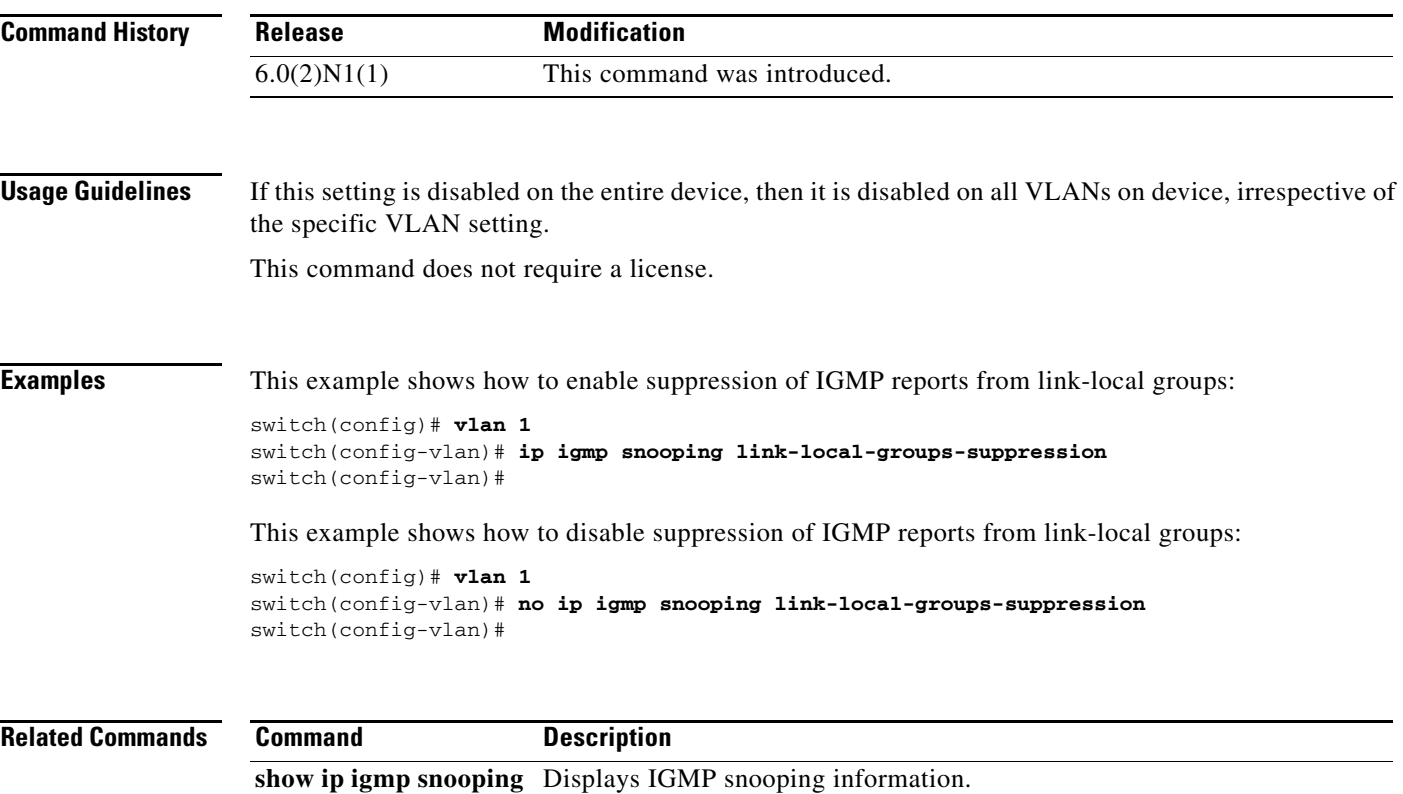

### **ip igmp snooping mrouter interface**

To configure a static connection to a multicast router, use the **ip igmp snooping mrouter interface** command. To remove the static connection, use the **no** form of this command.

**ip igmp snooping mrouter interface** {**ethernet** *slot*/*port* | **port-channel** *number*[**.***sub\_if\_number*]}

```
no ip igmp snooping mrouter interface {ethernet slot/port | port-channel
    number[.sub_if_number]}
```
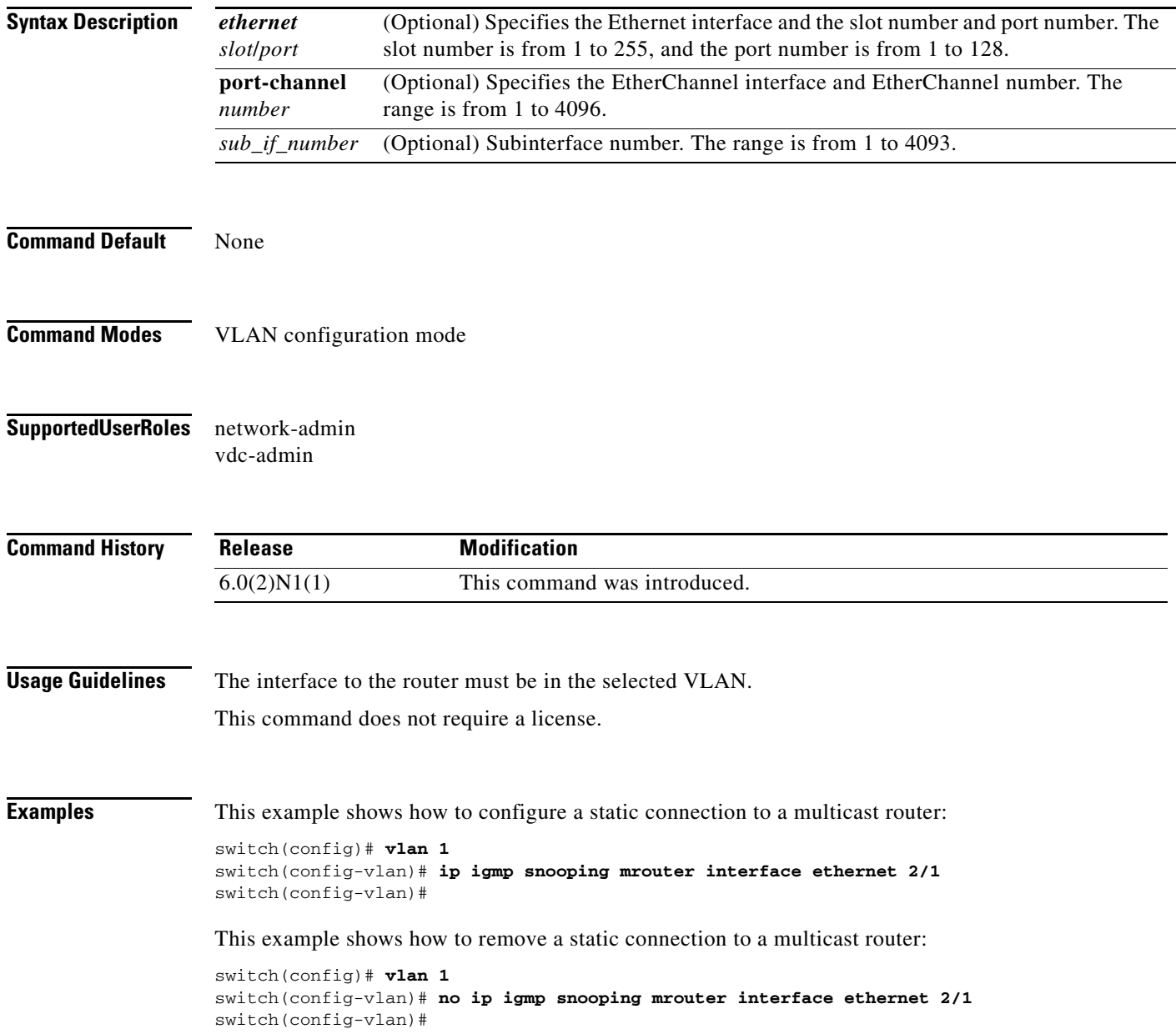

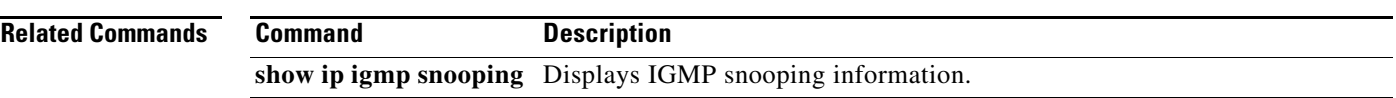

 $\blacksquare$ 

# **ip igmp snooping mrouter vpc-peer-link**

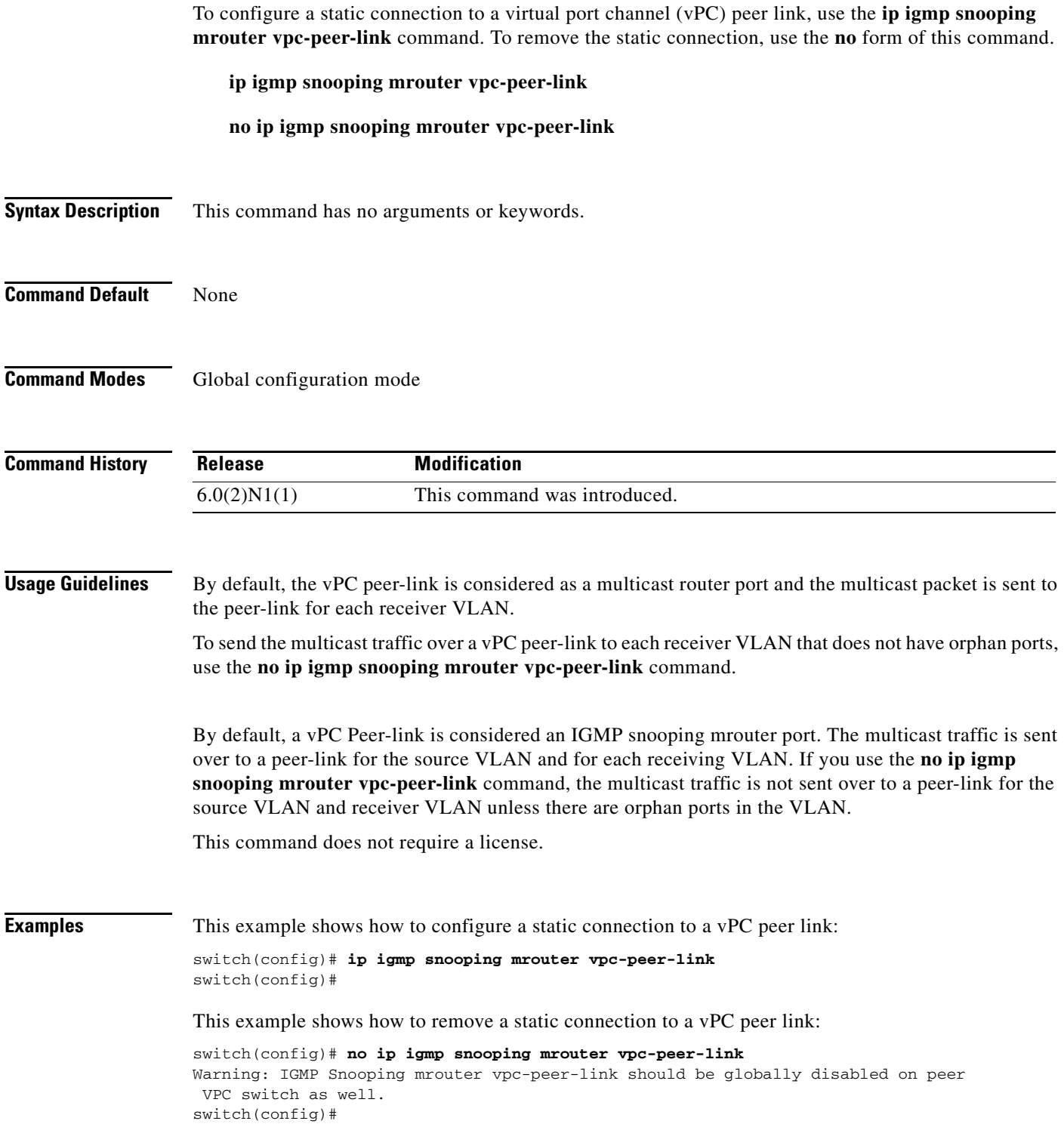
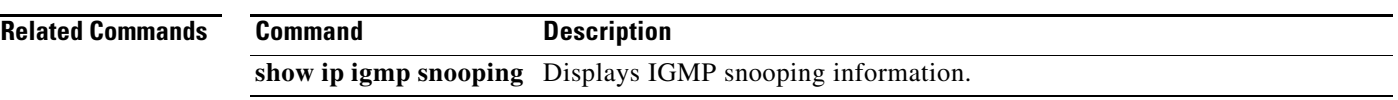

## **ip igmp snooping optimise-multicast-flood**

To configure Optimized Multicast Flood (OMF) on all VLANs, use the **ip igmp snooping optimise-multicast-flood** command. To remove the OMF from all VLANs, use the **no** form of this command.

**ip igmp snooping optimise-multicast-flood**

**no ip igmp snooping optimise-multicast-flood**

**Syntax Description** This command has no arguments or keywords.

**Command Default** None

**Command Modes** Global configuration mode

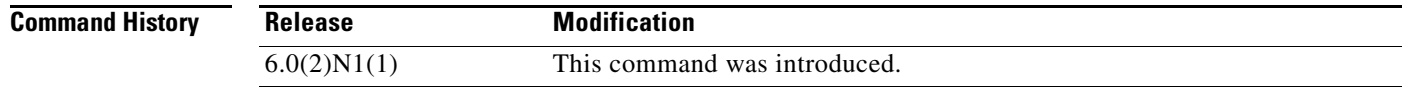

#### **Usage Guidelines** This command does not require a license.

**Examples** This example shows how to configure OMF on all VLANs:

switch(config)# **ip igmp snooping optimise-multicast-flood** switch(config)#

This example shows how to remove OMF from all VLANs:

switch(config)# **no ip igmp snooping optimise-multicast-flood** switch(config)#

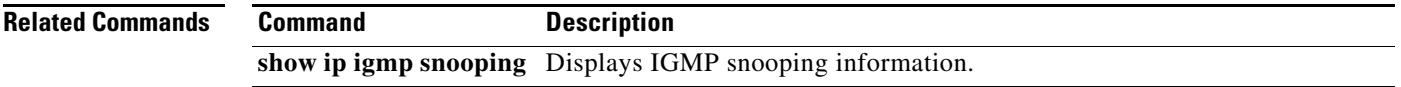

## **ip igmp snooping querier**

To configure a snooping querier on an interface when you do not enable Protocol Independent Multicast (PIM) because multicast traffic does not need to be routed, use the **ip igmp snooping querier** command. To remove the snooping querier, use the **no** form of this command.

**ip igmp snooping querier** *querier*

**no ip igmp snooping querier** [*querier*]

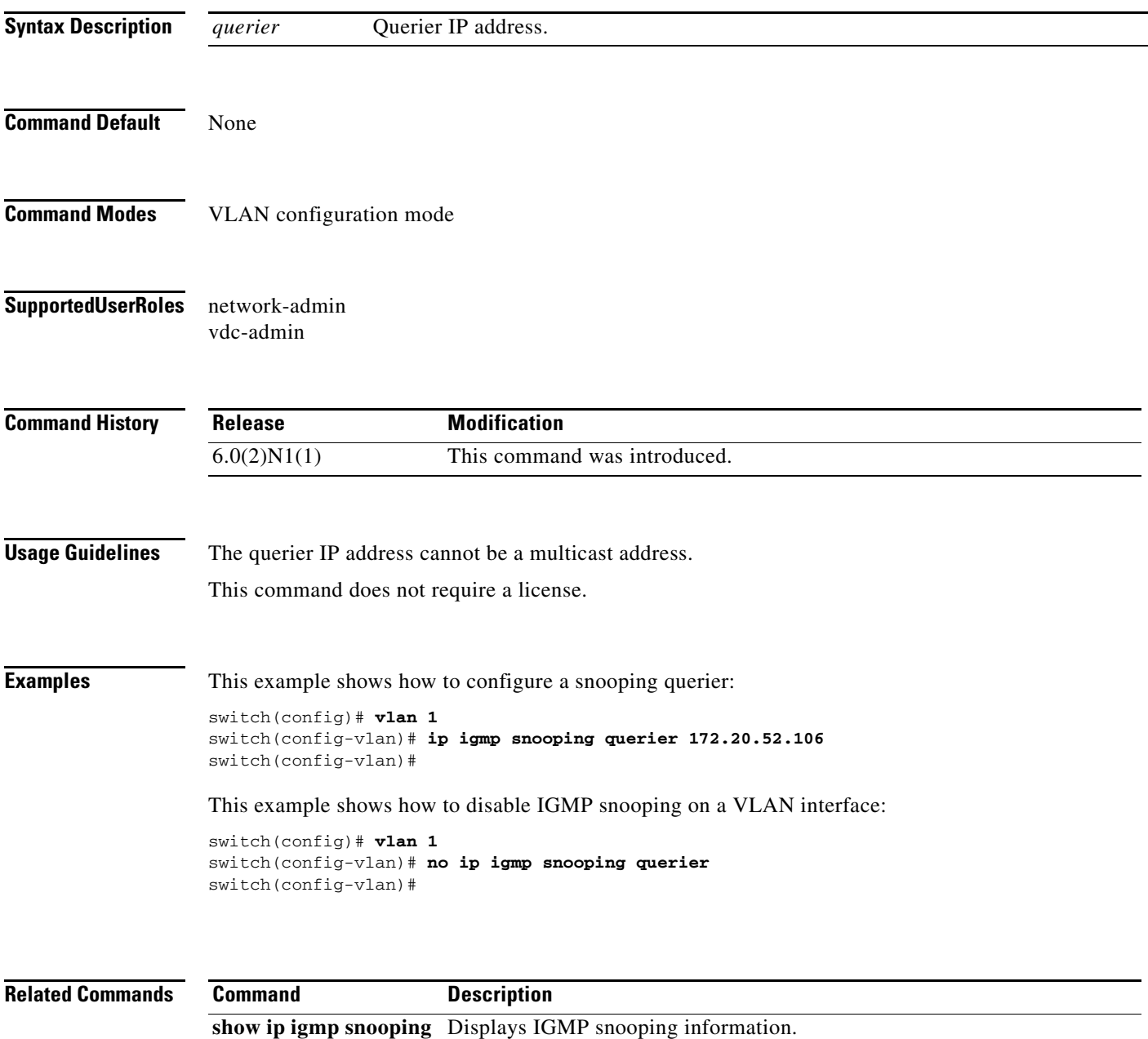

### **ip igmp snooping report-suppression**

To enable limiting the membership report traffic sent to multicast-capable routers, use the **ip igmp snooping report-suppression** command. To disable the limitation, use the **no** form of this command.

**ip igmp snooping report-suppression**

**no ip igmp snooping report-suppression**

- **Syntax Description** This command has no arguments or keywords.
- **Command Default** Enabled
- **Command Modes** Global configuration mode VLAN configuration mode
- **Supported User Roles** network-admin vdc-admin

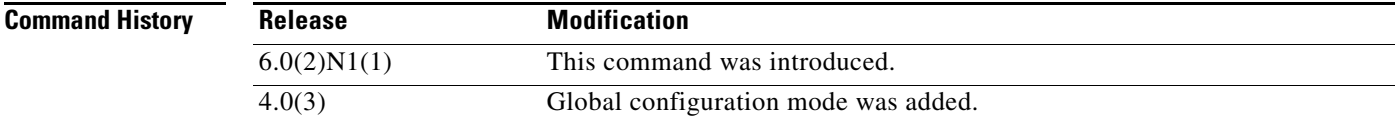

**Usage Guidelines** When you disable report suppression, all IGMP reports are sent as is to multicast-capable routers. This command does not require a license.

**Examples** This example shows how to enable limiting the membership report traffic:

```
switch(config)# vlan 1
switch(config-vlan)# ip igmp snooping report-suppression
switch(config-vlan)#
```
This example shows how to disable limiting the membership report traffic:

switch(config)# **vlan 1** switch(config-vlan)# **no ip igmp snooping report-suppression** switch(config-vlan)#

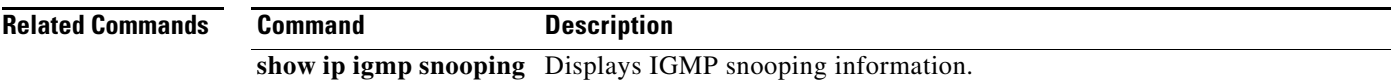

## **ip igmp snooping static-group**

To configure a Layer 2 port of a VLAN as a static member of a multicast group, use the **ip igmp snooping static-group** command. To remove the static member, use the **no** form of this command.

**no ip igmp snooping static-group** *group* [**source** *source*] **interface** {**ethernet** *slot*/*port* | **port-channel** *number*[**.***sub\_if\_number*]}

| <b>Syntax Description</b> | group                                                                                                    | Group IP address.                                                                                                    |
|---------------------------|----------------------------------------------------------------------------------------------------|----------------------------------------------------------------------------------------------------|
|                           | source source                                                                                                    | (Optional) Configures a static $(S, G)$ channel for the source IP address.                                                                       |
|                           | interface                                                                                                    | Specifies an interface for the static group.                                                                                                    |
|                           | ethernet<br>slot/port                                                                                                    | Specifies the Ethernet interface and the slot number and port number. The slot<br>number is from 1 to 255, and the port number is from 1 to 128. |
|                           | port-channel<br>number                                                                                                    | Specifies the EtherChannel interface and EtherChannel number. The range is from 1<br>to 4096.                                                    |
|                           | $sub\_if\_number$                                                                                                    | (Optional) Subinterface number. The range is from 1 to 4093.                                                                                     |
| <b>Command Default</b>    | None                                                                                                    |                                                                                                    |
| <b>Command Modes</b>      | VLAN configuration mode                                                                                                    |                                                                                                    |
| <b>SupportedUserRoles</b> | network-admin<br>vdc-admin                                                                                                    |                                                                                                    |
| <b>Command History</b>    | <b>Release</b>                                                                                                    | <b>Modification</b>                                                                                                    |
|                           | 6.0(2)N1(1)                                                                                                    | This command was introduced.                                                                                                    |
| <b>Usage Guidelines</b>   | This command does not require a license.                                                                                                    |                                                                                                    |
| <b>Examples</b>           | This example shows how to configure a static member of a multicast group:                                                                          |                                                                                                    |
|                           | switch $(\text{config})$ # $vlan 1$<br>switch(config-vlan)# ip igmp snooping static-group 230.0.0.1 interface ethernet 2/1<br>switch(config-vlan)# |                                                                                                    |
|                           | This example shows how to remove a static member of a multicast group:                                                                             |                                                                                                    |
|                           | switch $(\text{config})$ # $vlan 1$                                                                                                    | switch(config-vlan)# no ip igmp snooping static-group 230.0.0.1 interface ethernet 2/1                                                           |

**ip igmp snooping static-group** *group* [**source** *source*] **interface** {**ethernet** *slot*/*port* | **port-channel** *number*[**.***sub\_if\_number*]}

switch(config-vlan)#

**Related Commands Command Description show ip igmp snooping** Displays IGMP snooping information.

## **ip igmp snooping v3-report-suppression (Global)**

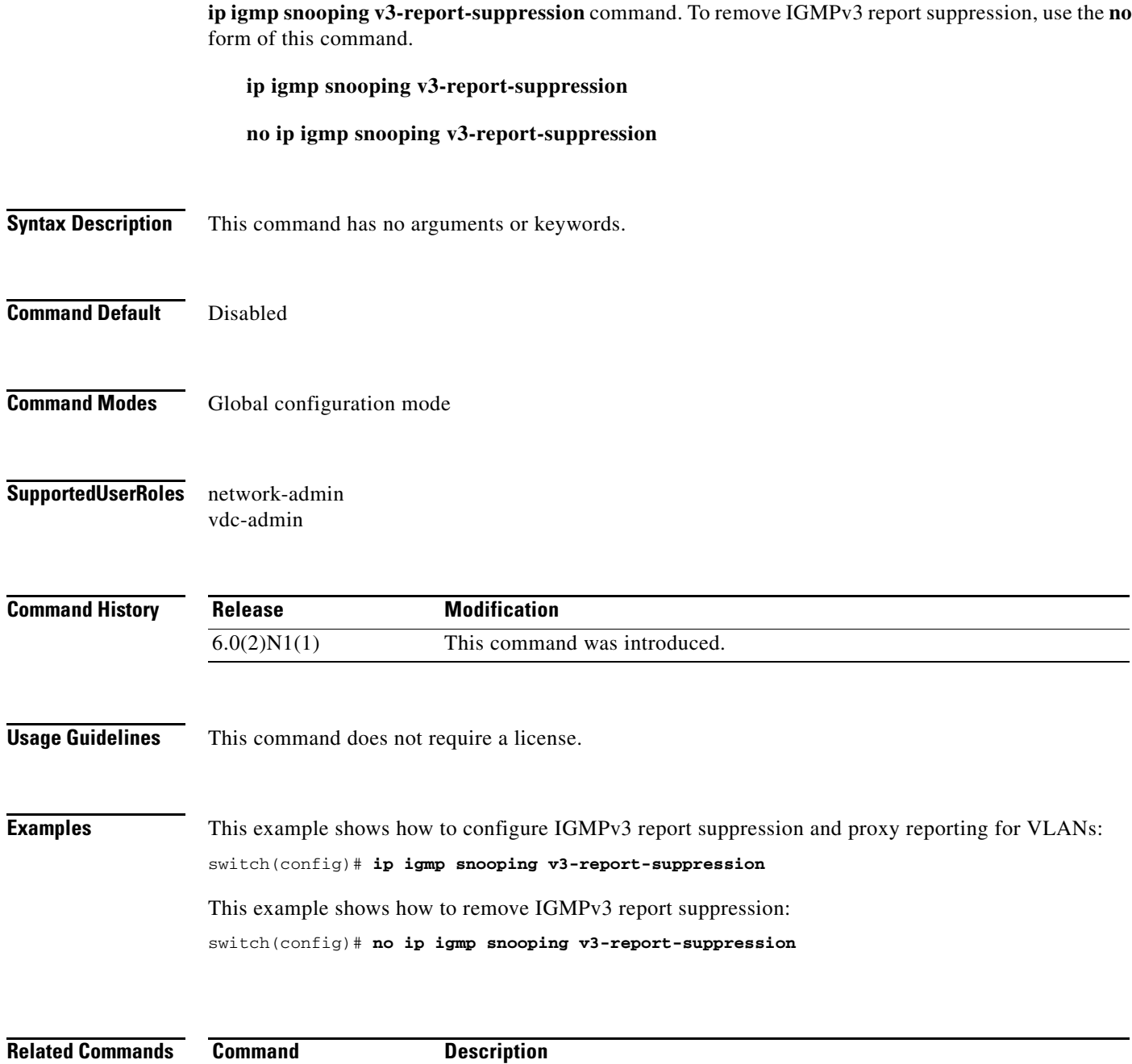

**show ip igmp snooping** Displays IGMP snooping information.

To configure IGMPv3 report suppression and proxy reporting for VLANs on the entire device, use the

### **ip igmp snooping v3-report-suppression (VLAN)**

To configure IGMPv3 report suppression and proxy reporting for VLANs, use the **ip igmp snooping v3-report-suppression** command. To remove IGMPv3 report suppression, use the **no** form of this command.

**ip igmp snooping v3-report-suppression**

**no ip igmp snooping v3-report-suppression**

- **Syntax Description** This command has no arguments or keywords.
- **Command Default** Enabled
- **Command Modes** VLAN configuration mode
- **Supported User Roles** network-admin vdc-admin
- **Command History Release Modification** 6.0(2)N1(1) This command was introduced.
- **Usage Guidelines** If this setting is disabled for the device, which is the default value, then it is disabled for all VLANs, irrespective of how you set this value for an individual VLAN. However, once you set the global setting to enabled, the settings for all the VLANs are enabled by default.
	- This command does not require a license.

#### **Examples** This example shows how to configure IGMPv3 report suppression and proxy reporting for specified VLANs:

switch(config)# **vlan 10-20** switch(config-vlan)# **ip igmp snooping v3-report-suppression**

This example shows how to remove IGMPv3 report suppression on specified VLANs:

switch(config)# **vlan 10-20** switch(config-vlan)# **no ip igmp snooping v3-report-suppression**

**Related Commands Command Description show ip igmp snooping** Displays IGMP snooping information.

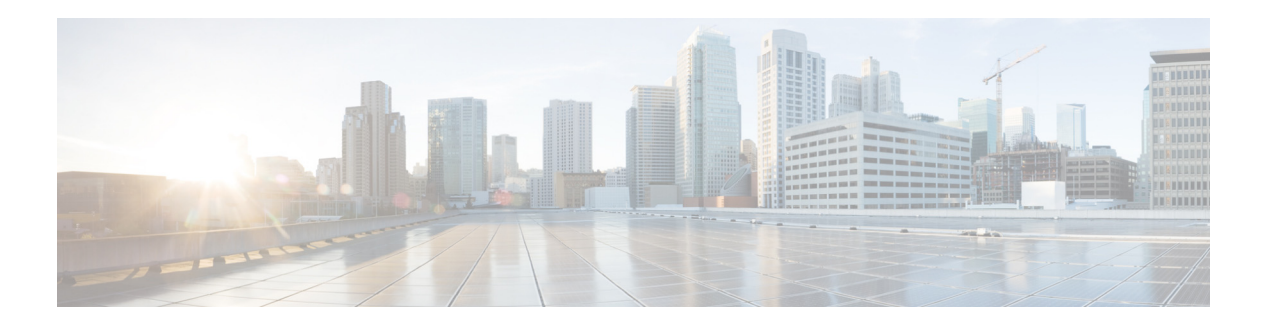

# **Show Commands**

This chapter describes the Cisco NX-OS IGMP snooping **show** commands.

## **show forwarding distribution ip igmp snooping**

To display information about Layer 2 IGMP snooping multicast Forwarding Information Base (FIB) distribution, use the **show forwarding distribution ip igmp snooping** command.

**show forwarding distribution ip igmp snooping** [**vlan** *vlan-id* [**group** *group-addr* [**source** *source-addr*]]]

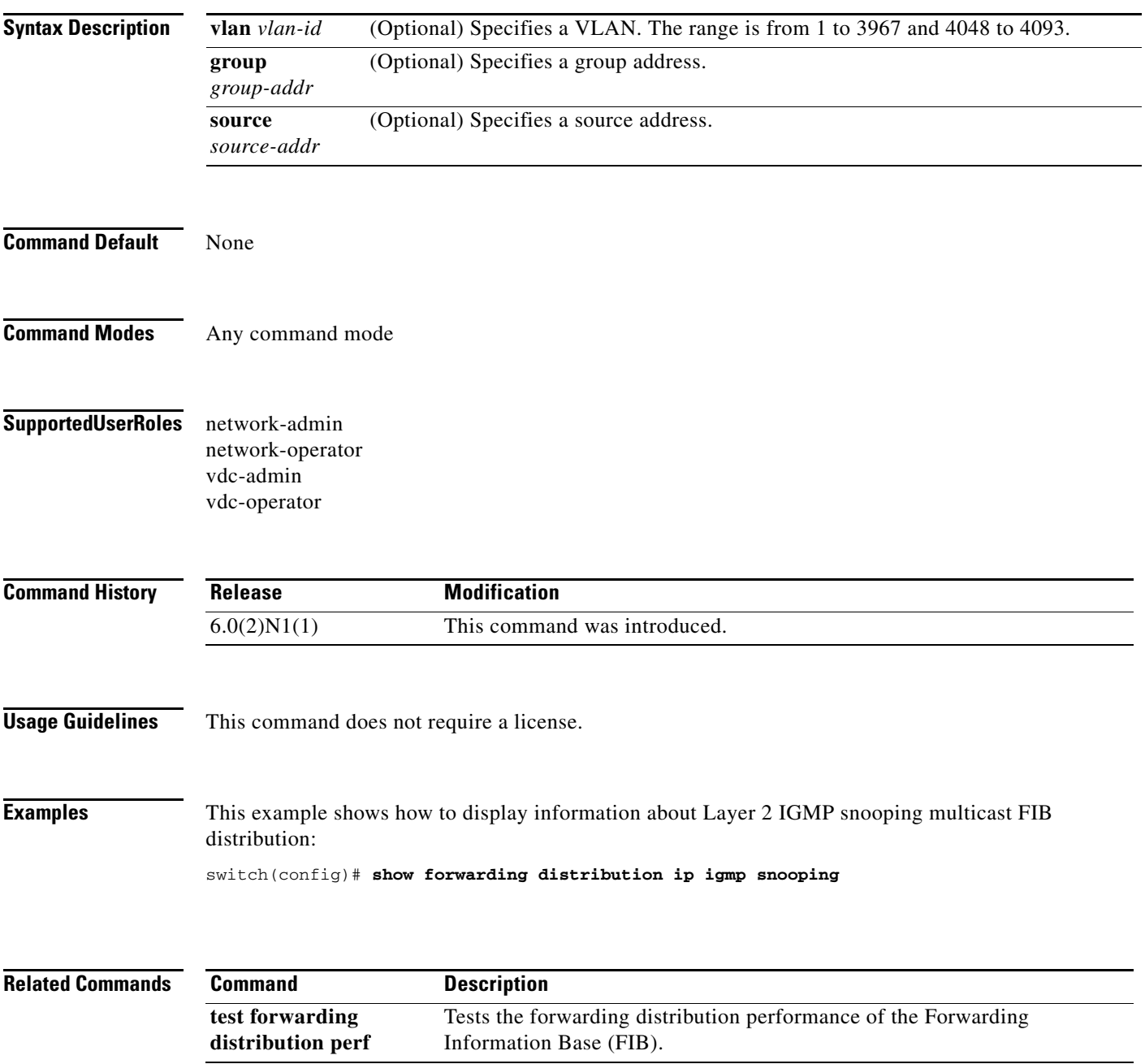

# **show ip igmp snooping**

To display information about IGMP snooping, use the **show ip igmp snooping** command.

**show ip igmp snooping** [**vlan** *vlan-id*]

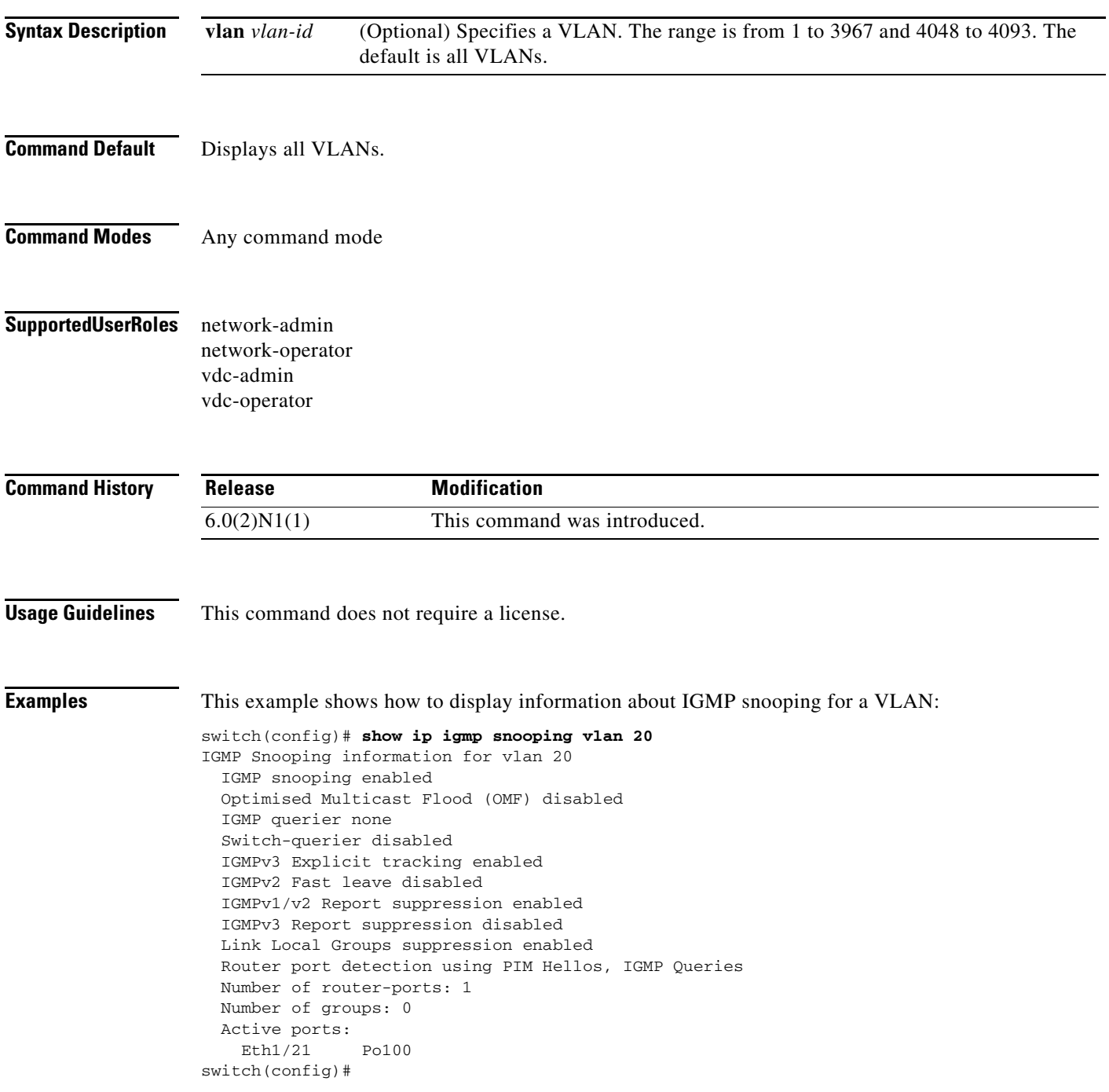

П

# **show ip igmp snooping event-history**

To display information in the IGMP snooping event history buffers, use the **show ip igmp snooping event-history** command.

**show ip igmp snooping event-history** {**vpc** | **igmp-snoop-internal** | **mfdm** | **mfdm-sum** | **vlan** | **vlan-events**}

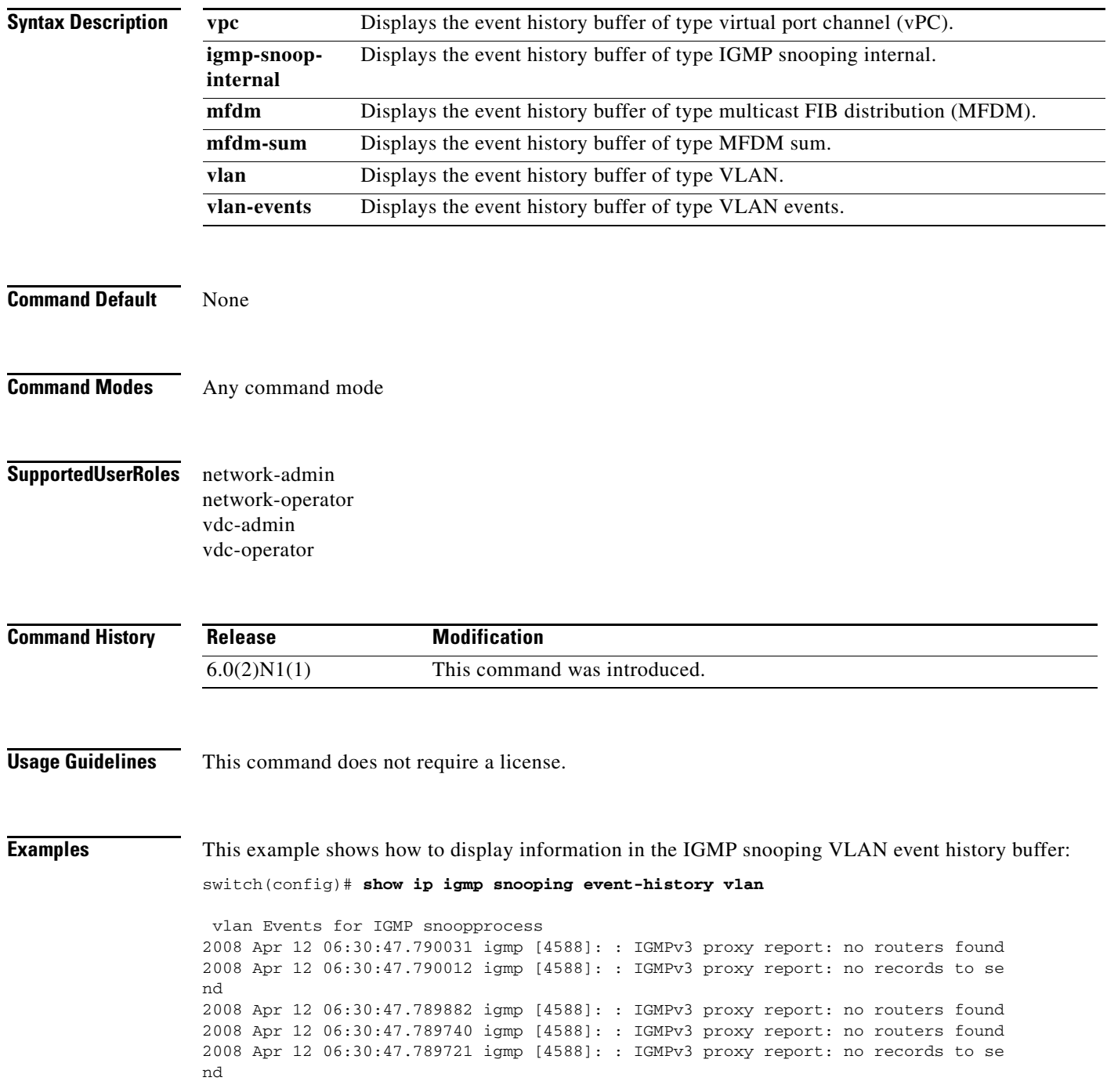

2008 Apr 12 06:30:47.789584 igmp [4588]: : IGMPv3 proxy report: no routers found 2008 Apr 12 06:13:17.022028 igmp [4588]: : Received a STP Topology change notifi cation, 1 vlans 2008 Apr 12 06:13:17.022023 igmp [4588]: : Received a STP Topology change notifi cation 2008 Apr 12 06:13:15.022294 igmp [4588]: : Received a STP Topology change notifi cation, 1 vlans 2008 Apr 12 06:13:15.022289 igmp [4588]: : Received a STP Topology change notifi cation 2008 Apr 12 06:13:14.662417 igmp [4588]: : Received a STP Topology change notifi cation, 1 vlans 2008 Apr 12 06:13:14.662412 igmp [4588]: : Received a STP Topology change notifi cation 2008 Apr 12 06:13:12.642393 igmp [4588]: : Received a STP Topology change notifi cation, 1 vlans 2008 Apr 12 06:13:12.642388 igmp [4588]: : Received a STP Topology change notifi cation 2008 Apr 12 06:13:11.946051 igmp [4588]: : Received a STP Topology change notifi cation, 1 vlans 2008 Apr 12 06:13:11.946046 igmp [4588]: : Received a STP Topology change notifi cation <--Output truncated--> switch(config)#

#### **Related Commands**

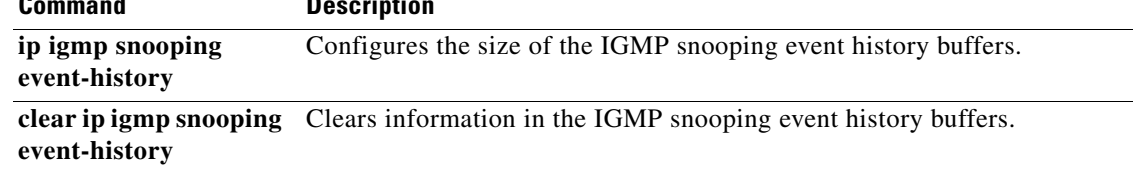

# **show ip igmp snooping explicit-tracking**

To display information about explicit tracking for IGMP snooping, use the **show ip igmp snooping explicit-tracking** command.

**show ip igmp snooping explicit-tracking** [**vlan** *vlan-id*]

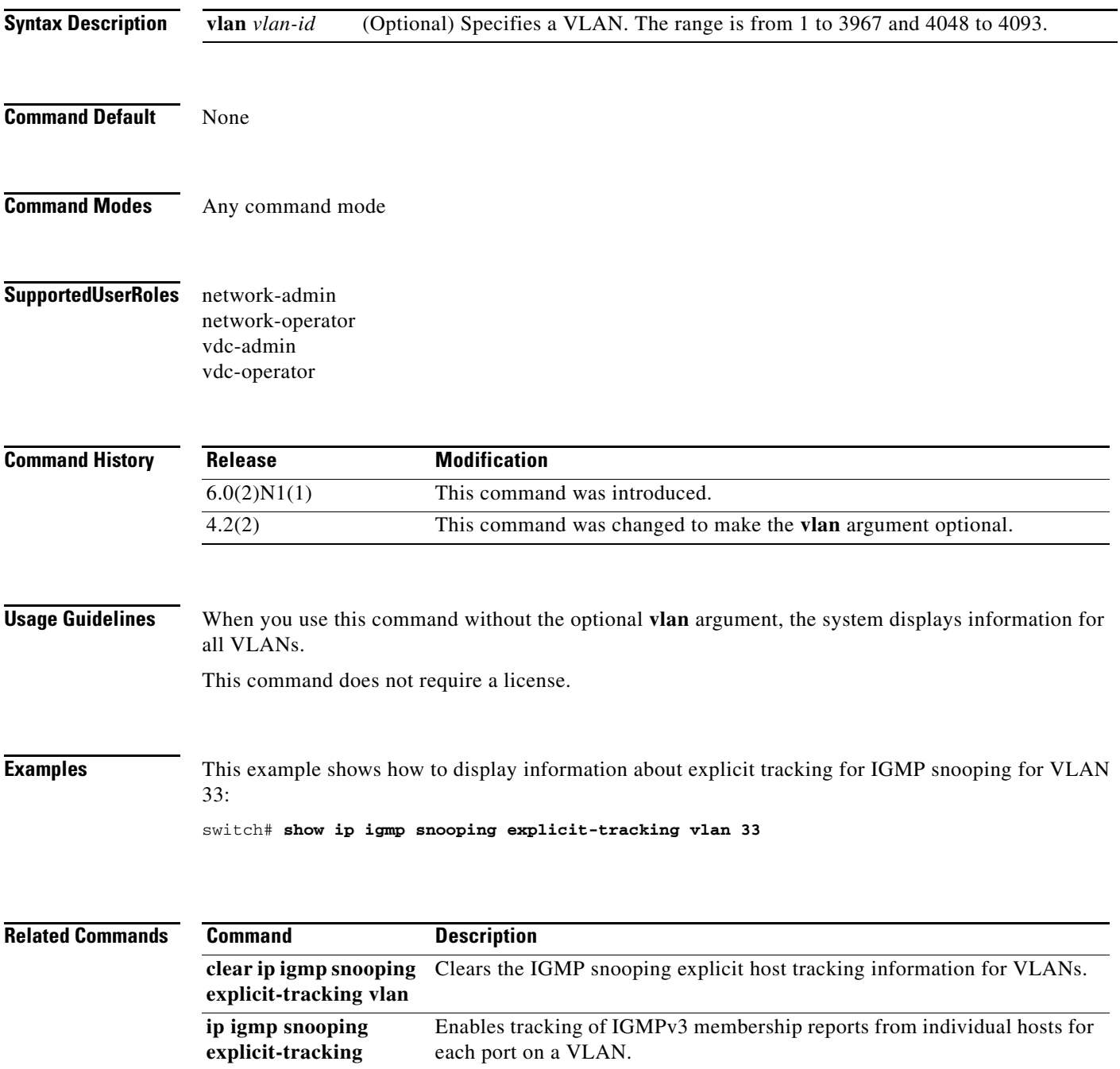

# **show ip igmp snooping groups**

To display information about the group membership for IGMP snooping, use the **show ip igmp snooping groups** command.

**show ip igmp snooping groups** [{*source* [*group*]} | {*group* [*source*]}] [**vlan** *vlan-id*] [**detail**]

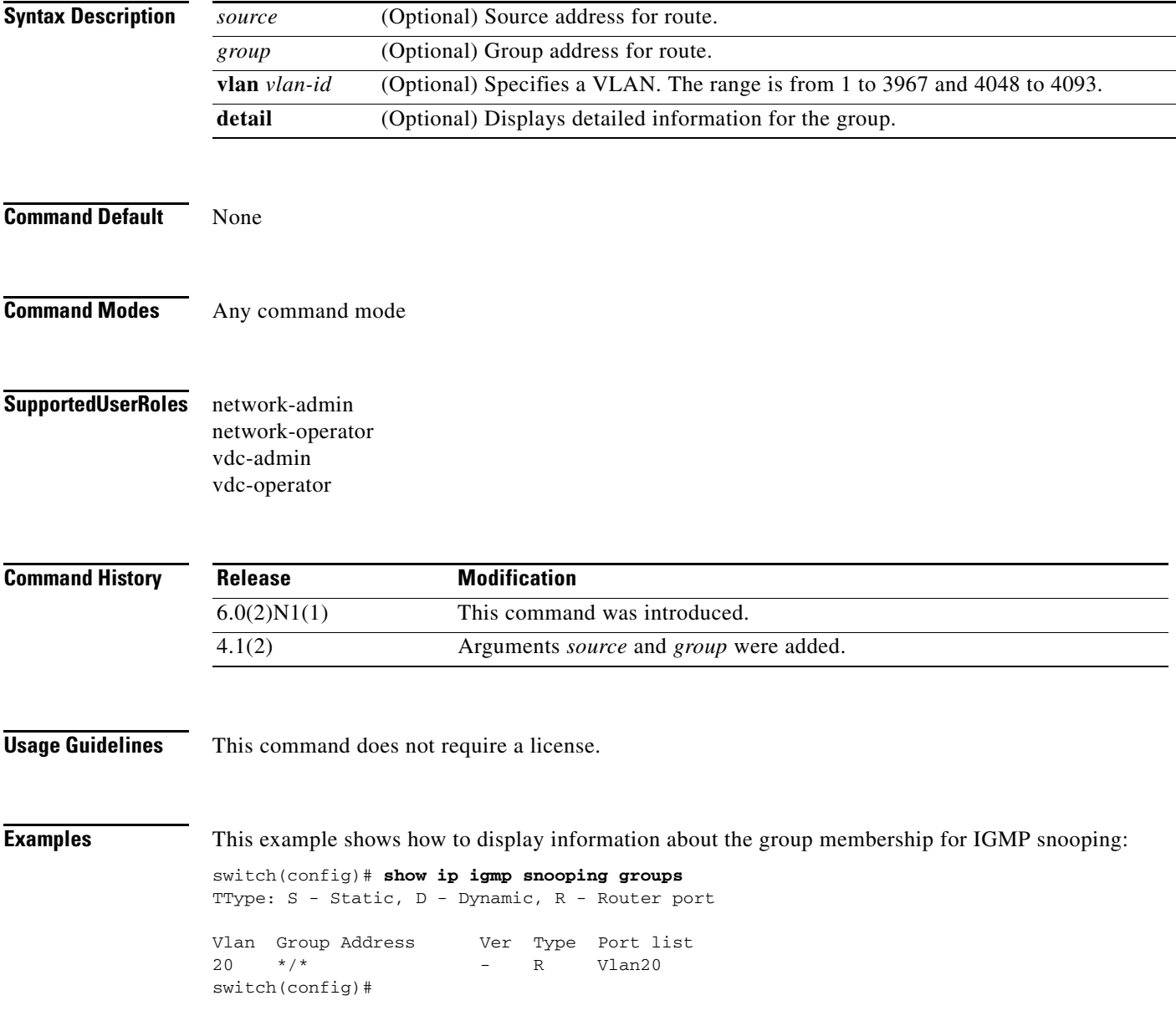

# **show ip igmp snooping mrouter**

To display the multicast routers detected by IGMP snooping, use the **show ip igmp snooping mrouter** command.

**show ip igmp snooping mrouter** [**vlan** *vlan-id*]

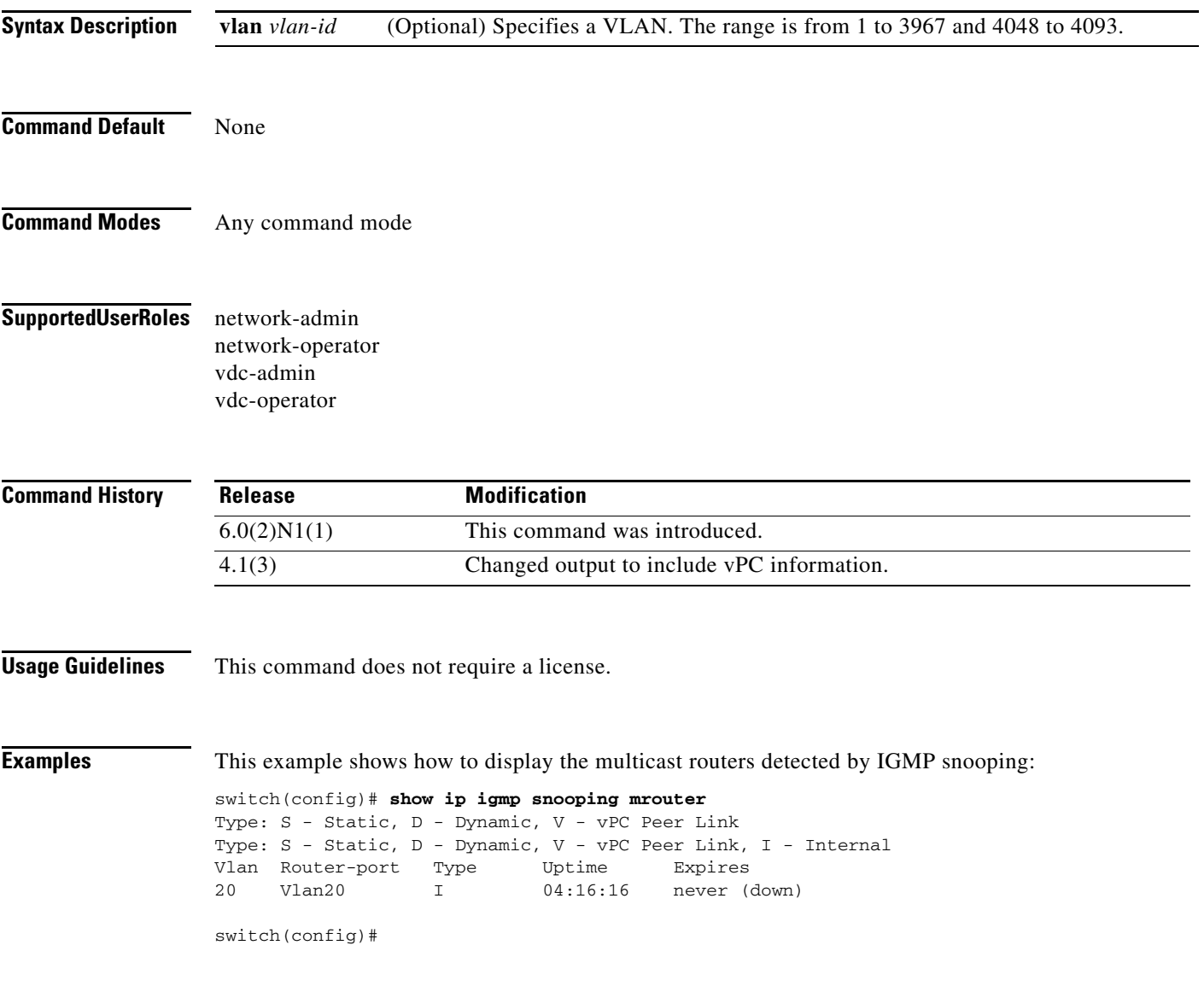

# **show ip igmp snooping querier**

To display information about IGMP snooping queriers, use the **show ip igmp snooping querier** command.

**show ip igmp snooping querier** [**vlan** *vlan-id*]

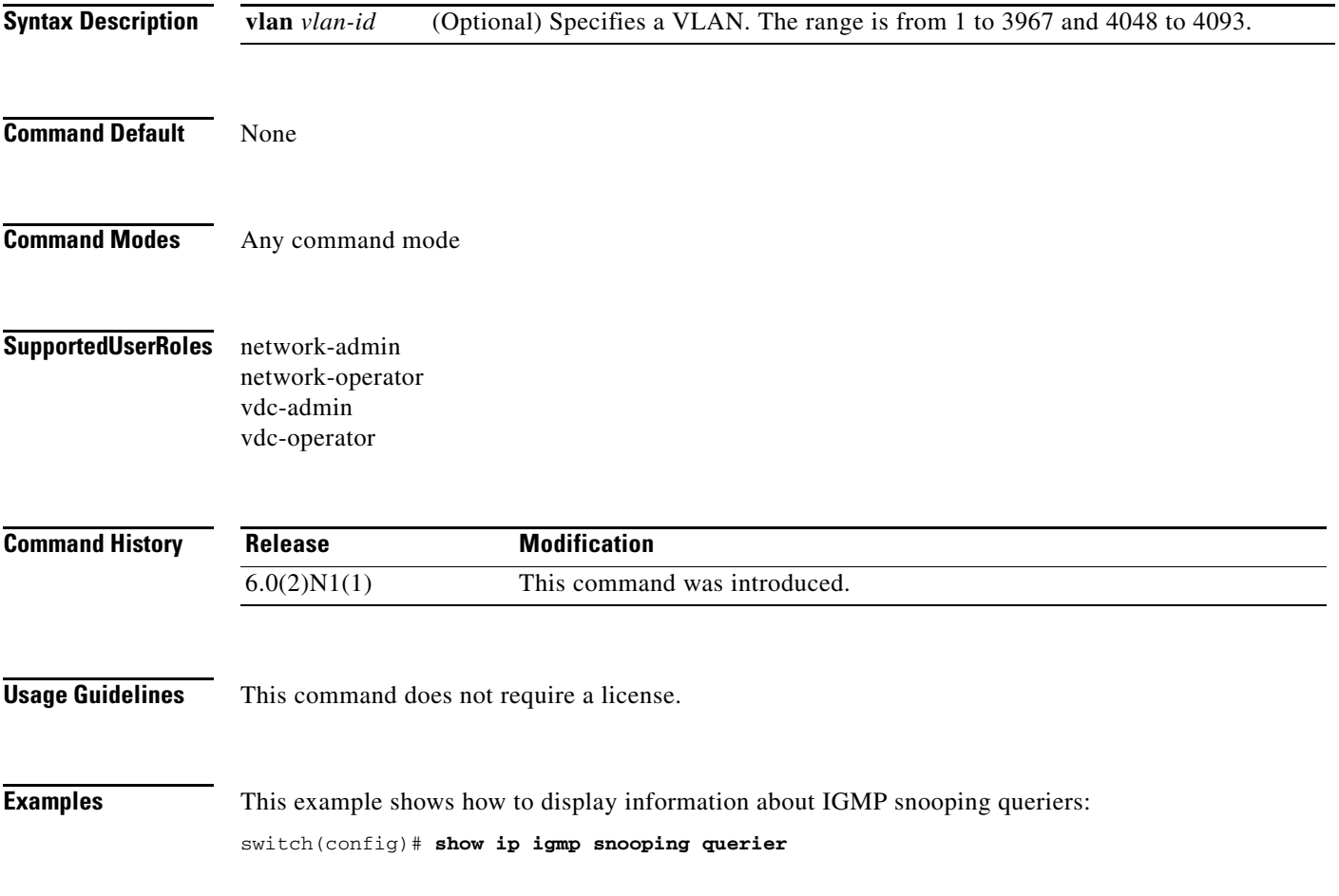

# **show ip igmp snooping statistics**

To display information about IGMP snooping statistics, use the **show ip igmp snooping statistics**  command.

**show ip igmp snooping statistics** [**vlan** *vlan-id* | **global**]

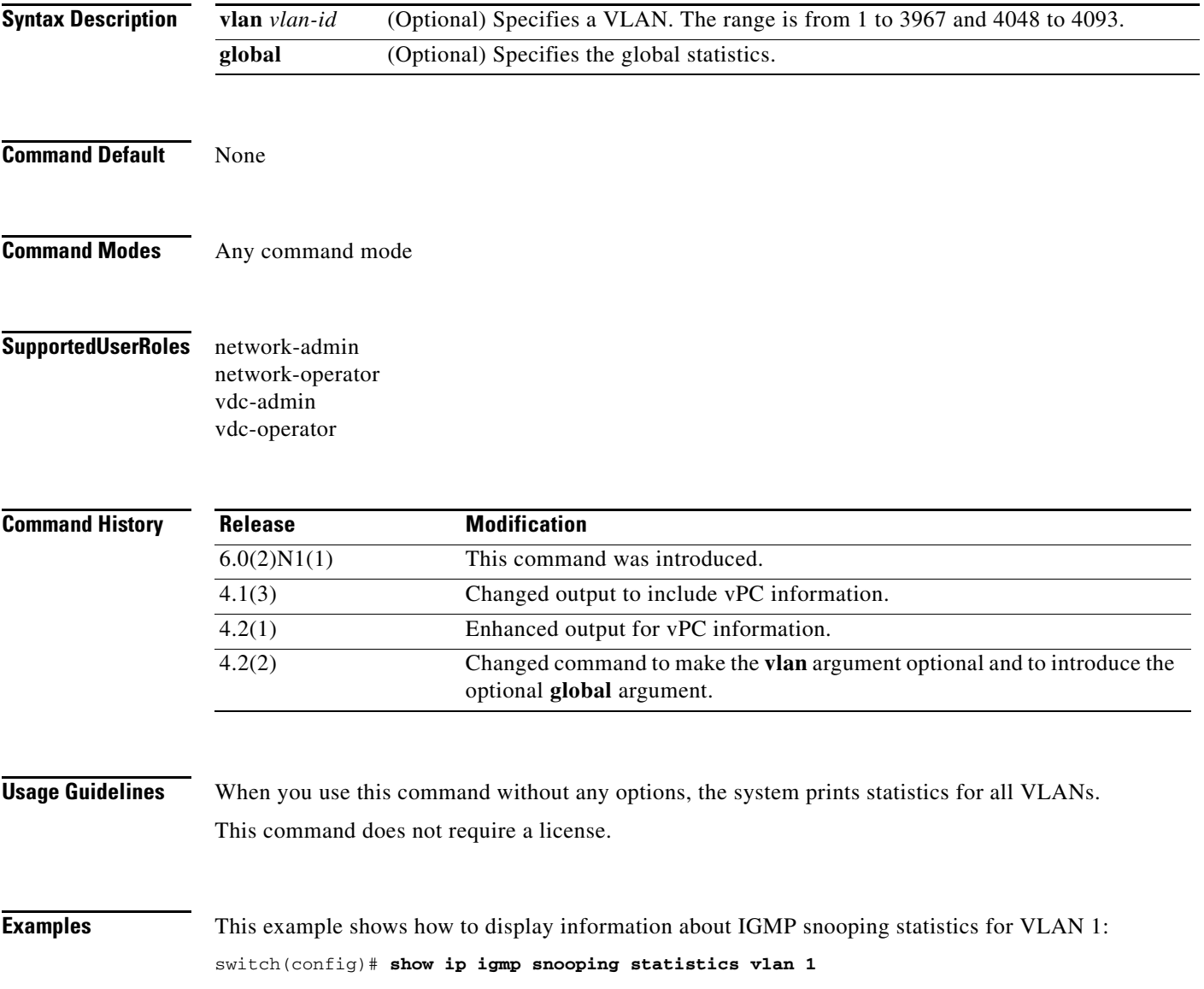

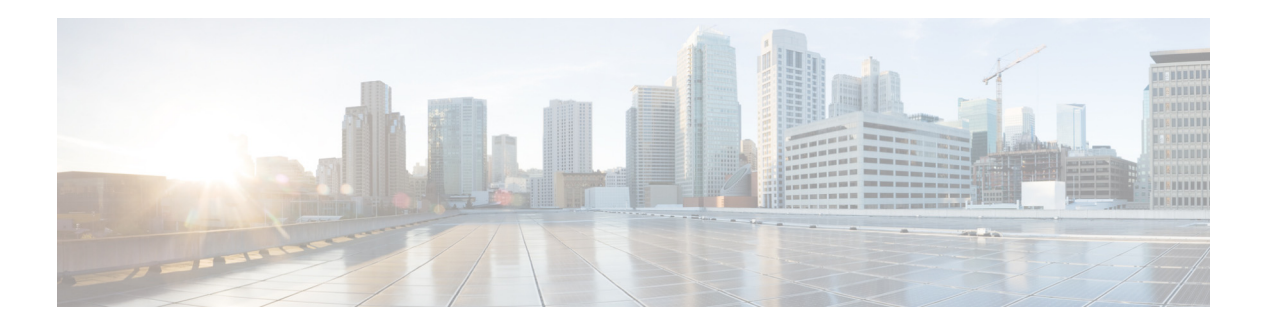

# **C Commands**

This chapter describes the Cisco NX-OS MSDP commands that begin with C.

# **clear ip msdp event-history**

To clear information in the Multicast Source Discovery Protocol (MSDP) event history buffers, use the **clear ip msdp event-history** command.

**clear ip msdp event-history**

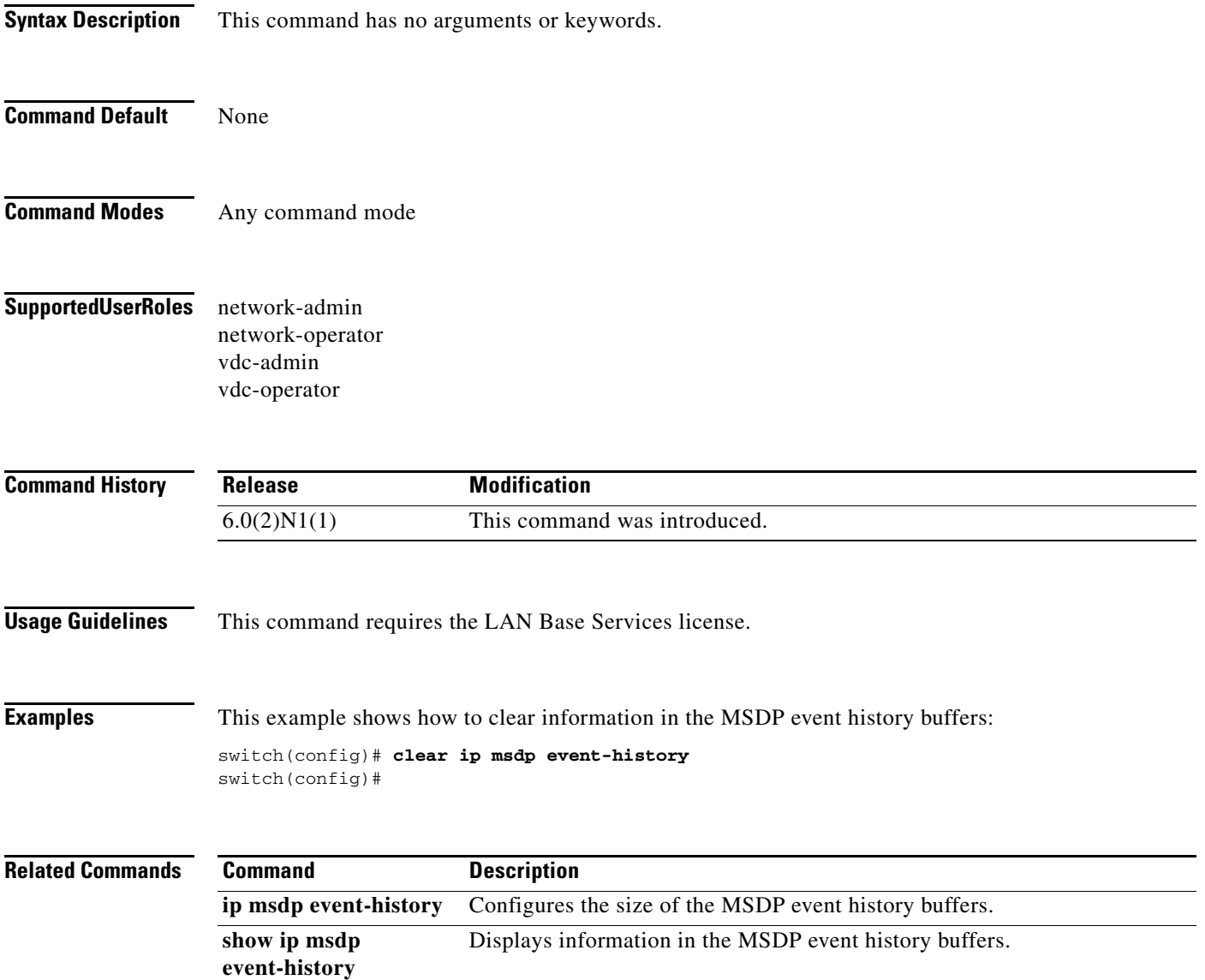

# **clear ip msdp peer**

To clear a TCP connection to Multicast Source Discovery Protocol (MSDP) peers, use the **clear ip msdp peer** command.

**clear ip msdp peer** *peer-address* [**vrf** *vrf-name* | **default** | **management**]

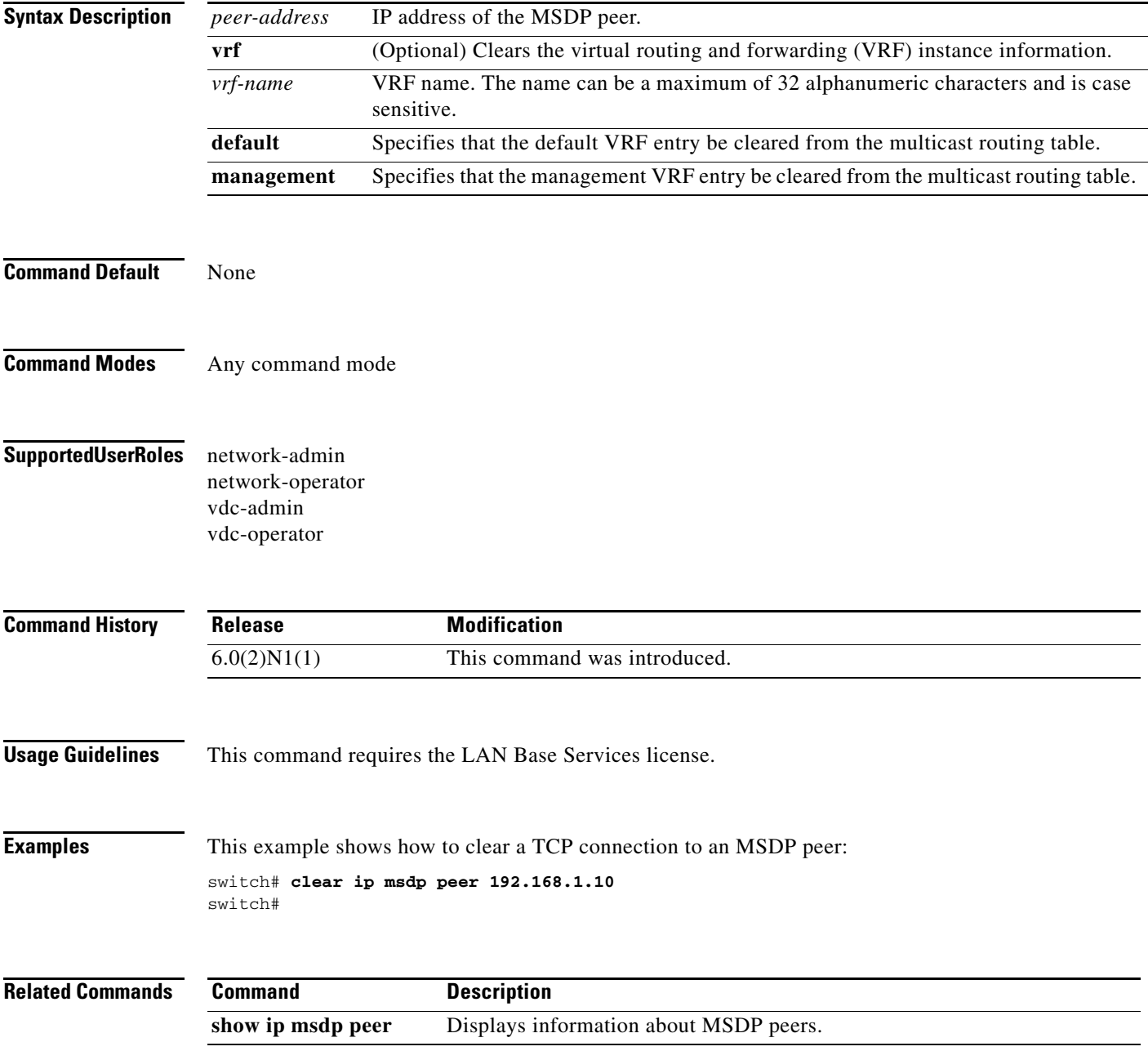

## **clear ip msdp policy statistics sa-policy**

To clear the Source-Active (SA) policy for Multicast Source Discovery Protocol (MSDP) peers, use the **clear ip msdp policy statistics sa-policy** command.

```
clear ip msdp policy statistics sa-policy peer-address {in | out} [vrf vrf-name | default | 
    management]
```
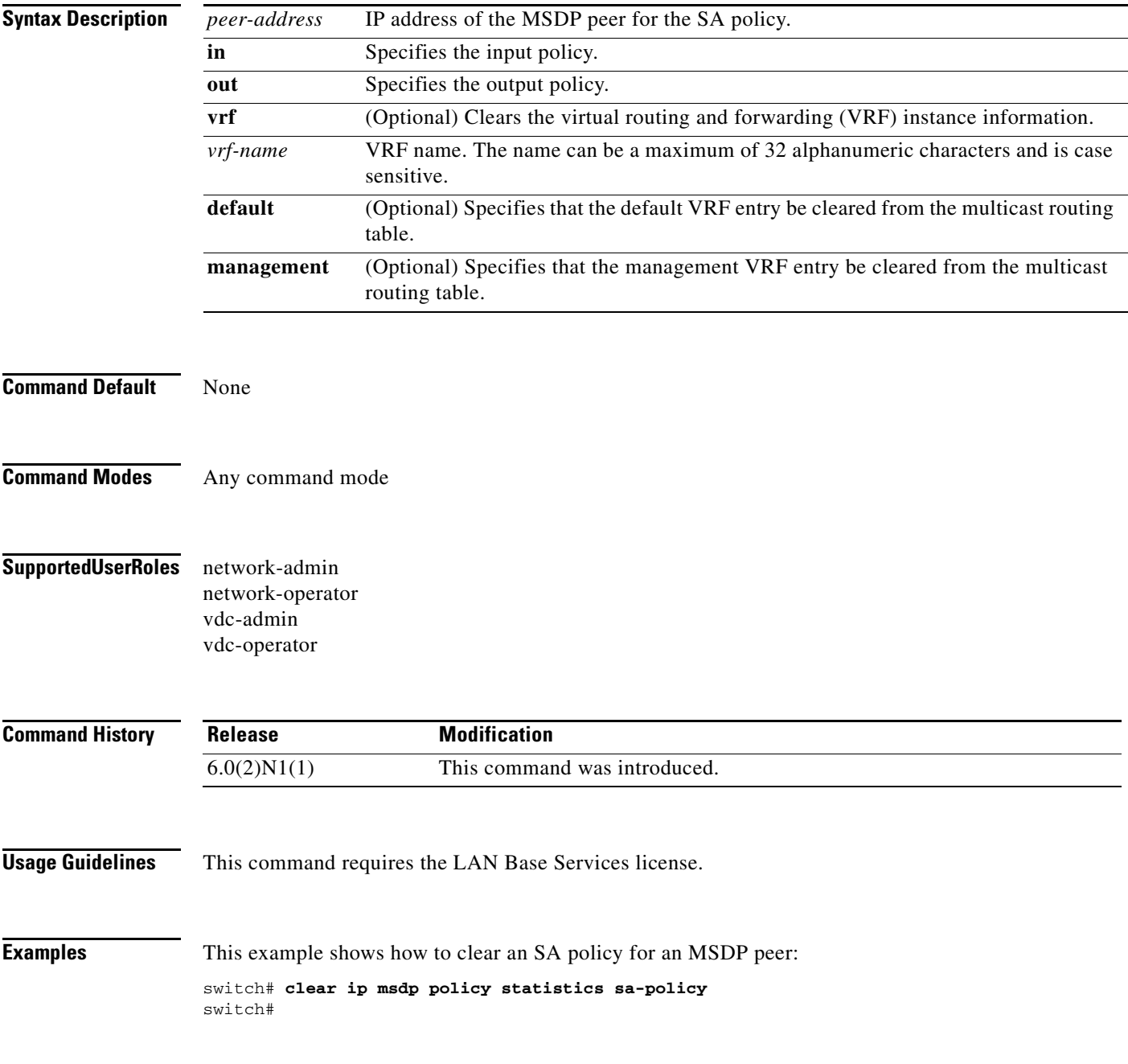

#### **Related Commands**

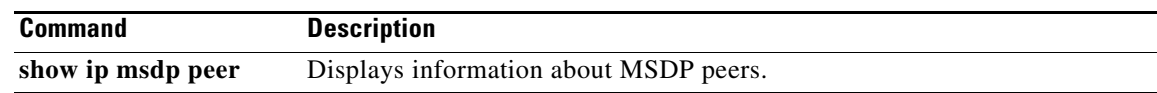

 $\blacksquare$ 

## **clear ip msdp route**

 $\underbrace{\blacklozenge}$ 

**Note** Effective with Cisco NX-OS Release 4.0(3), the **clear ip msdp route** command is not available in Cisco NX-OS software. [Apolina: Note applies to N7K]

To clear routes that match group entries in the Multicast Source Discovery Protocol (MSDP) Source-Active (SA) cache, use the **clear ip msdp route** command.

**clear ip msdp route** {*\** | *group* | *group-prefix*} [**vrf** {*vrf-name* | **all** | **default** | **management**}]

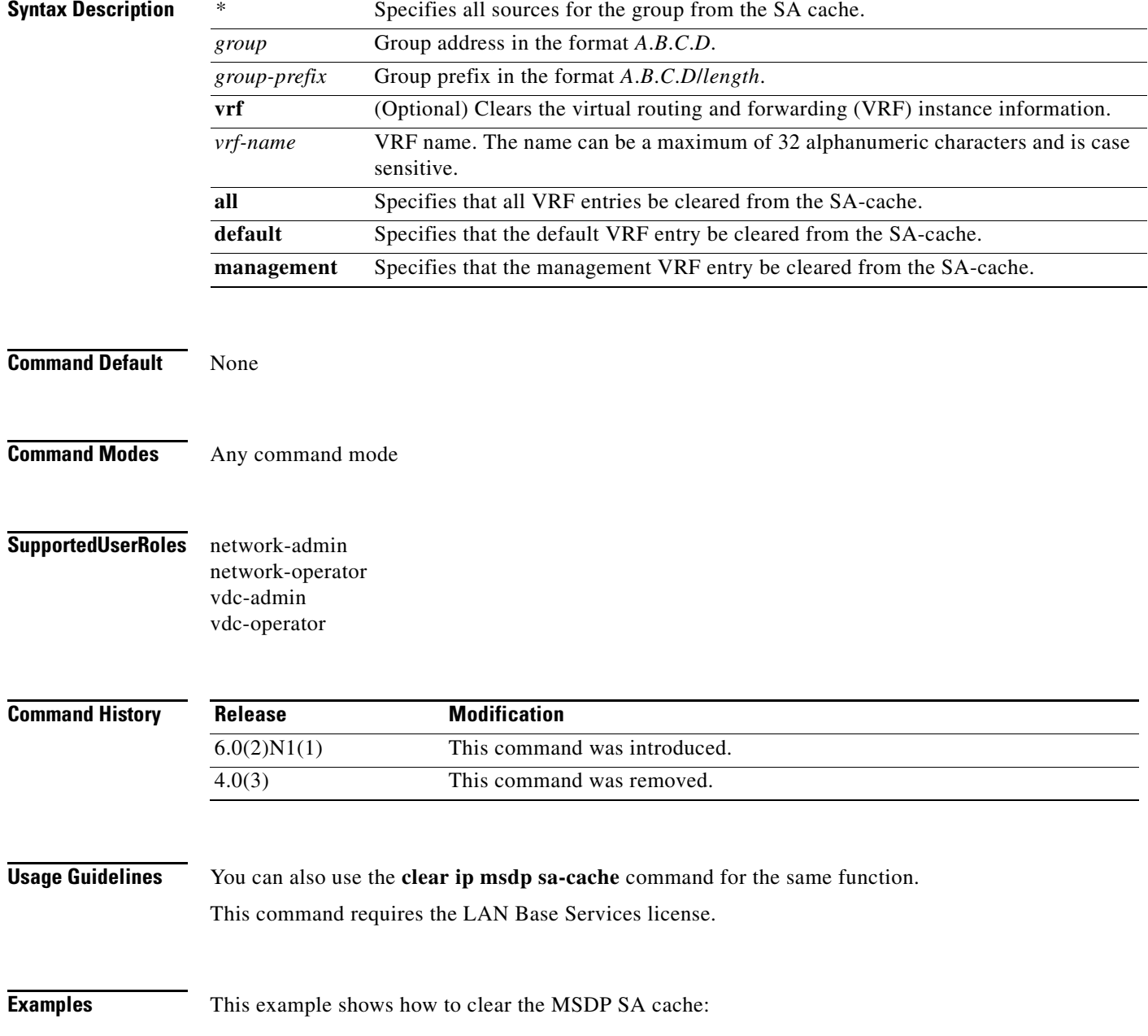

switch# **clear ip msdp route \***  switch#

**Related Commands Command Description** 

**clear ip msdp sa-cache** Clears the MSDP SA cache.

П

## **clear ip msdp sa-cache**

To clear routes that match group entries in the Multicast Source Discovery Protocol (MSDP) Source-Active (SA) cache, use the **clear ip msdp sa-cache** command.

**clear ip msdp sa-cache** {*\** | *group* | *group-prefix*} [**vrf** {*vrf-name* | **all** | **default** | **management**}]

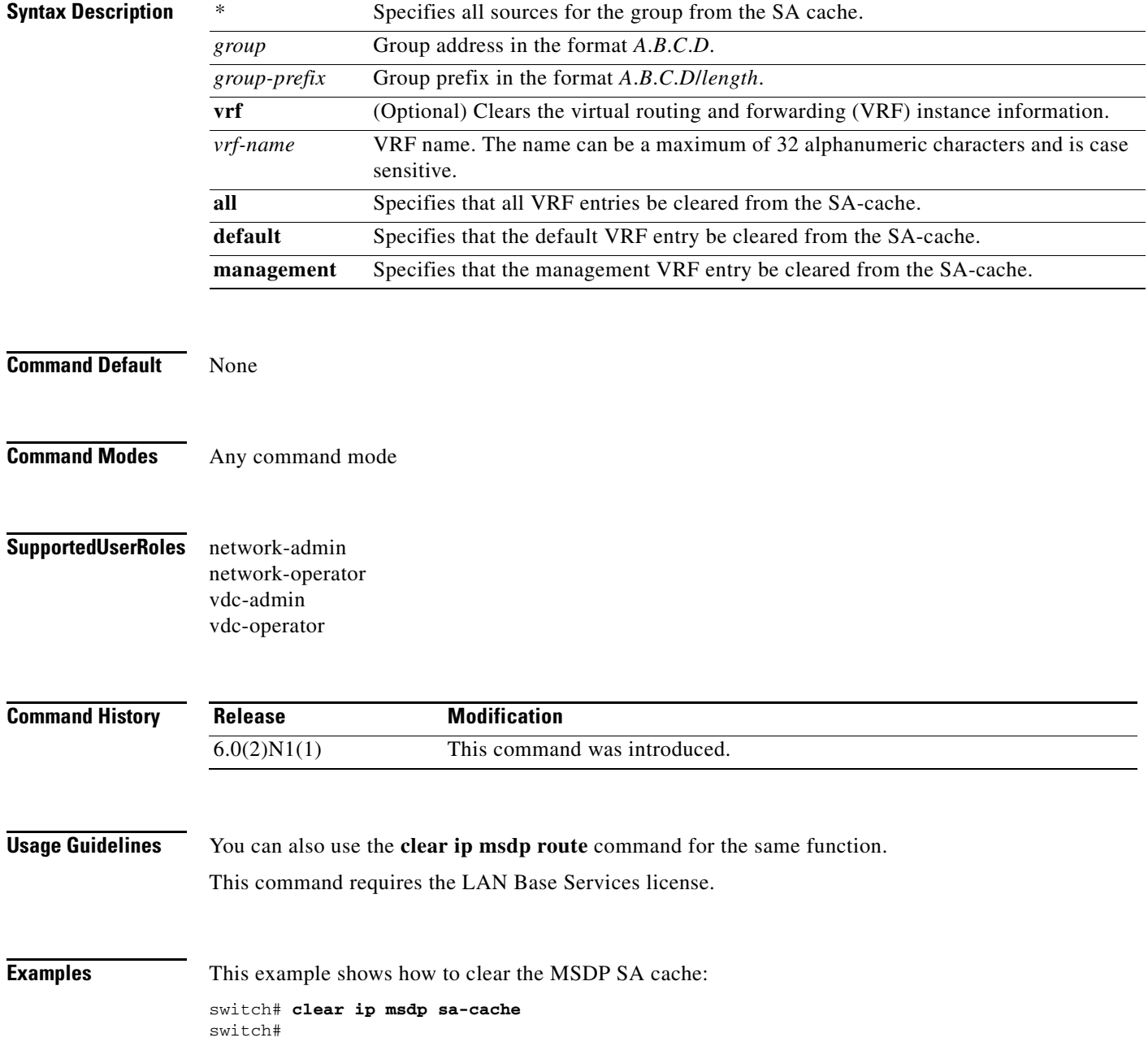

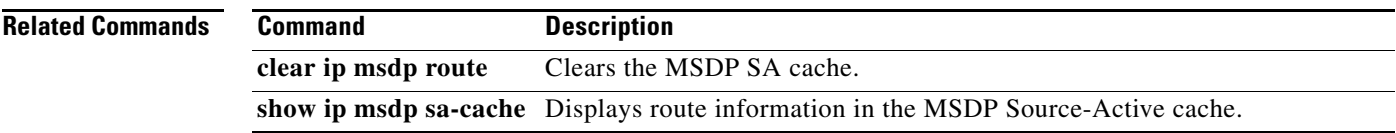

 $\blacksquare$ 

# **clear ip msdp statistics**

To clear statistics for Multicast Source Discovery Protocol (MSDP) peers, use the **clear ip msdp statistics** command.

**clear ip msdp statistics** [*peer-address*] [**vrf** *vrf-name* | **default** | **management**]

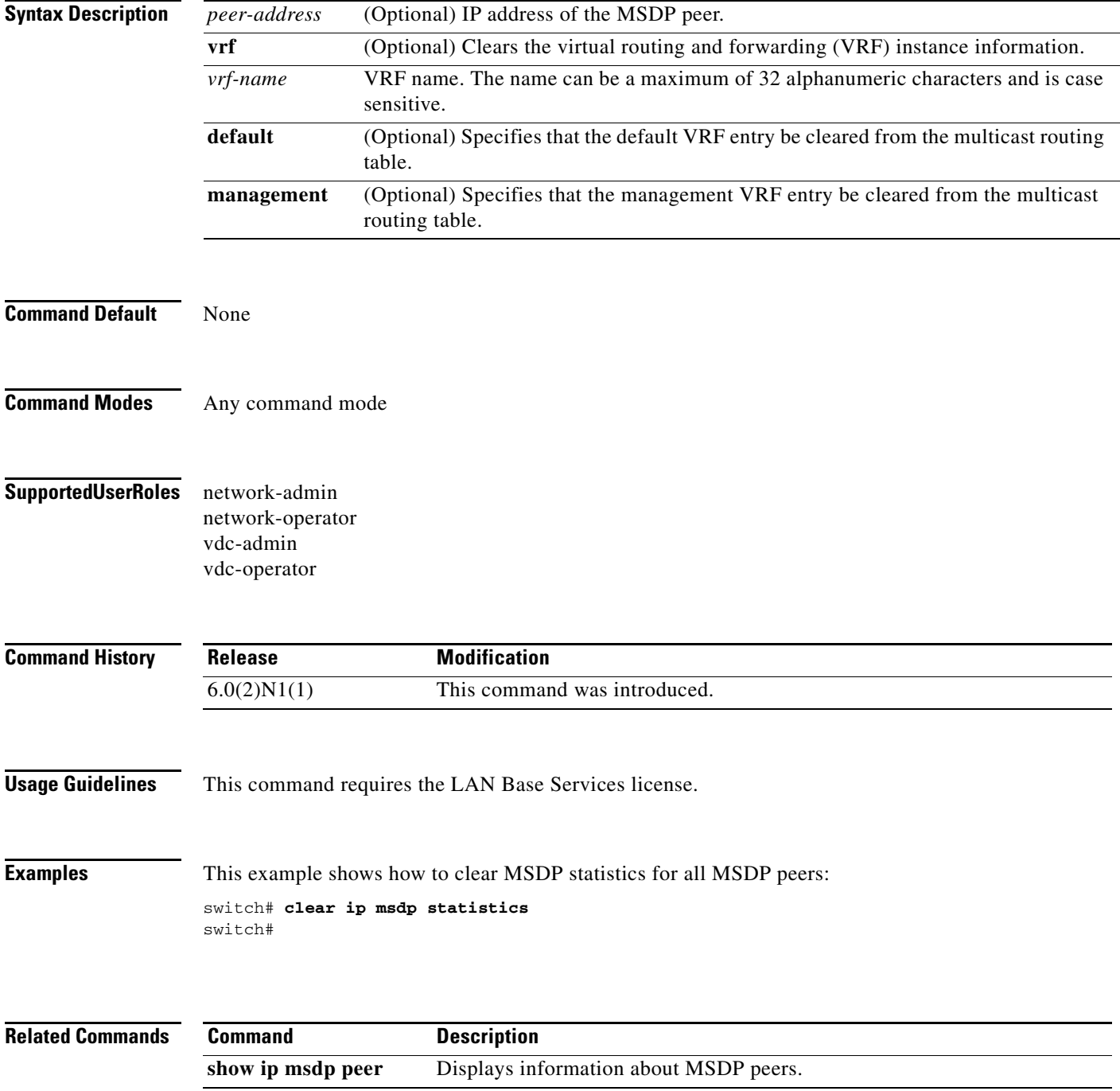

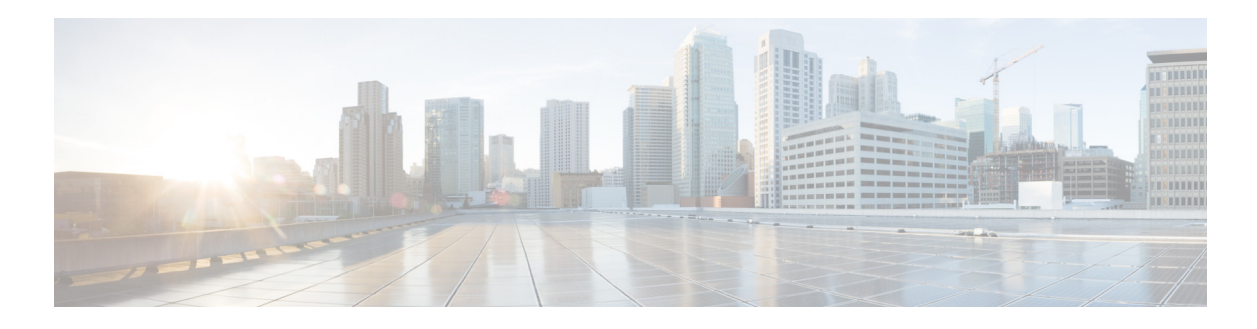

# **F Commands**

This chapter describes the Cisco NX-OS MSDP commands that begin with F.

### **feature msdp**

To enable Multicast Source Discovery Protocol (MSDP), use the **feature msdp** command. To disable PIM, use the **no** form of this command.

**feature msdp**

**no feature msdp**

- **Syntax Description** This command has no arguments or keywords.
- **Command Default** Disabled
- **Command Modes** Global configuration mode
- **Supported User Roles** network-admin VDC administrator
- **Command History Release Modified**  $\overline{6.0(2)N1(1)}$  This command was introduced.
- **Usage Guidelines** You must enable the MSDP feature before you can configure MSDP.
	- This command requires the LAN Base Services license.
- **Examples** This example shows how to enable a MSDP configuration: switch(config)**# feature msdp**  switch(config#

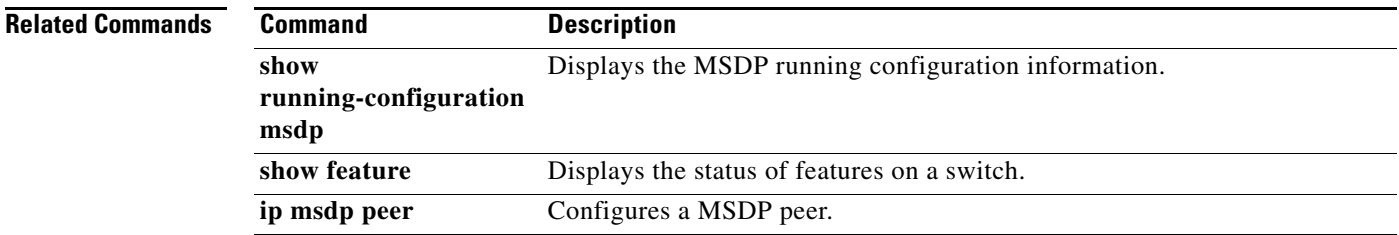

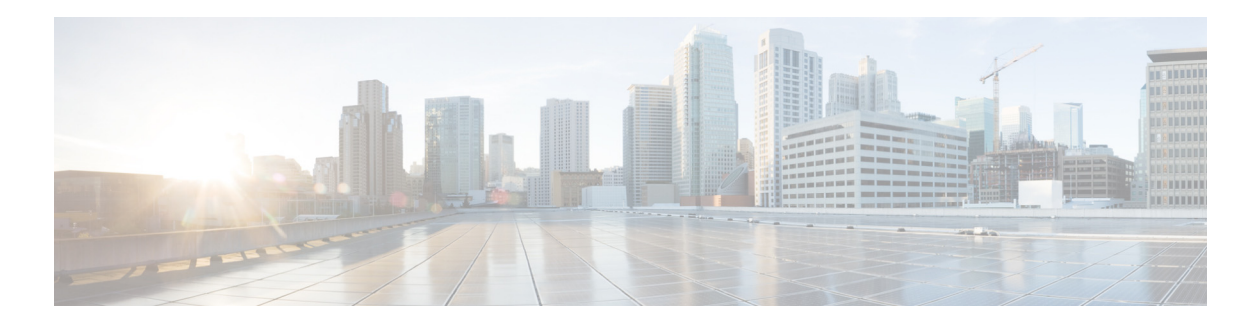

# **I Commands**

This chapter describes the Cisco NX-OS MSDP commands that begin with I.

## **ip msdp description**

To configure a description for the Multicast Source Discovery Protocol (MSDP) peer, use the **ip msdp description** command. To remove the description for the peer, use the **no** form of this command.

**ip msdp description** *peer-address text*

**no ip msdp description** *peer-address* [*text*]

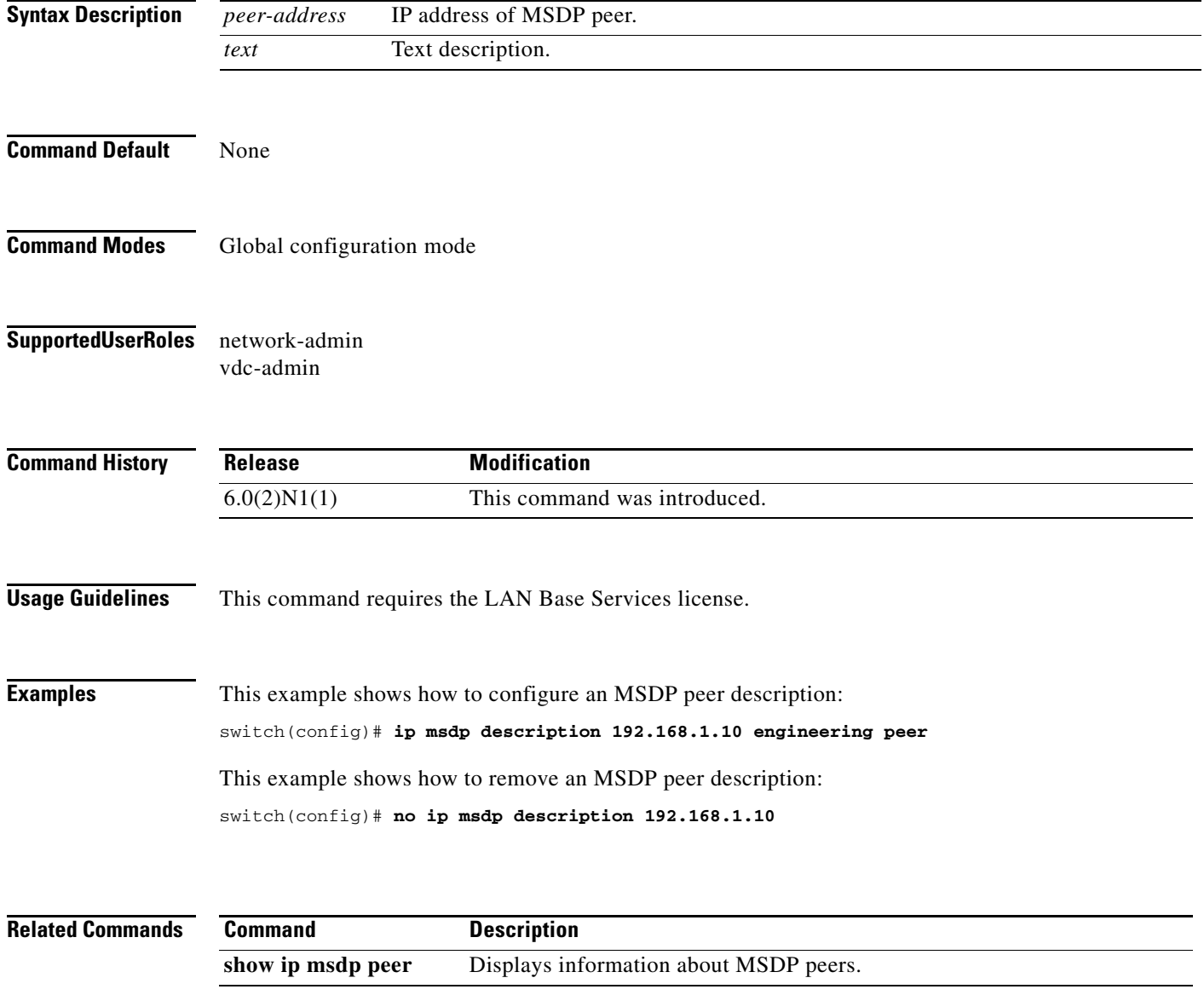

## **ip msdp event-history**

To configure the size of the Multicast Source Discovery Protocol (MSDP) event history buffers, use the **ip msdp event-history** command. To revert to the default buffer size, use the **no** form of this command.

**ip msdp event-history** {**cli** | **events** | **msdp-internal** | **routes** | **tcp**} **size** *buffer-size*

**no ip msdp event-history** {**cli** | **events** | **msdp-internal** | **routes** | **tcp**} **size** *buffer-size*

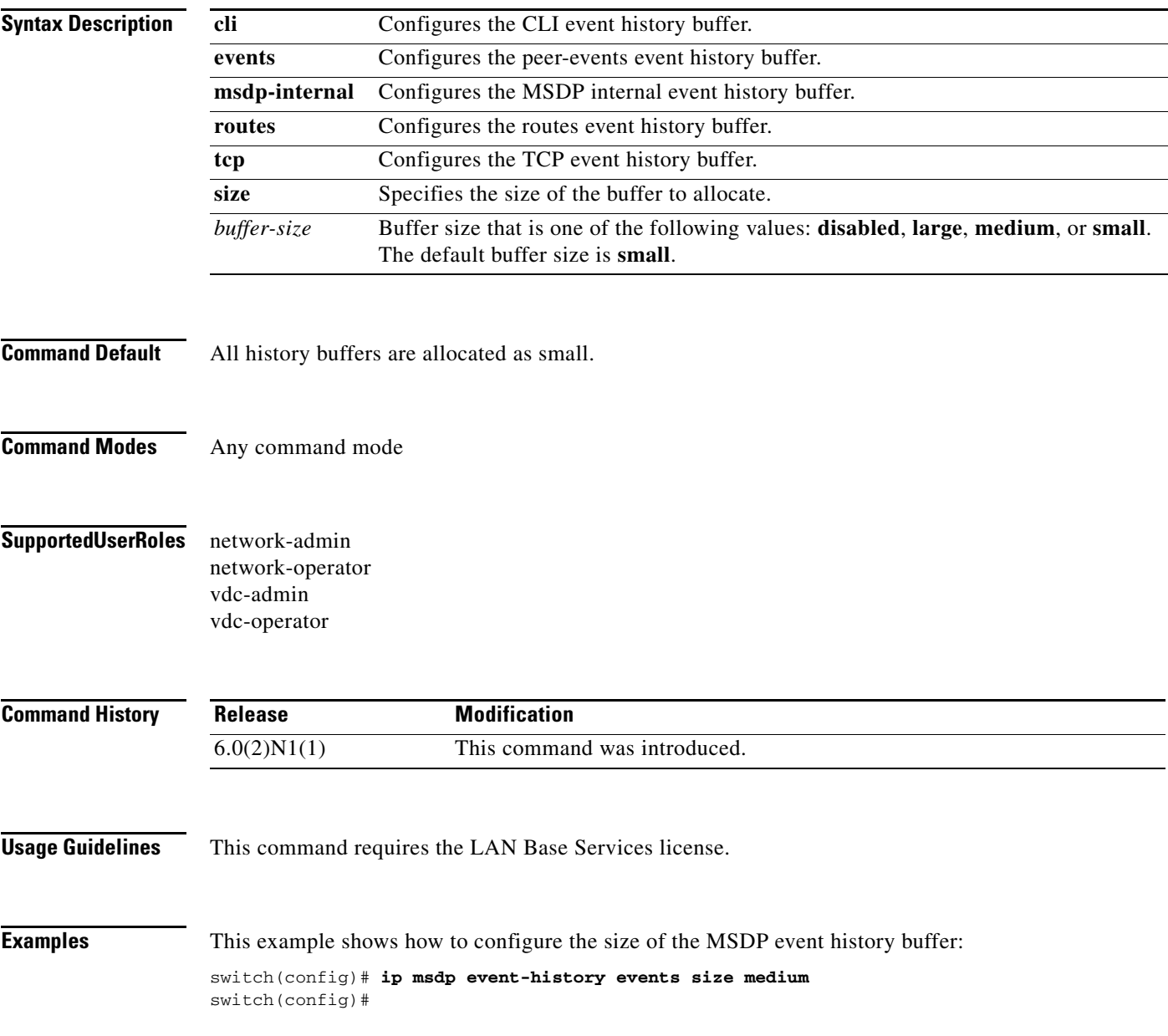

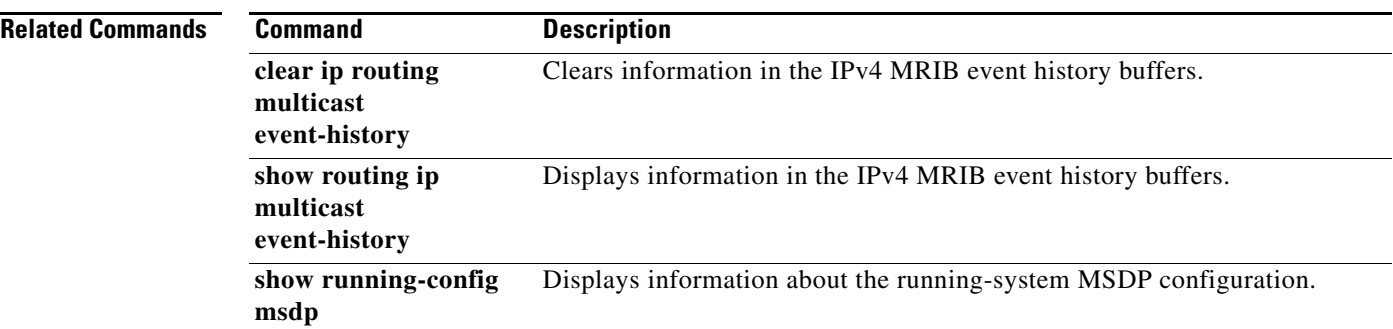

#### **ip msdp flush-routes**

To flush routes when the Multicast Source Discovery Protocol (MSDP) process is restarted, use the **ip msdp flush-routes** command. To leave routes in place, use the **no** form of this command.

**ip msdp flush-routes**

**no ip msdp flush-routes**

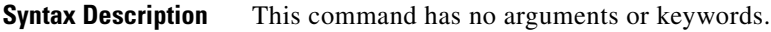

- **Command Default** The routes are not flushed.
- **Command Modes** Global configuration mode
- **Supported User Roles** network-admin vdc-admin

**Command History Usage Guidelines** To display whether flush routes are configured, use this command line: switch(config)# **show running-config** | **include flush-routes** This command requires the LAN Base Services license. **Examples** This example shows how to configure flushing routes when the MSDP process is restarted: switch(config)# **ip msdp flush-routes** This example shows how to configure leaving routes when the MSDP process is restarted: switch(config)# **no ip msdp flush-routes** Release **Modification** 6.0(2)N1(1) This command was introduced.

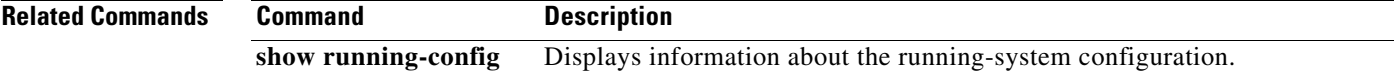

## **ip msdp group-limit**

To configure the Multicast Source Discovery Protocol (MSDP) maximum number of (S, G) entries that the software creates for the specified prefix, use the **ip msdp group-limit** command. To remove the group limit, use the **no** form of this command.

**ip msdp group-limit** *limit* **source** *prefix*

**no ip msdp group-limit** *limit* **source** *prefix*

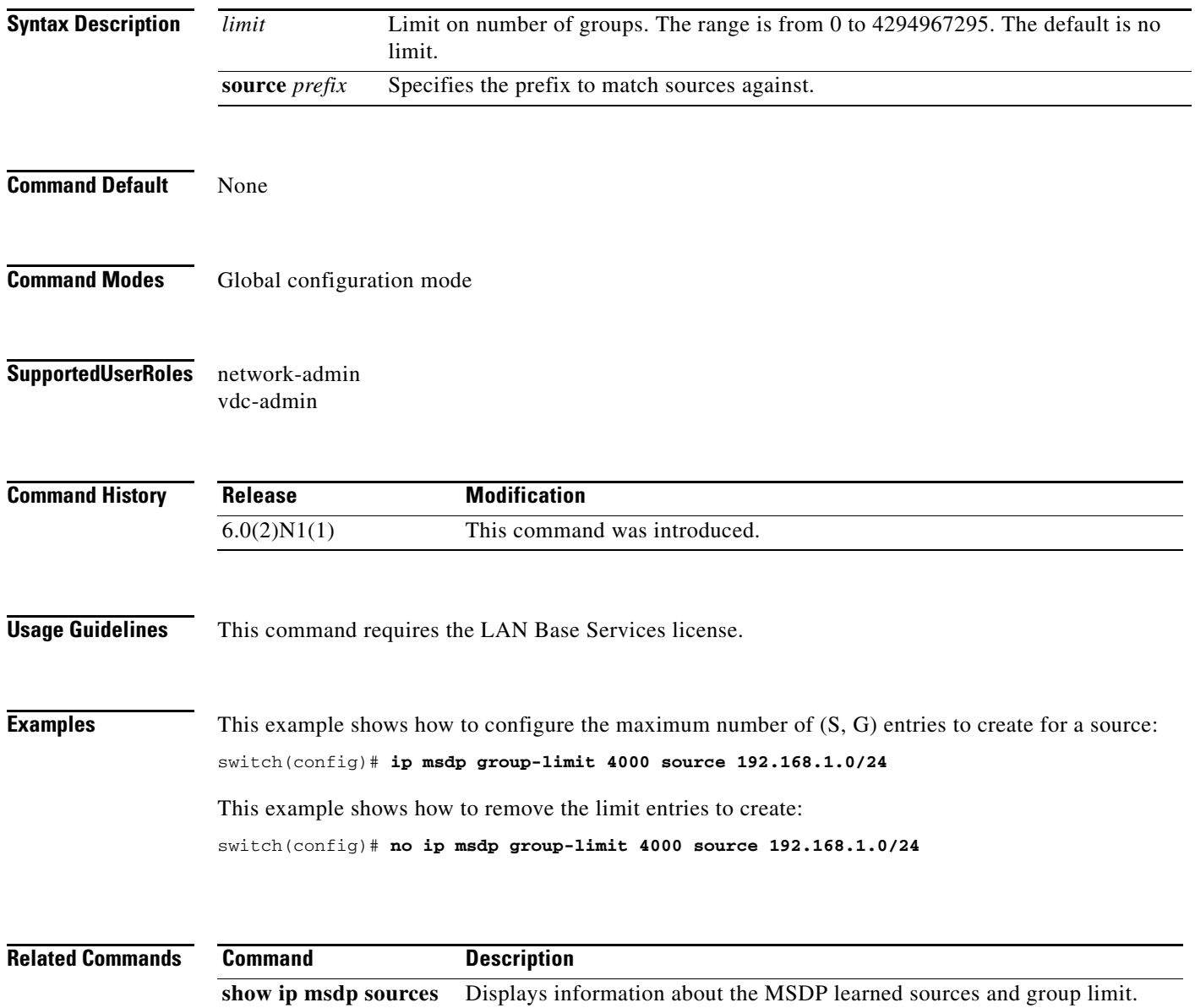
## **ip msdp keepalive**

To configure a Multicast Source Discovery Protocol (MSDP) peer keepalive interval and timeout, use the **ip msdp keepalive** command. To reset the timeout and interval to the default, use the **no** form of this command.

**ip msdp keepalive** *peer-address interval timeout*

**no ip msdp keepalive** *peer-address* [*interval timeout*]

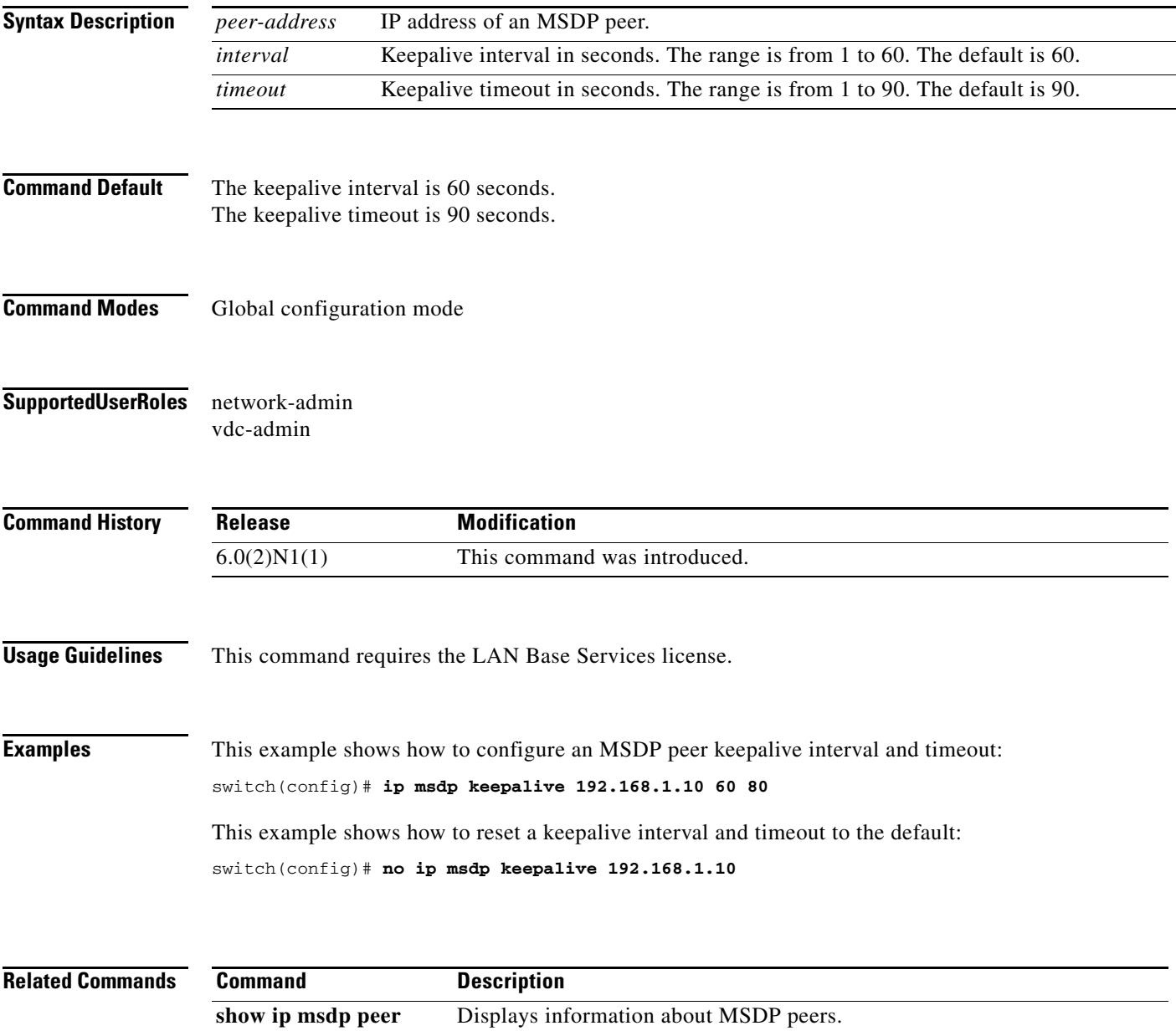

## **ip msdp mesh-group**

To configure a Multicast Source Discovery Protocol (MSDP) mesh group with a peer, use the **ip msdp mesh-group** command. To remove the peer from one or all mesh groups, use the **no** form of this command.

**ip msdp mesh-group** *peer-address name*

**no ip msdp mesh-group** *peer-address* [*name*]

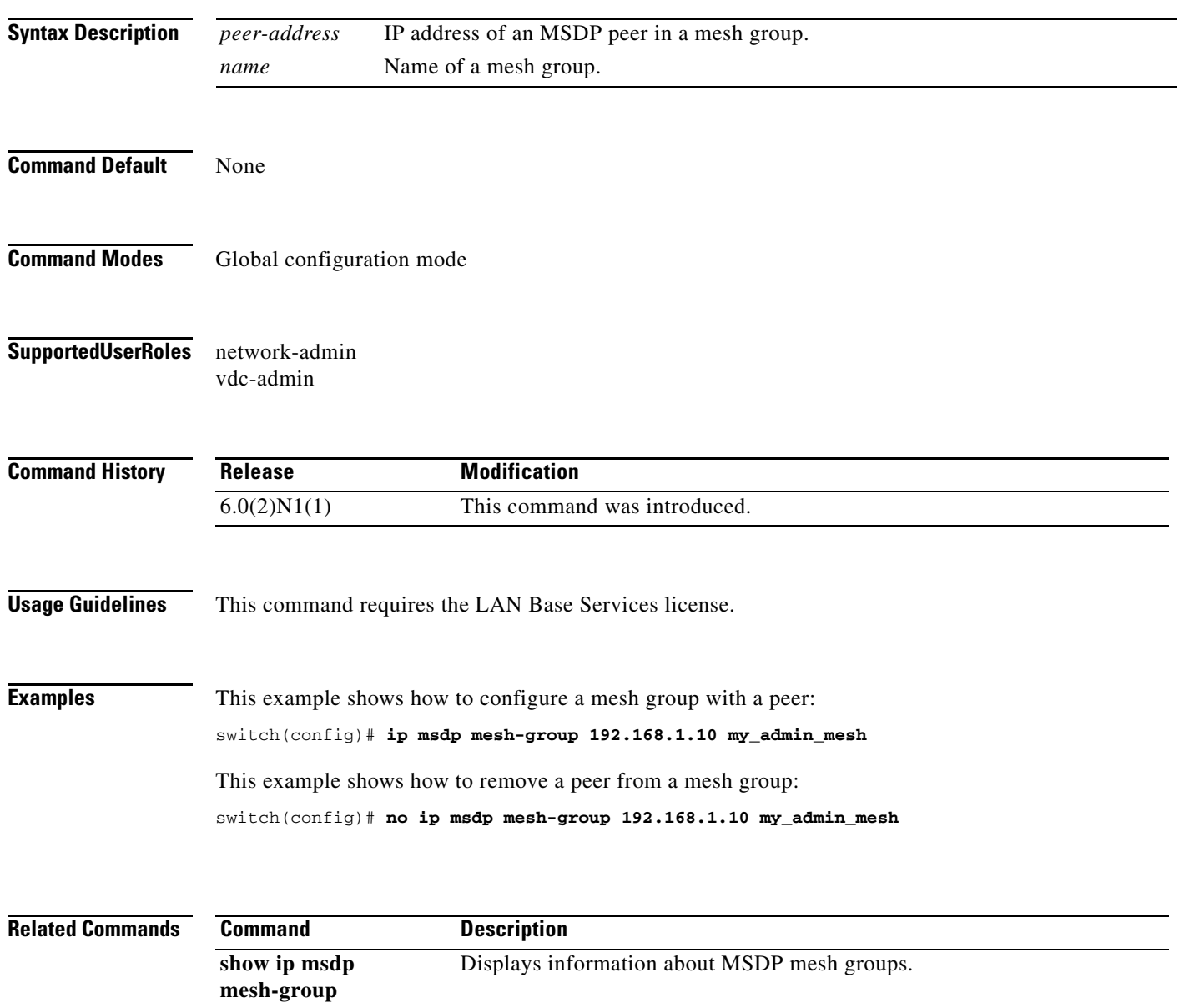

## **ip msdp originator-id**

To configure the IP address used in the RP field of a Source-Active message entry, use the **ip msdp originator-id** command. To reset the value to the default, use the **no** form of this command.

**ip msdp originator-id** {**ethernet** *slot*/*port* | **loopback** *if\_number* | **port-channel** *number* | **vlan** *vlan-id*}

**no ip msdp originator-id** [{**ethernet** *slot*/*port* | **loopback** *if\_number* | **port-channel** *number* | **vlan** *vlan-id*}]

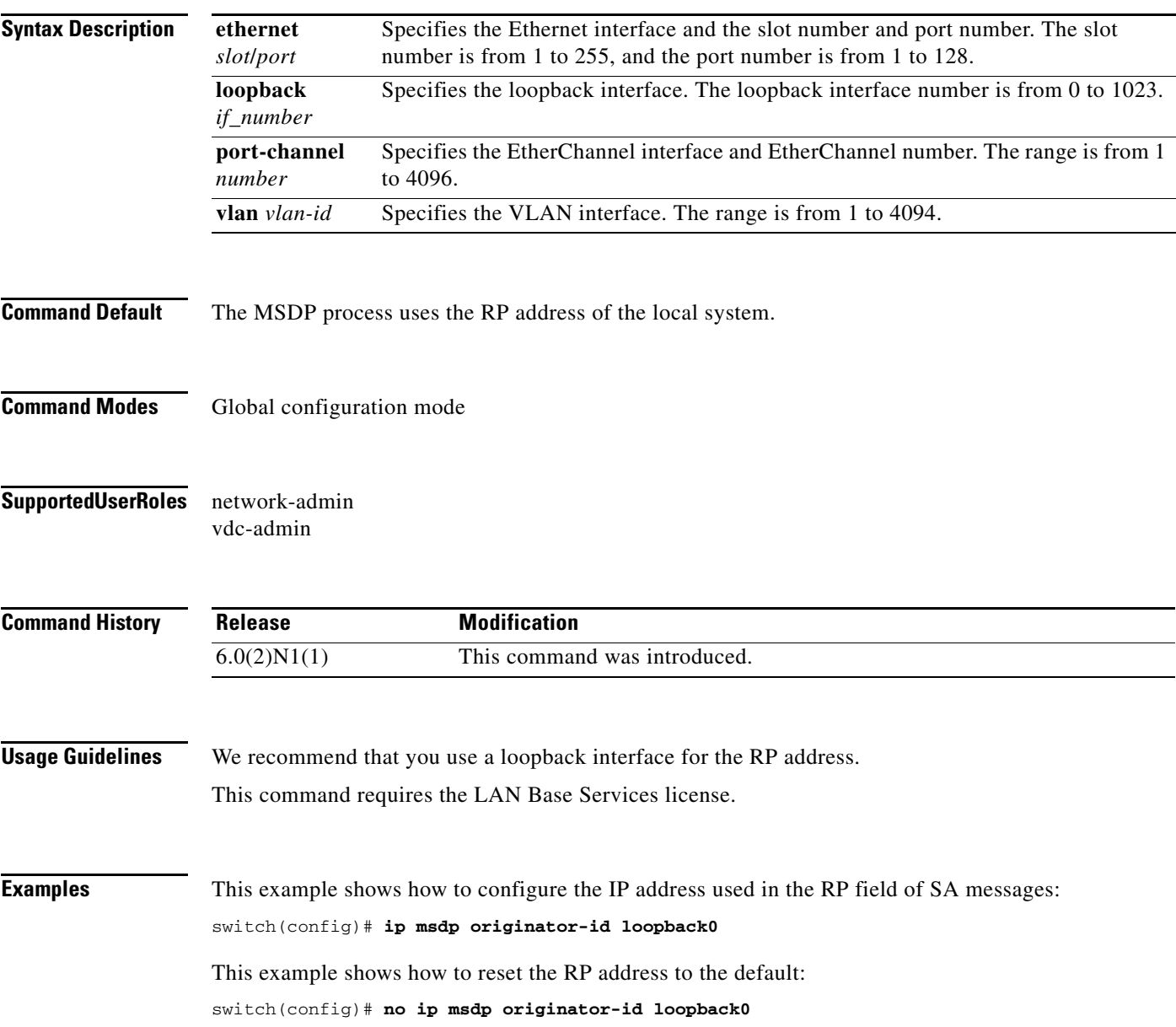

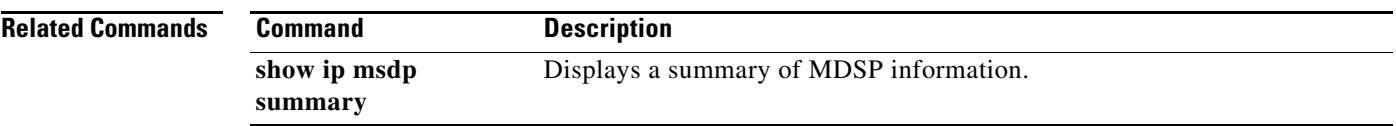

 $\blacksquare$ 

#### **ip msdp password**

To enable a Multicast Source Discovery Protocol (MSDP) MD5 password for the peer, use the **ip msdp password** command. To disable an MD5 password for a peer, use the **no** form of this command.

**ip msdp password** *peer-address password*

**no ip msdp password** *peer-address* [*password*]

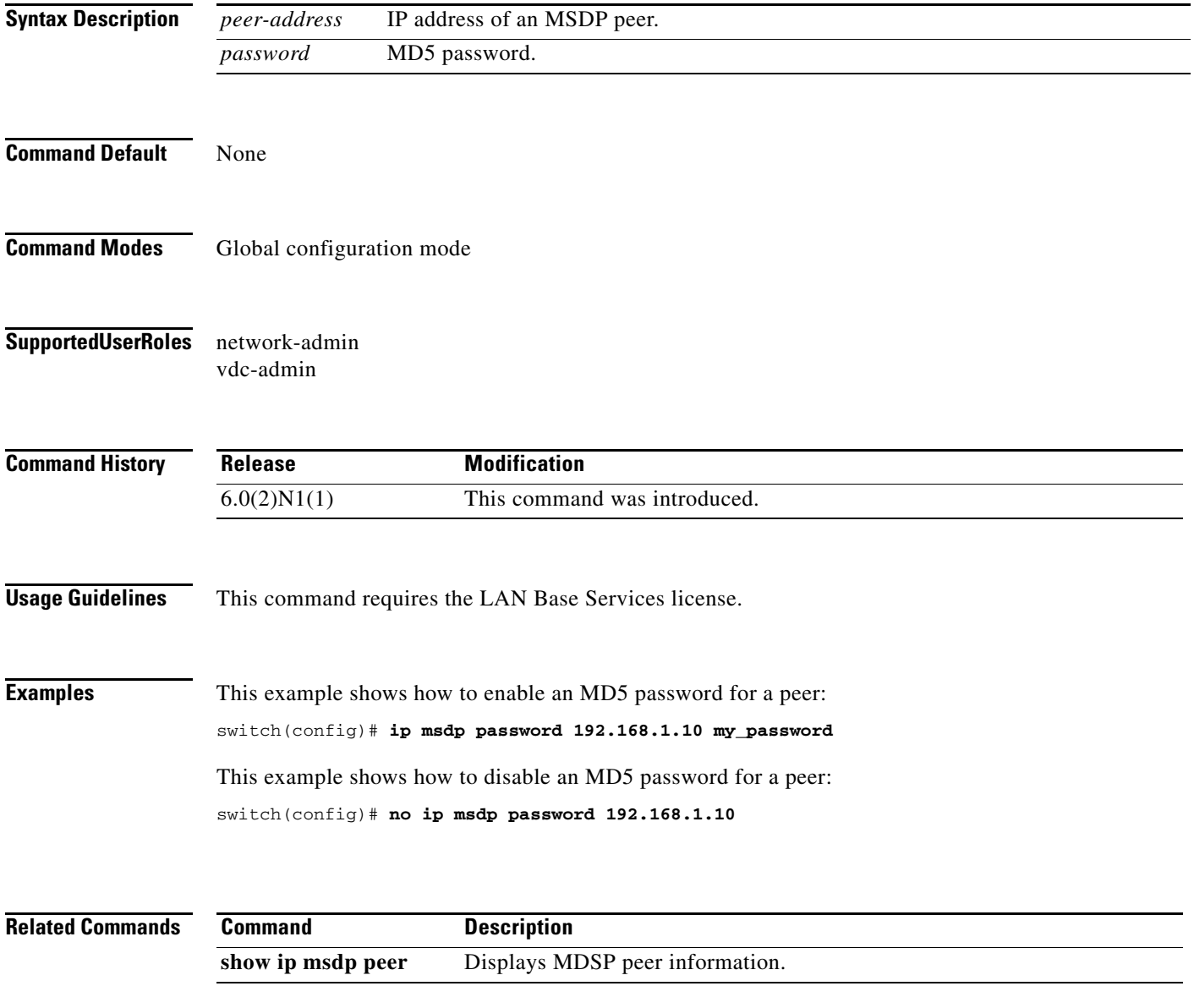

#### **ip msdp peer**

To configure a Multicast Source Discovery Protocol (MSDP) peer with the specified peer IP address, use the **ip msdp peer** command. To remove an MDSP peer, use the **no** form of this command.

**ip msdp peer** *peer-address* **connect-source** {**ethernet** *slot*/*port* | **loopback** *if\_number* | **port-channel** *number* | **vlan** *vlan-id*} [**remote-as** *asn*]

**no ip msdp peer** *peer-address* [**connect-source** {**ethernet** *slot*/*port* | **loopback** *if\_number* | **port-channel** *number* | **vlan** *vlan-id*}] [**remote-as** *asn*]

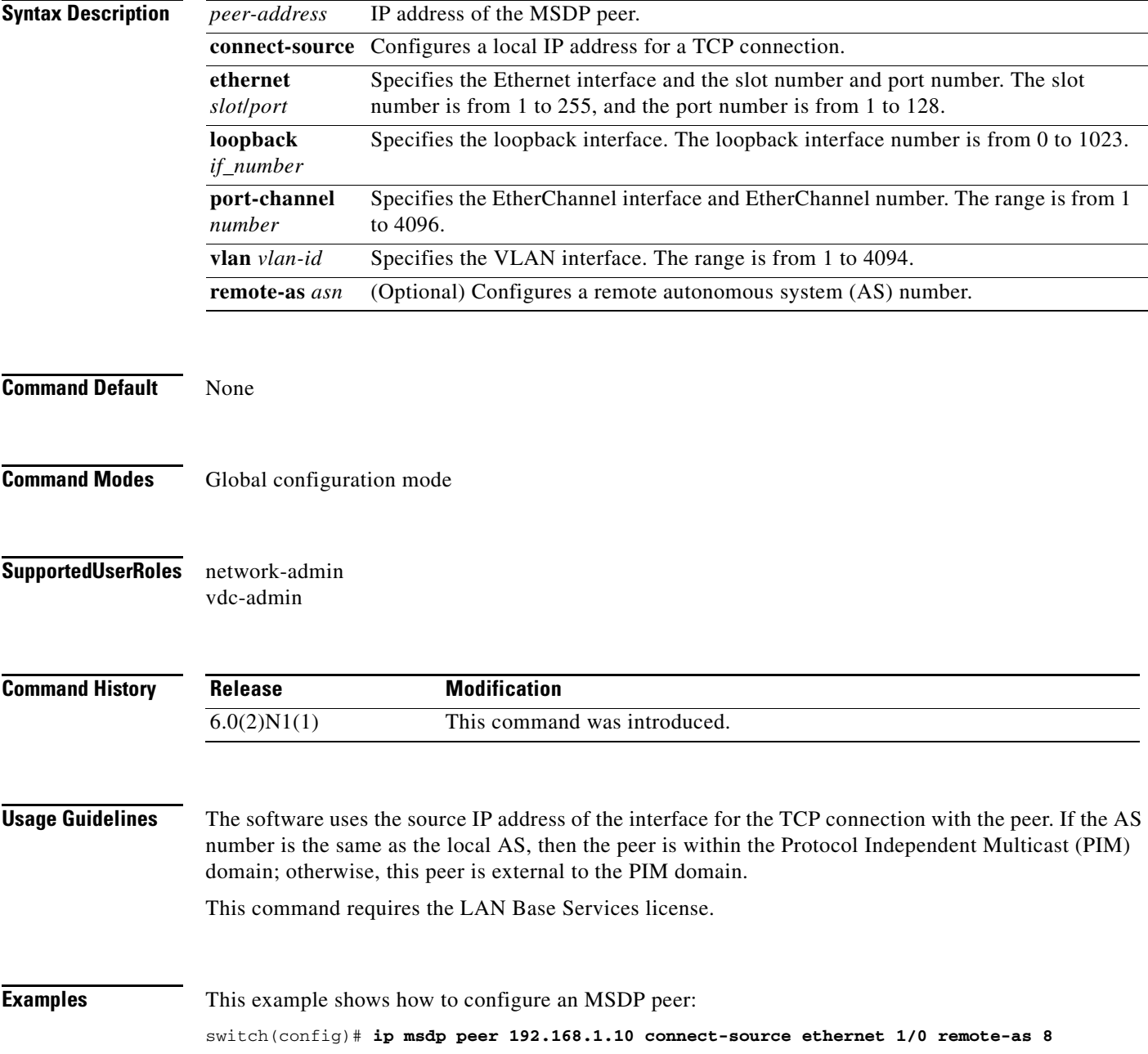

This example shows how to remove an MSDP peer:

switch(config)# **no ip msdp peer 192.168.1.10**

**Related Comman** 

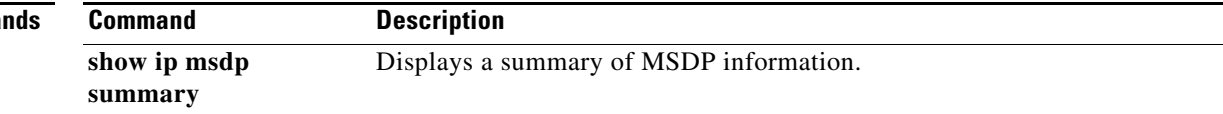

# **ip msdp reconnect-interval**

To configure a reconnect interval for the TCP connection, use the **ip msdp reconnect-interval** command. To reset a reconnect interval to the default, use the **no** form of this command.

**ip msdp reconnect-interval** *interval*

**no ip msdp reconnect-interval** [*interval*]

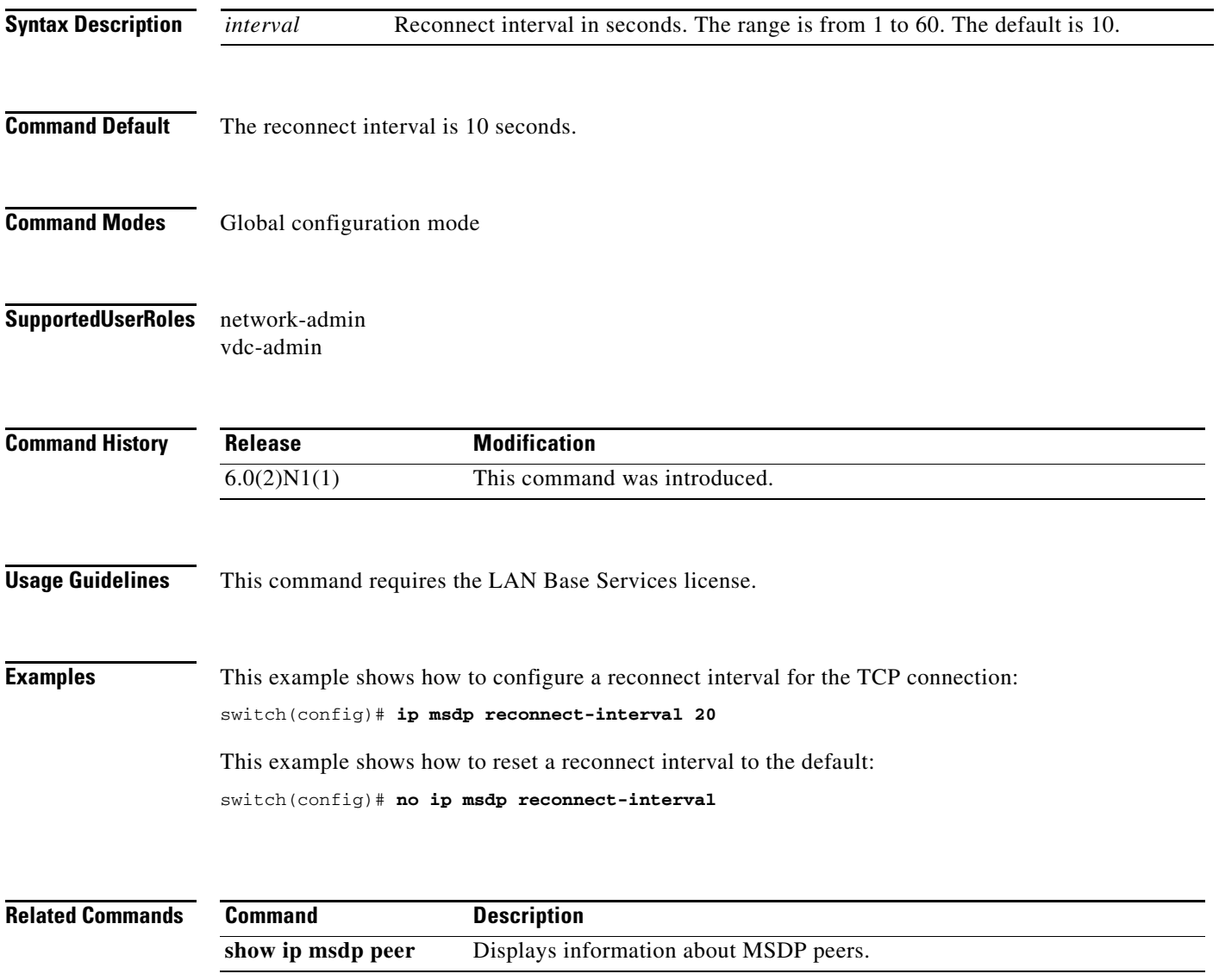

# **ip msdp sa-interval**

To configure the interval at which the software transmits Source-Active (SA) messages, use the **ip msdp sa-interval** command. To reset the interval to the default, use the **no** form of this command.

**ip msdp sa-interval** *interval*

**no ip msdp sa-interval** [*interval*]

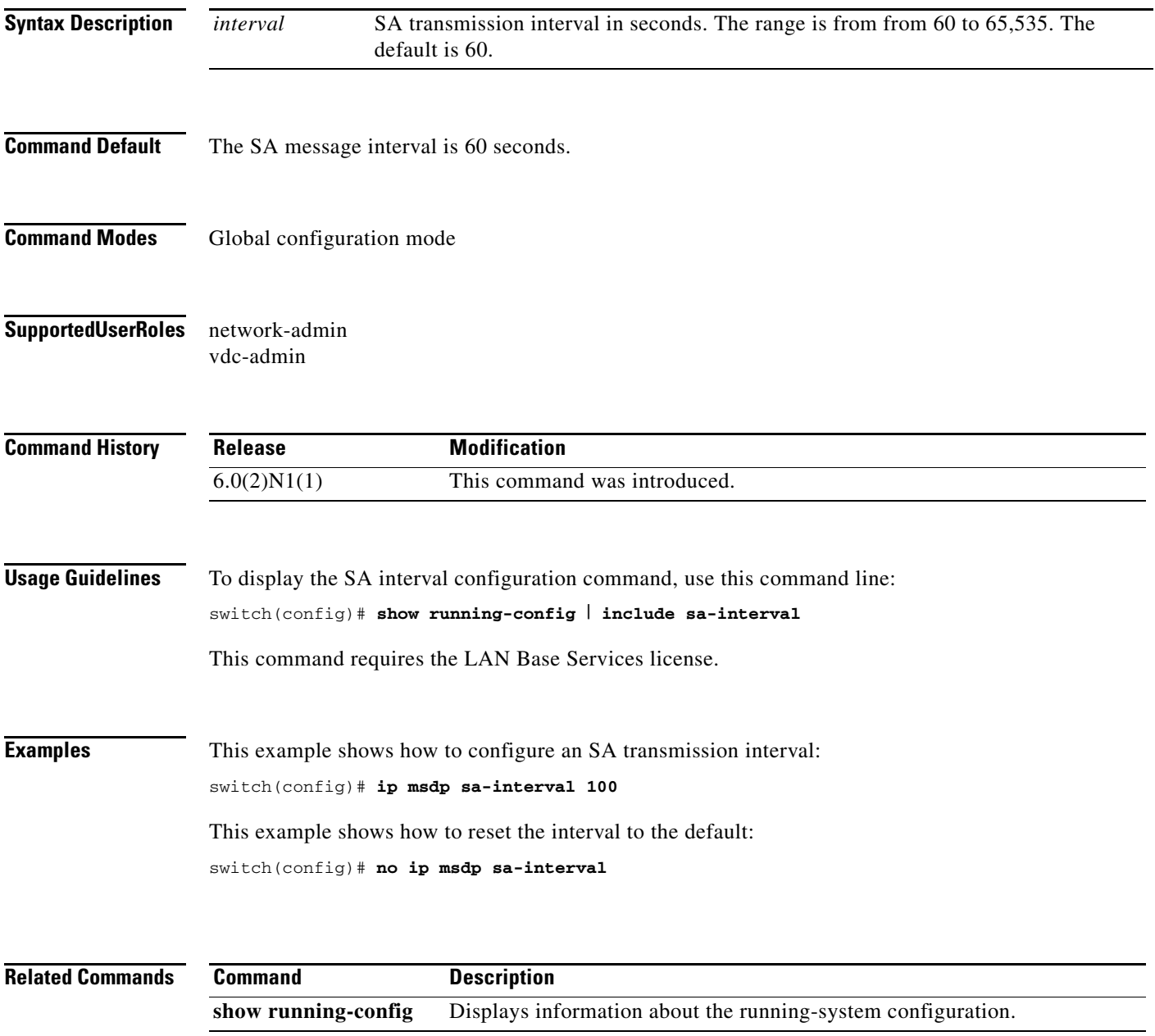

# **ip msdp sa-limit**

To configure a limit on the number of (S, G) entries accepted from the peer, use the **ip msdp sa-limit** command. To remove the limit, use the **no** form of this command.

**ip msdp sa-limit** *peer-address limit*

**no ip msdp sa-limit** *peer-address* [*limit*]

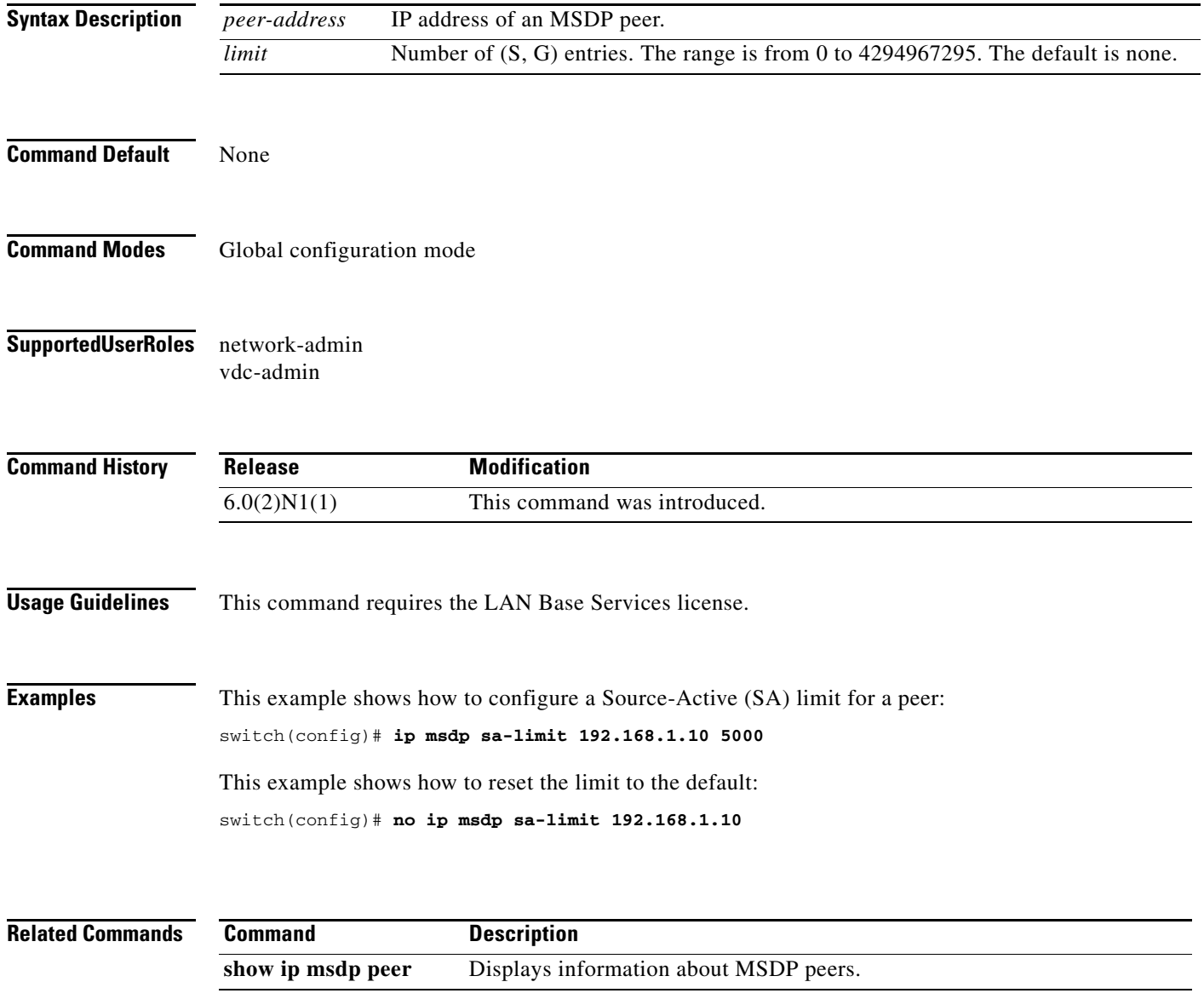

# **ip msdp sa-policy in**

To enable filtering of incoming Multicast Source Discovery Protocol (MSDP) Source-Active (SA) messages, use the **ip msdp sa-policy in** command. To disable filtering, use the **no** form of this command.

**ip msdp sa-policy** *peer-address policy-name* **in**

**no ip msdp sa-policy** *peer-address policy-name* **in**

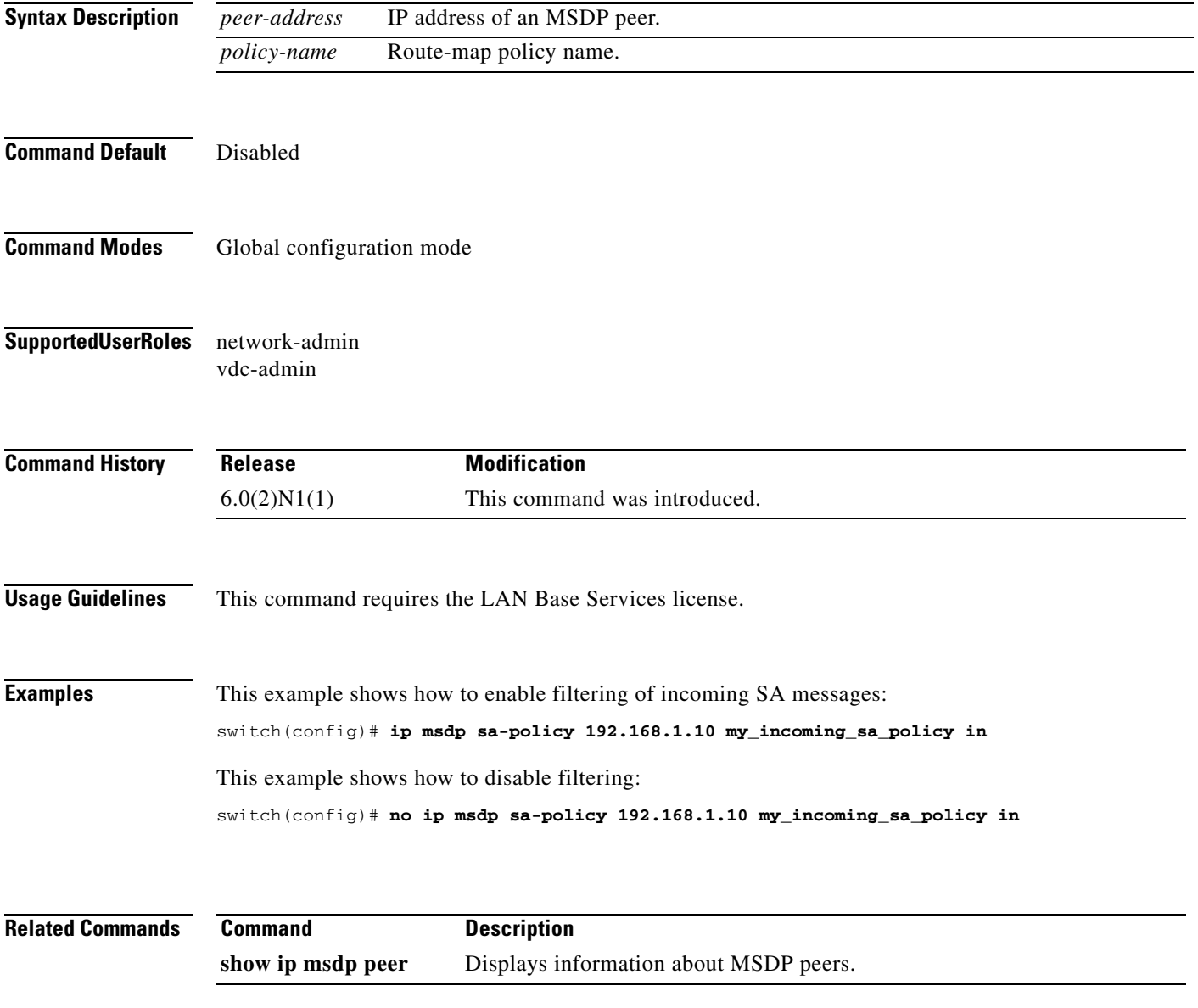

## **ip msdp sa-policy out**

To enable filtering of outgoing Source-Active (SA) messages, use the **ip msdp sa-policy out** command. To disable filtering, use the **no** form of this command.

**ip msdp sa-policy** *peer-address policy-name* **out**

**no ip msdp sa-policy** *peer-address policy-name* **out**

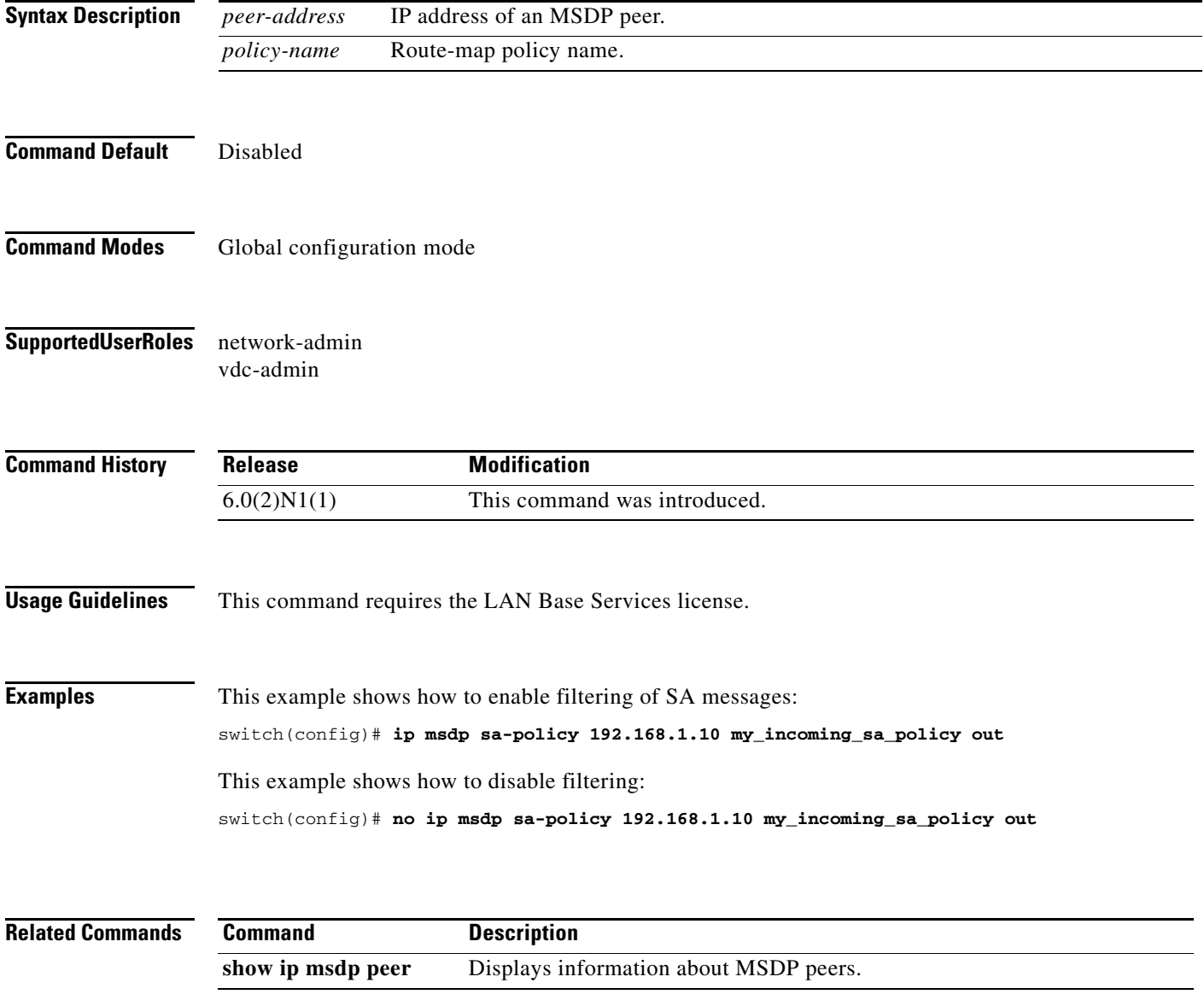

## **ip msdp shutdown**

To shut down a Multicast Source Discovery Protocol (MSDP) peer, use the **ip msdp shutdown** command. To enable the peer, use the **no** form of this command.

**ip msdp shutdown** *peer-address*

**no ip msdp shutdown** *peer-address*

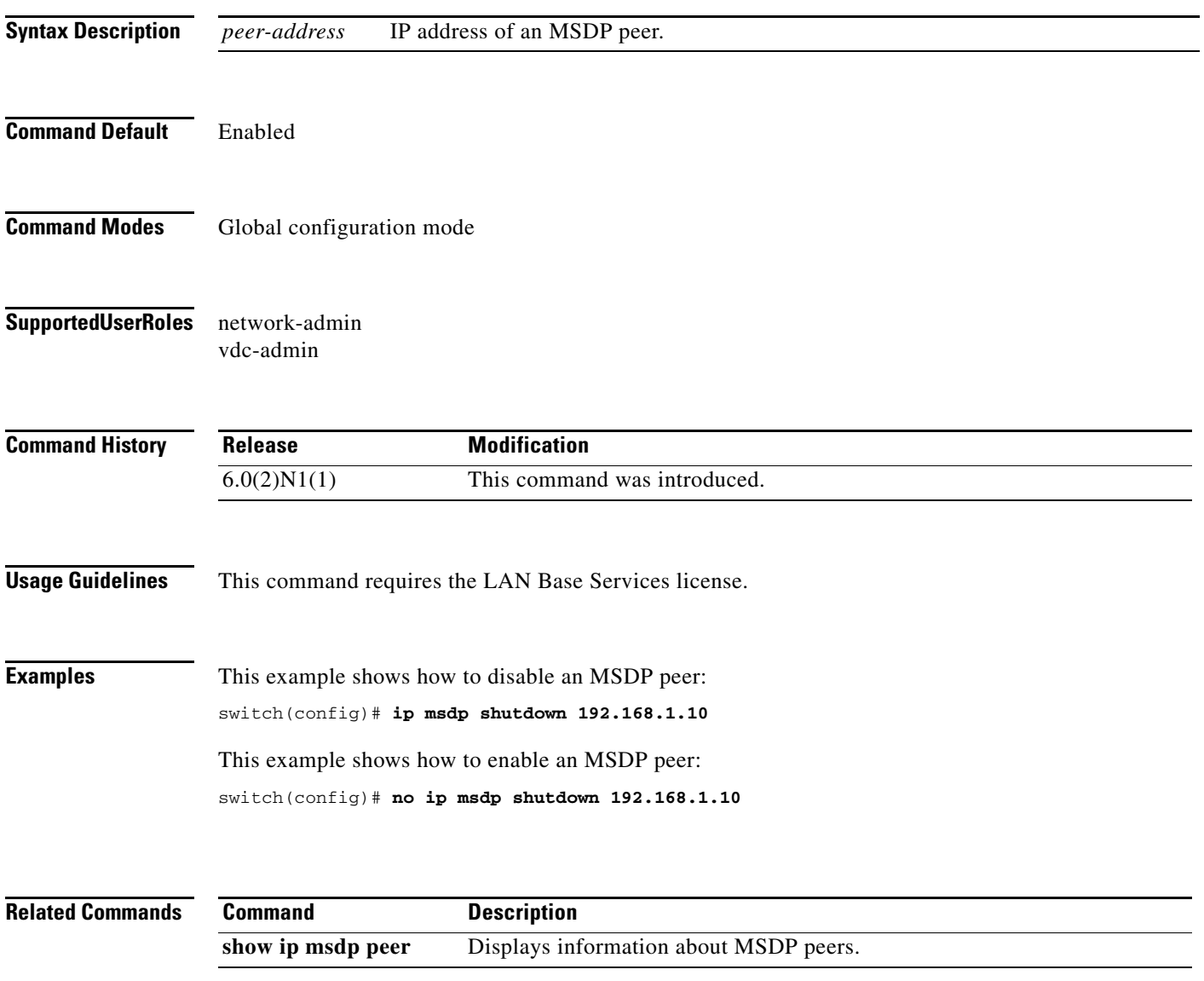

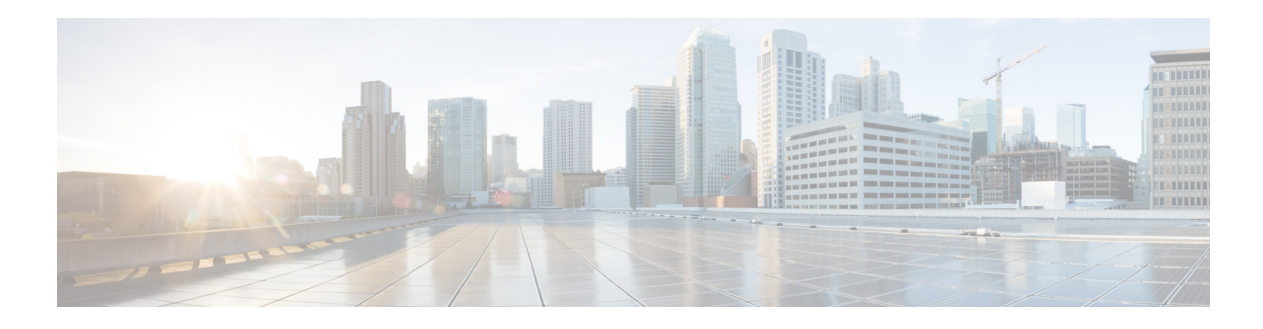

# **R Commands**

This chapter describes the Cisco NX-OS MSDP commands that begin with R.

#### **restart msdp**

To restart the Multicast Source Discovery Protocol (MSDP) process, use the **restart msdp** command.

**restart msdp**

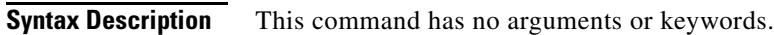

**Command Default** None

**Command Modes** Any command mode

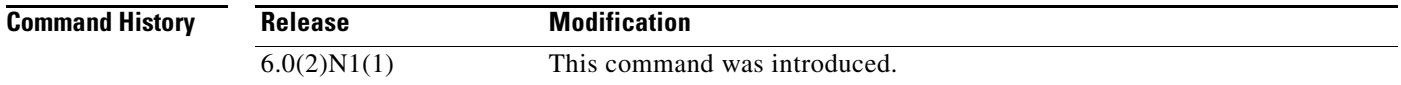

- **Usage Guidelines** This command requires the LAN Base Services license.
- **Examples** This example shows how to restart the MSDP process: switch(config)# **restart msdp**

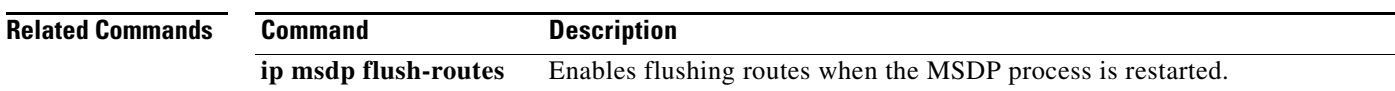

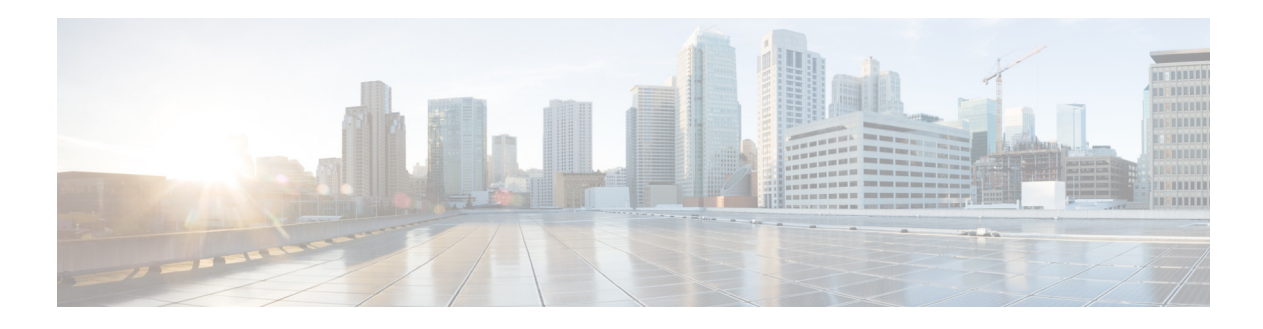

# **Show Commands**

This chapter describes the Cisco NX-OS MSDP **show** commands.

## **show ip msdp count**

To display information about Multicast Source Discovery Protocol (MSDP) counts, use the **show ip msdp count** command.

**show ip msdp count** [*asn*] [**vrf** {*vrf-name* | **all**}]

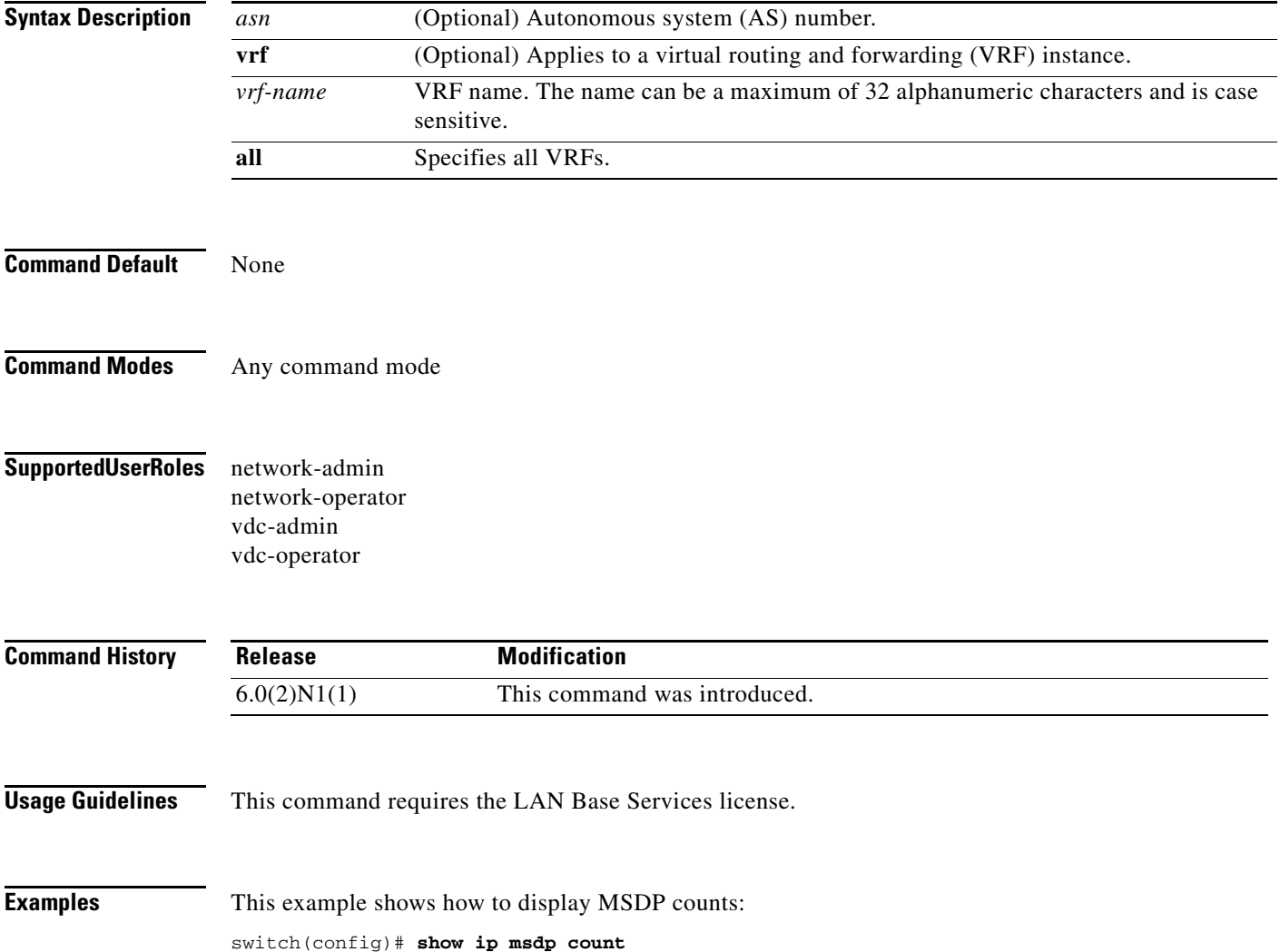

## **show ip msdp event-history**

To display information in the Multicast Source Discovery Protocol (MSDP) event history buffers, use the **show ip msdp event-history** command.

**show ip msdp event-history** {**errors** | **msgs** | **statistics**}

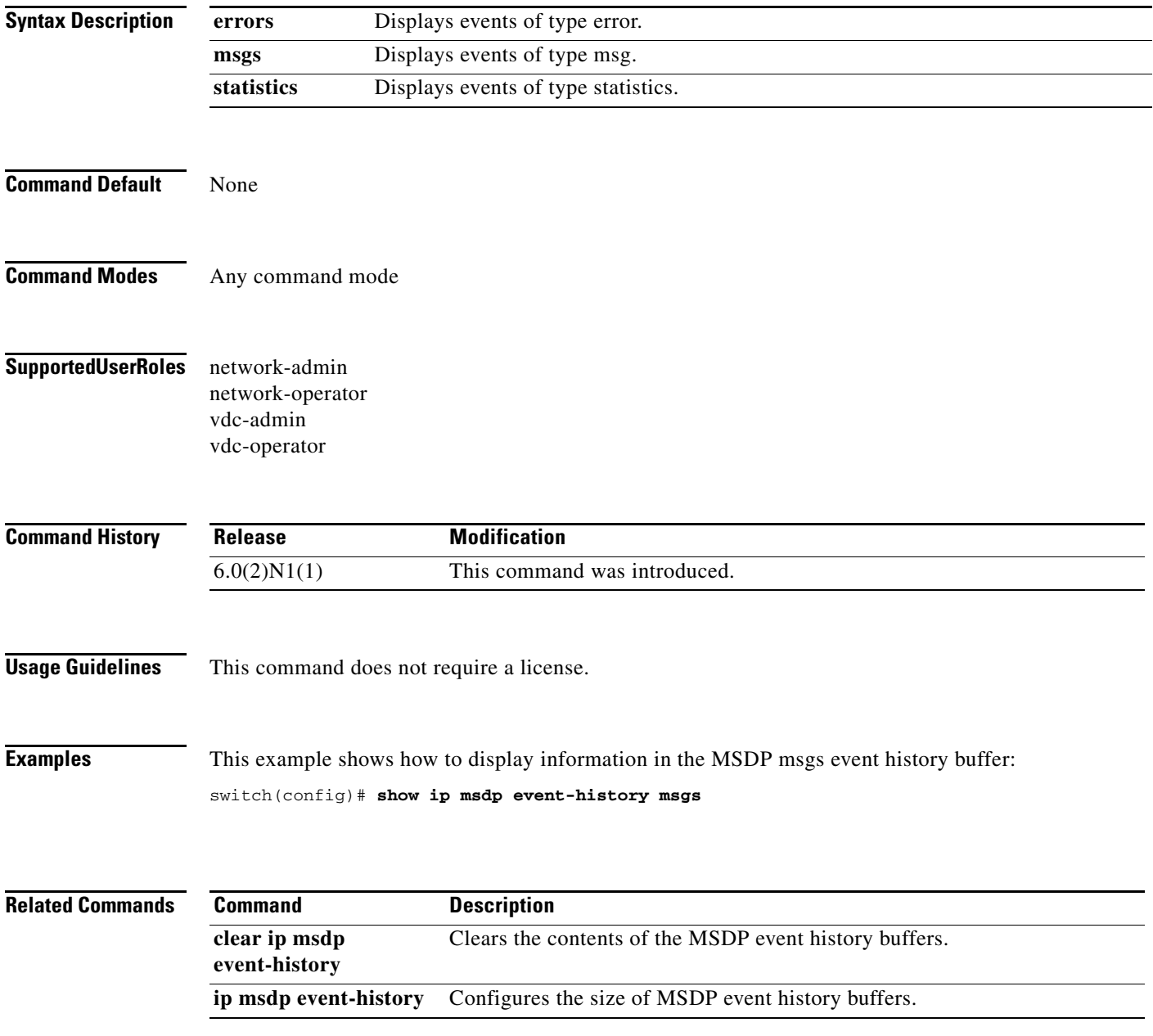

## **show ip msdp mesh-group**

To display information about Multicast Source Discovery Protocol (MSDP) mesh groups, use the **show ip msdp mesh-group** command.

**show ip msdp mesh-group** [*mesh-group*] [**vrf** {*vrf-name* | **all**}]

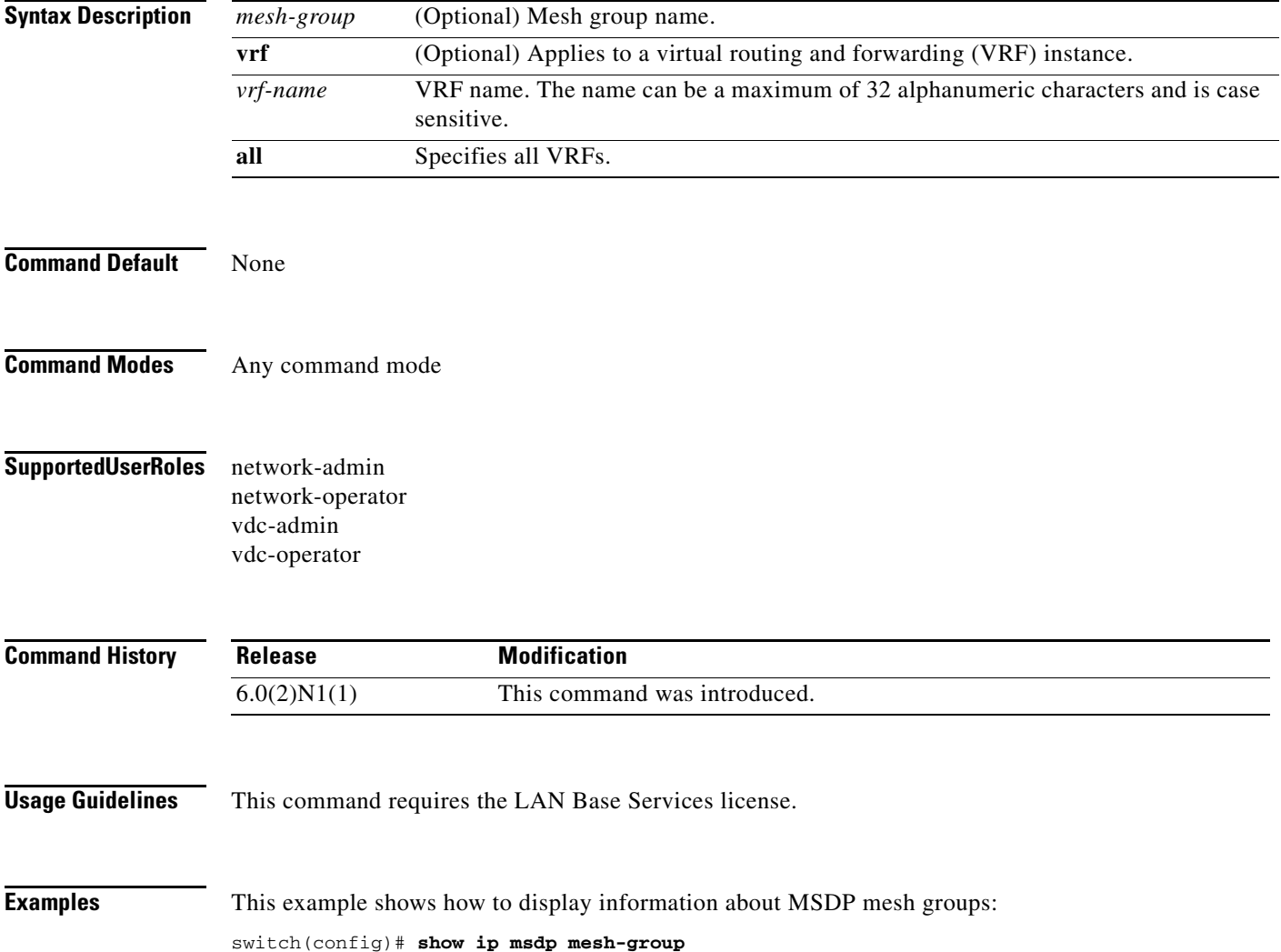

## **show ip msdp peer**

To display information about Multicast Source Discovery Protocol (MSDP) peers, use the **show ip msdp peer** command.

**show ip msdp peer** [*peer-address*] [**vrf** {*vrf-name* | **all**}]

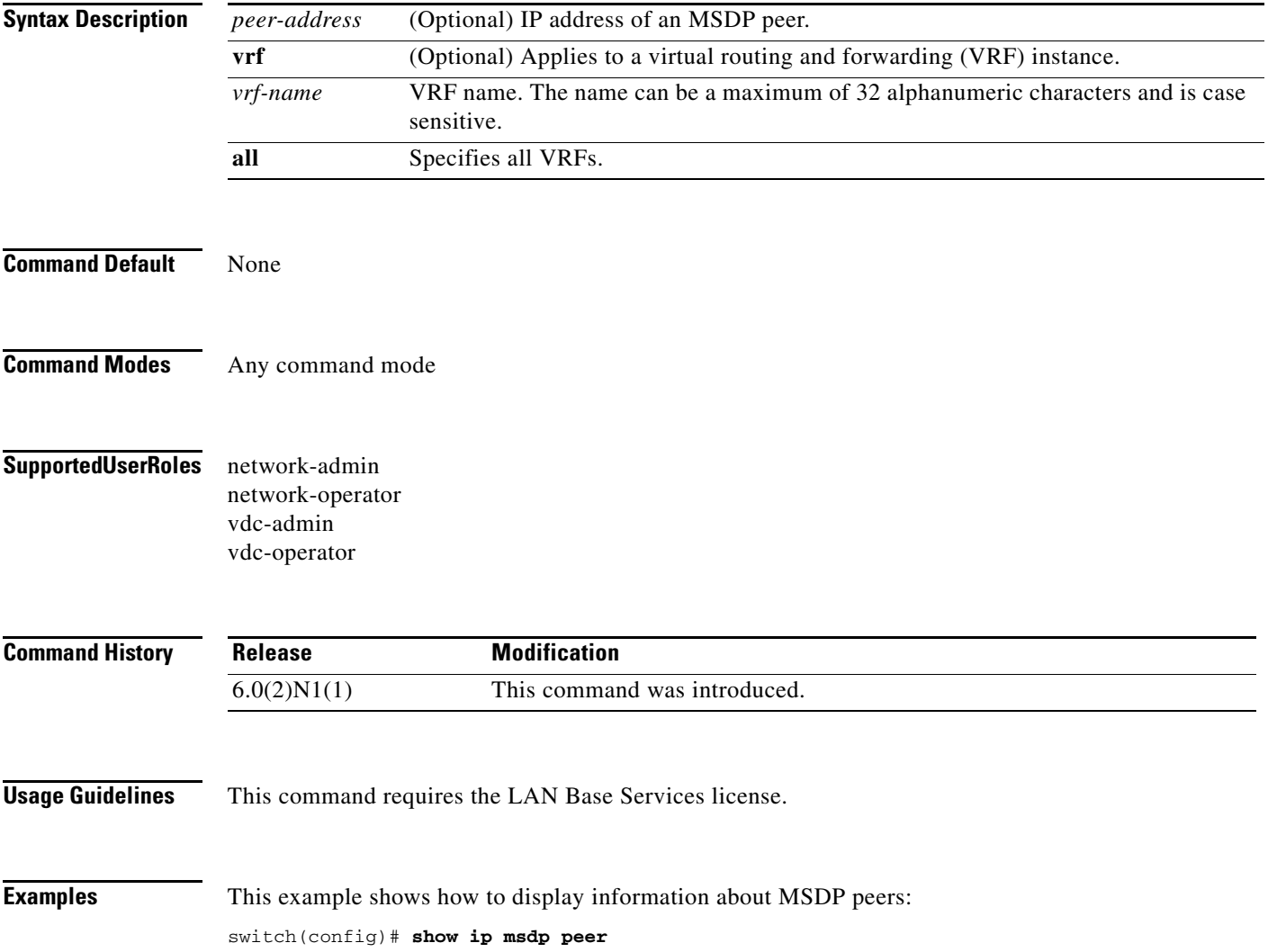

## **show ip msdp policy statistics sa-policy**

To display information about Multicast Source Discovery Protocol (MSDP) Source-Active (SA) policies, use the **show ip msdp policy statistics sa-policy** command.

**show ip msdp policy statistics sa-policy** *peer-address* {**in** | **out**} [**vrf** {*vrf-name*}]

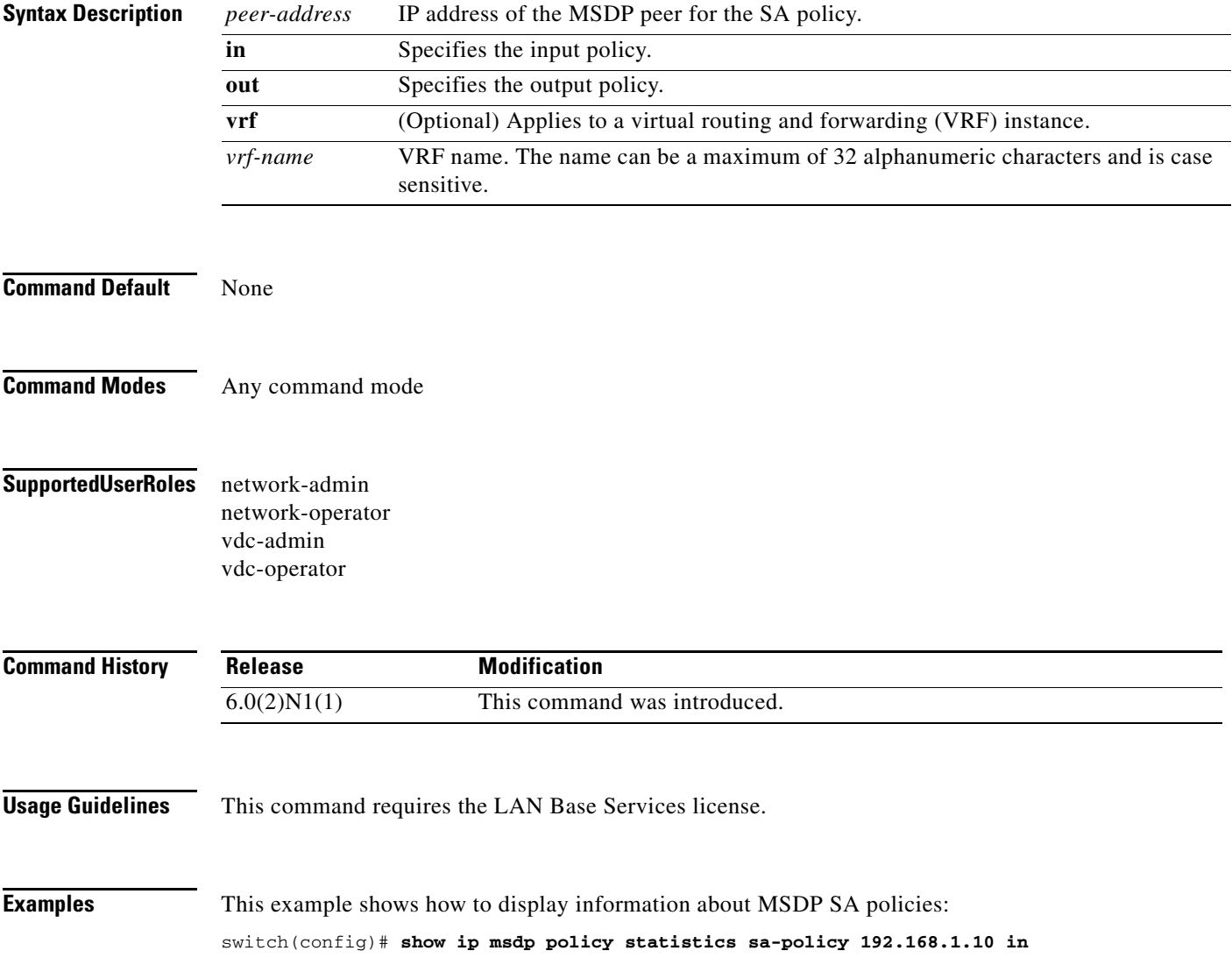

#### **show ip msdp route**

To display information about the Multicast Source Discovery Protocol (MSDP) Source-Active (SA) cache, use the **show ip msdp route** command.

**show ip msdp route** [{*source* [*group*]} | {*group* [*source*]}] [*asn*] [**peer** *peer*] [**detail**] [**vrf** {*vrf-name* | **all**}]

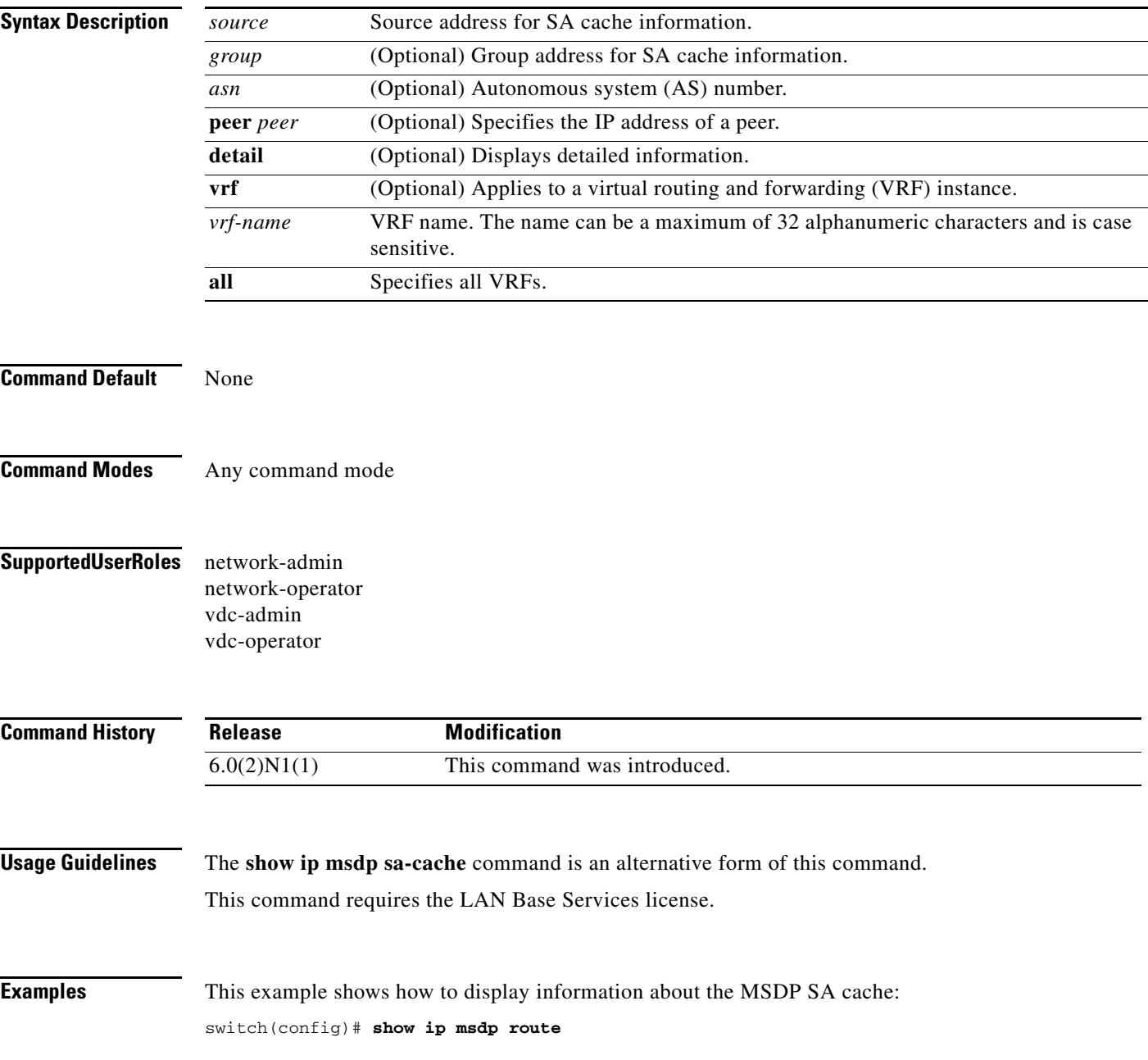

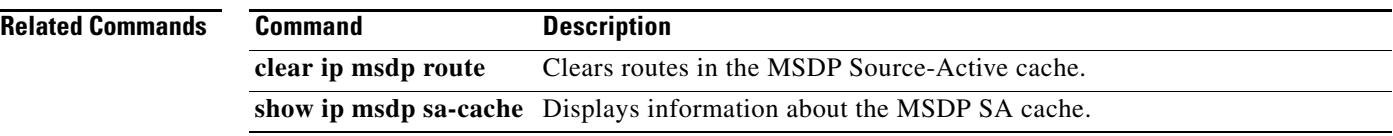

П

## **show ip msdp rpf**

To display information about the Multicast Source Discovery Protocol (MSDP) next-hop autonomous system (AS) on the Border Gateway Protocol (BGP) path to a rendezvous point (RP) address, use the **show ip msdp rpf** command.

**show ip msdp rpf** *rp-address* [**vrf** {*vrf-name* **all**}]

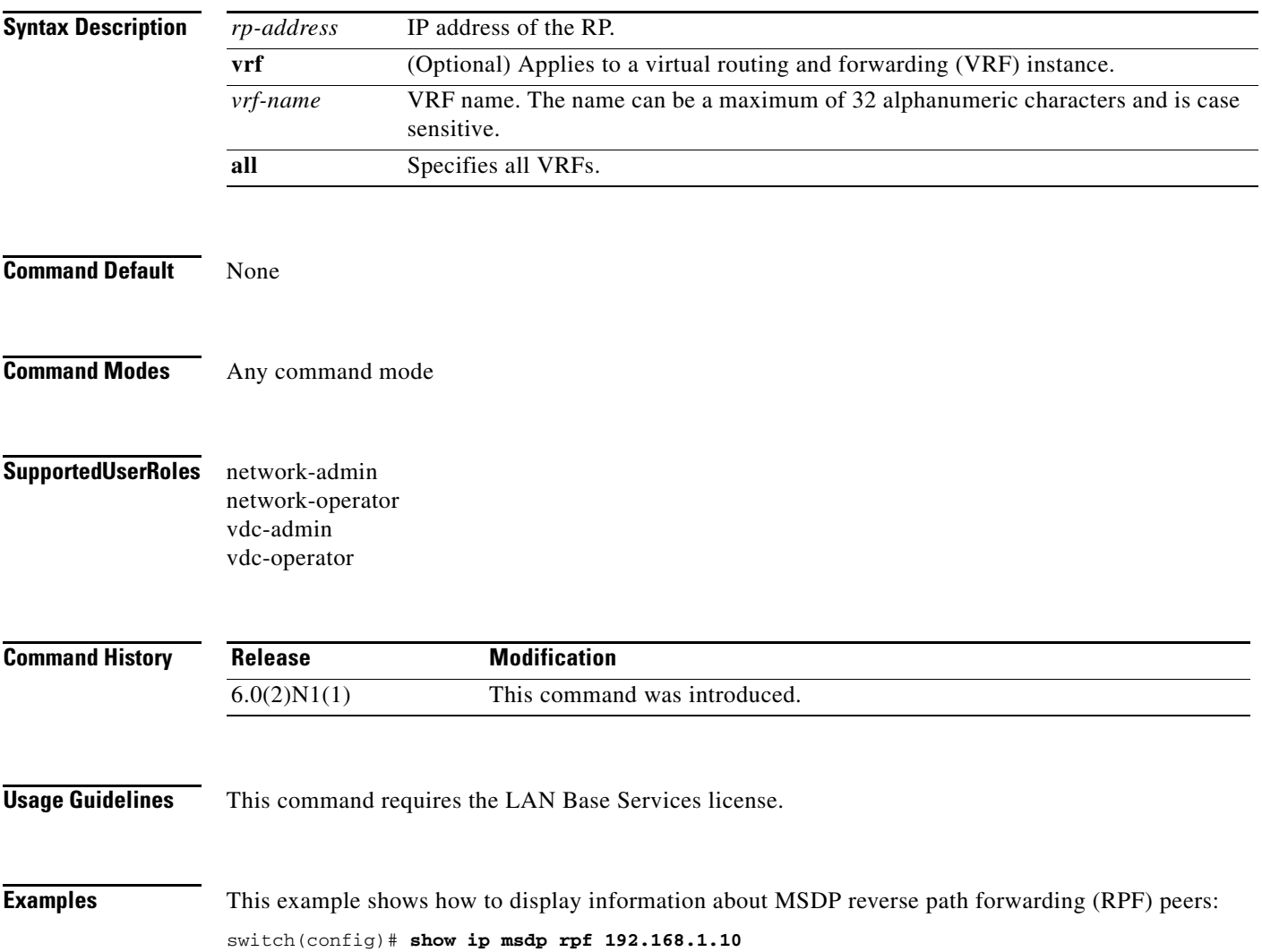

#### **show ip msdp sa-cache**

To display information about the Multicast Source Discovery Protocol (MSDP) Source-Active (SA) cache, use the **show ip msdp sa-cache** command.

**show ip msdp sa-cache** [{*source* [*group*]} | {*group* [*source*]}] [*asn*] [**peer** *peer*] [**detail**] [**vrf** {*vrf-name* | **all**}]

| <b>Syntax Description</b> | source                                                                 | Source address for SA cache information.                                                    |
|---------------------------|------------------------------------------------------------------------|---------------------------------------------------------------------------------------------|
|                           | group                                                                  | (Optional) Group address for SA cache information.                                          |
|                           | asn                                                                    | (Optional) Autonomous system (AS) number.                                                   |
|                           | peer peer                                                              | (Optional) Specifies the IP address of a peer.                                              |
|                           | detail                                                                 | (Optional) Displays detailed information.                                                   |
|                           | vrf                                                                    | (Optional) Applies to a virtual routing and forwarding (VRF) instance.                      |
|                           | vrf-name                                                               | VRF name. The name can be a maximum of 32 alphanumeric characters and is case<br>sensitive. |
|                           | all                                                                    | Specifies all VRFs.                                                                         |
| <b>Command Default</b>    | None                                                                   |                                                                                             |
| <b>Command Modes</b>      | Any command mode                                                       |                                                                                             |
| <b>SupportedUserRoles</b> | network-admin<br>network-operator<br>vdc-admin<br>vdc-operator         |                                                                                             |
| <b>Command History</b>    | <b>Release</b>                                                         | <b>Modification</b>                                                                         |
|                           | 6.0(2)N1(1)                                                            | This command was introduced.                                                                |
| <b>Usage Guidelines</b>   | The show ip msdp route command is an alternative form of this command. |                                                                                             |
|                           |                                                                        | This command requires the LAN Base Services license.                                        |
| <b>Examples</b>           | This example shows how to display information about the MSDP SA cache: |                                                                                             |
|                           | switch(config)# show ip msdp sa-cache                                  |                                                                                             |

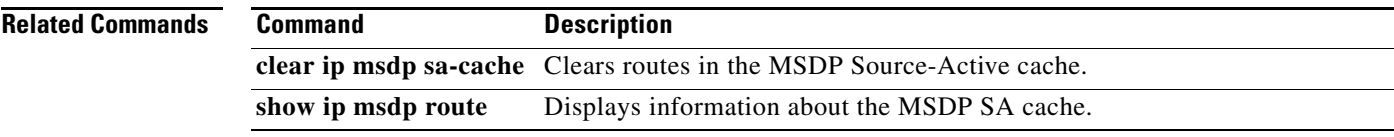

 $\blacksquare$ 

#### **show ip msdp route**

To display information about the Multicast Source Discovery Protocol (MSDP) Source-Active (SA) route cache, use the **show ip msdp route** command.

**show ip msdp route** [{*source* [*group*]} | {*group* [*source*]}] [*asn*] [**peer** *peer*] [**detail**] [**vrf** {*vrf-name* | **all**}]

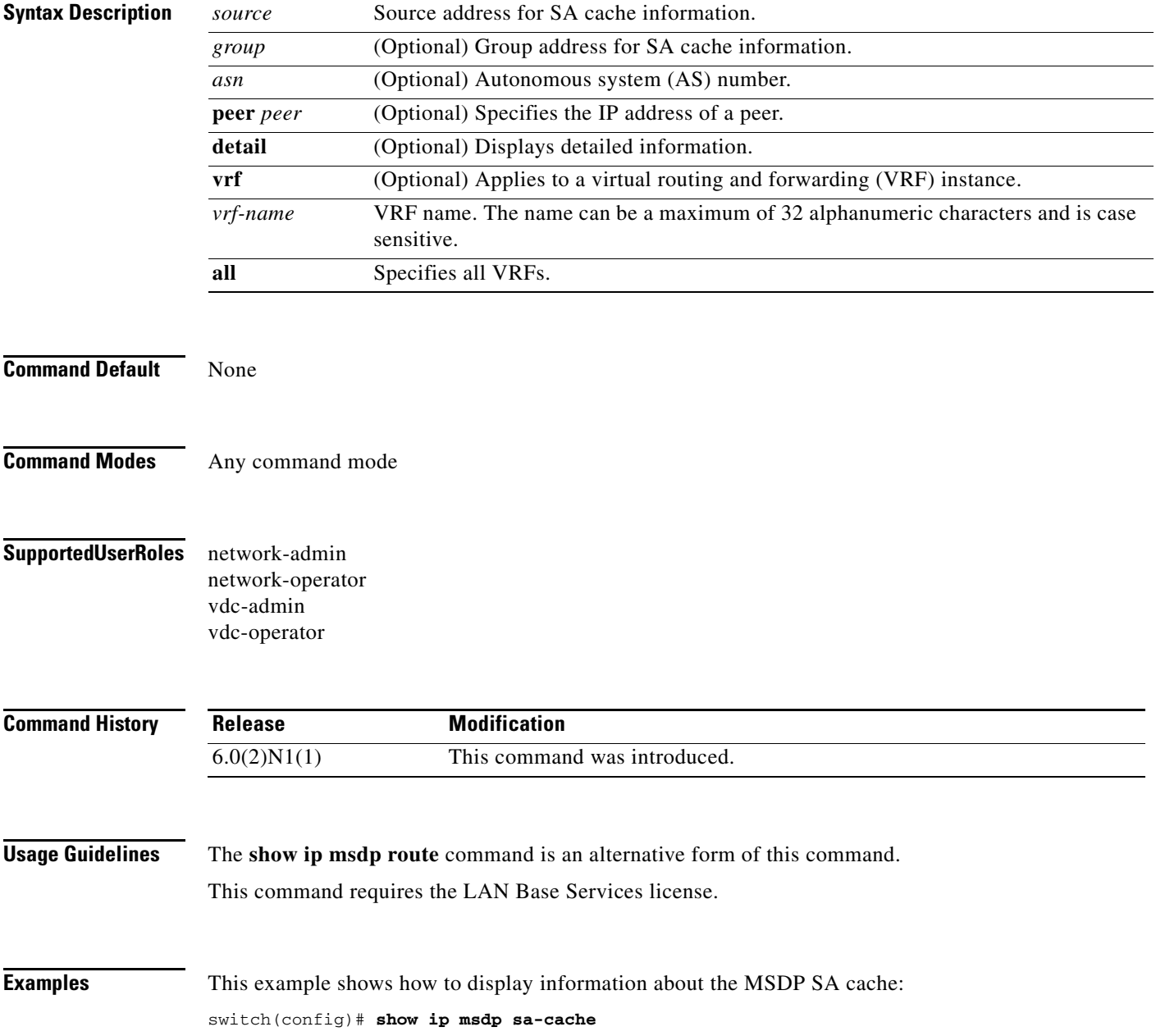

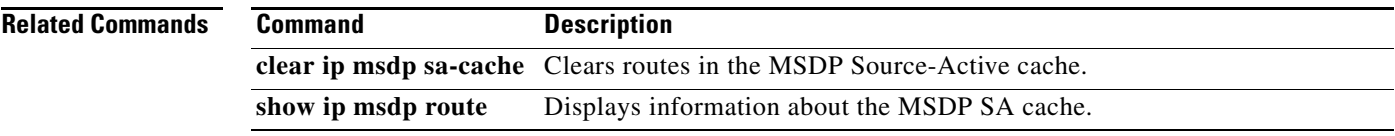

 $\blacksquare$ 

## **show ip msdp sources**

To display information about Multicast Source Discovery Protocol (MSDP) learned sources, use the **show ip msdp sources** command.

**show ip msdp sources** [**vrf** {*vrf-name* | **all**}]

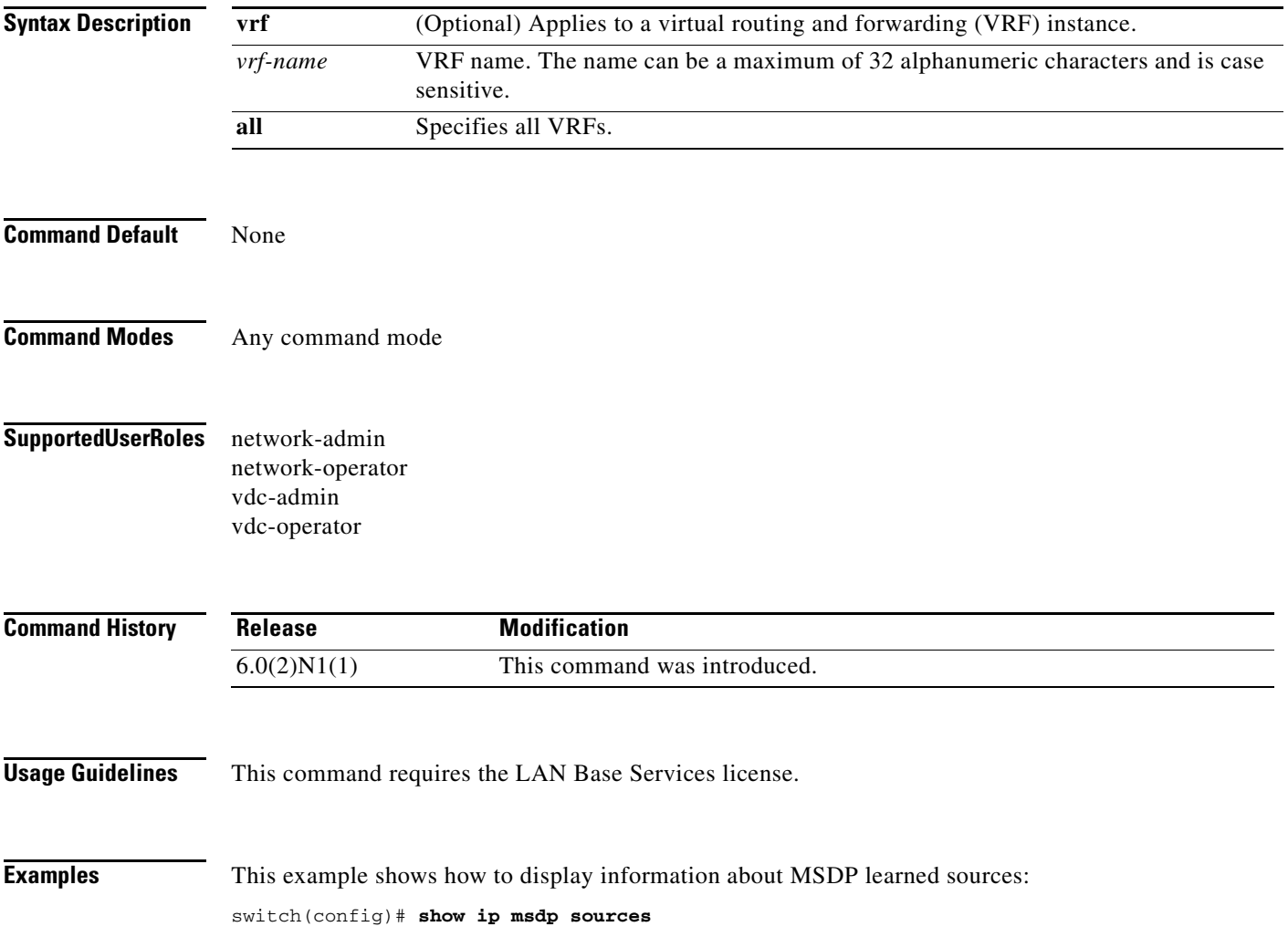

#### **show ip msdp summary**

To display summary information about Multicast Source Discovery Protocol (MSDP) peers, use the **show ip msdp summary** command.

**show ip msdp summary** [**vrf** {*vrf-name* | **all**}]

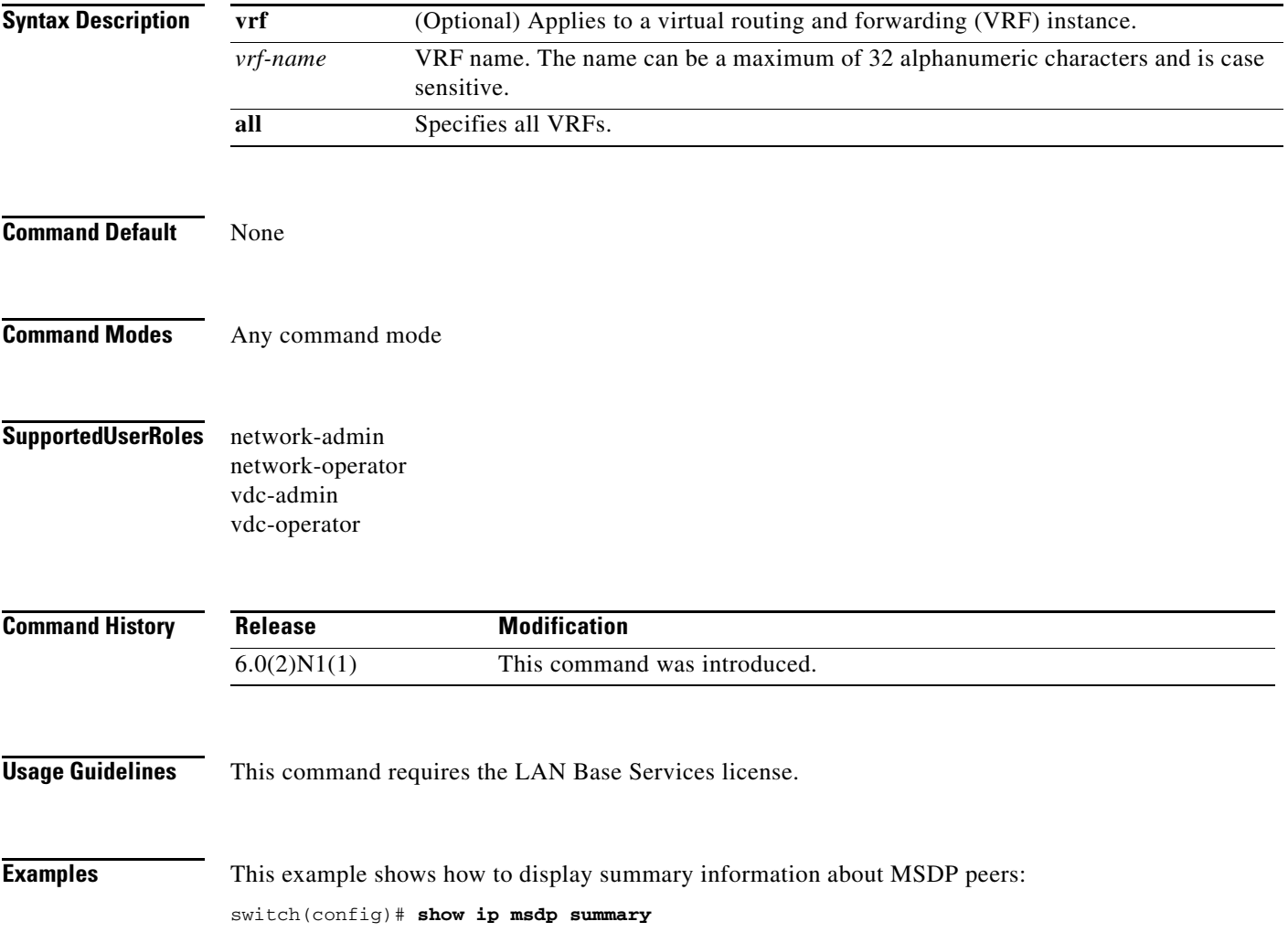

# **show running-config msdp**

To display information about the running-system configuration for Multicast Source Discovery Protocol (MSDP), use the **show running-config msdp** command.

**show running-config msdp** [**all**]

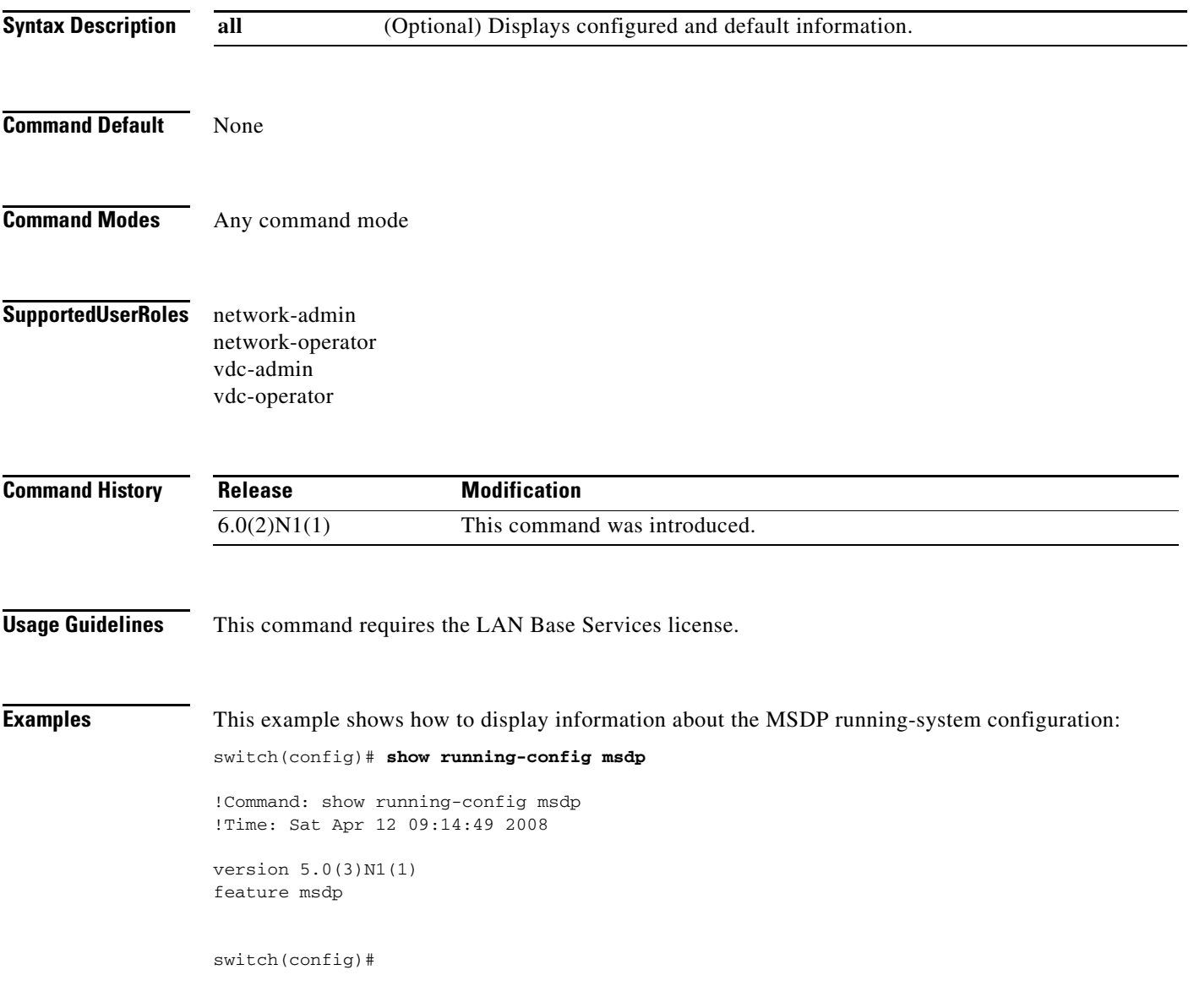

## **show startup-config msdp**

To display information about the startup-system configuration for Multicast Source Discovery Protocol (MSDP), use the **show startup-config msdp** command.

**show startup-config msdp** [**all**]

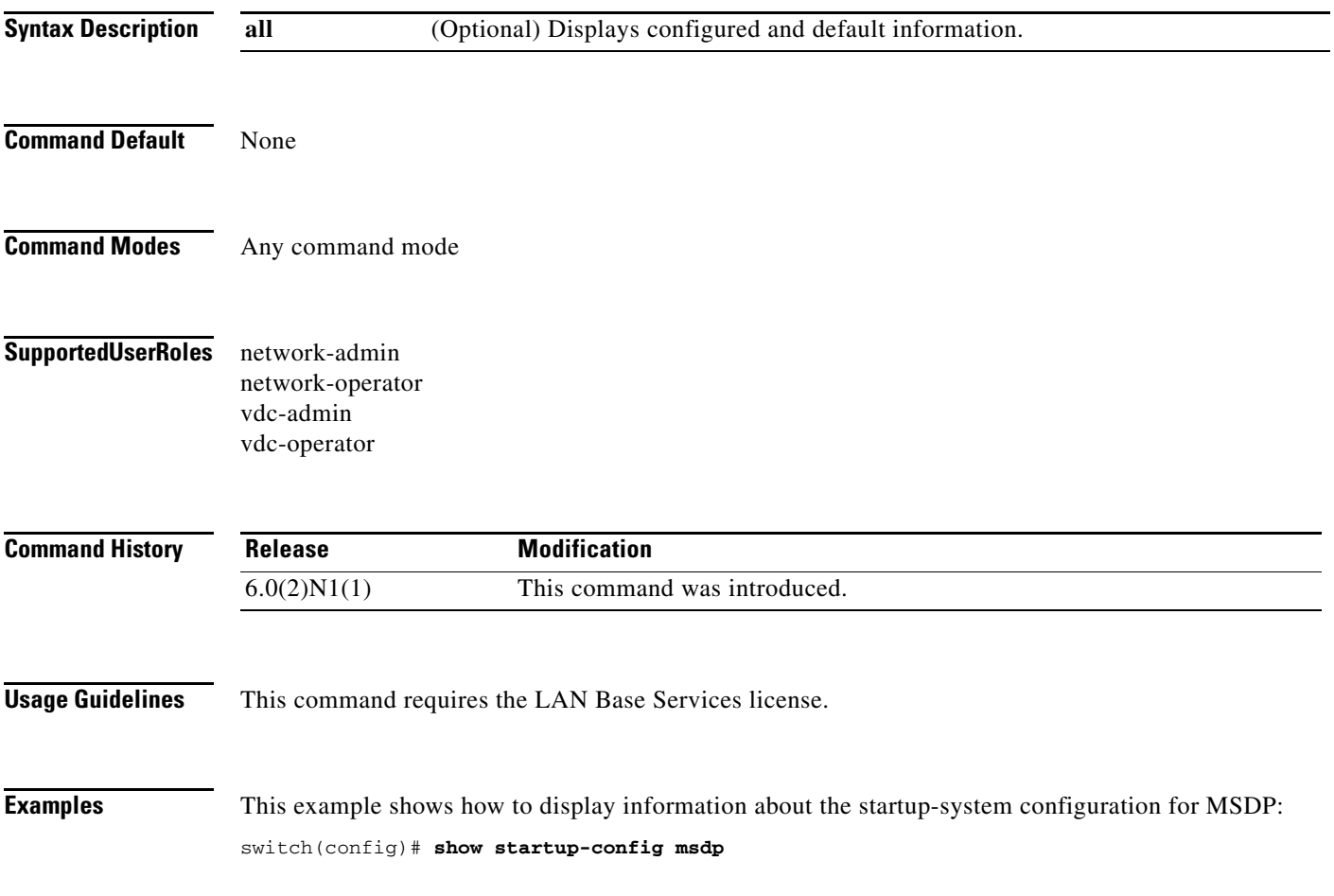

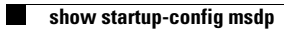

П

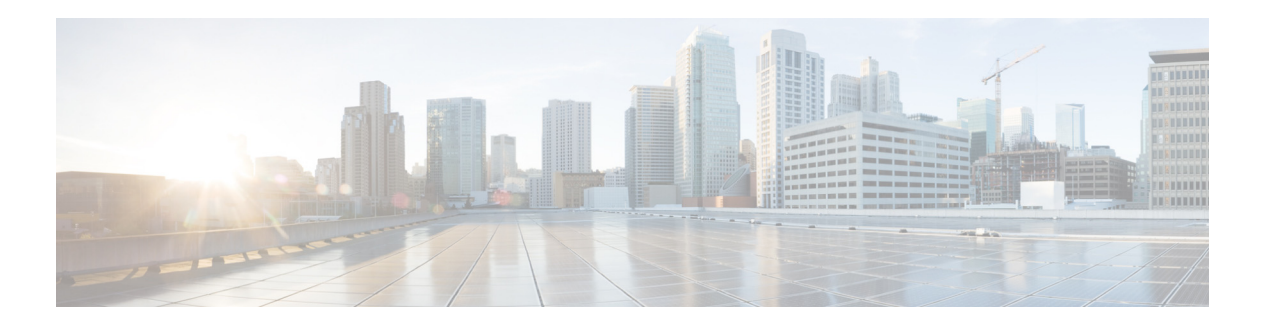

# **C Commands**

This chapter describes the Cisco NX-OS PIM commands that begin with C.

# **clear ip mroute**

To clear the multicast routing table, use the **clear ip mroute** command.

**clear ip mroute** {*\** | *group* [*source*] | *group-prefix*} [**vrf** {*vrf-name* | **all** | **default** | **management**}]

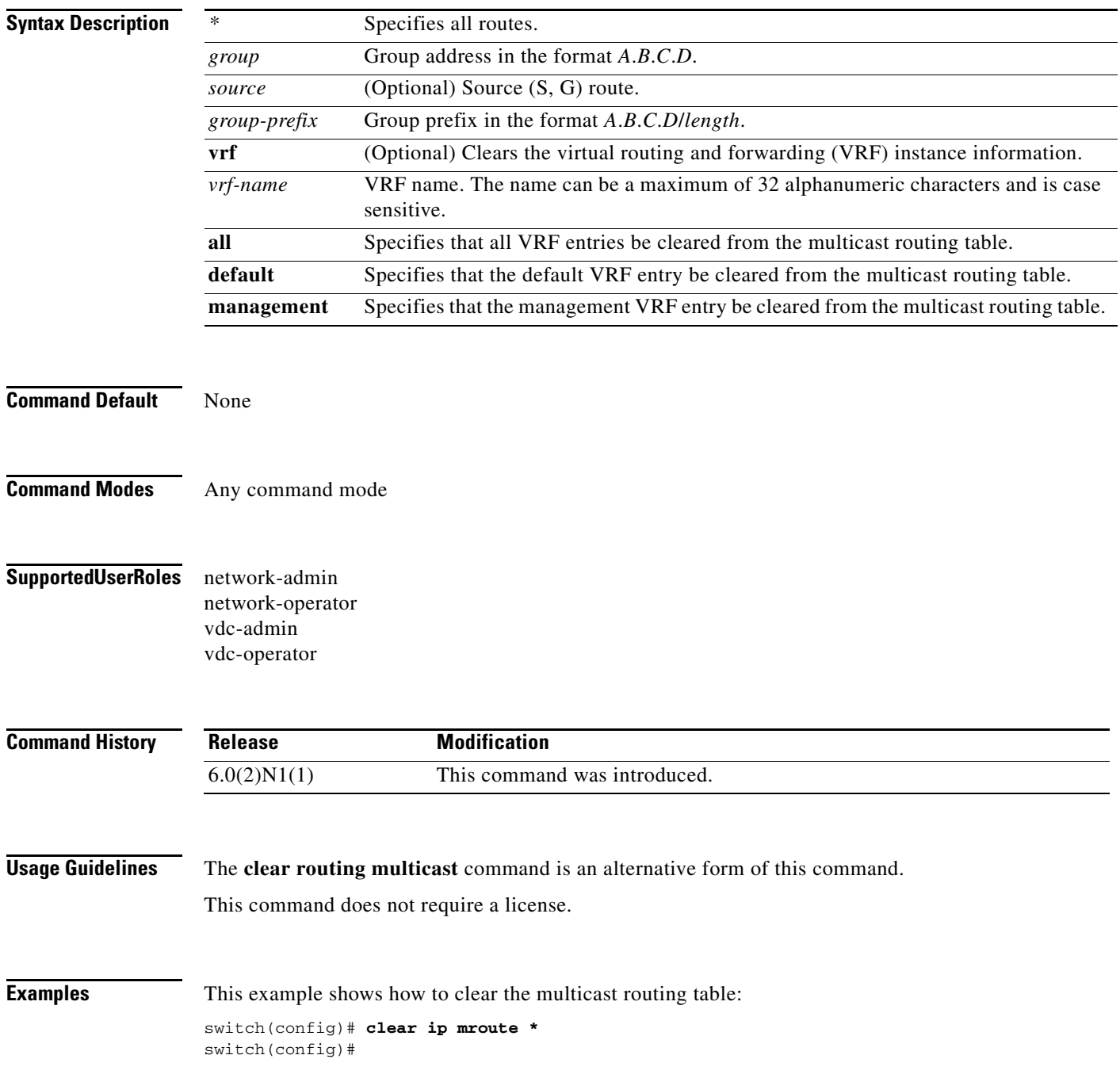
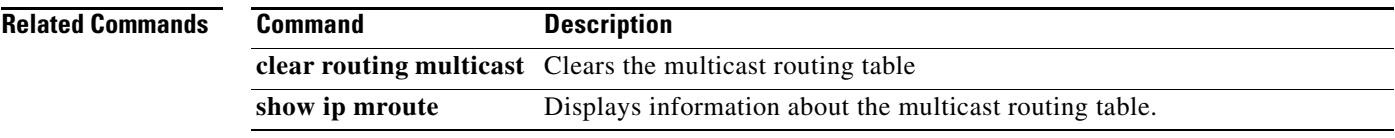

 $\blacksquare$ 

## **clear ip pim event-history**

To clear information in the IPv4 Protocol Independent Multicast (PIM) event history buffers, use the **clear ip pim event-history** command.

**clear ip pim event-history**

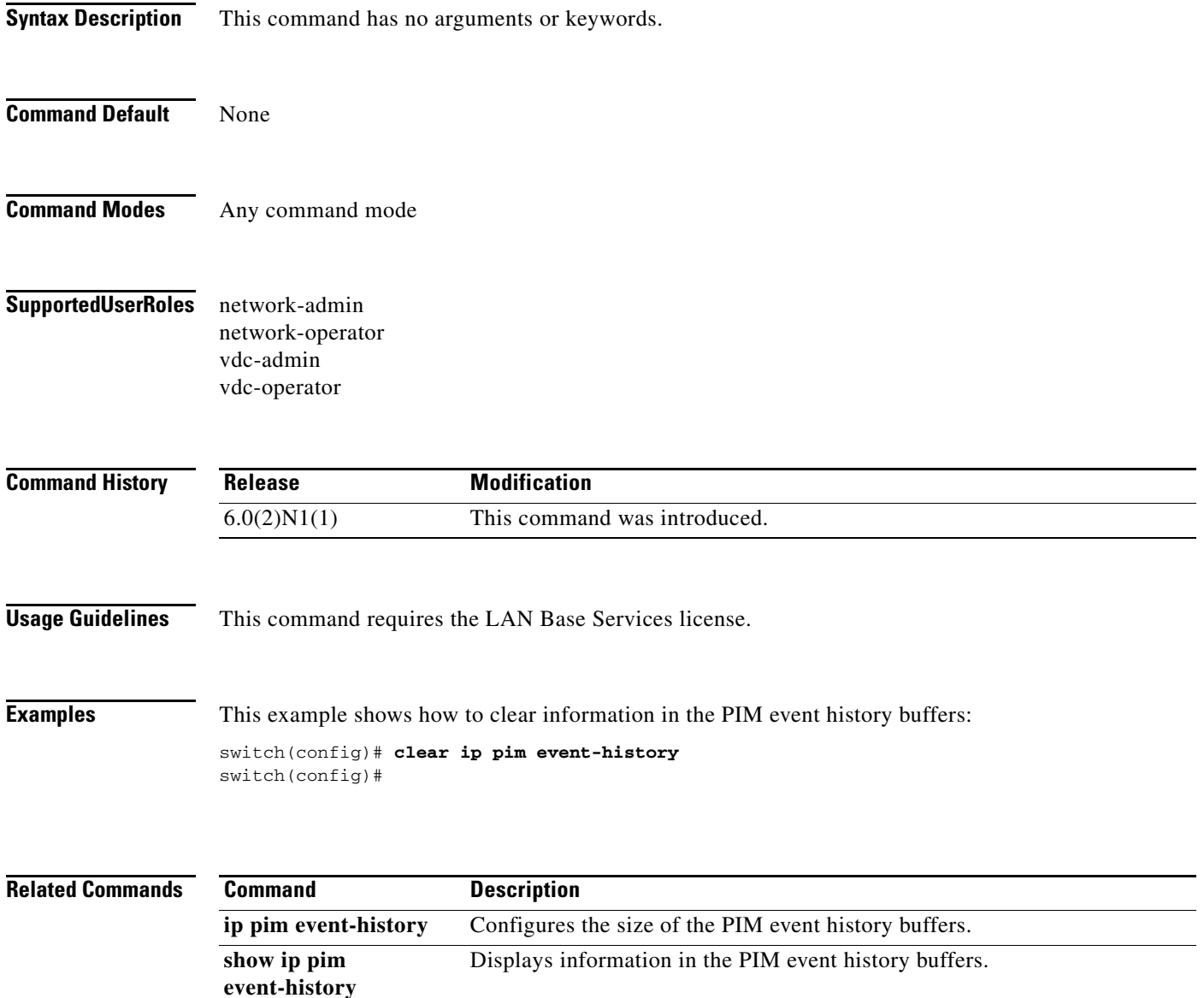

## **clear ip pim interface statistics**

To clear Protocol Independent Multicast (PIM) counters for a specified interface, use the **clear ip pim interface statistics** command.

**clear ip pim interface statistics** [**ethernet** *slot*/*port* | **port-channel**  *channel-number*[.*sub\_if-number*] | **vlan** *vlan-id*]

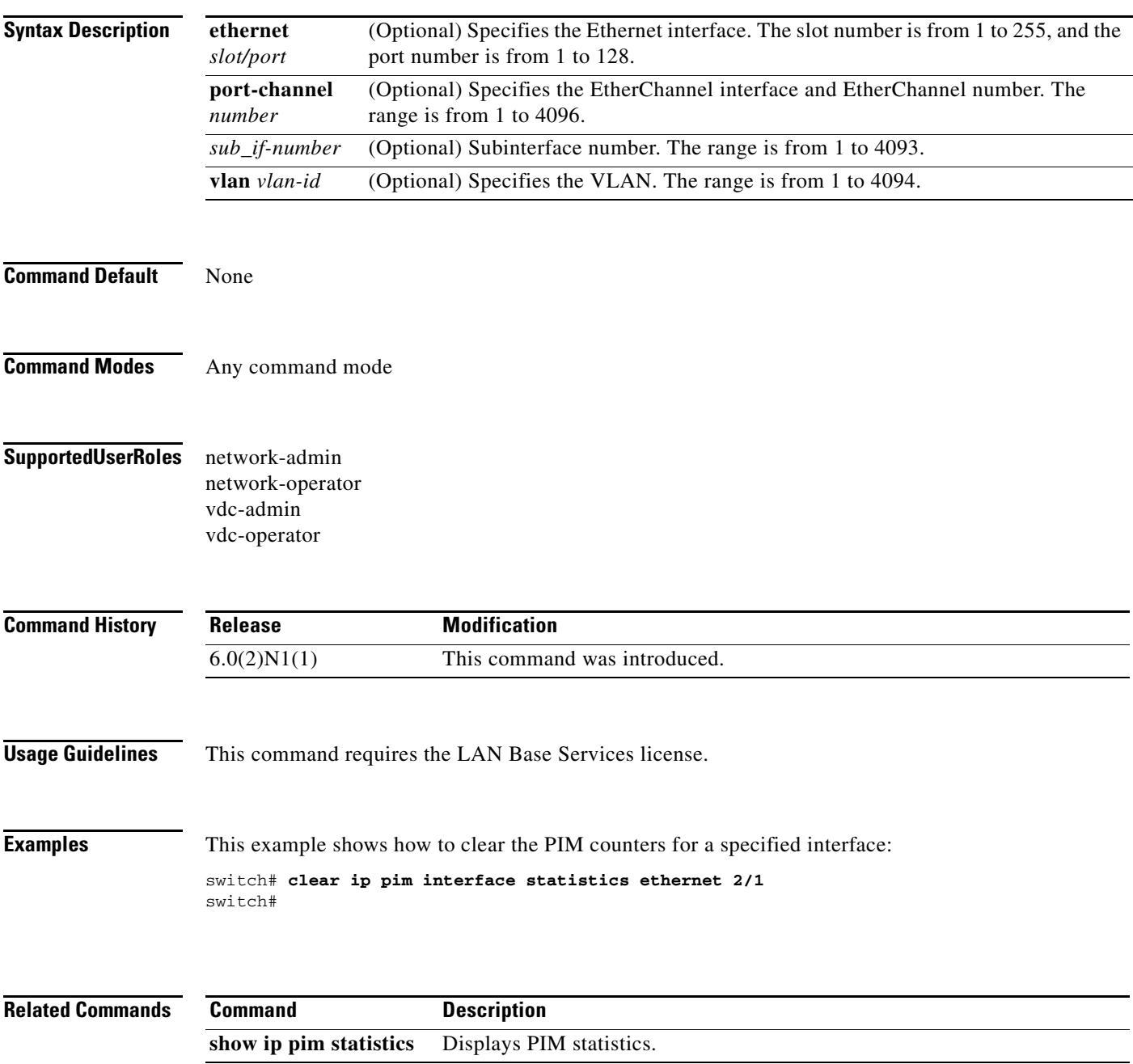

#### **clear ip pim policy statistics**

To clear Protocol Independent Multicast (PIM) policy counters, use the **clear ip pim policy statistics** command.

**clear ip pim policy statistics** {**jp-policy** | **neighbor-policy**} {**ethernet** *slot*/*port* | **port-channel**  *channel-number*[.*sub\_if-number*] | **vlan** *vlan-id*}

**clear ip pim policy statistics register-policy** [**vrf** {*vrf-name* | **all** | **default** | **management**}]

**clear ip pim policy statistics** {**register-policy** | **bsr** {**bsr-policy** | **rp-candidate-policy**} | **auto-rp** {**rp-candidate-policy** | **mapping-agent-policy**}} [**vrf** {*vrf-name* | **all**}]

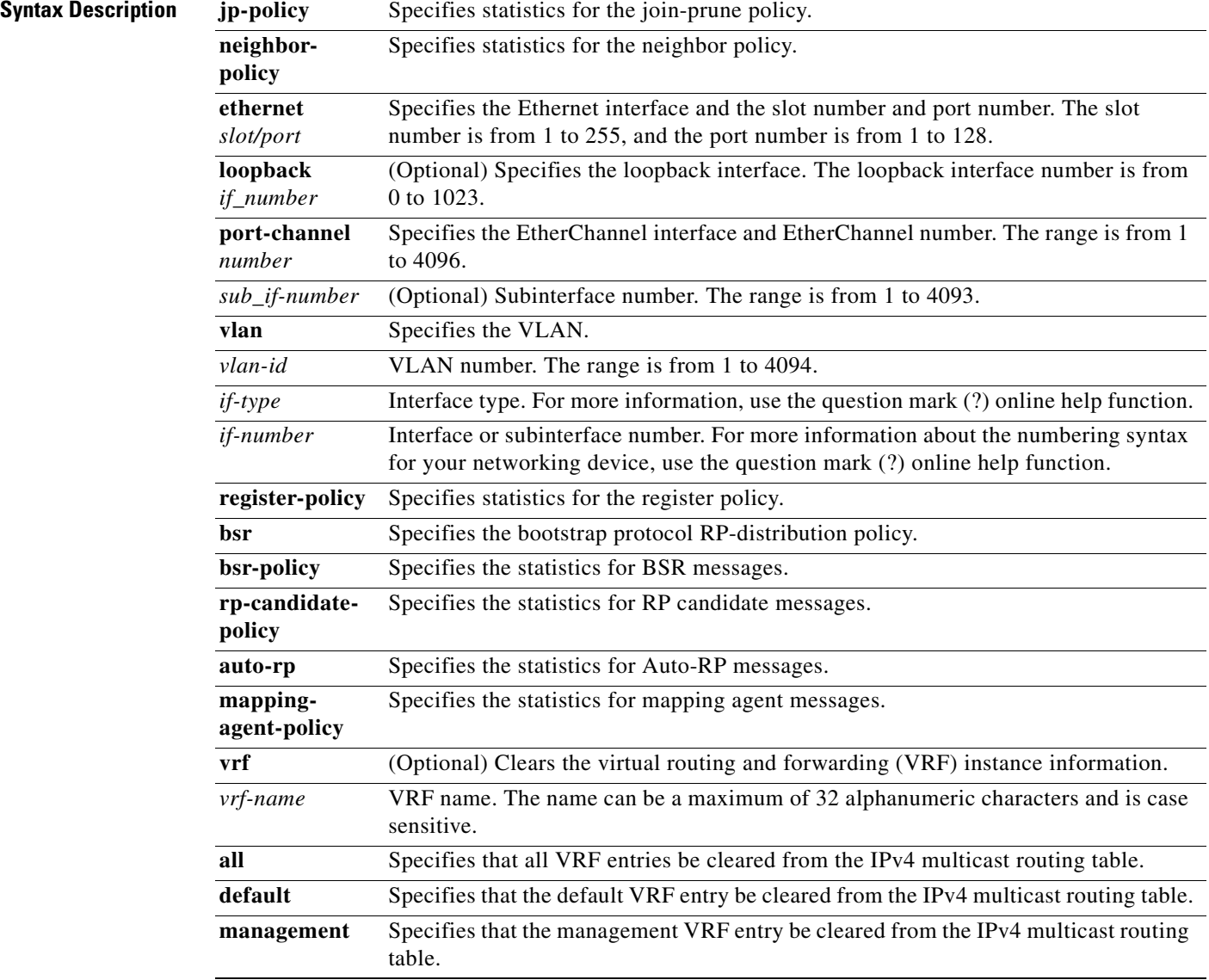

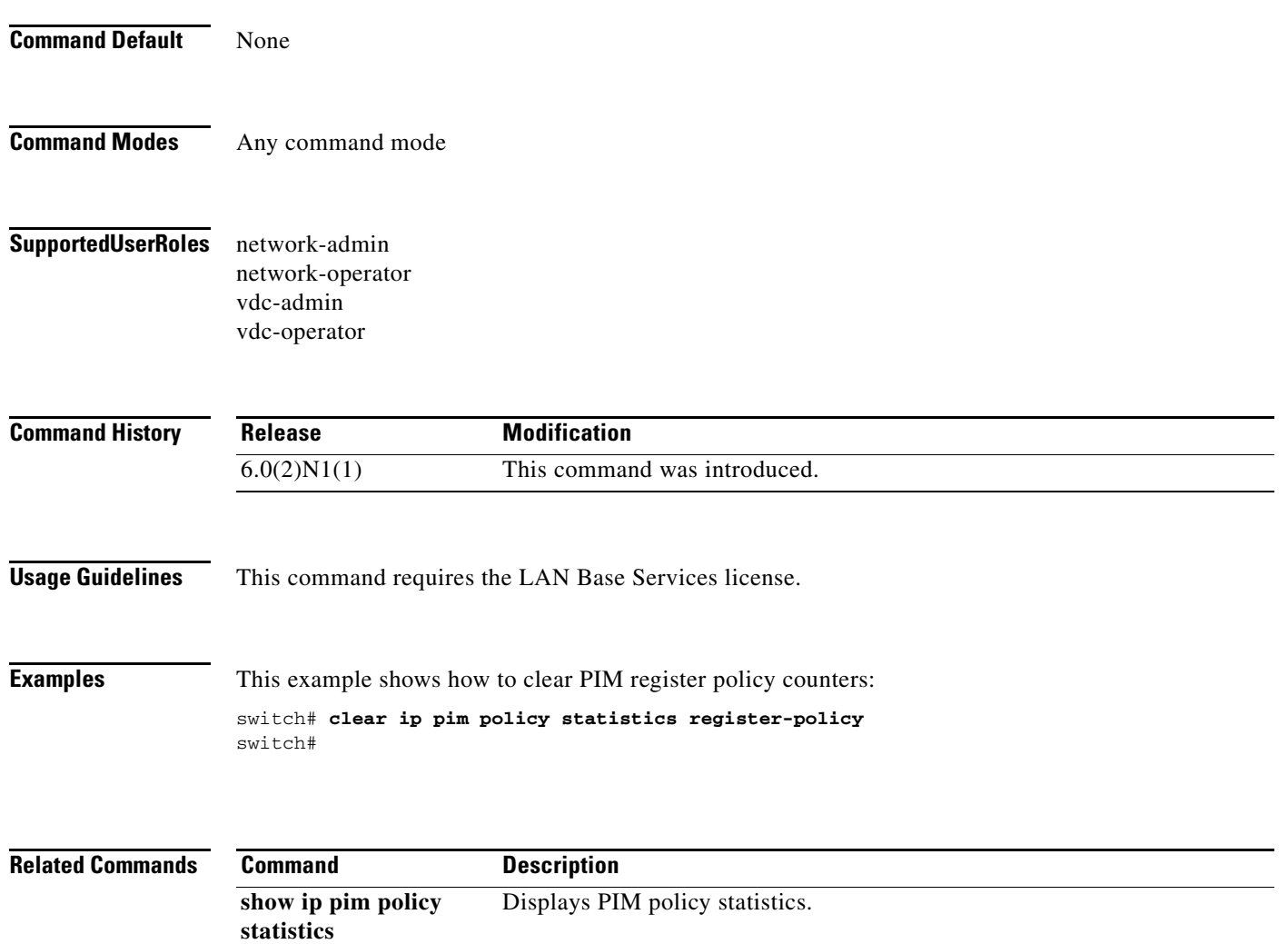

## **clear ip pim route**

To clear routes specific to Protocol Independent Multicast (PIM) for IPv4, use the **clear ip pim route** command.

**clear ip pim route** {*\** | *group* [*source*] | *group-prefix*} [**vrf** {*vrf-name* | **all** | **default** | **management**}]

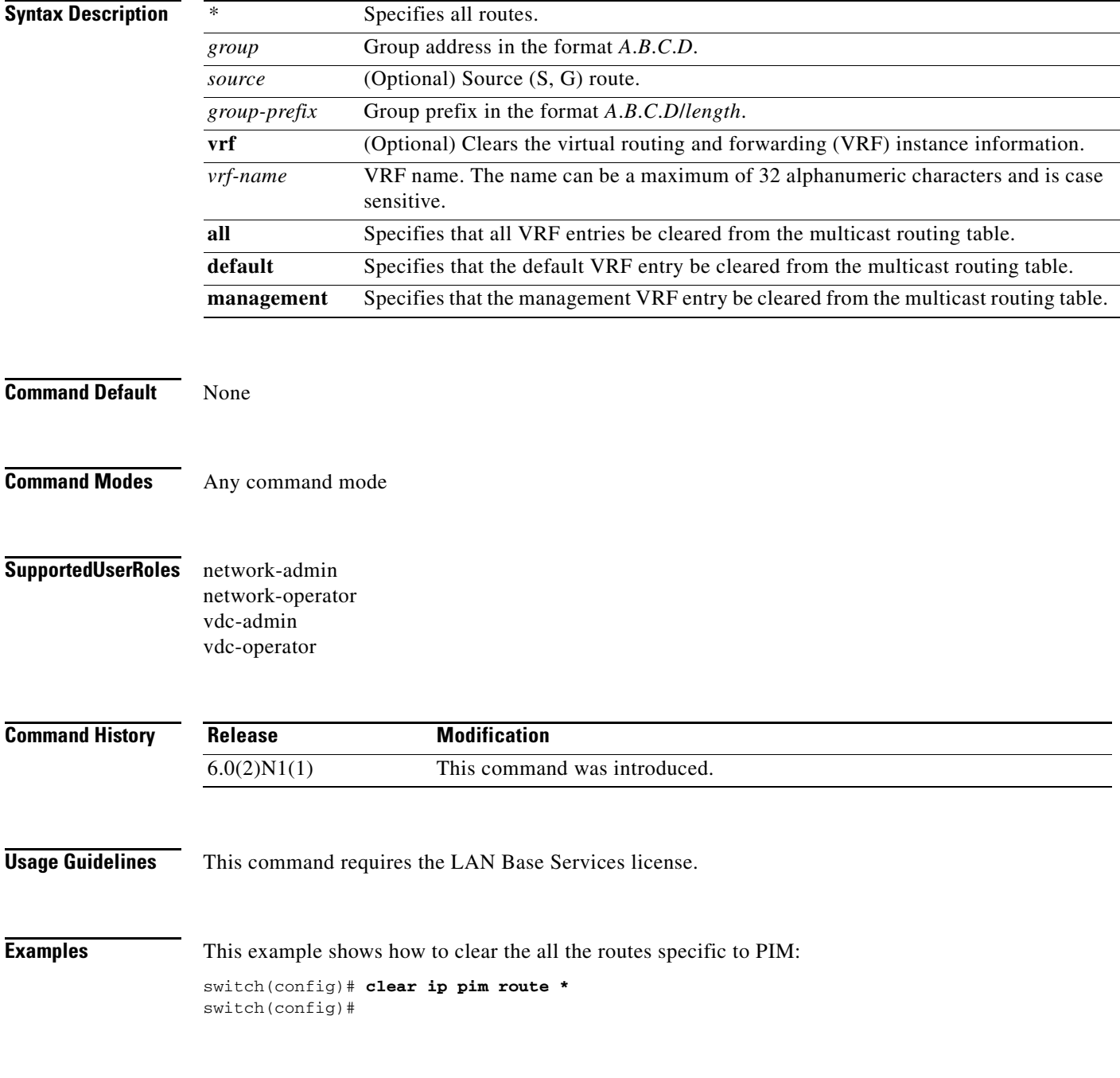

#### **Related Commands**

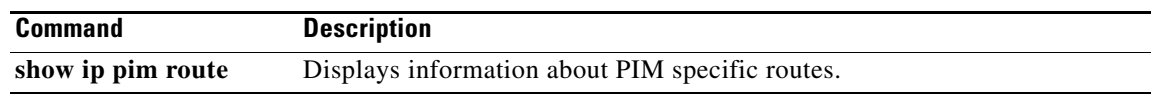

 $\blacksquare$ 

## **clear ip pim statistics**

To clear Protocol Independent Multicast (PIM) statistics counters, use the **clear ip pim statistics** command.

**clear ip pim statistics** [**vrf** {*vrf-name* | **all** | **default** | **management**}]

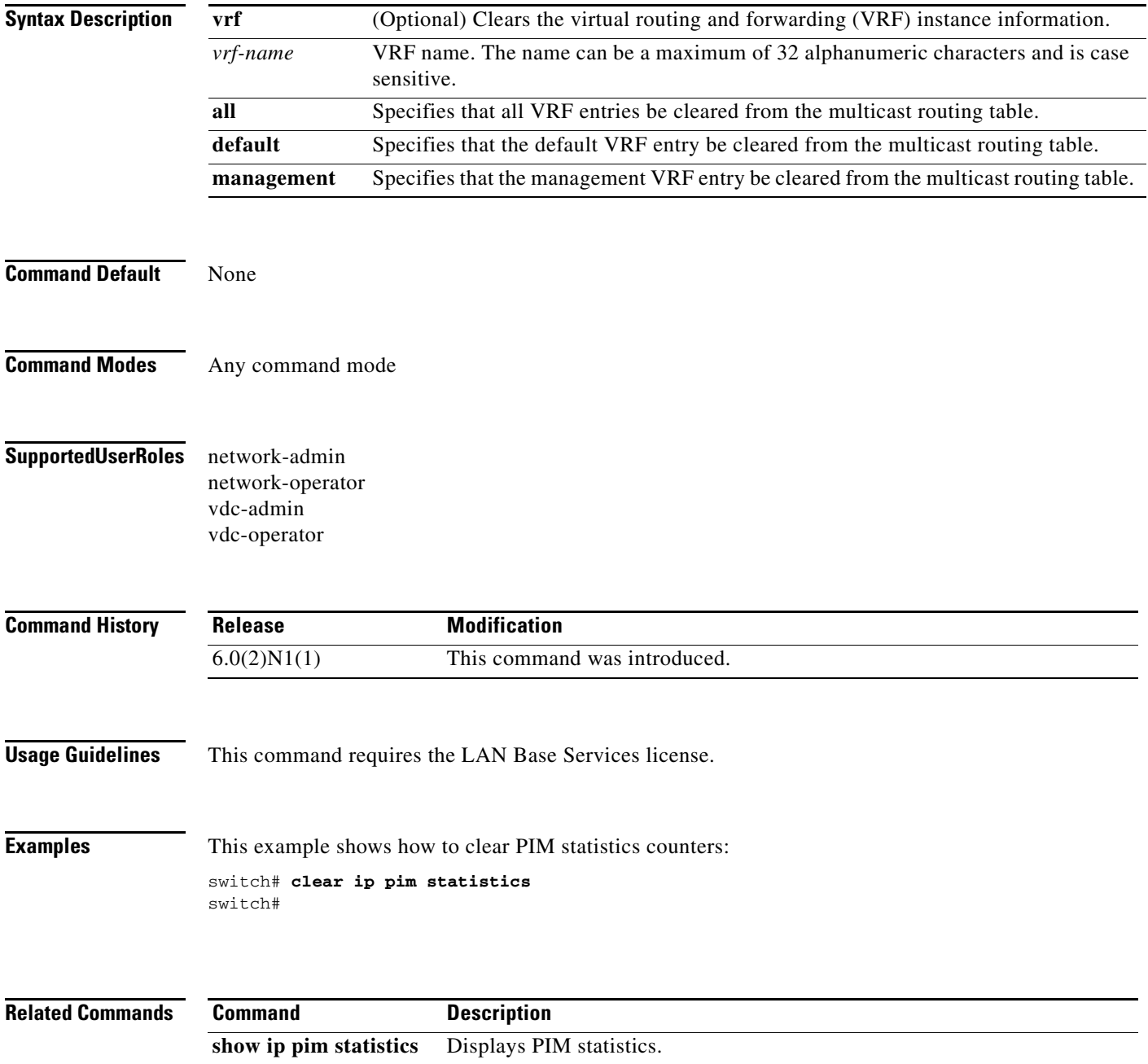

## **clear ip routing multicast event-history**

To clear information in the IPv4 Multicast Routing Information Base (MRIB) event history buffers, use the **clear ip routing multicast event-history** command.

**clear ip routing multicast event-history** {**cli** | **mfdm-debugs** | **mfdm-events** | **mfdm** | **mfdm-stats**  | **rib** | **vrf**}

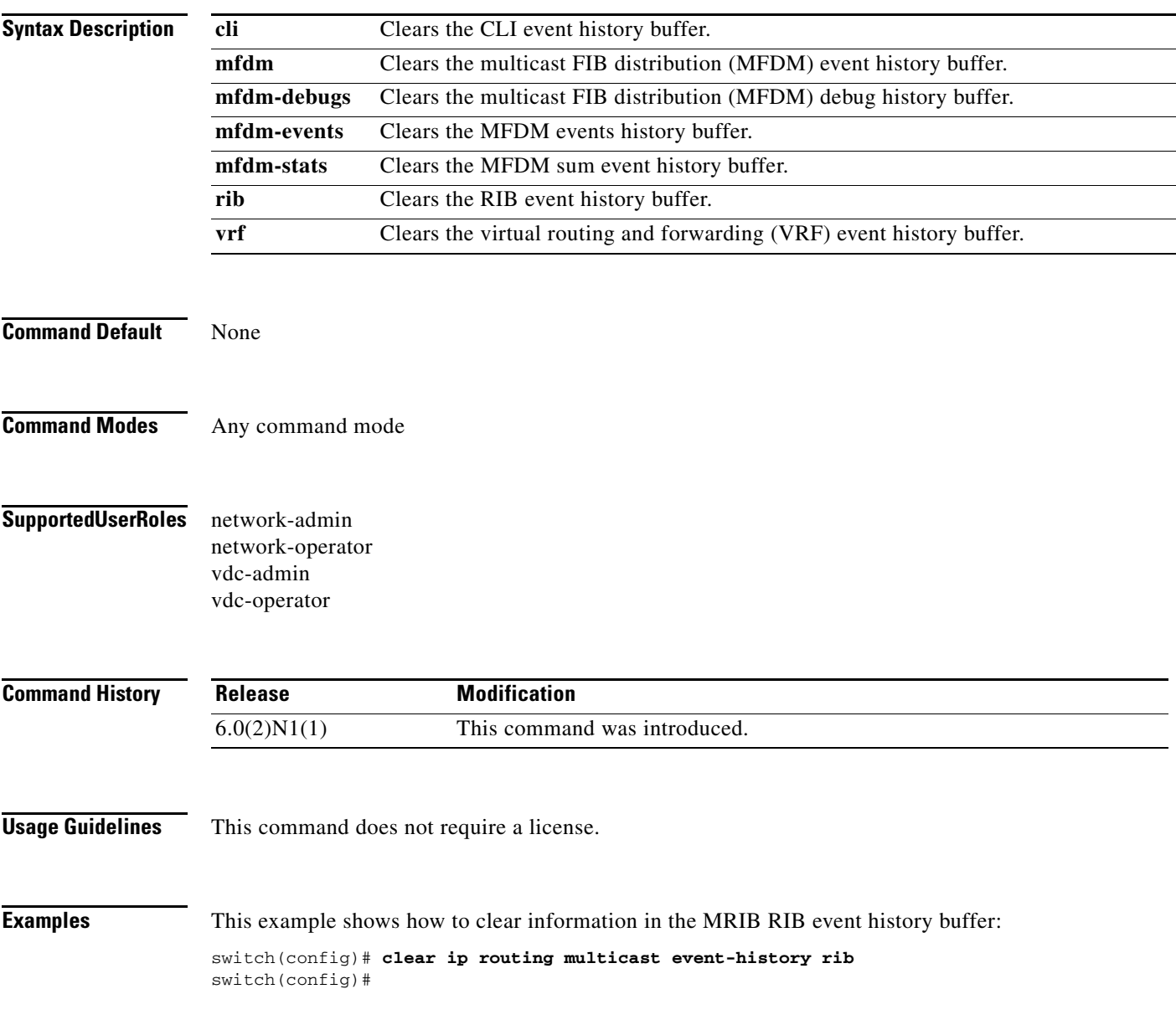

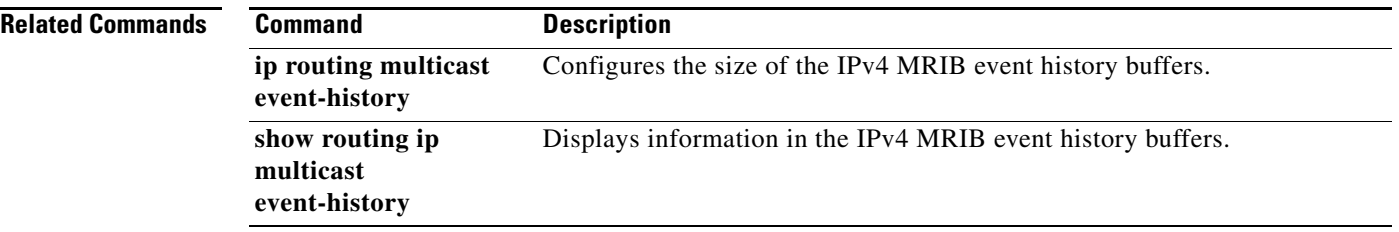

П

## **clear ipv6 mroute**

To clear routes in the IPv6 multicast routing table, use the **clear ipv6 mroute** command.

**clear ipv6 mroute** {*\** | *group-prefix* | *group* [*source*]} [**vrf** {*vrf-name* | **all**}]

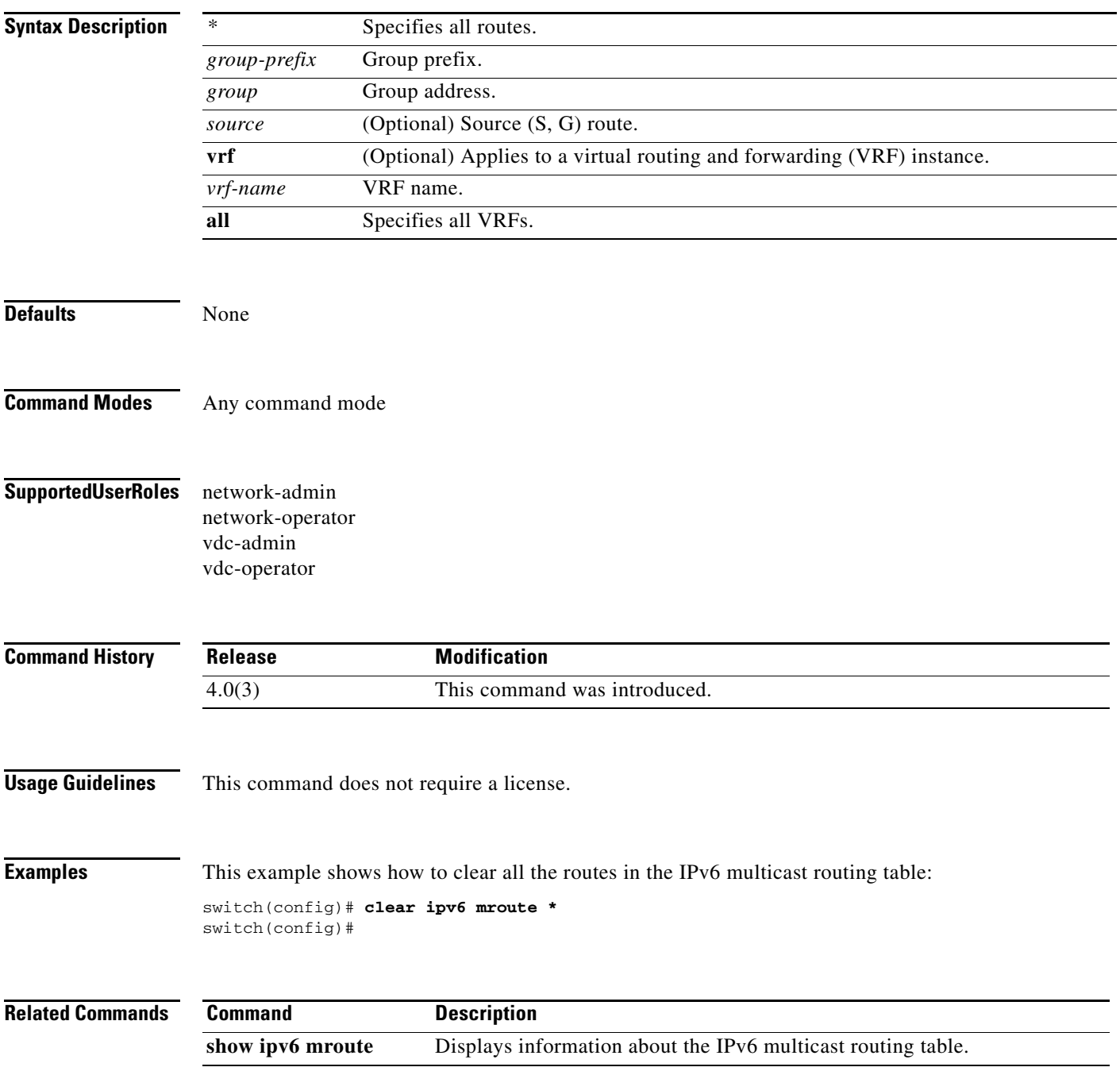

## **clear ipv6 routing multicast event-history**

To clear information in the IPv6 Multicast Routing Information Base (M6RIB) event history buffers, use the **clear ipv6 routing multicast event-history** command.

**clear ipv6 routing multicast event-history** {**cli** | **mfdm** | **mfdm-stats** | **rib** | **vrf**}

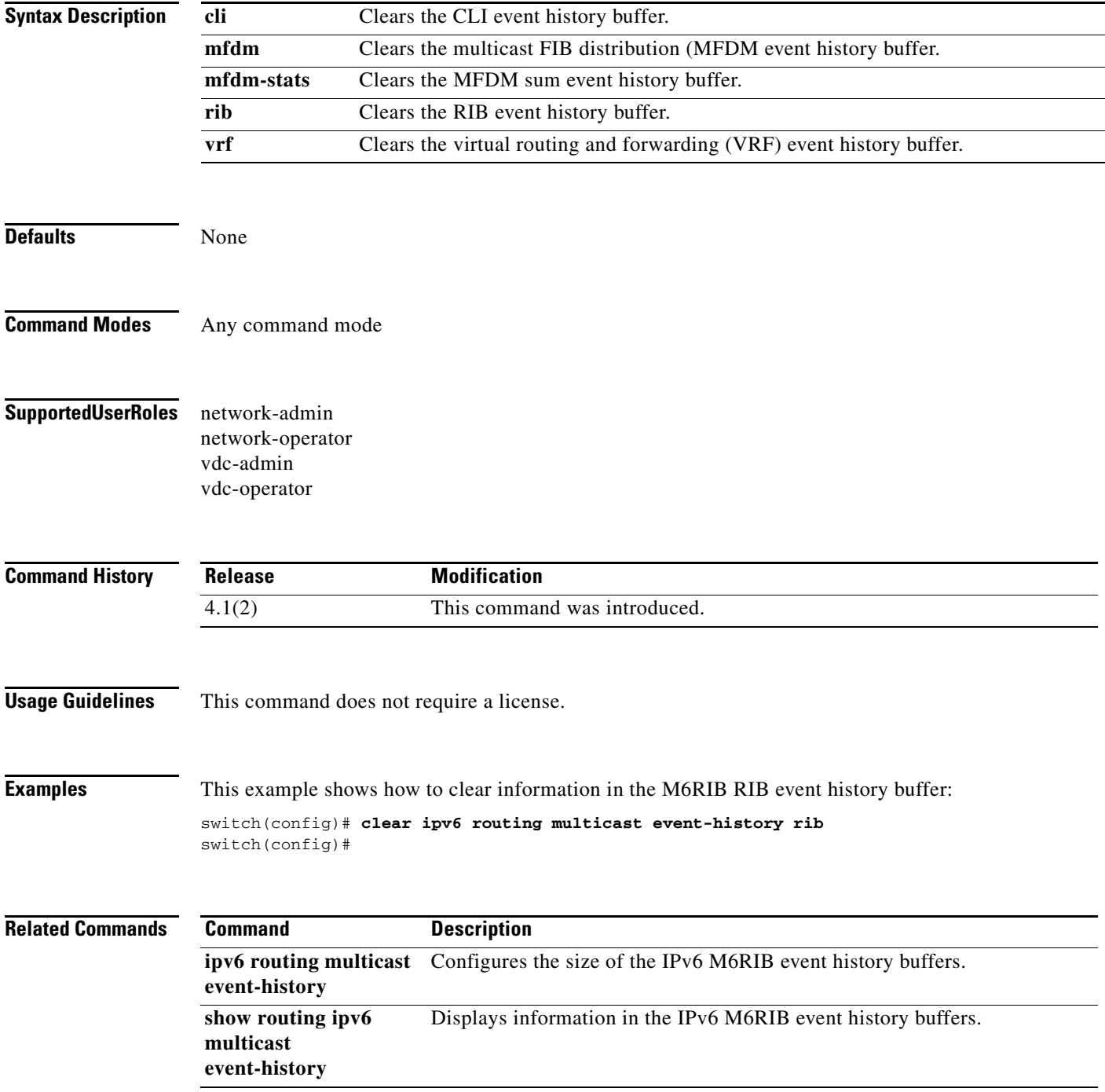

## **clear routing ipv6 multicast**

To clear the IPv6 multicast routing table, use the **clear routing ipv6 multicast** command.

**clear routing ipv6 multicast** {*\** | *group-prefix* | *group* [*source*]} [**vrf** {*vrf-name* | **all**}]

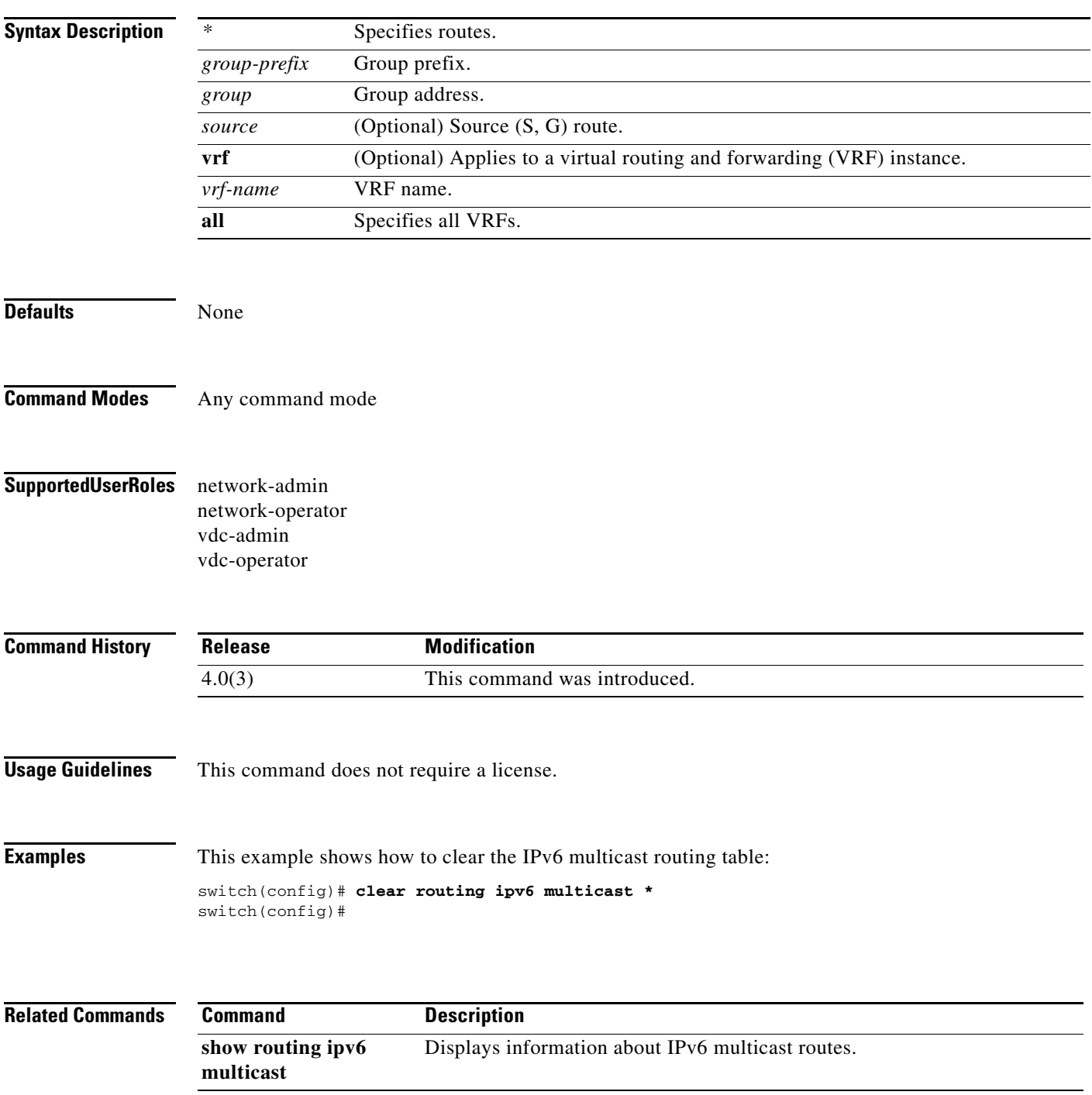

## **clear routing multicast**

To clear the IPv4 multicast routing table, use the **clear routing multicast** command.

**clear routing** [**ip** | **ipv4**] **multicast** {*\** | *group* [*source*] | *group-prefix*} [**vrf** {*vrf-name* | **all** | **default** | **management**}]

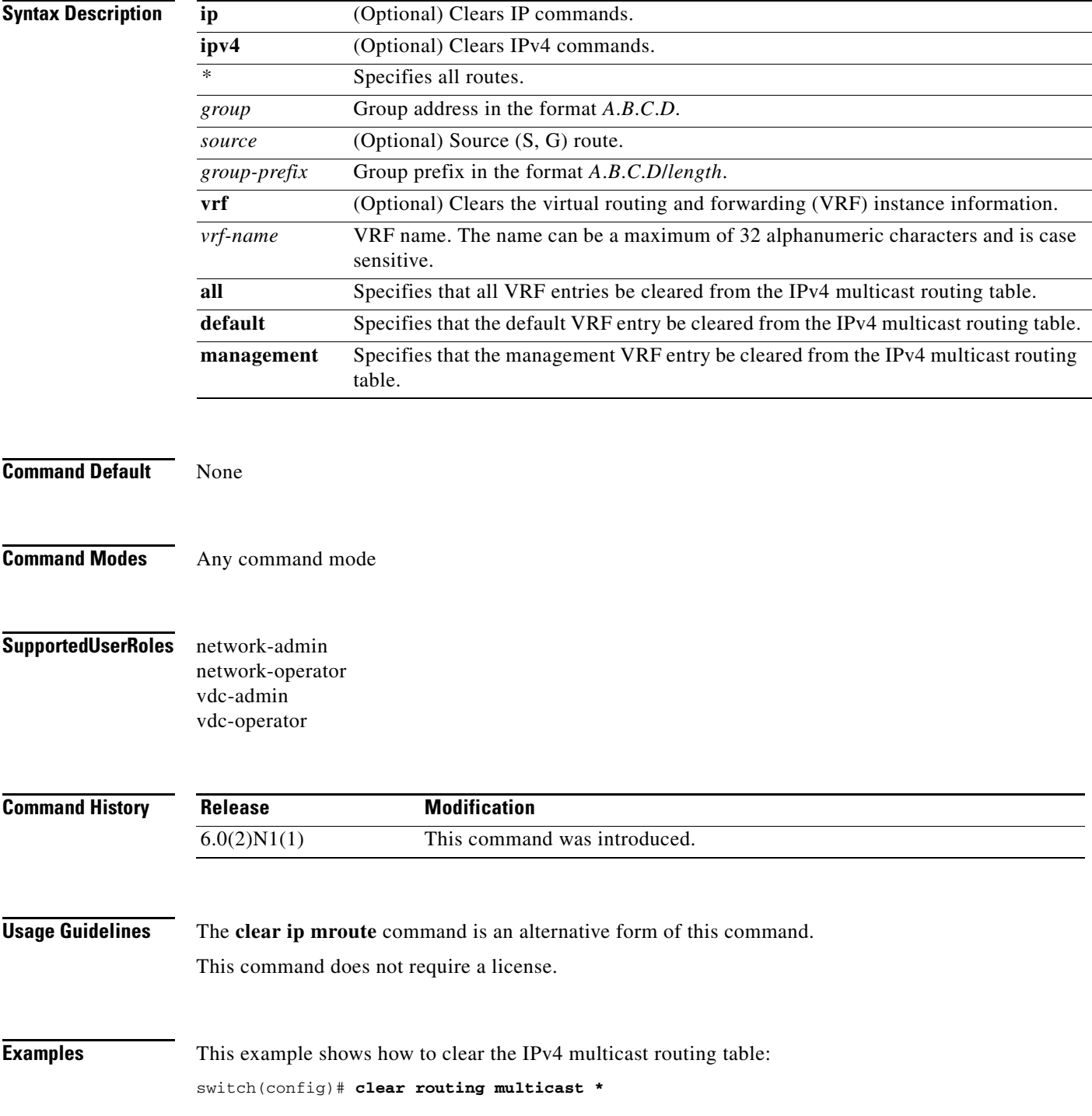

switch(config)#

**Related Comm** 

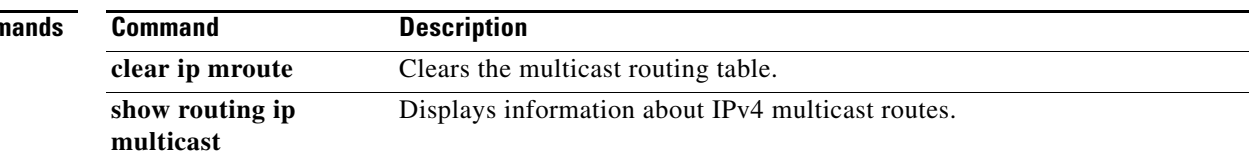

## **clear ipv6 pim event-history**

To clear information in the IPv6 Protocol Independent Multicast (PIM6) event history buffers, use the **clear ipv6 pim event-history** command.

**clear ipv6 pim event-history**

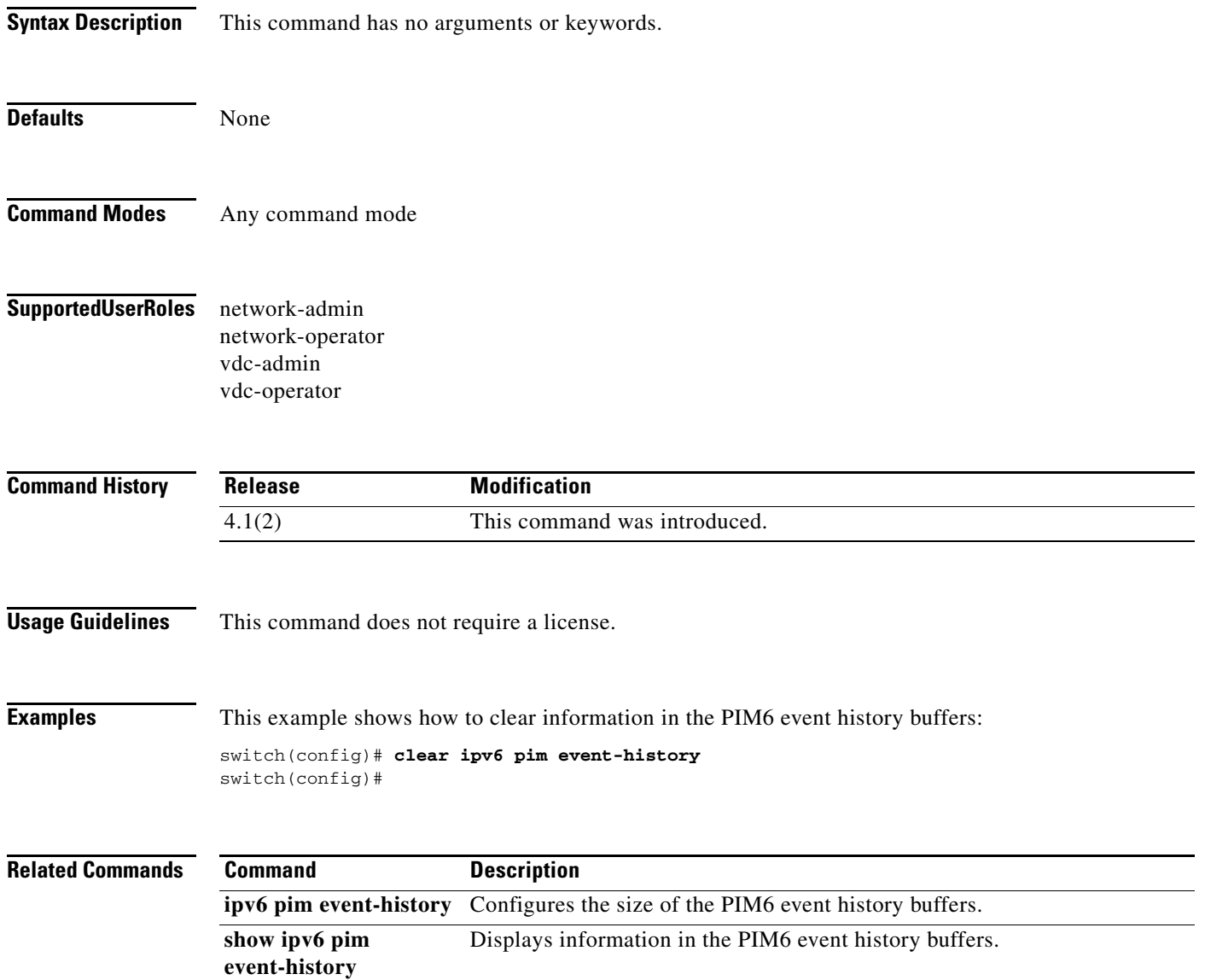

## **clear ipv6 pim interface statistics**

To clear Protocol Independent Multicast for IPv6 (PIM6) counters for a specified interface, use the **clear ipv6 pim interface statistics** command.

**clear ipv6 pim interface statistics** [*if-type if-number*]

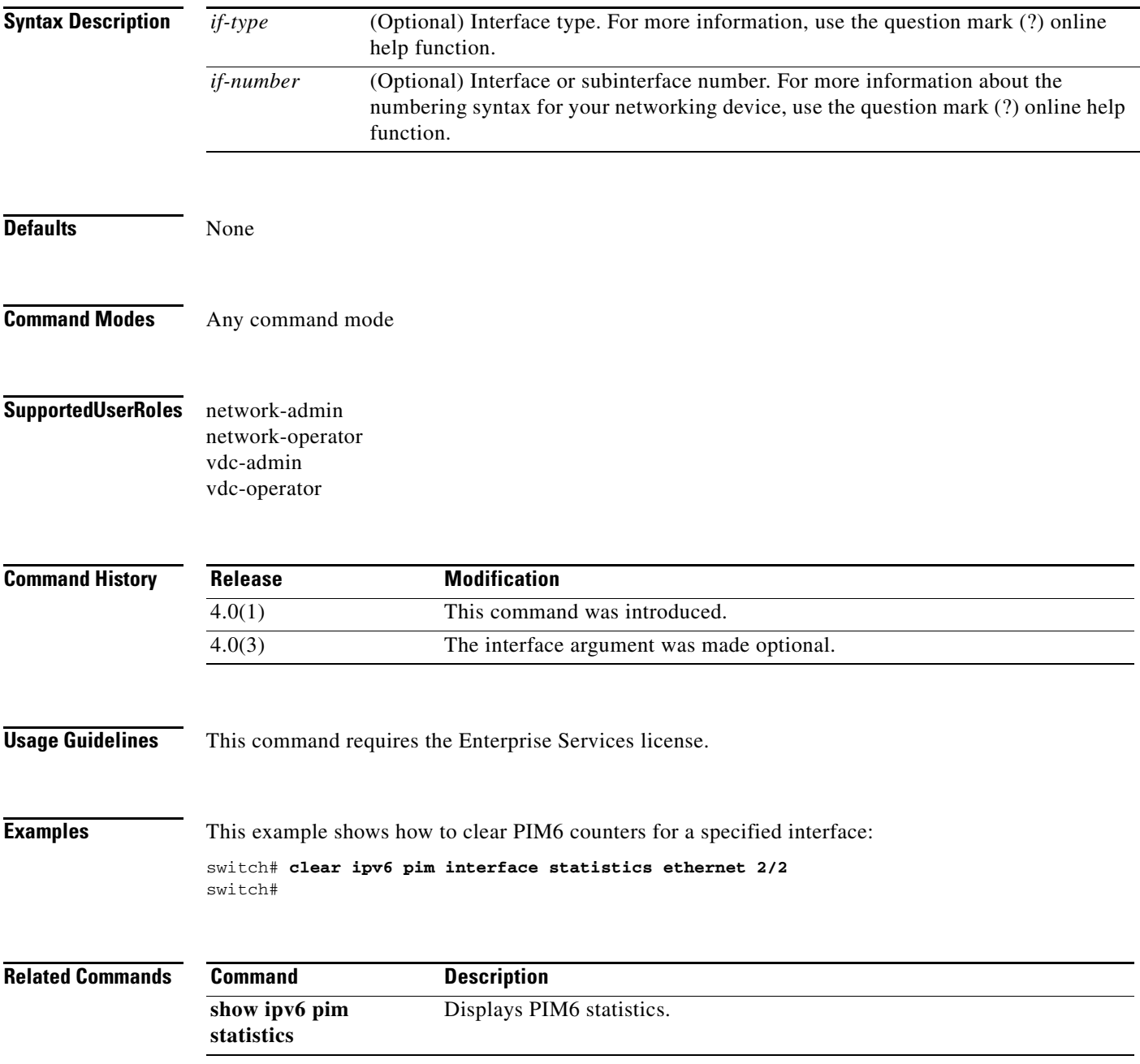

## **clear ipv6 pim policy statistics**

To clear Protocol Independent Multicast for IPv6 (PIM6) policy counters, use the **clear ipv6 pim policy statistics** command.

**clear ipv6 pim policy statistics** {**jp-policy** | **neighbor-policy**} *if-type if-number*

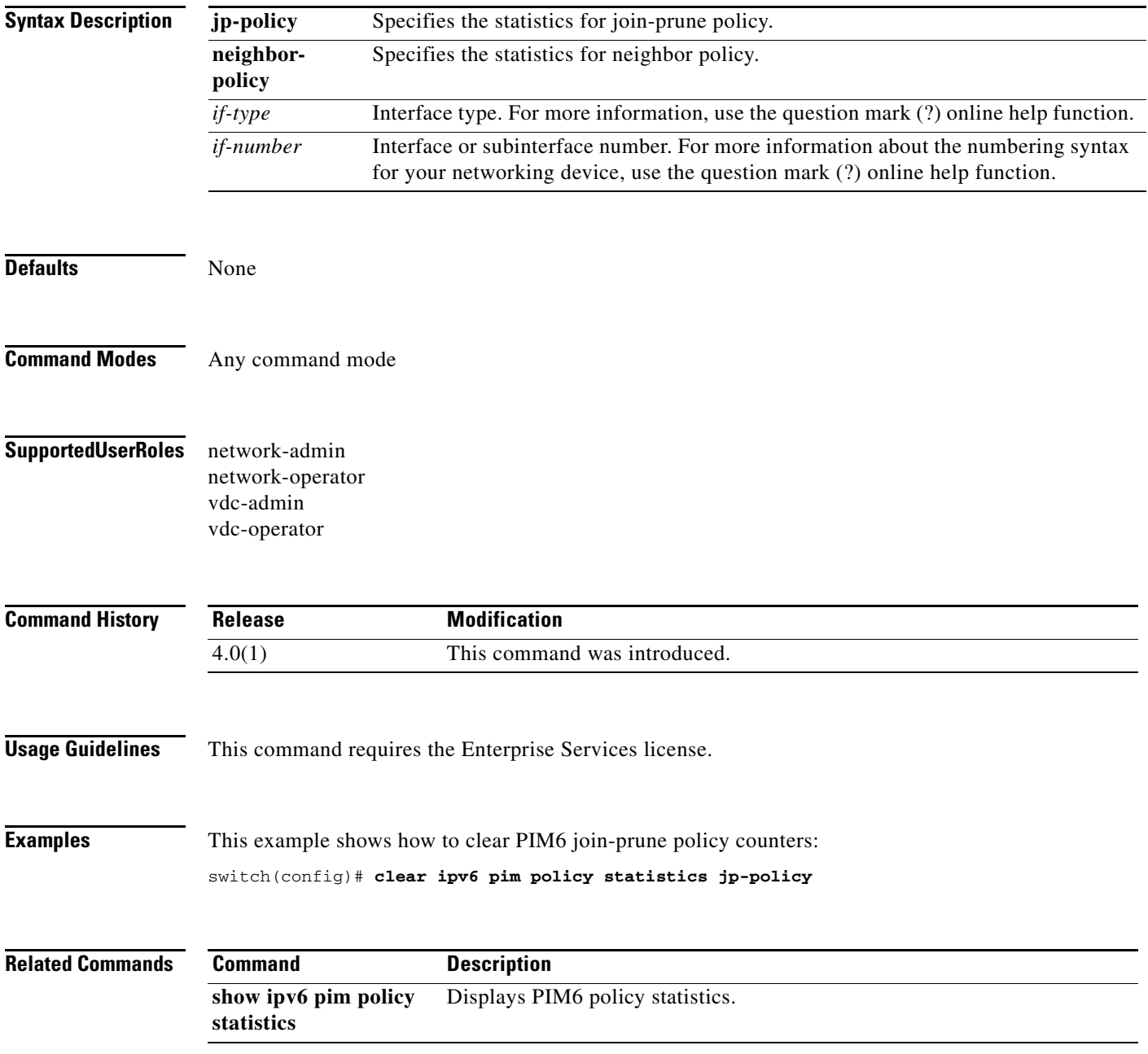

## **clear ipv6 pim route**

To clear routes specific to Protocol Independent Multicast for IPv6 (PIM6), use the **clear ipv6 pim route** command.

**clear ipv6 pim route** {*\** | *group-prefix* | *group* [*source*]} [**vrf** {*vrf-name* | **all**}]

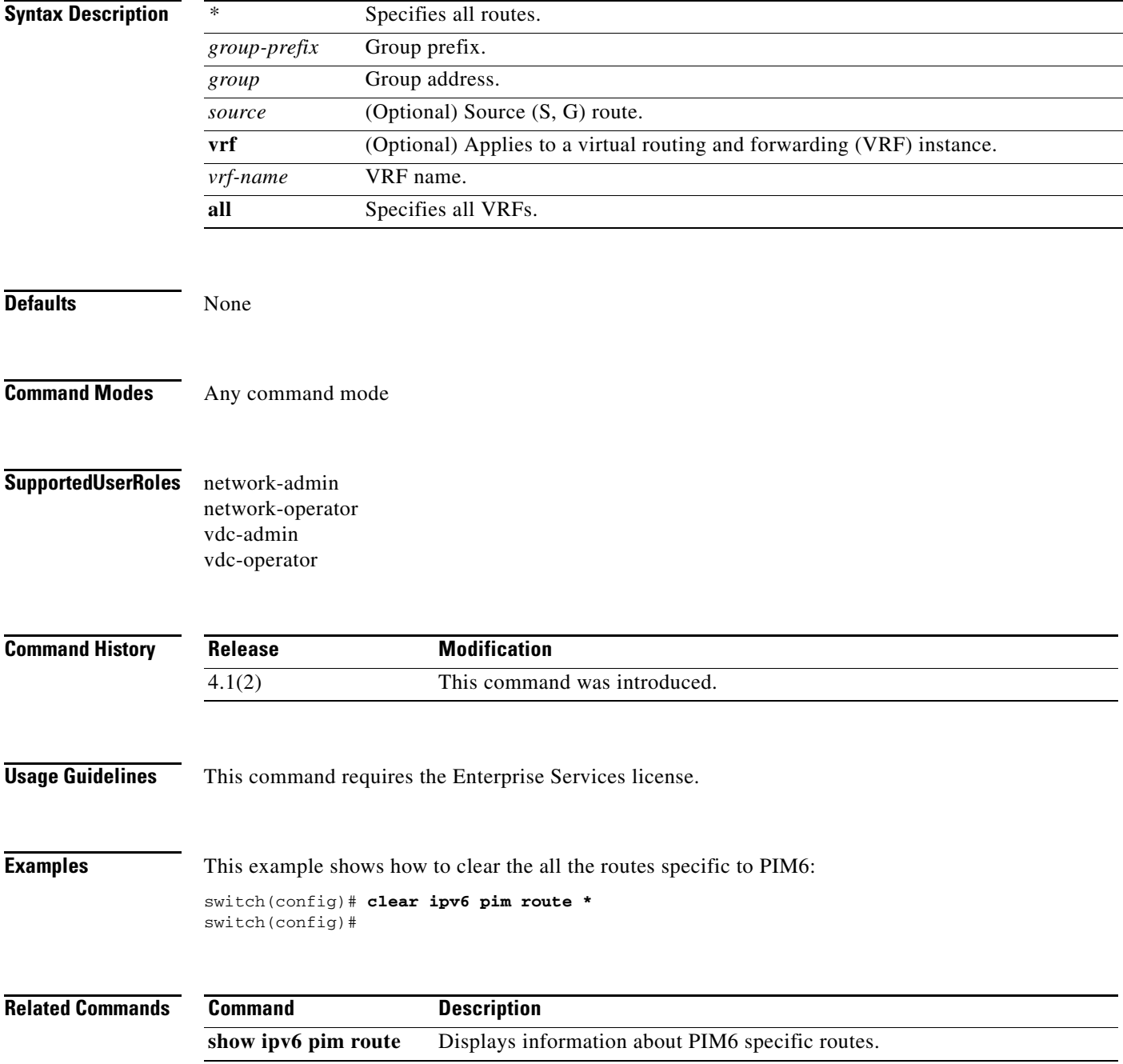

# **clear ipv6 pim statistics**

To clear Protocol Independent Multicast for IPv6 (PIM6) statistics counters, use the **clear ipv6 pim statistics** command.

**clear ipv6 pim statistics** [**vrf** {*vrf-name* | **all**}]

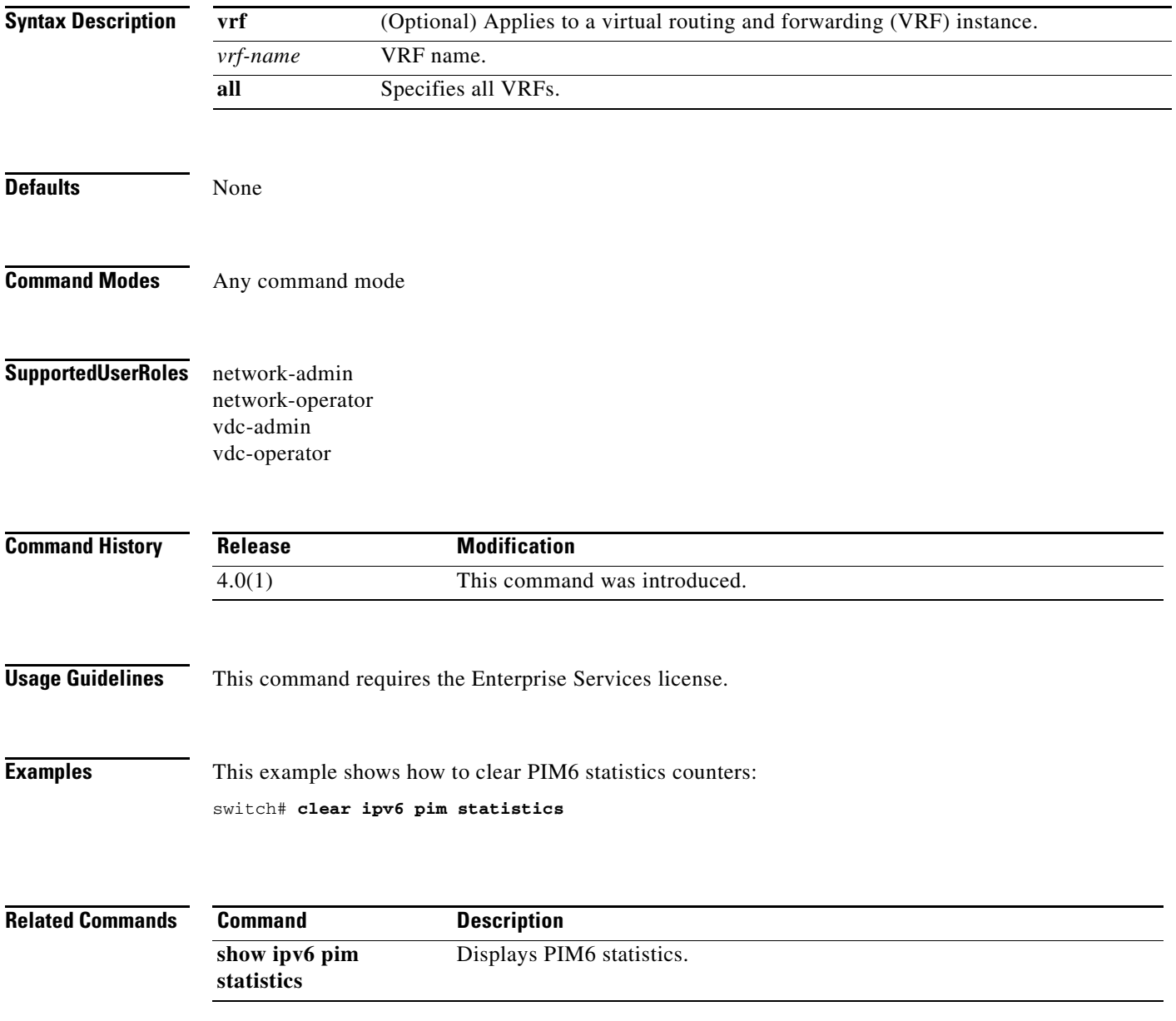

## **clear ipv6 routing multicast event-history**

To clear information in the IPv6 Multicast Routing Information Base (M6RIB) event history buffers, use the **clear ipv6 routing multicast event-history** command.

**clear ipv6 routing multicast event-history** {**cli** | **mfdm** | **mfdm-stats** | **rib** | **vrf**}

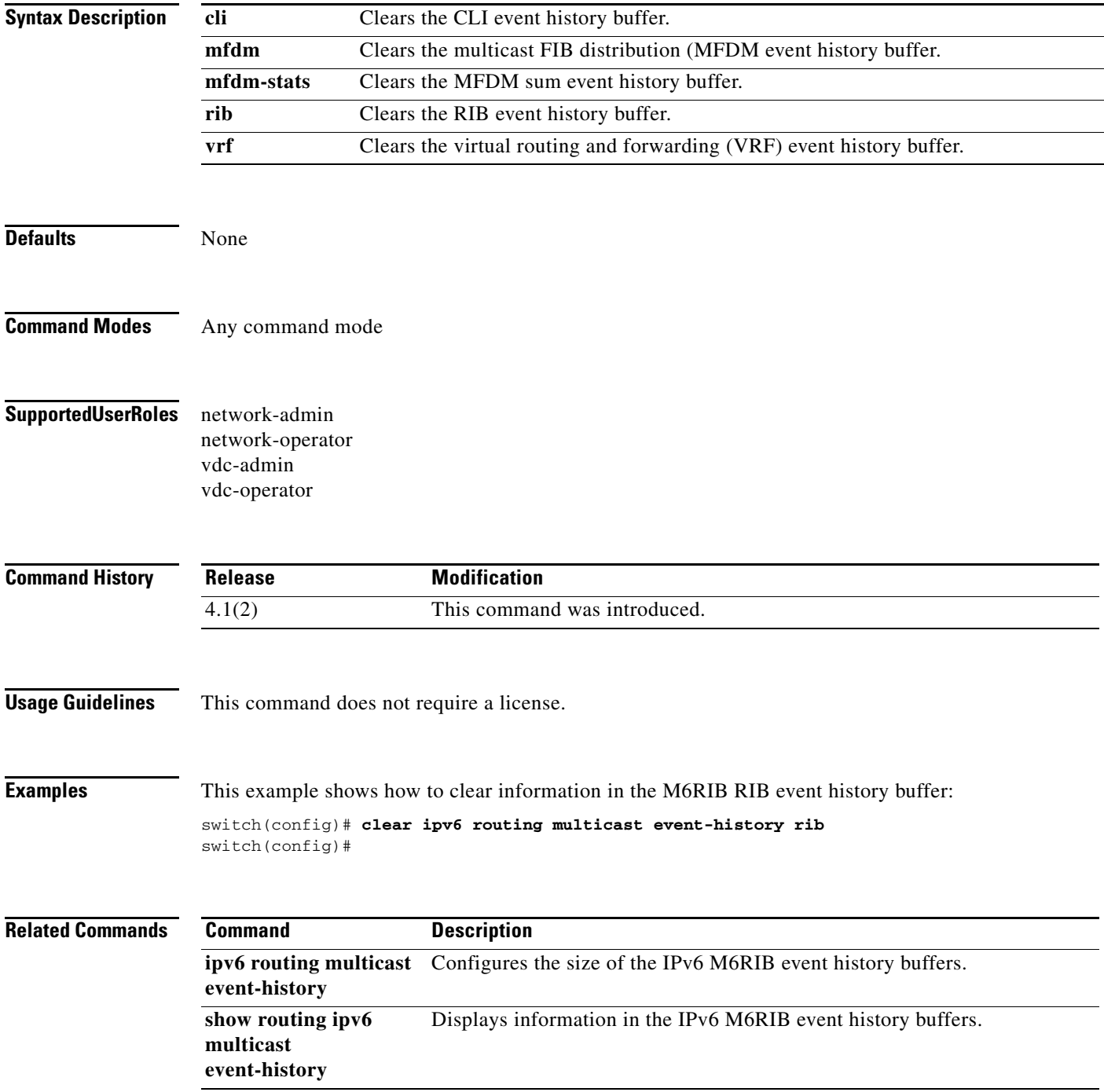

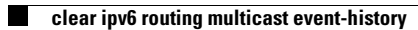

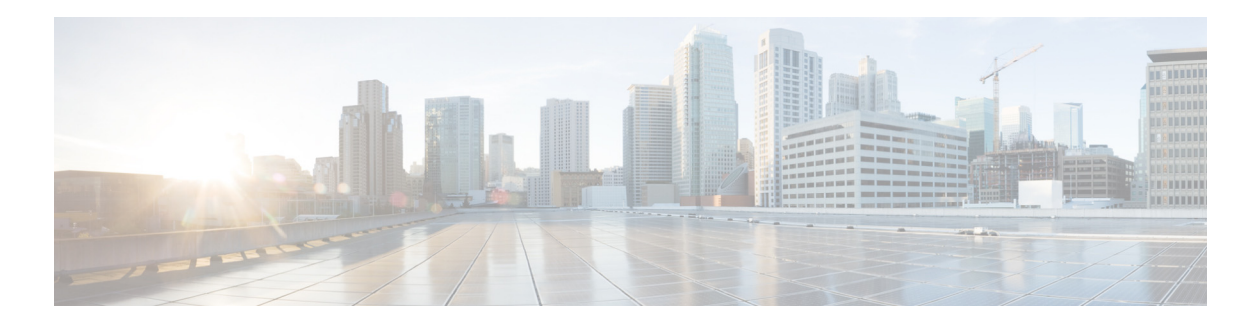

# **F Commands**

This chapter describes the Cisco NX-OS PIM commands that begin with F.

#### **feature pim**

To enable Protocol Independent Multicast (PIM), use the **feature pim** command. To disable PIM, use the **no** form of this command.

**feature pim**

**no feature pim**

- **Syntax Description** This command has no arguments or keywords.
- **Command Default** Disabled
- **Command Modes** Global configuration mode
- **Supported User Roles** network-admin VDC administrator

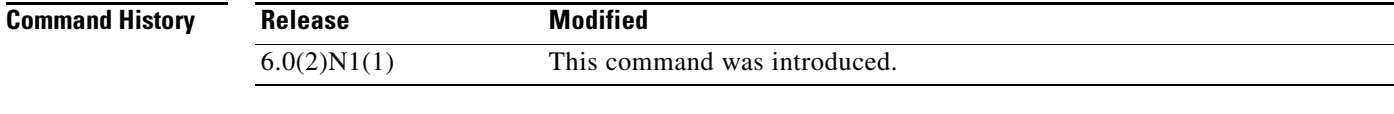

**Usage Guidelines** You must enable the PIM feature before you can configure PIM.

This command requires the LAN Base Services license.

**Examples** This example shows how to enable a PIM configuration: switch(config)**# feature pim**  switch(config#

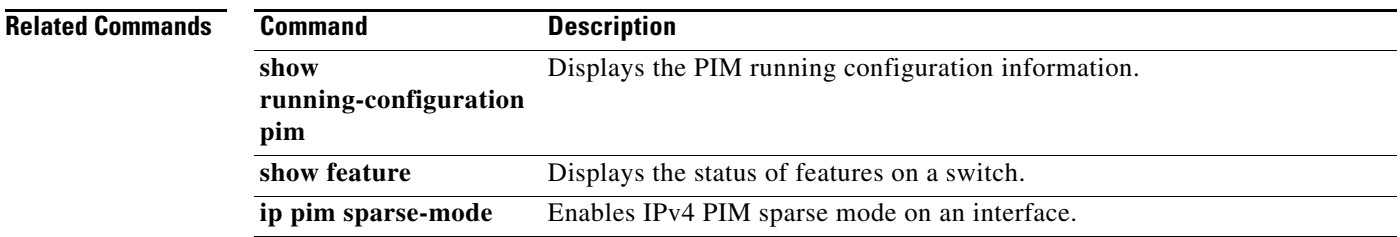

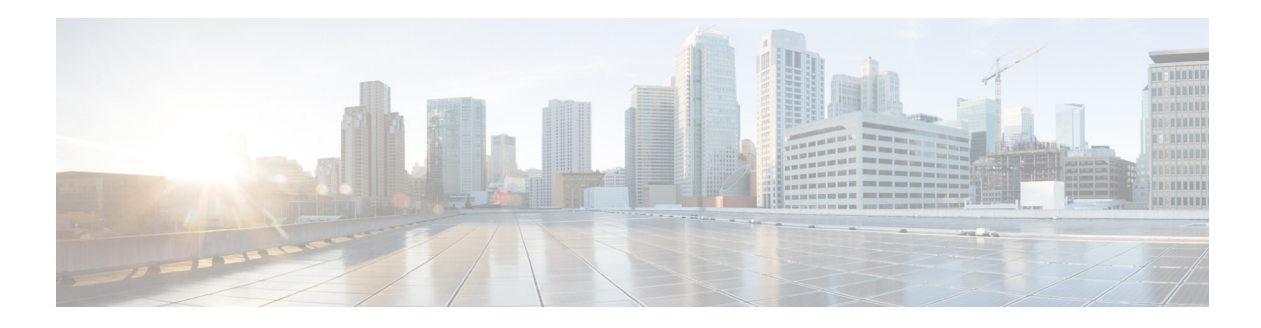

## **H Commands**

This chapter describes the Cisco NX-OS PIM commands that begin with H.

## **hardware profile multicast max-limit**

To set the maximum number of entries in the multicast routing table, use the **hardware profile multicast max-limit** command.

#### **hardware profile multicast max-limit** *max-entries*

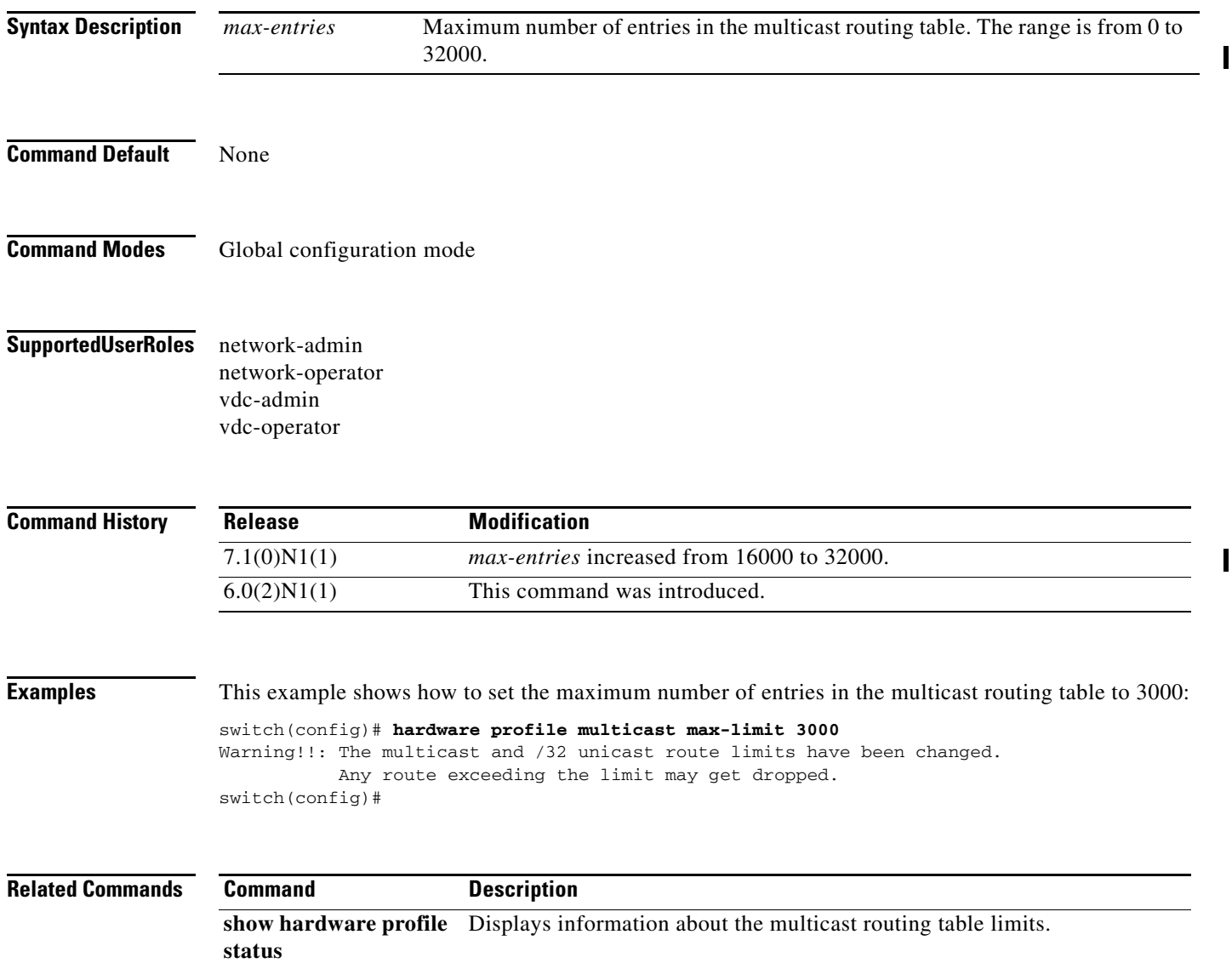

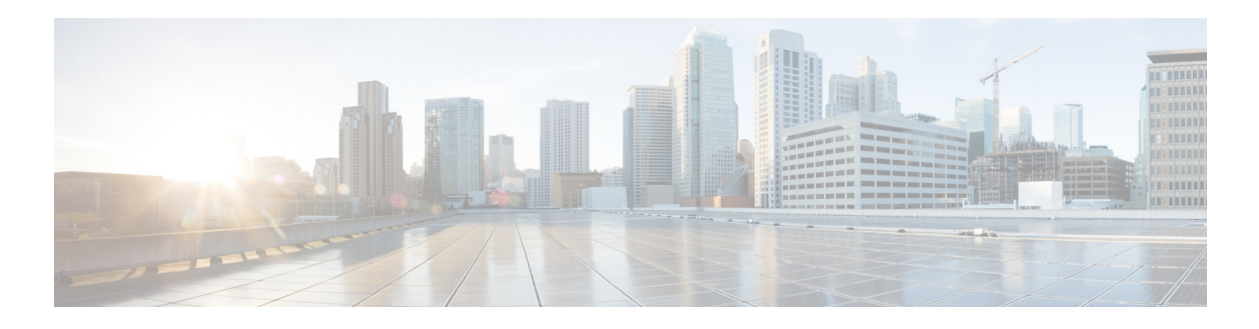

# **I Commands**

This chapter describes the Cisco NX-OS PIM commands that begin with I.

#### **ip mroute**

To configure multicast reverse path forwarding (RPF) static routes, use the **ip mroute** command. To remove RPF static routes, use the **no** form of this command.

**ip mroute** {*ip-addr ip-mask* | *ip-prefix*} {{*next-hop* | *nh-prefix*} | {**ethernet** *slot*/*port* | **loopback** *if\_number* | **port-channel** *number* | **vlan** *vlan-id*}} [*pref*] [**vrf** *vrf-name*]

**no ip mroute** {*ip-addr ip-mask* | *ip-prefix*} {{*next-hop* | *nh-prefix*} | {**ethernet** *slot*/*port* | **loopback** *if\_number* | **port-channel** *number* | **vlan** *vlan-id*}} [*pref*] [**vrf** *vrf-name*]

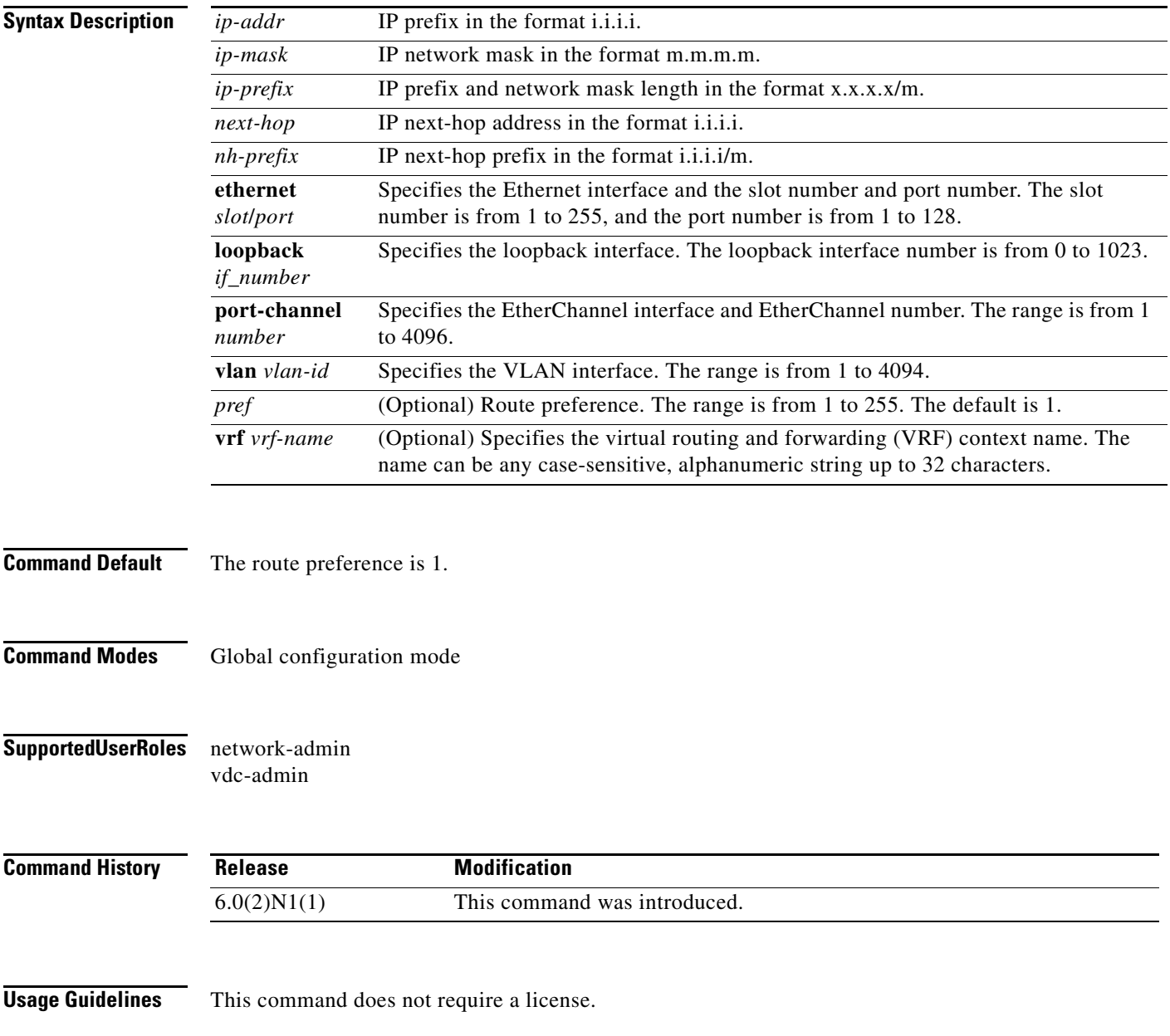

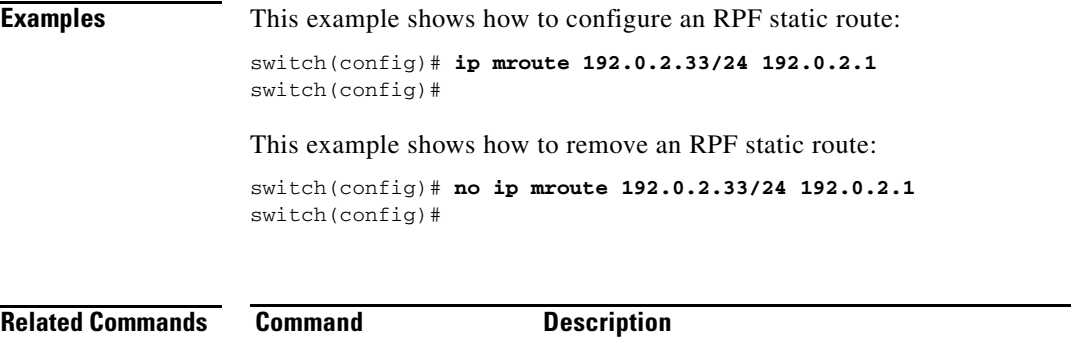

**show ip mroute** Displays information about multicast routes.

 $\blacksquare$ 

### **ip pim anycast-rp**

To configure an IPv4 Protocol Independent Multicast (PIM) Anycast-RP peer for the specified Anycast-RP address, use the **ip pim anycast-rp** command. To remove the peer, use the **no** form of this command.

**ip pim anycast-rp** *anycast-rp rp-addr*

**no ip pim anycast-rp** *anycast-rp rp-addr*

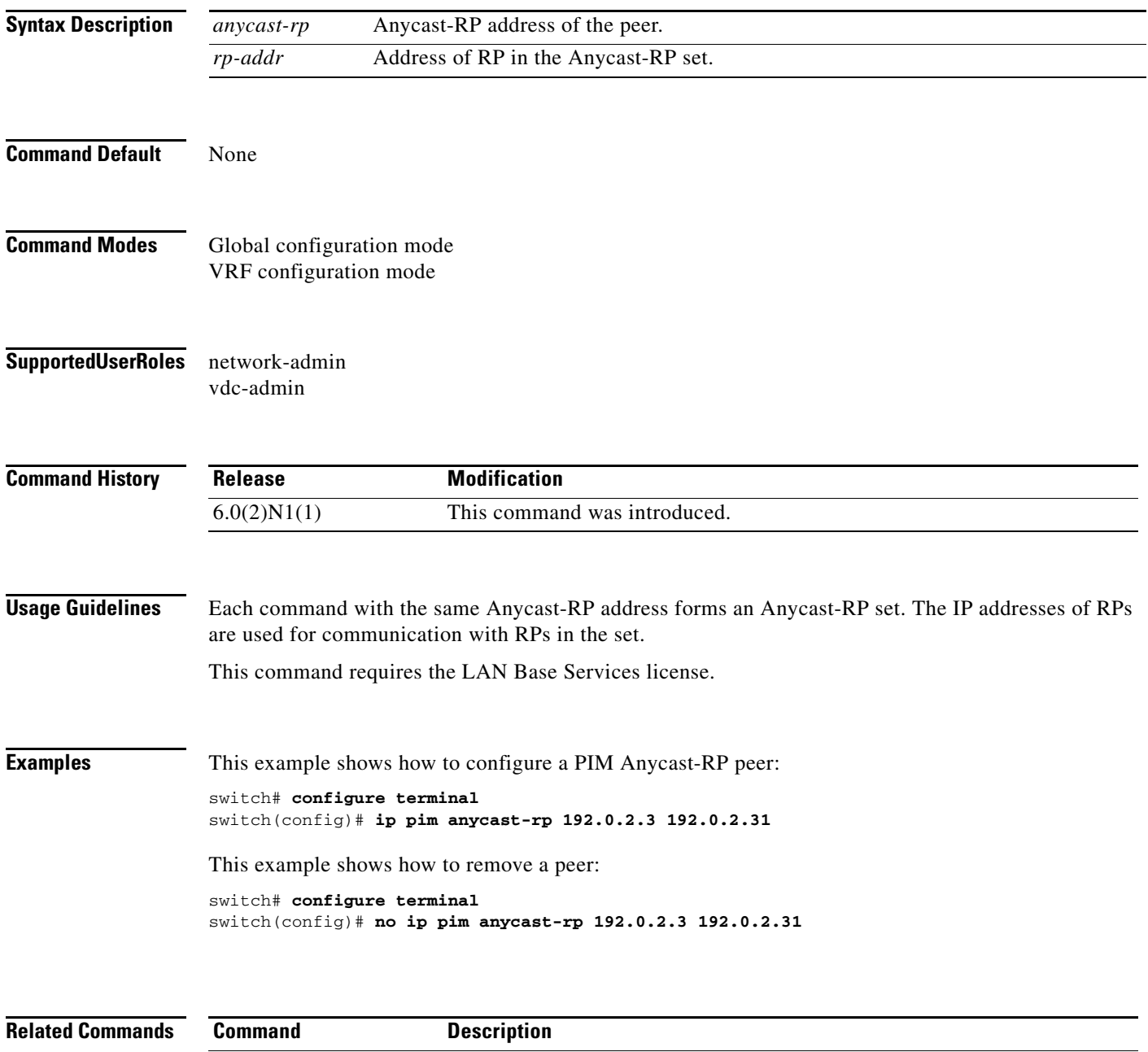

show ip pim rp **Displays** information about PIM RPs.

### **ip pim auto-rp**

To enable Protocol Independent Multicast (PIM) listening and forwarding of Auto-RP messages, use the **ip pim auto-rp listen** and **ip pim auto-rp forward** commands. To disable the listening and forwarding of Auto-RP messages, use the **no** form of this command.

**ip pim auto-rp** {**listen** [**forward**] | **forward** [**listen**]}

**no ip pim auto-rp** [{**listen** [**forward**] | **forward** [**listen**]}]

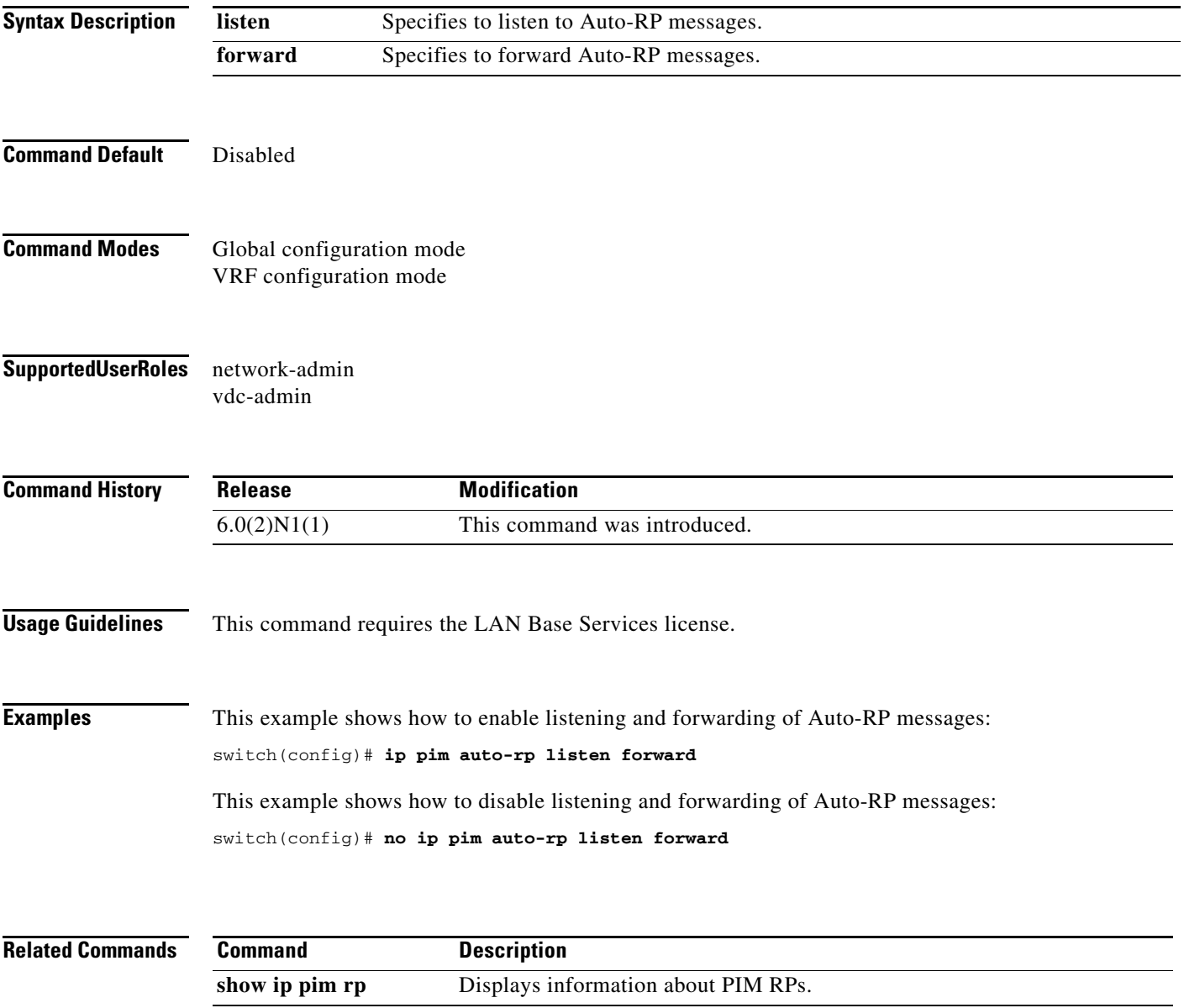

### **ip pim auto-rp mapping-agent**

To configure the router as an IPv4 Protocol Independent Multicast (PIM) Auto-RP mapping agent that sends RP-Discovery messages, use the **ip pim auto-rp mapping-agent** command. To remove the mapping agent configuration, use the **no** form of this command.

- **ip pim auto-rp mapping-agent** {**ethernet** *slot*/*port* | **loopback** *if\_number* | **port-channel** *number* | **vlan** *vlan-id*} [**scope** *ttl*]
- **no ip pim auto-rp mapping-agent** [{**ethernet** *slot*/*port* | **loopback** *if\_number* | **port-channel** *number* | **vlan** *vlan-id*}] [**scope** *ttl*]

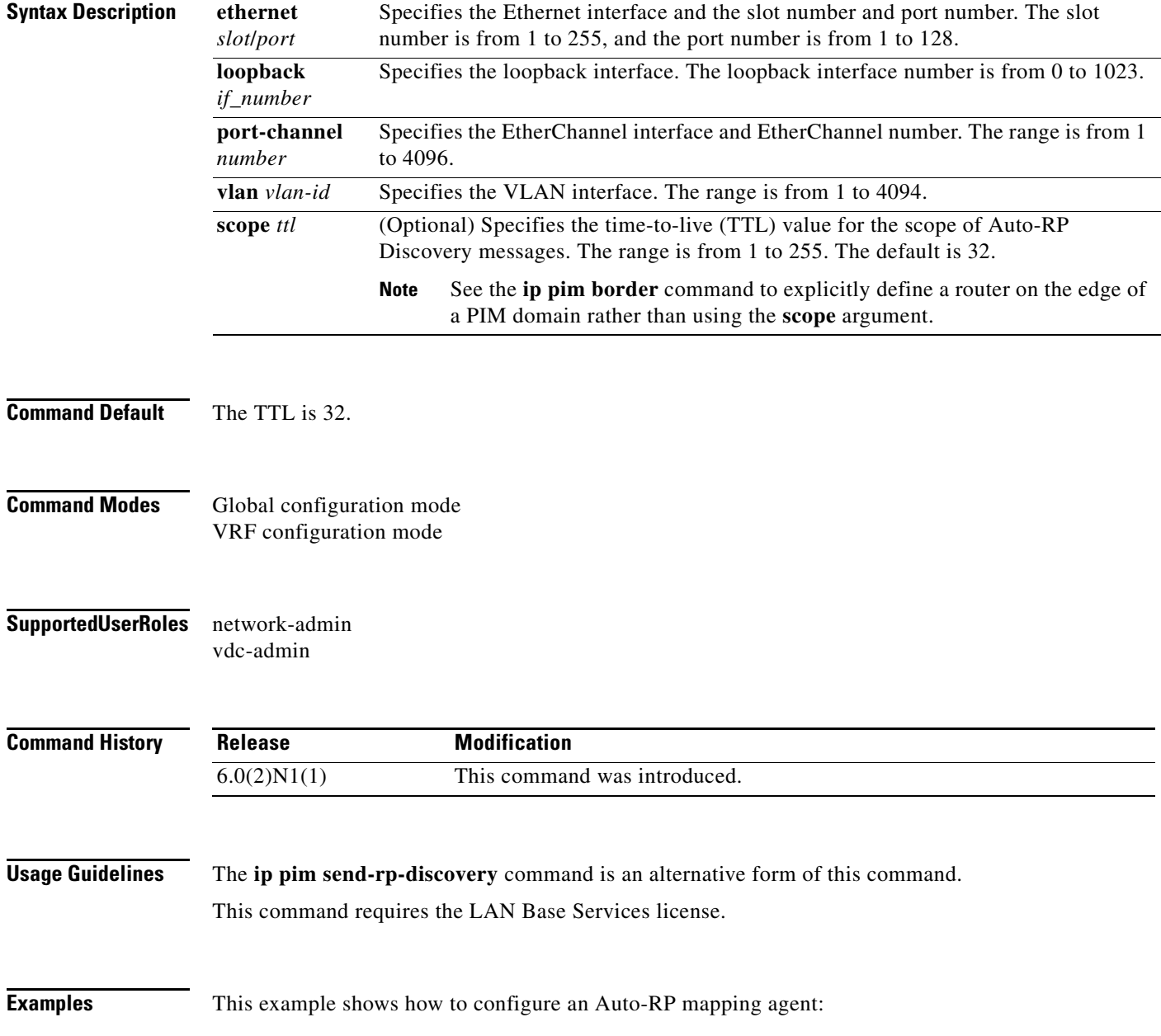

switch(config)# **ip pim auto-rp mapping-agent ethernet 2/1**

This example shows how to remove the Auto-RP mapping agent configuration: switch(config)# **no ip pim auto-rp mapping-agent ethernet 2/1**

**Related Commands** 

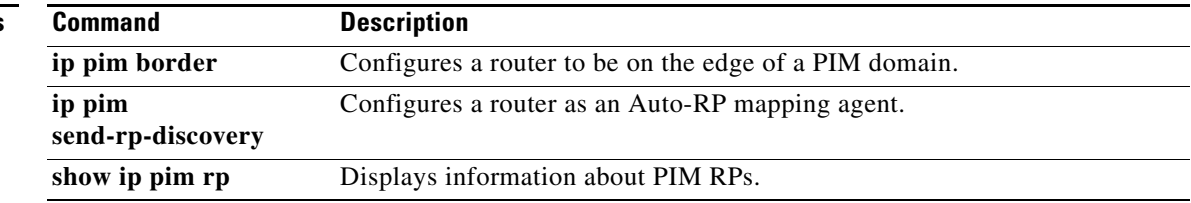

П

## **ip pim auto-rp mapping-agent-policy**

To enable filtering of IPv4 IPv4 Protocol Independent Multicast (PIM) Auto-RP Discover messages, use the **ip pim auto-rp mapping-agent-policy** command. To disable filtering, use the **no** form of this command.

**ip pim auto-rp mapping-agent-policy** *policy-name*

**no ip pim auto-rp mapping-agent-policy** [*policy-name*]

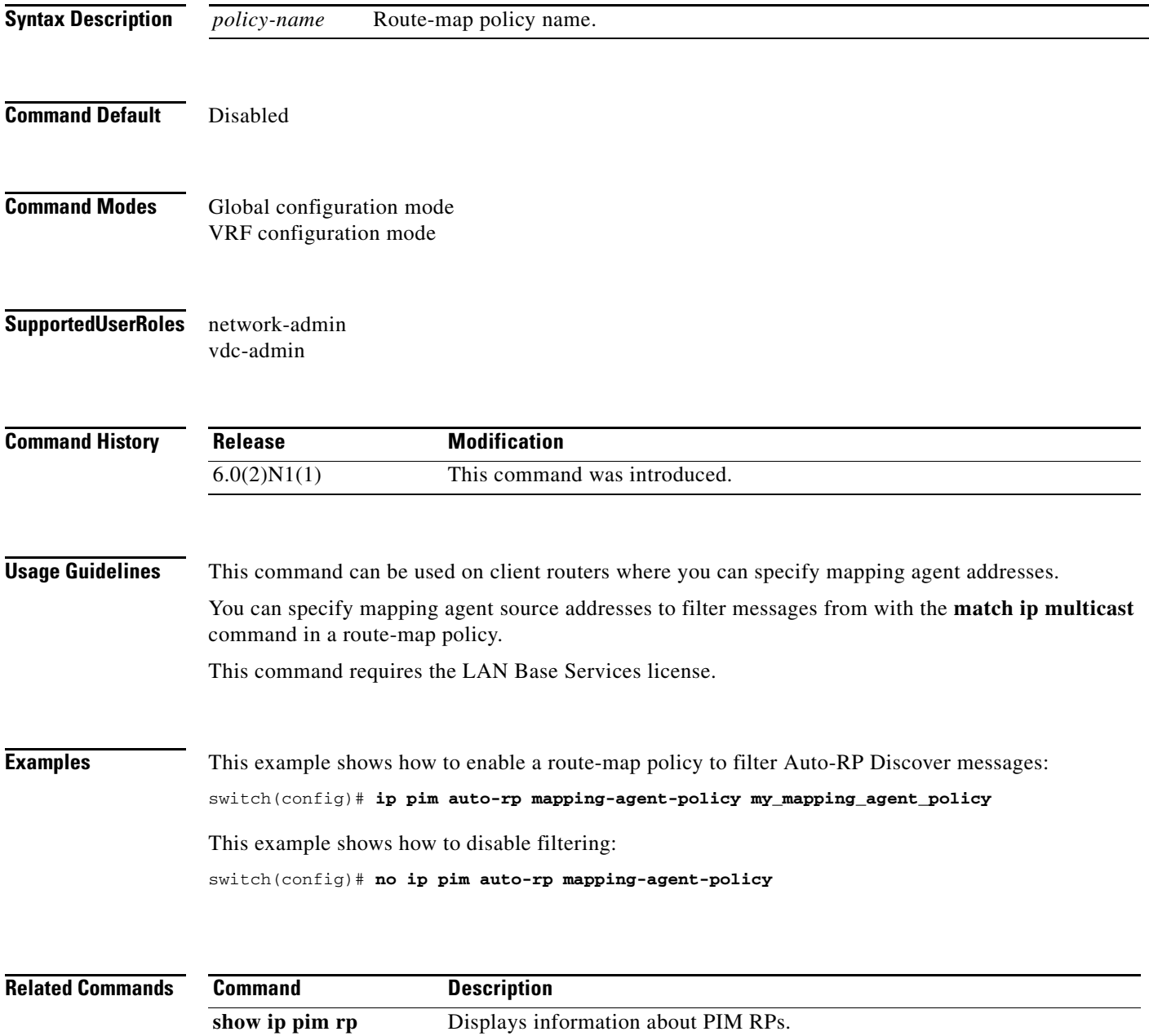

#### **ip pim auto-rp rp-candidate**

To configure an IPv4 Protocol Independent Multicast (PIM) Auto-RP candidate route processor (RP), use the **ip pim auto-rp rp-candidate** command. To remove an Auto-RP candidate RP, use the **no** form of this command.

**ip pim auto-rp rp-candidate** {**ethernet** *slot*/*port* | **loopback** *if\_number* | **port-channel** *number* | **vlan** *vlan-id*} {**group-list** *prefix*} {[**scope** *ttl*] | [**interval** *interval*] | [**bidir**]}

**no ip pim auto-rp rp-candidate** [{**ethernet** *slot*/*port* | **loopback** *if\_number* | **port-channel** *number*  | **vlan** *vlan-id*}] [**group-list** *prefix}* {[**scope** *ttl*] | [**interval** *interval*] | [**bidir**]}

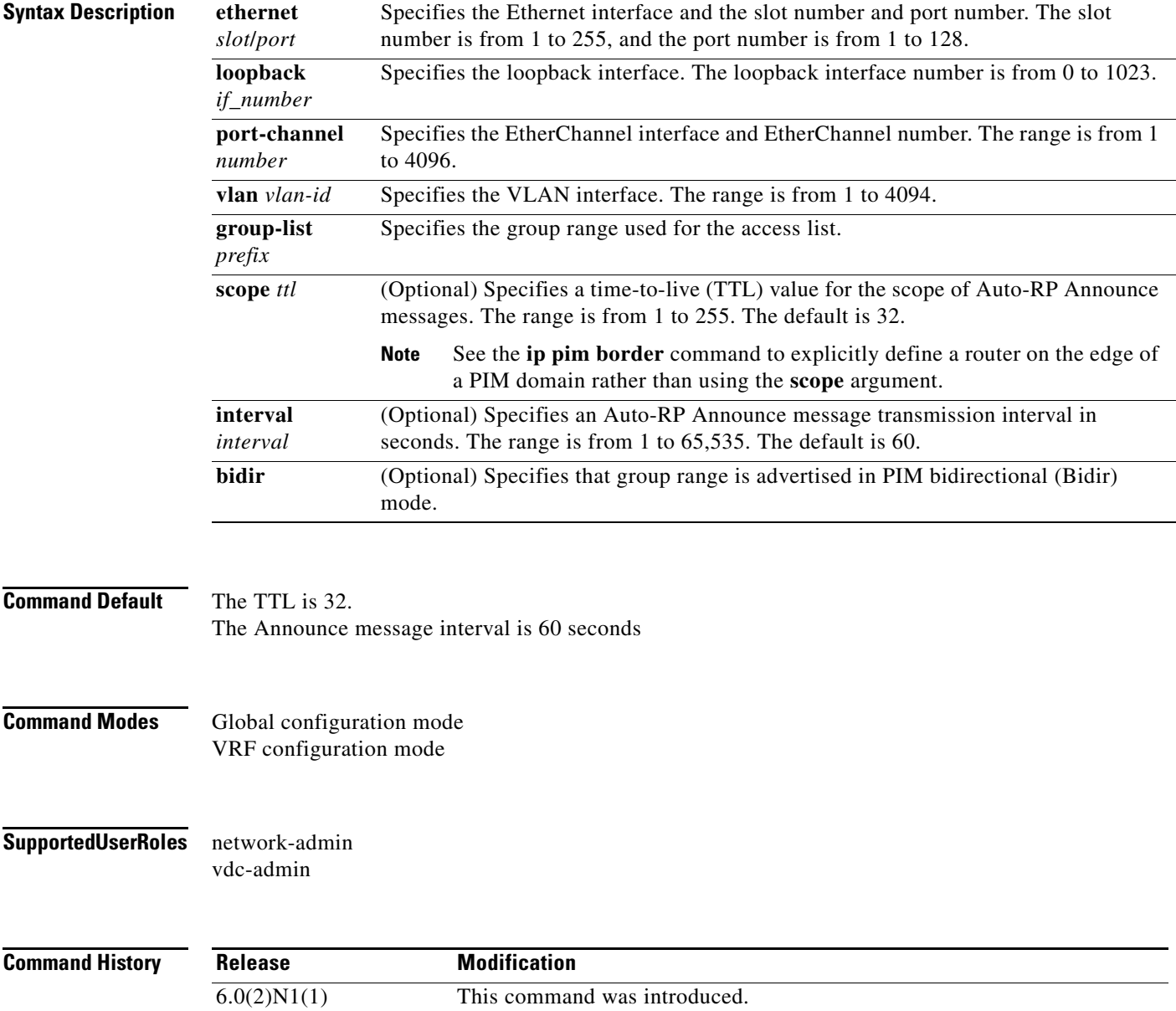

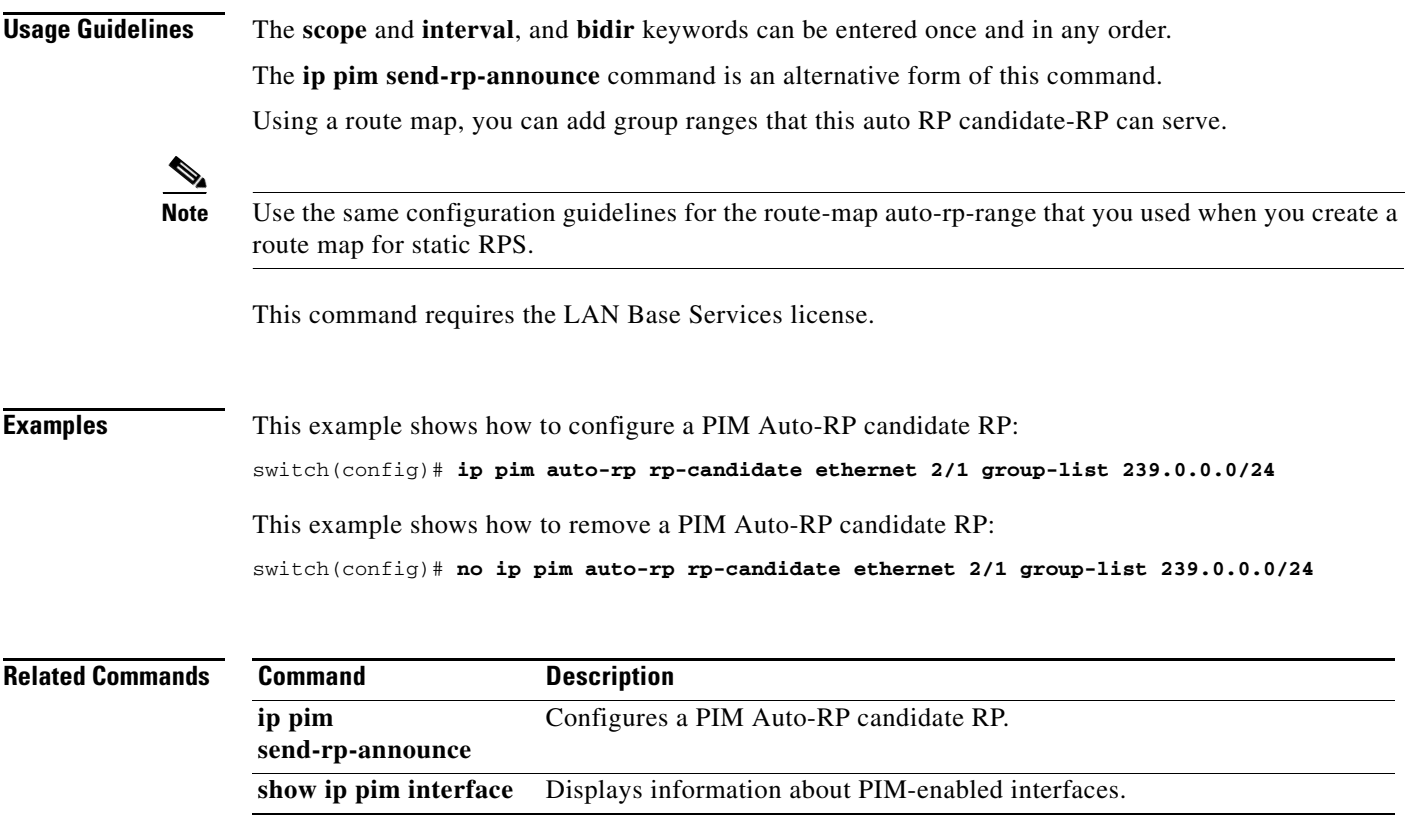

 $\blacksquare$
#### **ip pim auto-rp rp-candidate-policy**

To allow the Auto-RP mapping agents to filter IPv4 Protocol Independent Multicast (PIM) Auto-RP Announce messages that are based on a route-map policy, use the **ip pim auto-rp rp-candidate-policy** command. To disable filtering, use the **no** form of this command.

**ip pim auto-rp rp-candidate-policy** *policy-name*

**no ip pim auto-rp rp-candidate-policy** [*policy-name*]

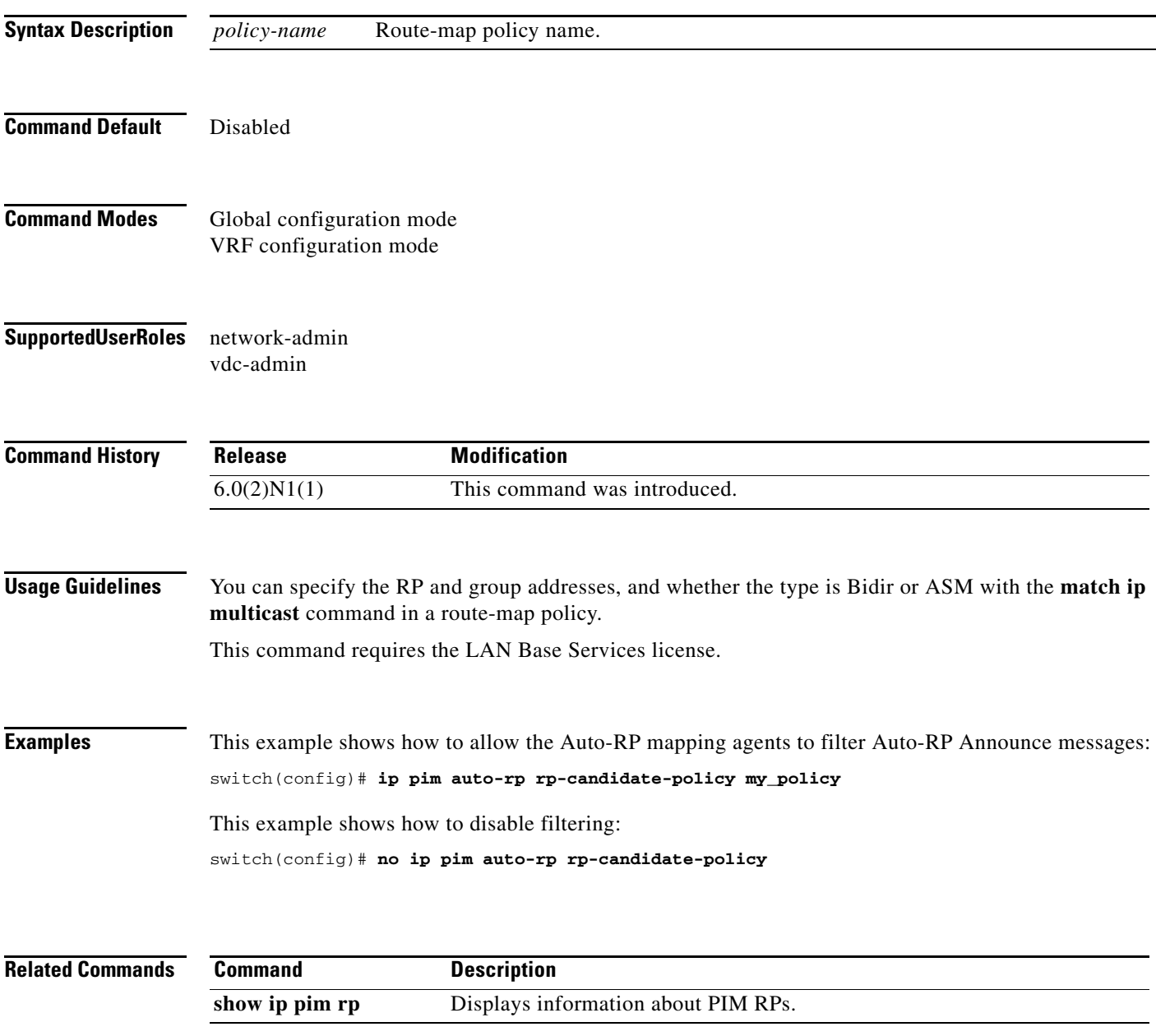

# **ip pim bidir-rp-limit**

To configure the number of bidirectional (Bidir) RPs for use in IPv4 Protocol Independent Multicast (PIM), use the **ip pim bidir-rp-limit** command. To reset the number of RPs to the default, use the **no** form of this command.

**ip pim bidir-rp-limit** *limit*

**no ip pim bidir-rp-limit** *limit*

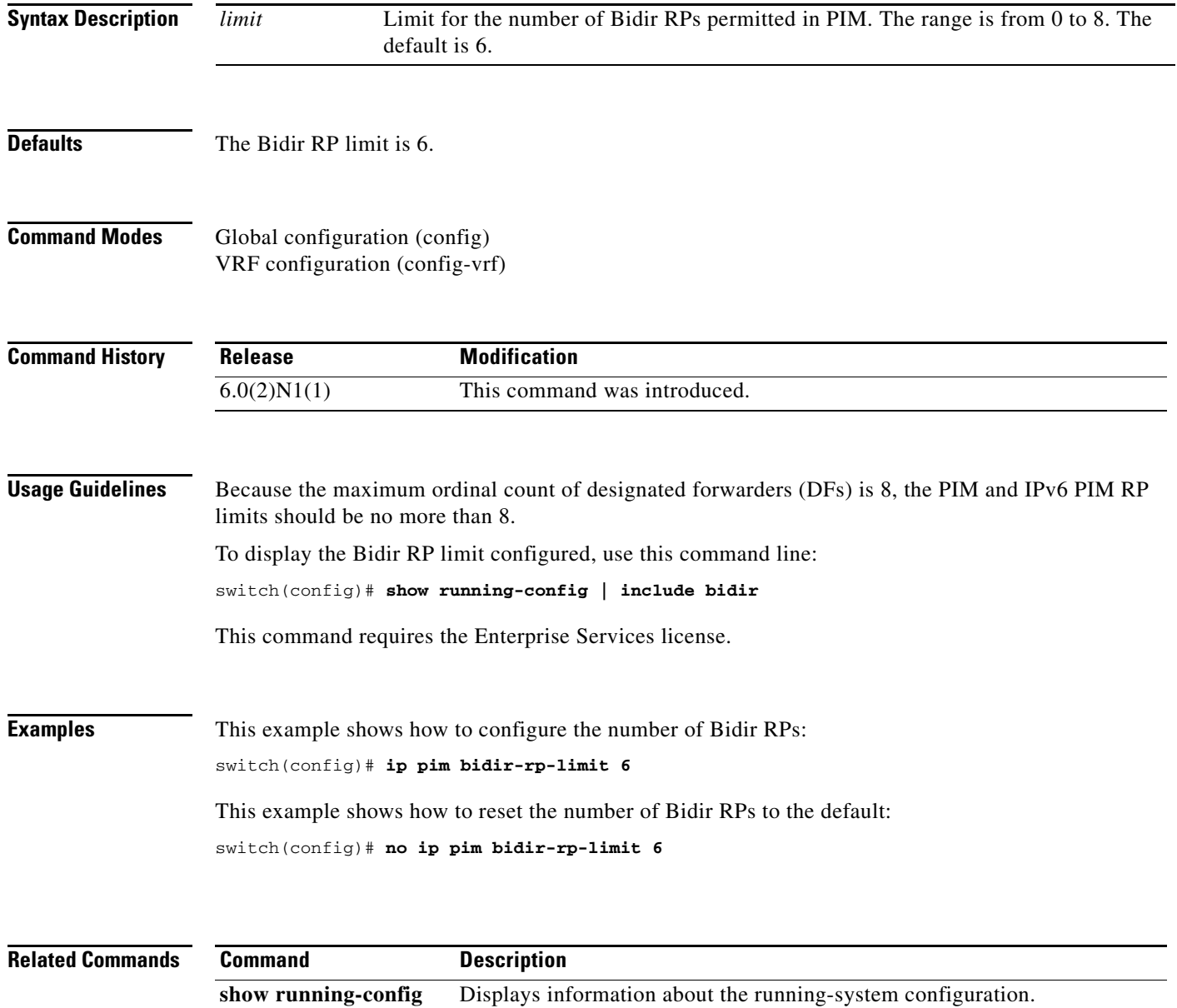

# **ip pim bidir-rp-limit**

To configure the number of bidirectional (Bidir) RPs for use in IPv4 Protocol Independent Multicast (PIM), use the **ip pim bidir-rp-limit** command. To reset the number of RPs to the default, use the **no** form of this command.

**ip pim bidir-rp-limit** *limit*

**no ip pim bidir-rp-limit** *limit*

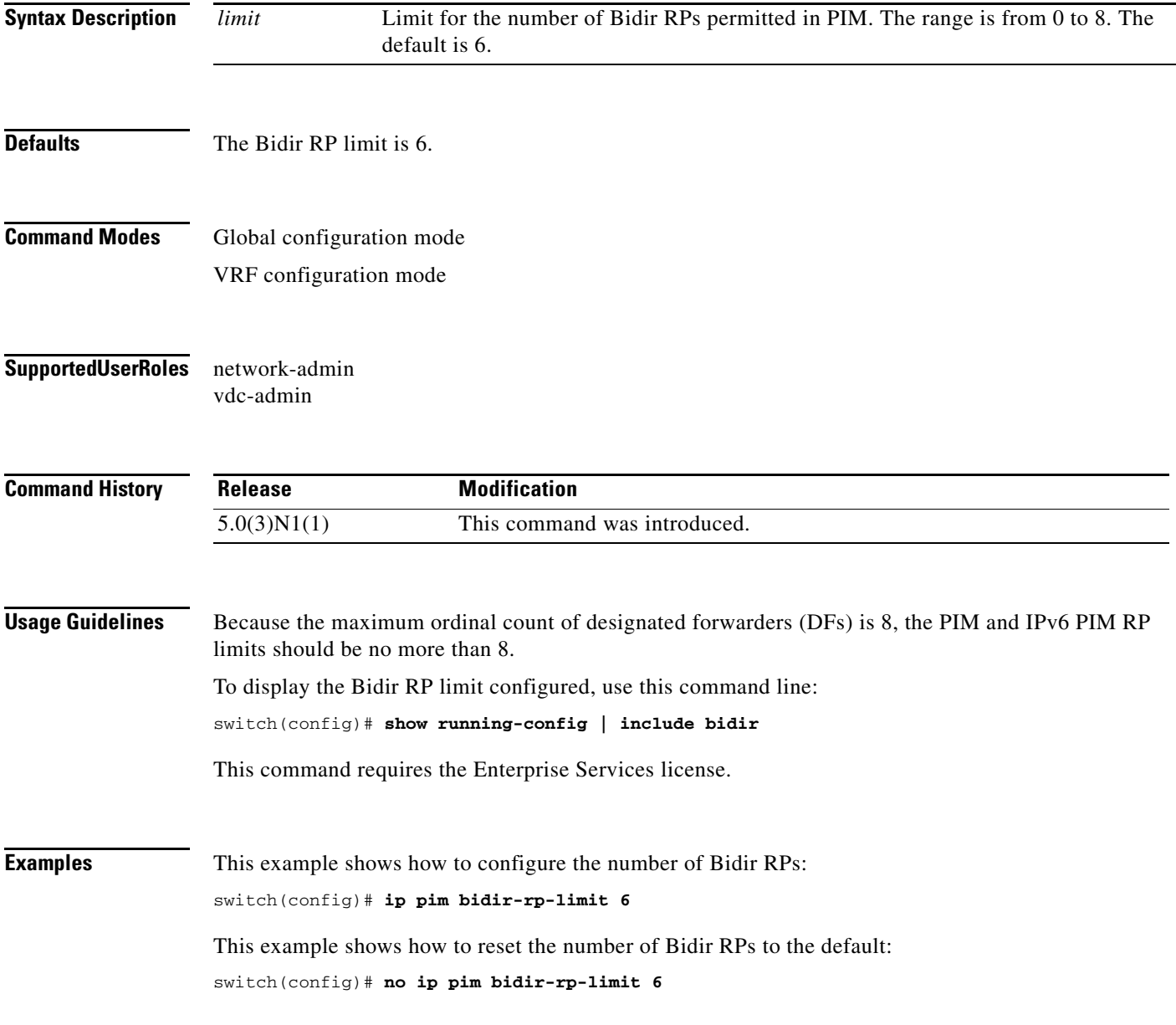

#### **Related Commands**

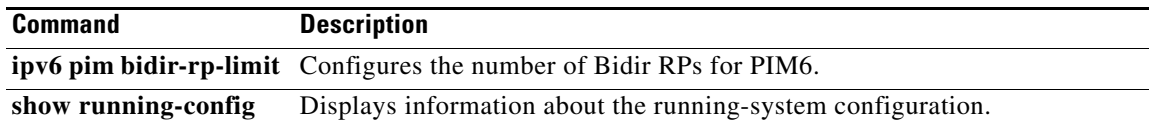

П

#### **ip pim border**

To configure an interface on an IPv4 Protocol Independent Multicast (PIM) border, use the **ip pim border** command. To remove an interface from a PIM border, use the **no** form of this command.

**ip pim border**

**no ip pim border**

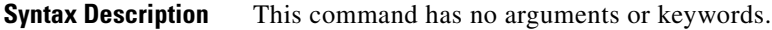

**Command Default** The interface is not on a PIM border.

**Command Modes** Interface configuration mode

**Supported User Roles** network-admin vdc-admin

**Command History Release Modification**  $\overline{6.0(2)N1(1)}$  This command was introduced.

**Usage Guidelines** This command requires the LAN Base Services license.

**Examples** This example shows how to configure an interface on a PIM border: switch(config)# **ip pim border** This example shows how to remove an interface from a PIM border: switch(config)# **no ip pim border**

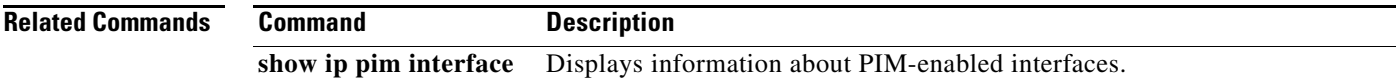

Г

## **ip pim bsr bsr-policy**

To allow the bootstrap router (BSR) client routers to filter IPv4 Protocol Independent Multicast (PIM) BSR messages that are based on a route-map policy, use the **ip pim bsr bsr-policy** command. To disable filtering, use the **no** form of this command.

**ip pim bsr bsr-policy** *policy-name*

**no ip pim bsr bsr-policy** [*policy-name*]

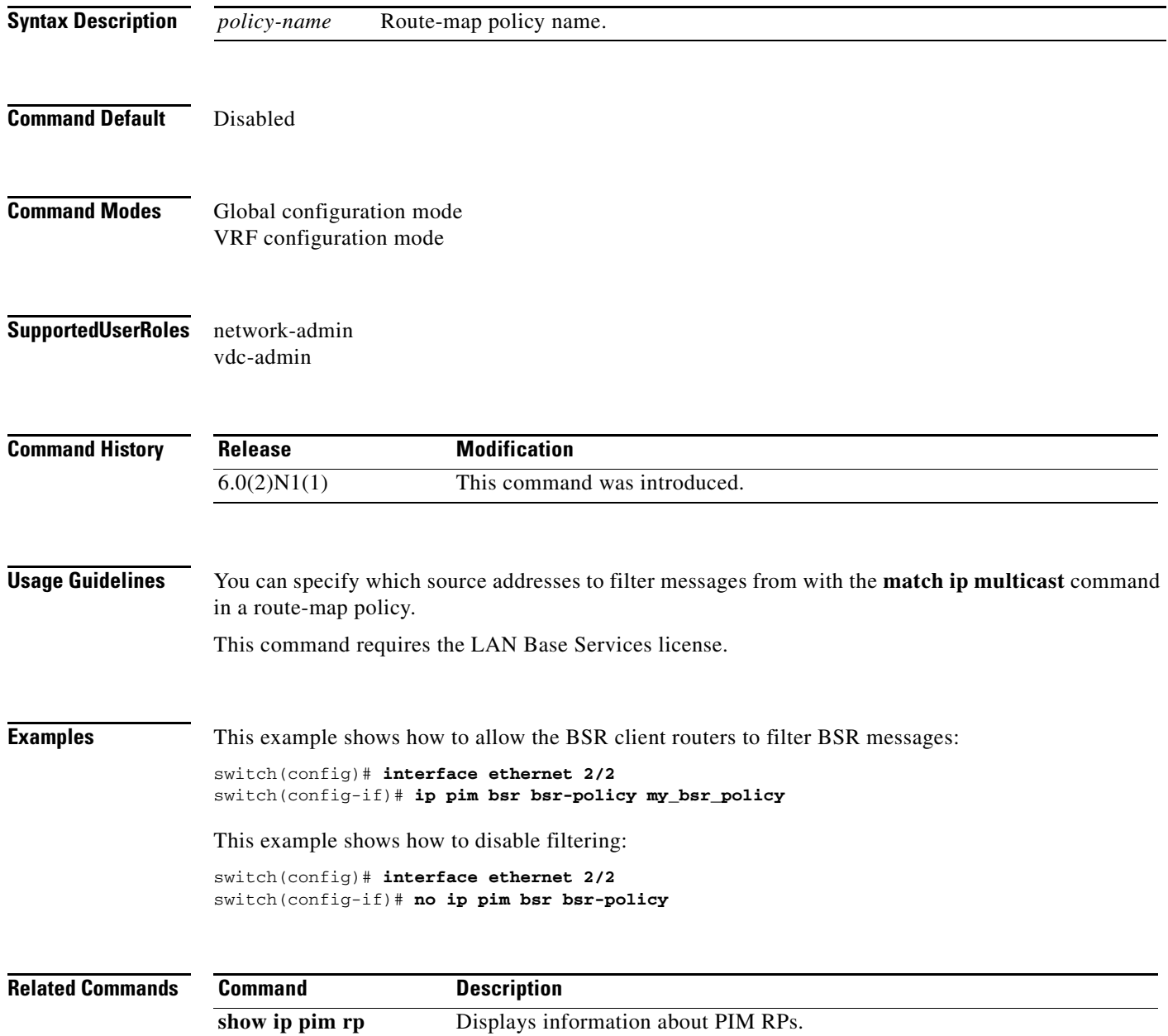

a ka

# **ip pim bsr-candidate**

To configure the router as an IPv4 Protocol Independent Multicast (PIM) bootstrap router (BSR) candidate, use the **ip pim bsr-candidate** command. To remove a router as a BSR candidate, use the **no** form of this command.

- **ip pim** [**bsr**] **bsr-candidate** {**ethernet** *slot*/*port* | **loopback** *if\_number* | **port-channel** *number* | **vlan** *vlan-id*} [**hash-len** *hash-len*] [**priority** *priority*]
- **no ip pim** [**bsr**] **bsr-candidate** [{**ethernet** *slot*/*port* | **loopback** *if\_number* | **port-channel** *number* | **vlan** *vlan-id*}] [**hash-len** *hash-len*] [**priority** *priority*]

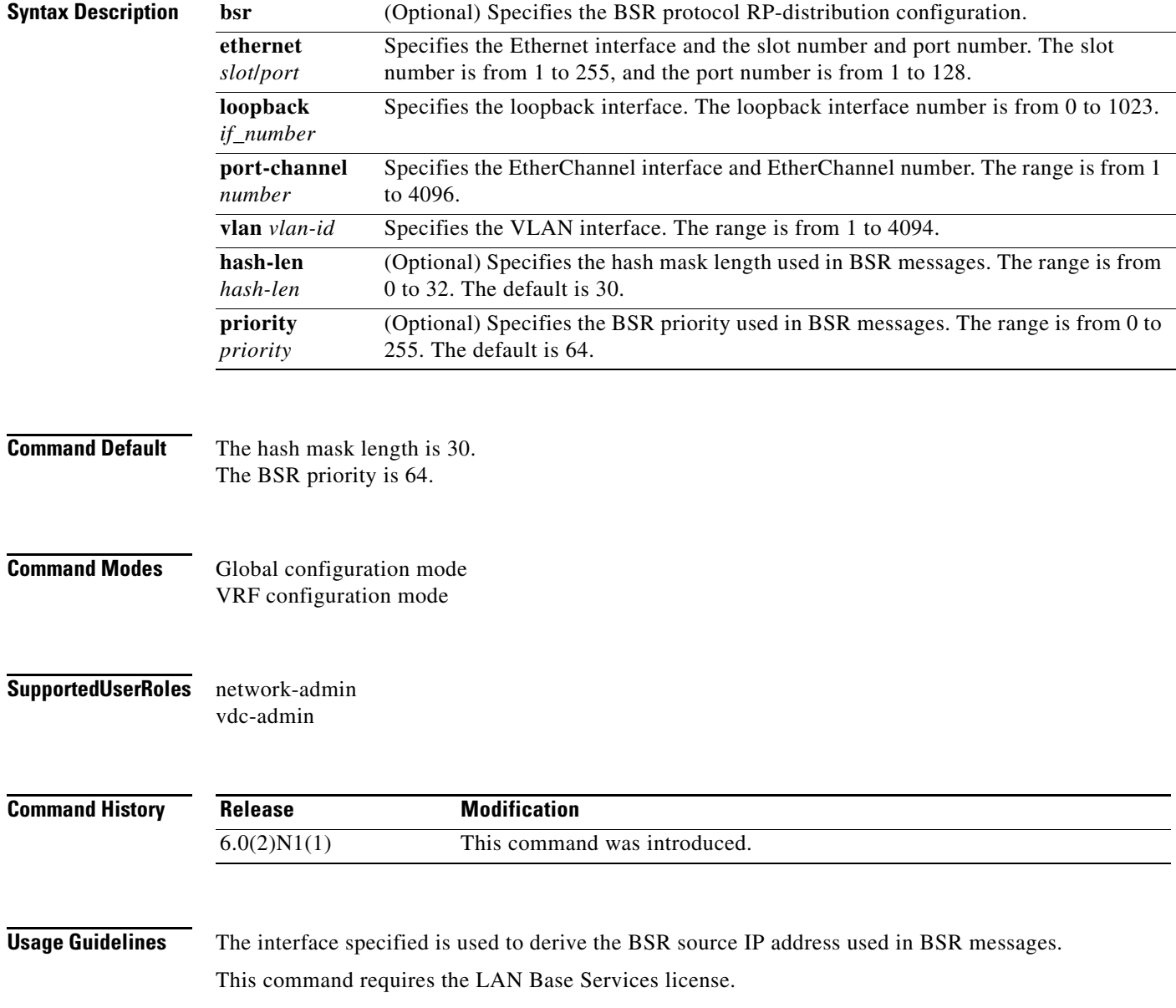

**Examples** This example shows how to configure a router as a BSR candidate:

switch(config)# **ip pim bsr-candidate ethernet 2/2**

This example shows how to remove a router as a BSR candidate:

switch(config)# **no ip pim bsr-candidate**

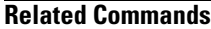

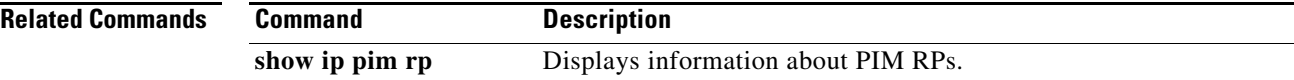

#### **ip pim bsr forward**

To listen to and forward IPv4 Protocol Independent Multicast (PIM) bootstrap router (BSR) and Candidate-RP messages, use the **ip pim bsr forward** command. To disable listening and forwarding, use the **no** form of this command.

**ip pim bsr forward** [**listen**]

**no ip pim bsr** [**forward** [**listen**]]

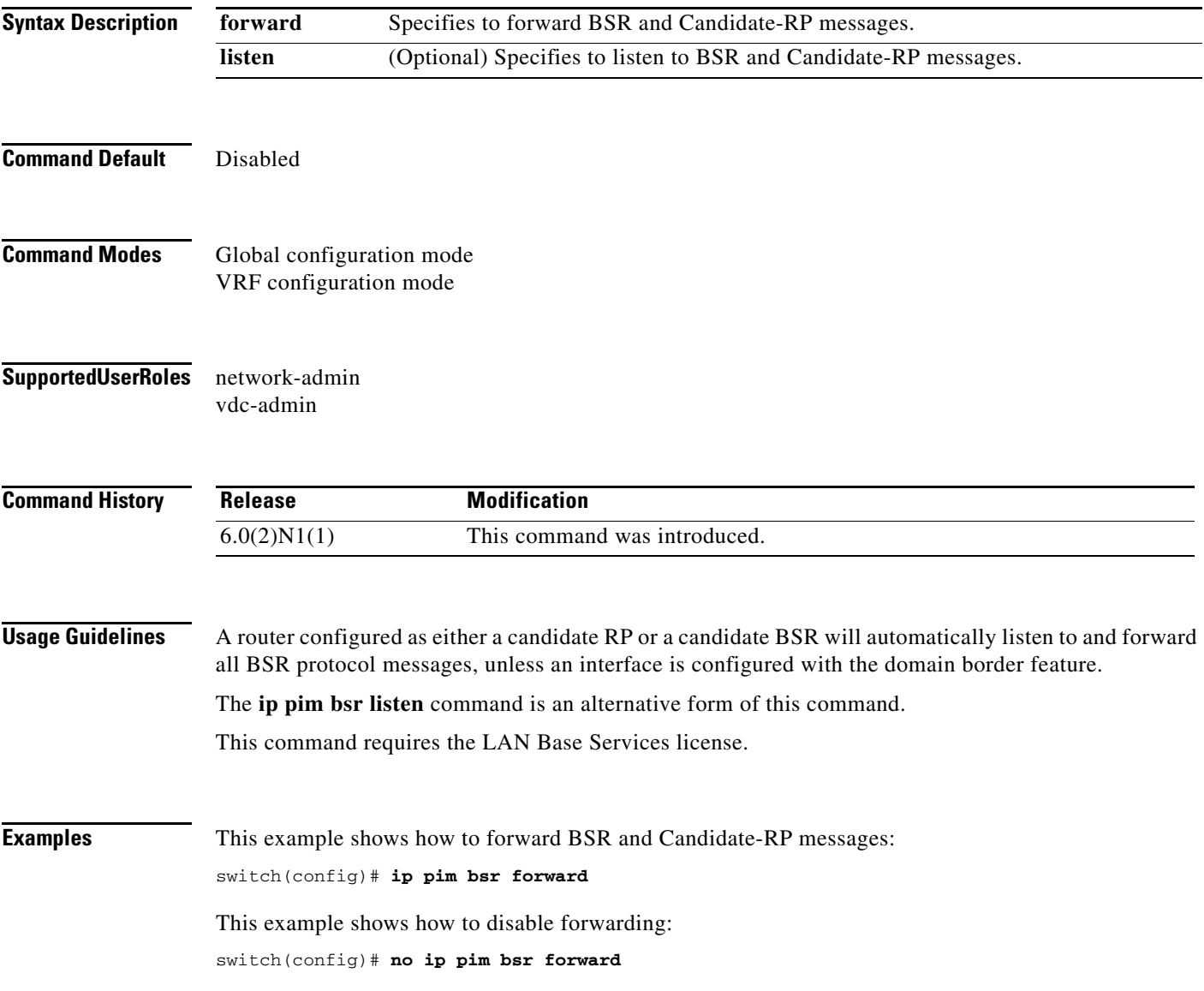

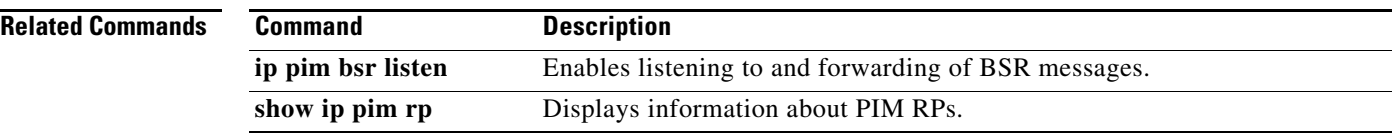

 $\blacksquare$ 

# **ip pim bsr listen**

To listen to and forward IPv4 Protocol Independent Multicast (PIM) bootstrap router (BSR) and Candidate-RP messages, use the **ip pim bsr listen** command. To disable listening and forwarding, use the **no** form of this command.

**ip pim bsr listen** [**forward**]

**no ip pim bsr** [**listen** [**forward**]]

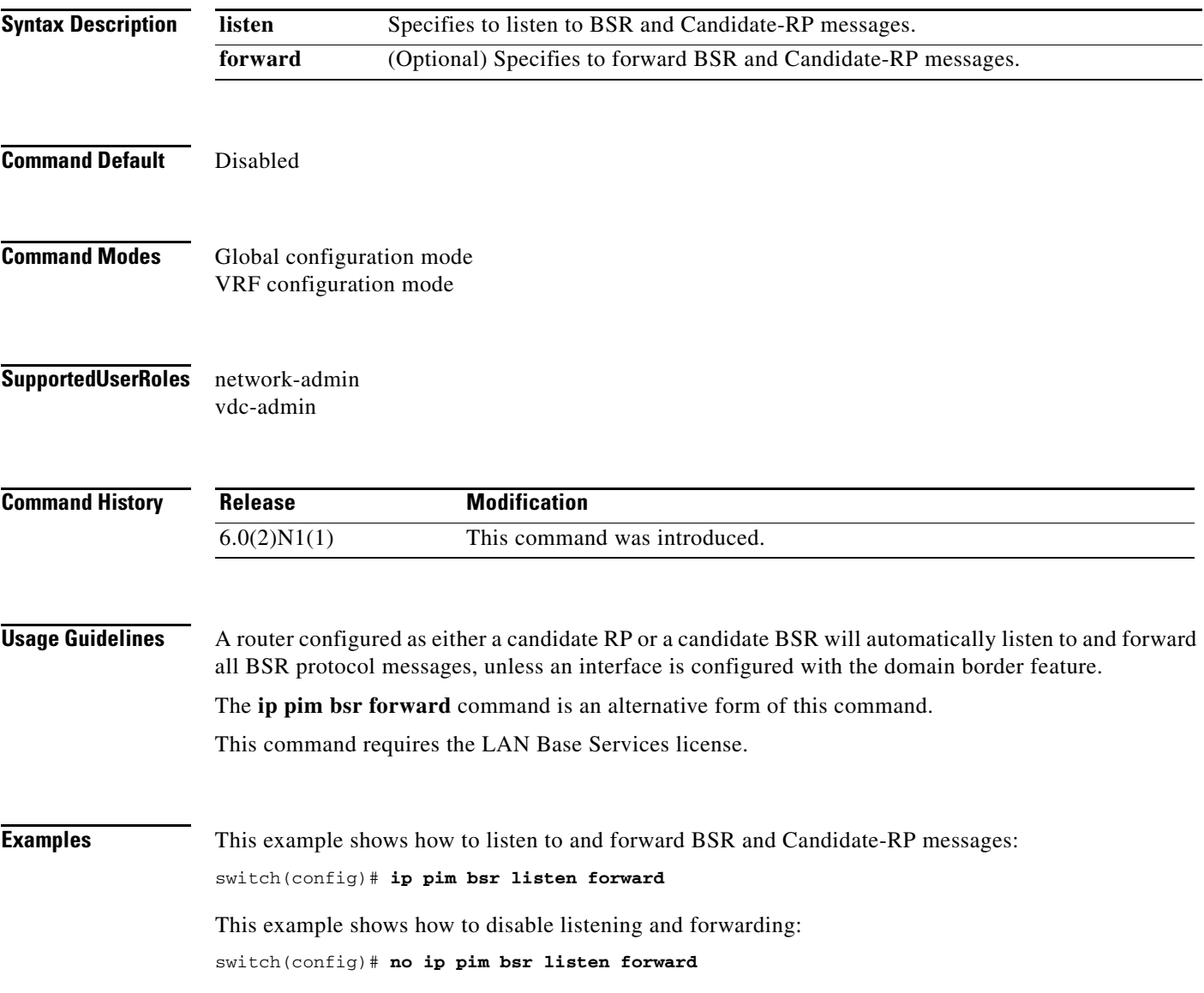

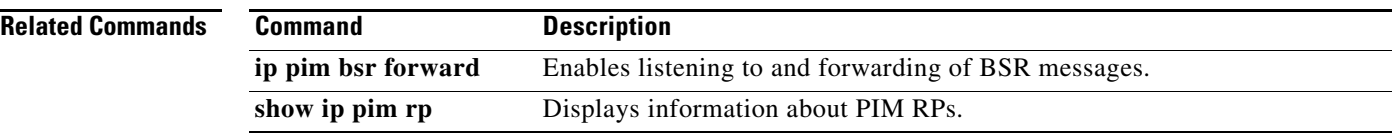

 $\blacksquare$ 

#### **ip pim bsr rp-candidate-policy**

To filter IPv4 Protocol Independent Multicast (PIM) bootstrap router (BSR) Candidate-RP messages that are based on a route-map policy, use the **ip pim bsr rp-candidate-policy** command. To disable filtering, use the **no** form of this command.

**ip pim bsr rp-candidate-policy** *policy-name*

**no ip pim bsr rp-candidate-policy** [*policy-name*]

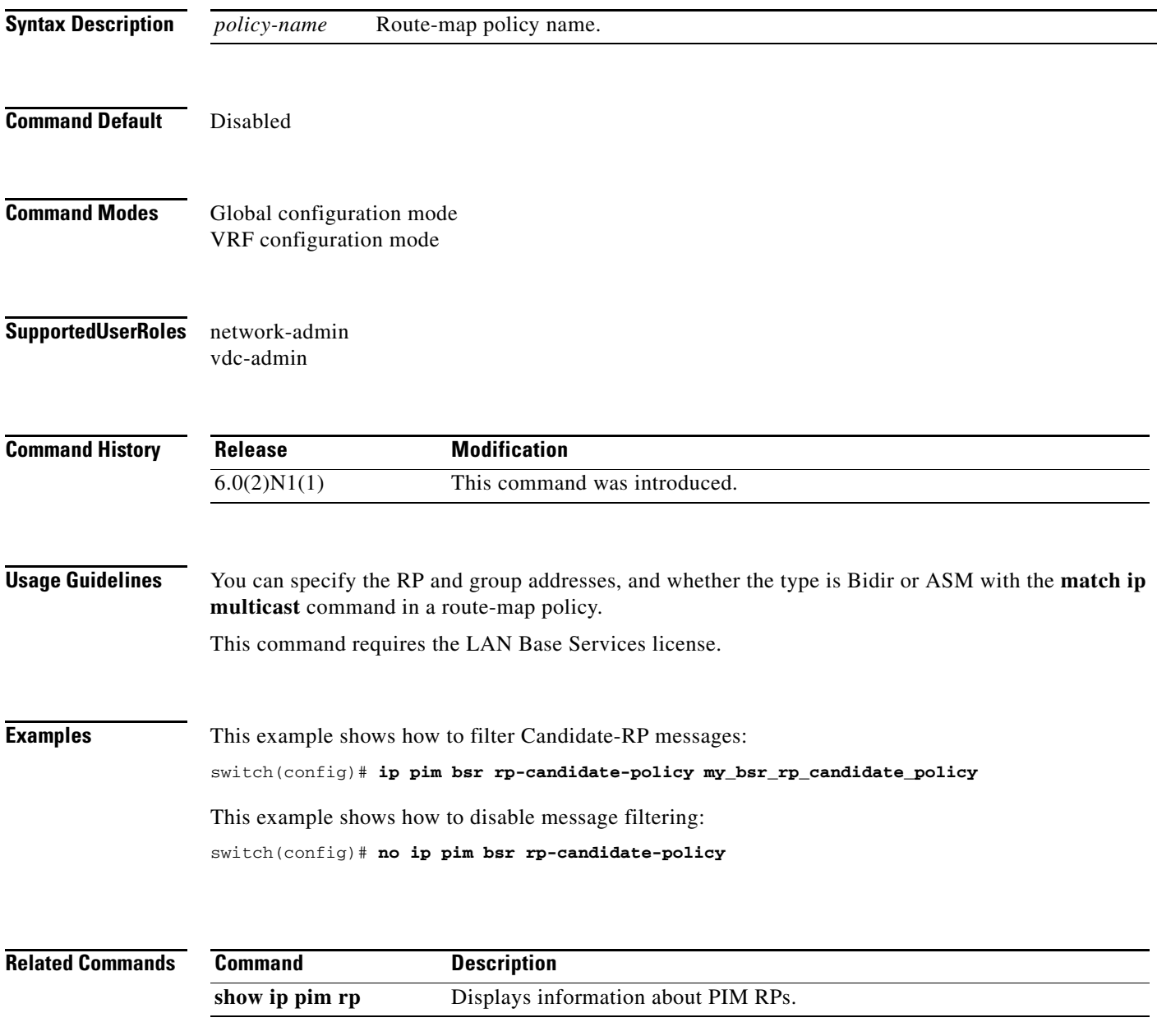

# **ip pim dr-priority**

To configure the designated router (DR) priority that is advertised in IPv4 Protocol Independent Multicast (PIM) hello messages, use the **ip pim dr-priority** command. To reset the DR priority to the default, use the **no** form of this command.

**ip pim dr-priority** *priority*

**no ip pim dr-priority** [*priority*]

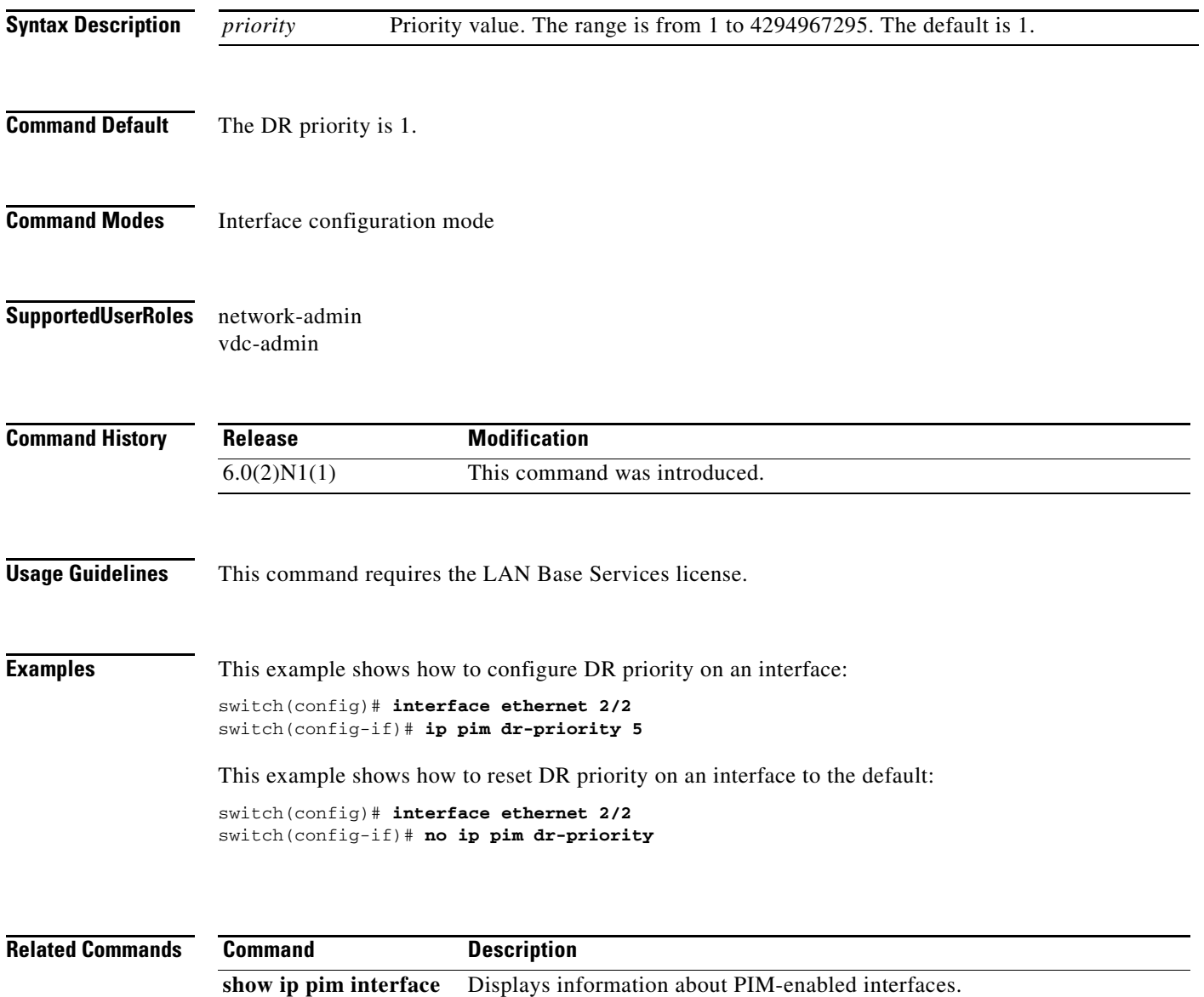

# **ip pim event-history**

To configure the size of the IPv4 Protocol Independent Multicast (PIM) event history buffers, use the **ip pim event-history** command. To revert to the default buffer size, use the **no** form of this command.

**ip pim event-history** {**assert-receive** | **bidir** | **cli** | **hello** | **join-prune** | **null-register** | **packet** | **pim-internal** | **rp** | **vrf**} **size** *buffer-size*

**no ip pim event-history** {**assert-receive** | **bidir** | **cli** | **hello** | **join-prune** | **null-register** | **packet** | **pim-internal** | **rp** | **vrf**} **size** *buffer-size*

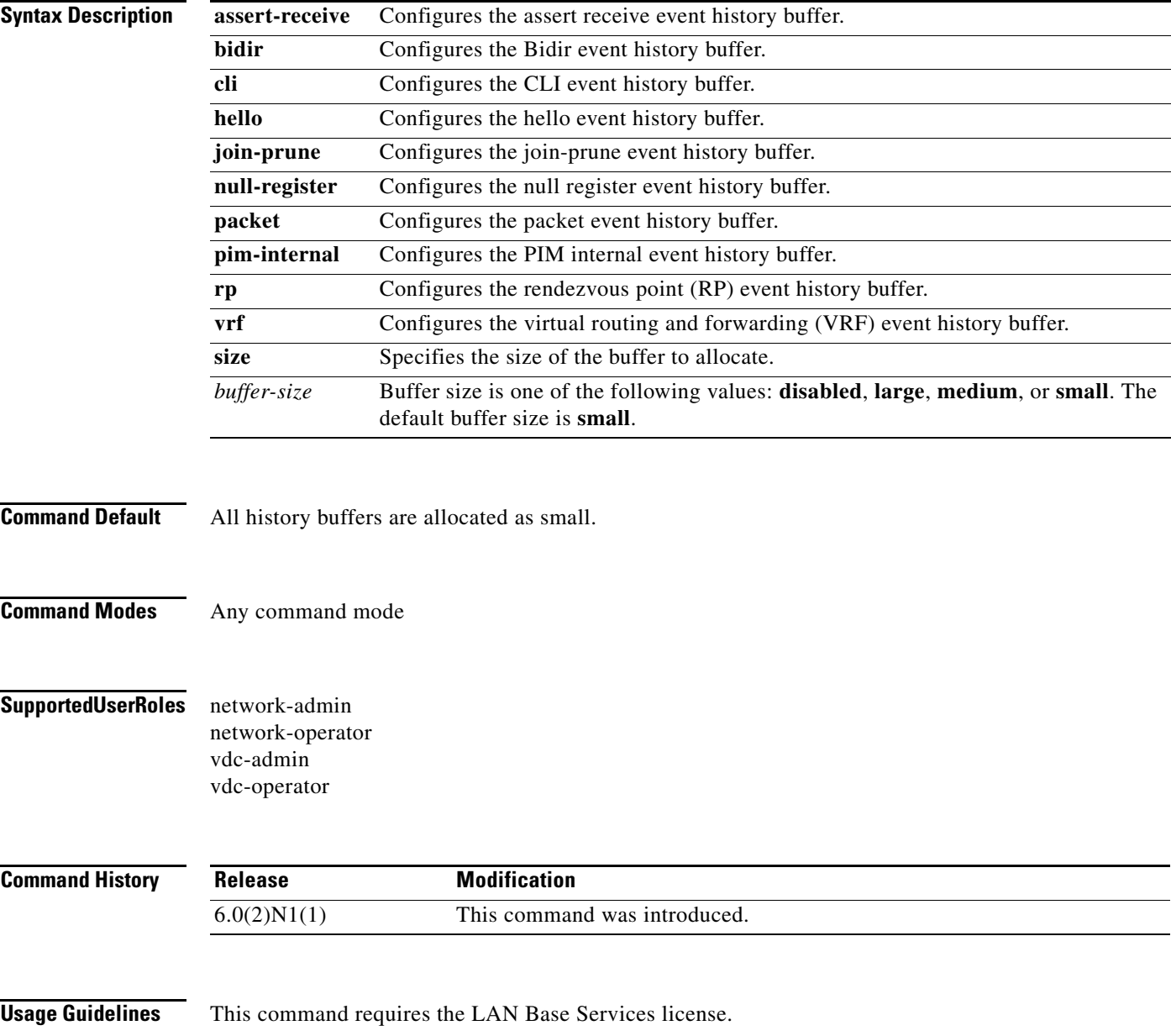

**Examples** This example shows how to configure the size of the PIM hello event history buffer:

switch(config)# **ip pim event-history hello size medium** switch(config)#

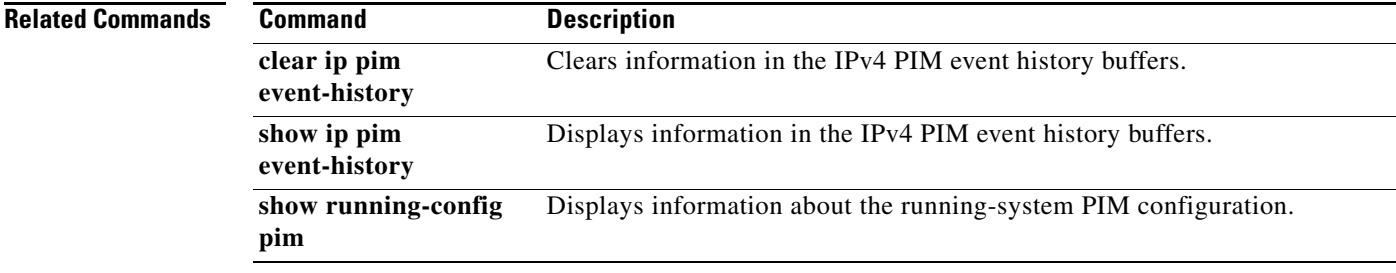

#### **ip pim flush-routes**

To remove routes when the IPv4 Protocol Independent Multicast (PIM) process is restarted, use the **ip pim flush-routes** command. To leave routes in place, use the **no** form of this command.

**ip pim flush-routes**

**no ip pim flush-routes**

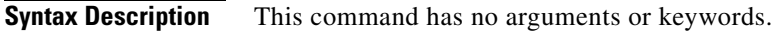

- **Command Default** The routes are not flushed.
- **Command Modes** Global configuration mode VRF configuration mode
- **Supported User Roles** network-admin vdc-admin

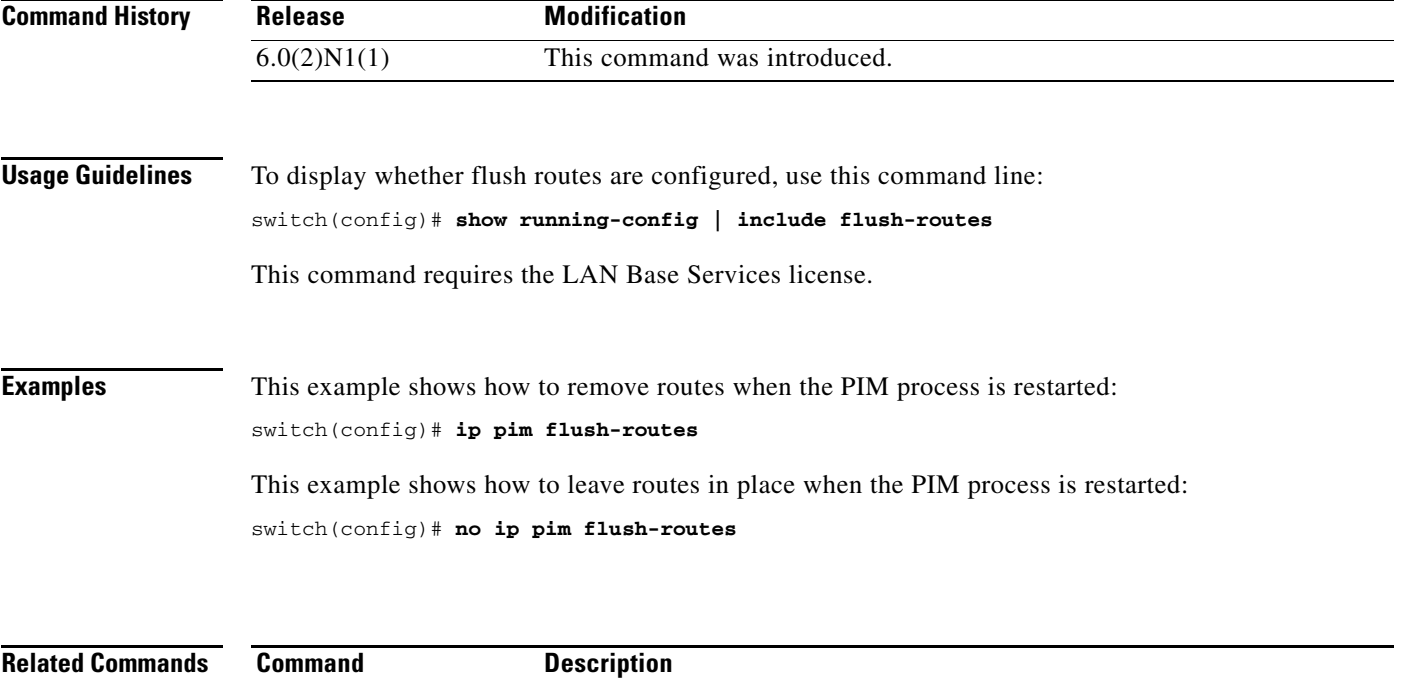

show running-config Displays information about the running-system configuration.

# **ip pim hello-authentication ah-md5**

To enable an MD5 hash authentication key in IPv4 Protocol Independent Multicast (PIM) hello messages, use the **ip pim hello-authentication ah-md5** command. To disable hello-message authentication, use the **no** form of this command.

**ip pim hello-authentication ah-md5** *auth-key*

**no ip pim hello-authentication ah-md5** [*auth-key*]

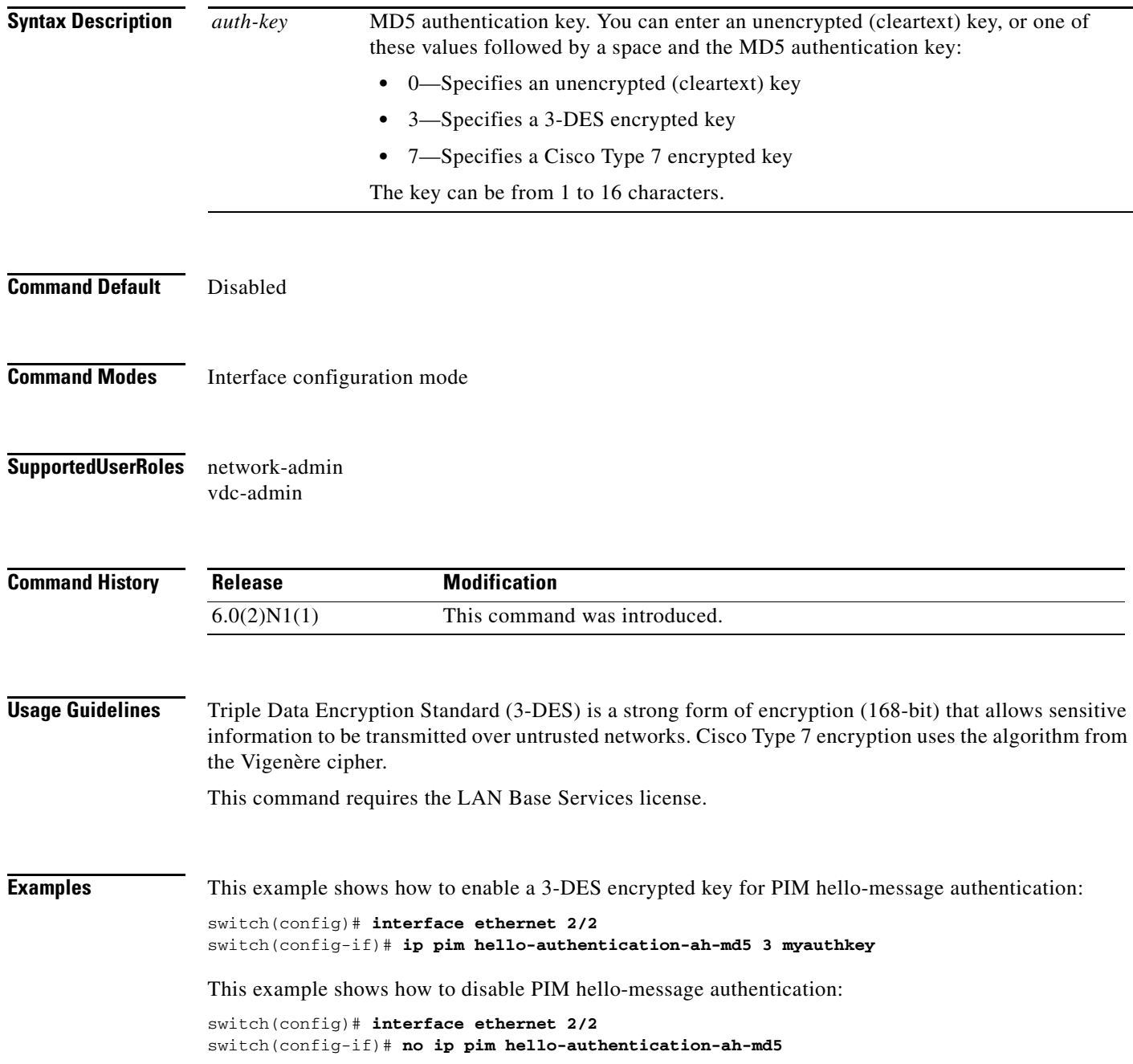

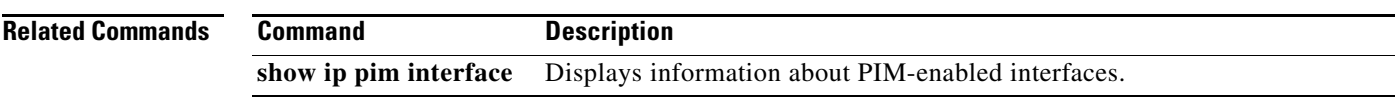

 $\blacksquare$ 

# **ip pim hello-interval**

To configure the IPv4 Protocol Independent Multicast (PIM) hello-message interval on an interface, use the **ip pim hello-interval** command. To reset the hello interval to the default, use the **no** form of this command.

**ip pim hello-interval** *interval*

**no ip pim hello-interval** [*interval*]

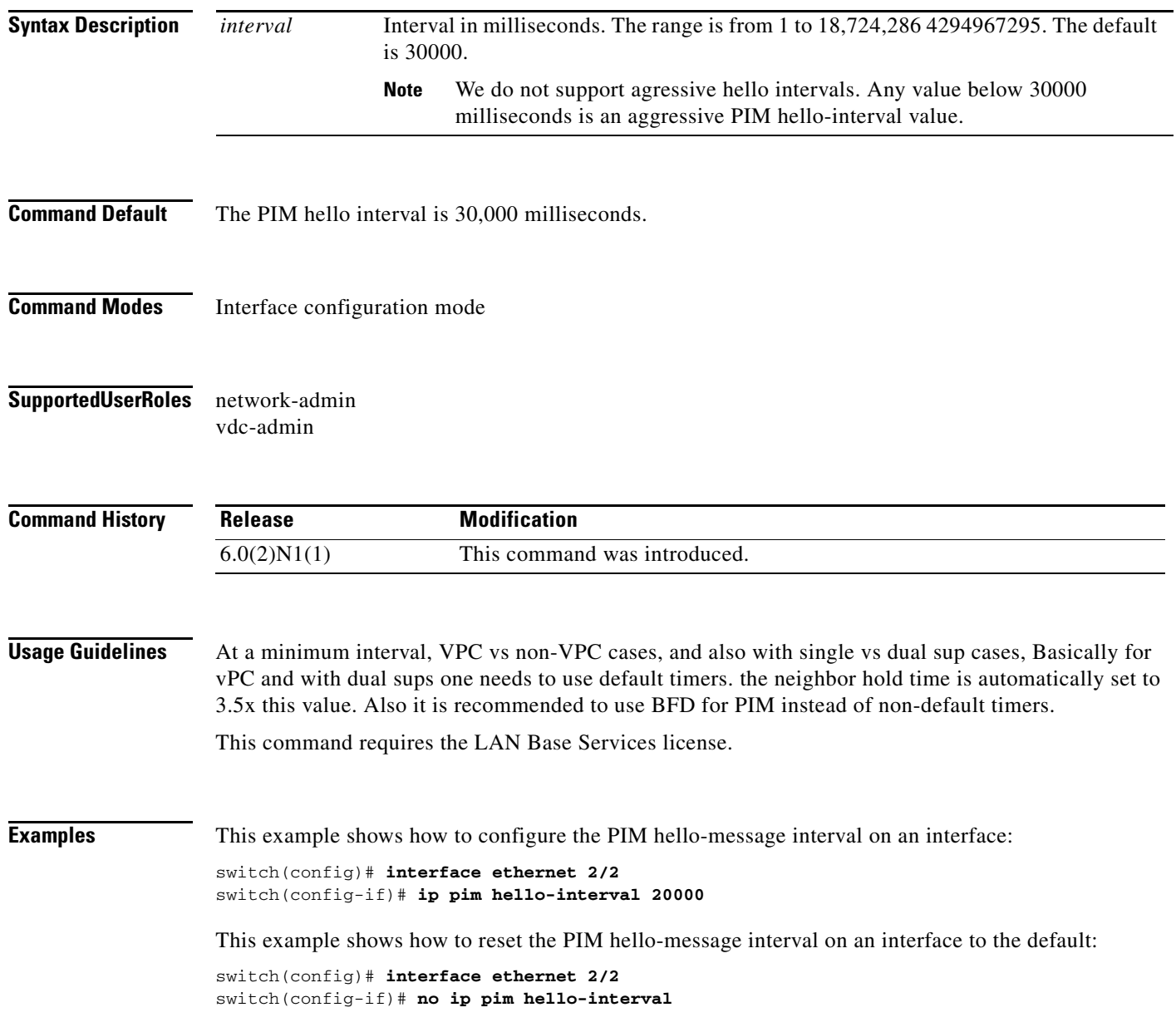

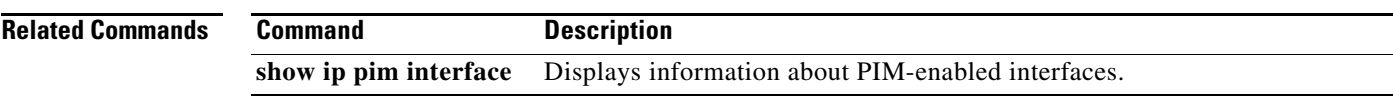

 $\blacksquare$ 

# **ip pim jp-policy**

To filter IPv4 Protocol Independent Multicast (PIM) join-prune messages that are based on a route-map policy, use the **ip pim jp-policy** command. To disable filtering, use the **no** form of this command.

**ip pim jp-policy** *policy-name* [**in** | **out**]

**no ip pim jp-policy** [*policy-name*]

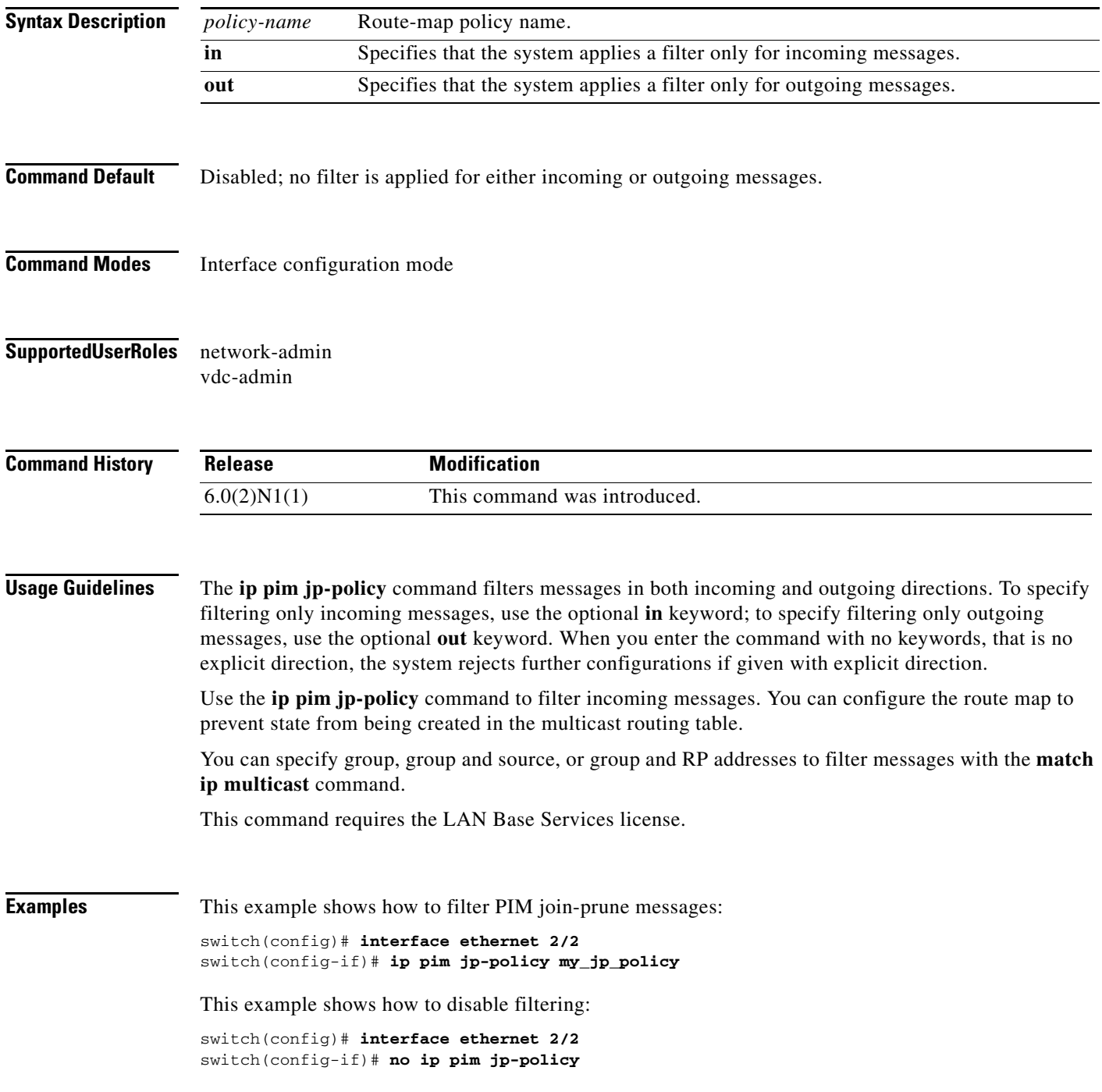

**Related Commands Command Description show ip pim interface** Displays information about PIM-enabled interfaces.

 $\blacksquare$ 

#### **ip pim log-neighbor-changes**

To generate syslog messages that list the IPv4 Protocol Independent Multicast (PIM) neighbor state changes, use the **ip pim log-neighbor-changes** command. To disable messages, use the **no** form of this command.

**ip pim log-neighbor-changes**

**no ip pim log-neighbor-changes**

**Syntax Description** This command has no arguments or keywords.

**Command Default** Disabled

**Command Modes** Global configuration mode VRF configuration mode

#### **Supported User Roles** network-admin vdc-admin

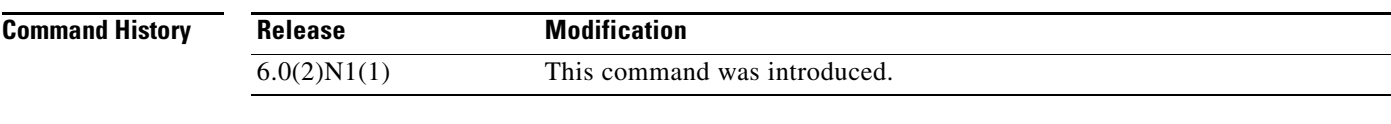

**Usage Guidelines** This command requires the LAN Base Services license.

**Examples** This example shows how to generate syslog message that list the PIM neighbor state changes: switch(config)# **ip pim log-neighbor-changes** This example shows how to disable logging: switch(config)# **no ip pim log-neighbor-changes**

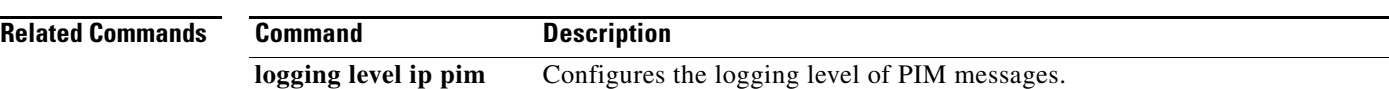

# **ip pim neighbor-policy**

To configure a route-map policy that determines which IPv4 Protocol Independent Multicast (PIM) neighbors should become adjacent, use the **ip pim neighbor-policy** command. To reset to the default, use the **no** form of this command.

**ip pim neighbor-policy** *policy-name*

**no ip pim neighbor-policy** [*policy-name*]

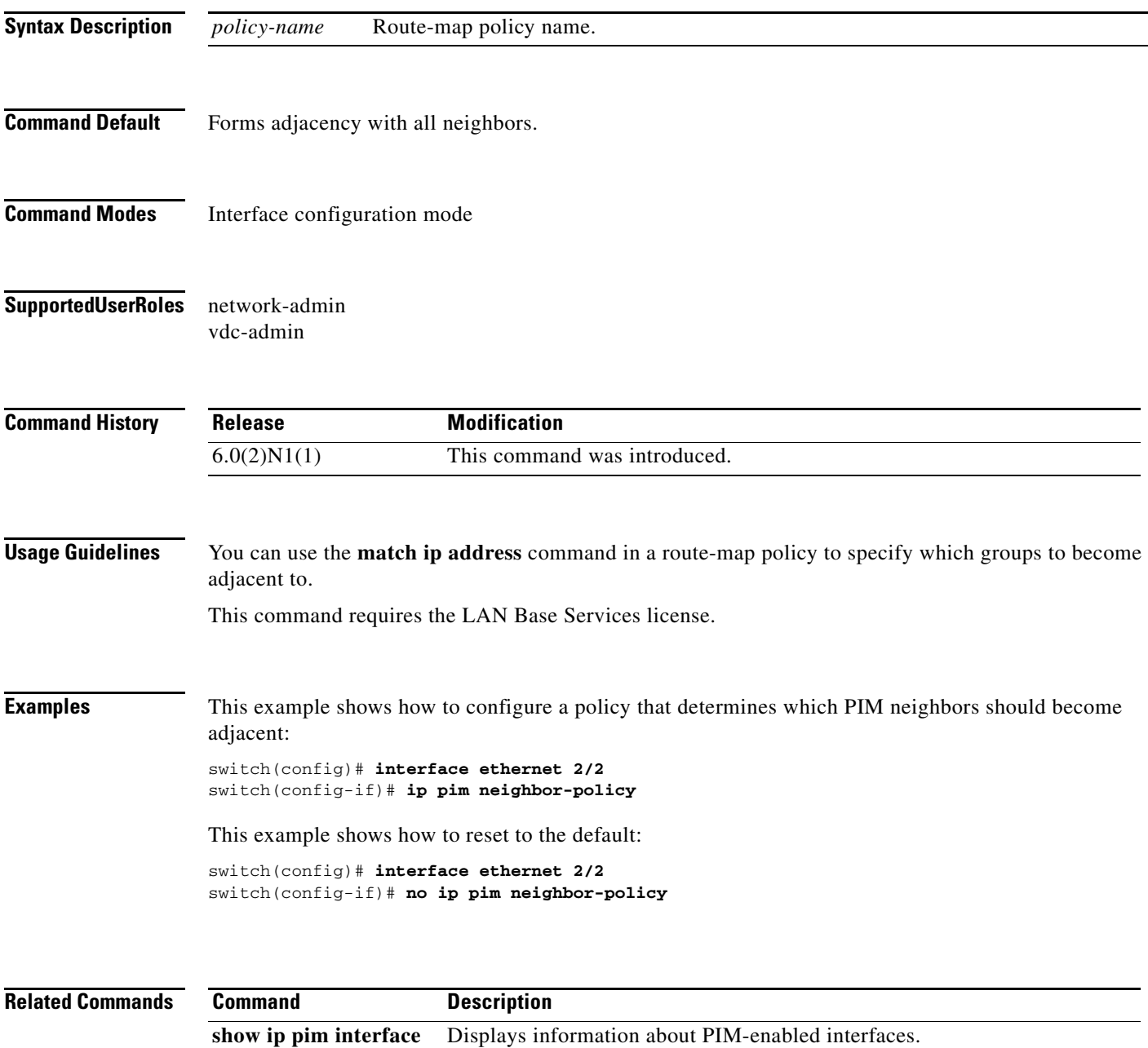

# **ip pim pre-build-spt**

To prebuild the shortest path tree (SPT) for all known (S,G) in the routing table by triggering Protocol Independent Multicast (PIM) joins upstream, use the **ip pim pre-build-spt** command. To reset to the default, use the **no** form of this command.

#### **ip pim pre-build-spt**

**no ip pim pre-build-spt**

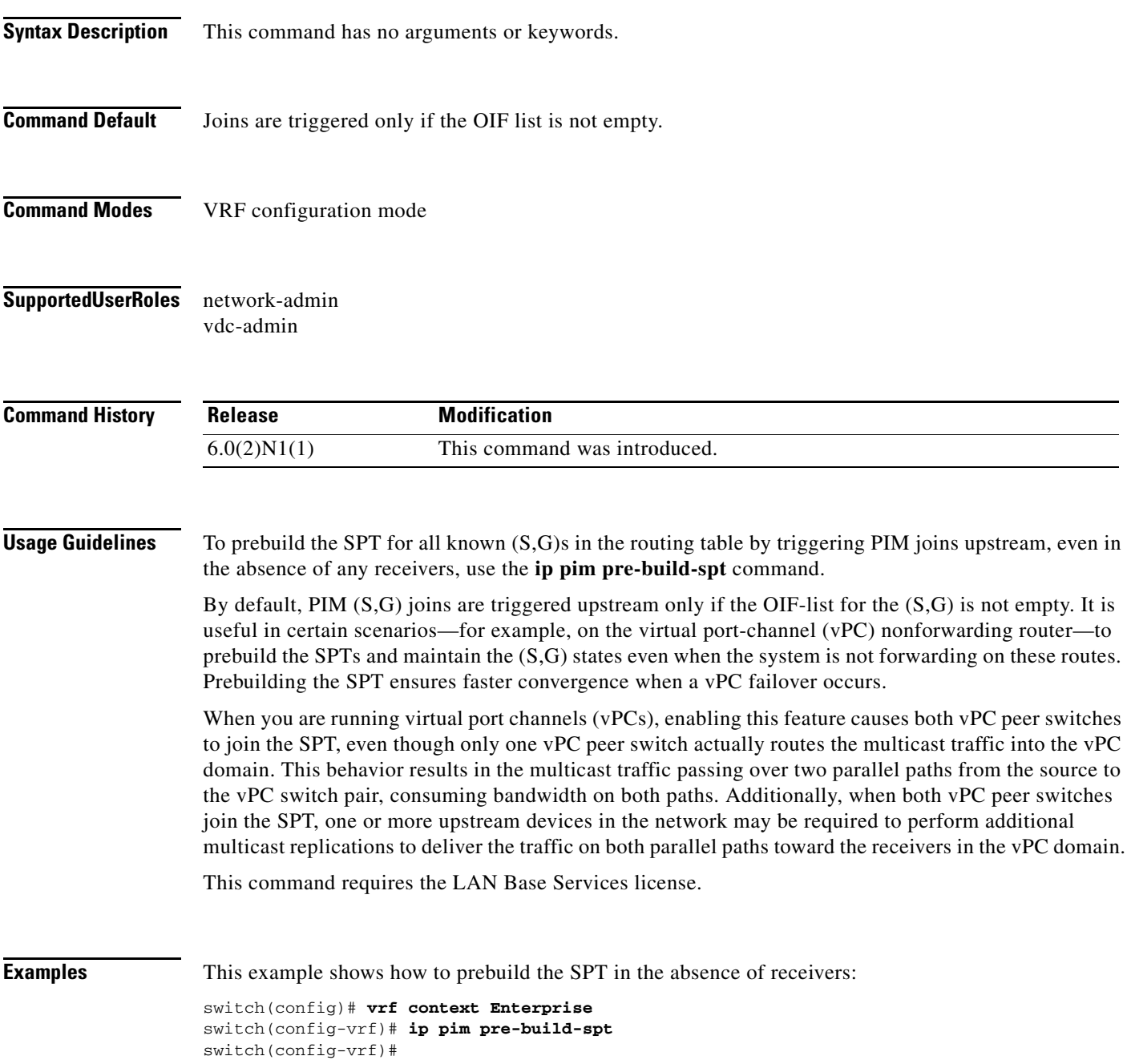

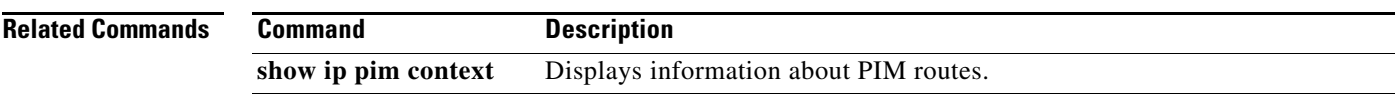

 $\blacksquare$ 

# **ip pim register-policy**

To filter IPv4 Protocol Independent Multicast (PIM) Register messages that are based on a route-map policy, use the **ip pim register-policy** command. To disable message filtering, use the **no** form of this command.

**ip pim register-policy** *policy-name*

**no ip pim register-policy** [*policy-name*]

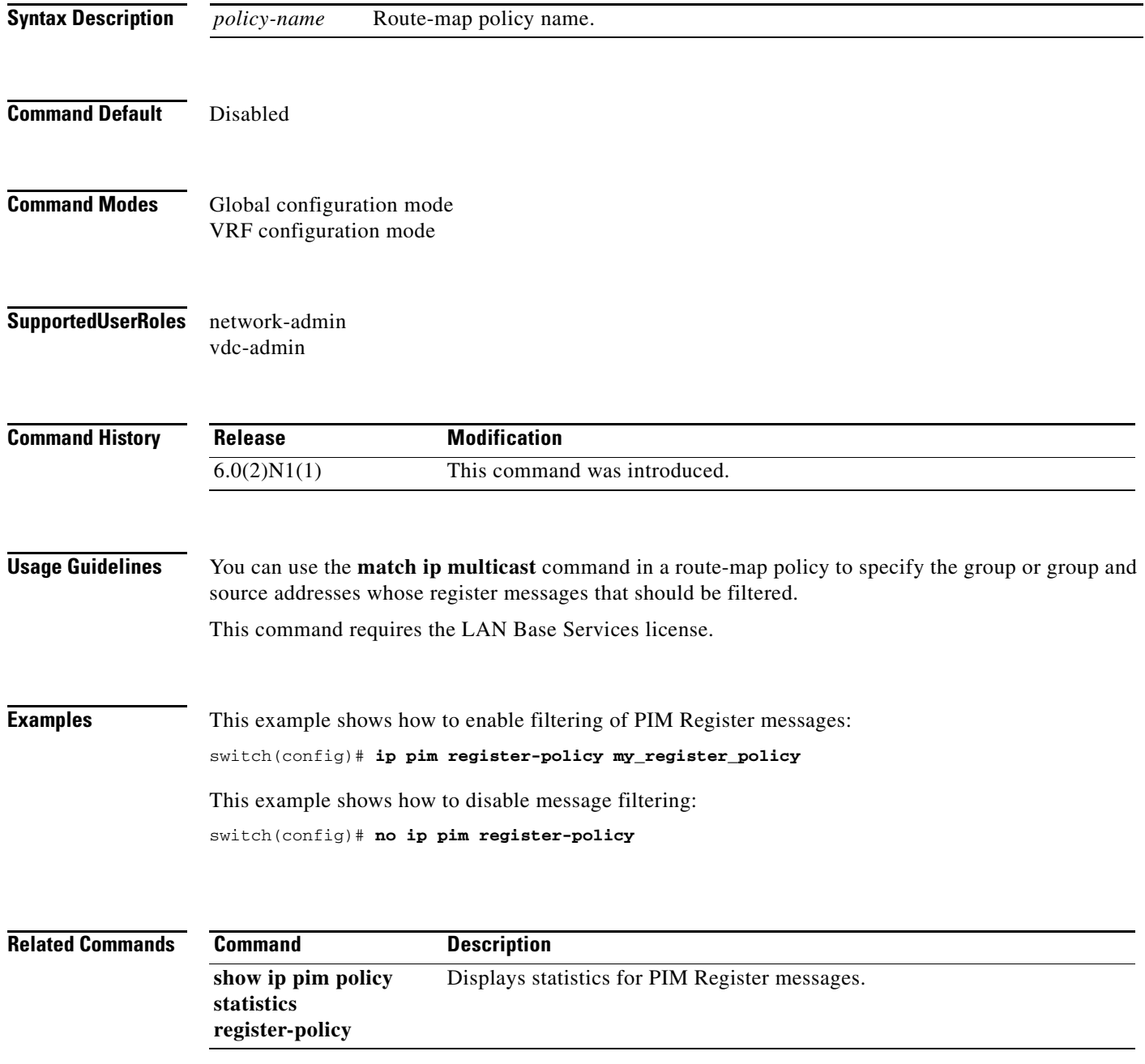

# **ip pim register-rate-limit**

To configure a rate limit for IPv4 Protocol Independent Multicast (PIM) data registers, use the **ip pim register-rate-limit** command. To remove a rate limit, use the **no** form of this command.

**ip pim register-rate-limit** *rate*

**no ip pim register-rate-limit** [*rate*]

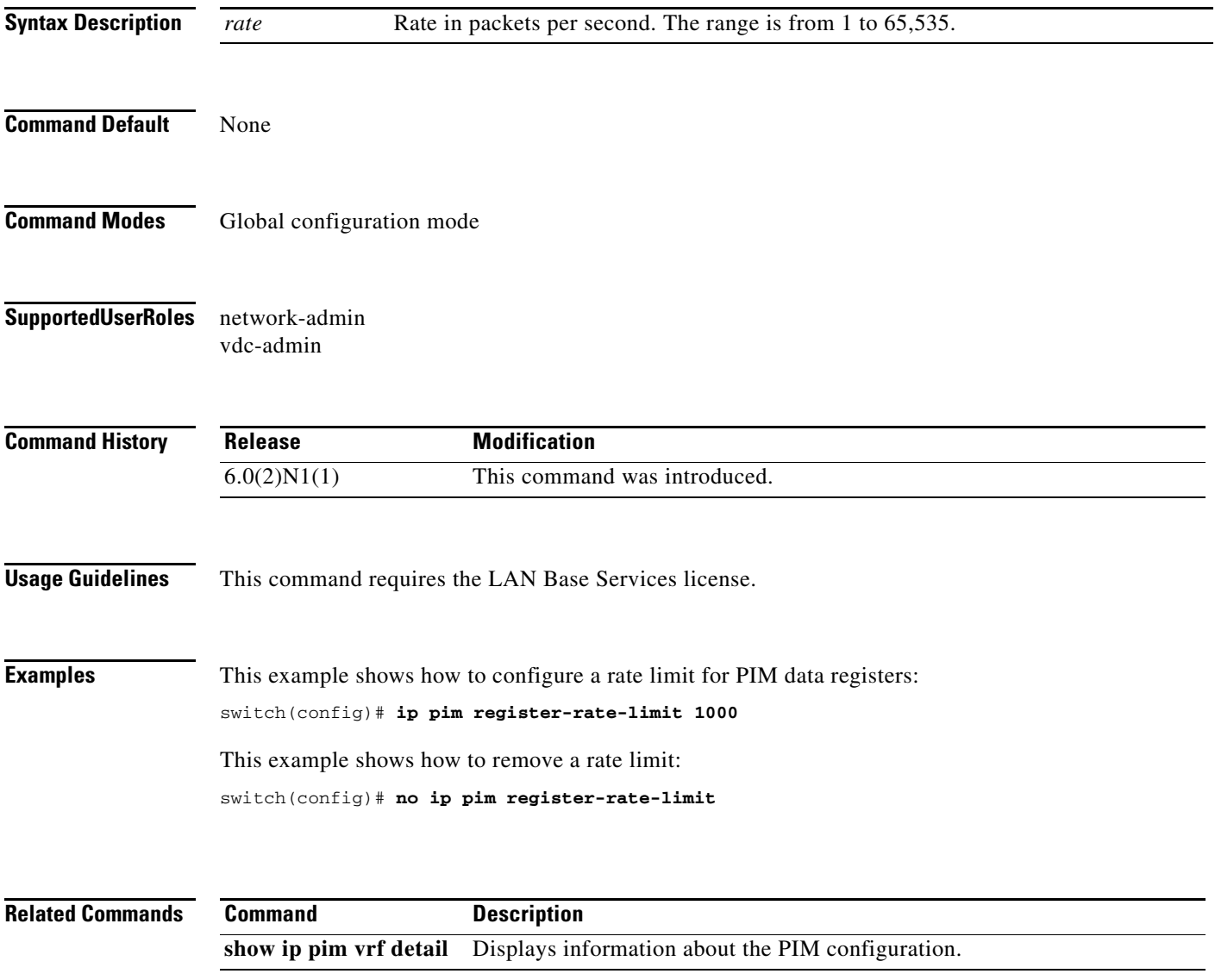

### **ip pim rp-address**

To configure an IPv4 Protocol Independent Multicast (PIM) static route processor (RP) address for a multicast group range, use the **ip pim rp-address** command. To remove a static RP address, use the **no** form of this command.

**ip pim rp-address** *rp-address* [**group-list** *prefix* | **override** | **route-map** *policy-name*] [**bidir**]

**no ip pim rp-address** *rp-address* [**group-list** *prefix* | **override** | **route-map** *policy-name*] [**bidir**]

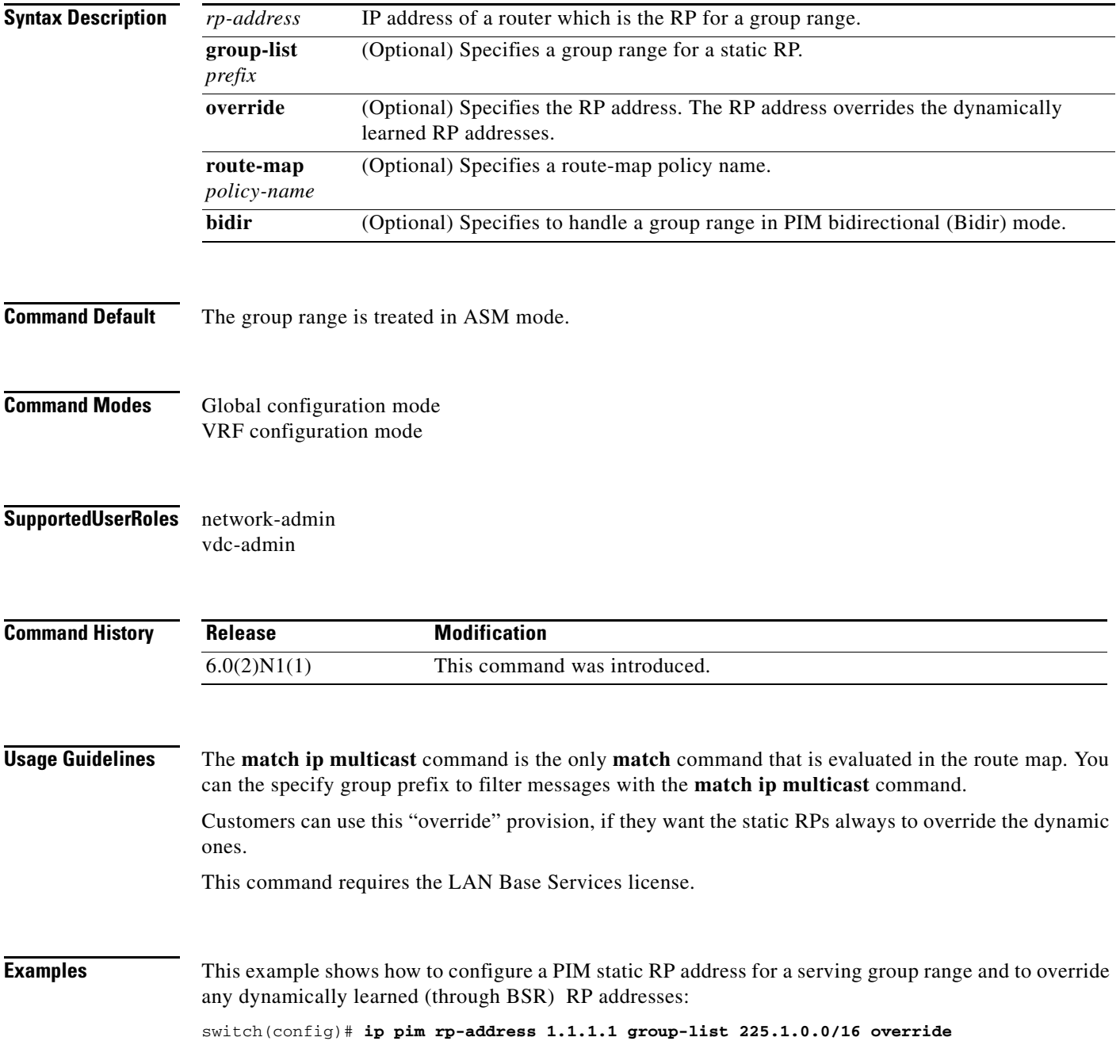

This example shows how to configure a PIM static RP address for a group range: switch(config)# **ip pim rp-address 192.0.2.33 group-list 224.0.0.0/9** This example shows how to remove a static RP address:

switch(config)# **no ip pim rp-address 192.0.2.33** 

**Related Commands Com** 

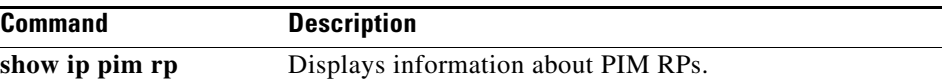

# **ip pim rp-candidate**

To configure the router as an IPv4 Protocol Independent Multicast (PIM) bootstrap router (BSR) roure processor (RP) candidate, use the **ip pim rp-candidate** command. To remove the router as an RP candidate, use the **no** form of this command.

- **ip pim** [**bsr**] **rp-candidate** {**ethernet** *slot*/*port* **| loopback** *if\_number* **| port-channel** *number*} {**group-list** *prefix*} [**priority** *priority*] [**interval** *interval*] [**bidir**]
- **no ip pim** [**bsr**] **rp-candidate** {**ethernet** *slot*/*port* **| loopback** *if\_number* **| port-channel** *number*} {**group-list** *prefix*} [**priority** *priority*] [**interval** *interval*] [**bidir**]

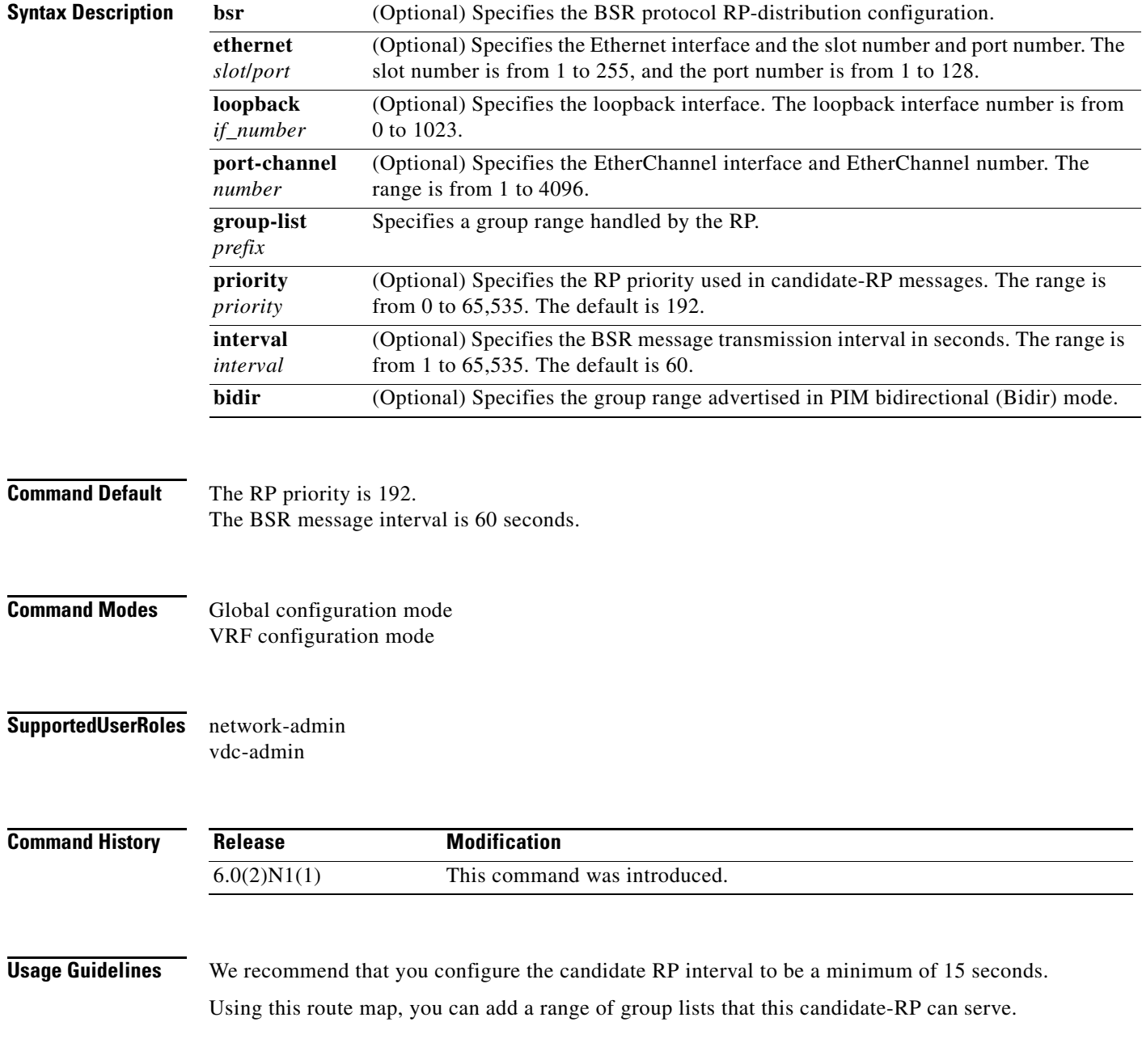

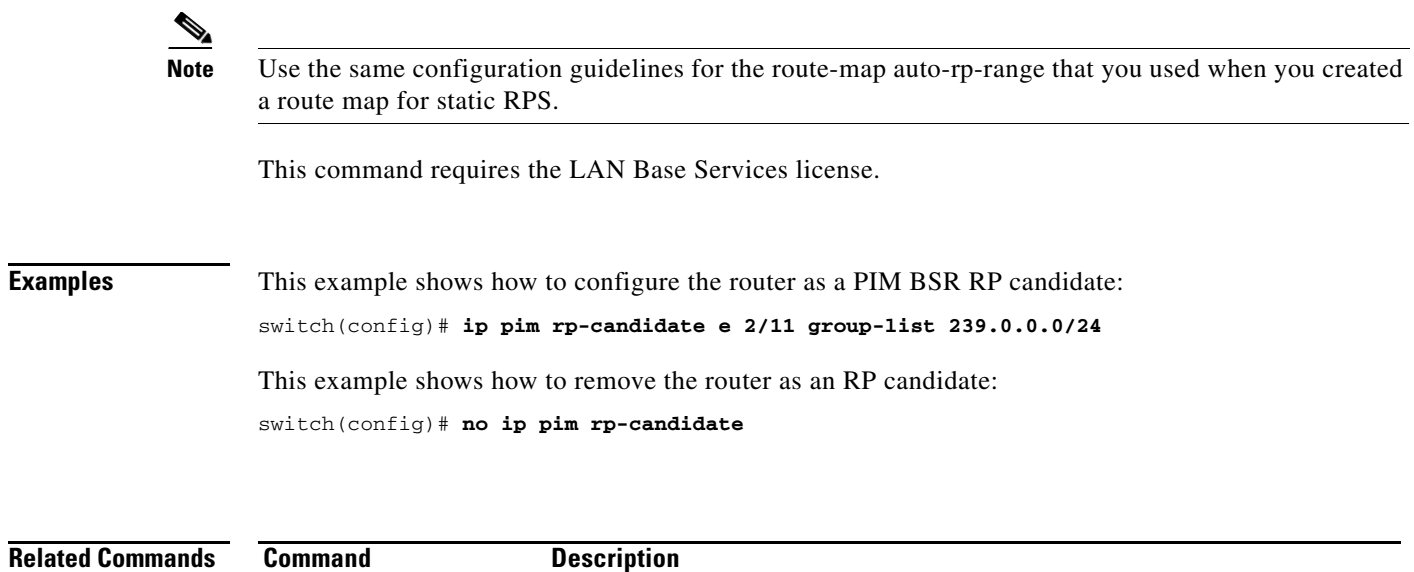

show ip pim rp Displays information about PIM RPs.

 $\blacksquare$ 

#### **ip pim send-rp-announce**

To configure an IPv4 Protocol Independent Multicast (PIM) Auto-RP candidate route processor (RP), use the **ip pim send-rp-announce** command. To remove an Auto-RP candidate RP, use the **no** form of this command.

**ip pim send-rp-announce** {**ethernet** *slot*/*port* | **loopback** *if\_number* | **port-channel** *number*} {**group-list** *prefix*} {[**scope** *ttl*] | [**interval** *interval*] | [**bidir**]}

**no ip pim send-rp-announce** [{**ethernet** *slot*/*port* | **loopback** *if\_number* | **port-channel** *number*} {**group-list** *prefix*} {[**scope** *ttl*] | [**interval** *interval*] | [**bidir**]}

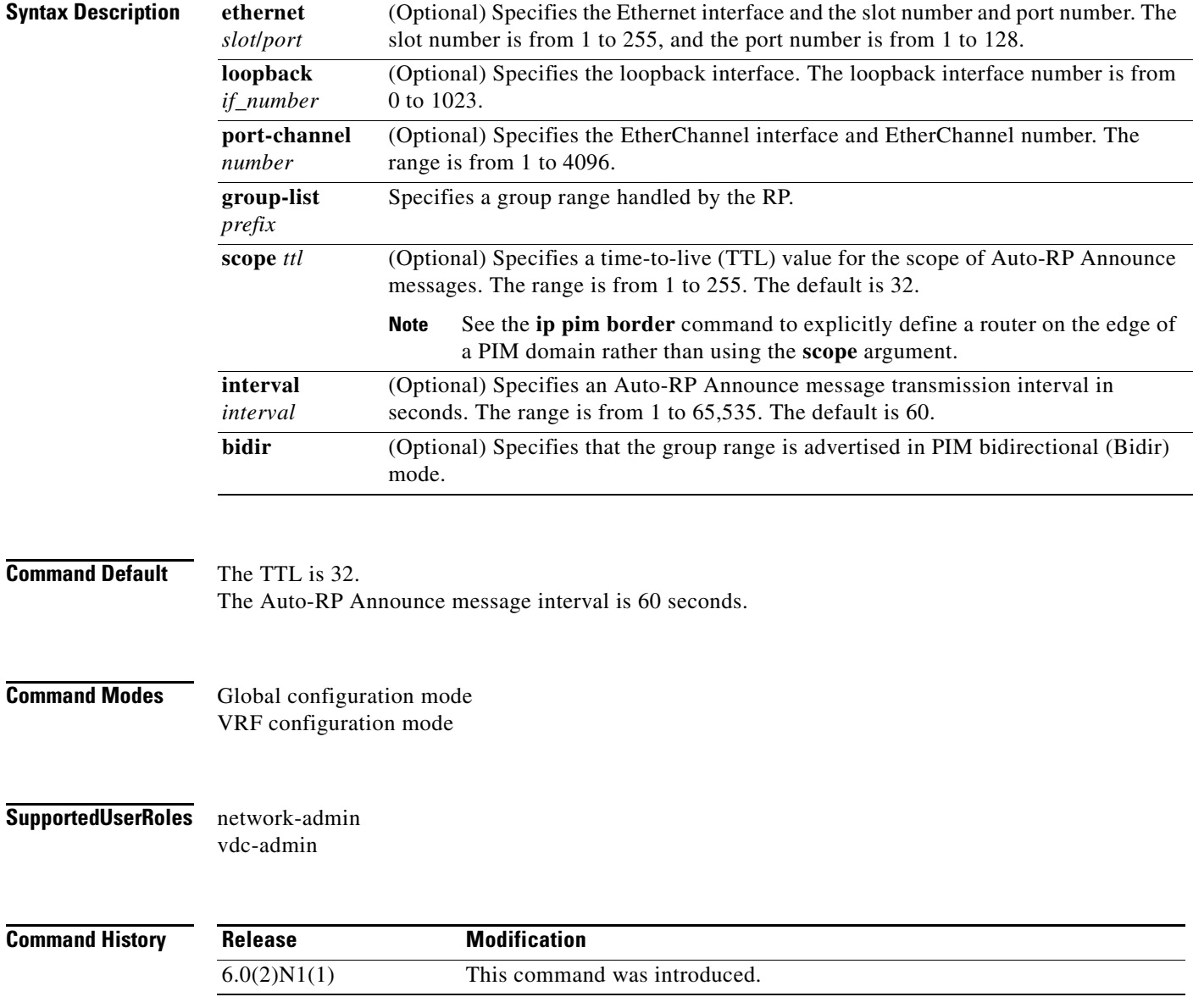

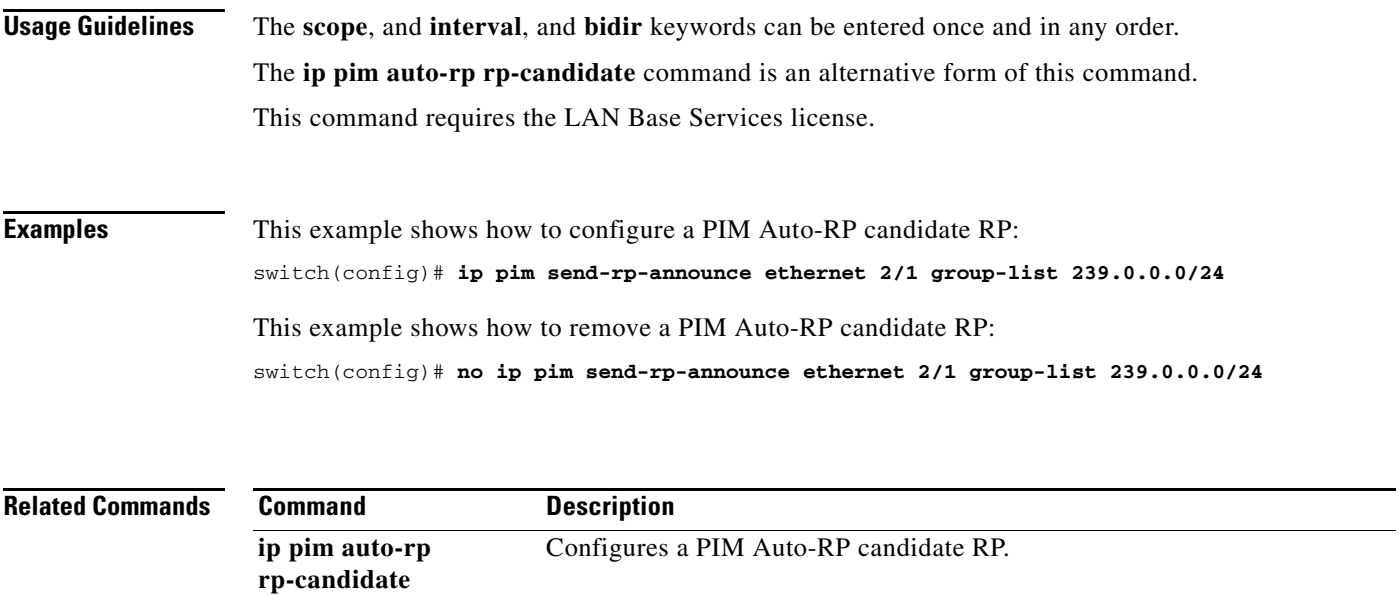

**show ip pim interface** Displays information about PIM-enabled interfaces.

П

# **ip pim send-rp-discovery**

To configure the router as an IPv4 Protocol Independent Multicast (PIM) Auto-RP mapping agent that sends RP-Discovery messages, use the **ip pim send-rp-discovery** command. To remove the configuration, use the **no** form of this command.

- **ip pim send-rp-discovery** {**ethernet** *slot*/*port* | **loopback** *if\_number* | **port-channel** *number*} [**scope** *ttl*]
- **no ip pim send-rp-discovery** [{**ethernet** *slot*/*port* | **loopback** *if\_number* | **port-channel** *number*} [**scope** *ttl*]

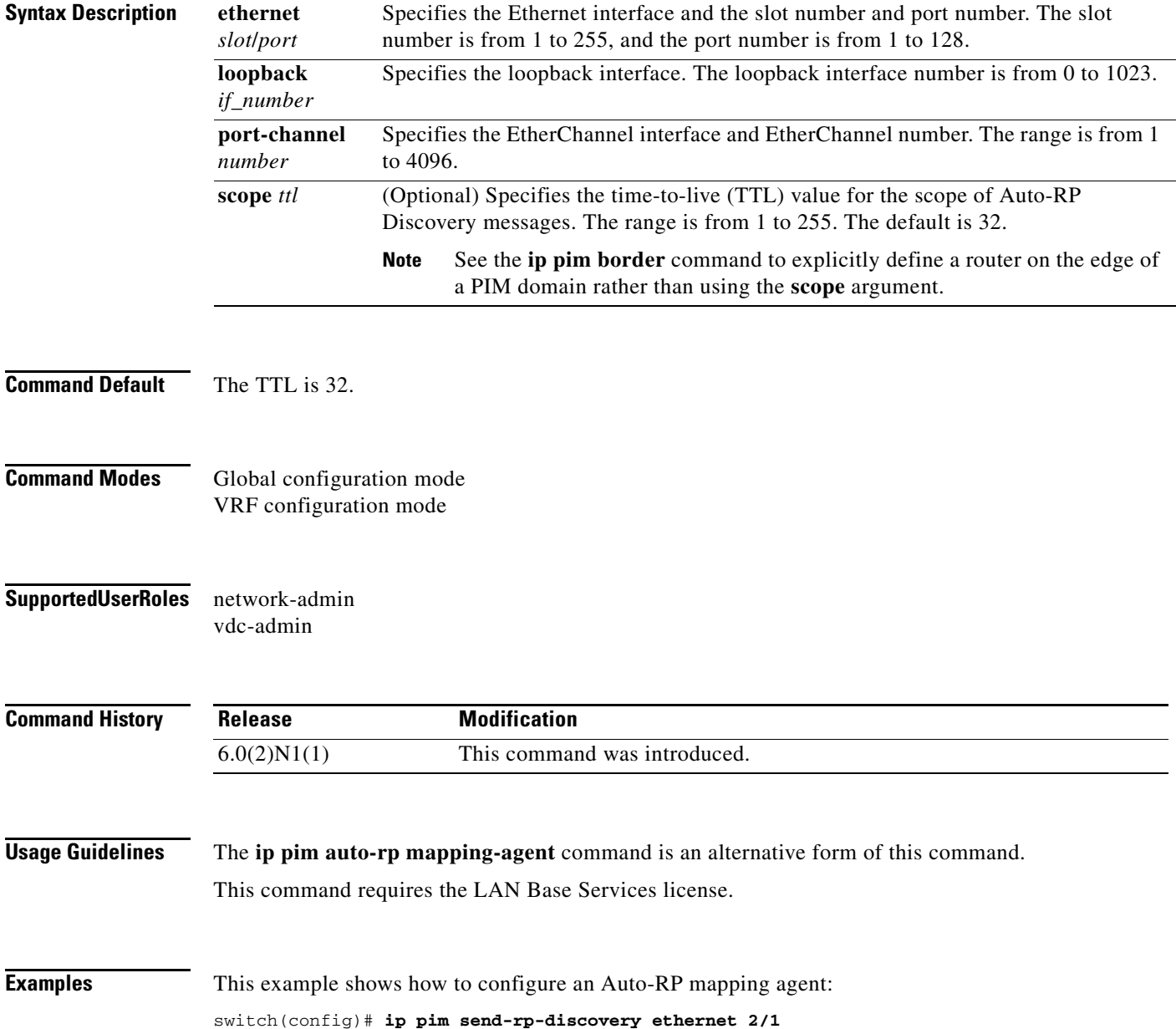
This example shows how to remove an Auto-RP mapping agent: switch(config)# **no ip pim send-rp-discovery ethernet 2/1**

**Related Commands** 

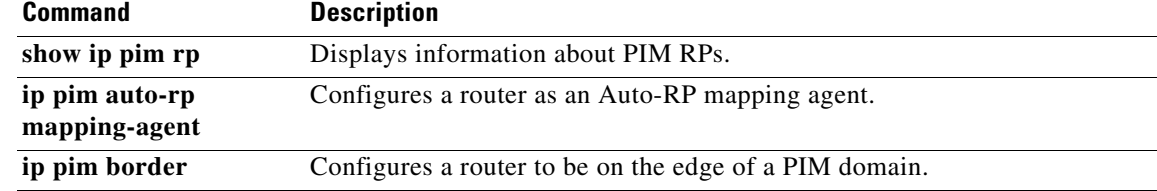

П

# **ip pim sg-expiry-timer**

To adjust the (S, G) expiry timer interval for Protocol Independent Multicast sparse mode (PIM-SM) (S, G) multicast routes, use the **ip pim sg-expiry-timer** command. To reset to the default values, use the **no** form of the command.

**ip pim** [**sparse**] **sg-expiry-timer** *seconds* [**sg-list** *route-map*]

**no ip pim** [**sparse**] **sg-expiry-timer** *seconds* [**sg-list** *route-map*]

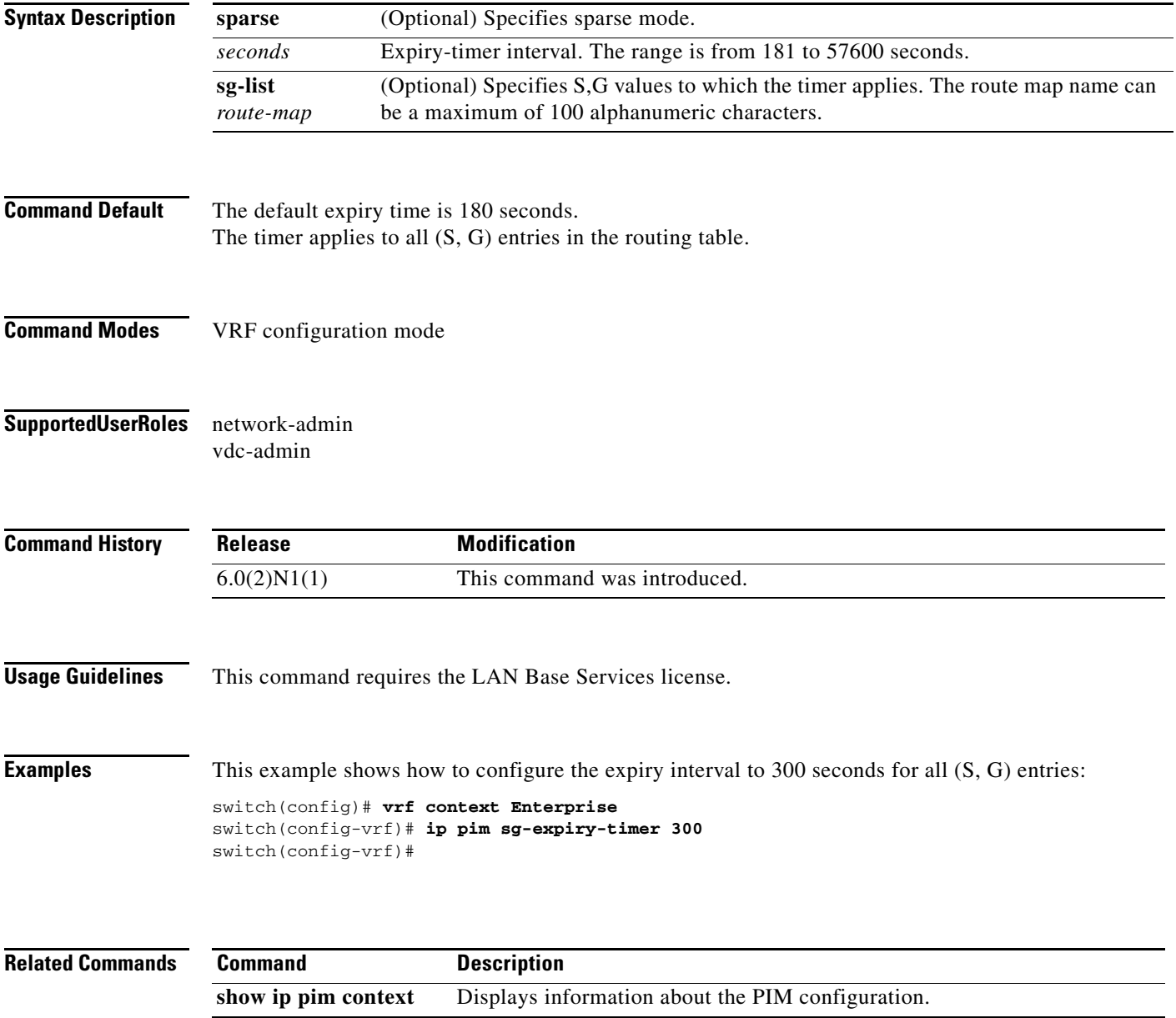

a ka

#### **ip pim sparse-mode**

To enable IPv4 Protocol Independent Multicast (PIM) sparse mode on an interface, use the **ip pim sparse-mode** command. To disable PIM on an interface, use the **no** form of this command.

**ip pim sparse-mode**

**no ip pim** [**sparse-mode**]

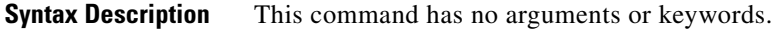

- **Command Default** Disabled
- **Command Modes** Interface configuration mode
- **Supported User Roles** network-admin vdc-admin

**Command History** Release **Modification**  $\overline{6.0(2)N1(1)}$  This command was introduced.

**Usage Guidelines** This command requires the LAN Base Services license.

**Examples** This example shows how to enable PIM sparse mode on an interface: switch(config)# **interface ethernet 2/2** switch(config-if)# **ip pim sparse-mode**

This example shows how to disable PIM on an interface:

switch(config)# **interface ethernet 2/2** switch(config-if)# **no ip pim**

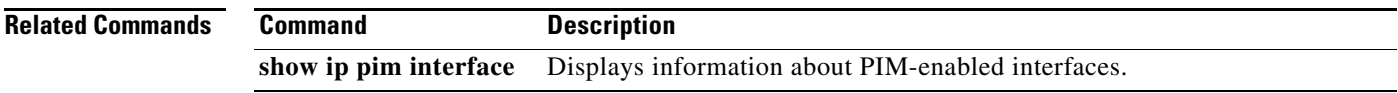

Г

#### **ip pim spt-threshold infinity**

To create the IPv4 Protocol Independent Multicast (PIM) (\*, G) state only (where no source state is created), use the **ip pim spt-threshold infinity** command. To remove the creation of the shared tree state only, use the **no** form of this command.

**ip pim spt-threshold infinity group-list** *route-map-name*

**no ip pim spt-threshold infinity** [**group-list** *route-map-name*]

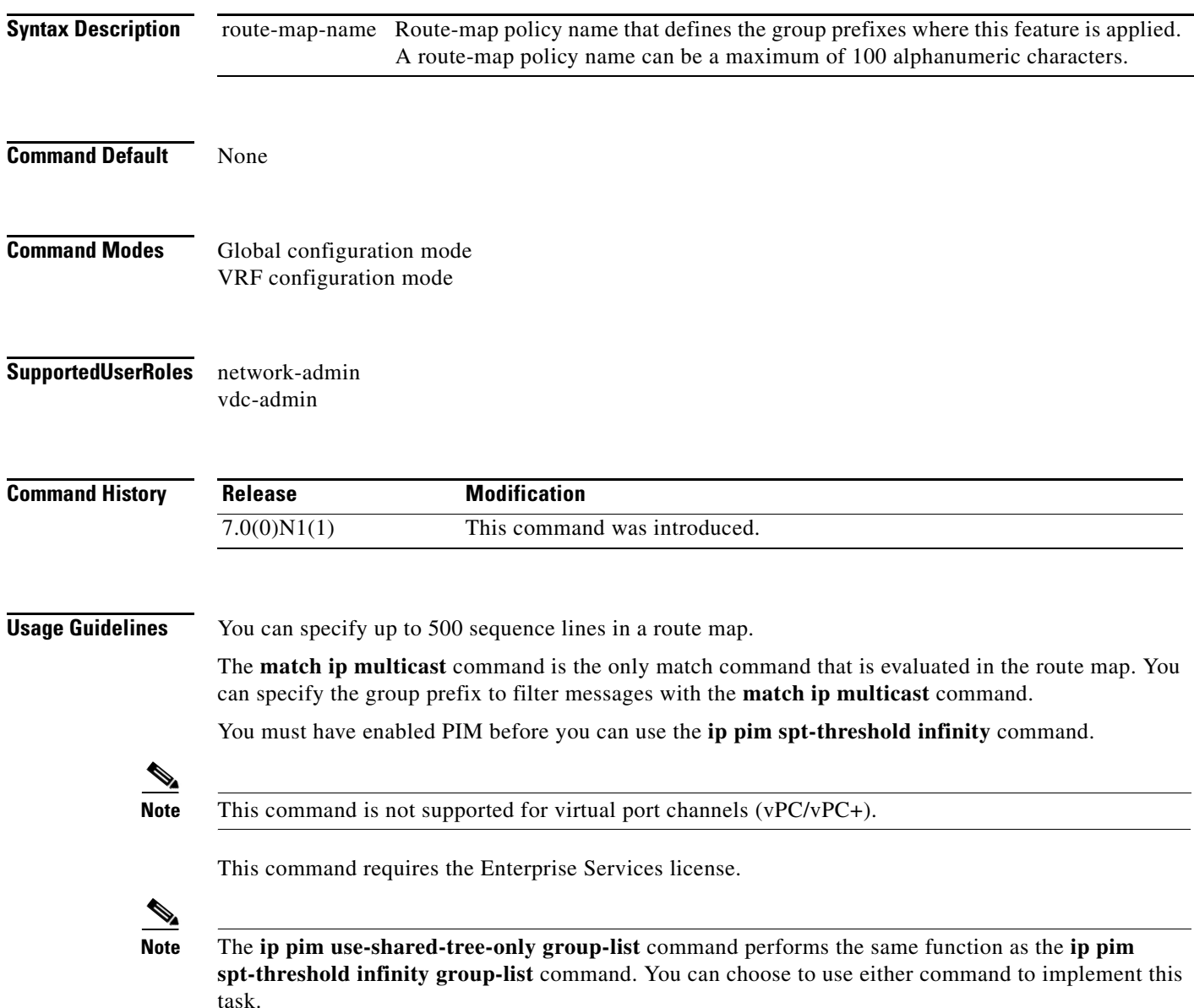

#### **Examples** This example shows how to create the PIM (\*, G) state only for the group prefixes defined in my\_group\_map: switch(config)# **ip pim spt-threshold infinity group-list my\_group\_map** This example shows how to remove the creation of the (\*, G) state only: switch(config)# **no ip pim spt-threshold infinity**

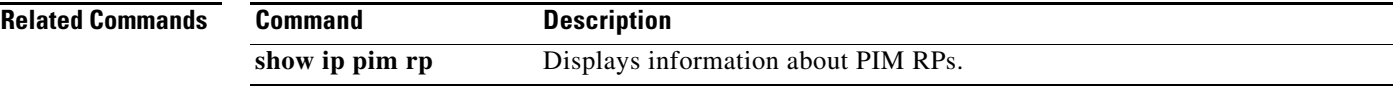

# **ip pim ssm policy**

To configure group ranges for Source Specific Multicast (SSM) using a route-map policy, use the **ip pim ssm policy** command. To remove the SSM group range policy, use the **no** form of this command.

**ip pim ssm policy** *policy-name*

**no ip pim ssm policy** *policy-name*

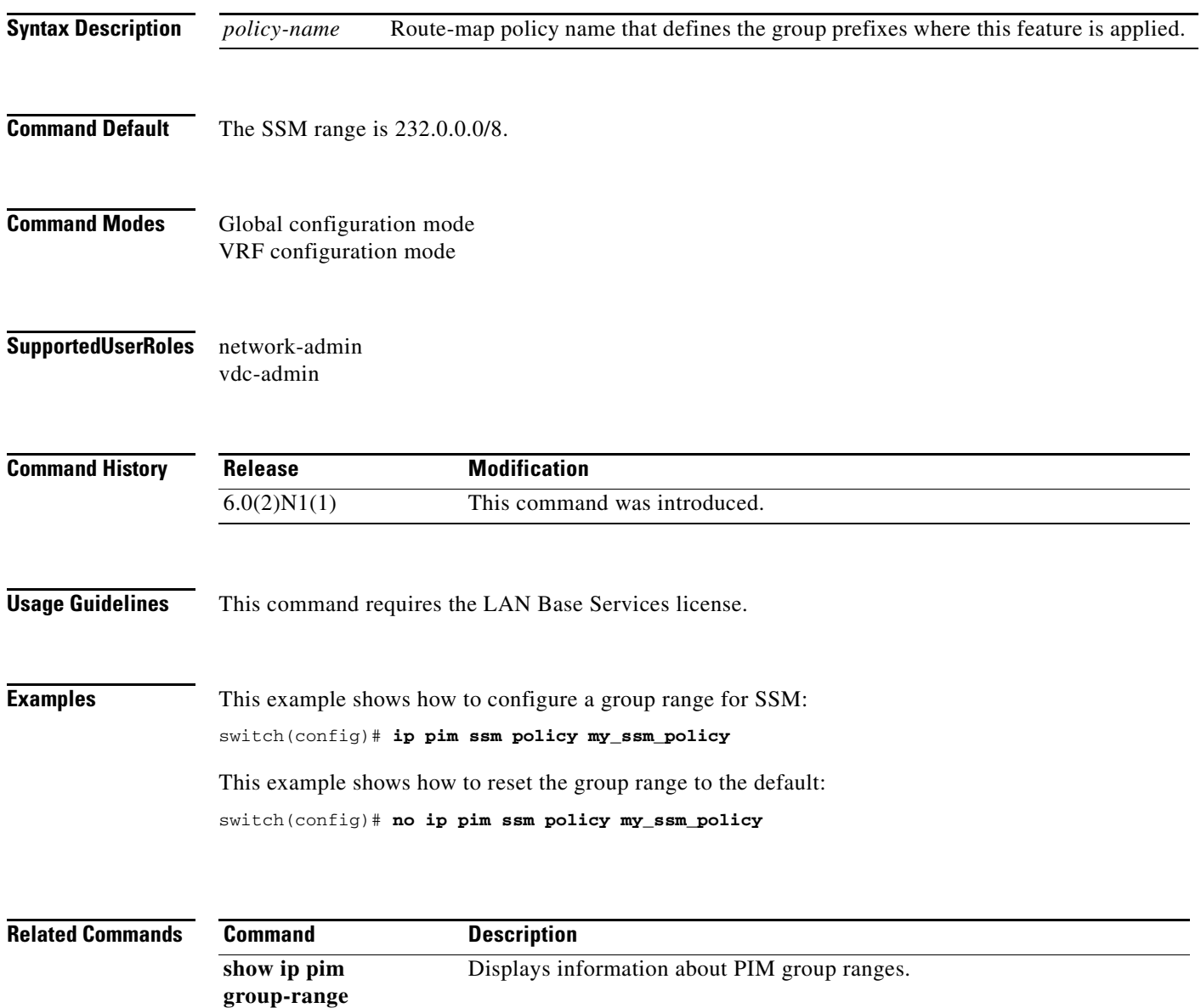

a ka

#### **ip pim ssm**

To configure group ranges for Source Specific Multicast (SSM), use the **ip pim ssm range** command. To reset the SSM group range to the default, use the **no** form of this command with the **none** keyword.

**ip pim ssm** {**range** {*groups* | **none**} | **route-map** *policy-name*}

**no ip pim ssm** {**range** {*groups* | **none**} | **route-map** *policy-name*}

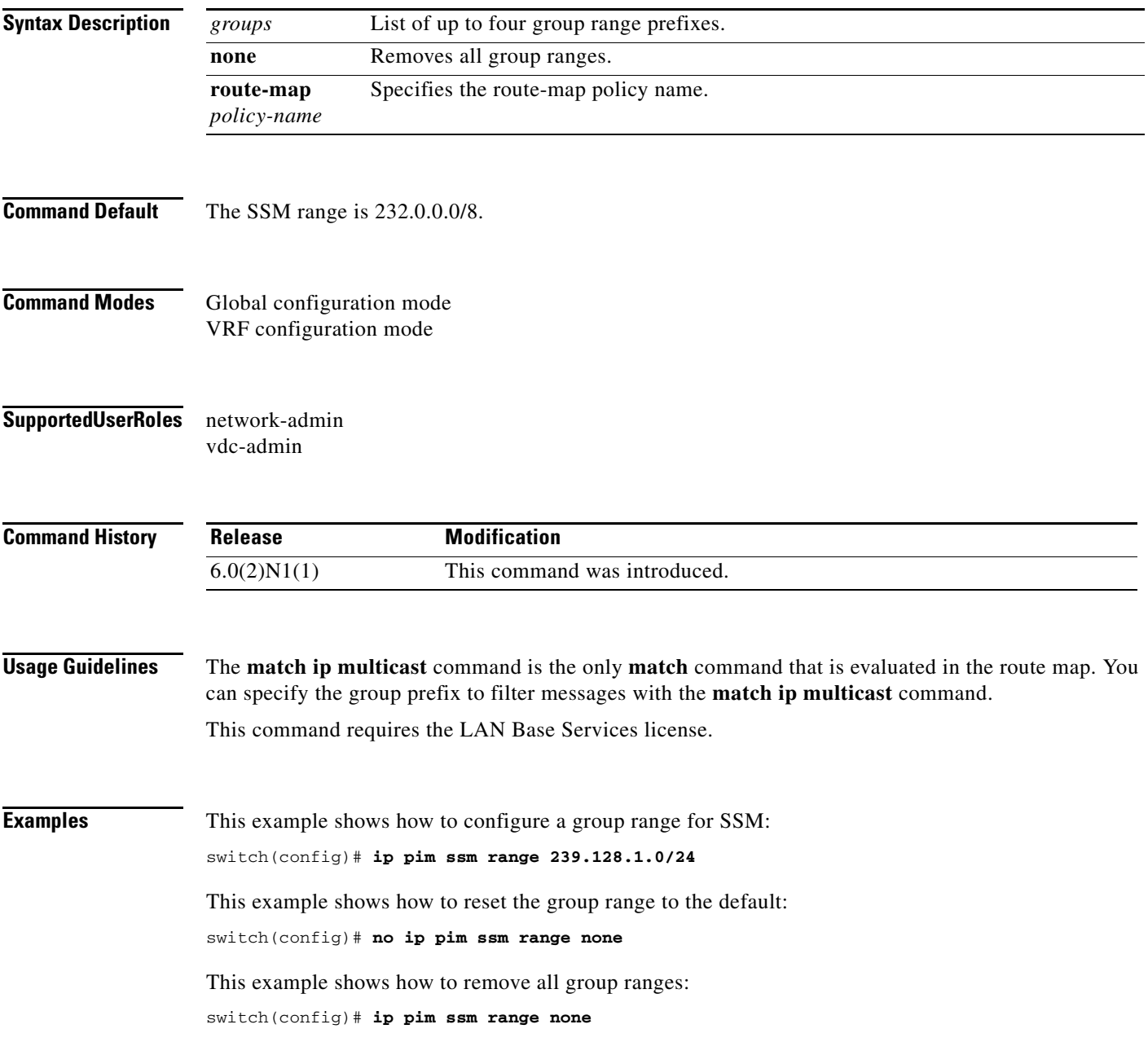

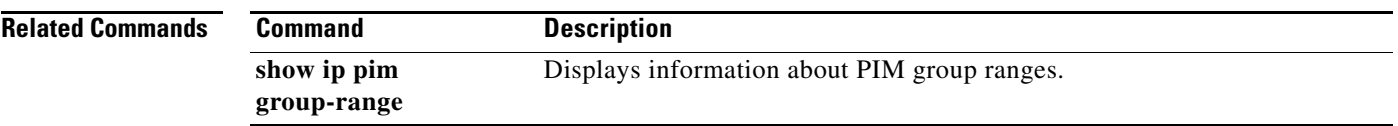

#### **ip pim state-limit**

To configure a maximum number of IPv4 Protocol Independent Multicast (PIM) state entries in the current virtual routing and forwarding (VRF) instance, use the **ip pim state-limit** command. To remove the limit on state entries, use the **no** form of this command.

**ip pim state-limit** *max-states* [**reserved** *policy-name max-reserved*]

**no ip pim state-limit** [*max-states* [**reserved** *policy-name max-reserved*]]

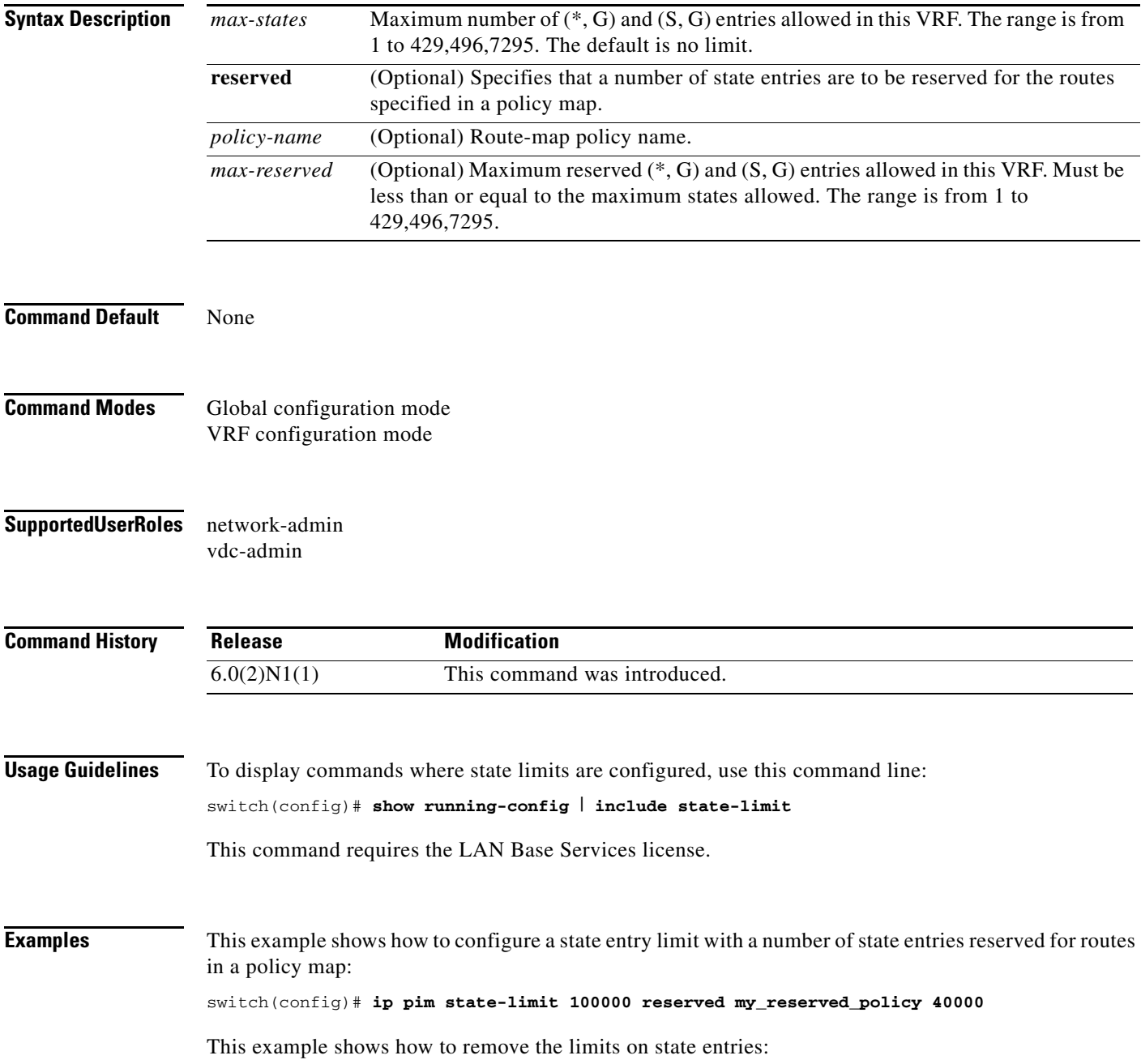

switch(config)# **no ip pim state-limit**

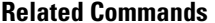

**Command Description** show running-config Displays information about the running-system configuration.

#### **ip pim use-shared-tree-only**

To create the IPv4 Protocol Independent Multicast (PIM) (\*, G) state only (where no source state is created), use the **ip pim use-shared-tree-only** command. To remove the creation of the shared tree state only, use the **no** form of this command.

**ip pim use-shared-tree-only group-list** *policy-name*

**no ip pim use-shared-tree-only** [**group-list** *policy-name*]

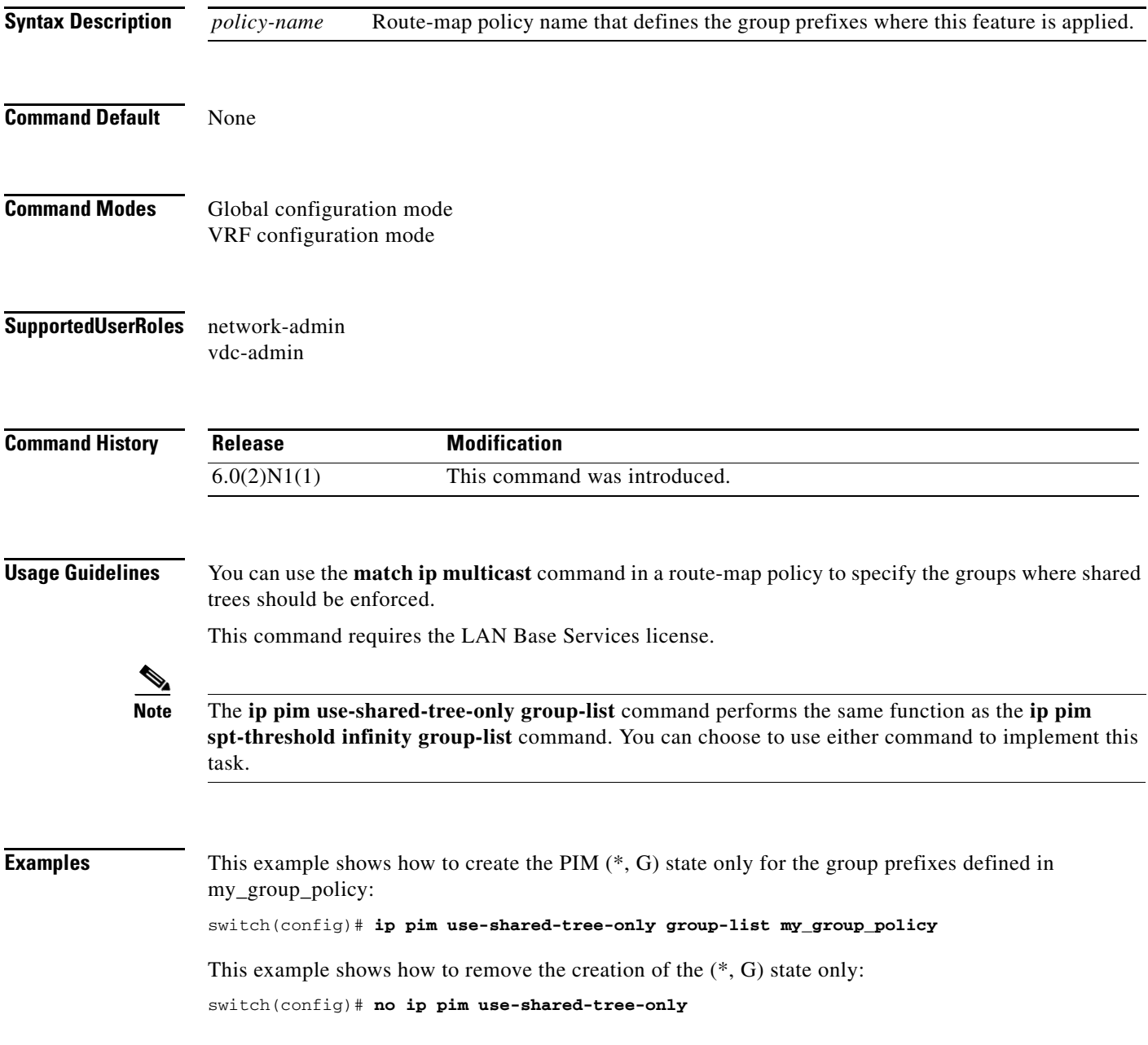

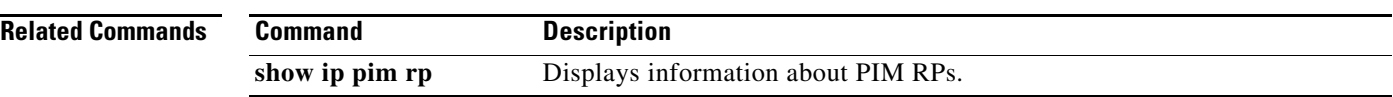

 $\blacksquare$ 

#### **ip routing multicast event-history**

To configure the size of the IPv4 Multicast Routing Information Base (MRIB) event history buffers, use the **ip routing multicast event-history** command. To revert to the default buffer size, use the **no** form of this command.

**no ip routing multicast event-history** {**cli** | **mfdm** | **mfdm-stats** | **rib** | **vrf**} **size** *buffer-size*

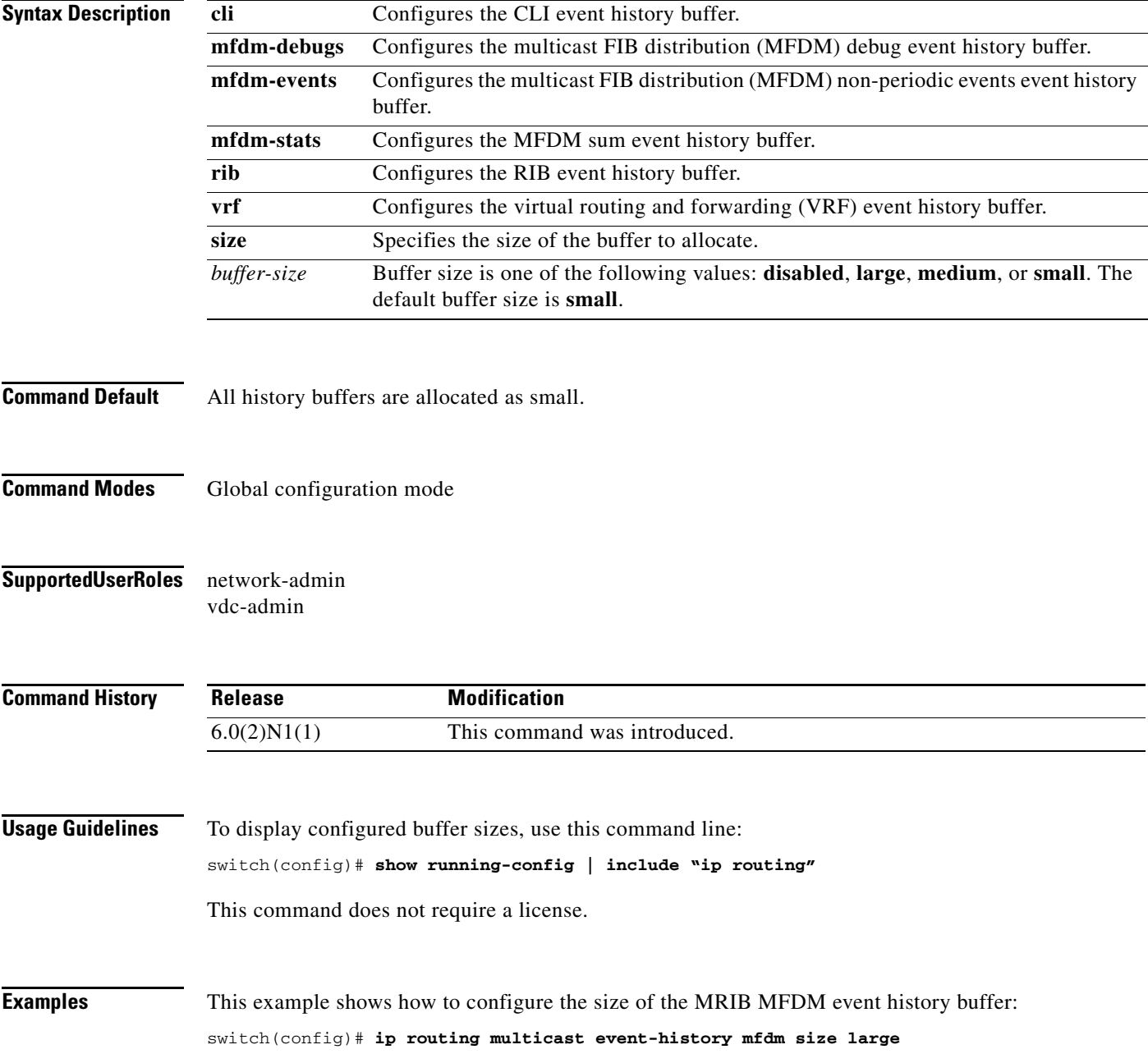

**ip routing multicast event-history** {**cli** | **mfdm-debugs** | **mfdm-events** | **mfdm-stats** | **rib** | **vrf**} **size** *buffer-size*

switch(config)#

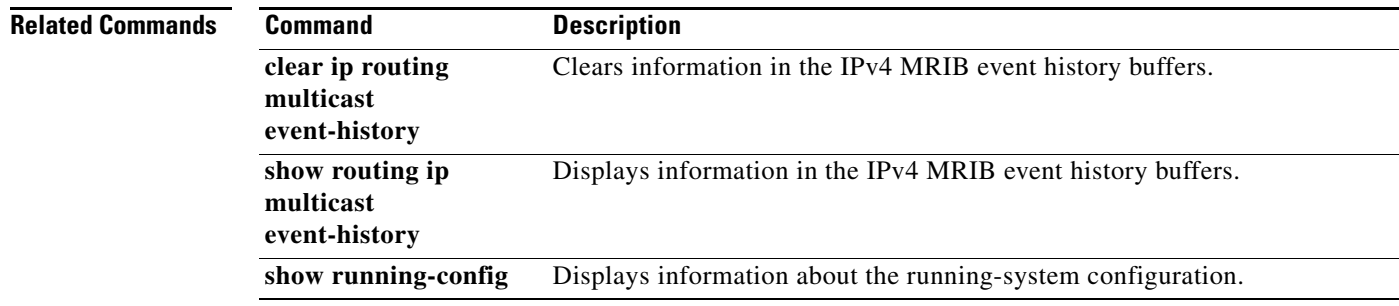

**Cisco Nexus 6000 Series NX-OS Multicast Routing Command Reference**

П

## **ip routing multicast holddown**

To configure the IPv4 multicast routing initial holddown period, use the **ip routing multicast holddown**  command. To revert to the default holddown period, use the **no** form of this command.

[**ip** | **ipv4**] **routing multicast holddown** *holddown-period*

**no** [**ip** | **ipv4**] **routing multicast holddown** *holddown-period*

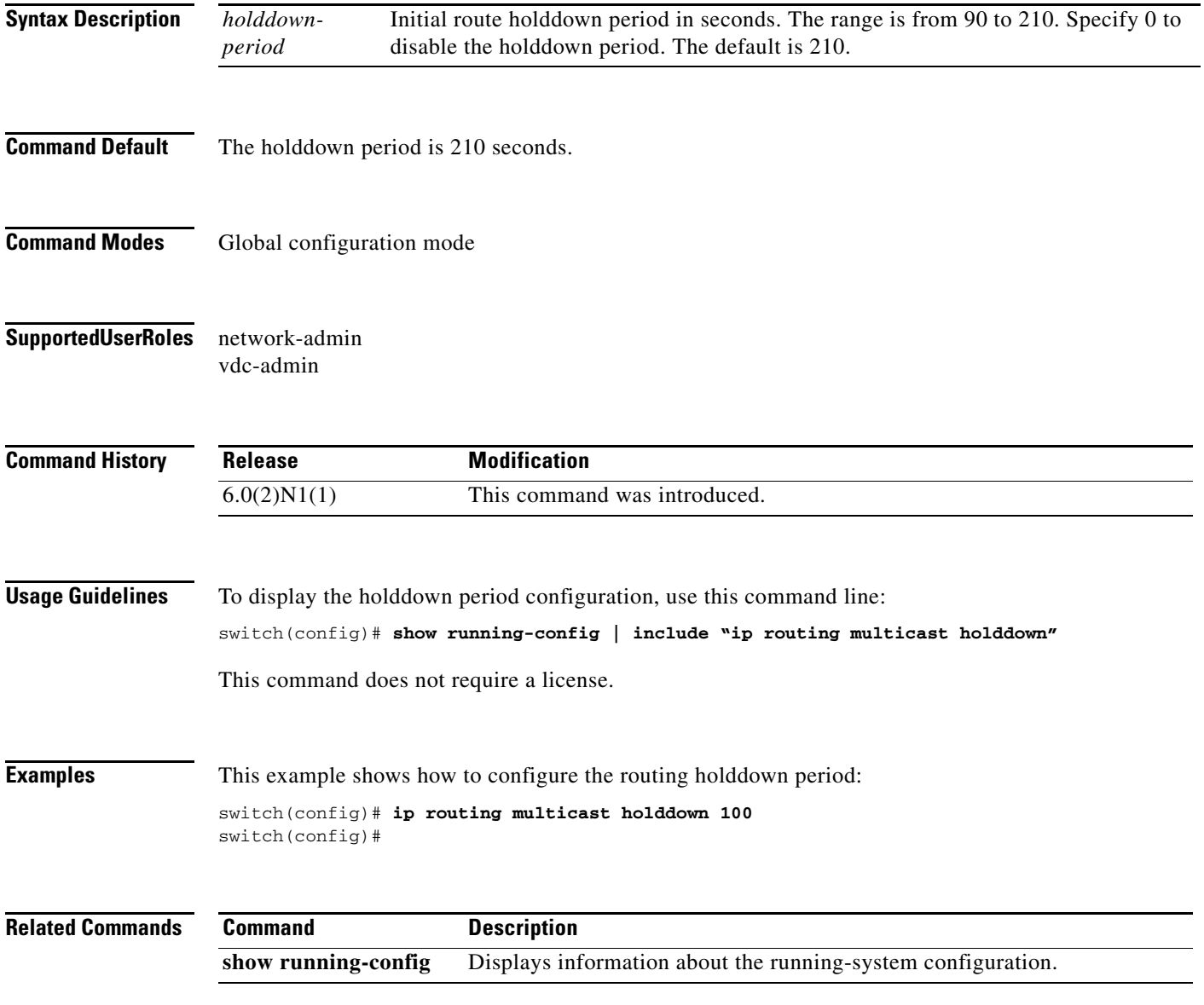

#### **ip routing multicast software-replicate**

To enable software replication of IPv4 Protocol Independent Multicast (PIM) Any Source Multicast (ASM) packets that are leaked to the software for state creation, use the **ip routing multicast software-replicate** command. To reset to the default, use the **no** form of this command.

**ip routing multicast software-replicate**

**no ip routing multicast software-replicate**

- **Syntax Description** This command has no arguments or keywords.
- **Command Default** No software replication.
- **Command Modes** Global configuration mode
- **Supported User Roles** network-admin vdc-admin

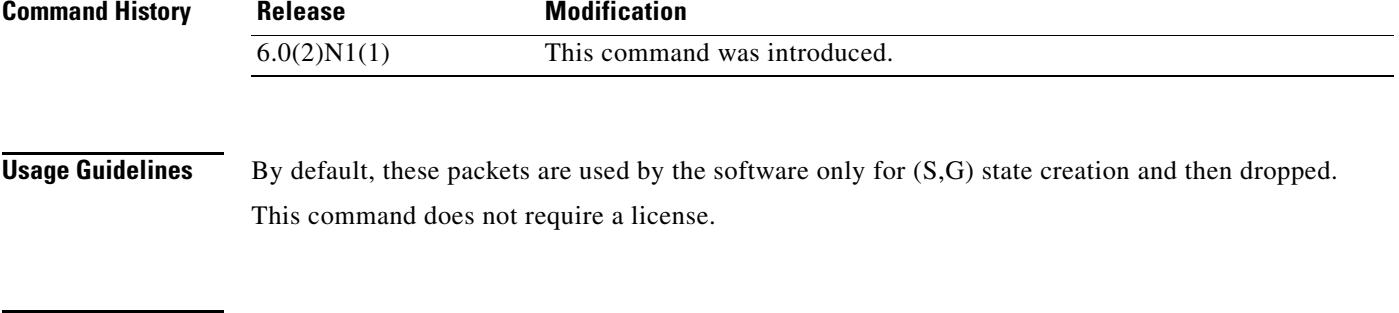

**Examples** This example shows how to enable software replication of IPv4 PIM ASM packets:

switch(config)# **ip routing multicast software-replicate** switch(config)#

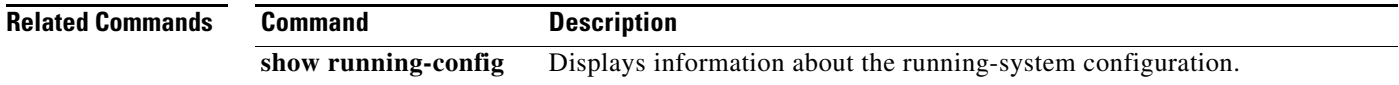

## **ipv6 pim anycast-rp**

To configure an IPv6 Protocol Independent Multicast (PIM6) Anycast-RP peer for the specified Anycast-RP address, use the **ipv6 pim anycast-rp** command. To remove the peer, use the **no** form of this command.

**ipv6 pim anycast-rp** *anycast-rp rp-addr*

**no ipv6 pim anycast-rp** *anycast-rp rp-addr*

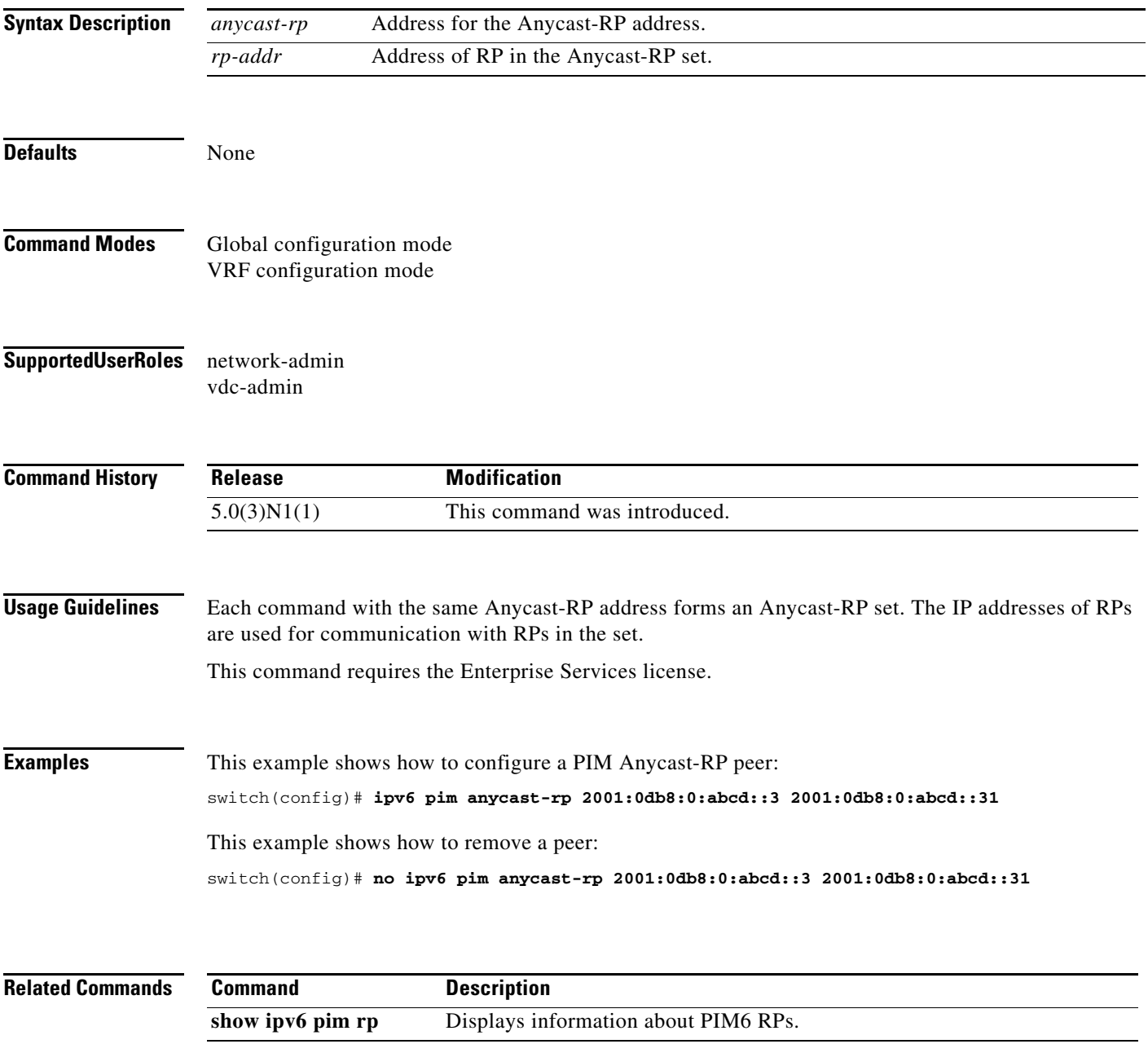

#### **ipv6 pim bidir-rp-limit**

To configure the number of bidirectional (Bidir) RPs for use in IPv6 Protocol Independent Multicast (PIM6), use the **ipv6 pim bidir-rp-limit** command. To reset the number of RPs to the default, use the **no** form of this command.

**ipv6 pim bidir-rp-limit** *limit*

**no ipv6 pim bidir-rp-limit** *limit*

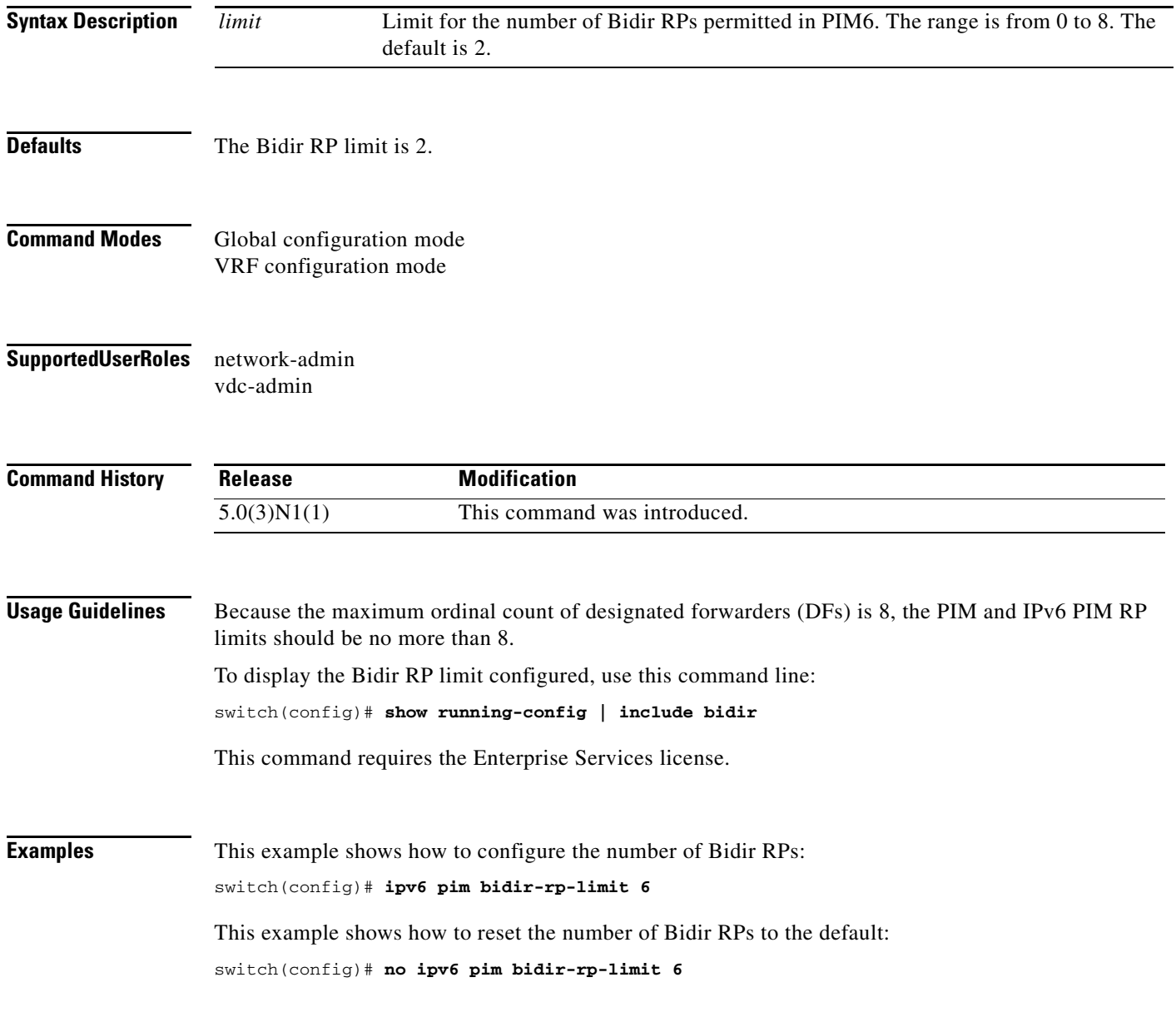

#### **Related Commands**

**Cisco Nexus 6000 Series NX-OS Multicast Routing Command Reference**

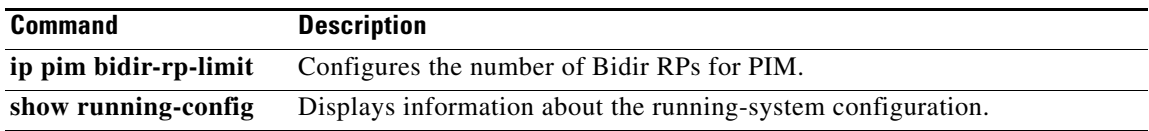

 $\blacksquare$ 

#### **ipv6 pim border**

To configure an interface on an IPv6 Protocol Independent Multicast (PIM6) border, use the **ipv6 pim border** command. To remove an interface from a PIM6 border, use the **no** form of this command.

**ipv6 pim border**

**no ipv6 pim border**

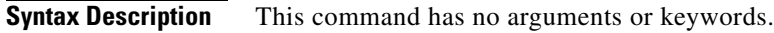

- **Defaults** The interface is not on a PIM6 border.
- **Command Modes** Interface configuration mode
- **Supported User Roles** network-admin vdc-admin

**Command History Release Modification** 5.0(3)N1(1) This command was introduced.

**Usage Guidelines** This command requires the Enterprise Services license.

**Examples** This example shows how to configure an interface on a PIM6 border: switch(config)# **ipv6 pim border** This example shows how to remove an interface from a PIM6 border: switch(config)# **no ipv6 pim border**

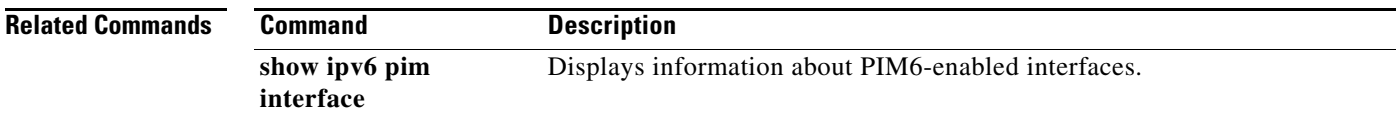

## **ipv6 pim bsr bsr-policy**

To enable filtering of IPv6 Protocol Independent Multicast (PIM6) bootstrap router (BSR) messages by the BSR client routers based on a route-map policy, use the **ipv6 pim bsr bsr-policy** command. To disable filtering, use the **no** form of this command.

**ipv6 pim bsr bsr-policy** *policy-name*

**no ipv6 pim bsr bsr-policy** [*policy-name*]

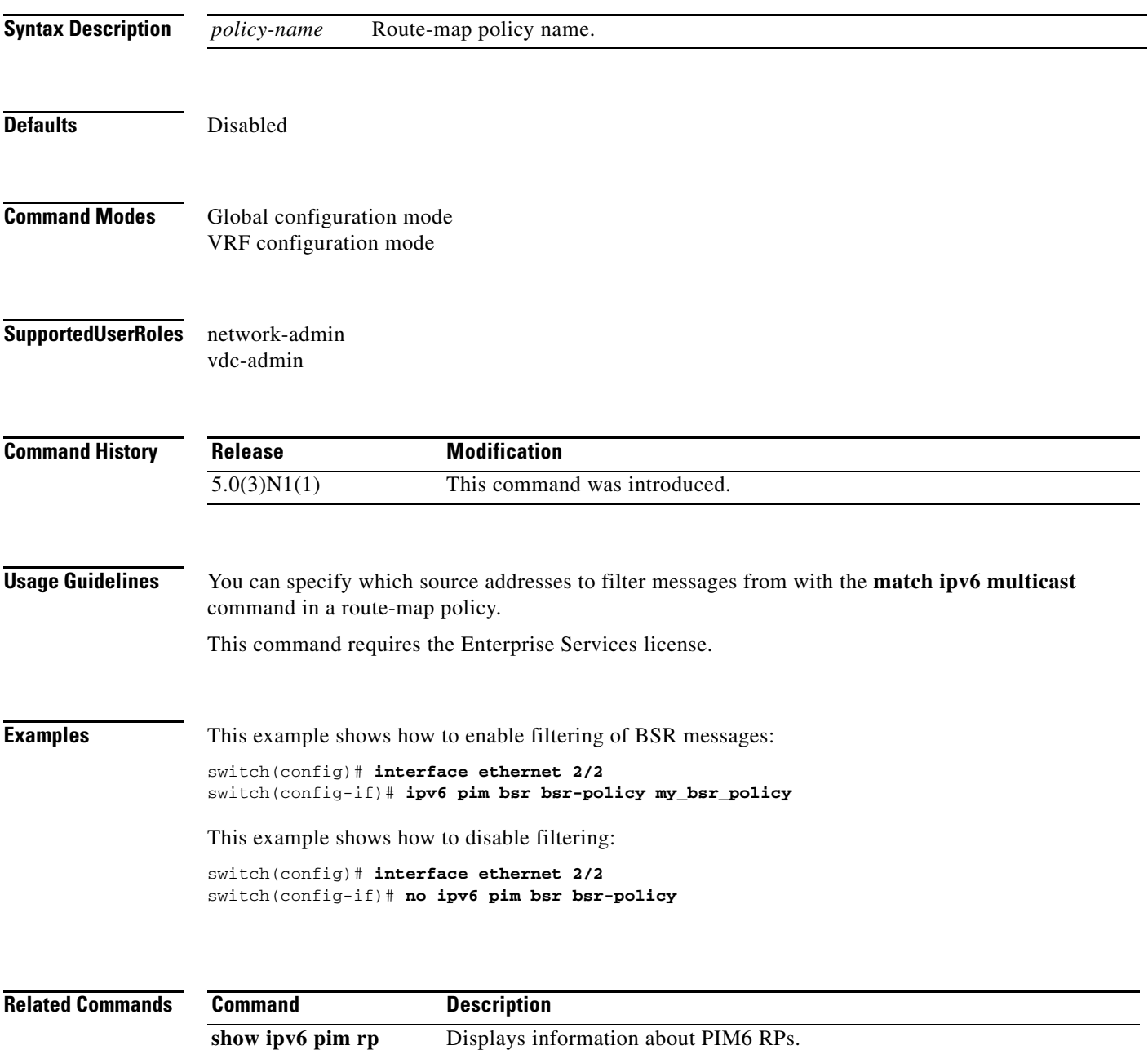

#### **ipv6 pim bsr-candidate**

To configure the router as an IPv6 Protocol Independent Multicast (PIM6) bootstrap router (BSR) candidate, use the **ipv6 pim bsr-candidate** command. To remove a router as a BSR candidate, use the **no** form of this command.

**ipv6 pim** [**bsr**] **bsr-candidate** *if-type if-number* [**hash-len** *hash-len*] [**priority** *priority*]

**no ipv6 pim** [**bsr**] **bsr-candidate** [*if-type if-number*] [**hash-len** *hash-len*] [**priority** *priority*]

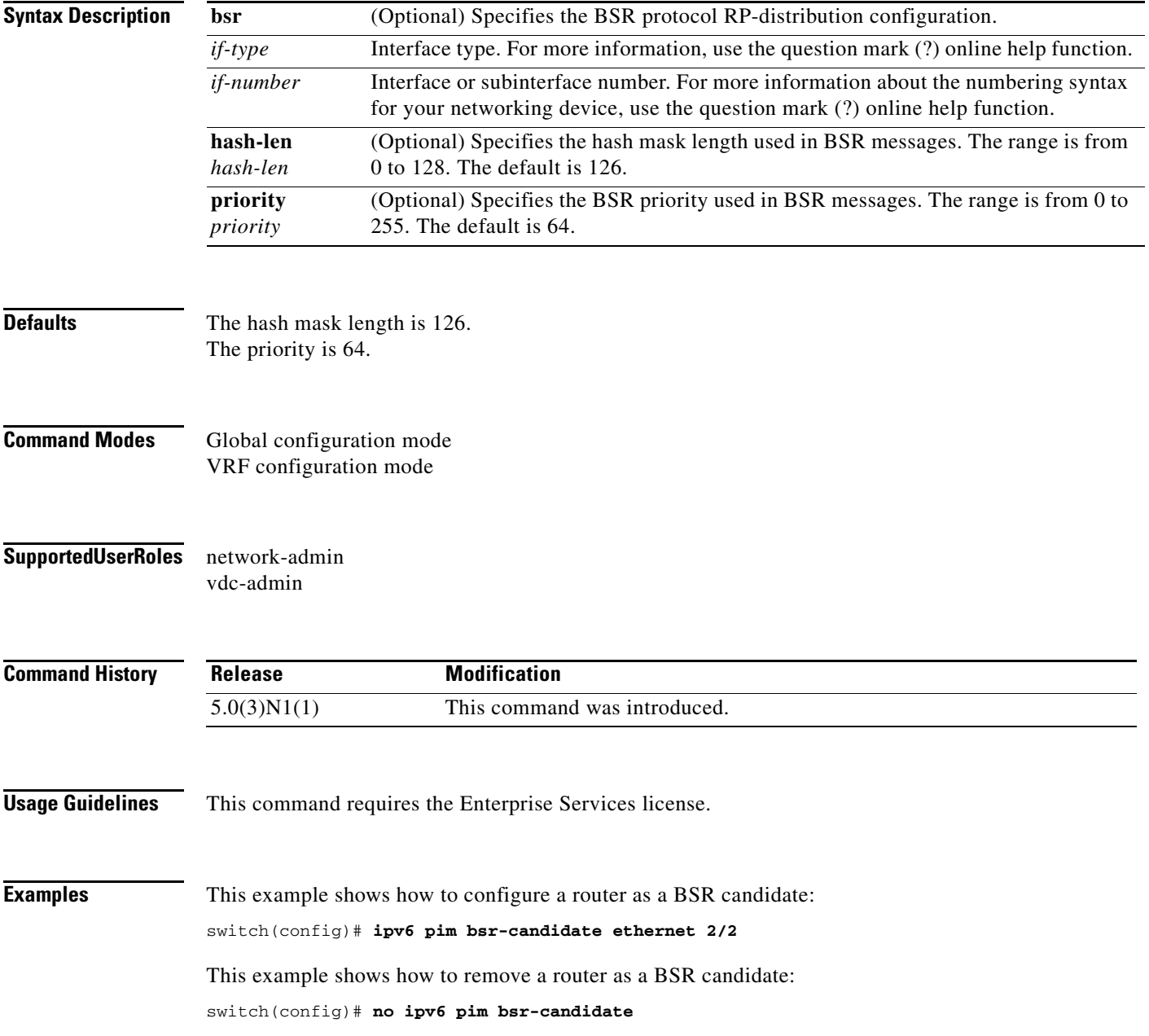

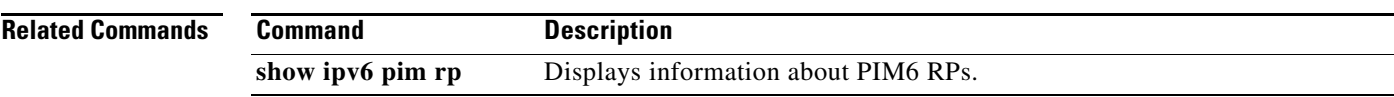

 $\blacksquare$ 

#### **ipv6 pim bsr forward**

To listen to and forward IPv6 Protocol Independent Multicast (PIM6) bootstrap router (BSR) and Candidate-RP messages, use the **ipv6 pim bsr forward** command. To disable listening and forwarding, use the **no** form of this command.

**ipv6 pim bsr forward** [**listen**]

**no ipv6 pim bsr** [**forward** [**listen**]]

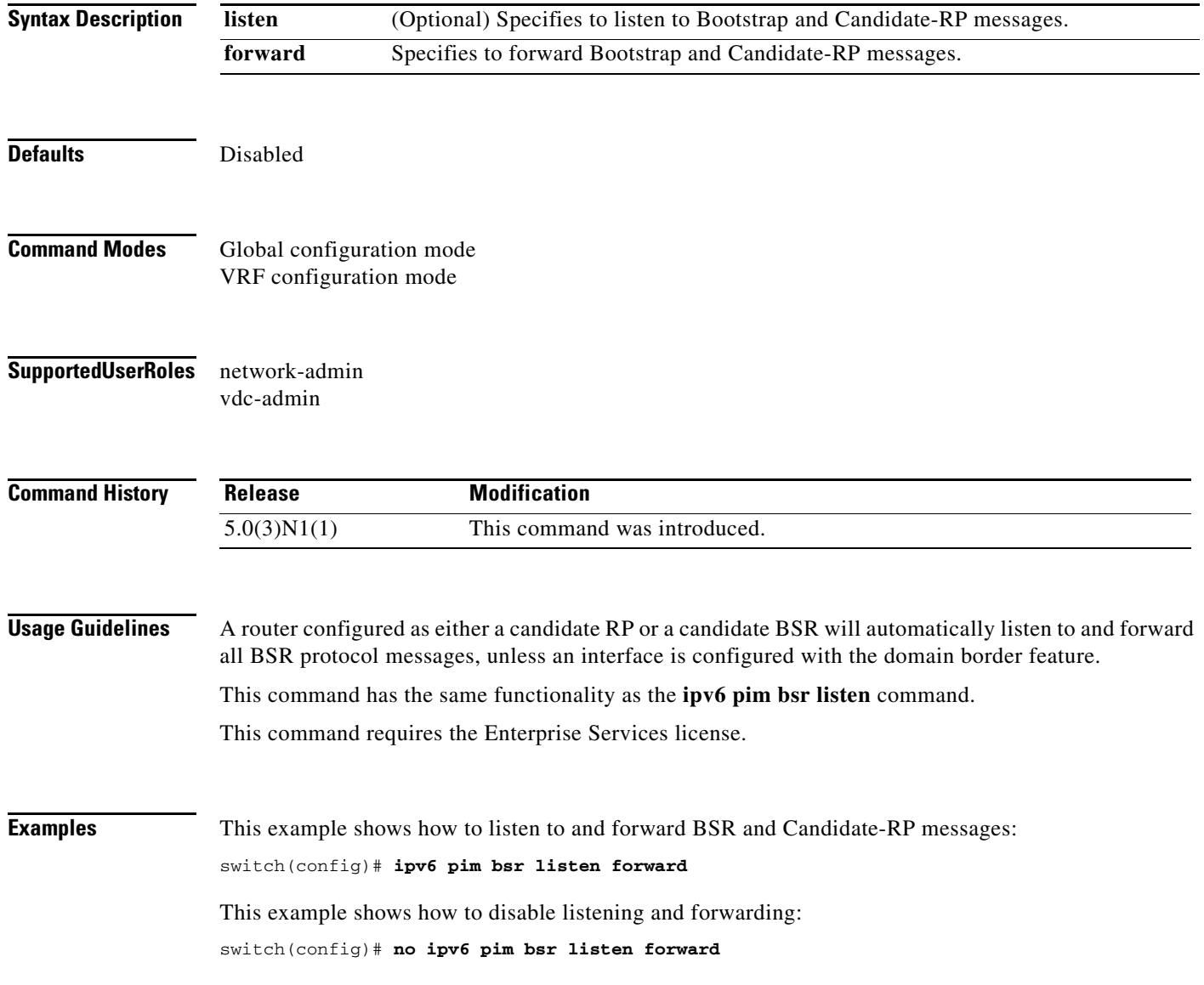

#### **Related Commands**

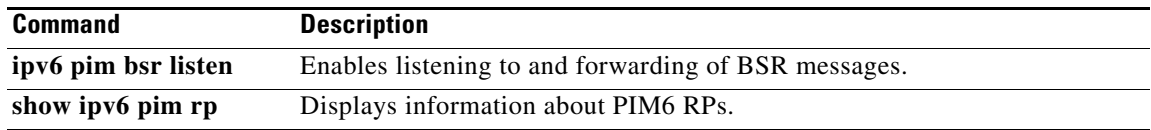

## **ipv6 pim bsr listen**

To listen to and forward IPv6 Protocol Independent Multicast (PIM6) bootstrap router (BSR) and Candidate-RP messages, use the **ipv6 pim bsr listen** command. To disable listening and forwarding, use the **no** form of this command.

**ipv6 pim bsr listen** [**forward**]

**no ipv6 pim bsr** [**listen** [**forward**]]

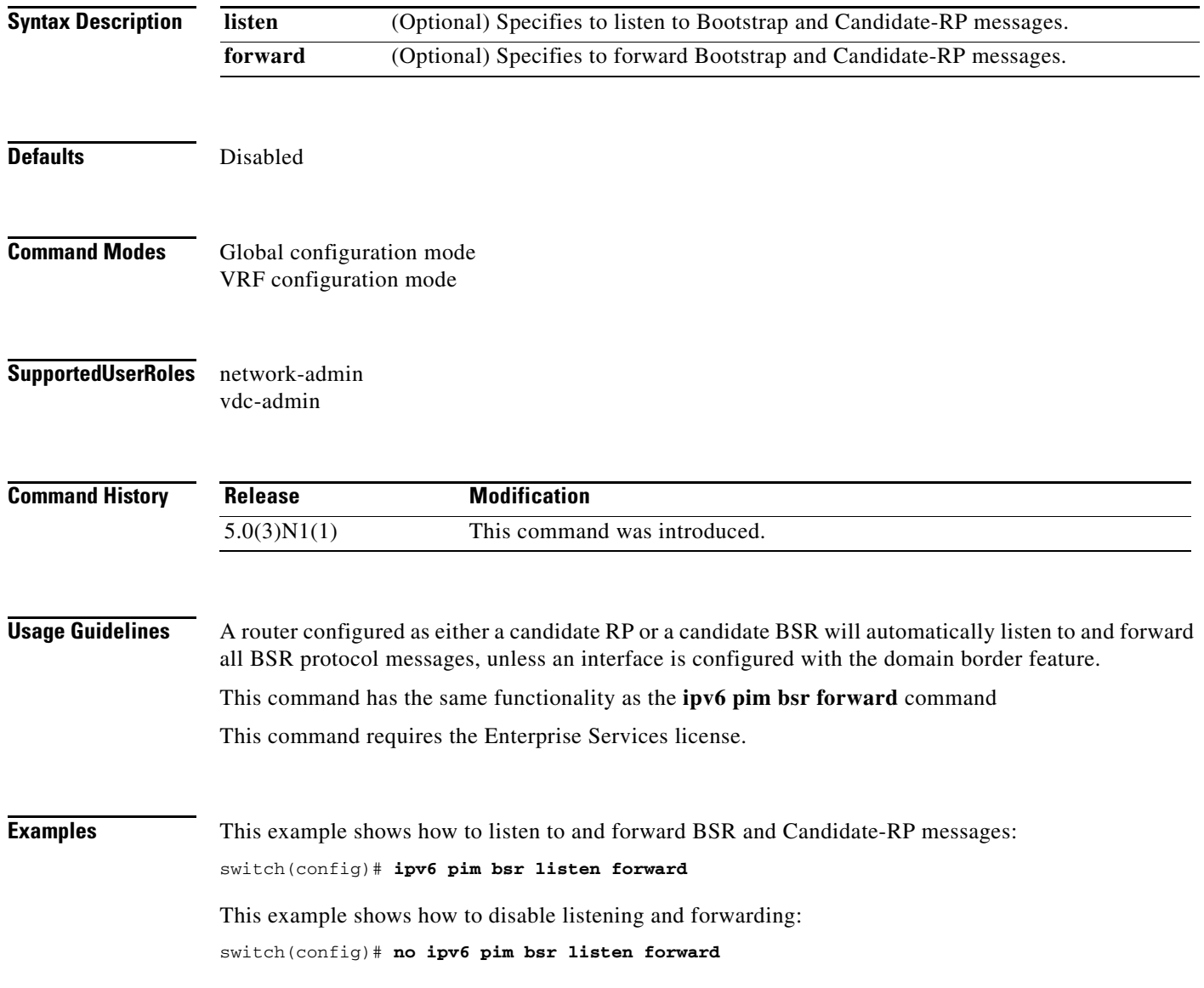

#### **Related Commands**

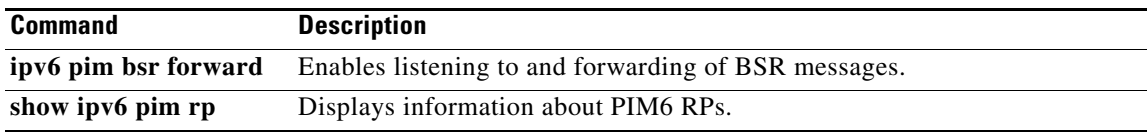

 $\blacksquare$ 

#### **ipv6 pim bsr rp-candidate-policy**

To filter IPv6 Protocol Independent Multicast (PIM6) bootstrap router (BSR) Candidate-RP messages that are based on a route-map policy, use the **ipv6 pim bsr rp-candidate-policy** command. To disable filtering, use the **no** form of this command.

**ipv6 pim bsr rp-candidate-policy** *policy-name*

**no ipv6 pim bsr rp-candidate-policy** [*policy-name*]

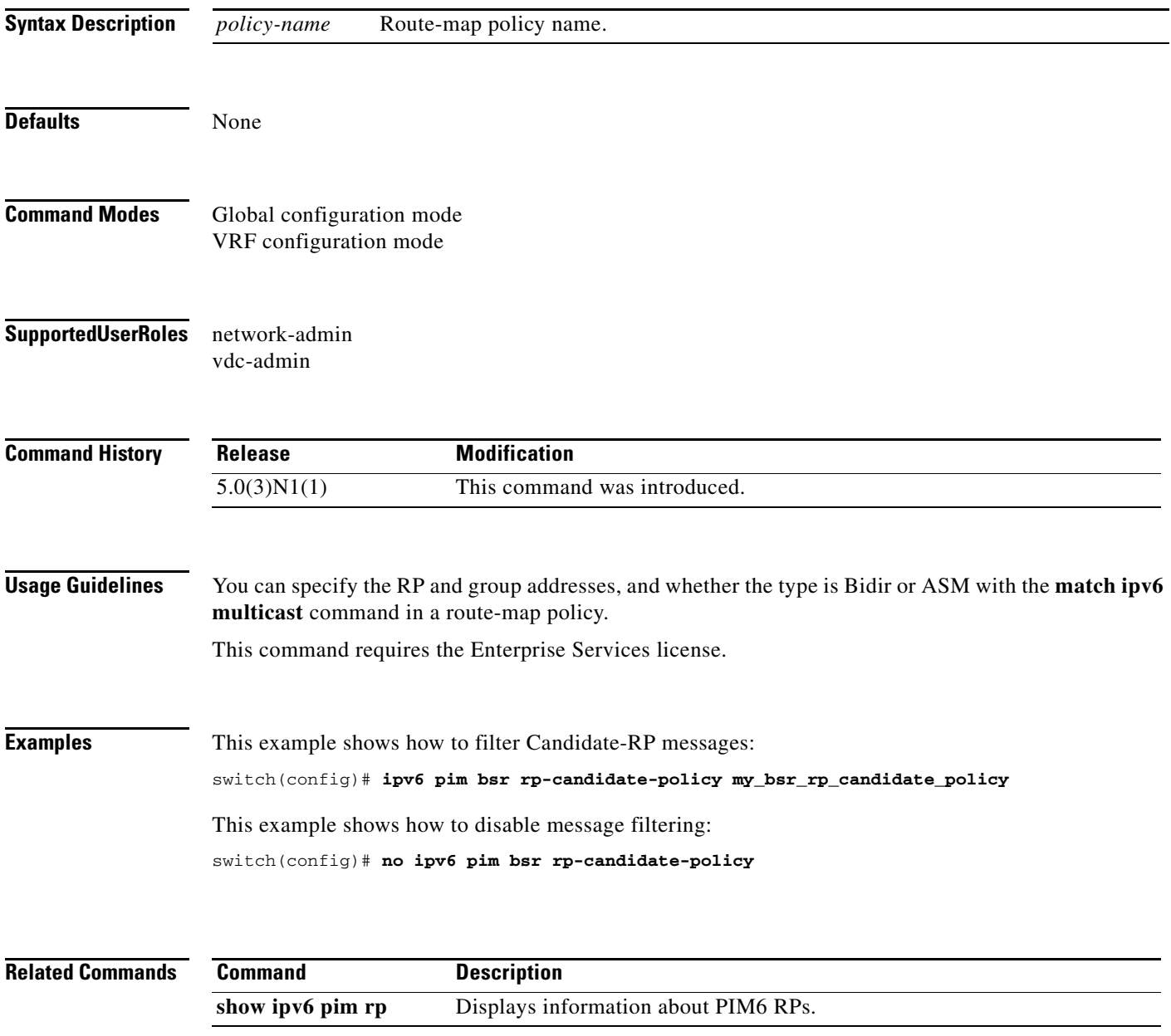

# **ipv6 pim dr-priority**

To configure the designated router (DR) priority that is advertised in IPv6 Protocol Independent Multicast (PIM6) hello messages, use the **ipv6 pim dr-priority** command. To reset the DR priority to the default, use the **no** form of this command.

**ipv6 pim dr-priority** *priority*

**no ipv6 pim dr-priority** [*priority*]

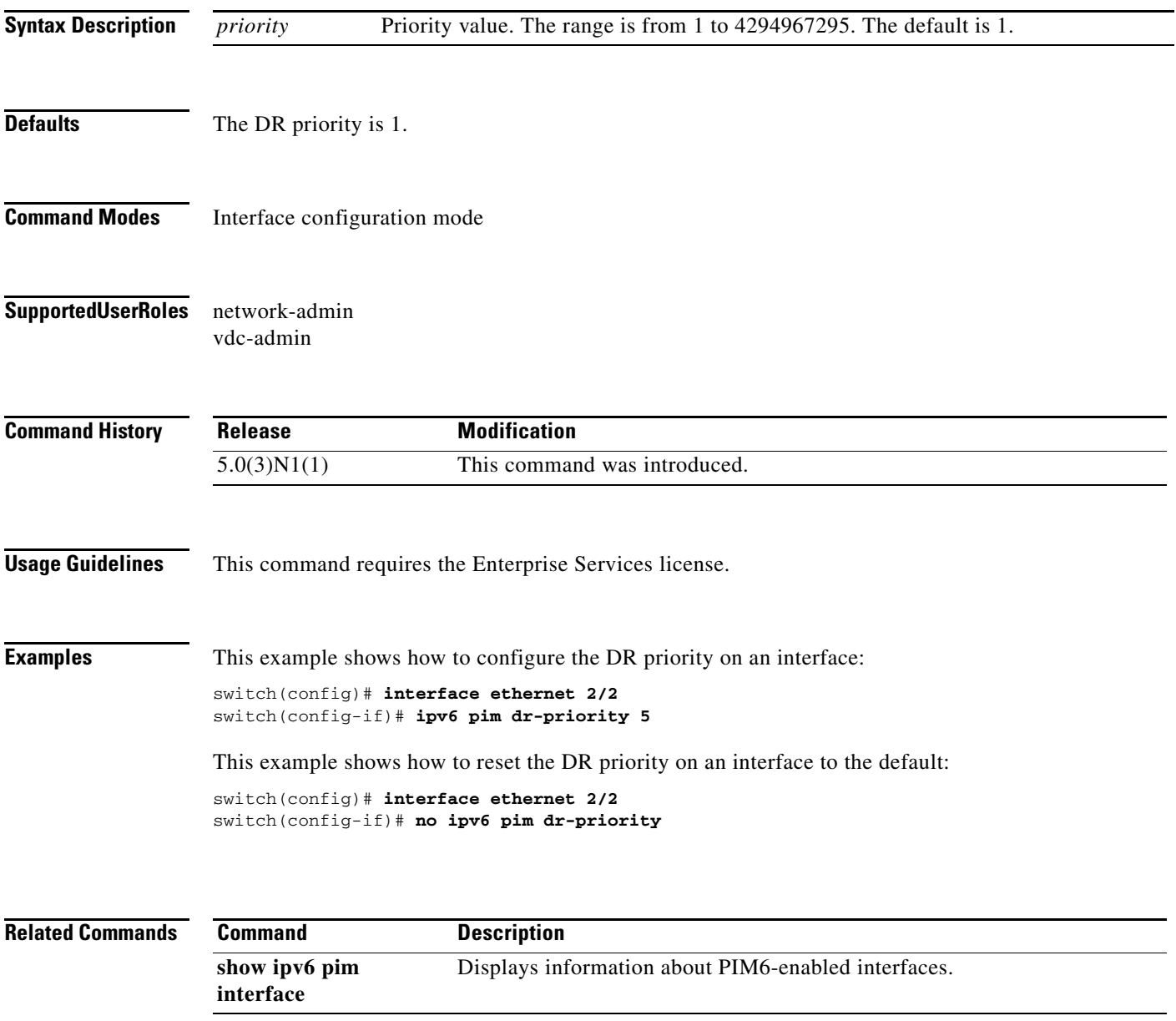

#### **ipv6 pim event-history**

To configure the size of the IPv6 Protocol Independent Multicast (PIM6) event history buffers, use the **ipv6 pim event-history** command. To revert to the default buffer size, use the **no** form of this command.

**ipv6 pim event-history** {**assert-receive** | **bidir** | **cli** | **hello** | **join-prune** | **null-register** | **packet** | **pim6-internal** | **rp** | **vrf**} **size** *buffer-size*

**no ipv6 pim event-history** {**assert-receive** | **bidir** | **cli** | **hello** | **join-prune** | **null-register** | **packet** | **pim6-internal** | **rp** | **vrf**} **size** *buffer-size*

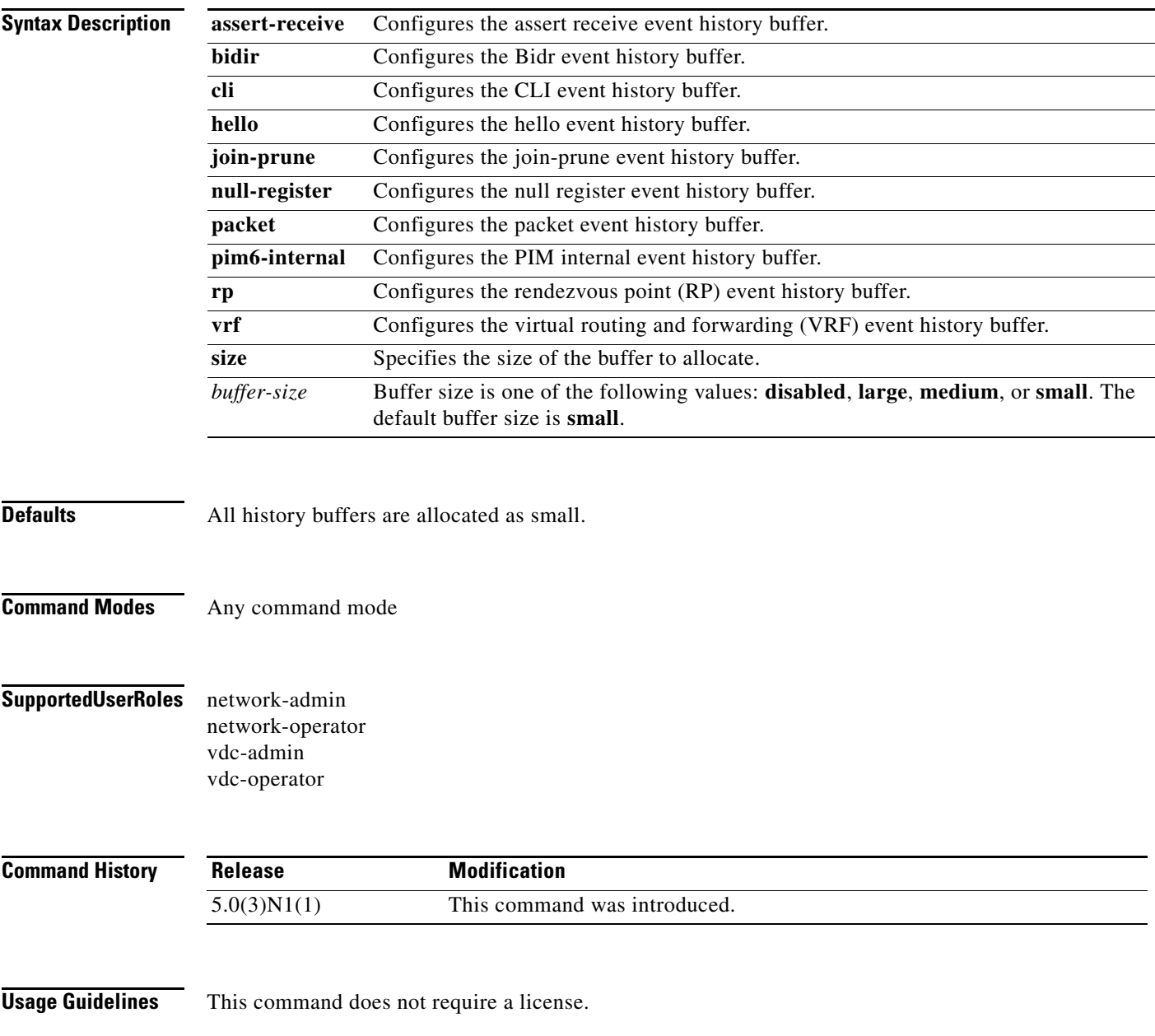

**Examples** This example shows how to configure the size of the PIM6 hello event history buffer:

switch(config)# **ipv6 pim event-history hello size medium** switch(config)#

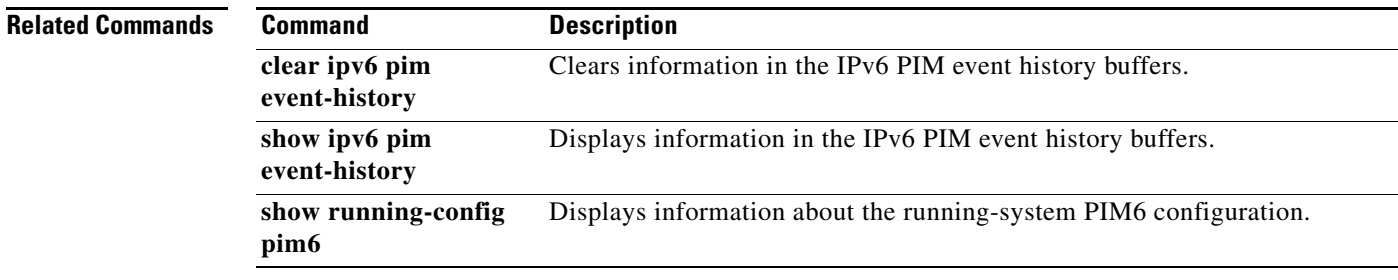

П

# **ipv6 pim flush-routes**

To remove routes when the IPv6 Protocol Independent Multicast (PIM6) process is restarted, use the **ipv6 pim flush-routes** command. To leave routes in place, use the **no** form of this command.

**ipv6 pim flush-routes**

**no ipv6 pim flush-routes**

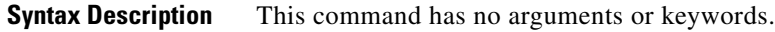

- **Defaults** The routes are not flushed.
- **Command Modes** Global configuration mode VRF configuration mode
- **Supported User Roles** network-admin vdc-admin

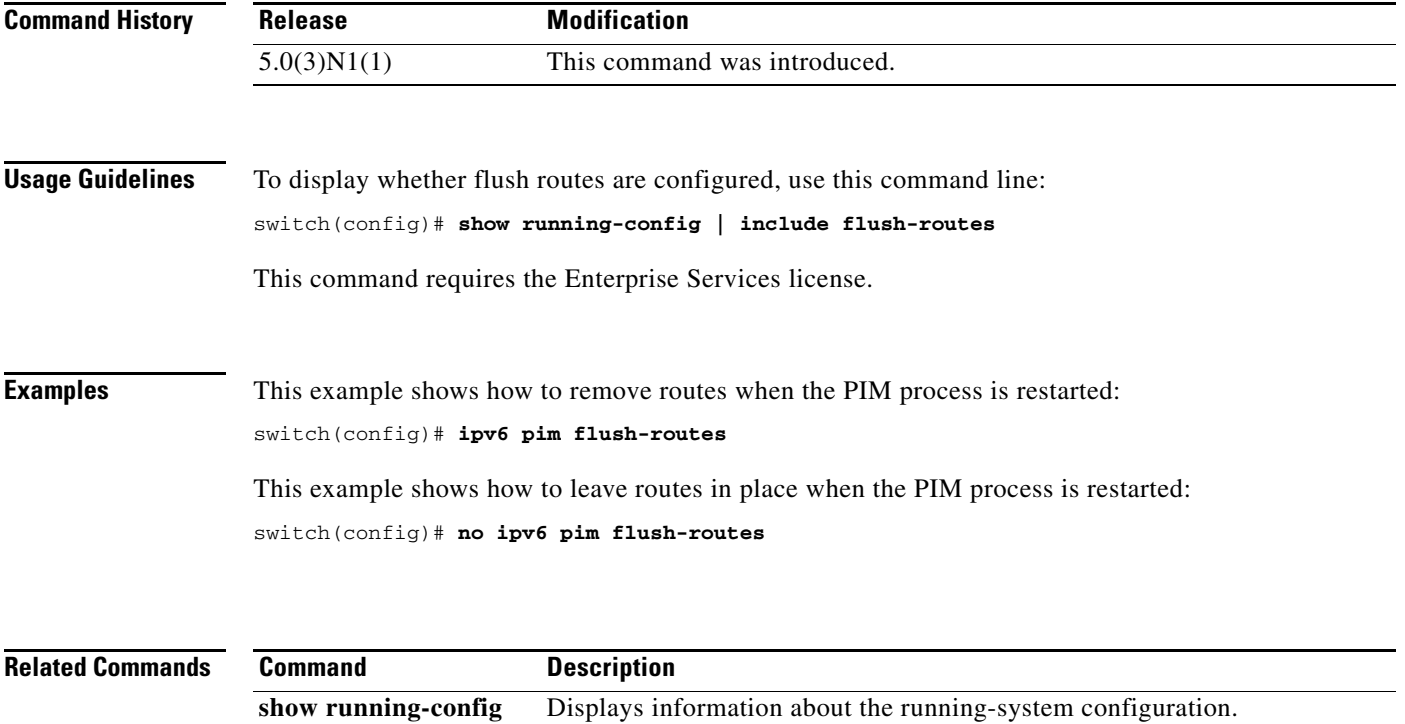

 $\overline{\phantom{a}}$ 

## **ipv6 pim hello-interval**

To configure the IPv6 Protocol Independent Multicast (PIM6) hello-message interval on an interface, use the **ipv6 pim hello-interval** command. To reset the hello interval to the default, use the **no** form of this command.

**ipv6 pim hello-interval** *interval*

**no ipv6 pim hello-interval** [*interval*]

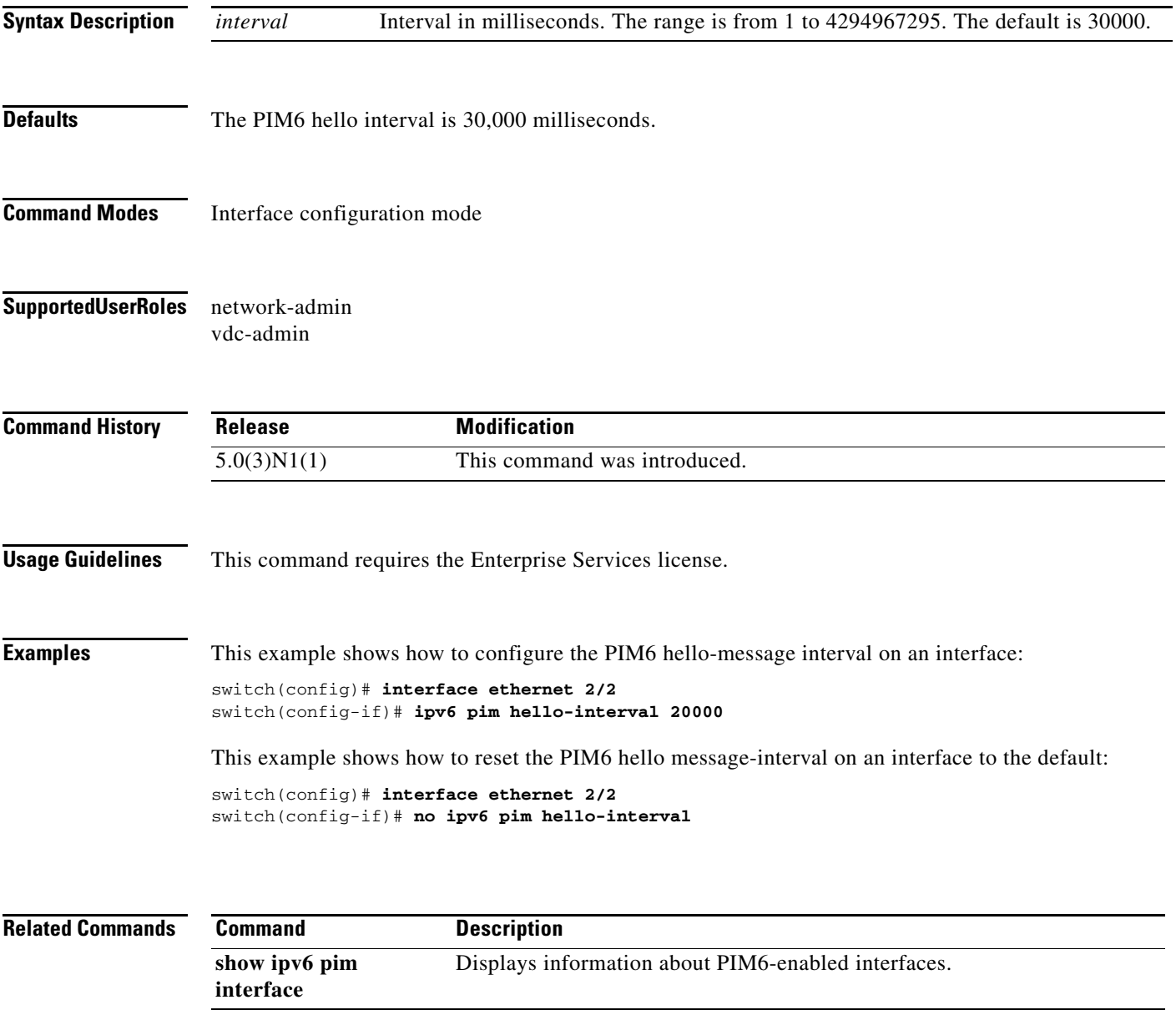

# **ipv6 pim jp-policy**

To filter IPv6 Protocol Independent Multicast (PIM6) join-prune messages that are based on a route-map policy, use the **ipv6 pim jp-policy** command. To disable filtering, use the **no** form of this command.

**ipv6 pim jp-policy** *policy-name* [**in** | **out**]

**no ipv6 pim jp-policy** [*policy-name*]

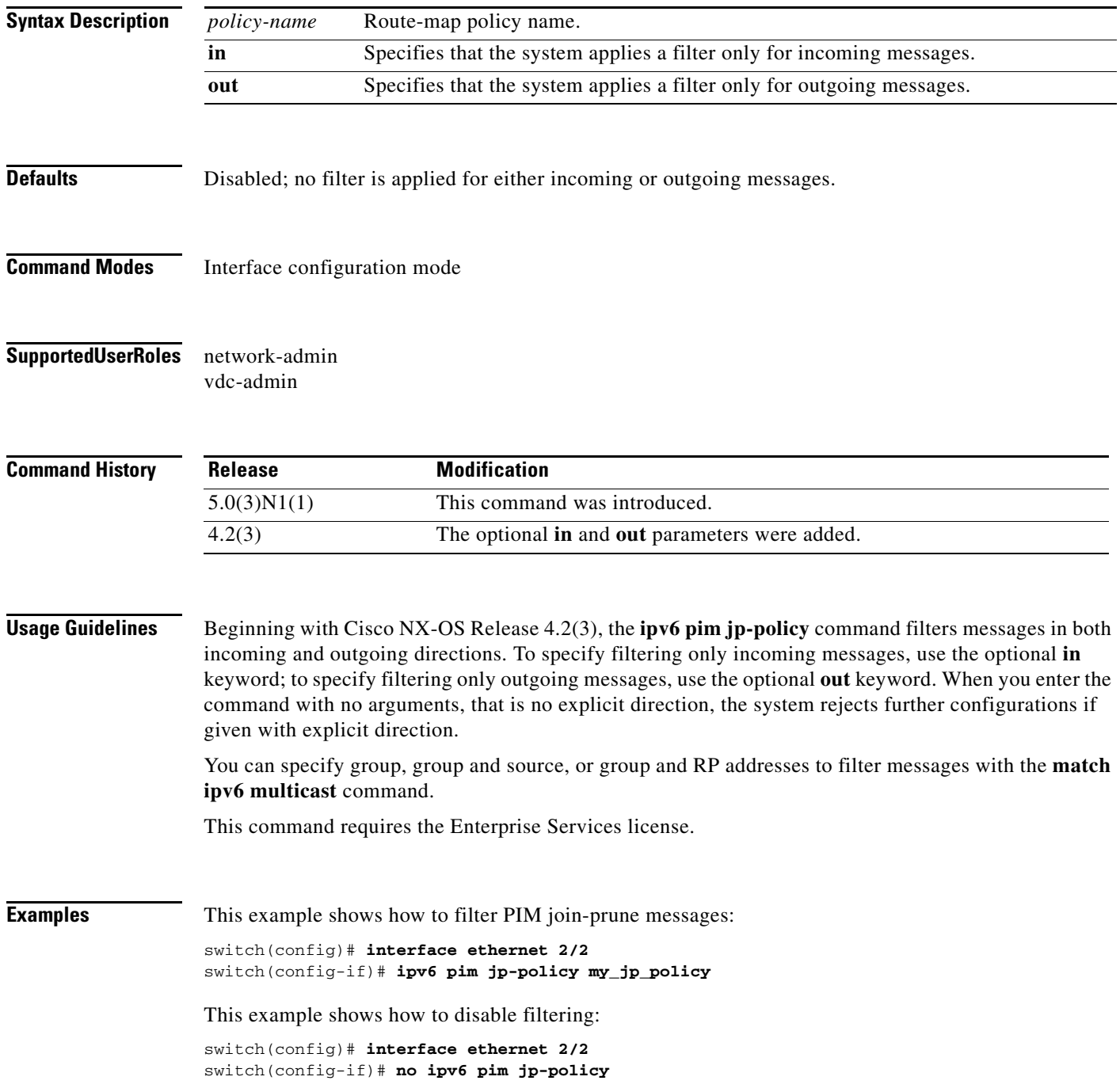

**interface**

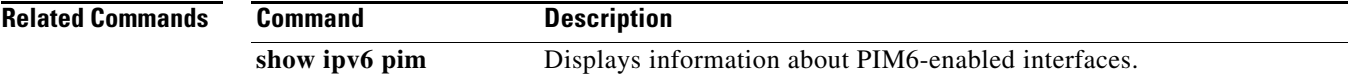

## **ipv6 pim log-neighbor-changes**

To generate syslog messages that list the IPv6 Protocol Independent Multicast (PIM6) neighbor state changes, use the **ipv6 pim log-neighbor-changes** command. To disable messages, use the **no** form of this command.

**ipv6 pim log-neighbor-changes**

**no ipv6 pim log-neighbor-changes**

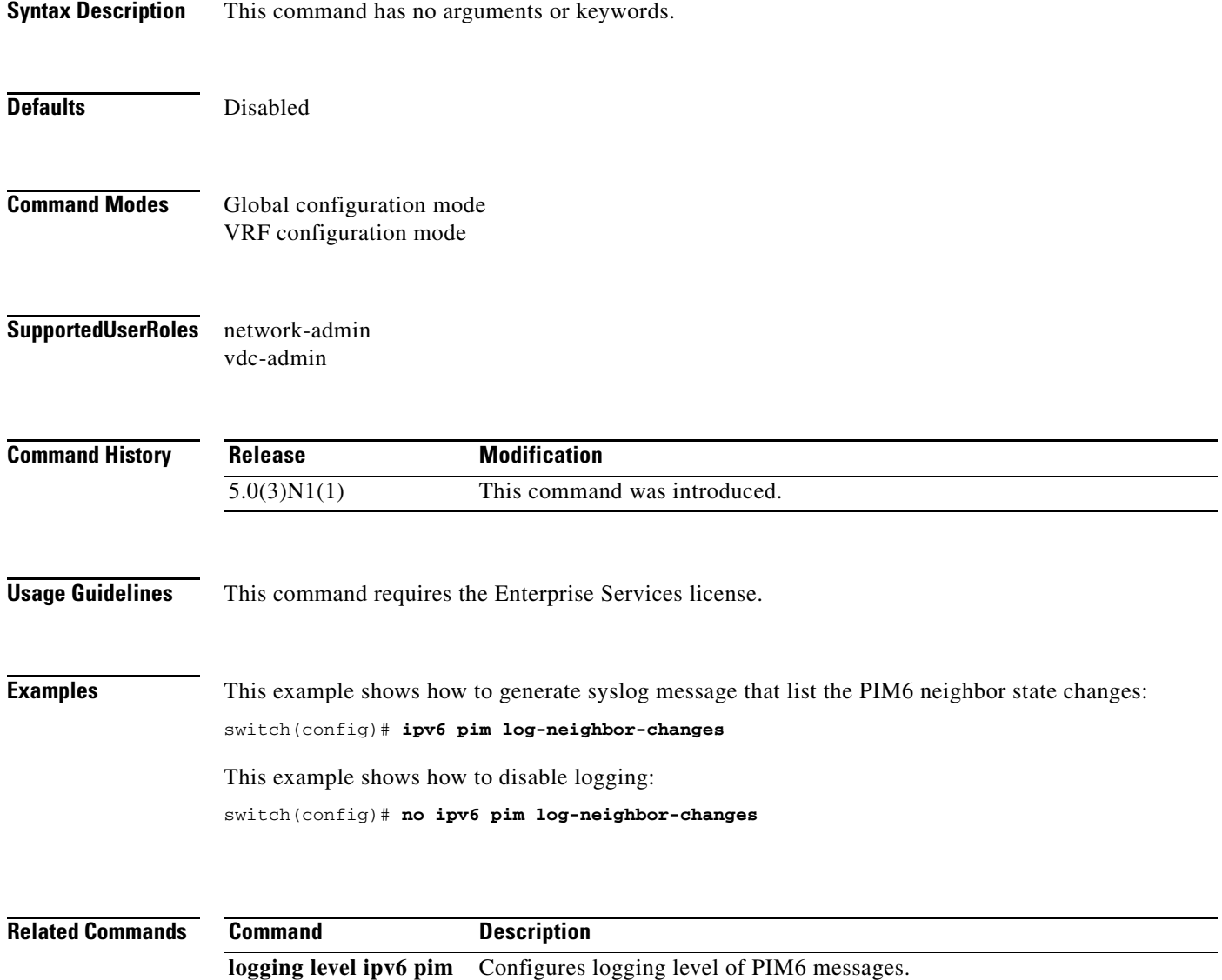
# **ipv6 pim neighbor-policy**

To configure a route-map policy that determines which IPv6 Protocol Independent Multicast (PIM6) neighbors should become adjacent, use the **ipv6 pim neighbor-policy** command. To reset to the default, use the **no** form of this command.

**ipv6 pim neighbor-policy** *policy-name*

**no ipv6 pim neighbor-policy** [*policy-name*]

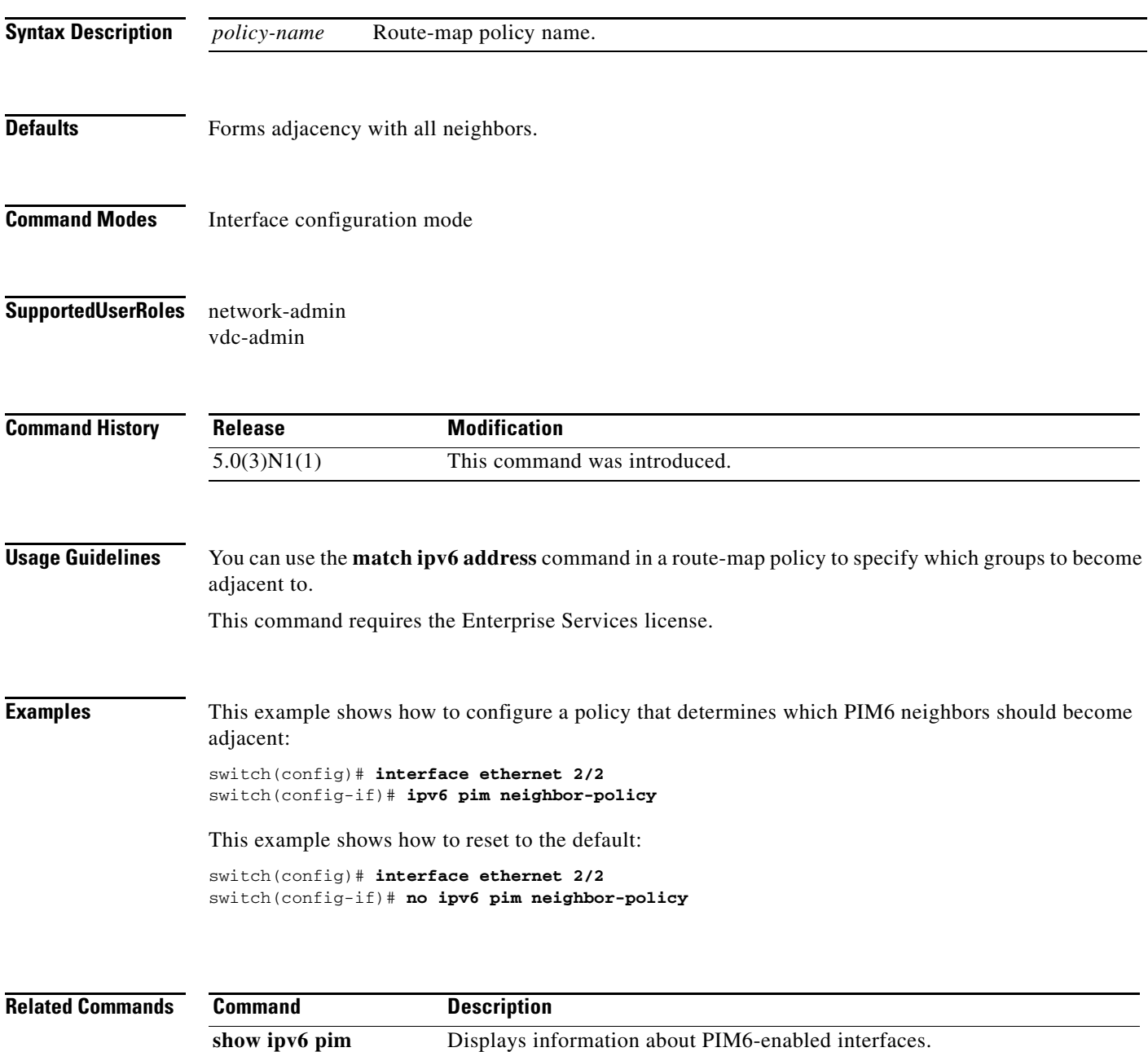

**interface**

# **ipv6 pim register-policy**

To filter IPv6 Protocol Independent Multicast (PIM6) Register messages that are based on a route-map policy, use the **ipv6 pim register-policy** command. To disable message filtering, use the **no** form of this command.

**ipv6 pim register-policy** *policy-name*

**no ipv6 pim register-policy** [*policy-name*]

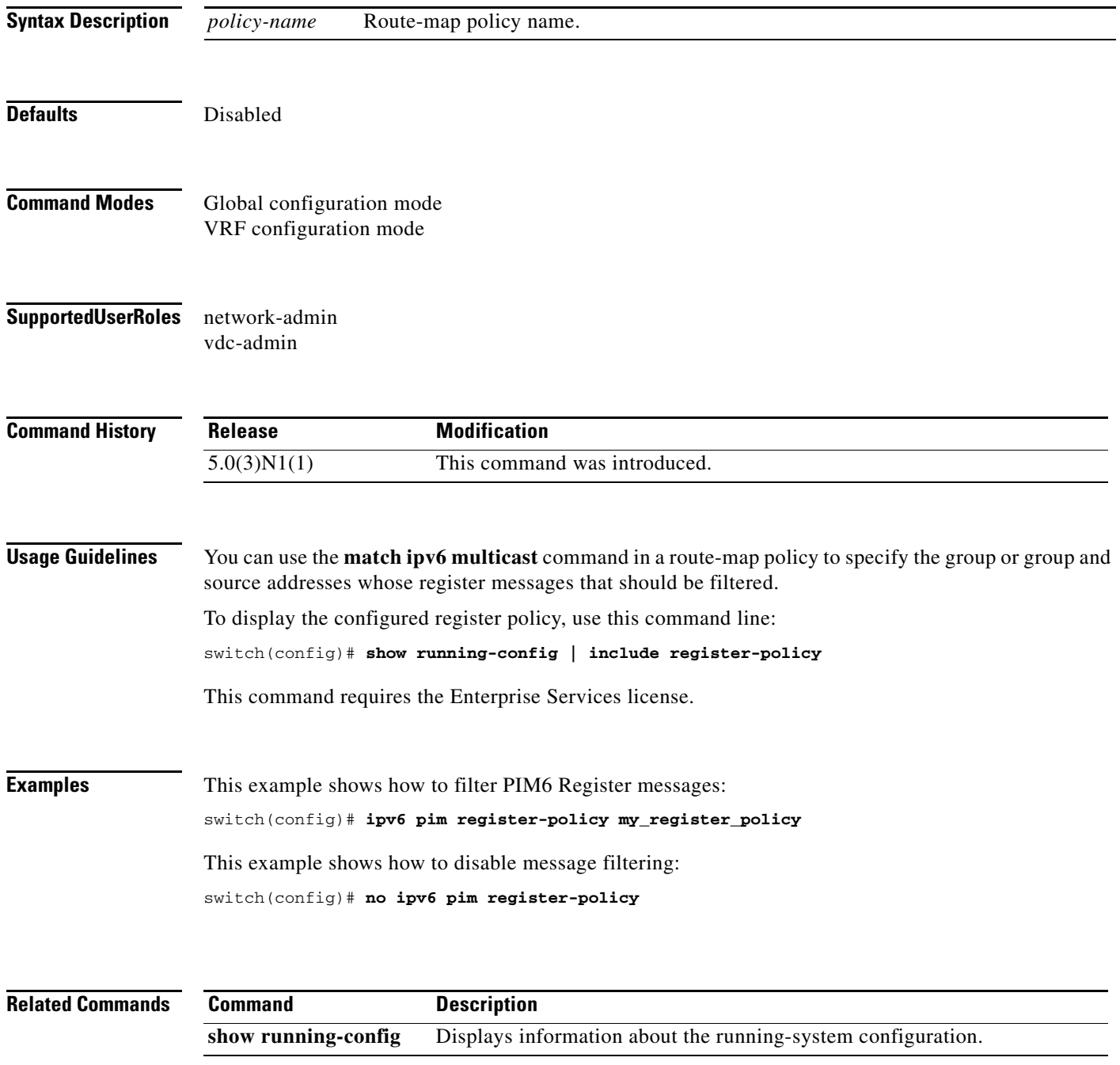

# **ipv6 pim register-rate-limit**

To configure a rate limit for IPv6 Protocol Independent Multicast (PIM6) data registers, use the **ipv6 pim register-rate-limit** command. To remove a rate limit, use the **no** form of this command.

**ipv6 pim register-rate-limit** *rate*

**no ipv6 pim register-rate-limit** [*rate*]

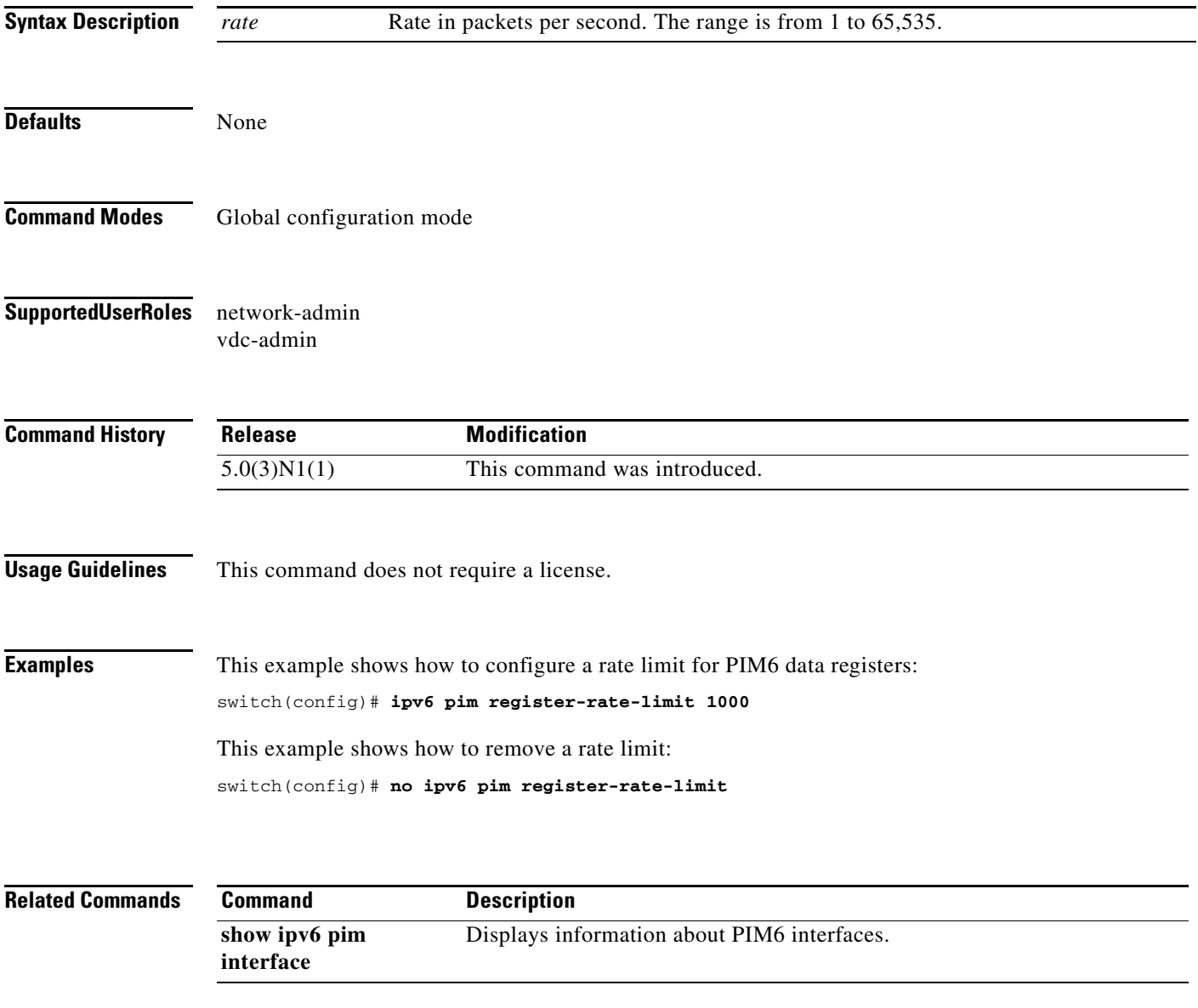

# **ipv6 pim rp-address**

To configure an IPv6 Protocol Independent Multicast (PIM6) static route processor (RP) address for a multicast group range, use the **ipv6 pim rp-address** command. To remove a static RP address, use the **no** form of this command.

**ipv6 pim rp-address** *rp-address* [**group-list** *prefix* | **route-map** *policy-name*] [**bidir**]

**no ipv6 pim rp-address** *rp-address* [**group-list** *prefix* | **route-map** *policy-name*] [**bidir**]

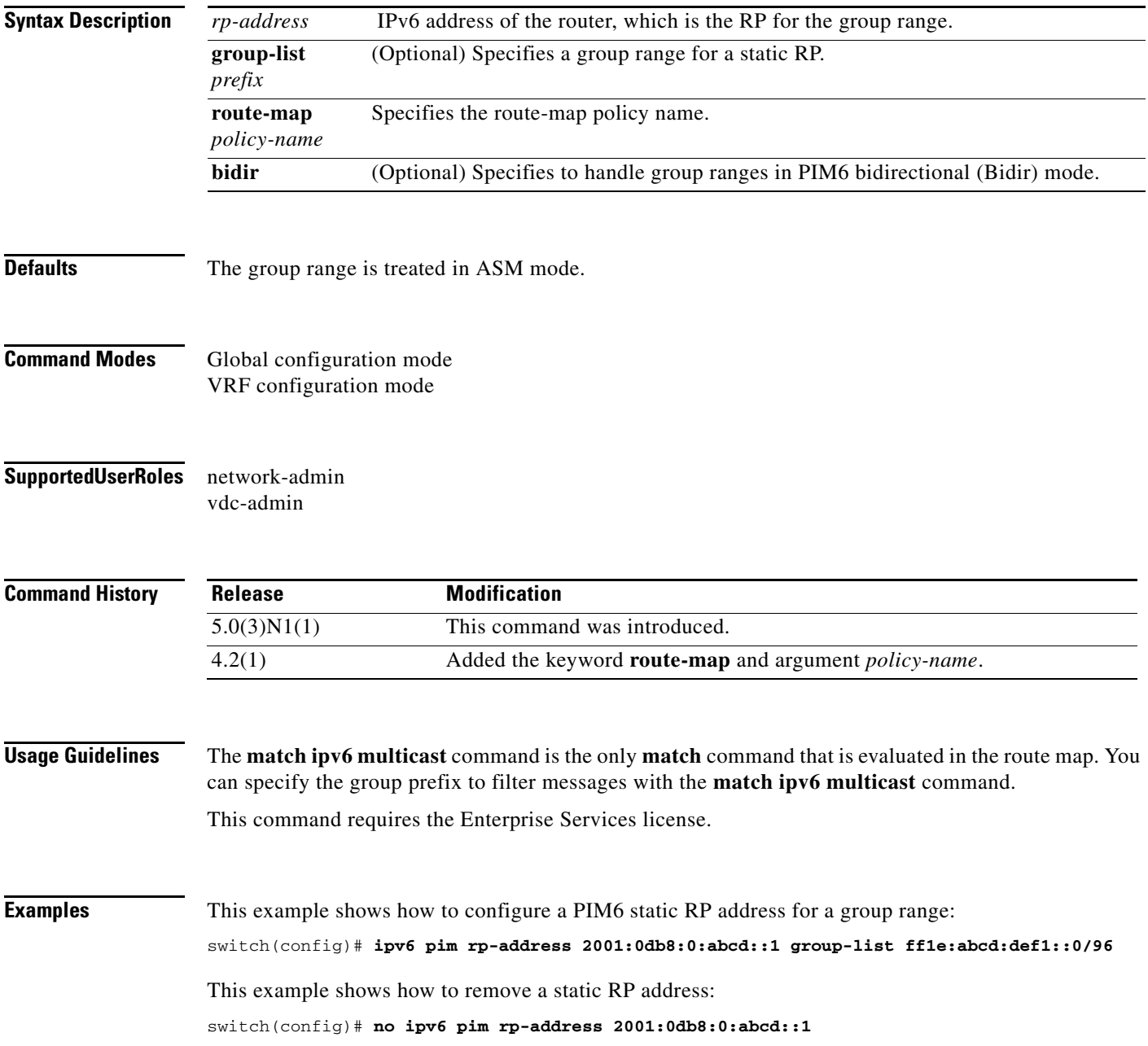

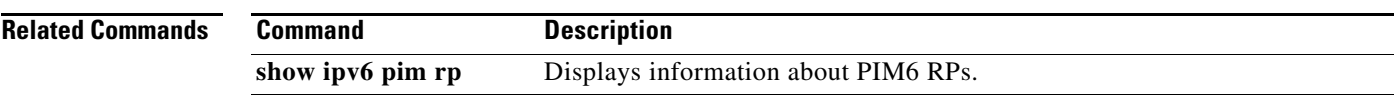

# **ipv6 pim rp-candidate**

To configure the router as an IPv6 Protocol Independent Multicast (PIM6) bootstrap router (BSR) route processor (RP) candidate, use the **ipv6 pim rp-candidate** command. To remove the router as an RP candidate, use the **no** form of this command.

**ipv6 pim** [**bsr**] **rp-candidate** *if-type if-number* **group-list** *prefix* [**priority** *priority*] [**interval** *interval*] [**bidir**]

**no ipv6 pim** [**bsr**] **rp-candidate** [*if-type if-number*] [**group-list** *prefix*] [**priority** *priority*] [**interval** *interval*] [**bidir**]

| <b>Syntax Description</b> | bsr                                                 | (Optional) Specifies the BSR protocol RP-distribution configuration.                                                                                             |
|---------------------------|-----------------------------------------------------|----------------------------------------------------------------------------------------------------|
|                           | $if-type$                                           | Interface type. For more information, use the question mark $(?)$ online help function.                                                                          |
|                           | if-number                                           | Interface or subinterface number. For more information about the numbering syntax<br>for your networking device, use the question mark (?) online help function. |
|                           | group-list<br>prefix                                | Specifies a group range handled by the RP.                                                                                                    |
|                           | priority<br>priority                                | (Optional) Specifies the RP priority used in Candidate-RP messages. The range is<br>from 0 to $65,535$ . The default is 192.                                     |
|                           | interval<br>interval                                | (Optional) Specifies the BSR message transmission interval in seconds. The range is<br>from 1 to $65,535$ . The default is 60.                                   |
|                           | bidir                                               | (Optional) Specifies the group range advertised in PIM6 bidirectional (Bidir) mode.                                                                              |
|                           |                                                     |                                                                                                    |
| <b>Defaults</b>           | The RP priority is 192.                             | The BSR message interval is 60 seconds.                                                                                                    |
| <b>Command Modes</b>      | Global configuration mode<br>VRF configuration mode |                                                                                                    |
| <b>SupportedUserRoles</b> | network-admin<br>vdc-admin                          |                                                                                                    |
| <b>Command History</b>    | <b>Release</b>                                      | <b>Modification</b>                                                                                                    |
|                           | 5.0(3)N1(1)                                         | This command was introduced.                                                                                                    |
| <b>Usage Guidelines</b>   |                                                     | We recommend that you configure the candidate RP interval to a minimum of 15 seconds.<br>This command requires the Enterprise Services license.                  |

**Examples** This example shows how to configure the router as a PIM6 BSR RP candidate: switch(config)# **ipv6 pim rp-candidate e 2/11 group-list ff1e:abcd:def1::0/24** This example shows how to remove the router as an RP candidate: switch(config)# **no ipv6 pim rp-candidate**

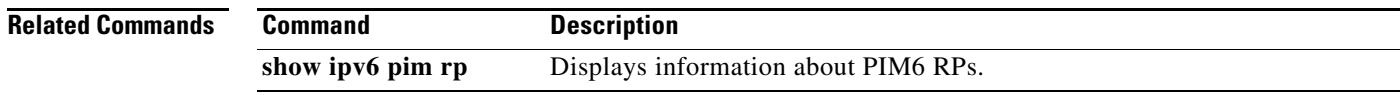

# **ipv6 pim sparse-mode**

To enable IPv6 Protocol Independent Multicast (PIM6) sparse mode on an interface, use the **ipv6 pim sparse-mode** command. To disable PIM6 on an interface, use the **no** form of this command.

**ipv6 pim sparse-mode**

**no ipv6 pim** [**sparse-mode**]

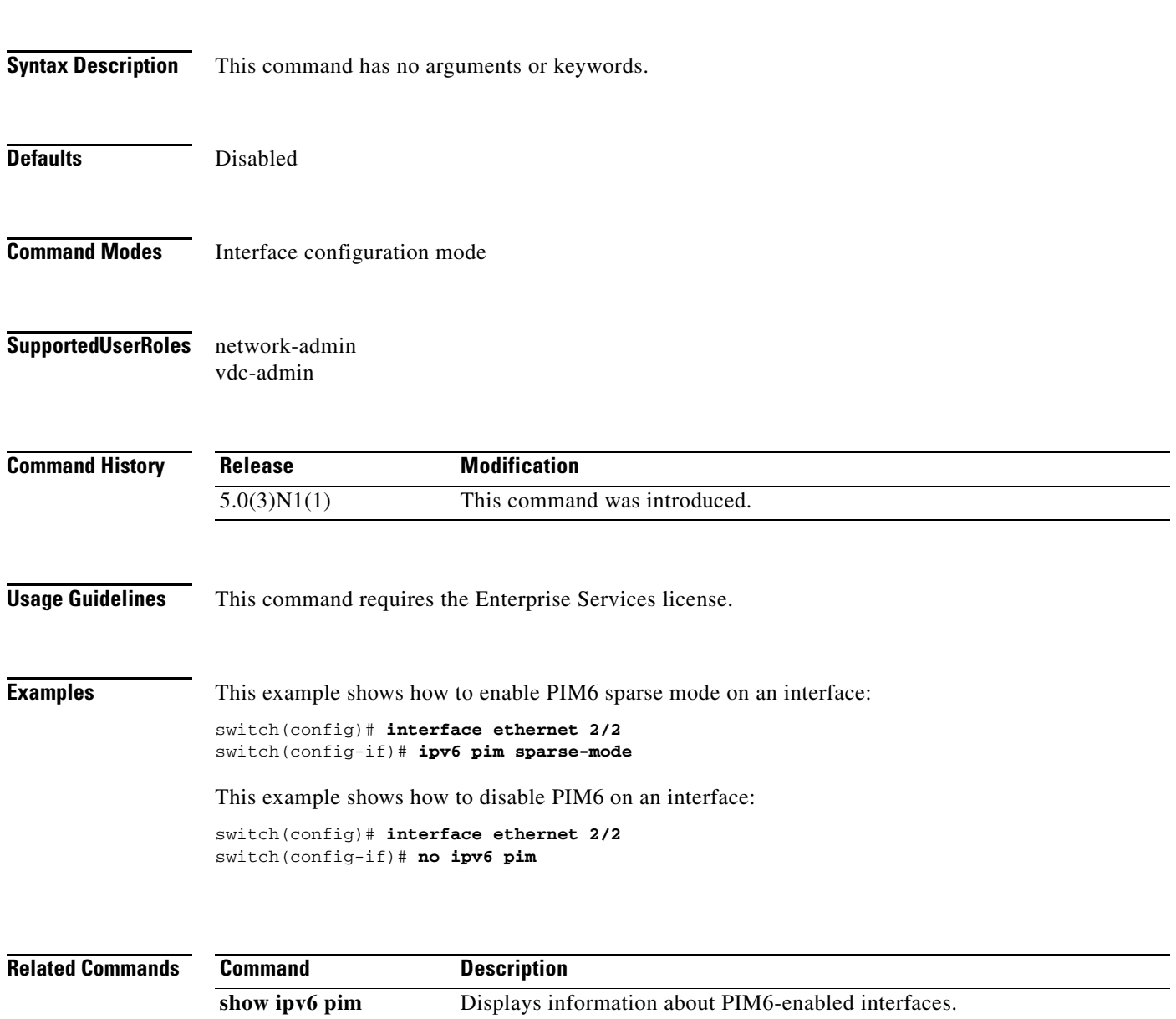

**interface**

# **ipv6 pim ssm range**

To configure IPv6 Protocol Independent Multicast (PIM6) group ranges for Source Specific Multicast (SSM), use the **ipv6 pim ssm range** command. To reset the SSM group range to the default, use the **no** form of this command with the **none** keyword.

**ipv6 pim ssm** {**range** {*groups* | **none**] | **route-map** *policy-name*}

**no ipv6 pim ssm** {**range** [*groups* | **none**] | **route-map** *policy-name*}

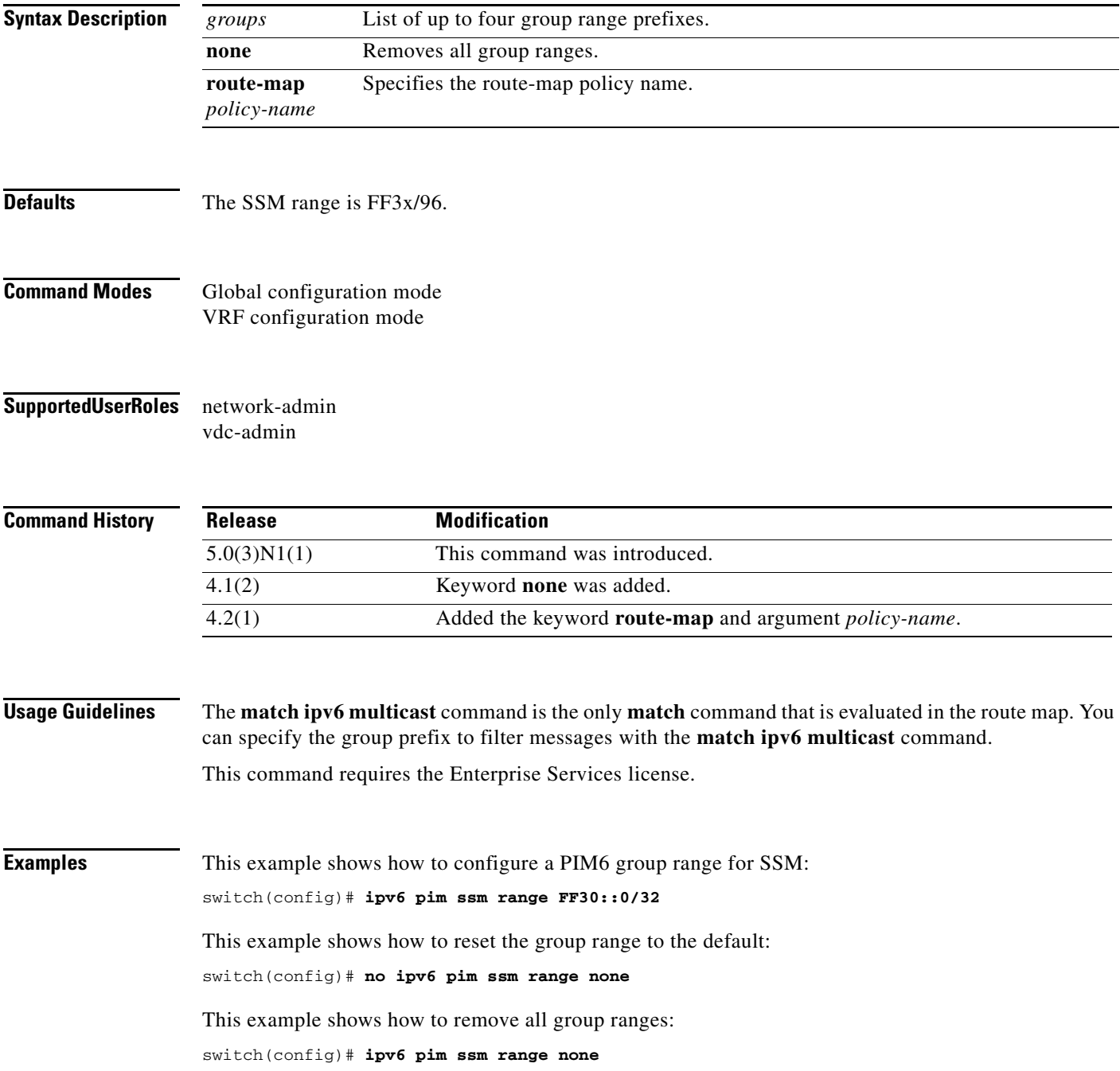

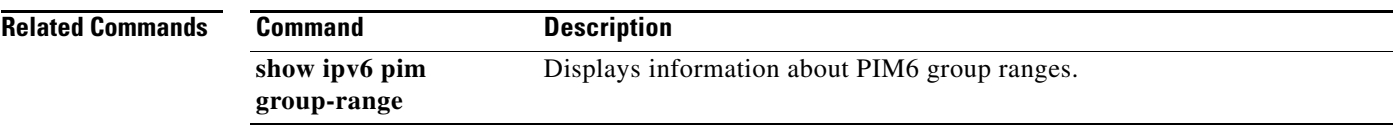

П

# **ipv6 pim state-limit**

To configure a maximum number of IPv6 Protocol Independent Multicast (PIM6) state entries in the current virtual routing and forwarding (VRF) instance, use the **ipv6 pim state-limit** command. To remove the limit on state entries, use the **no** form of this command.

**ipv6 pim state-limit** *max-states* [**reserved** *policy-name max-reserved*]

**no ipv6 pim state-limit** [*max-states* [**reserved** *policy-name max-reserved*]]

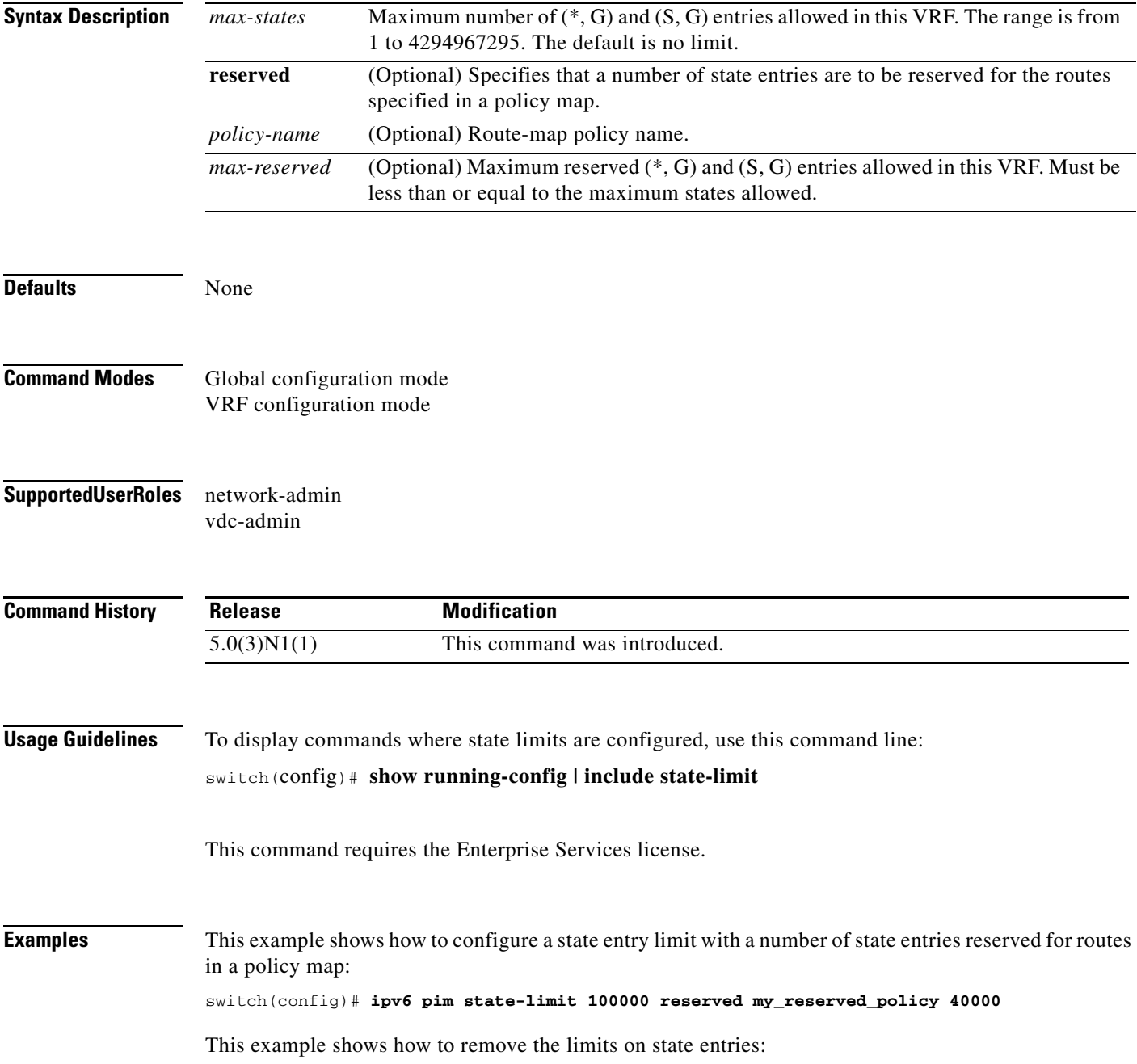

switch(config)# **no ipv6 pim state-limit**

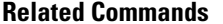

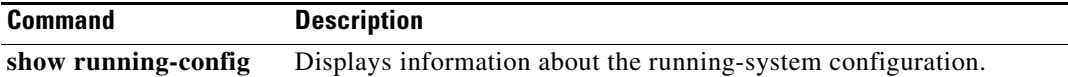

# **ipv6 pim use-shared-tree-only**

To create IPv6 Protocol Independent Multicast (PIM6) (\*, G) state only (where no source state is created), use the **ipv6 pim use-shared-tree-only** command. To remove the creation of shared tree state only, use the **no** form of this command.

**ipv6 pim use-shared-tree-only group-list** *policy-name*

**no ipv6 pim use-shared-tree-only** [**group-list** *policy-name*]

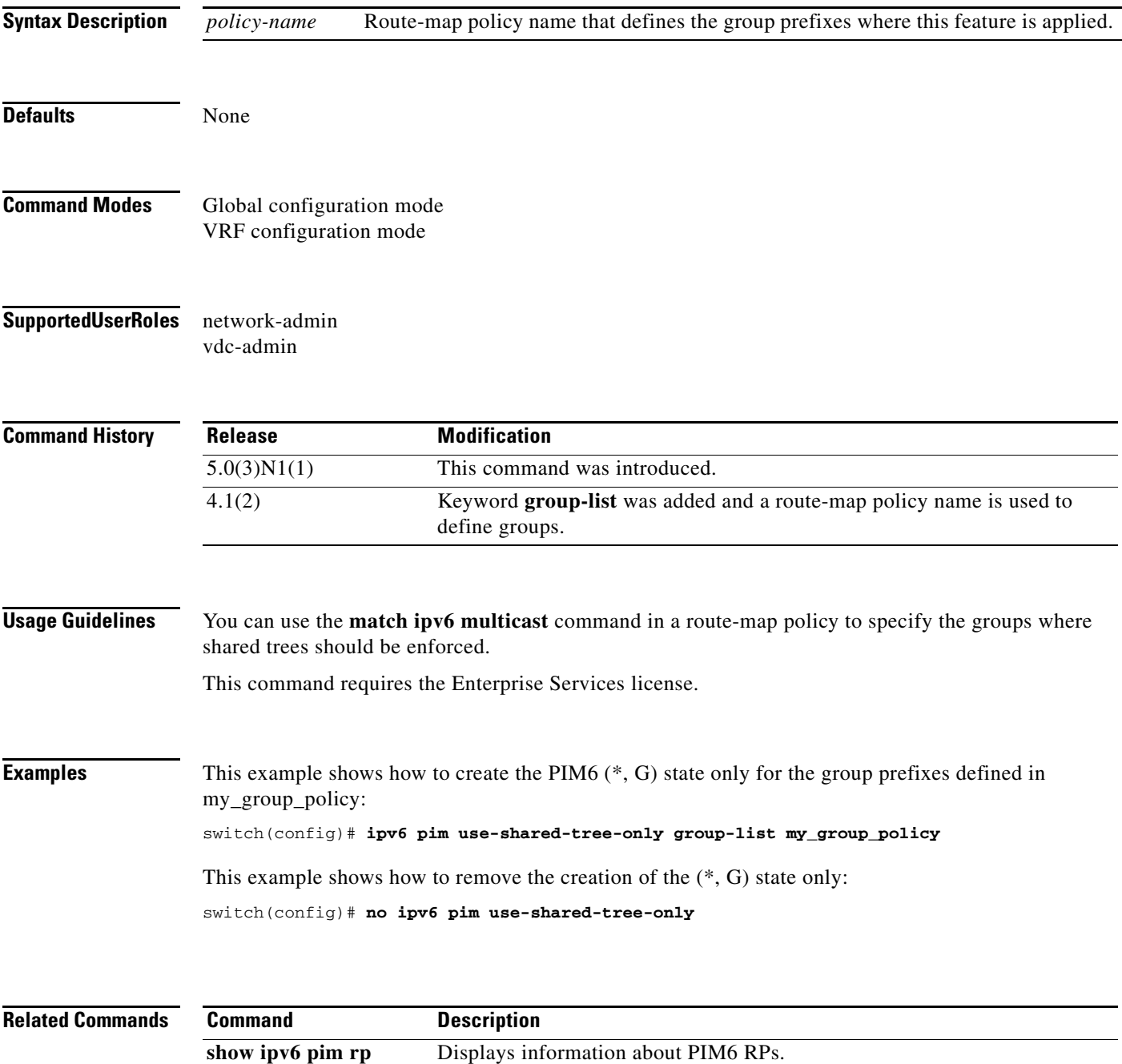

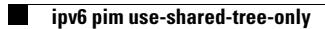

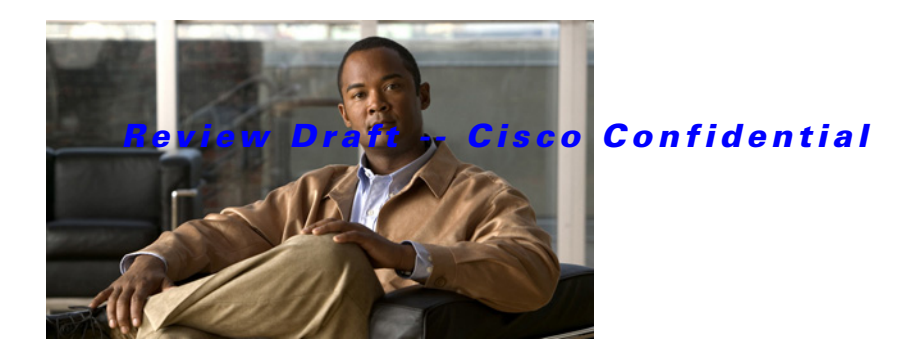

# **R Commands**

This chapter describes the Cisco NX-OS PIM commands that begin with R.

### *Review Draft -- Cisco Confidential*

# **restart pim**

To restart the IPv4 Protocol Independent Multicast (PIM) process, use the **restart pim** command.

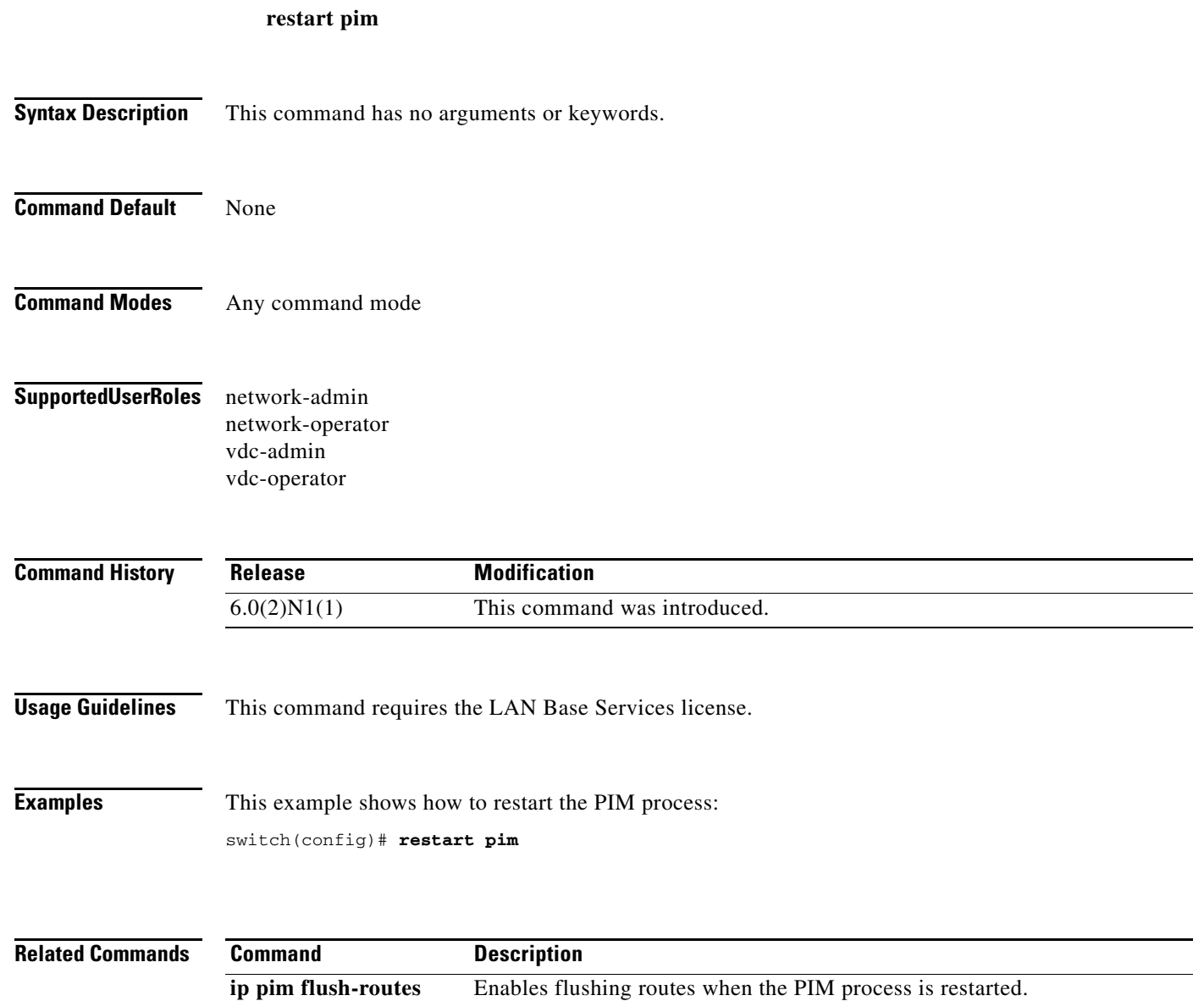

### *Review Draft -- Cisco Confidential*

# **restart pim6**

To restart the IPv6 Protocol Independent Multicast (PIM6) process, use the **restart pim6** command.

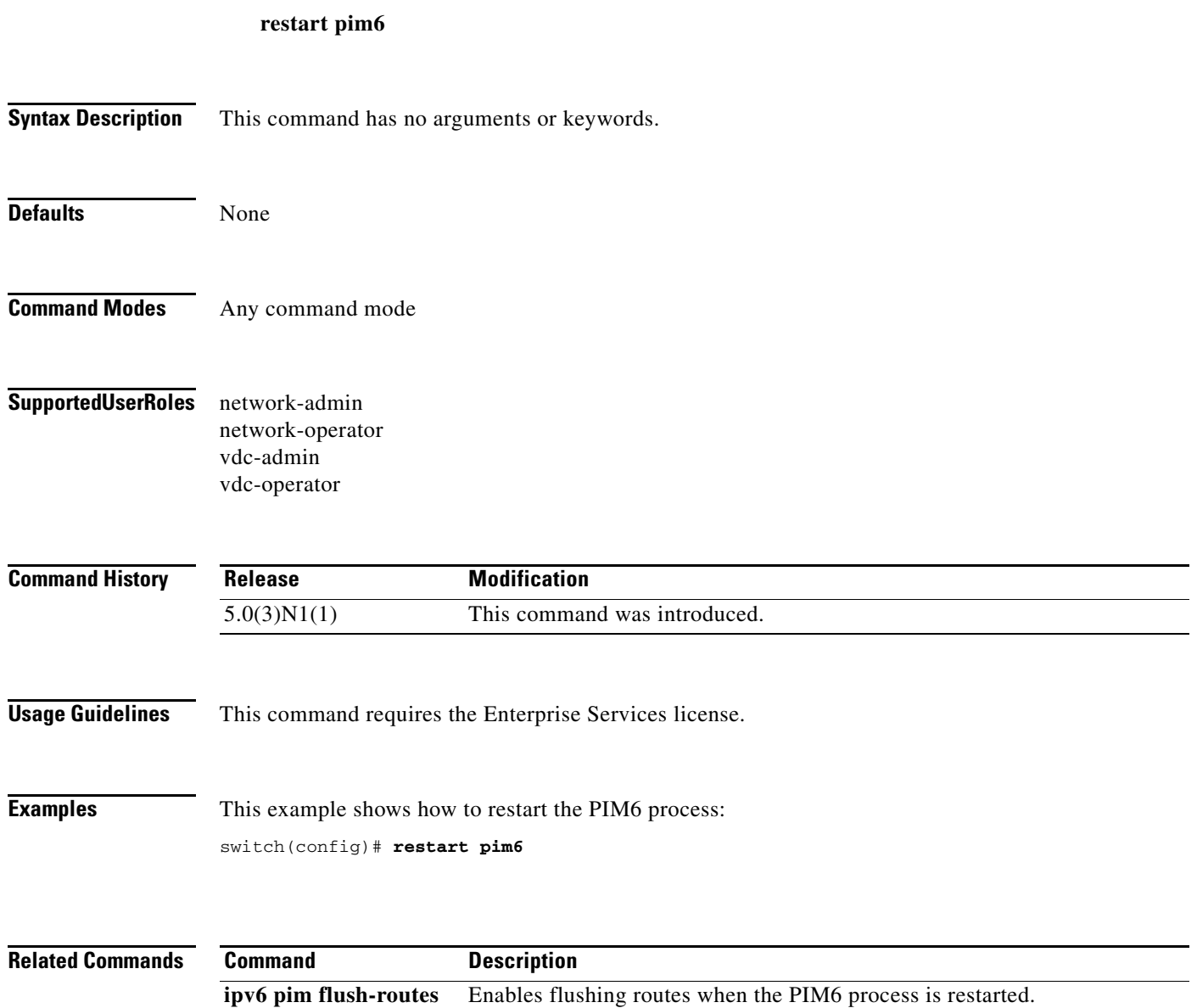

*Review Draft -- Cisco Confidential*

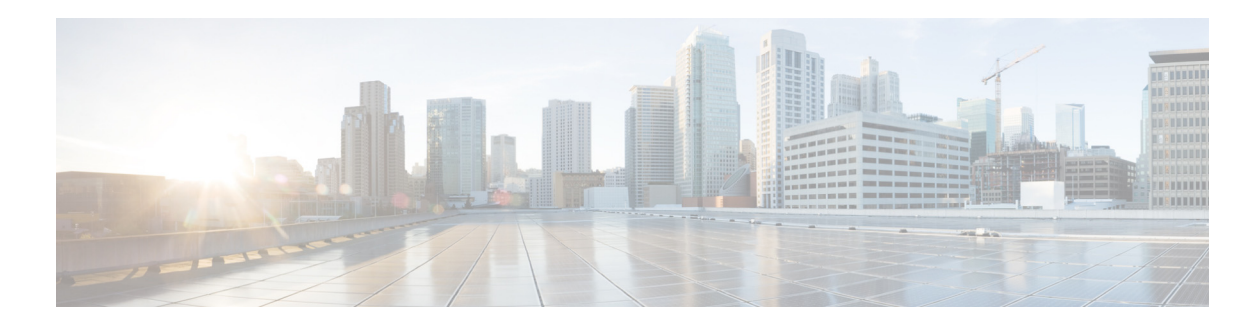

# **Show Commands**

This chapter describes the Cisco NX-OS PIM **show** commands.

# **show ip mroute**

To display information about IPv4 multicast routes, use the **show ip mroute** command.

**show ip mroute** {*group* | {*source group*} | {*group* [*source*]}} [**summary** [**software-forwarded**]] [**vrf** {*vrf-name* | **all**}]

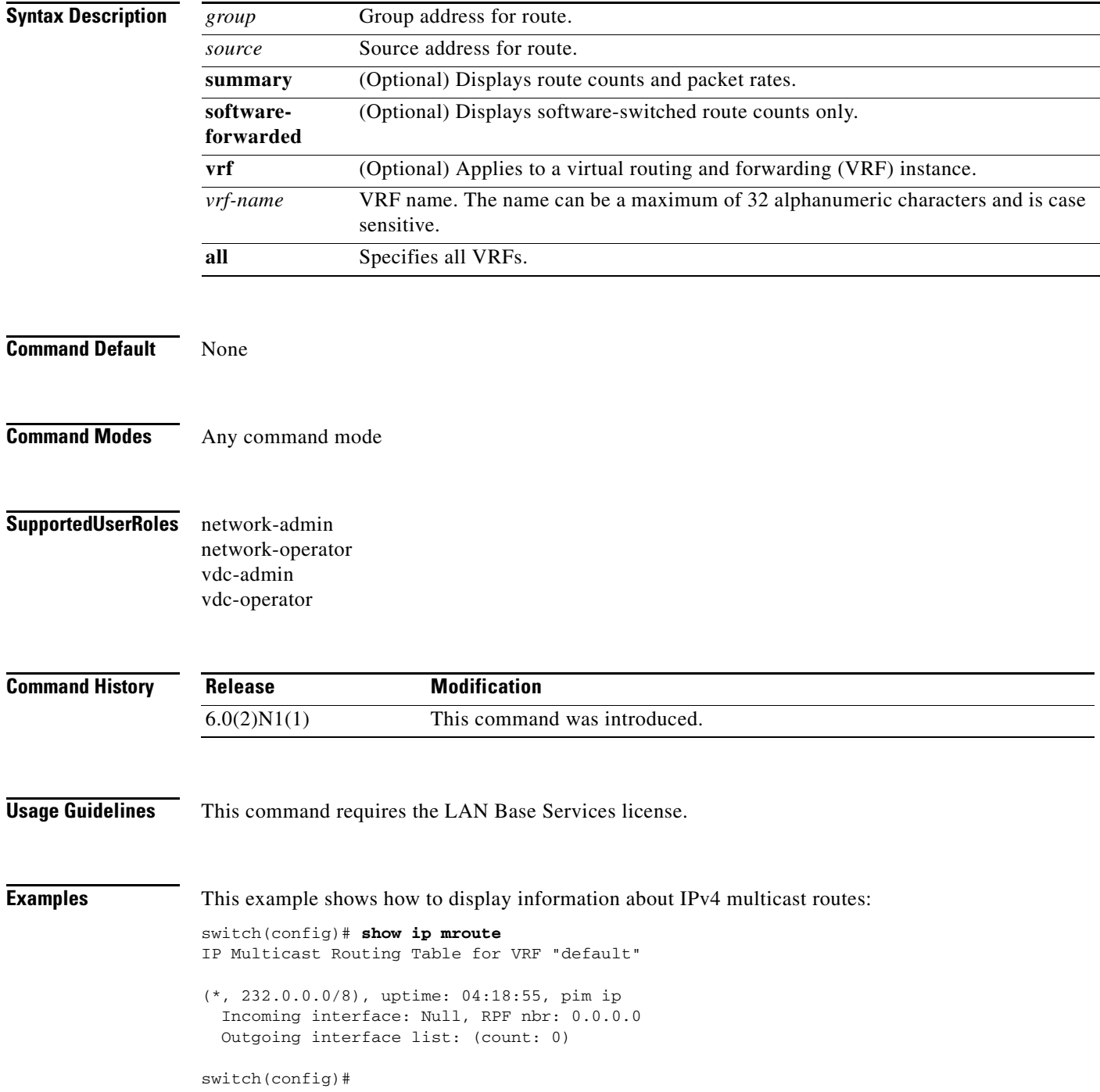

The display specifies the interface established for each one and shows the router owners. In the case of the first paragraph in the display, the route owner is **igmp ip pim**. **iod** is an internal representation the device uses for the interface.

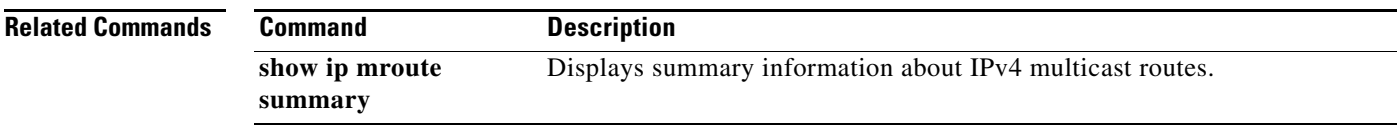

### **show ip mroute summary**

To display summary information about IPv4 multicast routes, use the **show ip mroute summary**  command.

**show ip mroute summary** [**count** | **software-forwarded**] [**vrf** {*vrf-name* | **all**}]

**show ip mroute** [*group*] **summary** [**software-forwarded**] [**vrf** {*vrf-name* | **all**}]

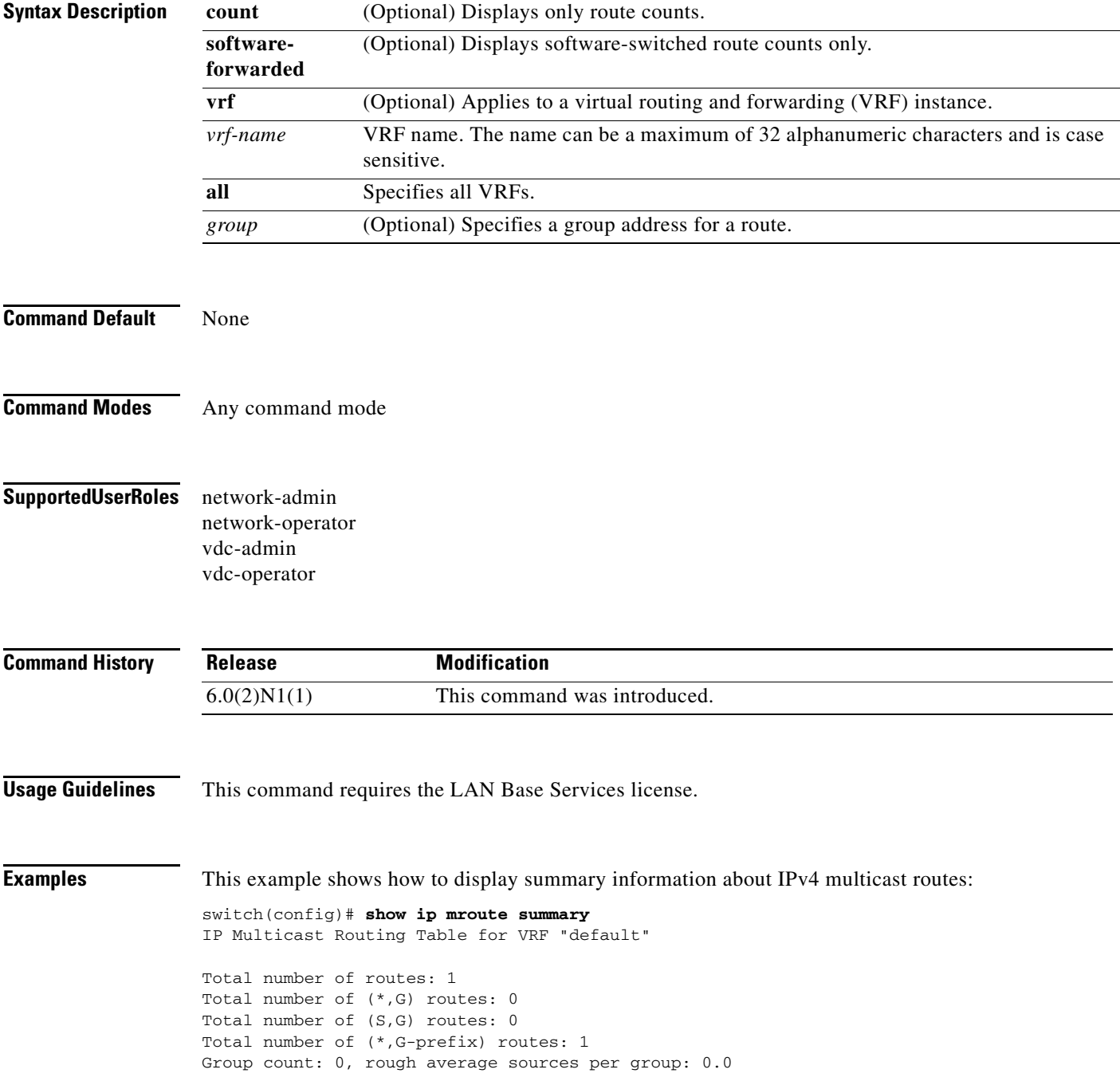

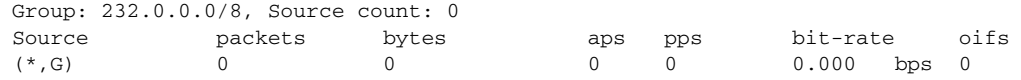

switch(config)#

This example shows how to display the number of IPv4 multicast routes:

switch# **show ip mroute summary count** IP Multicast Routing Table for VRF "default" Total number of routes: 2 Total number of (\*,G) routes: 1 Total number of (S,G) routes: 0 Total number of (\*,G-prefix) routes: 1 Group count: 1, rough average sources per group: 0.0 switch#

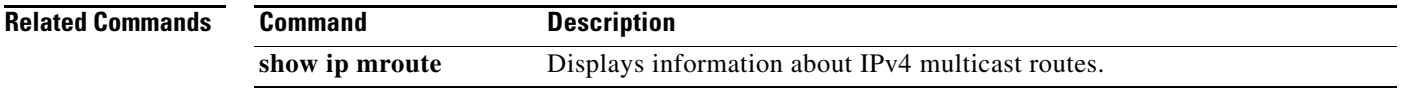

# **show ip netstack mroute**

To show IPv4 multicast routes in the Network Stack cache, use the **show ip netstack mroute** command.

**show ip netstack mroute** [**vrf** *vrf-name*]

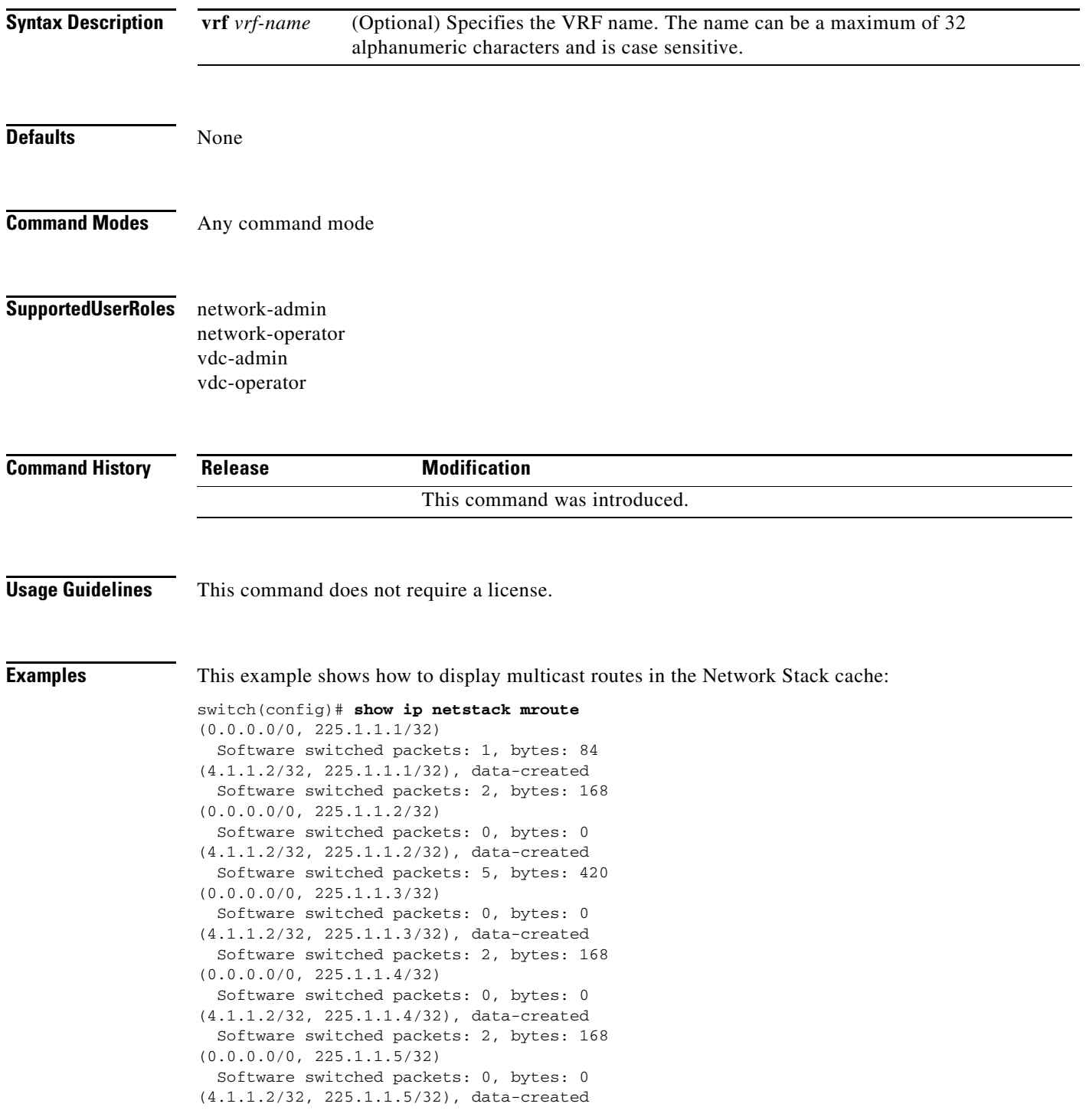

 Software switched packets: 2, bytes: 168 (0.0.0.0/0, 226.1.1.1/32) Software switched packets: 0, bytes: 0 (0.0.0.0/0, 226.2.2.2/32) Software switched packets: 0, bytes: 0 (0.0.0.0/0, 232.0.0.0/8) Software switched packets: 0, bytes: 0 switch(config)#

# **show ip pim df**

To display information about the designated forwarders (DFs) for IPv4 Protocol Independent Multicast (PIM), use the **show ip pim df** command.

**show ip pim df** [*rp-or-group*] [**vrf** {*vrf-name* | **all**}]

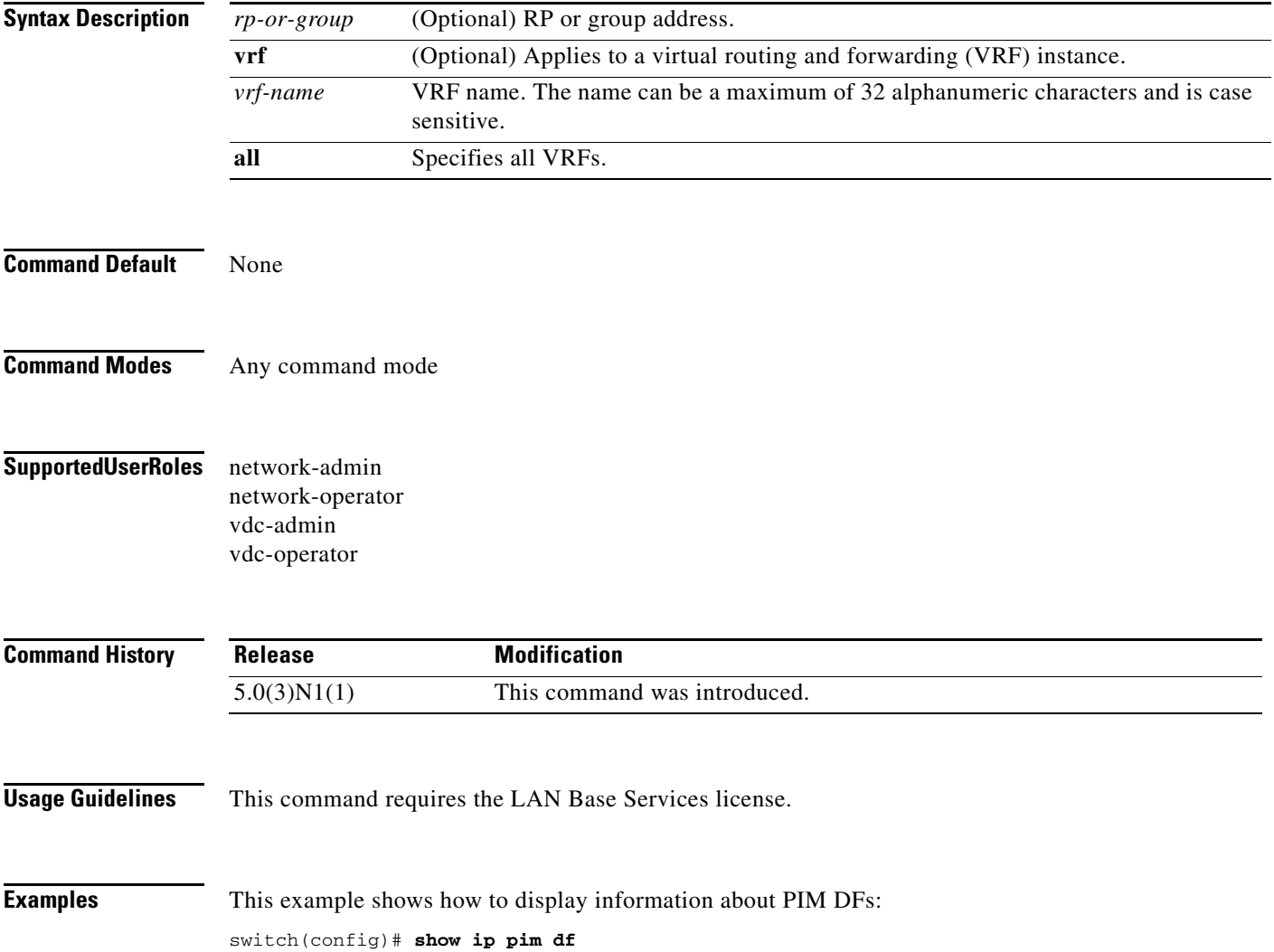

# **show ip pim event-history**

To display information in the IPv4 Protocol Independent Multicast (PIM) event history buffers, use the **show ip pim event-history** command.

**show ip pim event-history** {**errors** | **msgs** | **statistics**}

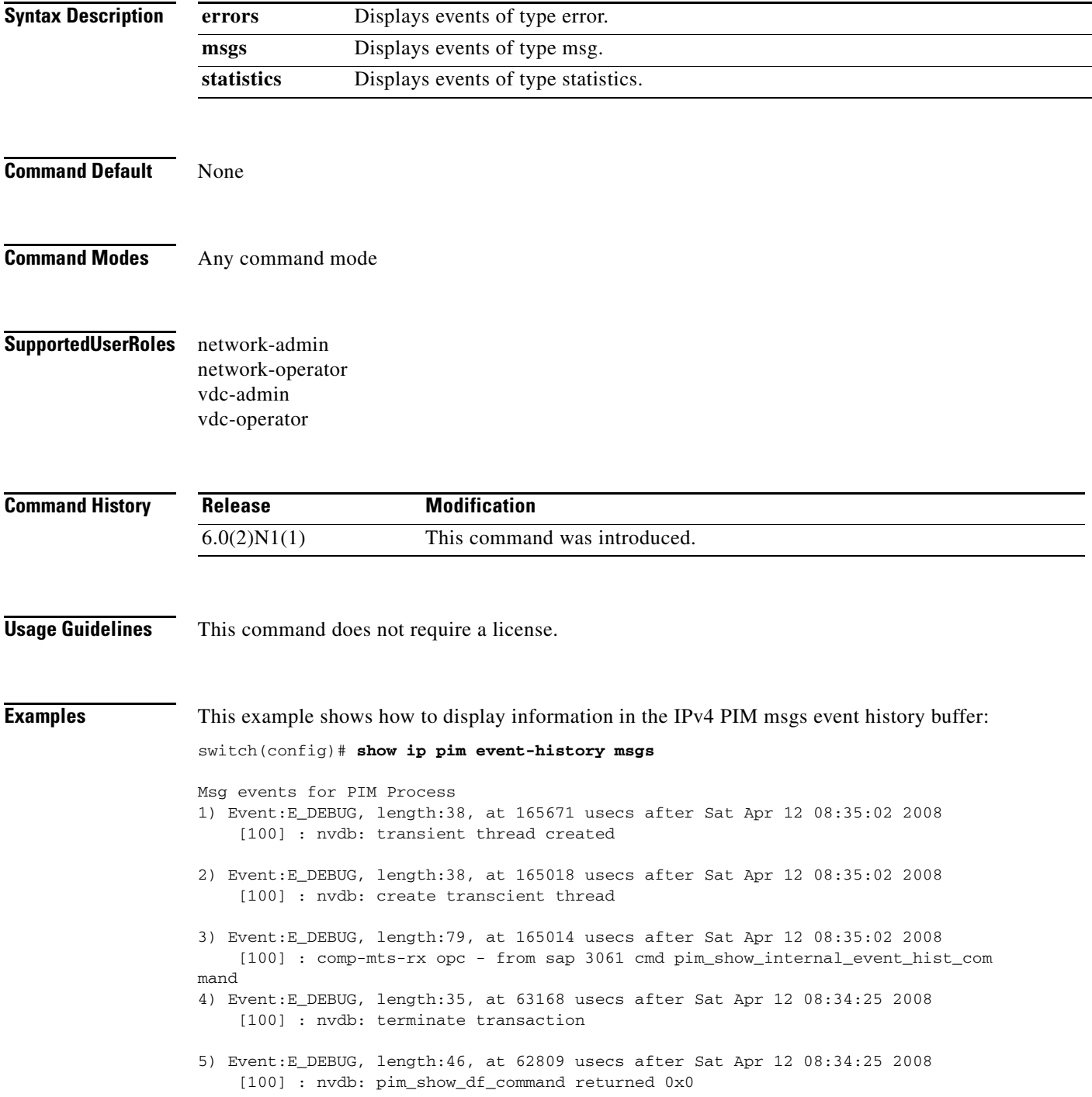

```
6) Event:E_DEBUG, length:38, at 62676 usecs after Sat Apr 12 08:34:25 2008
     [100] : nvdb: transient thread created
7) Event:E_DEBUG, length:38, at 61971 usecs after Sat Apr 12 08:34:25 2008
     [100] : nvdb: create transcient thread
8) Event:E_DEBUG, length:62, at 61966 usecs after Sat Apr 12 08:34:25 2008
     [100] : comp-mts-rx opc - from sap 3055 cmd pim_show_df_command
9) Event:E_DEBUG, length:50, at 771336 usecs after Sat Apr 12 06:14:41 2008
     [100] : nvdb: _cli_send_my_if_command returned 0x0
10) Event:E_DEBUG, length:63, at 771105 usecs after Sat Apr 12 06:14:41 2008
     [100] : comp-mts-rx opc - from sap 0 cmd _cli_send_my_if_command
<--Output truncated-->
switch(config)#
```
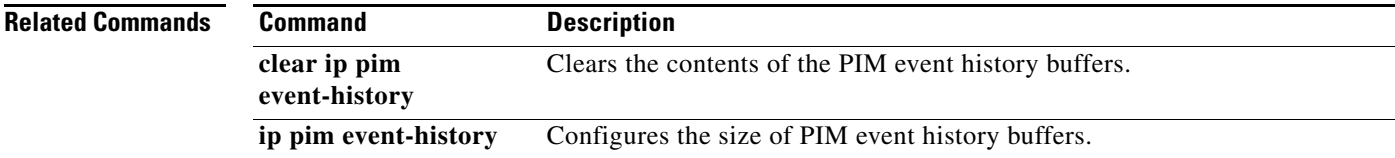

# **show ip pim group-range**

To display information about the group ranges for IPv4 Protocol Independent Multicast (PIM), use the **show ip pim group-range** command.

**show ip pim group-range** [*group*] [**vrf** {*vrf-name* | **all** | **default** | **management**}]

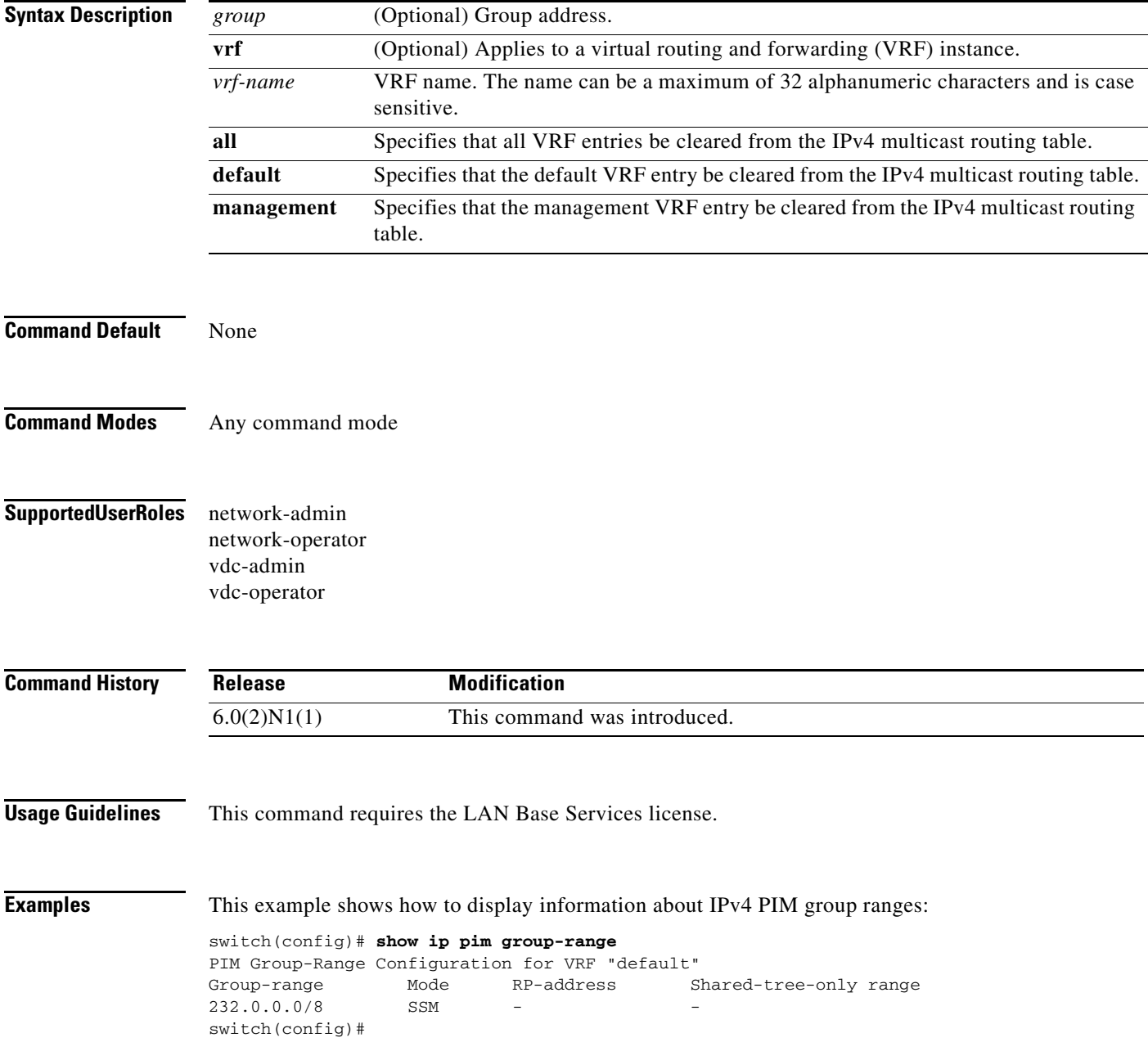

# **show ip pim interface**

To display information about the enabled interfaces for IPv4 Protocol Independent Multicast (PIM), use the **show ip pim interface** command.

**show ip pim interface** [**brief**] [**vrf** {*vrf-name* | **all** | **default** | **management**}]

**show ip pim interface ethernet** {*slot/port* | **port-channel** *channel-number*[.*sub\_if-number*] | **vethernet** *veth-id* | **vlan** *vlan-id*}

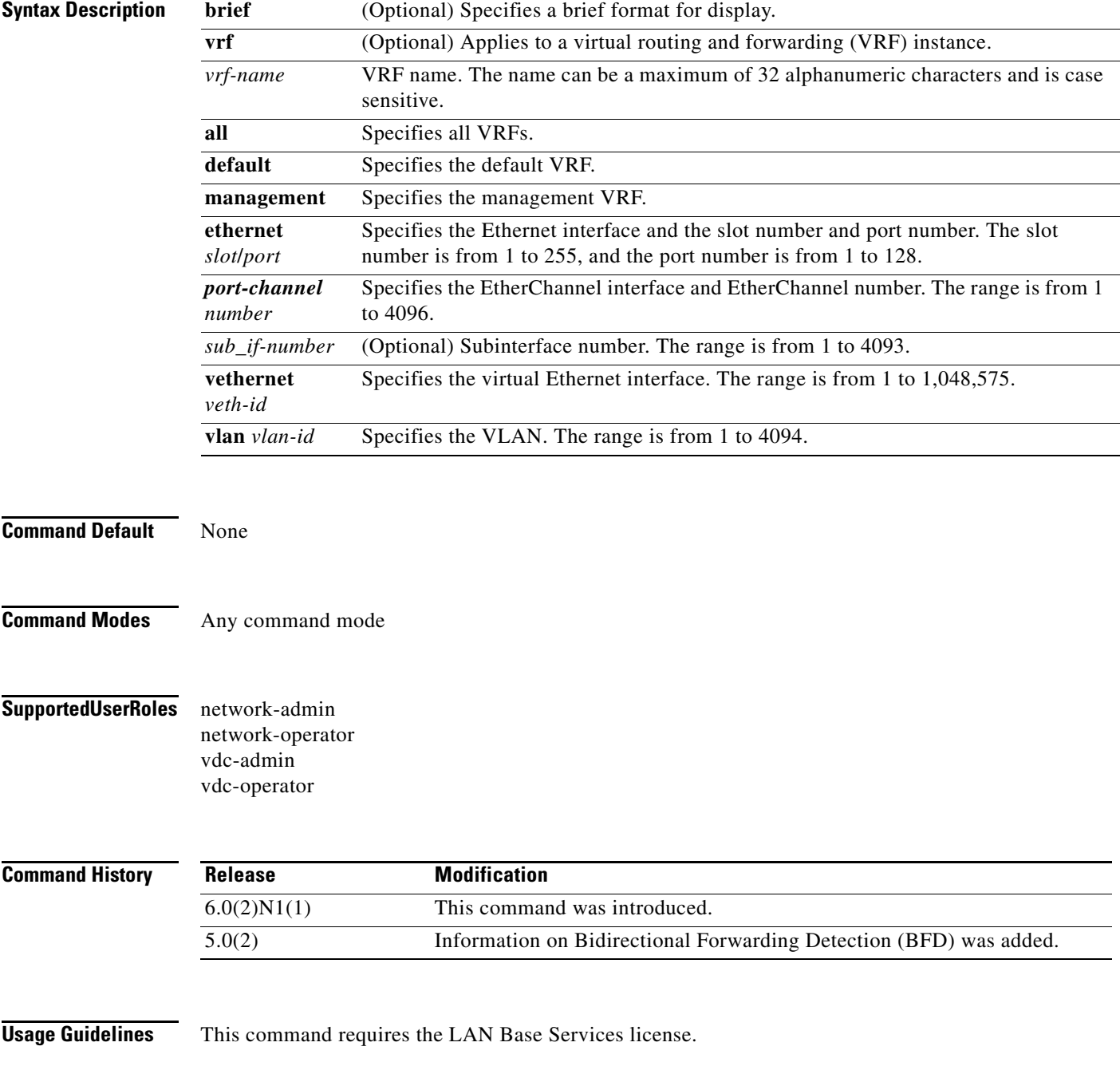

**Cisco Nexus 6000 Series NX-OS Multicast Routing Command Reference**

#### **Examples** This example shows how to display brief information about IPv4 PIM-enabled interfaces:

#### switch# **show ip pim interface brief**

PIM Interface Status for VRF "default"

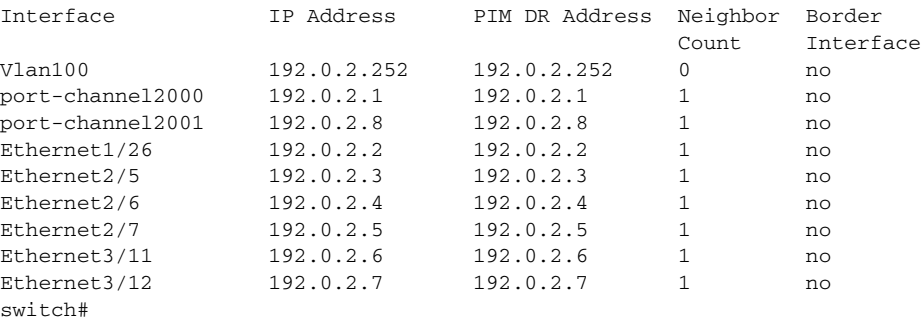

This example shows how to display information about PIM-enabled interfaces:

```
switch# show ip pim interface ethernet 2/5
PIM Interface Status for VRF "default"
Ethernet2/5, Interface status: protocol-up/link-up/admin-up
   IP address: 192.0.2.3, IP subnet: 192.0.2.0/24
   PIM DR: 192.0.2.3, DR's priority: 1
   PIM neighbor count: 1
   PIM hello interval: 30 secs, next hello sent in: 00:00:20
   PIM neighbor holdtime: 105 secs
   PIM configured DR priority: 1
   PIM border interface: no
   PIM GenID sent in Hellos: 0x36a7d6d1
   PIM Hello MD5-AH Authentication: disabled
   PIM Neighbor policy: none configured
   PIM Join-Prune inbound policy: none configured
   PIM Join-Prune outbound policy: none configured
   PIM BFD enabled: no
   PIM Interface Statistics, last reset: never
     General (sent/received):
       Hellos: 454/453, JPs: 4/0, Asserts: 0/0
       Grafts: 0/0, Graft-Acks: 0/0
       DF-Offers: 0/0, DF-Winners: 0/0, DF-Backoffs: 0/0, DF-Passes: 0/0
     Errors:
       Checksum errors: 0, Invalid packet types/DF subtypes: 0/0
       Authentication failed: 0
       Packet length errors: 0, Bad version packets: 0, Packets from self: 0
       Packets from non-neighbors: 0
       JPs received on RPF-interface: 0
       (*,G) Joins received with no/wrong RP: 0/0
       (*,G)/(S,G) JPs received for SSM/Bidir groups: 0/0
       JPs filtered by inbound policy: 0
       JPs filtered by outbound policy: 0
```
switch#

Г

# **show ip pim neighbor**

To display information about IPv4 Protocol Independent Multicast (PIM) neighbors, use the **show ip pim neighbor** command.

**show ip pim neighbor** {[**ethernet** *slot*/*port* | **port-channel** *channel-number*[.*sub\_if-number*] | **vethernet** *veth-id* | **vlan** *vlan-id*] | [*neighbor-addr*]} [**vrf** {*vrf-name* | **all** | **default** | **management**}]

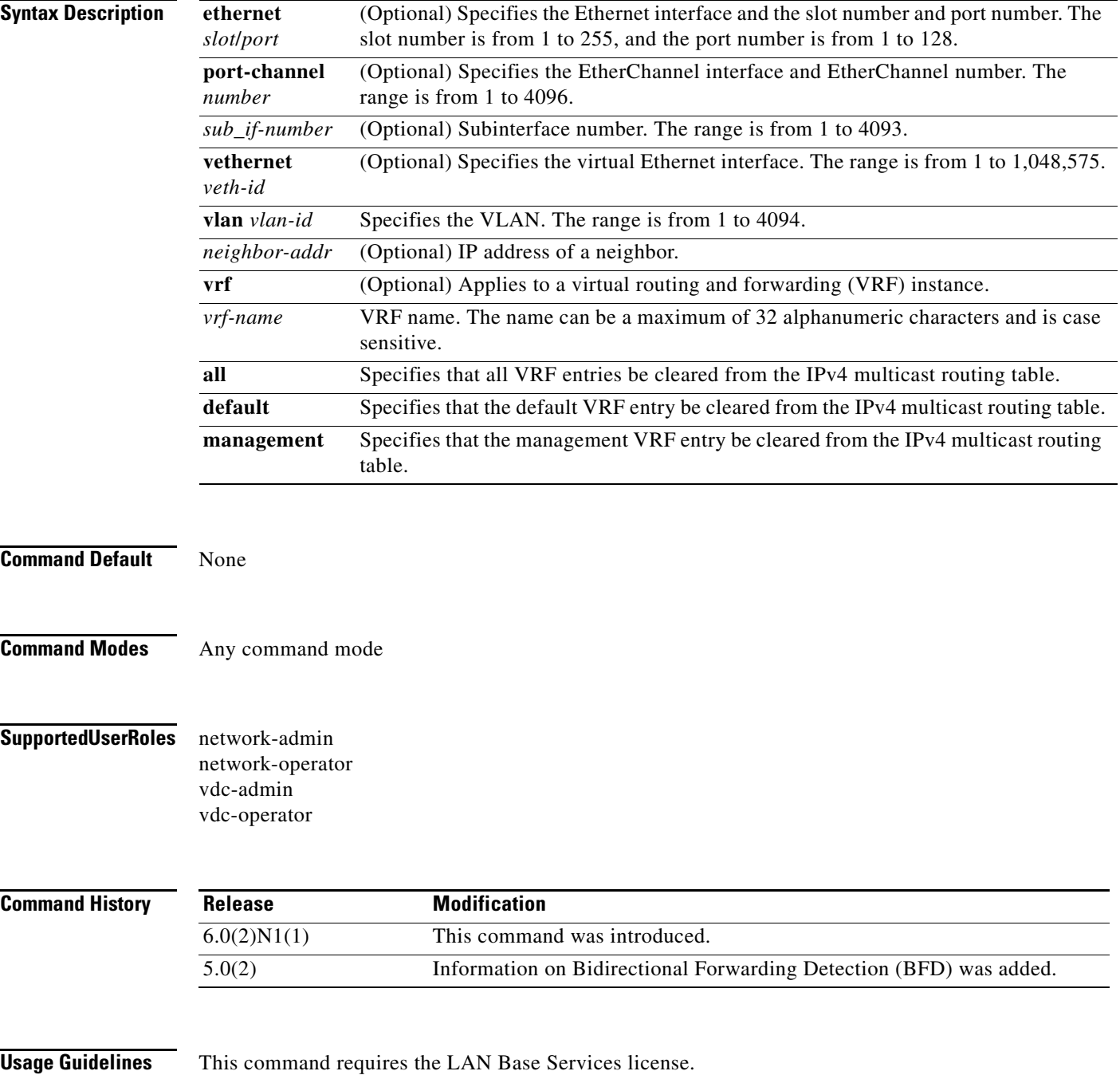

**Examples** This example shows how to display information about PIM neighbors:

switch(config)# **show ip pim neighbor**

PIM Neighbor Status for VRF "default"

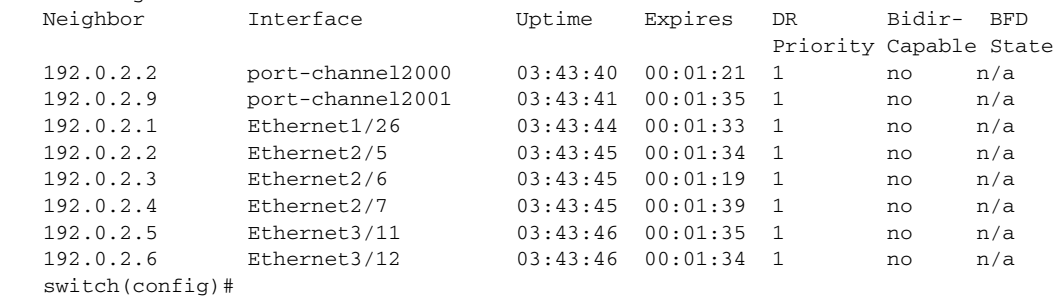

П

# **show ip pim oif-list**

To display information about IPv4 Protocol Independent Multicast (PIM) interfaces for a group, use the **show ip pim oif-list** command.

**show ip pim oif-list** *group* [*source*] [**vrf** {*vrf-name* | **all** | **default** | **management**}]

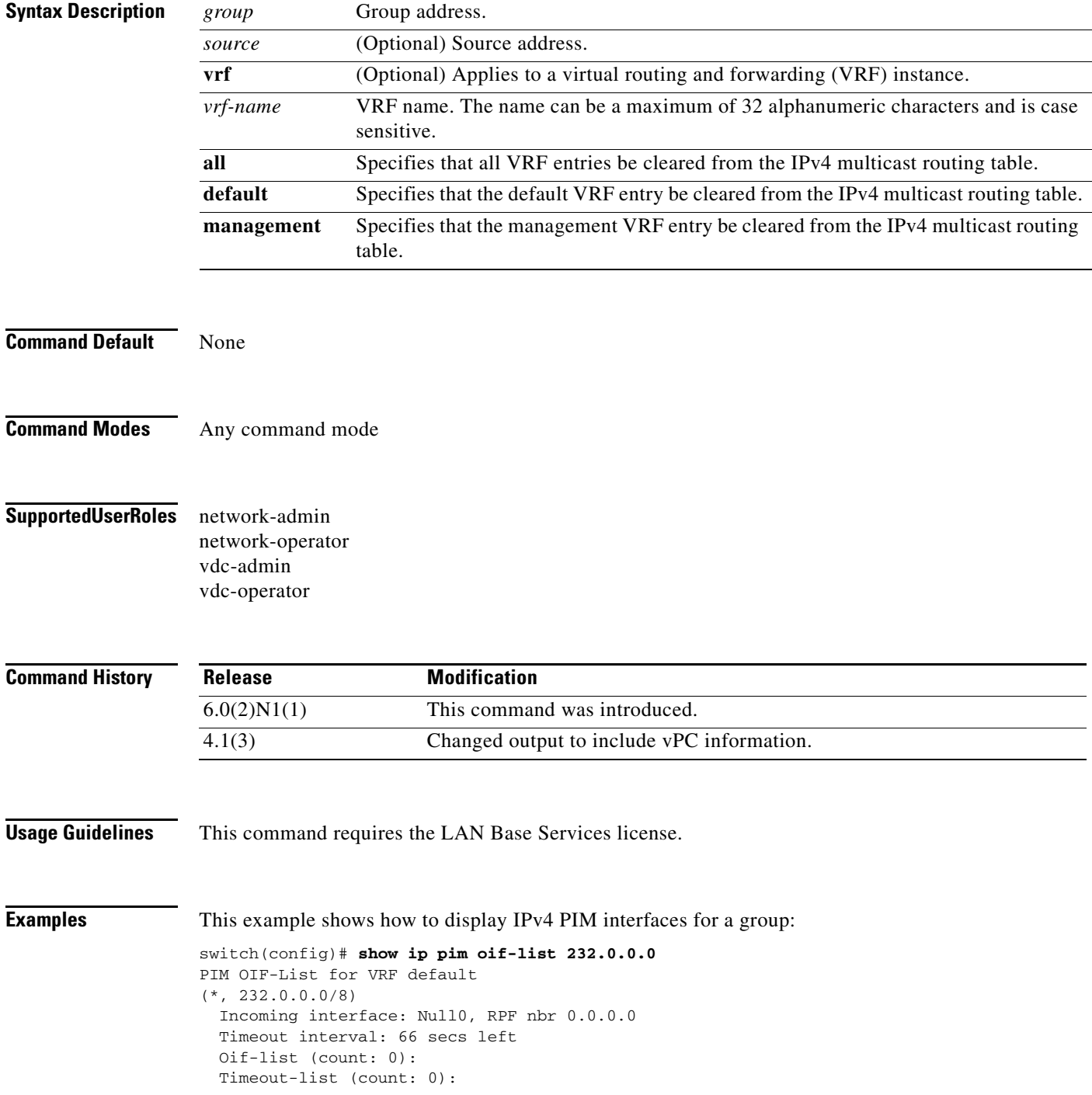

```
 Immediate-list (count: 0):
  Immediate-timeout-list (count: 0):
  Assert-lost-list (count: 0):
switch(config)#
```
 $\blacksquare$ 

# **show ip pim policy statistics auto-rp**

To display information about the Auto-RP policy statistics for IPv4 Protocol Independent Multicast (PIM), use the **show ip pim policy statistics auto-rp** command.

**show ip pim policy statistics auto-rp** {**rp-candidate-policy** | **mapping-agent-policy**} [**vrf** {*vrf-name* | **all** | **default** | **management**}]

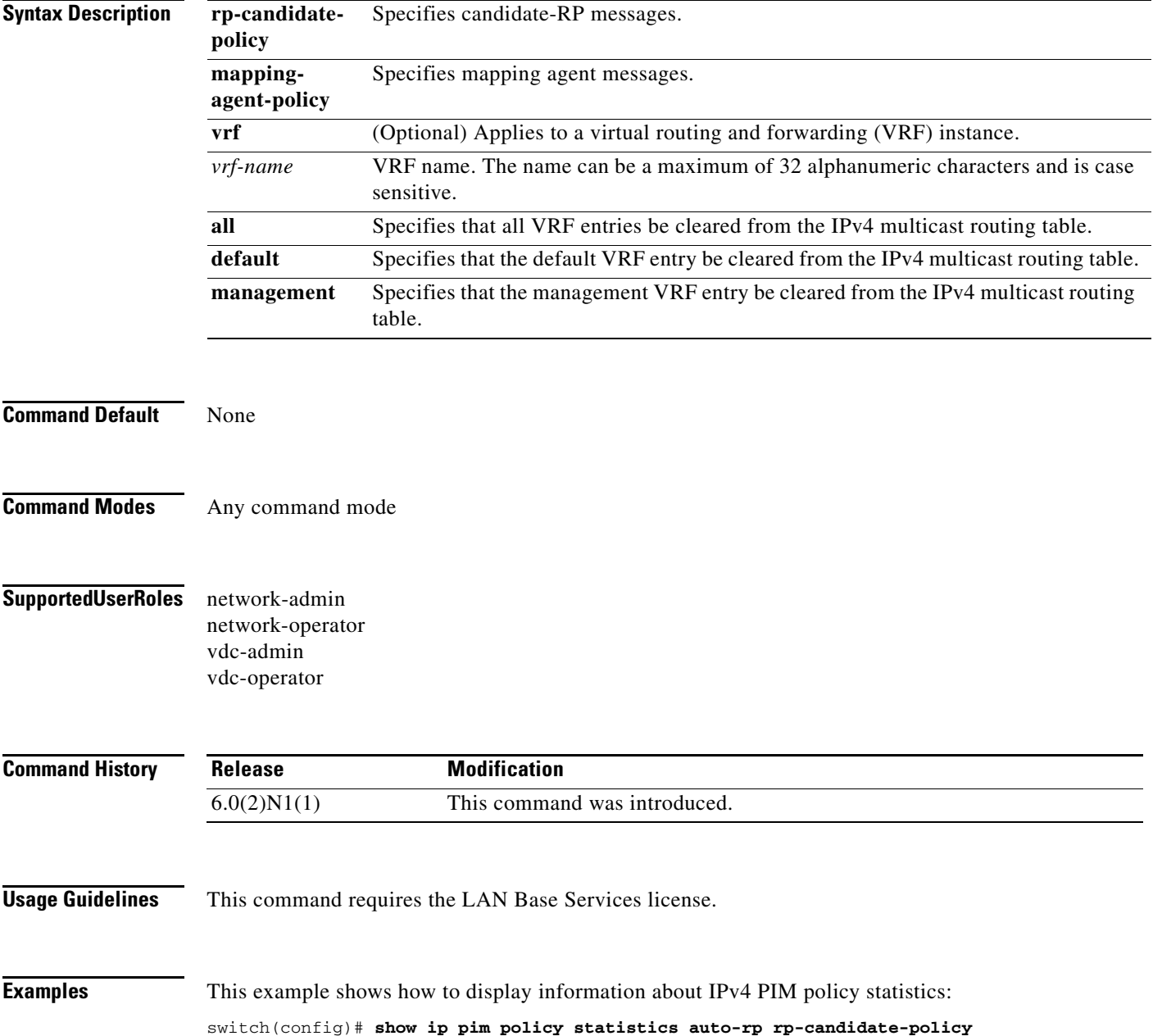
#### **show ip pim policy statistics bsr**

To display information about the bootstrap router (BSR) policy statistics for IPv4 Protocol Independent multicast (PIM), use the **show ip pim policy statistics bsr** command.

**show ip pim policy statistics bsr** {**bsr-policy** | **rp-candidate-policy**} [**vrf** {*vrf-name* | **all** | **default** | **management**}]

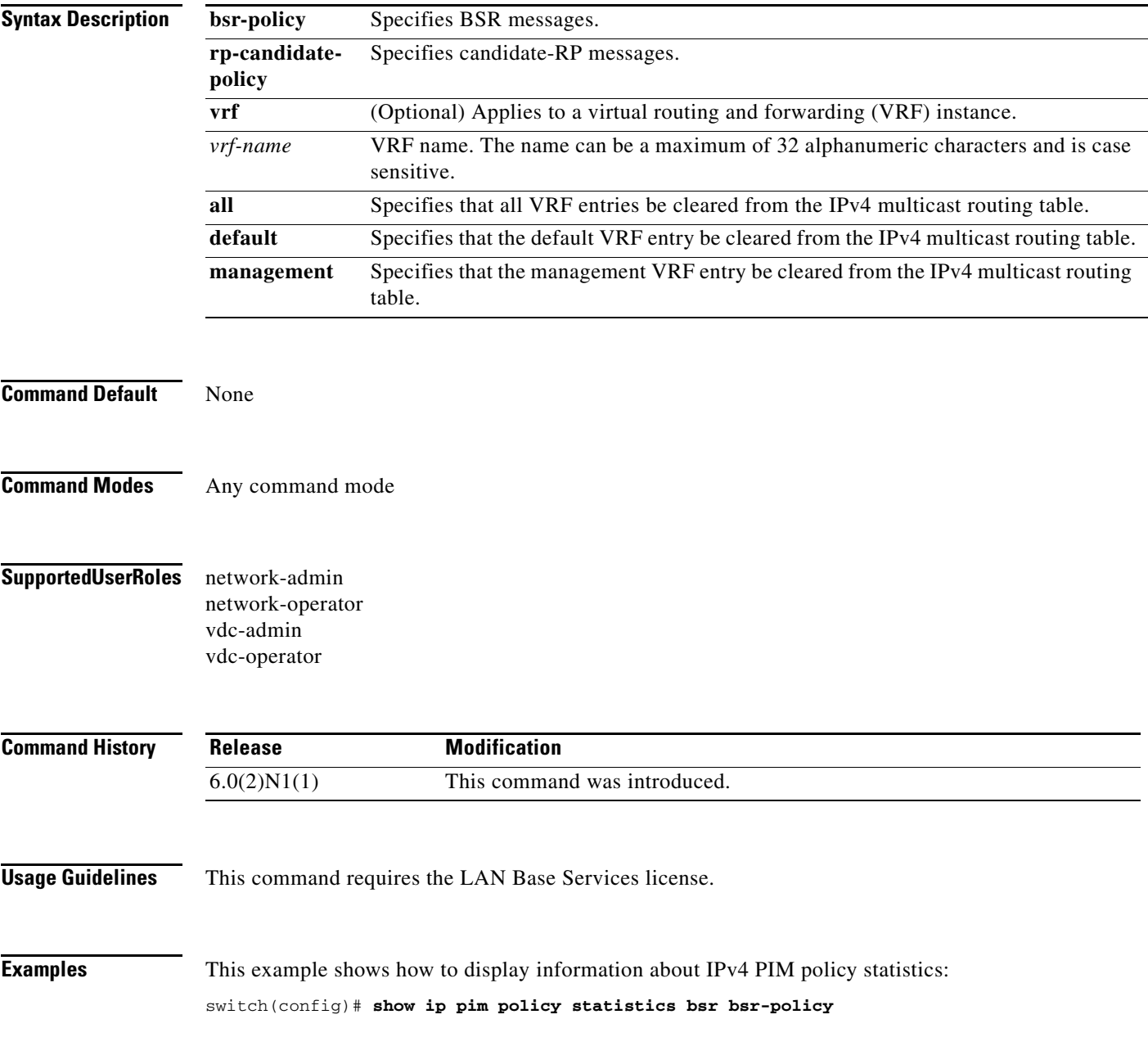

#### **show ip pim policy statistics jp-policy**

To display information about the join-prune policy statistics for IPv4 Protocol Independent Multicast (PIM), use the **show ip pim policy statistics jp-policy** command.

**show ip pim policy statistics jp-policy** {**ethernet** *slot*/*port* | **port-channel**  *channel-number*[.*sub\_if-number*] | **vethernet** *veth-id* | **vlan** *vlan-id*}

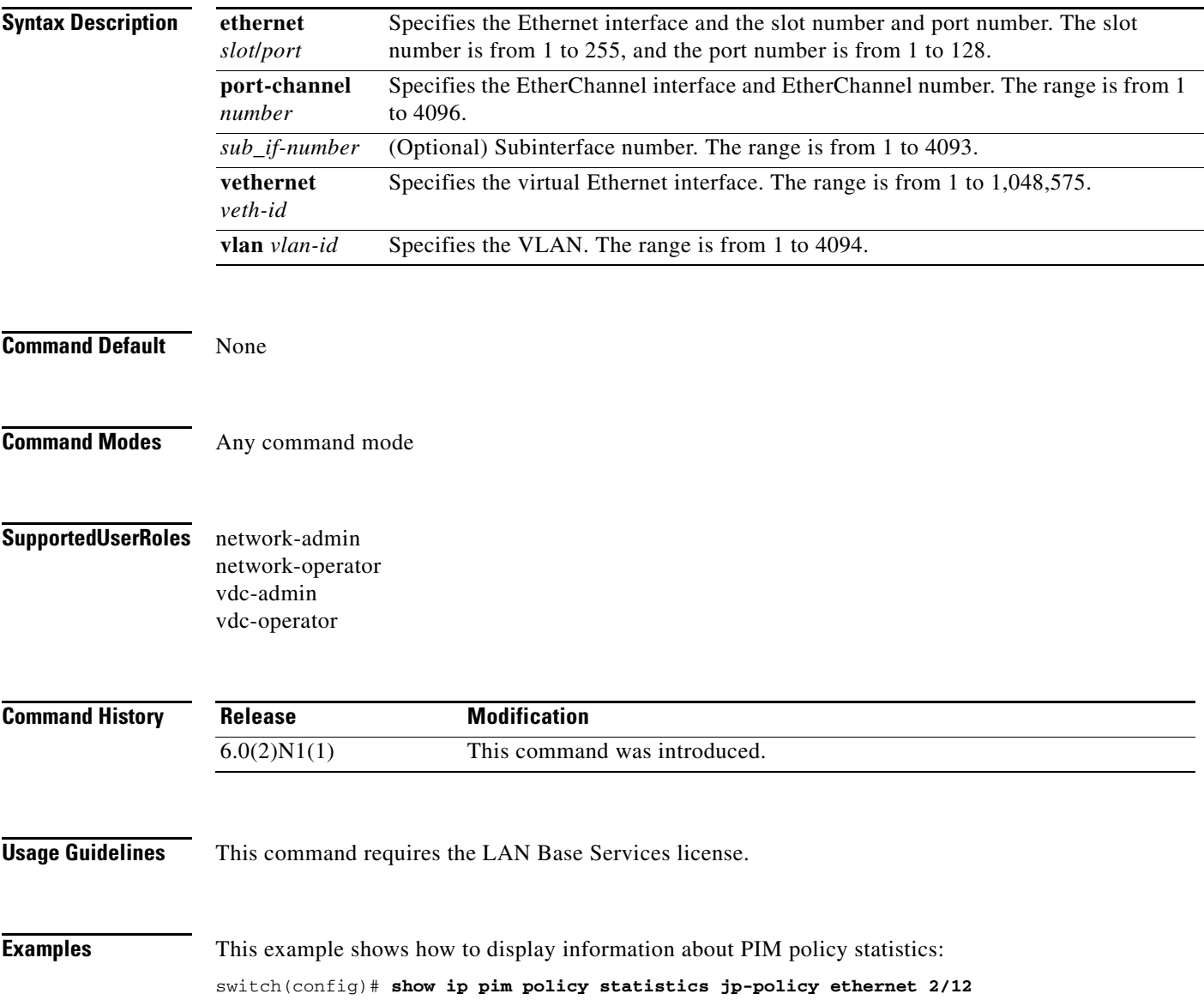

#### **show ip pim policy statistics neighbor-policy**

To display information about the neighbor policy statistics for IPv4 Protocol Independent Multicast (PIM), use the **show ip pim policy statistics neighbor-policy** command.

**show ip pim policy statistics neighbor-policy** {**ethernet** *slot*/*port* | **port-channel**  *channel-number*[.*sub\_if-number*] | **vethernet** *veth-id* | **vlan** *vlan-id*}

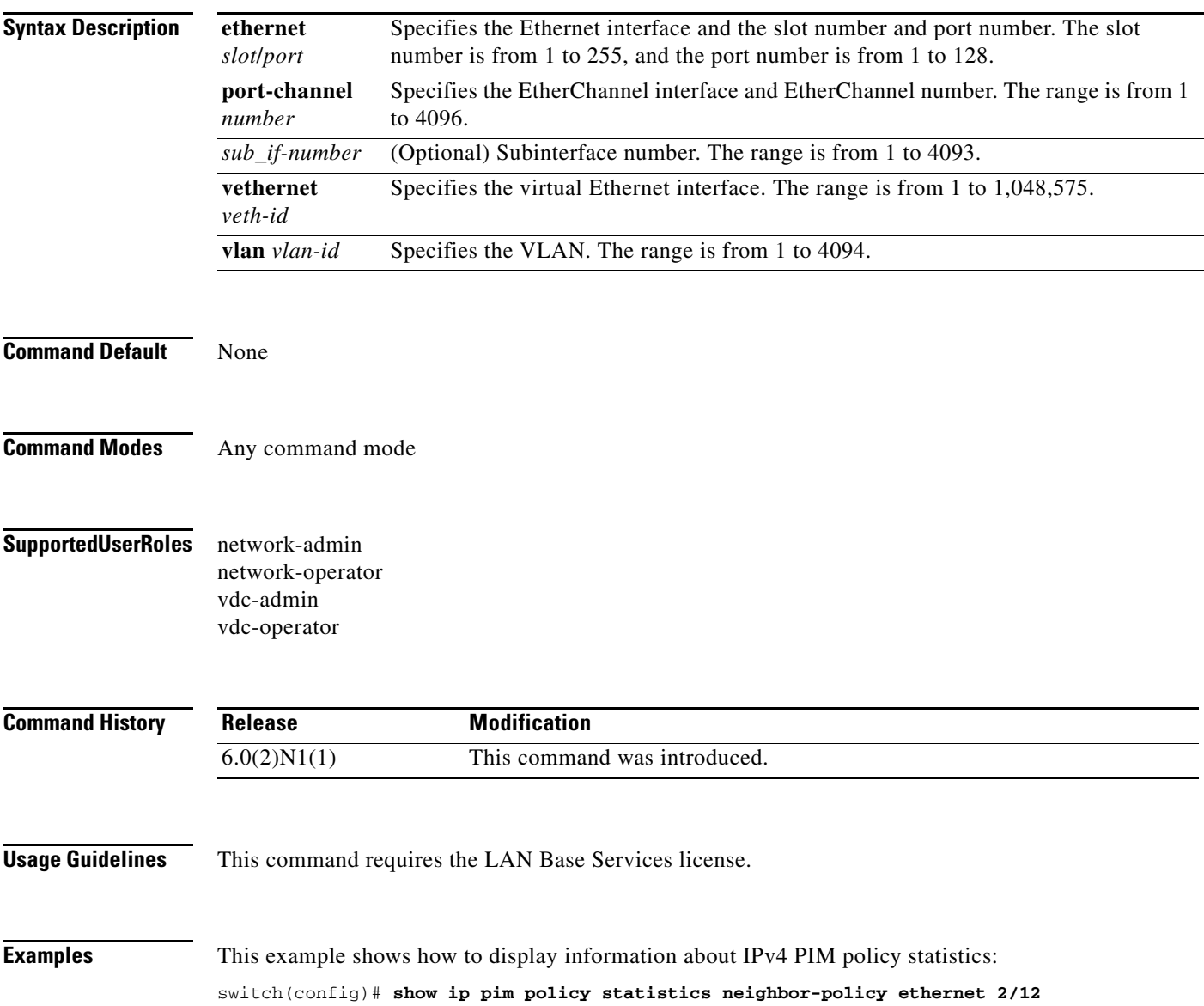

#### **show ip pim policy statistics register-policy**

To display information about the register policy statistics for IPv4 Protocol Independent Multicast (PIM), use the **show ip pim policy statistics register-policy** command.

**show ip pim policy statistics register-policy** [**vrf** {*vrf-name* | **all** | **default** | **management**}]

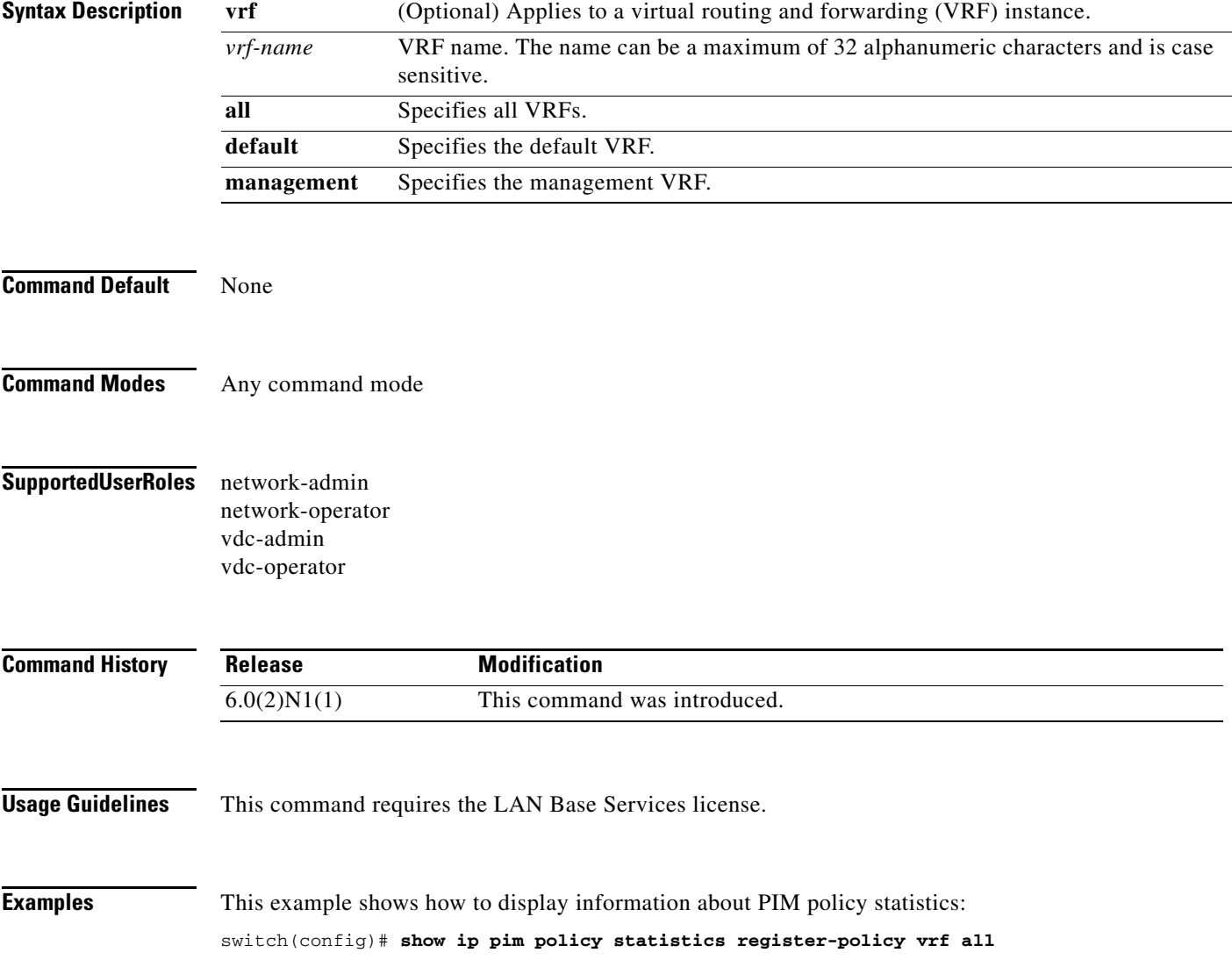

## **show ip pim route**

To display information about the routes for IPv4 Protocol Independent Multicast (PIM), use the **show ip pim route** command.

**show ip pim route** {*source group* | *group* [*source*]} [**vrf** {*vrf-name* | **all** | **default** | **management**}]

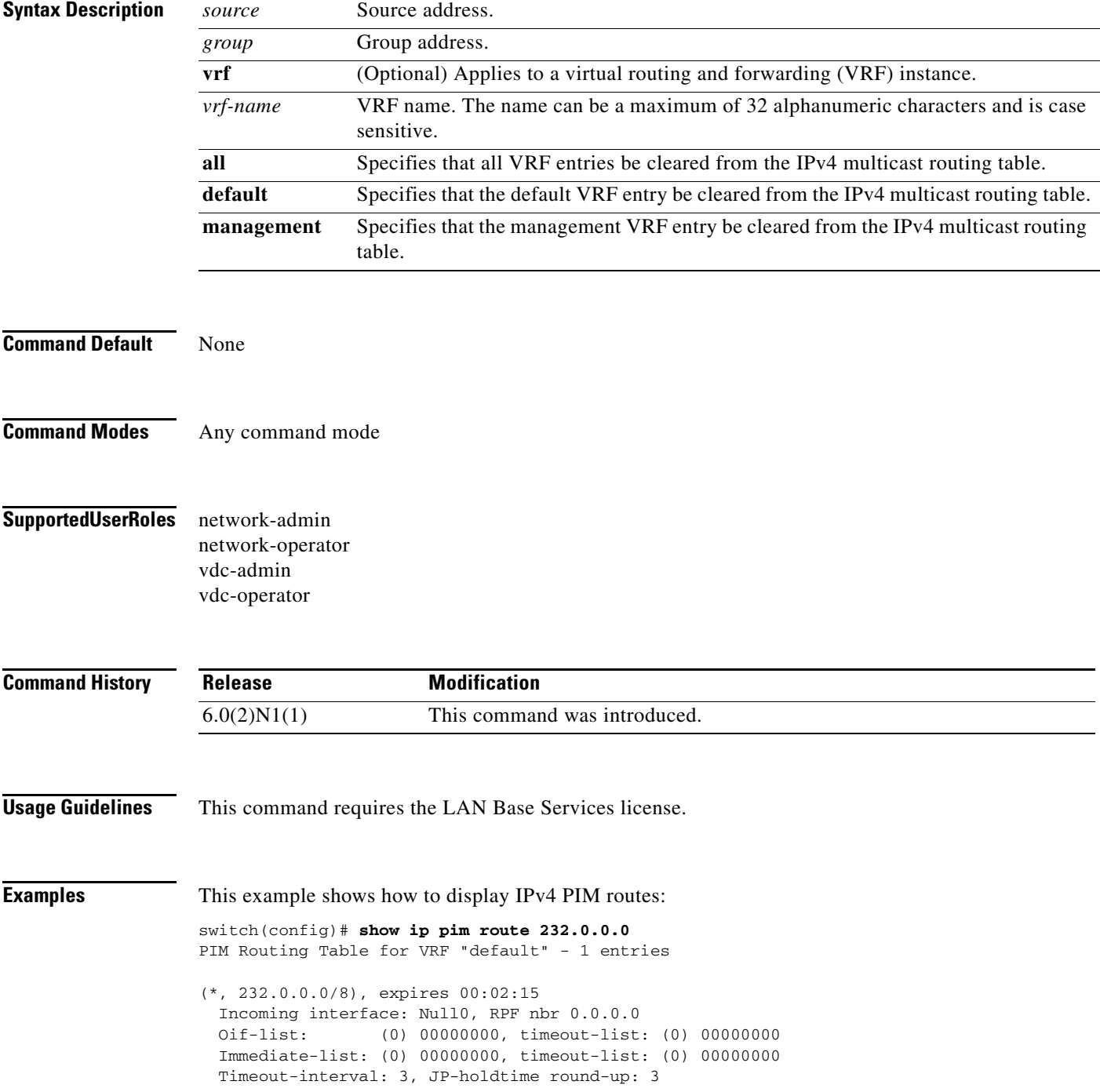

switch(config)#

П

## **show ip pim rp**

To display information about the rendezvous points (RPs) for IPv4 Protocol Independent Multicast (PIM), use the **show ip pim rp** command.

**show ip pim rp** [*group*] [**vrf** {*vrf-name* | **all** | **default** | **management**}]

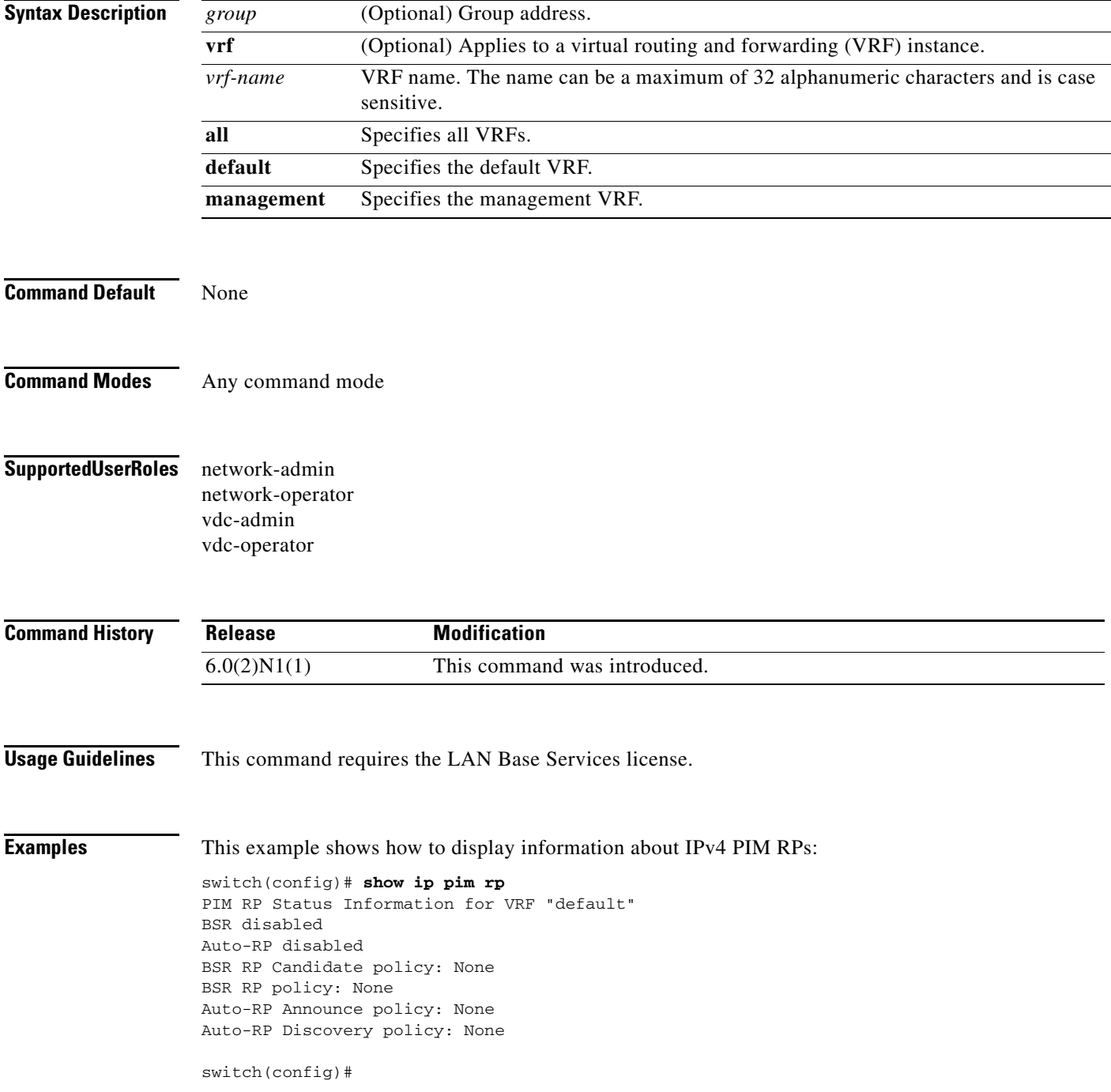

## **show ip pim rp-hash**

To display information about the RP-hash values for IPv4 Protocol Independent Multicast (PIM), use the **show ip pim rp-hash** command.

**show ip pim rp-hash** *group* [**vrf** {*vrf-name* | **all** | **default** | **management**}]

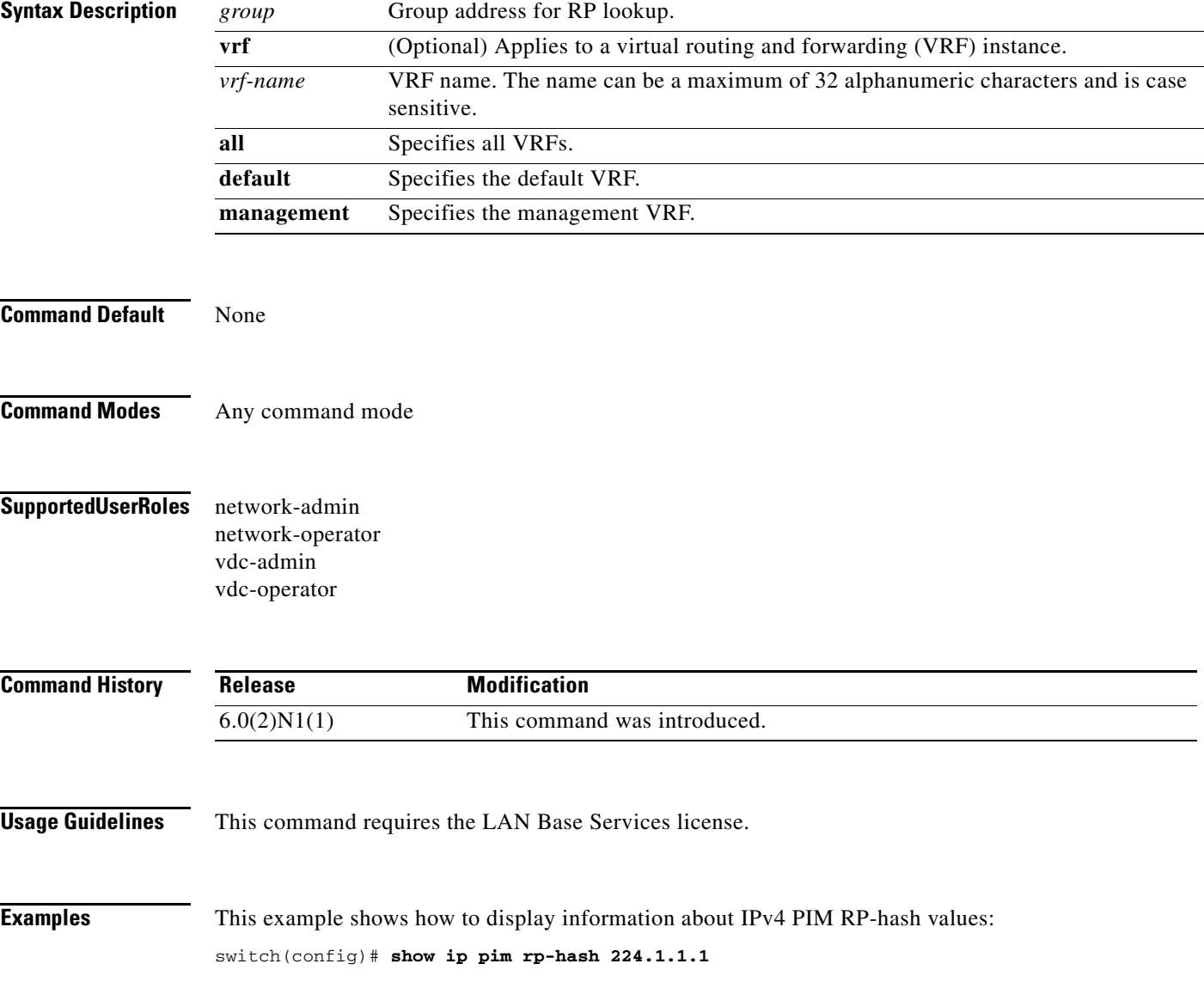

## **show ip pim statistics**

To display information about the packet counter statistics for IPv4 Protocol Independent Multicast (PIM), use the **show ip pim statistics** command.

**show ip pim statistics** [**vrf** {*vrf-name* | **all** | **default** | **management**}]

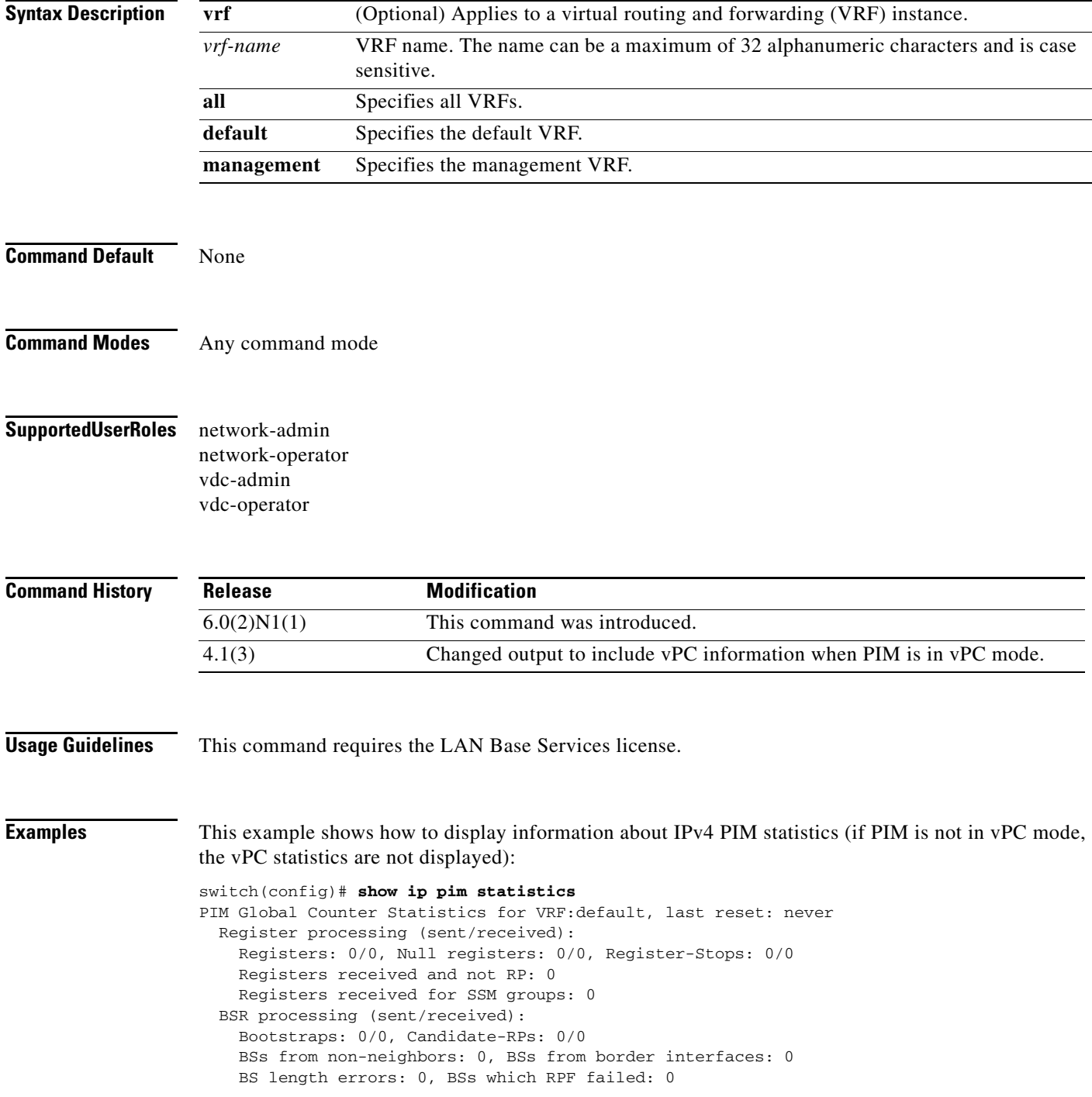

```
 BSs received but not listen configured: 0
    Cand-RPs from border interfaces: 0
    Cand-RPs received but not listen configured: 0
  Auto-RP processing (sent/received):
    Auto-RP Announces: 0/0, Auto-RP Discoveries: 0/0
    Auto-RP RPF failed: 0, Auto-RP from border interfaces: 0
    Auto-RP invalid type: 0, Auto-RP TTL expired: 0
    Auto-RP received but not listen configured: 0
  General errors:
     Control-plane RPF failure due to no route found: 0
    Data-plane RPF failure due to no route found: 0
    Data-plane no multicast state found: 0
    Data-plane create route state count: 0
   vPC packet stats:
     assert requests sent: 0
    assert requests received: 0
    assert request send error: 0
     assert response sent: 0
     assert response received: 0
     assert response send error: 0
     assert stop sent: 0
    assert stop received: 0
    assert stop send error: 0
    rpf-source metric requests sent: 0
    rpf-source metric requests received: 0
    rpf-source metric request send error: 0
    rpf-source metric response sent: 0
    rpf-source metric response received: 0
    rpf-source metric response send error: 0
    rpf-source metric rpf change trigger sent: 0
    rpf-source metric rpf change trigger received: 0
    rpf-source metric rpf change trigger send error: 0
switch(config)#
```
## **show ip pim vrf**

To display information about IPv4 Protocol Independent Multicast (PIM) by virtual routing and forwarding (VRF) instance, use the **show ip pim vrf** command.

**show ip pim vrf** [*vrf-name* | **all** | **default** | **detail** | **management**]

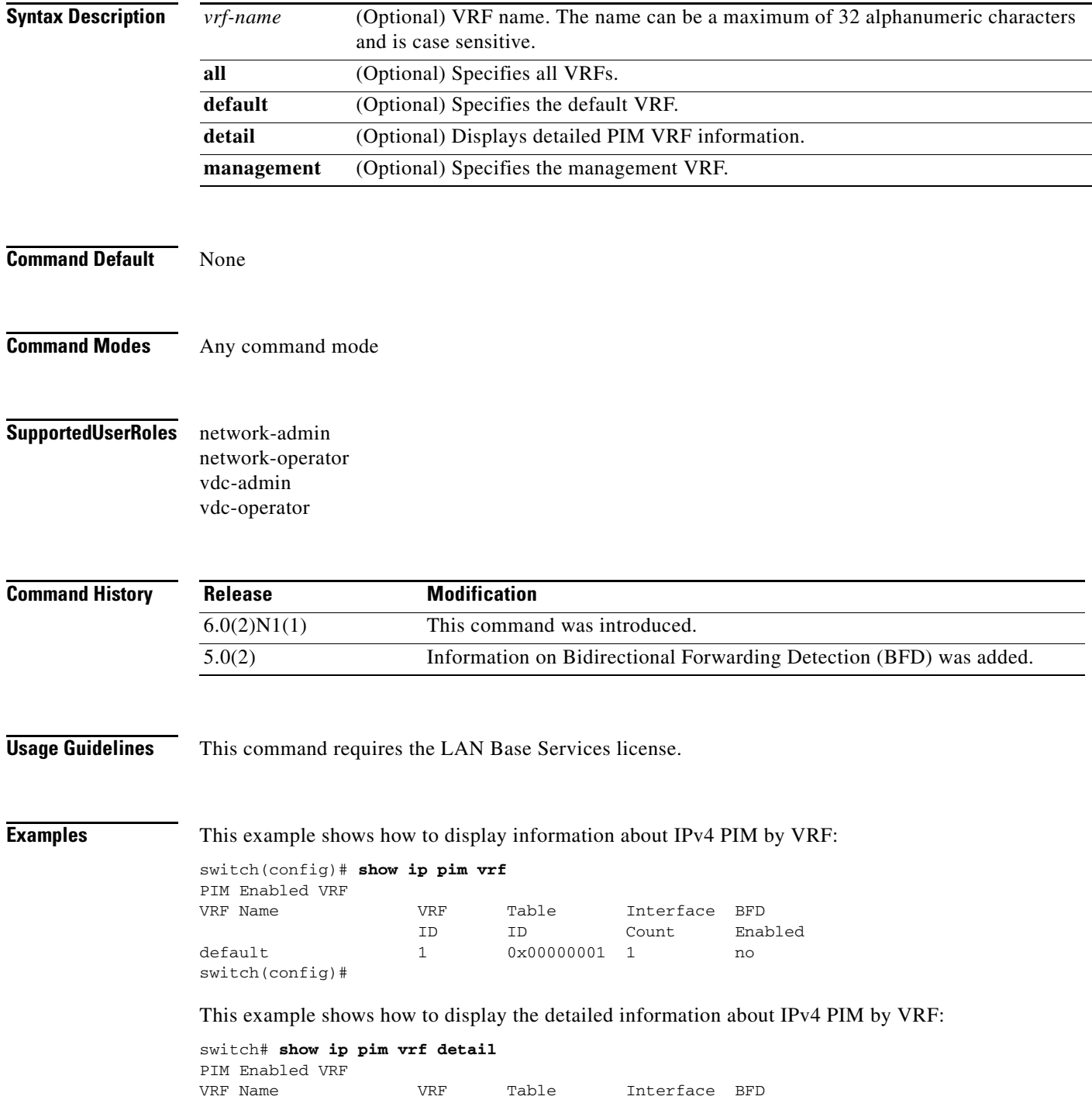

 ID ID Count Enabled default 1 0x00000001 1 no State Limit: None Register Rate Limit: none Shared tree ranges: none (S,G)-expiry timer: not configured (S,G)-list policy: none (S,G)-expiry timer config version 0, active version 0 Pre-build SPT for all (S,G)s in VRF: disabled switch#

# **show ip static-route**

To display static routes from the unicast Routing Information Base (RIB), use the **show ip static-route**  command.

**show ip static-route** [**vrf** {*vrf-name* | **all** | **default** | **management**}]

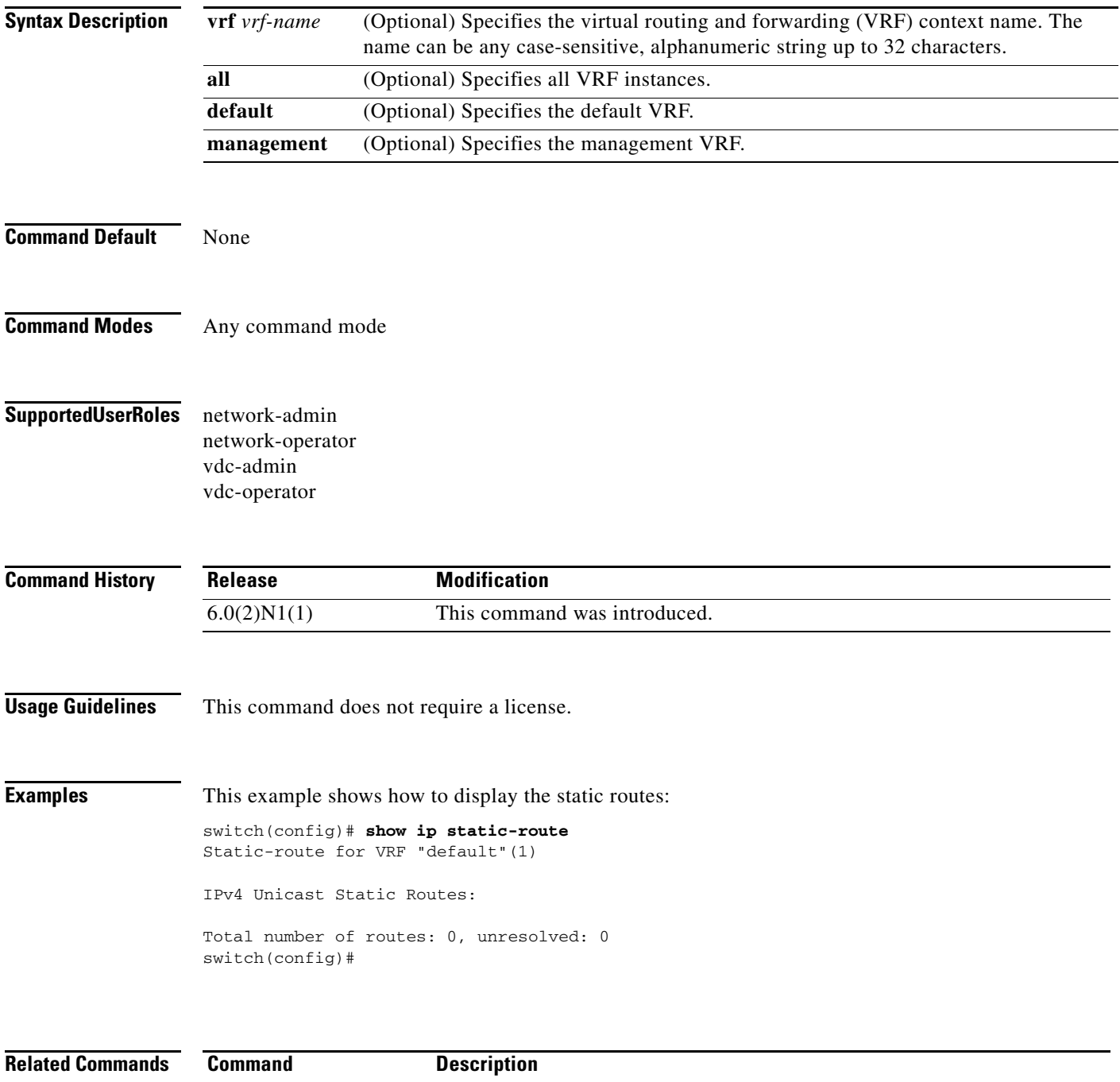

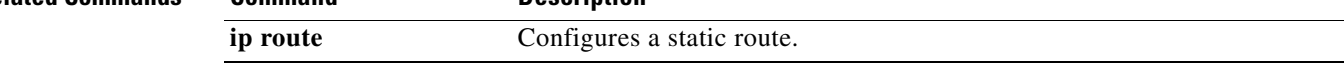

#### **show ipv6 mroute**

To display information about IPv6 multicast routes, use the **show ipv6 mroute** command.

**show ipv6 mroute** {*group* | {*source group*} | {*group* [*source*]}} [**summary** [**software-forwarded**]] [**vrf** {*vrf-name* | **all**}]

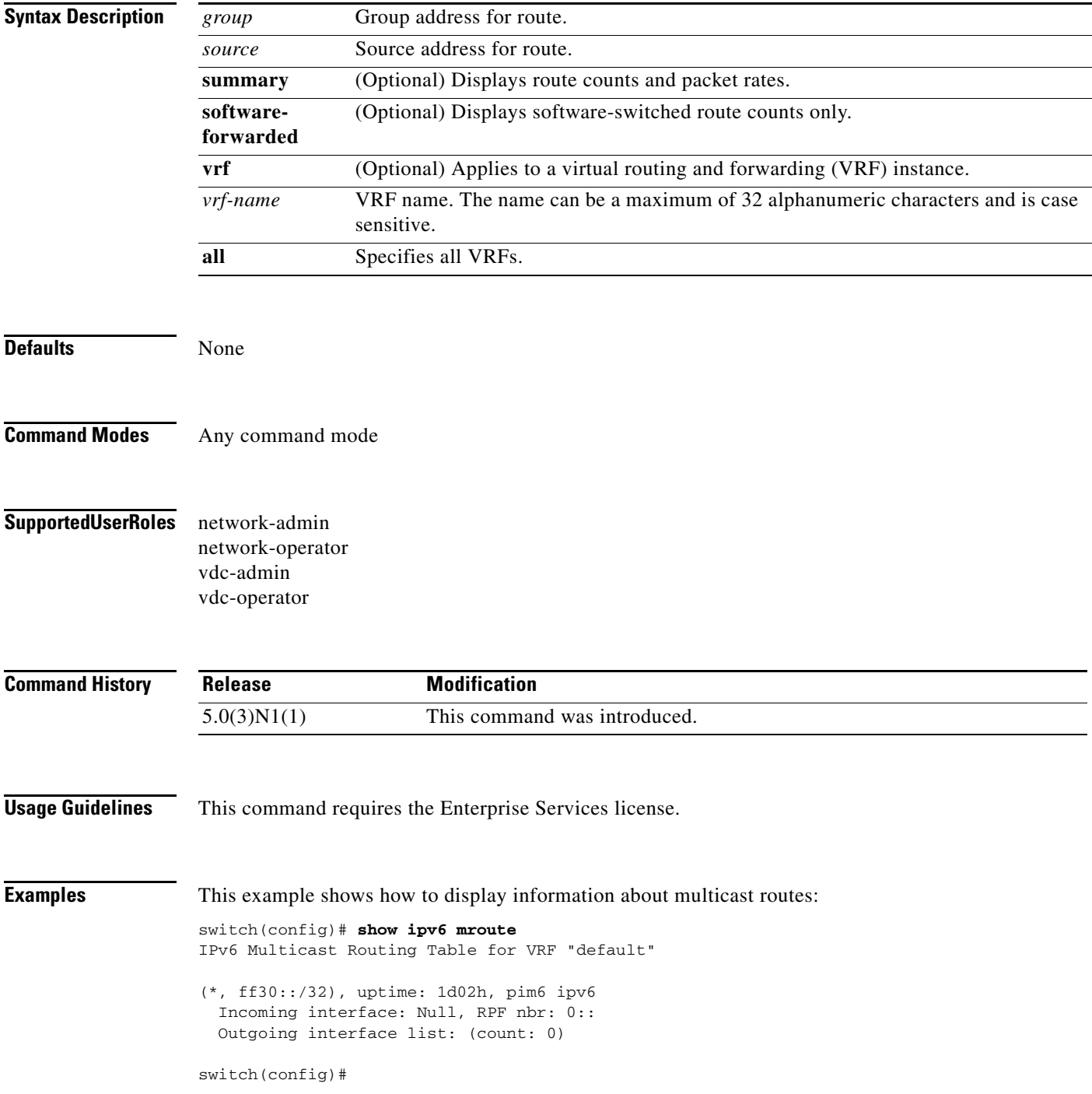

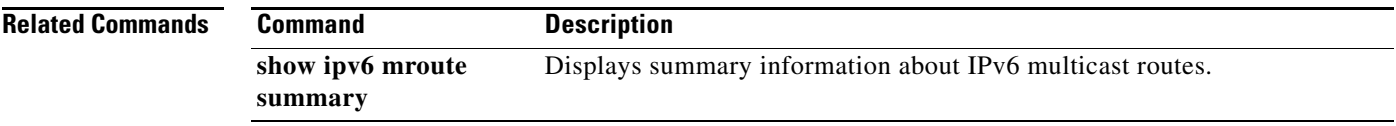

П

#### **show ipv6 mroute summary**

To display summary information about IPv6 multicast routes, use the **show ipv6 mroute summary**  command.

**show ipv6 mroute summary** [**count** | **software-forwarded**]] [**vrf** {*vrf-name* | **all**}]

**show ipv6 mroute** {*group*] **summary** [**software-forwarded**] [**vrf** {*vrf-name* | **all**}]

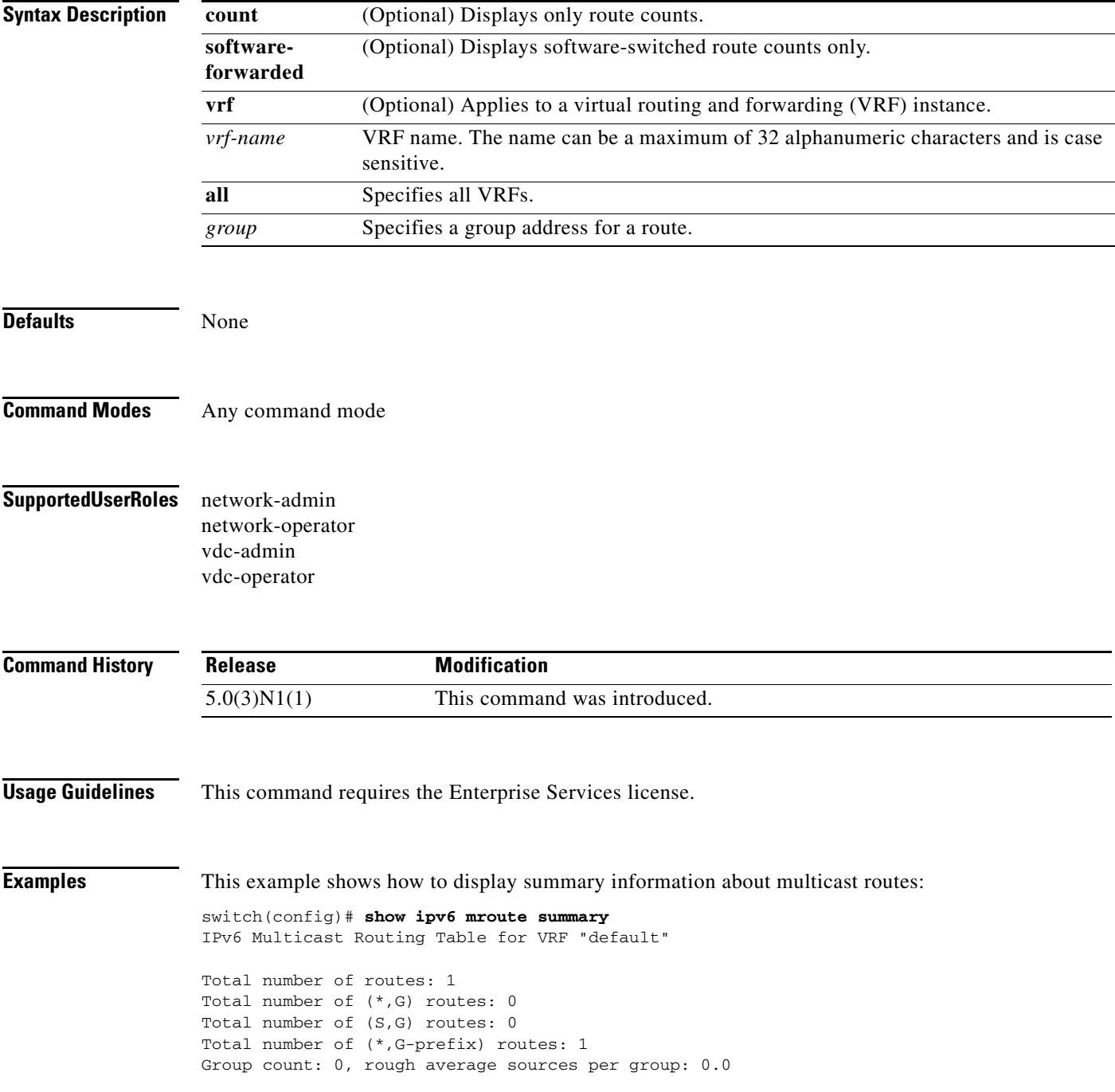

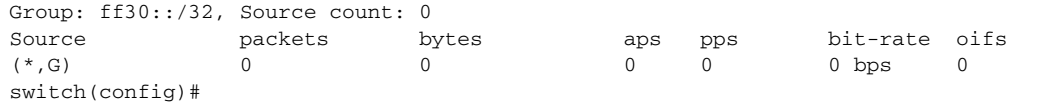

#### **Related Com**

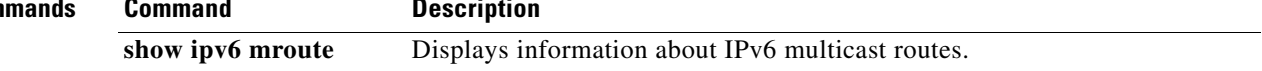

П

## **show ipv6 pim df**

To display information about the designated forwarders (DFs) for IPv6 Protocol Independent Multicast (PIM6), use the **show ipv6 pim df** command.

**show ipv6 pim df** [*rp-or-group*] [**vrf** {*vrf-name* | **all**}]

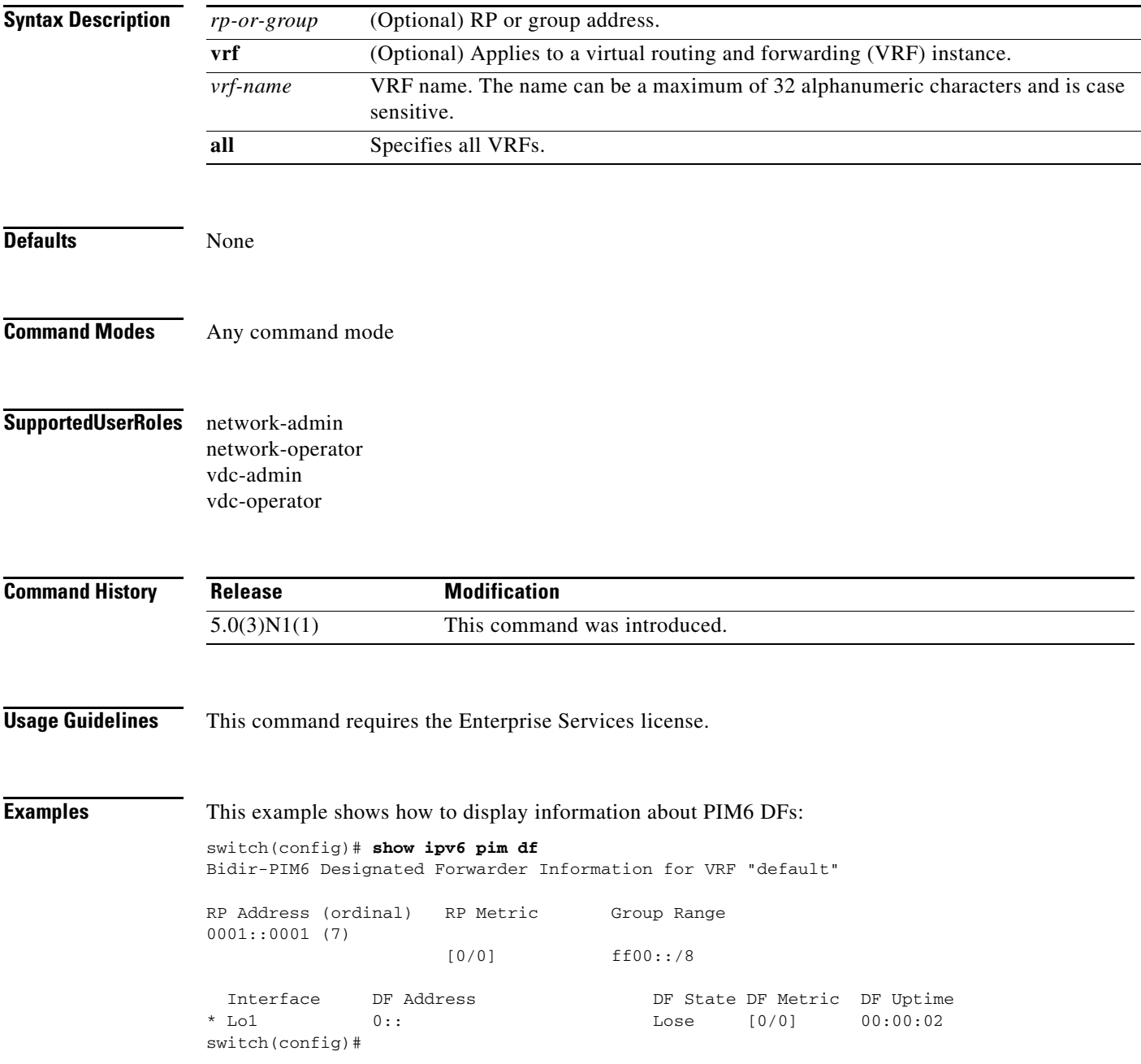

## **show ipv6 pim event-history**

To display information in the IPv6 Protocol Independent Multicast (PIM6) event history buffers, use the **show ipv6 pim event-history** command.

**show ipv6 pim event-history** {**errors** | **msgs** | **statistics**}

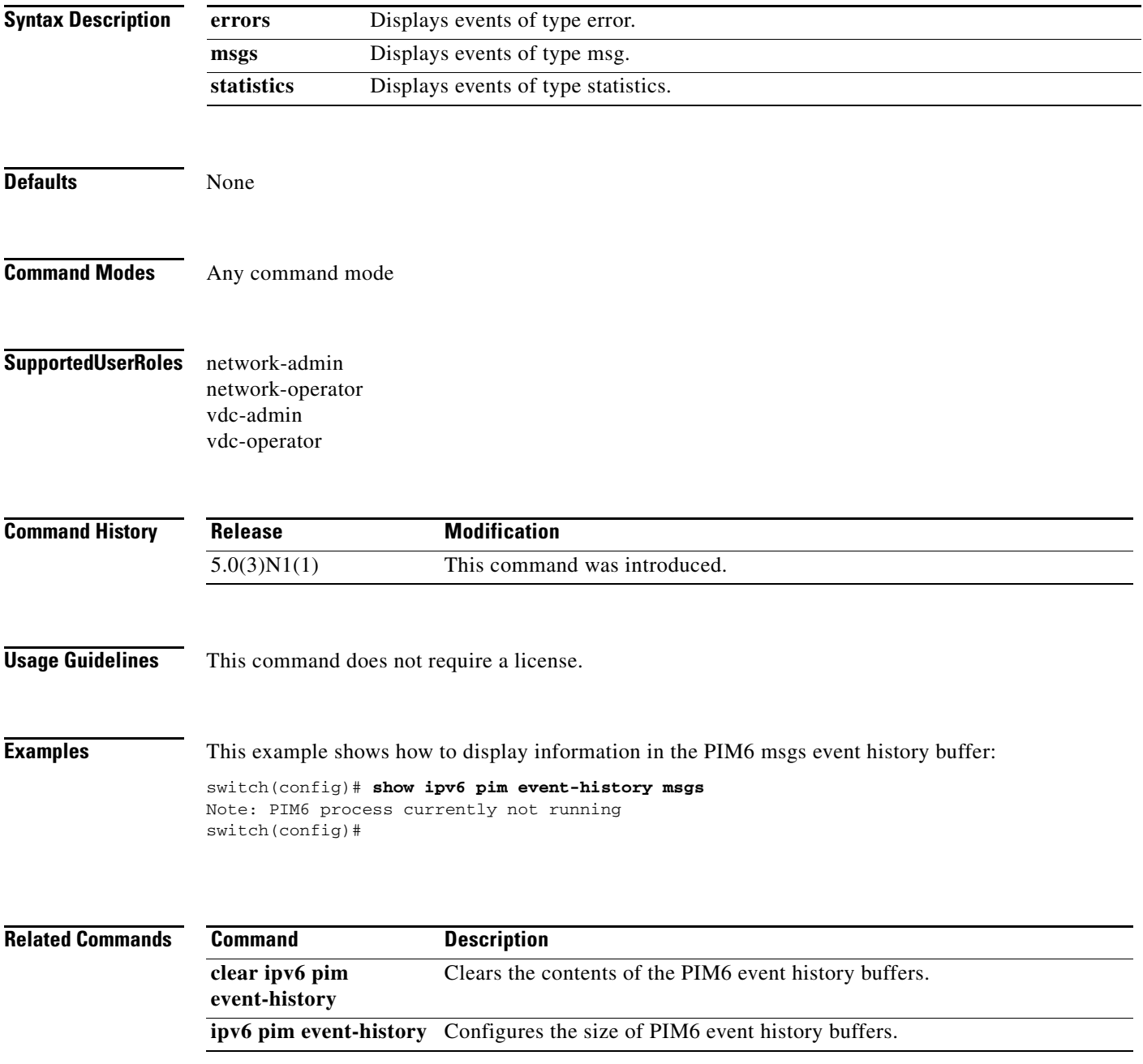

## **show ipv6 pim group-range**

To display information about IPv6 Protocol Independent Multicast (PIM6) group ranges, use the **show ipv6 pim group-range** command.

**show ipv6 pim group-range** [*group*] [**vrf** {*vrf-name* | **all**}]

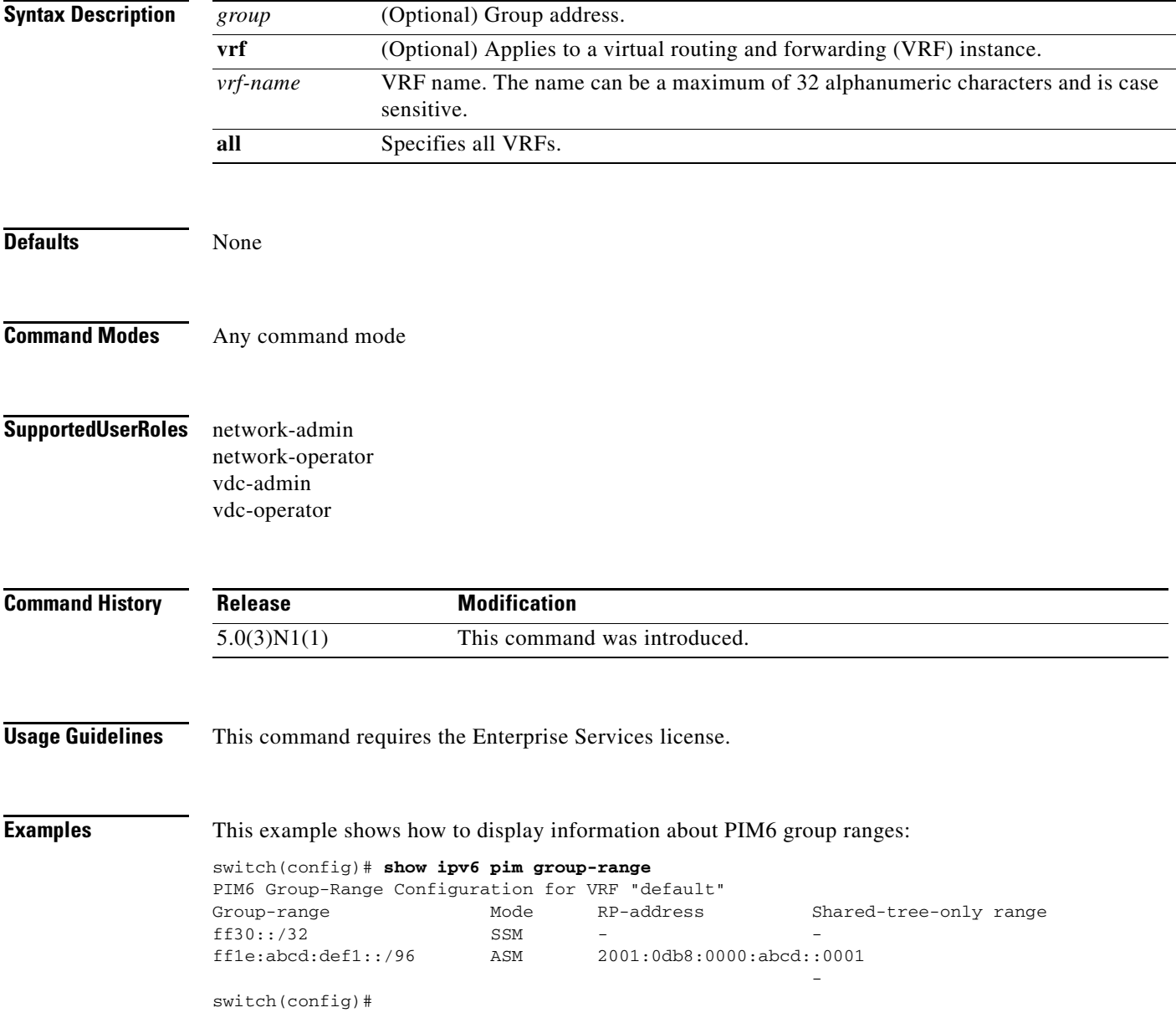

#### **show ipv6 pim interface**

To display information about the enabled interfaces for IPv6 Protocol Independent Multicast (PIM6), use the **show ipv6 pim interface** command.

**show ipv6 pim interface** [**brief**] [**vrf** {*vrf-name* | **all**}]

**show ipv6 pim interface** *if-type if-number*

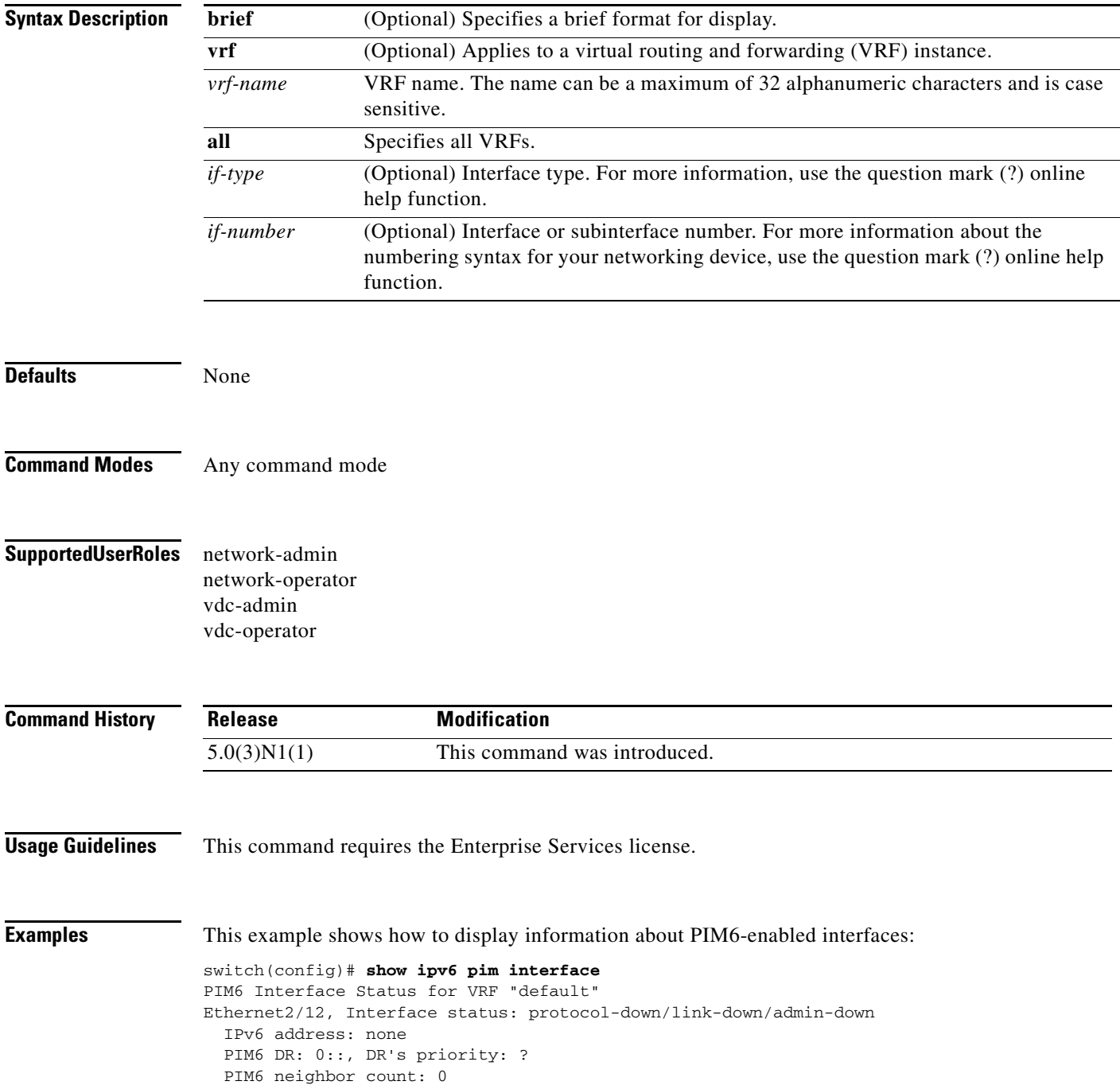

```
 PIM6 hello interval: 23 secs (configured 22222 ms), next hello sent in: 00:00:08
  PIM6 neighbor holdtime: 81 secs
  PIM6 configured DR priority: 1
  PIM6 border interface: no
  PIM6 GenID sent in Hellos: 0x144b4667
  PIM6 Hello MD5-AH Authentication: disabled
  PIM6 Neighbor policy: none configured
  PIM6 Join-Prune policy: none configured
  PIM6 Interface Statistics, last reset: never
    General (sent/received):
      Hellos: 0/0, JPs: 0/0, Asserts: 0/0
      Grafts: 0/0, Graft-Acks: 0/0
      DF-Offers: 0/0, DF-Winners: 0/0, DF-Backoffs: 0/0, DF-Passes: 0/0
    Errors:
      Checksum errors: 0, Invalid packet types/DF subtypes: 0/0
      Authentication failed: 0
      Packet length errors: 0, Bad version packets: 0, Packets from self: 0
      Packets from non-neighbors: 0
      JPs received on RPF-interface: 0
       (*,G) Joins received with no/wrong RP: 0/0
       (*,G)/(S,G) JPs received for SSM/Bidir groups: 0/0
      JPs policy filtered: 0
switch(config)#
```
## **show ipv6 pim neighbor**

To display information about IPv6 Protocol Independent Multicast (PIM6) neighbors, use the **show ipv6 pim neighbor** command.

**show ipv6 pim neighbor** {[*if-type if-number*] | [*neighbor-addr*]} [**vrf** {*vrf-name* | **all**}]

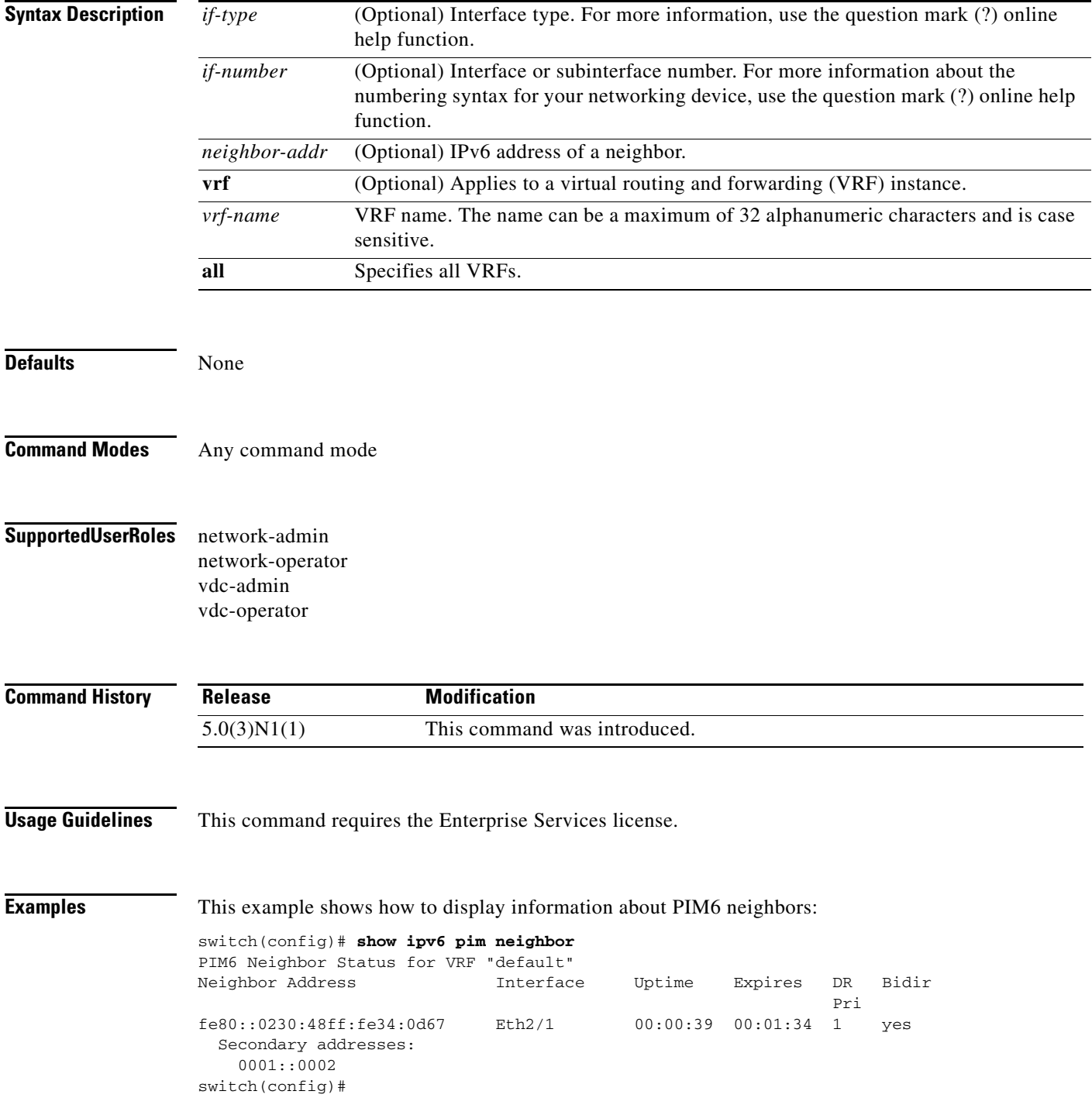

# **show ipv6 pim oif-list**

To display information about IPv6 Protocol Independent Multicast (PIM6) interfaces for a group, use the **show ipv6 pim oif-list** command.

**show ipv6 pim oif-list** *group* [*source*] [**vrf** {*vrf-name* | **all**}]

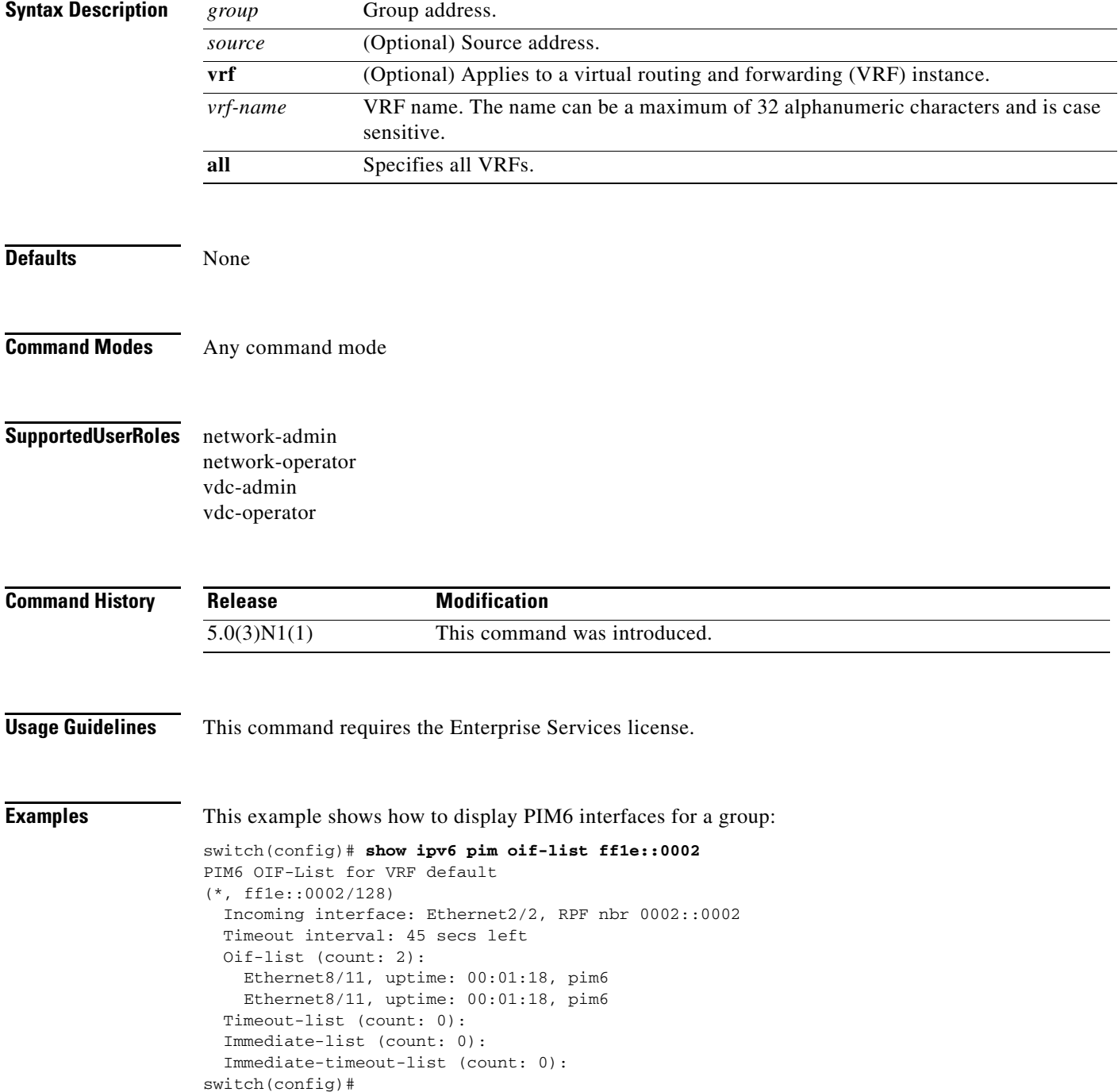

#### **show ipv6 pim policy statistics jp-policy**

To display information about the join-prune policy statistics for IPv6 Protocol Independent Multicast (PIM6), use the **show ipv6 pim policy statistics j-policy** command.

**show ipv6 pim policy statistics jp-policy** *if-type if-number*

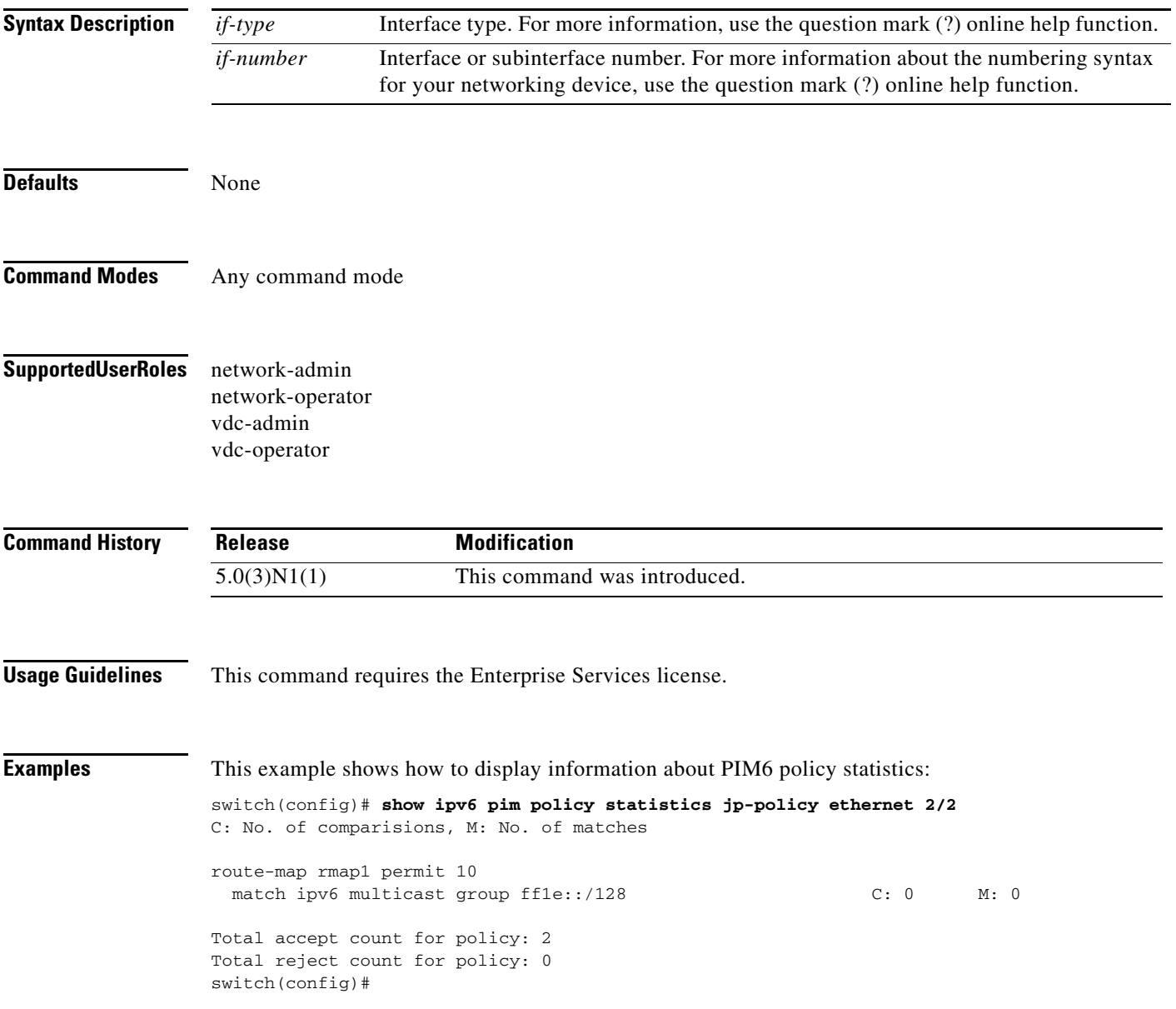

#### **show ipv6 pim policy statistics neighbor-policy**

To display information about the neighbor policy statistics for IPv6 Protocol Independent Multicast (PIM6), use the **show ipv6 pim policy statistics neighbor-policy** command.

**show ipv6 pim policy statistics neighbor-policy** *if-type if-number*

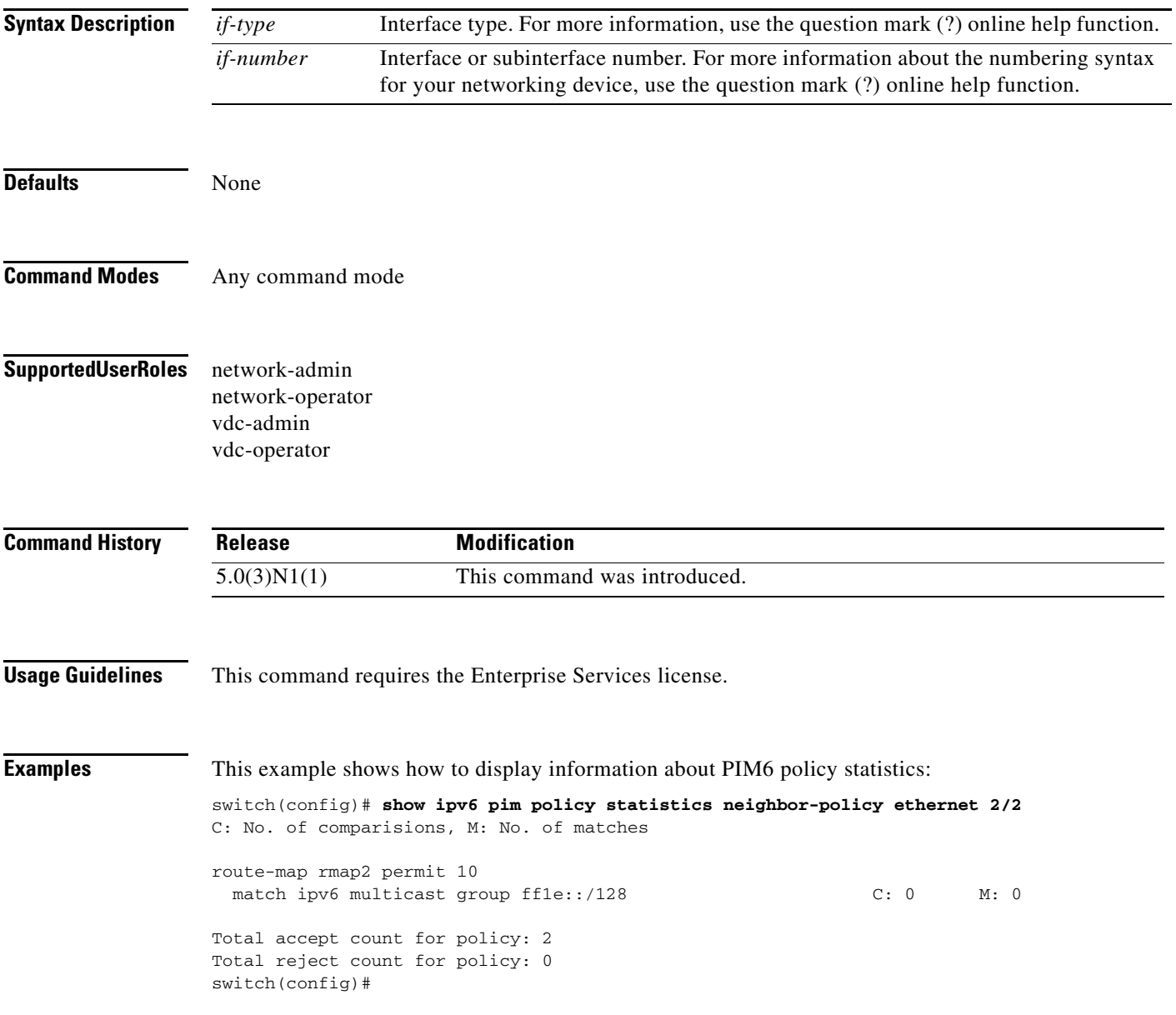

## **show ipv6 pim route**

To display information about IPv6 Protocol Independent Multicast (PIM6) routes, use the **show ipv6 pim route** command.

**show ipv6 pim route** {*source group* | *group* [*source*]} [**vrf** {*vrf-name* | **all**}]

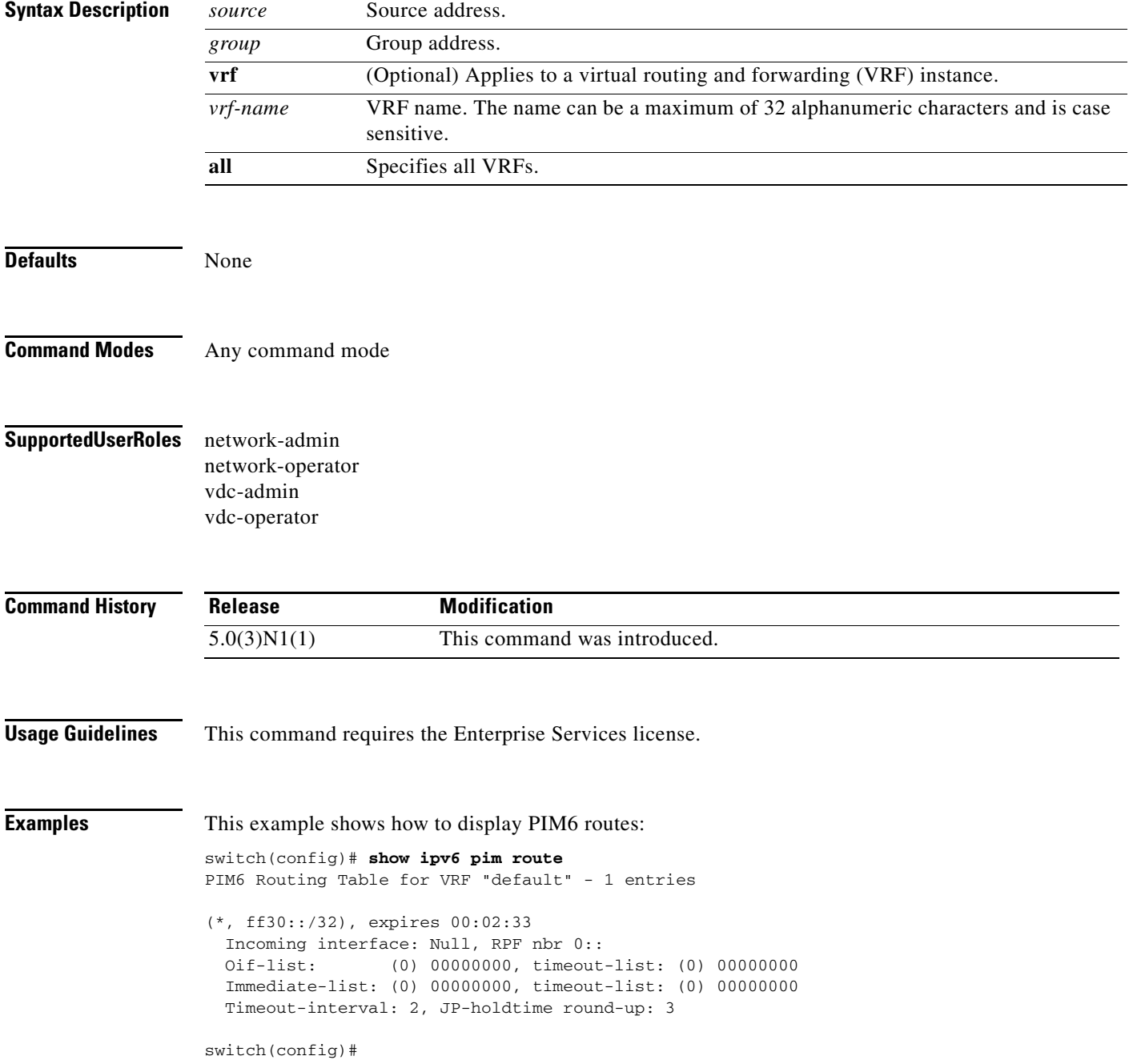

## **show ipv6 pim rp**

To display information about IPv6 Protocol Independent Multicast (PIM) RPs, use the **show ipv6 pim rp** command.

**show ipv6 pim rp** [*group*] [**vrf** {*vrf-name* | **all**}]

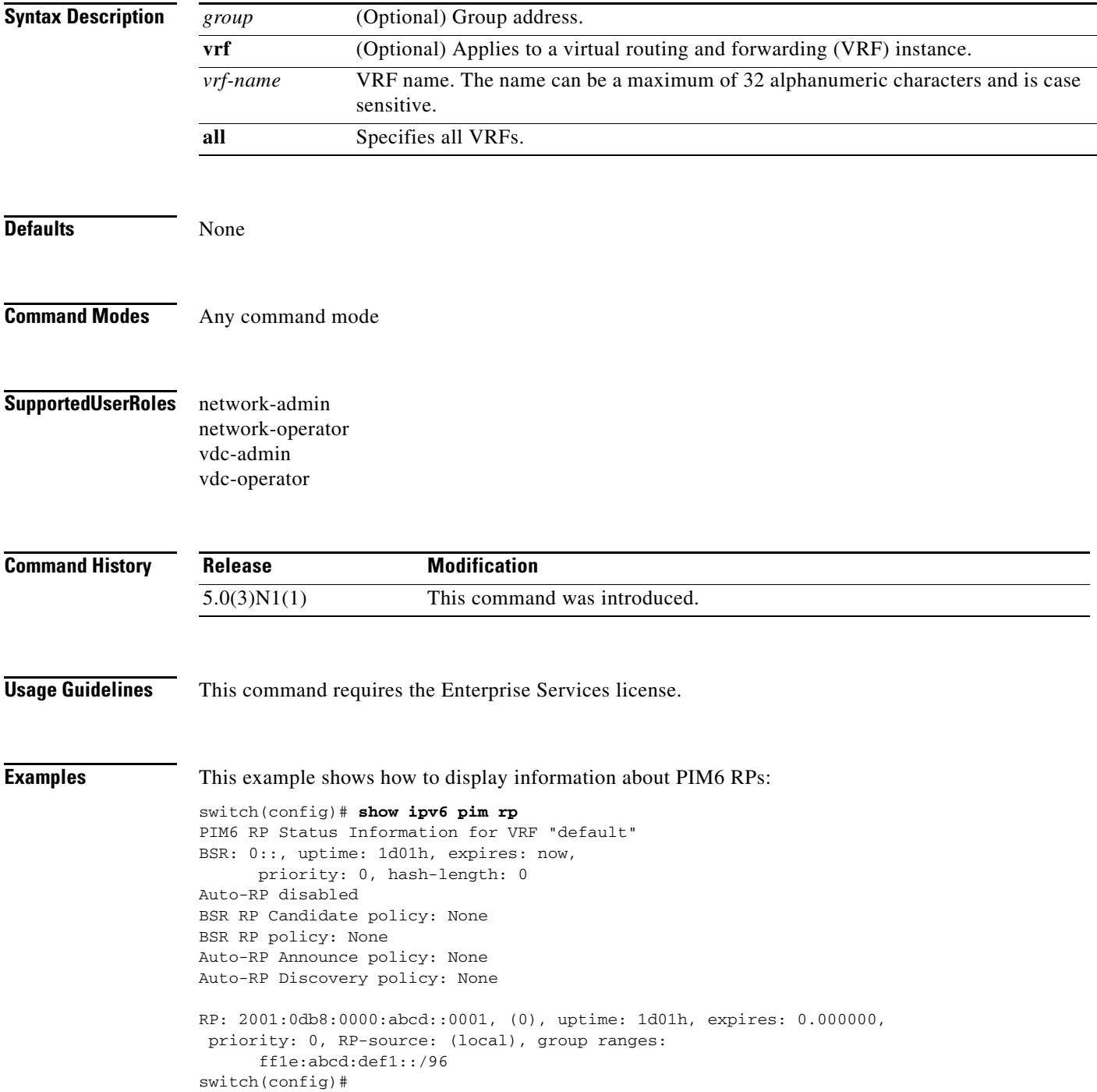

## **show ipv6 pim rp-hash**

To display information about the RP-hash values for IPv6 Protocol Independent Multicast (PIM6), use the **show ipv6 pim rp-hash** command.

**show ipv6 pim rp-hash** *group* [**vrf** {*vrf-name* | **all**}]

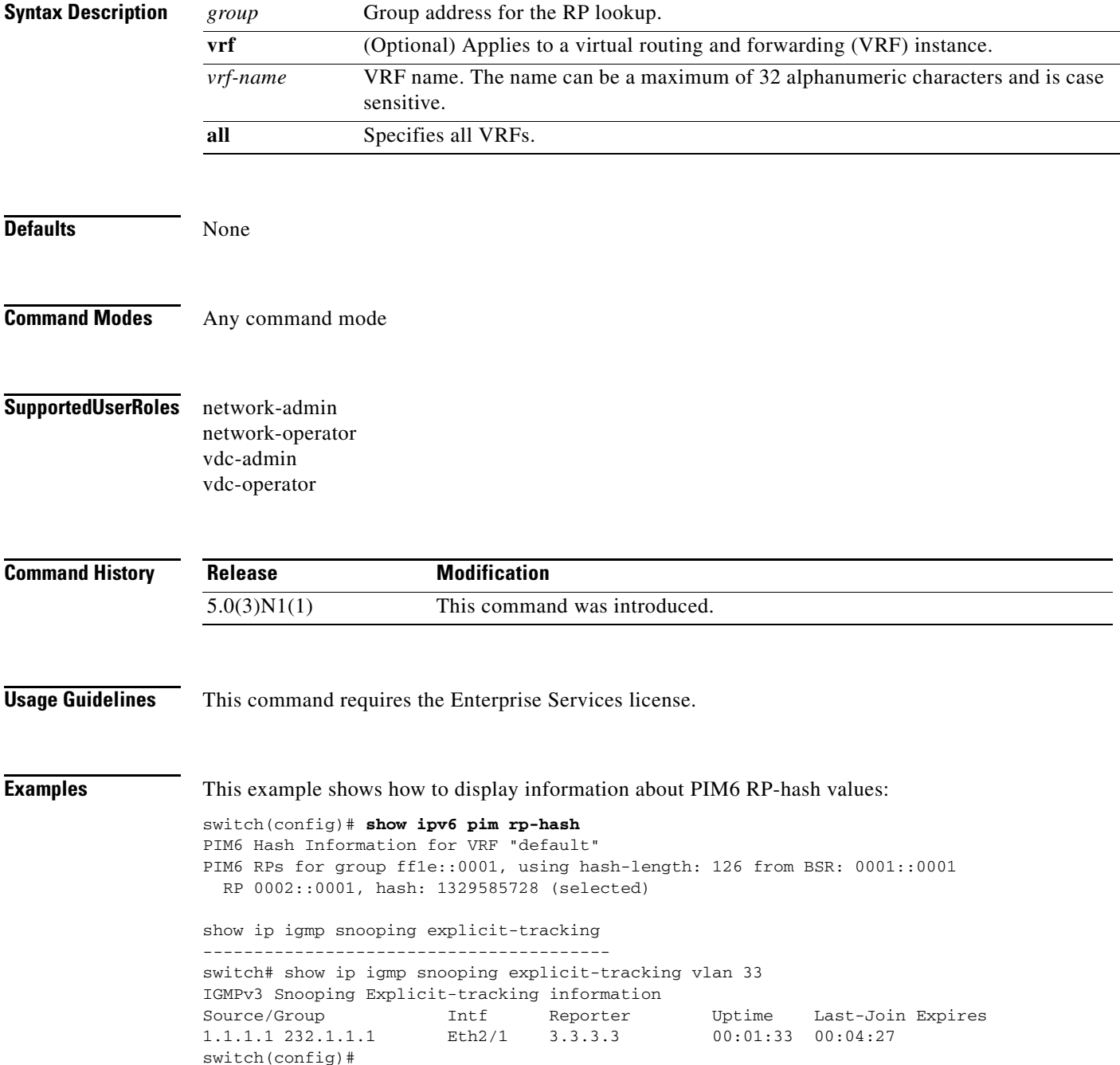

## **show ipv6 pim statistics**

To display information about the packet counter statistics for IPv6 Protocol Independent Multicast (PIM6), use the **show ipv6 pim statistics** command.

**show ipv6 pim statistics** [**vrf** {*vrf-name* | **all**}]

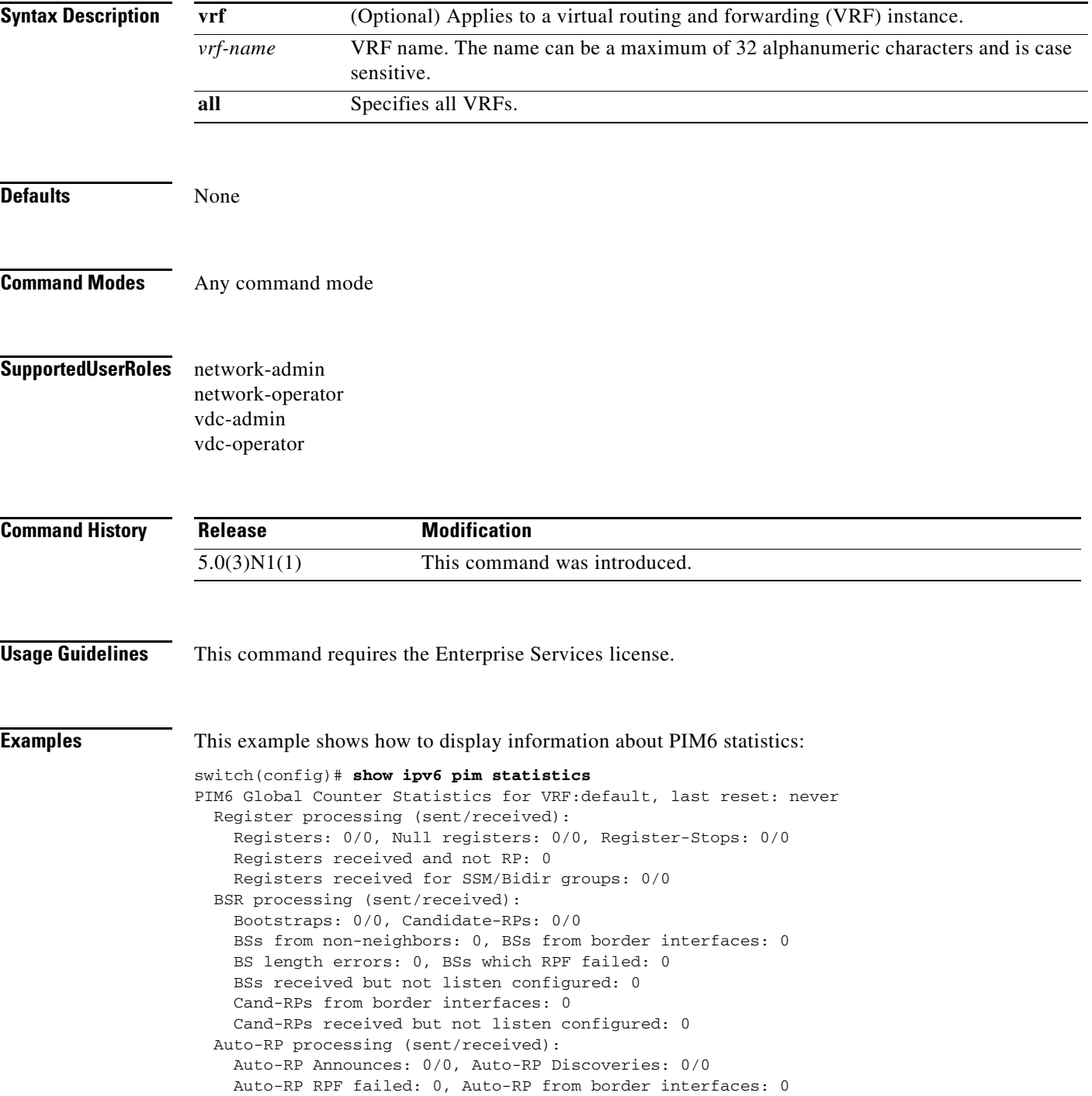

 Auto-RP invalid type: 0, Auto-RP TTL expired: 0 Auto-RP received but not listen configured: 0 General errors: Control-plane RPF failure due to no route found: 1 Data-plane RPF failure due to no route found: 0 Data-plane no multicast state found: 0 Data-plane create route state count: 0 switch(config)#

٦

## **show ipv6 pim vrf**

To display information about IPv6 Protocol Independent Multicast (PIM6) by virtual routing and forwarding (VRF) instance, use the **show ipv6 pim vrf** command.

**show ipv6 pim vrf** [*vrf-name* | **all**]

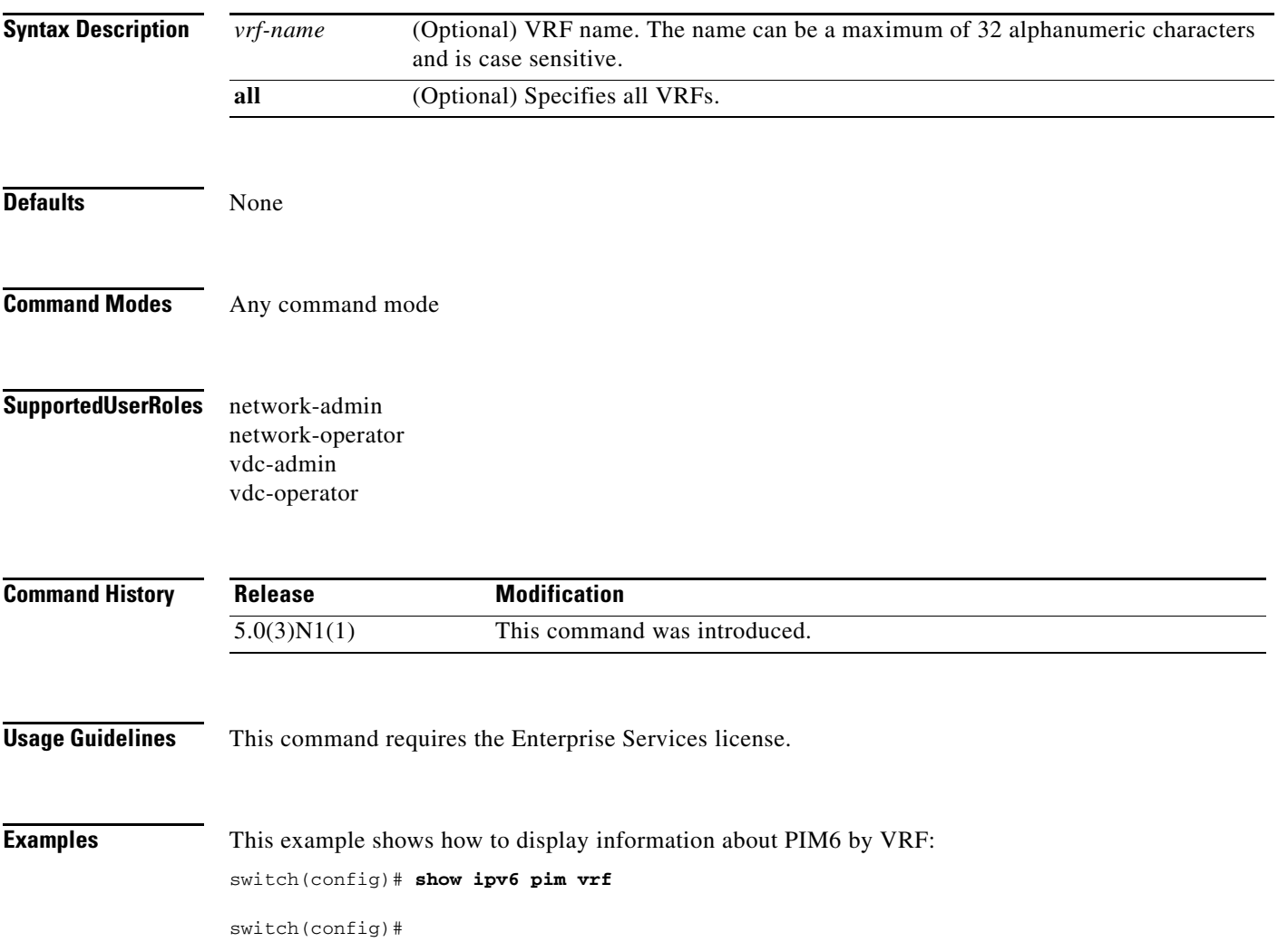

#### **show routing ip multicast event-history**

To display information in the IPv4 Multicast Routing Information Base (MRIB) event history buffers, use the **show routing ip multicast event-history** command.

**show routing ip multicast event-history** {**cli** | **errors** | **mfdm-debugs** | **mfdm-stats** | **msgs** | **rib** | **statistics** | **vrf**}

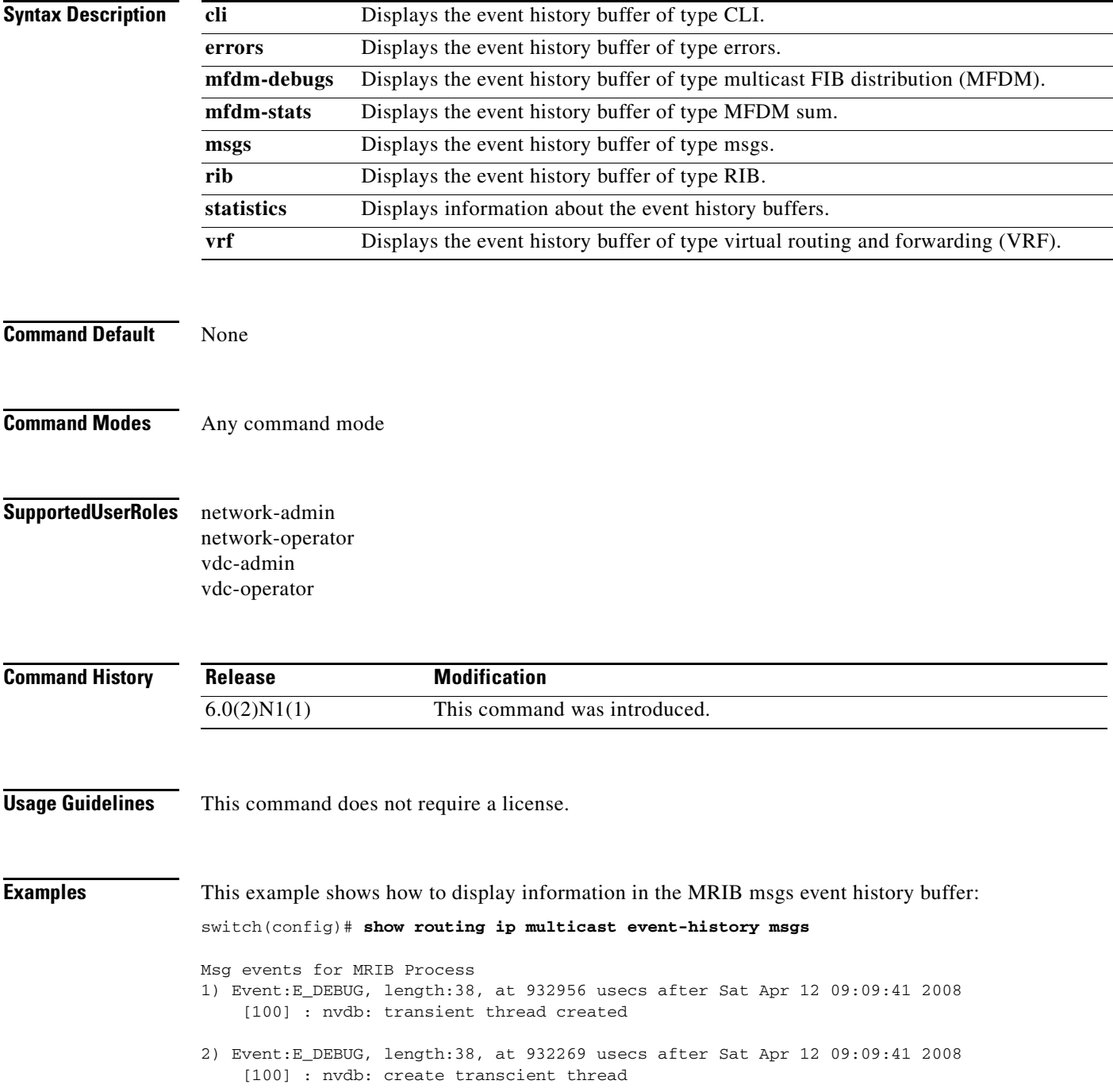

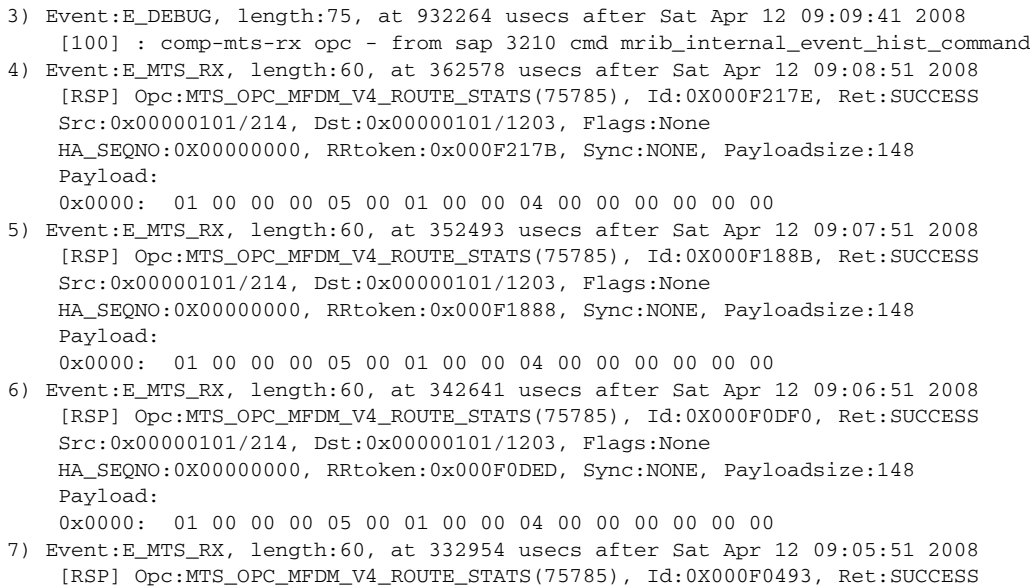

**Related Commands Command Description ip routing multicast event-history** Configures the size of the IPv4 MRIB event history buffers. **clear ip routing multicast event-history** Clears information in the IPv4 MRIB event history buffers.

<--Output truncated-->

switch(config)#

#### **show hardware proxy layer-3 detail**

To display detail proxy Layer 3 forwarding information, use the **show hardware proxy layer-3 detail**  command.

**show hardware proxy layer-3 detail** 

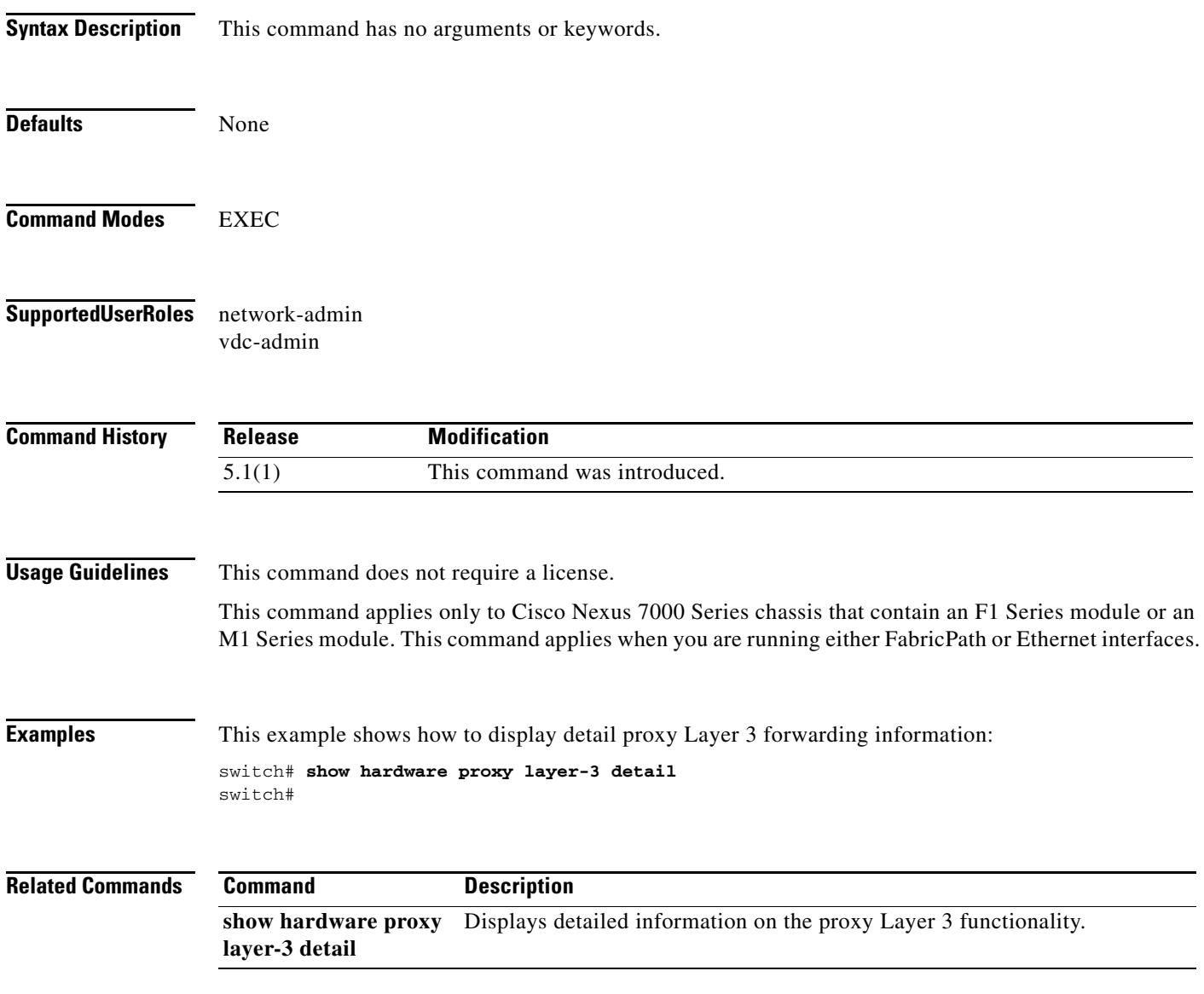
### **show routing ipv6 multicast**

To display information about IPv6 multicast routes, use the **show routing ipv6 multicast** command.

**show routing ipv6 multicast** [**vrf** {*vrf-name* | **all**}] {{*source group*} | {*group* [*source*]}}

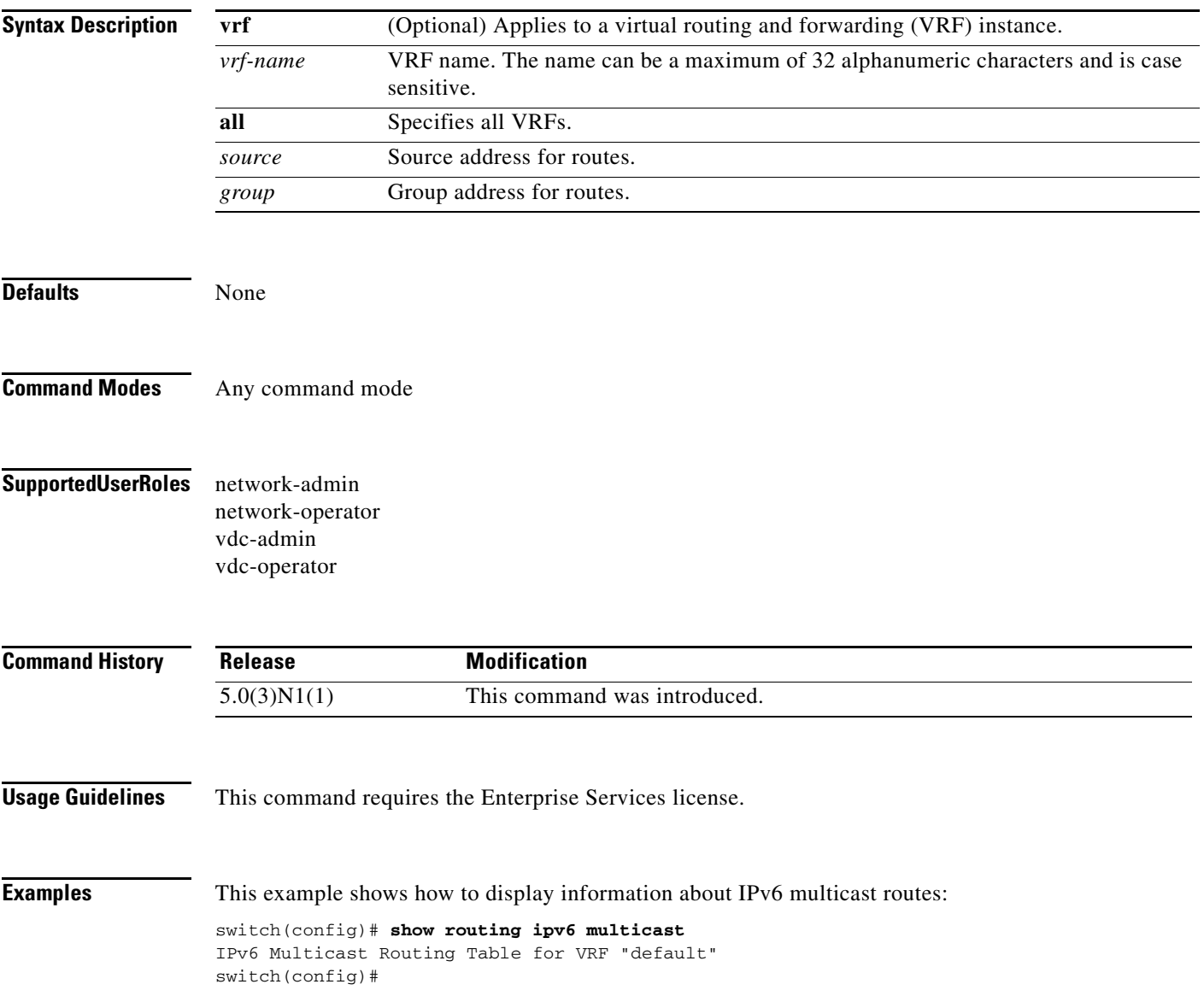

### **show routing ipv6 multicast clients**

To display information about IPv6 multicast routing clients, use the **show routing ipv6 multicast clients** command.

**show routing ipv6 multicast clients** [*client-name*]

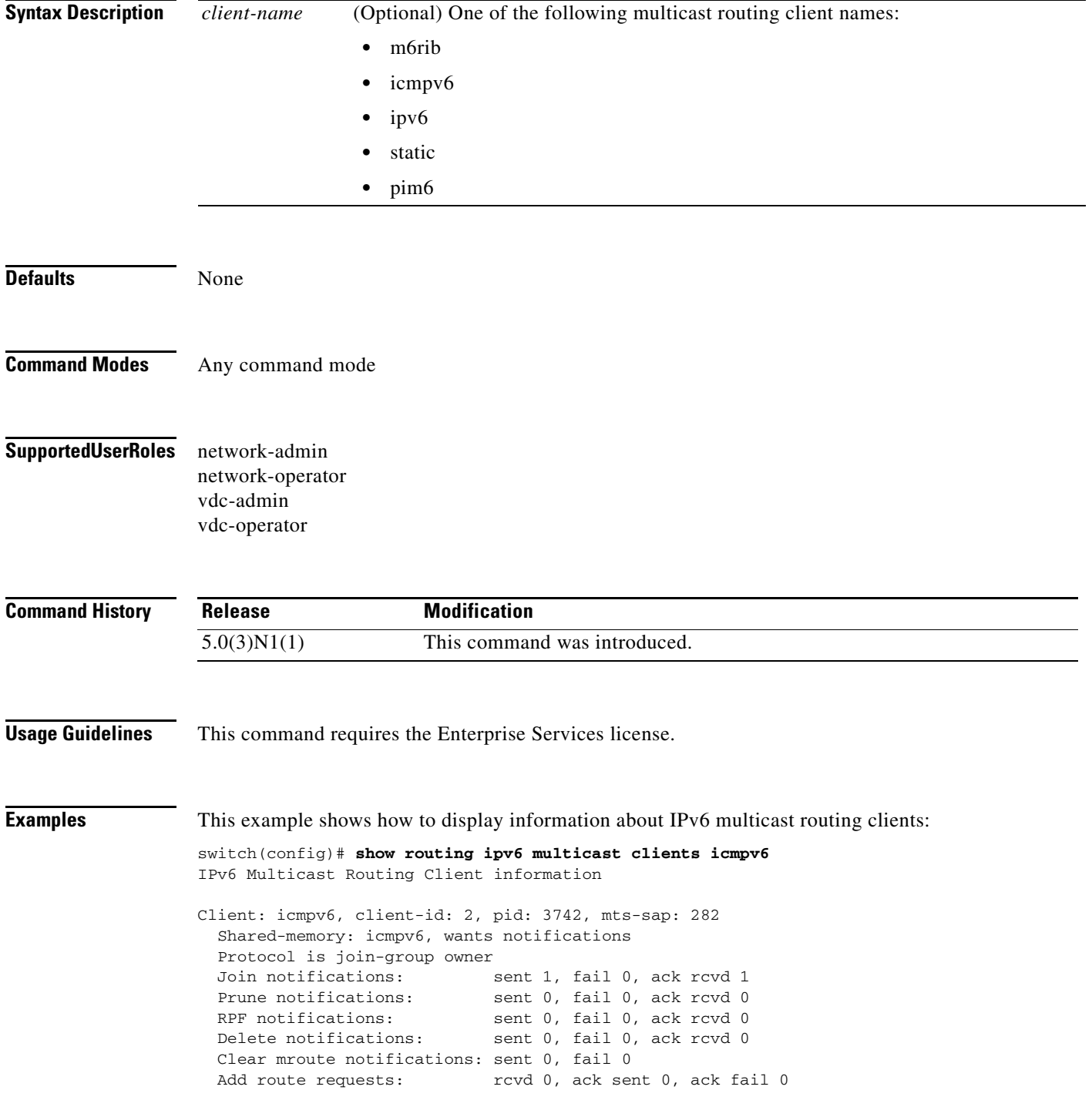

Delete route requests: rcvd 0, ack sent 0, ack fail 0

switch(config)#

 $\blacksquare$ 

# **show routing ipv6 multicast event-history**

To display information in the IPv6 Multicast Routing Information Base (M6RIB) event history buffers, use the **show routing ipv6 multicast event-history** command.

**show routing ipv6 multicast event-history** {**cli** | **errors** | **mfdm** | **mfdm-stats** | **msgs** | **rib** | **statistics** | **vrf**}

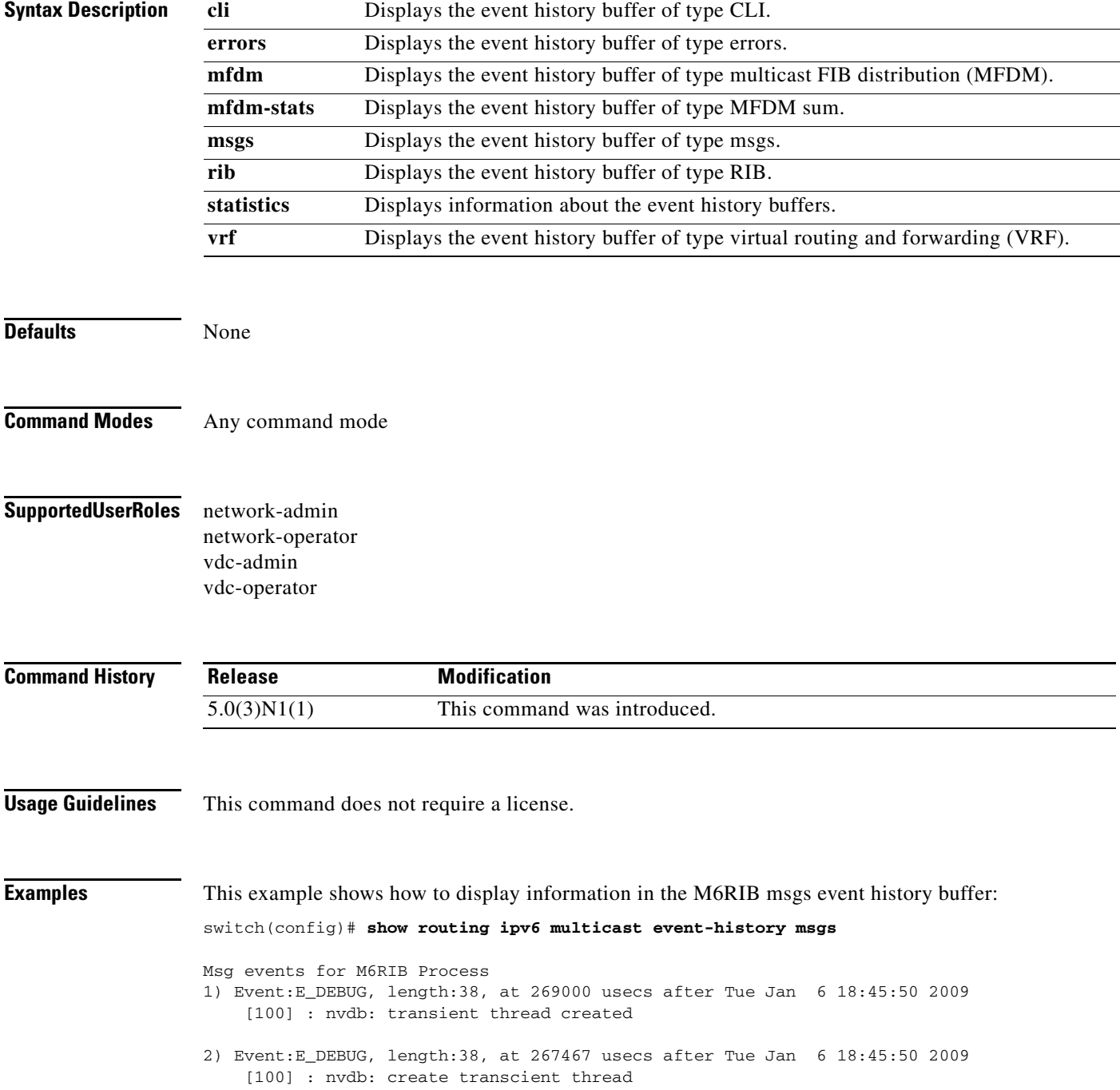

3) Event:E\_DEBUG, length:76, at 267461 usecs after Tue Jan 6 18:45:50 2009 [100] : comp-mts-rx opc - from sap 3389 cmd m6rib\_internal\_event\_hist\_command 4) Event:E\_MTS\_RX, length:60, at 335251 usecs after Tue Jan 6 18:45:21 2009 [RSP] Opc:MTS\_OPC\_MFDM\_V6\_ROUTE\_STATS(75786), Id:0X00049141, Ret:SUCCESS Src:0x00000901/214, Dst:0x00000901/1606, Flags:None HA\_SEQNO:0X00000000, RRtoken:0x0004913F, Sync:NONE, Payloadsize:268 Payload: 0x0000: 01 00 00 80 05 00 01 00 00 08 00 00 00 00 00 00 5) Event:E\_MTS\_RX, length:60, at 325401 usecs after Tue Jan 6 18:44:21 2009 [RSP] Opc:MTS\_OPC\_MFDM\_V6\_ROUTE\_STATS(75786), Id:0X000489A2, Ret:SUCCESS Src:0x00000901/214, Dst:0x00000901/1606, Flags:None HA\_SEQNO:0X00000000, RRtoken:0x000489A0, Sync:NONE, Payloadsize:268 Payload: 0x0000: 01 00 00 80 05 00 01 00 00 08 00 00 00 00 00 00 6) Event:E\_MTS\_RX, length:60, at 315289 usecs after Tue Jan 6 18:43:21 2009 [RSP] Opc:MTS\_OPC\_MFDM\_V6\_ROUTE\_STATS(75786), Id:0X00048457, Ret:SUCCESS Src:0x00000901/214, Dst:0x00000901/1606, Flags:None HA\_SEQNO:0X00000000, RRtoken:0x00048455, Sync:NONE, Payloadsize:268 Payload: 0x0000: 01 00 00 80 05 00 01 00 00 08 00 00 00 00 00 00 7) Event:E\_MTS\_RX, length:60, at 305189 usecs after Tue Jan 6 18:42:21 2009 [RSP] Opc:MTS\_OPC\_MFDM\_V6\_ROUTE\_STATS(75786), Id:0X00047EFD, Ret:SUCCESS Src:0x00000901/214, Dst:0x00000901/1606, Flags:None HA\_SEQNO:0X00000000, RRtoken:0x00047EFB, Sync:NONE, Payloadsize:268

 Payload: 0x0000: 01 00 00 80 05 00 01 00 00 08 00 00 00 00 00 00

8) Event:E\_MTS\_RX, length:60, at 295210 usecs after Tue Jan 6 18:41:21 2009 [RSP] Opc:MTS\_OPC\_MFDM\_V6\_ROUTE\_STATS(75786), Id:0X0004794F, Ret:SUCCESS Src:0x00000901/214, Dst:0x00000901/1606, Flags:None HA\_SEQNO:0X00000000, RRtoken:0x0004794D, Sync:NONE, Payloadsize:268 Payload: 0x0000: 01 00 00 80 05 00 01 00 00 08 00 00 00 00 00 00 switch(config)#

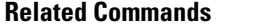

#### **Command Description**

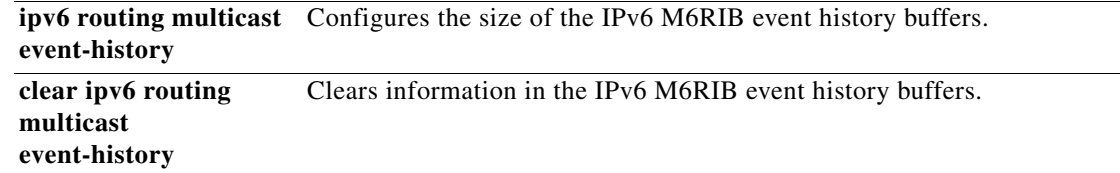

 $\mathbf{I}$ 

### **show routing multicast**

To display information about IPv4 multicast routes, use the **show routing multicast** command.

**show routing** [**ip** | **ipv4**] **multicast** [**vrf** {*vrf-name* | **all** | **default** | **management**}] {{*source group*} | {*group* [*source*]}}

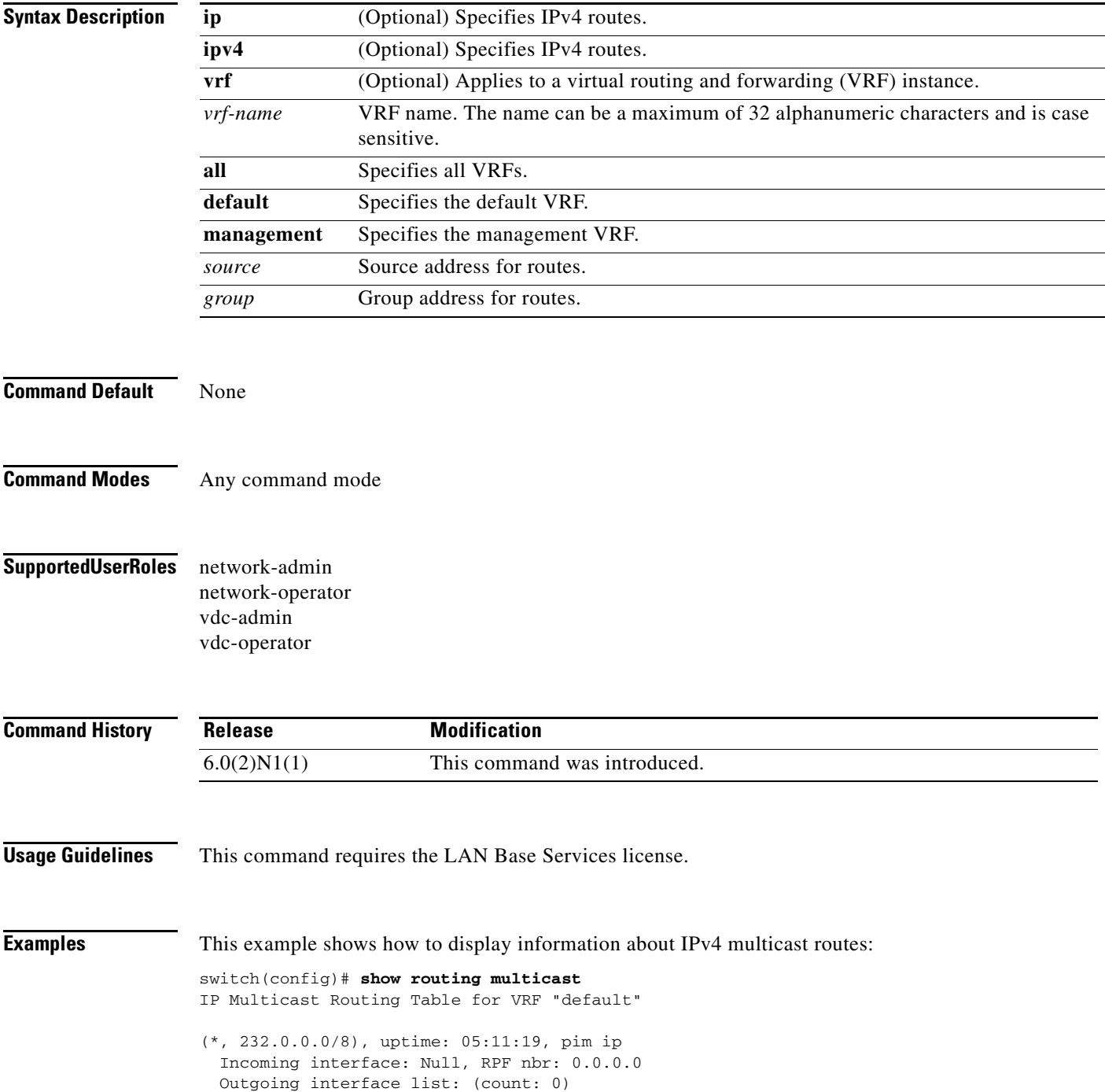

switch(config)#

### **show routing multicast clients**

To display information about IPv4 multicast routing clients, use the **show routing multicast clients**  command.

**show routing** [**ip** | **ipv4**] **multicast clients** [*client-name*]

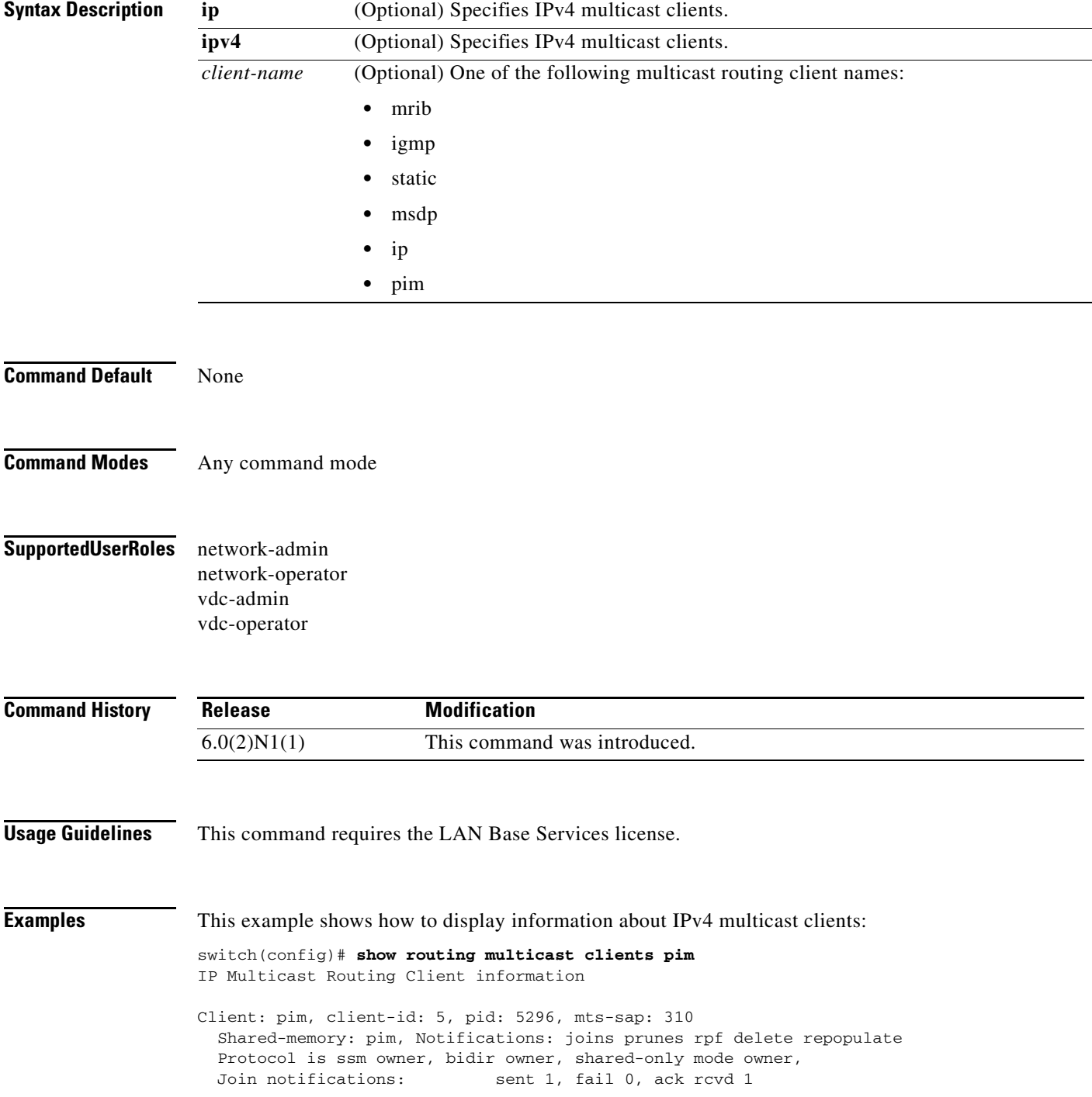

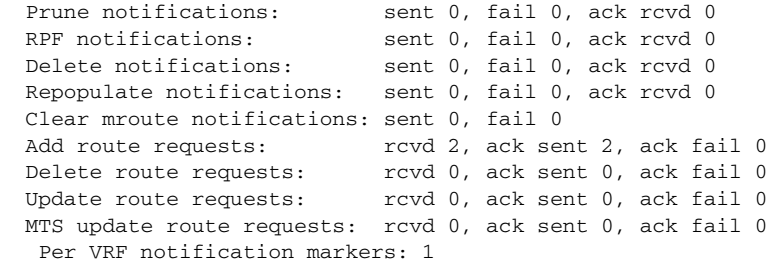

switch(config)#

 $\blacksquare$ 

# **show running-config pim**

To display information about the running-system configuration for IPv4 Protocol Independent Multicast (PIM), use the **show running-config pim** command.

**show running-config pim** [**all**]

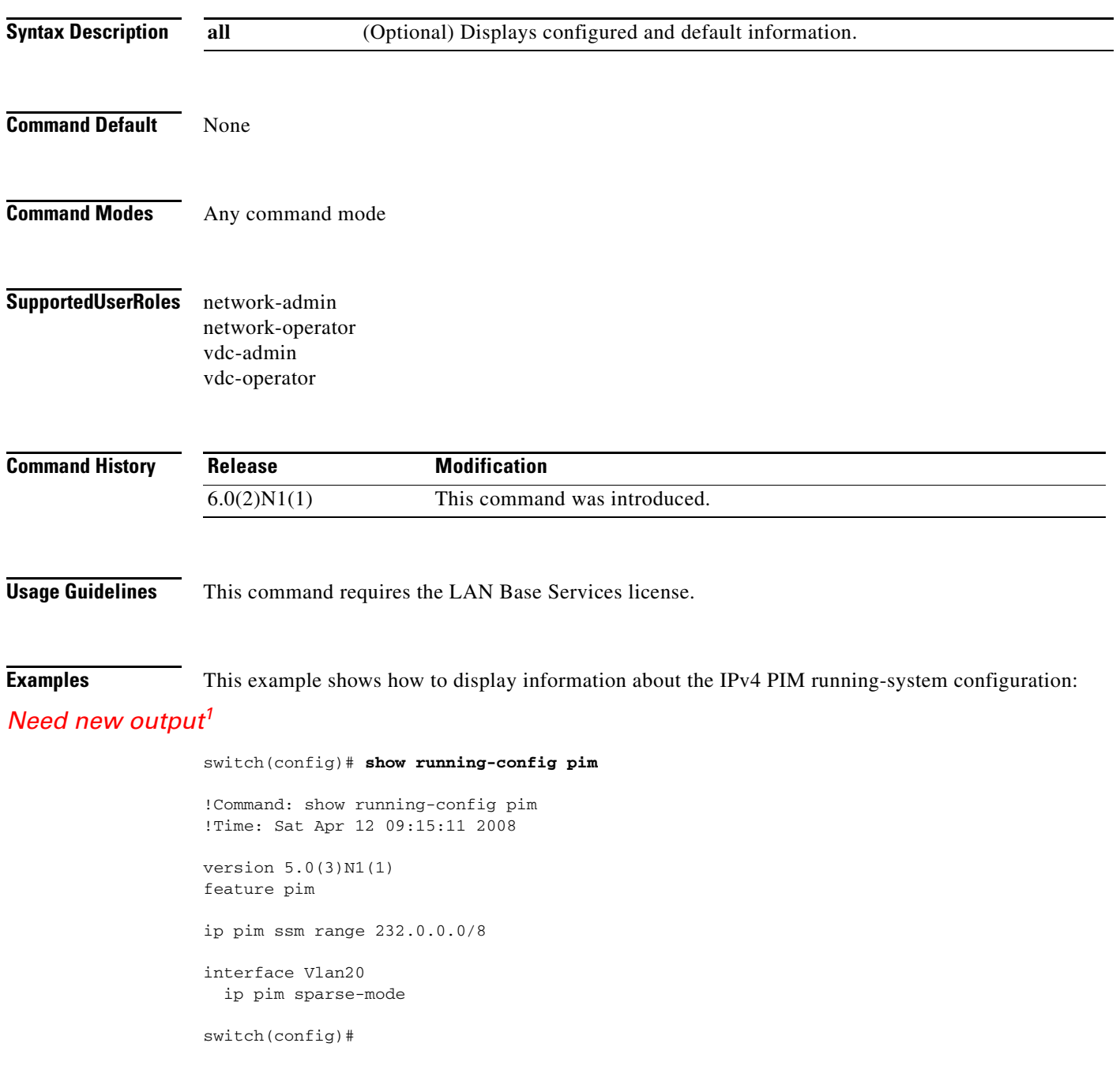

# **show running-config pim6**

To display information about the running-system configuration for IPv6 Protocol Independent Multicast (PIM6), use the **show running-config pim6** command.

**show running-config pim6** [**all**]

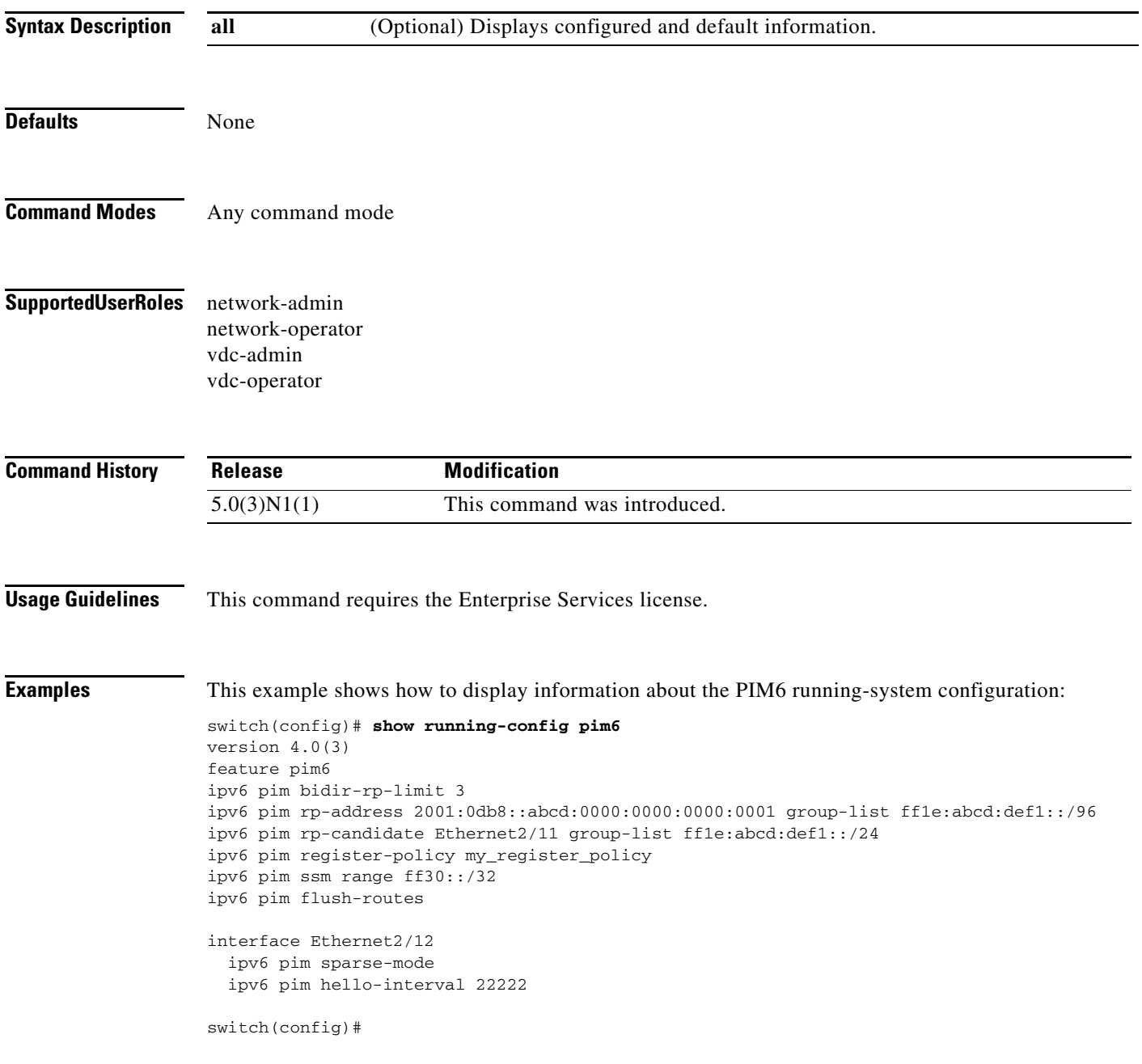

## **show startup-config pim**

To display information about the startup-system configuration for IPv4 Protocol Independent Multicast (PIM), use the **show startup-config pim** command.

**show startup-config pim** [**all**]

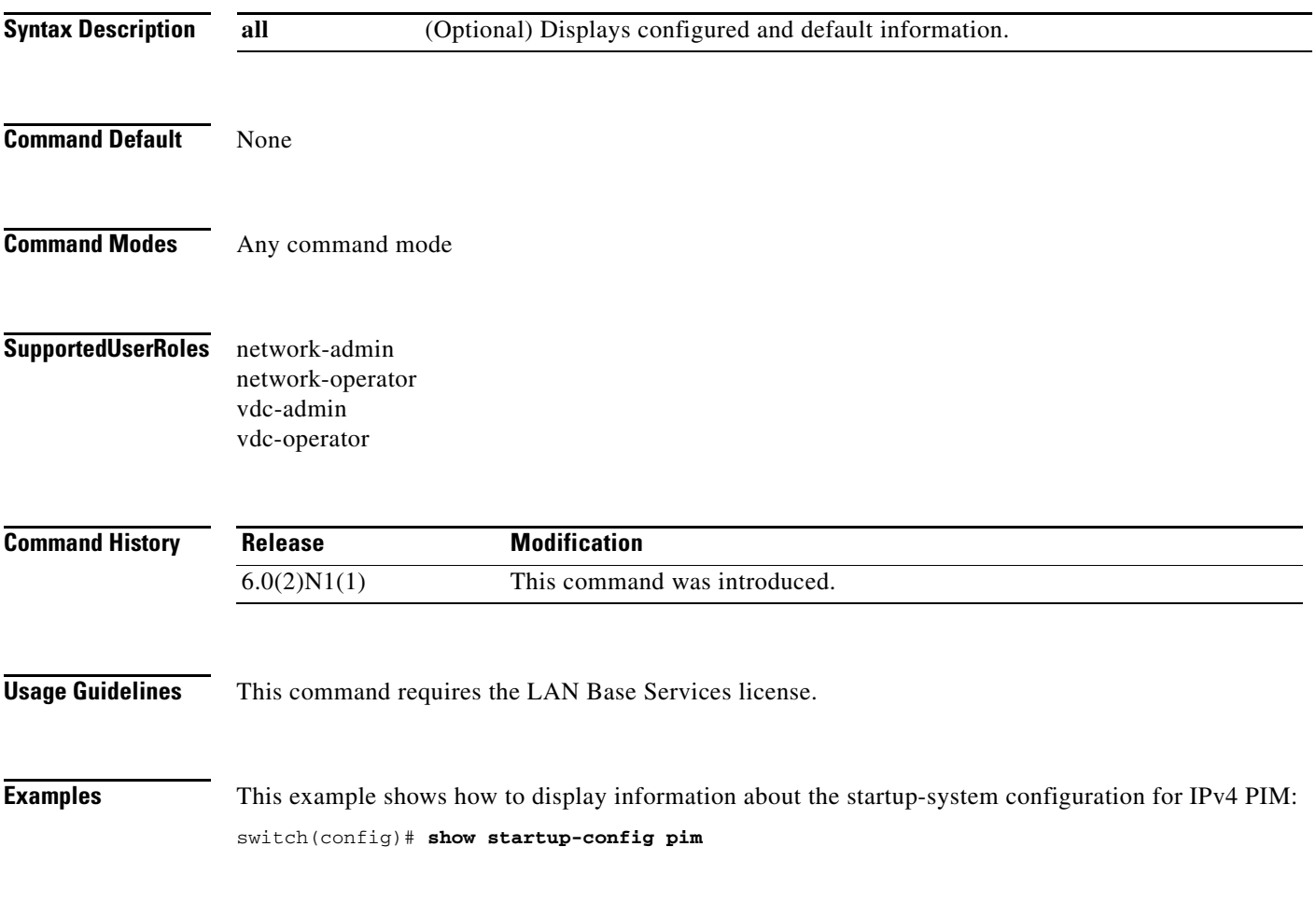

## **show startup-config pim6**

To display information about the startup-system configuration for IPv6 Protocol Independent Multicast (PIM6), use the **show startup-config pim6** command.

**show startup-config pim6** [**all**]

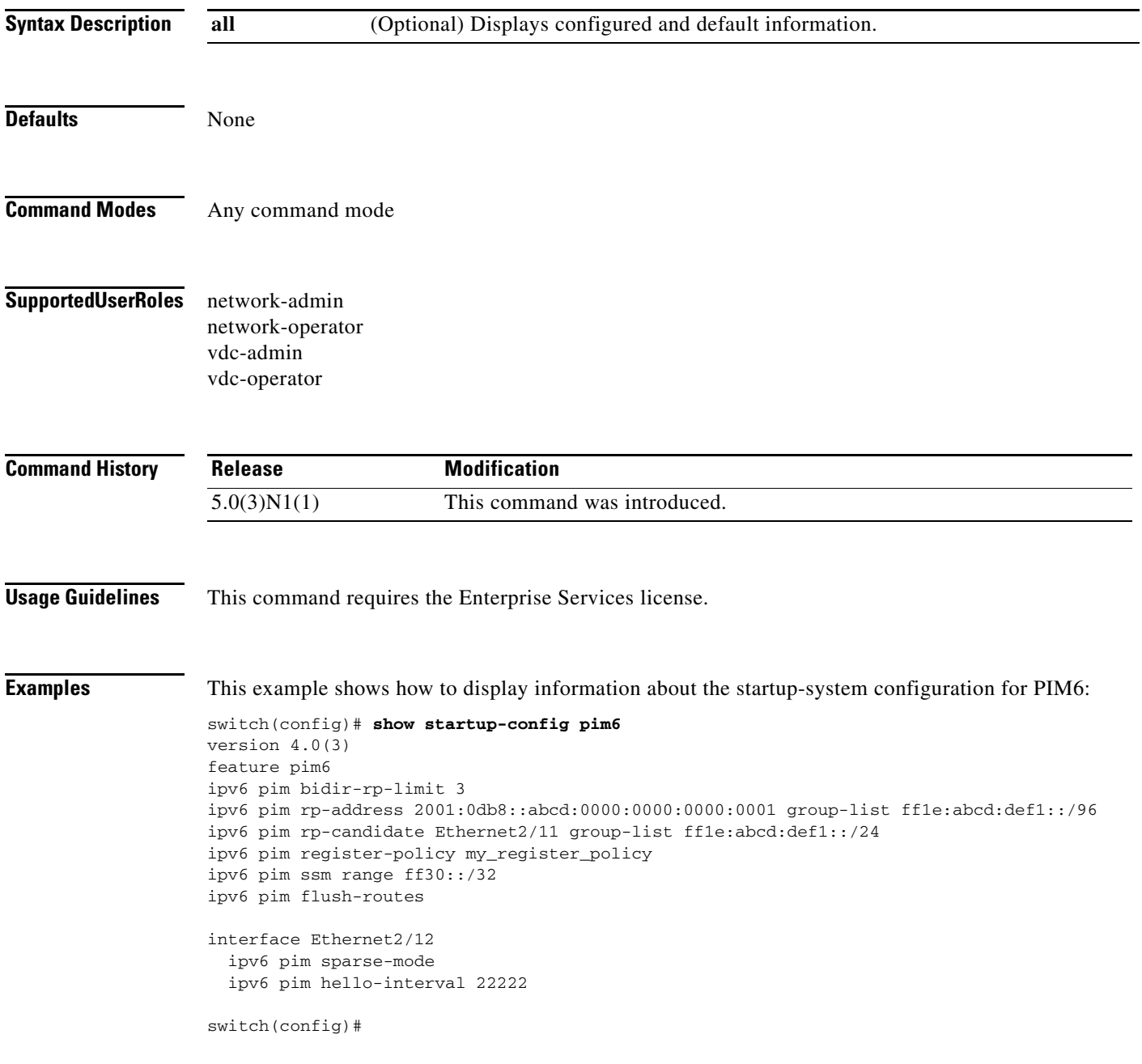

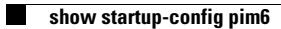